## Add a report to an existing Wide Report Group

To add a report to the currently selected Wide Report Group, choose the Add Report button and select the report to add. The report to add must have no lines, since it needs to inherit the existing lines of the current Wide Report Group. Also, be cognizant of the report's context.

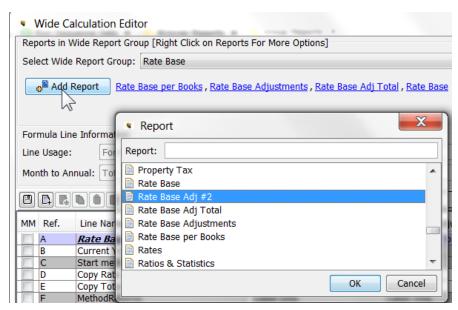

It will then be added to the group, and will show up as the last report.

| Wide Calculation Editor          |                                                                                                    |                                  |                                |                                 |                                |                                |  |  |  |
|----------------------------------|----------------------------------------------------------------------------------------------------|----------------------------------|--------------------------------|---------------------------------|--------------------------------|--------------------------------|--|--|--|
| Reports in W                     | Reports in Wide Report Group [Right Click on Reports For More Options]                                        |                                  |                                |                                 |                                |                                |  |  |  |
| Select Wide                      | Select Wide Report Group: Rate Base                                                                           |                                  |                                |                                 |                                |                                |  |  |  |
| <mark>o<sup>≌</sup></mark> Add F | e Add Report Rate Base per Books , Rate Base Adjustments , Rate Base Adj Total , Rate Base , Rate Base Adj ≢2 |                                  |                                |                                 |                                |                                |  |  |  |
| Formula Line                     | e - Rate Base Adj #2.0                                                                                        |                                  |                                |                                 |                                |                                |  |  |  |
| Line Usage:                      | Formula                                                                                                    |                                  |                                | ▼ Line Visibil                  | ity: Always show               |                                |  |  |  |
| Month to An                      | nual: Total (sum of months)                                                                                   |                                  |                                | <ul> <li>Annual to I</li> </ul> | Month: Dollars (000) with Actu | als                            |  |  |  |
|                                  | 6 A A S A S A                                                                                                 | 🖹 🗟 🕄 Formula/Source             | ce 🔻                           |                                 |                                |                                |  |  |  |
| MM Ref.                          | Line Name                                                                                                    | Rate Base per Books              | Rate Base Adjustments          | Rate Base Adj Total             | Rate Base                      | Rate Base Adj #2               |  |  |  |
| A                                | Rate Base                                                                                                    | Place Holder for Entity Descri   | Place Holder for Entity Descri | Place Holder for Entity Descri  | Place Holder for Entity Descri | Place Holder for Entity Descri |  |  |  |
|                                  | Current Year                                                                                                  | Current Year()                   | Label Only                     | Label Only                      | Label Only                     |                                |  |  |  |
| C                                | Start method                                                                                                  | Label Only                       | Label Only                     | Label Only                      |                                | Label Only                     |  |  |  |
| D                                | Copy Rate Base before adjustments                                                                             |                                  |                                |                                 | Copy From Inside a Method(     |                                |  |  |  |
| E                                | Copy Total Adjustments                                                                                        |                                  |                                |                                 | Copy From Inside a Method(     |                                |  |  |  |
| F                                | MethodReturns                                                                                                 | Label Only                       | Label Only                     | Label Only                      | D:[Copy Rate Base before a     |                                |  |  |  |
| G                                |                                                                                                    | Label Only                       | Label Only                     | Label Only                      | Label Only                     | Label Only                     |  |  |  |
| H                                | if                                                                                                    | B:[Current Year] > 2015          | Label Only                     | Label Only                      | Label Only                     |                                |  |  |  |
| T                                | Plant In Service                                                                                              | I ine is Target of Allocations() | Innut()                        | Rollun with Path(Rate Base      | 1                              | 1                              |  |  |  |

If the user attempts to add a report that already has lines, they will receive an error message.

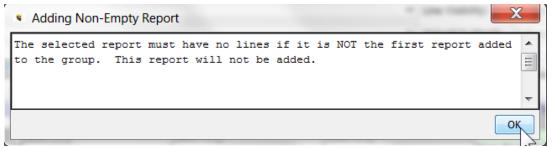

## **Reordering Wide Reports**

When a report is added to a Wide Report Group, it will appear as the last report in the group.

| Reports in                       | Wide Report Group [Right Click on Report                                                                              | s For More Options]                                                                                 |                                                                                                   |                                                                                   |                     |                                                                       |                                                                                                    |                                                                                |
|----------------------------------|----------------------------------------------------------------------------------------------------|----------------------------------------------------------------------------------------------------|---------------------------------------------------------------------------------------------------|-----------------------------------------------------------------------------------|---------------------|-----------------------------------------------------------------------|----------------------------------------------------------------------------------------------------|--------------------------------------------------------------------------------|
| Select Wide                      | e Report Group: Rate Base                                                                                             |                                                                                                    |                                                                                                   |                                                                                   |                     |                                                                       |                                                                                                    |                                                                                |
|                                  |                                                                                                    |                                                                                                    |                                                                                                   |                                                                                   |                     |                                                                       |                                                                                                    |                                                                                |
| 🛛 🚽 🕹                            | Report Rate Base per Books , Rate Bas                                                                                 | se Adjustments , <u>Rate Base Adj T</u>                                                             | <u>otal , Rate Base , Rate Base Adj</u>                                                           | <u>#2</u>                                                                         |                     |                                                                       |                                                                                                    |                                                                                |
|                                  |                                                                                                    |                                                                                                    |                                                                                                   |                                                                                   |                     |                                                                       |                                                                                                    |                                                                                |
|                                  |                                                                                                    |                                                                                                    |                                                                                                   |                                                                                   |                     |                                                                       |                                                                                                    |                                                                                |
| Formula Lir                      | ne - Rate Base Adj #2.0                                                                                               |                                                                                                    |                                                                                                   |                                                                                   |                     |                                                                       |                                                                                                    |                                                                                |
|                                  | -                                                                                                    |                                                                                                    |                                                                                                   |                                                                                   |                     |                                                                       |                                                                                                    |                                                                                |
| ine Usage.                       | Formula                                                                                                    |                                                                                                    |                                                                                                   |                                                                                   | Line Visibil        | ity: A                                                                | lways show                                                                                                |                                                                                |
| Month to A                       | Month to Annual: Total (sum of months)                                                                                |                                                                                                    |                                                                                                   |                                                                                   |                     |                                                                       |                                                                                                    |                                                                                |
|                                  |                                                                                                    |                                                                                                    |                                                                                                   | -                                                                                 | 🖞 Annual to I       | Month: D                                                              | ollars (000) with Actu                                                                                    | Jals                                                                           |
| -ionar co za                     |                                                                                                    |                                                                                                    |                                                                                                   | •                                                                                 | Annual to I         | Month: D                                                              | ollars (000) with Actu                                                                                    | Jals                                                                           |
|                                  | □ • • • • • • • • • • • • • • • • • • •                                                                               | Formula/Source                                                                                      | e 🔻                                                                                               |                                                                                   | Annual to I         | Month: D                                                              | ollars (000) with Actu                                                                                    | Jals                                                                           |
|                                  |                                                                                                    |                                                                                                    |                                                                                                   |                                                                                   |                     |                                                                       |                                                                                                    |                                                                                |
| B D D                            | Line Name                                                                                                    | Rate Base per Books                                                                                 | Rate Base Adjustments                                                                             | Rate Base Adj To                                                                  | tal                 | Rate Bas                                                              | 56                                                                                                    | Rate Base Adj #2                                                               |
| 3 🗋 🕼<br>1M Ref.                 | Line Name                                                                                                    | Rate Base per Books<br>Place Holder for Entity Descri                                               | Rate Base Adjustments<br>Place Holder for Entity Descri                                           | Rate Base Adj To<br>Place Holder for Ei                                           | tal<br>ntity Descri | Rate Bas<br>Place Hol                                                 | se<br>der for Entity Descri                                                                               | Rate Base Adj #2                                                               |
| IM Ref.                          | Line Name<br>Rate Base<br>Current Year                                                                                | Rate Base per Books<br>Place Holder for Entity Descri<br>Current Year()                             | Rate Base Adjustments<br>Place Holder for Entity Descri<br>Label Only                             | Rate Base Adj To<br>Place Holder for Ei<br>Label Only                             | tal<br>ntity Descri | Rate Bas                                                              | se<br>der for Entity Descri                                                                               | Rate Base Adj #2<br>.Place Holder for Entity Descr                             |
| M Ref.                           | Line Name<br>Current Year<br>Start method                                                                             | Rate Base per Books<br>Place Holder for Entity Descri                                               | Rate Base Adjustments<br>Place Holder for Entity Descri                                           | Rate Base Adj To<br>Place Holder for Ei                                           | tal<br>ntity Descri | Rate Bas<br>Place Hol<br>Label On                                     | se<br>Ider for Entity Descri<br>Iy                                                                        | Rate Base Adj #2<br>Place Holder for Entity Descr<br>Label Only                |
| IM Ref.<br>A<br>B<br>C<br>D      | Line Name<br>Rate Base<br>Current Year<br>Start method<br>Copy Rate Base before adjustments                           | Rate Base per Books<br>Place Holder for Entity Descri<br>Current Year()                             | Rate Base Adjustments<br>Place Holder for Entity Descri<br>Label Only                             | Rate Base Adj To<br>Place Holder for Ei<br>Label Only                             | tal<br>ntity Descri | Rate Bas<br>Place Hol<br>Label Onl<br>Copy Fro                        | se<br>ider for Entity Descri<br>ly<br>m Inside a Method(                                                  | Rate Base Adj #2<br>.Place Holder for Entity Descr<br>Label Only               |
| IM Ref.<br>A<br>B<br>C<br>D<br>E | Line Name<br>Rate Base<br>Current Year<br>Start method<br>Copy Rate Base before adjustments<br>Copy Total Adjustments | Rate Base per Books<br>Place Holder for Entity Descri<br>Current Year()<br>Label Only               | Rate Base Adjustments<br>Place Holder for Entity Descri<br>Label Only<br>Label Only               | Rate Base Adj To<br>Place Holder for Er<br>Label Only<br>Label Only               | tal<br>ntity Descri | Rate Bas<br>Place Hol<br>Label Onl<br>Copy Fro<br>Copy Fro            | se<br>der for Entity Descri<br>ly<br>m Inside a Method(<br>m Inside a Method(                             | Rate Base Adj #2<br>.Place Holder for Entity Descr<br>Label Only               |
| M Ref.                           | Line Name<br>Rate Base<br>Current Year<br>Start method<br>Copy Rate Base before adjustments                           | Rate Base per Books<br>Place Holder for Entity Descri<br>Current Year()<br>Label Only<br>Label Only | Rate Base Adjustments<br>Place Holder for Entity Descri<br>Label Only<br>Label Only<br>Label Only | Rate Base Adj To<br>Place Holder for Ei<br>Label Only<br>Label Only<br>Label Only | tal<br>ntity Descri | Rate Bas<br>Place Hol<br>Label Onl<br>Copy Fro<br>Copy Fro<br>D:[Copy | se<br>der for Entity Descri<br>ly<br>m Inside a Method(<br>Rate Base before a                             | Rate Base Adj #2<br>.Place Holder for Entity Descr<br>Label Only<br>Label Only |
| MM Ref.                          | Line Name<br>Rate Base<br>Current Year<br>Start method<br>Copy Rate Base before adjustments<br>Copy Total Adjustments | Rate Base per Books<br>Place Holder for Entity Descri<br>Current Year()<br>Label Only               | Rate Base Adjustments<br>Place Holder for Entity Descri<br>Label Only<br>Label Only               | Rate Base Adj To<br>Place Holder for Er<br>Label Only<br>Label Only               | tal<br>ntity Descri | Rate Bas<br>Place Hol<br>Label Onl<br>Copy Fro<br>Copy Fro            | se<br>der for Entity Descri<br>ly<br>m Inside a Method(<br>m Inside a Method(<br>Rate Base before a<br>ly | Rate Base Adj #2<br>.Place Holder for Entity Descr<br>Label Only               |

To reorder the reports, first ensure that the View setting is set to Scenario Order for Reports. Then open the Core Object Editor and select Reports. Put the reports in the Wide Report Group in the desired order and hit Save. The next time the Wide calculation Editor is opened, the reports will be reordered accordingly. See below.

| Select Sort Order - These are user preferences        |    |
|-------------------------------------------------------|----|
| All Alpha Order All Scenario Order                    |    |
| Select Order for: Scenarios                           | _  |
| Alpha Order                                           |    |
| Select Order for: Cases                               |    |
| Alpha Order Oscenario Order                           |    |
| Select Order for: Entity Groups                       |    |
| Alpha Order Oscenario Order                           |    |
| Select Order for: Entities other than Planning Entity |    |
| Alpha Order Scenario Order                            |    |
| Select Order for: Planning Entity                     |    |
| Alpha Order Oscenario Order                           |    |
| Select Order for: Attribute Definitions               |    |
| Alpha Order Oscenario Order                           |    |
| Select Order for: Accounts & Account Roll-ups         |    |
| Alpha Order Oscenario Order                           |    |
| Select Order for: Reports                             |    |
| Alpha Order     Scenario Order                        |    |
| Select Order for: Report Batches                      |    |
| Alpha Order Scenario Order                            |    |
| Select Order for: All other objects                   |    |
| Alpha Order Scenario Order                            |    |
|                                                       | 0k |

| Core Object Editor ×                                                                                                    |                            |                          |                                   |                    |                      |  |  |  |
|----------------------------------------------------------------------------------------------------|----------------------------|--------------------------|-----------------------------------|--------------------|----------------------|--|--|--|
| Select Objects to Edit                                                                                                    |                            |                          |                                   |                    |                      |  |  |  |
| Object Type:         Report         Image: Comparison of the second second secon |                            |                          |                                   |                    |                      |  |  |  |
| Object ID Interface Codes Delete                                                                                                    | Owner Group Visibility Cas | e-Name Order Instance-Na | me/Code/Order Data Finder Alerts  | Admin Locks        |                      |  |  |  |
| 🔦 Move Up                                                                                                    |                            | 👗 То Тор                 | 🔻 To Bottom                       | 🙋 Reorder          | Edit in Excel        |  |  |  |
| Touch cell under Case. F7=Move U                                                                                                    | p, F8=Mo Winner            |                          | Order in Case: Base Attribute Cas | e Order in Case: V | isibility Model Only |  |  |  |
| Other Operating Revenue                                                                                                    | 60                         |                          | 60                                |                    |                      |  |  |  |
| Goal Seeking Results                                                                                                    | 61                         |                          | 61                                |                    |                      |  |  |  |
| Plant Account Detail                                                                                                    | 62                         |                          | 62                                |                    |                      |  |  |  |
| Property Tax                                                                                                    | 63                         |                          | 63                                |                    |                      |  |  |  |
| Rate Base per Books                                                                                                    | 64                         |                          | 64                                |                    |                      |  |  |  |
| Rate Base Adjustments                                                                                                    | 65                         |                          | 65                                |                    |                      |  |  |  |
| Rate Base Adj Total                                                                                                    | 66                         |                          | 66                                |                    |                      |  |  |  |
| Rate Base Adj #2                                                                                                    | 67                         |                          | 67                                |                    |                      |  |  |  |
| Rate Base                                                                                                    | 68                         |                          | 68                                |                    |                      |  |  |  |

# Attachment to Response to PSC-1 Question No.9 Page 279 of 557 Arbough

| <ul> <li>Wide Ca</li> </ul>      | Wide Calculation Editor                                                                                 |                                |                                |                                 |                                |                                |  |  |  |
|----------------------------------|----------------------------------------------------------------------------------------------------|--------------------------------|--------------------------------|---------------------------------|--------------------------------|--------------------------------|--|--|--|
| Reports in W                     | Reports in Wide Report Group [Right Click on Reports For More Options]                                  |                                |                                |                                 |                                |                                |  |  |  |
| Select Wide                      | Select Wide Report Group: Rate Base                                                                     |                                |                                |                                 |                                |                                |  |  |  |
| <mark>⊕<sup>©</sup></mark> Add F | Add Report Rate Base per Books, Rate Base Adjustments, Rate Base Adj Total, Rate Base Adj #2, Rate Base |                                |                                |                                 |                                |                                |  |  |  |
| Formula Line                     | Information                                                                                             |                                |                                |                                 |                                |                                |  |  |  |
| Line Usage:                      | Formula                                                                                                 |                                | ▼ Line                         | Visibility: Always show         |                                |                                |  |  |  |
| Month to An                      | nual: Total (sum of months)                                                                             |                                | ▼ Ann                          | ual to Month: Dollars (000) wit | h Actuals                      |                                |  |  |  |
|                                  |                                                                                                    | 🖹 🗟 🖓 🕙 Formula/Source         | ce 🔻                           | N                               |                                |                                |  |  |  |
| MM Ref.                          | Line Name                                                                                               | Rate Base per Books            | Rate Base Adjustments          | Rate Base Adj Total             | Rate Base Adj #2               | Rate Base                      |  |  |  |
| A                                | Rate Base                                                                                               | Place Holder for Entity Descri | Place Holder for Entity Descri | Place Holder for Entity Descri  | Place Holder for Entity Descri | Place Holder for Entity Descri |  |  |  |
| B                                | Current Year                                                                                            | Current Year()                 | Label Only                     | Label Only                      |                                | Label Only                     |  |  |  |
| C                                | Start method                                                                                            | Label Only                     | Label Only                     | Label Only                      | Label Only                     |                                |  |  |  |
| D                                | Copy Rate Base before adjustments                                                                       |                                |                                |                                 |                                | Copy From Inside a Method(     |  |  |  |
| E                                | Copy Total Adjustments                                                                                  |                                |                                |                                 |                                | Copy From Inside a Method(     |  |  |  |
| F                                | MethodReturns                                                                                           | Label Only                     | Label Only                     | Label Only                      | Label Only                     | D:[Copy Rate Base before a     |  |  |  |
| G                                |                                                                                                    | Label Only                     | Label Only                     | Label Only                      | Label Only                     | Label Only                     |  |  |  |
| H                                | if                                                                                                    | B:[Current Year] > 2015        | Label Only                     | Label Only                      | Label Only                     | Label Only                     |  |  |  |

## **Remove a Report**

To remove a report from the currently selected Wide Report group, right-click on it in the report list and choose Delete.

| Wide Calculation Editor                               |                                 |                          |                     |                                      |
|-------------------------------------------------------|---------------------------------|--------------------------|---------------------|--------------------------------------|
| Reports in Wide Report Group [Right Click on Reports  | s For More Options]             |                          |                     |                                      |
| Select Wide Report Group: Rate Base                   |                                 |                          |                     |                                      |
| Add Report Rate Base per Books , Rate Base            | e Adjustments , Rate Rase Adi T | otal_Rate Rase           |                     |                                      |
|                                                       |                                 | nove Report              |                     |                                      |
|                                                       | 🗎 Edit                          | Time Data                |                     |                                      |
| Formula Line - Rate Base per Books.AB                 | ¥; <sup>y</sup> Star            | ndard Calculation Editor |                     |                                      |
| Line Usage: Formula                                   |                                 |                          | ▼ Line Visibi       | lity: Always show                    |
| Month to Annual: Ending Balance                       |                                 |                          | ▼ Annual to         | Month: Dollars (000) without Actuals |
| B. C. D. O. S. V. O. S. S.                            | biu•∎∎a ≪                       | > 🔳 🔿 🖹 🗟 🛄 🔍 F          | ormula/Source 🔻     |                                      |
| MM Ref. Line Name                                     | Rate Base per Books             | Rate Base Adjustments    | Rate Base Adj Total | Rate Base                            |
| A <u>Rate Base</u>                                    | Place Holder for Entity Descri  |                          |                     | Place Holder for Entity Descri       |
| B Current Year                                        | Current Year()                  | Label Only               | Label Only          | Label Only                           |
| C Start method<br>D Copy Rate Base before adjustments | Label Only                      | Label Only               | Label Only          | Copy From Inside a Method(           |
| E Copy Total Adjustments                              |                                 |                          |                     | Copy From Inside a Method(           |

# Calculation Grid

Note that the calculation grid portion of the screen does not allow for adding columns to display, nor does it display postings, local context or the actuals formula, as these would be impossible to display for a grid with multiple reports. As indicated below, users can always open individual reports in the standard Calculation Editor, to use these other features.

That said, the grid has all of the core functionality needed to create or modify reports.

1) It has almost of the core line and report action buttons

# Attachment to Response to PSC-1 Question No.9 Page 280 of 557 Arbough

2) Users can add, remove, and move individual lines or groups of lines

3) Users can select a report/line and put in formulas, if tests or functions. Note that there is a dropdown to toggle the formula display between Forecast and Actuals Override

| ΜМ | Ref. | Line Name                           | Rate Base per Books                                 | Rate Actuals Override                         | Rate Base Adj Total                             | Rate Base                      |
|----|------|-------------------------------------|-----------------------------------------------------|-----------------------------------------------|-------------------------------------------------|--------------------------------|
|    | A    | Rate Base                           | Place Holder for Entity Description                 | Place Holder for Entity Description           | Place Holder for Entity Description             | Place Holder for Entity Descri |
|    | В    | Start method                        | Label Only                                          | Label Only                                    | Label Only                                      |                                |
|    | С    | Copy Rate Base before adjustments   |                                                     |                                               |                                                 | Copy From Inside a Method(.    |
|    | D    | Copy Total Adjustments              |                                                     |                                               |                                                 | Copy From Inside a Method      |
|    | E    | MethodReturns                       | Label Only                                          | Label Only                                    | Label Only                                      | C:[Copy Rate Base before a     |
|    | F    |                                     | Label Only                                          | Label Only                                    | Label Only                                      | Label Only                     |
|    | G    | Plant In Service                    | Line is Target of Allocations()                     | Input()                                       | Rollup with Path(Rate Base Adjustments,G:[Pla   |                                |
|    | н    | Less Depreciation Reserve           | Line is Target of Allocations(Switch Sign)          | Input()                                       | Rollup with Path(Rate Base Adjustments,H:[Les   |                                |
| 1  |      | Net Plant                           | Sum Down(G:[Plant In Service])                      | Sum Down(G:[Plant In Service])                | Sum Down(G:[Plant In Service])                  |                                |
|    | 3    |                                     | Label Only                                          | Label Only                                    | Label Only                                      | Label Only                     |
| 1  | К    | Materials and Supplies              | Line is Target of Allocations()                     | Input()                                       | Rollup with Path(Rate Base Adjustments,K:[Mat   |                                |
|    | L    | Fuel Inventory                      | Line is Target of Allocations()                     | Input()                                       | Rollup with Path(Rate Base Adjustments,L:[Fue   |                                |
|    | м    | new line                            |                                                     |                                               |                                                 |                                |
|    | N    | Gas in Storage                      | Line is Target of Allocations()                     | Input()                                       | Rollup with Path(Rate Base Adjustments,N:[Gas   |                                |
|    | 0    | Nuclear Decommissioning Balance     | Line is Target of Allocations()                     | Input()                                       | Rollup with Path(Rate Base Adjustments,O:[Nu    |                                |
|    | P    | Nuclear Fuel                        | Line is Target of Allocations()                     | Input()                                       | Rollup with Path(Rate Base Adjustments,P:[Nuc   |                                |
|    | Q    | Working Capital Allowance           | Copy From(Jurisdictional Working Capital,Y:[Total   | Input()                                       | Rollup with Path(Rate Base Adjustments,Q:[Wo    |                                |
|    | R    | Total Working Capital Items         | Sum Down(K:[Materials and Supplies])                | Sum Down(K:[Materials and Supplies])          | Sum Down(K:[Materials and Supplies])            |                                |
|    | S    |                                     | Label Only                                          | Label Only                                    | Label Only                                      | Label Only                     |
|    | Т    | Less: Plant-Related Deferred Income | Line is Target of Allocations(Switch Sign)          | Input()                                       | Rollup with Path(Rate Base Adjustments,T:[Les   |                                |
|    | U    | Less: Other Deferred Income Taxes   | Line is Target of Allocations(Switch Sign)          | Input()                                       | Rollup with Path(Rate Base Adjustments,U:[Les   |                                |
|    | V    | Less: Customer Advances             | Line is Target of Allocations(Switch Sign)          | Input()                                       | Rollup with Path(Rate Base Adjustments,V:[Les   |                                |
|    | W    | Total Deductions                    | Sum Down(T:[Less: Plant-Related Deferred Income     | Sum Down(T:[Less: Plant-Related Deferred L    | Sum Down(T:[Less: Plant-Related Deferred Inc    |                                |
|    | х    |                                     | Label Only                                          | Label Only                                    | Label Only                                      | Label Only                     |
|    | Y    | Other Jurisdictional Adjustments    |                                                     |                                               | Rollup with Path(Rate Base Adjustments,Y:[Oth   |                                |
|    | Z    | 1                                   | Label Only                                          | Label Only                                    | Label Only                                      | Label Only                     |
|    | AA   | Total Utility Rate Base             | I:[Net Plant] + R:[Total Working Capital Items] + W | I:[Net Plant] + R:[Total Working Capital Item | I:[Net Plant] + R:[Total Working Capital Items] |                                |
|    | AB   | EndMethodCalls                      | Label Only                                          | Label Only                                    | Label Only                                      |                                |
|    | AC   |                                     | Label Only                                          | Label Only                                    | Label Only                                      | Label Only                     |
|    | AD   |                                     | Label Only                                          | Label Only                                    | Label Only                                      | Label Only                     |

One item to note related to If-tests – When an If-test is added to a Wide Group, the If and End-if are added to all reports. The user needs to enter the values to check in each report, or the code will give a compile error. Alternatively, if a certain report is not going to use the If-test, the user can change that line to a label. See below.

| мм | Ref. | Line Name                         | Rate Base per Books             | Rate Base Adjustments       | Rate Base Adj Total         | Rate Base                      |
|----|------|-----------------------------------|---------------------------------|-----------------------------|-----------------------------|--------------------------------|
|    | A    | Rate Base                         | Place Holder for Entity Descri  | -                           | -                           | Place Holder for Entity Descri |
|    | В    | Current Year                      | Current Year()                  | Label Only                  | Label Only                  | Label Only                     |
|    | С    | Start method                      | Label Only                      | Label Only                  | Label Only                  |                                |
|    | D    | Copy Rate Base before adjustments |                                 |                             |                             | Copy From Inside a Method(     |
|    | E    | Copy Total Adjustments            |                                 |                             |                             | Copy From Inside a Method(     |
|    | F    | MethodReturns                     | Label Only                      | Label Only                  | Label Only                  | D:[Copy Rate Base before a     |
|    | G    |                                   | Label Only                      | Label Only                  | Label Only                  | Label Only                     |
|    | н    | if                                | B:[Current Year] > 2015         | Label Only                  | Label Only                  | Label Only                     |
|    | I    | Plant In Service                  | Line is Target of Allocations() | Input()                     | Rollup with Path(Rate Base  |                                |
|    | J    | Less Depreciation Reserve         | Line is Target of Allocations(  | Input()                     | Rollup with Path(Rate Base  |                                |
|    | K    | Net Plant                         | Sum Down(I:[Plant In Servic     | Sum Down(I:[Plant In Servic | Sum Down(I:[Plant In Servic |                                |
|    | L    | end if                            | H:[if]                          | Label Only                  | Label Only                  | Label Only                     |
|    | М    |                                   |                                 | Label Only                  | Label Only                  | Label Only                     |
|    | N    | Materials and Supplies            | Line is Target of Allocations() | Input()                     | Rollup with Path(Rate Base  |                                |

#### Line Usage

The Wide Calculation Editor also includes the Line Usage panel, toggled on and off using the Recycle icon. Note that the panel includes the Report/Line information at the top, to highlight which report and which line is being edited.

# Attachment to Response to PSC-1 Question No.9 Page 281 of 557 Arbough

| Fo   | ormula Line - Rate Base per Books.G                                                                                                    |                                   |                                     |                                |                                                           |                                |    |  |  |
|------|----------------------------------------------------------------------------------------------------|-----------------------------------|-------------------------------------|--------------------------------|-----------------------------------------------------------|--------------------------------|----|--|--|
| Li   | ne Usage:                                                                                                    | Formula                           | -                                   | Line Visibility: Always sho    | W                                                         |                                | ▼] |  |  |
| м    | Month to Annual: Ending Balance   Annual to Month: Dollars (000) without Actuals                                                                                                    |                                   |                                     |                                |                                                           |                                |    |  |  |
|      | opy / Paste all Lines<br>Label Formats Data Formats Month to Annual Annual to Month Formulas Viability Hide if another line=0<br>Copy Paste Copy Paste Copy Paste Copy Paste Copy Paste Copy Paste Copy Paste Copy Paste |                                   |                                     |                                |                                                           |                                |    |  |  |
| LC C |                                                                                                    | b 🛙 🕻 🛛 🗠 🙆 🖉 🚰 🛛                 | ) ž 🖳 🛯 🖳 🖉 🖉 🖉 🔛 🔜 🕙 For           | mula/Source 🔻                  |                                                           |                                |    |  |  |
| M    | M Ref.                                                                                                    | Line Name                         | Rate Base per Books                 | Rate Base Adjustments          | Rate Base Adj Total                                       | Rate Base                      |    |  |  |
|      | A                                                                                                    | Rate Base                         | Place Holder for Entity Description | Place Holder for Entity Descri | Place Holder for Entity Description                       | Place Holder for Entity Descri | *  |  |  |
|      | В                                                                                                    | Start method                      | Label Only                          | Label Only                     | Label Only                                                |                                |    |  |  |
|      | ] c                                                                                                    | Copy Rate Base before adjustments |                                     |                                |                                                           | Copy From Inside a Method(     |    |  |  |
|      | D                                                                                                    | Copy Total Adjustments            |                                     |                                |                                                           | Copy From Inside a Method(     |    |  |  |
|      |                                                                                                    | MethodReturns                     | Label Only                          | Label Only                     | Label Only                                                | C:[Copy Rate Base before a     |    |  |  |
|      | E F                                                                                                    |                                   | Label Only                          | Label Only                     | Label Only                                                | Label Only                     | =  |  |  |
|      | G                                                                                                    | Plant In Service                  | Line is Target of Allocations()     | Input()                        | Rollup with Path(Rate Base Adjustments,G:[Plan            |                                |    |  |  |
|      | a                                                                                                    | ·                                 | THE REPORT OF AN ADDRESS OF A DECK  | *                              | nulling with publicate party additional statements of the |                                |    |  |  |

#### Line Formatting Buttons

In the Wide Calculation view of the Calculation Editor, the formatting buttons are laid out as part of the Control button panel. Selecting the paintbrush icon toggles these on/off. Select a report and line to apply formatting using the icons.

|                        |                       | 🔊 🖪 💿 🛐 🗟 🕄 Formula/Source 🔻 |
|------------------------|-----------------------|------------------------------|
| - Fi 🗅 🔍 🖓 👘 🖪 🔛 🐸 🗇 🔗 | 🖸 🛇 😂 🖬 🗗 2 U 🕶 🗖 🦷 🧠 | 🖉 📮 🔍 🔂 🙀 🐝 Formula/Source 🔻 |
|                        |                       |                              |

| мм | Ref. | Line Name                         | Rate Base per Books                 | Rate Base Adjustments          | Rate Base Adj Total            | Rate Base                                                     |
|----|------|-----------------------------------|-------------------------------------|--------------------------------|--------------------------------|---------------------------------------------------------------|
|    | A    | Rate Base                         | Place Holder for Entity Description | Place Holder for Entity Descri | Place Holder for Entity Descri | Place Holder for Entity Description                           |
|    | В    | Start method                      | Label Only                          | Label Only                     | Label Only                     |                                                               |
|    | С    | Copy Rate Base before adjustments |                                     |                                |                                | Copy From Inside a Method(Rate Base per Books,A:[Rate Base])  |
|    | D    | Copy Total Adjustments            |                                     |                                |                                | Copy From Inside a Method(Rate Base Adj Total,A:[Rate Base])  |
|    | E    | MethodReturns                     | Label Only                          | Label Only                     | Label Only                     | C:[Copy Rate Base before adjustments] + D:[Copy Total Adjustm |
|    | F    |                                   | Label Only                          | Label Only                     | Label Only                     | Label Only                                                    |

# Copy/Paste All Lines

The Wide Calculation has an additional set of Copy/Paste buttons that allow the user to copy key characteristics of lines in one report to another report. This panel is toggled on/off using the Copy All Lines icon. The items that can be copied are:

- Label Formats
- Data Formats
- Month to Annual
- Annual to Month
- » Formula
- Visibility
- Hide if Another Line = 0

Note that this action copies the selected setting or format to all lines in the destination report.

# Attachment to Response to PSC-1 Question No.9 Page 282 of 557 Arbough

| Fo  | rmula Line                                                                                                    | - Rate Base per Books.G           |                                                                                                    |                                |                                                  |                                |   |  |  |  |  |
|-----|----------------------------------------------------------------------------------------------------|-----------------------------------|----------------------------------------------------------------------------------------------------|--------------------------------|--------------------------------------------------|--------------------------------|---|--|--|--|--|
| Lin | ne Usage:                                                                                                    | Formula                           | Formula   Line Visibility: Always show                                                                                                    |                                |                                                  |                                |   |  |  |  |  |
| Mo  | onth to Annual: Ending Balance 🔹 Annual to Month: Dollars (000) without Actuals 🔹                                                                                                    |                                   |                                                                                                    |                                |                                                  |                                |   |  |  |  |  |
| ľ   | Copy     Paste     Copy     Paste     Copy     Paste |                                   |                                                                                                    |                                |                                                  |                                |   |  |  |  |  |
|     |                                                                                                    | 6 6 <b>6 0</b> × < <b>0 4 0 1</b> |                                                                                                    | mula/Source 🔻                  |                                                  |                                |   |  |  |  |  |
| MM  | 4 Ref.                                                                                                    | Line Name                         | Rate Base per Books                                                                                                    | Rate Base Adjustments          | Rate Base Adj Total                              | Rate Base                      |   |  |  |  |  |
|     | A                                                                                                    | Rate Base                         | Place Holder for Entity Description                                                                                                    | Place Holder for Entity Descri | Place Holder for Entity Description              | Place Holder for Entity Descri |   |  |  |  |  |
|     | В                                                                                                    | Start method                      | Label Only                                                                                                    | Label Only                     | Label Only                                       |                                |   |  |  |  |  |
|     | ] C                                                                                                    | Copy Rate Base before adjustments |                                                                                                    |                                |                                                  | Copy From Inside a Method(     |   |  |  |  |  |
|     | ] D                                                                                                    | Copy Total Adjustments            |                                                                                                    |                                |                                                  | Copy From Inside a Method(     |   |  |  |  |  |
|     | E                                                                                                    | MethodReturns                     | Label Only                                                                                                    | Label Only                     | Label Only                                       | C:[Copy Rate Base before a     |   |  |  |  |  |
|     | ] F                                                                                                    |                                   | Label Only                                                                                                    | Label Only                     | Label Only                                       | Label Only                     | = |  |  |  |  |
|     |                                                                                                    | Plant In Service                  | Line is Target of Allocations()                                                                                                    | Input()                        | Rollup with Path(Rate Base Adjustments,G:[Plan   |                                |   |  |  |  |  |
|     | 1                                                                                                    | D                                 | COLOR TO THE REAL PROPERTY OF THE PROPERTY OF THE PROPERTY OF | ******/                        | pulling with pullypule parts with descent of the |                                |   |  |  |  |  |

#### Wide Reports in Regular Calculation Editor

The reports in a Wide Report group can also be individually edited or viewed in the regular Calculation Editor.

Users will need to do this if they need to assign postings or to use other functionality administered through the additional columns.

The user can this directly from within the Wide Calculation Editor, using the right-click option on the report name.

| 🔍 Wid          | de Calcula   | tion Editor                         |                        |           |                                 |                  |               |         |                             |   |
|----------------|--------------|-------------------------------------|------------------------|-----------|---------------------------------|------------------|---------------|---------|-----------------------------|---|
| Report         | s in Wide R  | eport Group [Right Click on Reports | For More Options]      |           |                                 |                  |               |         |                             |   |
| Select         | Wide Repo    | rt Group: Rate Base                 |                        |           |                                 |                  |               |         |                             |   |
| ¢ <sup>®</sup> | Add Report   | Rate Base per Books , Rate Base     | e Adjustments , Rate , | 🔀 Rem     | ove Report<br>Time Data         |                  |               |         |                             |   |
| Formul         | la Line - Ra | te Base per Books.AB                |                        | 👯 Stan    | dard Calculation Editor         |                  |               |         |                             |   |
| Line Us        | sage:        | Formula                             |                        |           |                                 | -                | Line Visibili | ty:     | Always show                 |   |
| Month          | to Annual:   | Ending Balance                      |                        |           |                                 | •                | Annual to M   | 1onth:  | Dollars (000) without Actua | k |
|                |              | ) 🛱 😣 🛰 \land 🚺 🐼 😫 🖬               | biu 🖬                  |           | > 🔳 🕘 🔥 🗟 🚮 🔧 Fo                | ormula/Source 💌  |               |         |                             |   |
| MM Re          | ef. Line     | Name                                | Rate Base per Book     | s         | Rate Base Adjustments           | Rate Base Adj To | tal           | Rate B  | lase                        | Ī |
| A              |              | e Base                              | Place Holder for Ent   | ty Descri | Place Holder for Entity Descri. |                  |               |         |                             |   |
| B              |              | ent Year                            | Current Year()         |           | Label Only                      | Label Only       |               | Label C | Only                        |   |
| C              |              | method                              | Label Only             |           | Label Only                      | Label Only       |               | _       |                             |   |
| D              |              | Rate Base before adjustments        |                        |           |                                 |                  |               |         | rom Inside a Method(        |   |
| E              | Copy         | Total Adjustments                   | 1                      |           |                                 |                  |               | Copy F  | rom Inside a Method(        |   |

The selected report will then open in the regular Calculation Editor. However, note that the user can not add or delete lines, nor can they change line labels, since these are governed by the Wide Calculation Editor. The user will receive a warning message to this effect.

| Report is a 'wide' Report                                                                                      | <br>X |
|----------------------------------------------------------------------------------------------------|-------|
| You can not add, remove, or re-order lines 'Rate Base Adjustments' report.<br>Use the Wide Calculation Editor. |       |
|                                                                                                    |       |
|                                                                                                    |       |
|                                                                                                    | OK    |

Below is the report in the regular Calculation Editor. Note that the buttons related to adding, deleting or moving lines are disabled. The other functionality is the same (e.g., Postings, additional columns, etc.).

| Edi  | liting: R        | ate Base                                                          |                                                                                                    |                                                                                                    | -                           |                 |       |
|------|------------------|-------------------------------------------------------------------|----------------------------------------------------------------------------------------------------|----------------------------------------------------------------------------------------------------|-----------------------------|-----------------|-------|
| eler | ct Repor         | t                                                                 | Local Context:                                                                                             | Jurisdiction                                                                                                    |                             |                 |       |
| Renc | ort: 📄           | Rate Base                                                         | K >> - Entity: Jurisd                                                                                      | iction EERC                                                                                                    |                             | 🔹 🔗 Period: 🔹 🔸 | 2     |
| pe   |                  |                                                                   |                                                                                                    |                                                                                                    |                             |                 | _     |
| -    |                  |                                                                   |                                                                                                    |                                                                                                    |                             |                 |       |
| _    |                  |                                                                   |                                                                                                    |                                                                                                    |                             |                 |       |
| 1    | പ്പെ             |                                                                   | d • 🛊 🔝 的 🧿 🖙 • 🔊 🖬 🖄 🖬                                                                                    | ) in a state of the state of the state of th |                             |                 |       |
|      |                  |                                                                   |                                                                                                    |                                                                                                    |                             |                 |       |
| orn  | mat Optio        | ons                                                               |                                                                                                    |                                                                                                    |                             |                 |       |
|      |                  |                                                                   | biu• PI                                                                                                    | ▋《〉【▌●▌                                                                                                    | Сору                        |                 |       |
| _    | -                |                                                                   |                                                                                                    |                                                                                                    | 1                           |                 |       |
|      | Ref.             | Line label                                                        | Formula-forecast                                                                                           | Formula-actual                                                                                                    | Post: Case = Base Attribute | Local Context   | Round |
| 1    | A                | Rate Base                                                         | Place Holder for Entity Description                                                                        | Place Holder for E                                                                                                    |                             |                 | · ·   |
|      | В                | Current Year                                                      | Label Only                                                                                                 | Label Only                                                                                                    |                             |                 |       |
|      | С                | Start method                                                      |                                                                                                    |                                                                                                    |                             |                 |       |
| 1    |                  |                                                                   |                                                                                                    |                                                                                                    |                             |                 |       |
|      | D                | Copy Rate Base before adjust                                      | Copy From Inside a Method(Rate Base per Boo                                                                |                                                                                                    |                             |                 |       |
|      | DE               | Copy Rate Base before adjust<br>Copy Total Adjustments            | Copy From Inside a Method(Rate Base per Boo<br>Copy From Inside a Method(Rate Base Adj Tota                |                                                                                                    |                             |                 |       |
|      | D<br>E<br>F      |                                                                   |                                                                                                    |                                                                                                    |                             |                 |       |
|      | D<br>E<br>F<br>G | Copy Total Adjustments                                            | Copy From Inside a Method(Rate Base Adj Tota                                                               |                                                                                                    |                             |                 |       |
|      | E                | Copy Total Adjustments                                            | Copy From Inside a Method(Rate Base Adj Tota<br>D:[Copy Rate Base before adjustments] + E:[C               | •                                                                                                    |                             |                 |       |
|      | E                | Copy Total Adjustments<br>MethodReturns                           | Copy From Inside a Method(Rate Base Adj Tota<br>D:[Copy Rate Base before adjustments] + E:[C<br>Label Only | Label Only                                                                                                    |                             |                 |       |
|      | E                | Copy Total Adjustments<br>MethodReturns<br>if<br>Plant In Service | Copy From Inside a Method(Rate Base Adj Tota<br>D:[Copy Rate Base before adjustments] + E:[C<br>Label Only | Label Only                                                                                                    |                             |                 | 2     |
|      | E                | Copy Total Adjustments<br>MethodReturns                           | Copy From Inside a Method(Rate Base Adj Tota<br>D:[Copy Rate Base before adjustments] + E:[C<br>Label Only | Label Only                                                                                                    |                             |                 |       |

## **Shared Calculations**

UIPlanner allows users to have calculations that share lines. The reports share the lines as well as the formulas (distinct from wide reports, which share only the lines). This capability is available in both Financial Model calculations and multidimensional calculations. When a Financial Model shared report is opened in the Calculation Editor, this is indicated at the top of the screen.

| Select Report       Report     Local Context: Bonds - Detailed Model       Entity:     Bonds - Detailed Model.CHI 5.5% Senior Notes due May 15, 2017 |          |               |                       |                 |                |                          |                   |       |
|----------------------------------------------------------------------------------------------------|----------|---------------|-----------------------|-----------------|----------------|--------------------------|-------------------|-------|
| )= Inj                                                                                                    | out()    |               |                       |                 |                |                          |                   |       |
| 8                                                                                                    | 29       | ] 🗅 🕻 🖬 🗳 🔤 🗡 | 🖎 🖪 • 🛊 🖪 🗈 💽 • 💯 🗞   | ) e E 🖹 🛅 🖬 🛨 🚿 | ) 🖾 🖏 🗗        | 📓 🕒 🕙 🕐 Editing Bo       | nds - Detailed Mo | odel  |
|                                                                                                    | at Opti  |               |                       |                 |                | Editing Bo               | nds - Detailed Mo | odel  |
| Forr                                                                                                    |          |               |                       |                 |                | Post: Case = Base Attrib |                   | Round |
| Forr                                                                                                    | nat Opti | DNS           | biu·                  |                 | Сору           |                          |                   |       |
|                                                                                                    | nat Opti | DNS           | biur Formula-forecast |                 | Copy<br>Formul |                          | Local Context     |       |

The Multidimensional Calculation Editor does not have the same top bar.

# **Compile Errors**

A core strength of UIPlanner is how the calculation engine was built to allow users to construct business logic and then have it run quickly. This is accomplished by having UIPlanner 'compile' the business logic into running java code. However, if users construct a calculation that cannot be compiled into working java code, UIPlanner will give a 'compile error', and that calculation cannot be saved or run. Two more common examples are:

**Invalid IF or ELSE-IF** – if the user builds conditional logic that cannot be evaluated to True or False, this will give a compile error. See above under Conditional logic for more information.

| IM | Ref.                                         | Line lat                             | bel                                                       | Formula-forecast                                                         | Formula-actual               | Post           | Local Conte         |
|----|----------------------------------------------|--------------------------------------|-----------------------------------------------------------|--------------------------------------------------------------------------|------------------------------|----------------|---------------------|
|    | CW                                           | Amort F                              | Factor - Sum of Life & Sink                               |                                                                          |                              |                | 0.0                 |
|    | CX                                           | IF                                   |                                                           |                                                                          |                              |                |                     |
|    | CY                                           | Adjustr                              | nent to Factor                                            | 1                                                                        |                              |                | 0.0                 |
|    | CZ                                           | End IF                               |                                                           |                                                                          |                              |                |                     |
|    | DA                                           | Amq ,                                | Compile Error                                             | N                                                                        |                              |                |                     |
|    | DB                                           | Amc _                                |                                                           | ~~~~~~~~~~~~~~~~~~~~~~~~~~~~~~~~~~~~~~~                                  |                              |                |                     |
|    |                                              |                                      |                                                           |                                                                          |                              |                |                     |
|    | DC                                           | Amd 🗧                                |                                                           |                                                                          |                              |                |                     |
|    | DC<br>DD                                     | 1                                    |                                                           | DEMO\UIPlanner\UIPlanner\temp\MOD_GB                                     | N_STAGE\autogen_calc_id1050  | 5case_id56vers | sion_id1.java (at l |
|    |                                              | 1                                    | .45)                                                      | -                                                                        | N_STAGE\autogen_calc_id1050  | 5case_id56vers | 3ion_id1.java (at l |
|    | DD                                           | 1                                    | .45)                                                      | <pre>DEMO\UIPlanner\UIPlanner\temp\MOD_GF tailed Model-CX:[IF ]*/)</pre> | N_STAGE\autogen_calc_id1050  | 5case_id56vers | sion_id1.java (at l |
|    | DD<br>DE                                     | If<br>Inter                          | .45)<br>if(0/*Bonds - De<br>^                             | -                                                                        | N_STAGE\autogen_calc_id1050  | 5case_id56vers | sion_id1.java (at 1 |
|    | DD<br>DE<br>DF                               | If<br>Inter<br>End T                 | .45)<br>if(0/*Bonds - De<br>^                             | - tailed Model-CX:[IF ]*/)                                               | N_STAGE\autogen_calc_id1050  | 5case_id56vers | sion_id1.java (at l |
|    | DD<br>DE<br>DF<br>DG                         | If<br>Inter<br>End<br>T              | .45)<br>if(0/*Bonds - De<br>^<br>Type mismatch: cannot co | - tailed Model-CX:[IF ]*/)                                               | N_STAGE\autogen_calc_id1050  | 5case_id56vers | sion_id1.java (at 1 |
|    | DD<br>DE<br>DF<br>DG<br>DH                   | If<br>Inter<br>End<br>T              | .45)<br>if(0/*Bonds - De<br>^<br>Type mismatch: cannot co | - tailed Model-CX:[IF ]*/)                                               | N_STAGE\autogen_calc_id1050  | 5case_id56vers | pion_idl.java (at l |
|    | DD<br>DE<br>DF<br>DG<br>DH<br>DI             | If<br>Inter<br>End<br>Rear 1         | .45)<br>if(0/*Bonds - De<br>^<br>Type mismatch: cannot co | - tailed Model-CX:[IF ]*/)                                               | N_STAGE\autogen_calc_id1050: | 5case_id56vers | sion_idl.java (at l |
|    | DD<br>DE<br>DF<br>DG<br>DH<br>DI<br>DI<br>DJ | If<br>Inte<br>End<br>Rea<br>Rea<br>1 | .45)<br>if(0/*Bonds - De<br>^<br>Type mismatch: cannot co | - tailed Model-CX:[IF ]*/)                                               | N_STAGE\autogen_calc_id1050  | 5case_id56vers | sion_idl.java (at l |

**Illegal start of Expression** – if the user accidentally starts a UIPlanner formula with "=", this will give a compile error. See above under Formulas.

| MM   | Ref. | Line label                                                       | Formula-forecast                                                                                         | Formula-actual                               |
|------|------|------------------------------------------------------------------|----------------------------------------------------------------------------------------------------|----------------------------------------------|
|      | A    |                                                                  | Place Holder for Entity Description                                                                      | Place Holder for Entity Description          |
|      | В    | if                                                               | 1 = 1                                                                                                    |                                              |
| 1000 | С    | Minimum Charge Calculation                                       | Compile Error                                                                                            | X                                            |
| [F]  | D    | Standard Charge (Service Charge + Energy Charge + Demand Charge) |                                                                                                    |                                              |
|      | E    | Minimum Monthly Charge                                           | C:\Users\TYOUNG~1\UIPlanner\temp\MOD_GEN_STA                                                             | GE\autogen_calc_id30626452case_id56version   |
|      | F    | end if                                                           | id1.java:30: illegal start of expression                                                                 | <pre>vals[13] = == vals[10] * vals[11]</pre> |
| [11] | G    |                                                                  | /*Min/Max-N: [Maximum Monthly Charge]*/;execu                                                            | sted[13] = 1; ^ 1 error                      |
|      | н    | Minimum Charge                                                   |                                                                                                    |                                              |
|      | I    |                                                                  | 1                                                                                                    |                                              |
| 1    | J    | Maximum Charge Calculation                                       | 1                                                                                                    |                                              |
|      | к    | Billing Energy                                                   | 1                                                                                                    | ОК                                           |
|      | L    | Maximum Energy Rate                                              | 1                                                                                                    |                                              |
|      | M    | n na na                                                          |                                                                                                    |                                              |
|      | N    | Maximum Monthly Charge                                           | = K:[Billing Energy] * L:[Maximum Energy Rate]                                                           |                                              |
|      | 0    | Calculated Energy Charge                                         | Input()                                                                                                  |                                              |
|      | P    |                                                                  |                                                                                                    |                                              |
|      | Q    | Maximum Energy Charge                                            | Min(N:[Maximum Monthly Charge],O:[Calculated Energy Charge])                                             |                                              |
| 0    | R    | en en el de la casa en el la secterar en 1986.                   | n an an an an an an an an an an an Arbeir an Arbeir an Arbeir an an an an an Arbeir an Arbeir an Arbeir. |                                              |

Notes -

The Financial Model generates these compile errors right when the user tries to save the given report. Multidimensional calculations do not give the compile errors until the related rule set is actually run on the server.

Also note that compile errors relate to the syntax of the calculation, not to the validity of the result.

#### View Mode

Note that users can open the Edit calculations screen in View mode, by selecting View from the right click options above. In addition, under some circumstances users may only be able to open in View mode:

- » They do not have security to edit the selected calculation
- » The selected calculation is currently being edited by another user

In this case, most of the action buttons are grayed out and the user cannot make any changes. However, those buttons not related to report modifications are still enabled, such as:

- » Open Report
- Toggle Line Name On/Off
- Line Trace
- Edit Postings
- » Etc.

| <ul> <li>Vie</li> </ul> | Viewing: O&M                                                                                                    |                             |                                     |      |   |  |  |  |  |  |
|-------------------------|----------------------------------------------------------------------------------------------------|-----------------------------|-------------------------------------|------|---|--|--|--|--|--|
| Selec                   | ct Report                                                                                                    |                             | Local Context: Planning Entity      |      |   |  |  |  |  |  |
| Repo                    | Report: 📄 0&M 🔹 🐨 🐨 Entity: Planning Entity. Chicago Electric 🔍 🔗 Period: 🔍 🔗                                                                                                    |                             |                                     |      |   |  |  |  |  |  |
| (×)= Inp                | ≫=Input()                                                                                                    |                             |                                     |      |   |  |  |  |  |  |
|                         | Image: Solutions     Image: Solution     Image: Solution <t< th=""></t<> |                             |                                     |      |   |  |  |  |  |  |
|                         |                                                                                                    |                             |                                     |      | _ |  |  |  |  |  |
| MM                      | Ref.                                                                                                    | Line label                  | Formula-forecast                    | Post |   |  |  |  |  |  |
|                         | A                                                                                                    | O&M                         | Place Holder for Entity Description |      |   |  |  |  |  |  |
|                         | В                                                                                                    |                             | Label Only                          |      |   |  |  |  |  |  |
|                         | С                                                                                                    | Labor                       | Input()                             |      |   |  |  |  |  |  |
|                         | D                                                                                                    | Nonlabor                    | Input()                             |      |   |  |  |  |  |  |
|                         | E                                                                                                    | Benefits - Retired Medical  | Input()                             |      |   |  |  |  |  |  |
|                         | F                                                                                                    | Benefits - Active Employees | Input()                             |      |   |  |  |  |  |  |
|                         | C                                                                                                    | Renefite - Pencion          | Tonut/\                             |      |   |  |  |  |  |  |

#### Report Lock

UIPlanner has built-in controls to ensure that only one user at a time can have a given report open for editing. This is to prevent conflicting edits. When a user opens a report for editing, the system creates an internal lock on the report; this lock is released when the user saves their changes and exits the Calculation Editor. In the meantime, other users cannot open that report for editing. Note that users can still open that report in View mode. Also, it does not prevent users from editing

other reports.

It is good practice to save and close the Calculation Editor when done. This will prevent situations like this.

Below is the message a user will get if they try to edit a report that is locked for editing.

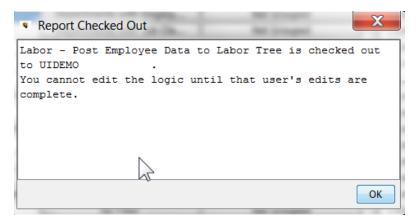

Note that the User Preferences screen provides the capability to delete the User lock. However, the user who had the report open before will lose their unsaved changes. See User Preferences.

# Manage Sequence Sets

|            | t Sequence Set to Manage                |                           |            |                |                    |                          |                  |             |                 |                     |             | CI                                    |
|------------|-----------------------------------------|---------------------------|------------|----------------|--------------------|--------------------------|------------------|-------------|-----------------|---------------------|-------------|---------------------------------------|
| uence Se   | et: 🍫 Detail Model                      | ▼ 🔗 Name: De              | tail Model |                |                    |                          | 📑 Create Seq     | uence Set   | 🛛 🞧 Compile S   | Sequence Set        | Type: Model | <b></b>                               |
| ect Repor  | t Sequence Set Subset to Manage         |                           |            |                |                    |                          |                  |             |                 |                     |             |                                       |
| uence Su   | ibset: O None Selected                  |                           |            |                |                    |                          |                  | <b>_</b>    | 🔗 🦳 🏫 Creat     | e Sequence Subs     | et /        | Advanced Properties                   |
|            | <u> </u>                                |                           |            |                |                    |                          |                  |             |                 |                     |             | · · · · · · · · · · · · · · · · · · · |
| ail Model  |                                         |                           |            |                |                    |                          |                  |             |                 | _                   |             |                                       |
| Add Existi | ng Report Sequence Create Ne            | ew Report Sequence        |            |                |                    |                          |                  |             |                 |                     | 🧮 Manage S  | equence Set Groupin                   |
| eder Rep   | orts                                    |                           | Financial  | Reports        |                    |                          |                  | Ratios & St | atistics & Summ | nary Reports        |             |                                       |
|            | d Reports 🔗 Search & A                  | dd 🛛 🗶 Remove Report      |            | Add Reports    | Search &           | Add                      | 🗙 Remove Report  |             | d Reports       | Search -            | e Add       | X Remove Report                       |
| Au         |                                         | Kentove Report            |            | au Reports     | Ay search a        | Auu                      | A Remove Report  |             | iu Reports      | A Search            | ok Auu      | A Remove Report                       |
| $\sim$     | Move Down (ctrl-1)                      | ጰ Move Up (ctrl-2)        |            | 💙 Move Down (d | trl-3)             | A N                      | 1ove Up (ctrl-4) | ¥           | Move Down (c    | trl-5)              | A N         | love Up (ctrl-6)                      |
| ıbset      | Report                                  | Looping Context           | Subset     | Report         |                    | Looping                  | Context          | Subset      | Report          |                     | Looping     | Context                               |
| V          | Global Assumptions                      | System Control            |            |                | ollover & Interest | Planning                 |                  |             | Income State    | ment                | Planning    |                                       |
| V          | System-Wide Rates                       | System Control            |            | Income State   |                    | Planning                 |                  |             | Balance Shee    |                     | Planning    |                                       |
| v<br>V     | Utility Allocators                      | Utility                   |            | Balance Shee   |                    | Planning                 |                  | <b>v</b>    |                 | Disbursements       | Planning    |                                       |
| V          | Jurisdictional Allocators               | Jurisdiction              | - V        |                | al - Legal Entity  | Legal Ent                |                  | <b>v</b>    | Cash Flow       | Diabaraementa       | Planning    |                                       |
| ~          | Journal Entry                           | Planning Entity           | - V        |                | al - Jurisdiction  | Jurisdicti               |                  | V<br>V      | Summary I/S     |                     | Planning    |                                       |
| V          |                                         |                           | V          |                | Working Capital    | Jurisdicti               |                  | <b>V</b>    | Ratios & Stat   |                     |             |                                       |
| V          | Property Tax<br>Other Operating Revenue | Planning Entity           |            | Rate Base pe   |                    | Jurisdicti<br>Jurisdicti |                  | V<br>V      |                 | atistics for Graphs | Planning    |                                       |
| V<br>V     |                                         | Planning Entity           | - V        |                |                    |                          |                  | V           | jsummary Sta    | ausues for Graphs   | Planning    | Entity                                |
|            | AFUDC Rates                             | AFUDC Rate Schedule       |            | Rate Base Ad   |                    |                          | onal Adjustments |             |                 |                     |             |                                       |
| 1          | Book Depr Rates & Rules                 | Plant Account             | <b>V</b>   | Rate Base Ad   | jiotal             | Jurisdicti               |                  |             |                 |                     |             |                                       |
| 1          | Construction                            | Model Project             | <b>V</b>   | Rate Base      | F                  | Jurisdicti               |                  |             |                 |                     |             |                                       |
| <b>V</b>   | Plant Account Detail                    | Plant Account             | <b>V</b>   | Jurisdictional |                    | Jurisdicti               |                  |             |                 |                     |             |                                       |
| 1          | 0&M                                     | Planning Entity           | <b>V</b>   | Revenue Req    |                    | Jurisdicti               |                  |             |                 |                     |             |                                       |
| 1          | Fuel Expense Report                     | Planning Entity           | <b>V</b>   | Goal Seek for  |                    | Jurisdicti               |                  |             |                 |                     |             |                                       |
| 1          | ECA Fuel Clause Report                  | Fuel Clauses              | <b>V</b>   | Income Tax -   |                    | Planning                 |                  |             |                 |                     |             | N                                     |
| 1          | Electric Revenue Schedules              | Electric Revenue Schedule | <b>V</b>   | Cash Balancir  | ng & Auto Financin | g  Planning              | Entity           |             |                 |                     |             | 2                                     |
| 1          | Electric Revenue Summary                | Planning Entity           |            |                |                    |                          |                  |             |                 |                     |             | . 0                                   |
| 1          | Gas Revenue Schedules                   | Gas Revenue Schedule      |            |                |                    |                          |                  |             |                 |                     |             |                                       |
| <b>V</b>   | Gas Revenue Summary                     | Planning Entity           |            |                |                    |                          |                  |             |                 |                     |             |                                       |
| 1          | Bonds - Detailed Model                  | Bonds - Detailed Model    |            |                |                    |                          |                  |             |                 |                     |             |                                       |
| 1          | Common Stock                            | System Control            |            |                |                    |                          |                  |             |                 |                     |             |                                       |
| 1          | Internal Div & Equity Contributions     |                           |            |                |                    |                          |                  |             |                 |                     |             |                                       |
| 1          | Schedule M Items                        | Planning Entity           |            |                |                    |                          |                  |             |                 |                     |             |                                       |
| 1          | New Revenue                             | Electric Revenue Class    |            |                |                    |                          |                  |             |                 |                     |             |                                       |
| 1          | Revenue Allocation                      | Electric Revenue Schedule |            |                |                    |                          |                  |             |                 |                     |             |                                       |
|            |                                         |                           |            |                |                    |                          |                  |             |                 |                     |             |                                       |

The Manage Sequence Sets screen is used to create or modify report sequences/rule sets used in all implementations of UIPlanner. Users can

- Create new sequence sets these are typically called rule sets in Multidimensional implementations. See the Financial Model example above.
- >>> Create new report sequences these are the columns of reports/calculations in sequence sets
- Add or remove reports/calculations from sequence sets Note that for multidimensional rule sets, the user can also add or remove instruction sets or datasets from existing rule sets using the Administer Multidimensional Calculations screen
- Create sequence subsets For Multidimensional Rule Sets, these subsequences can be used to publish only certain datasets

Other capabilities of the Manage Sequence Sets screen include:

- » Setting iterations and tolerances for Financial Model sequences
- Defining relationships between Model and Multidimensional rule sets, for running B2 sequences, or for ledger accounts
- Compiling Sequence Sets (used for Validation Rule sets)
- Manage Sequence Set Groupings

These capabilities are on a sub-screen launched using the Advanced Options button.

| tail Model                                                                                             |                                                                                 |                                                              |                                                                                                 |                                                              |                                                                                                   |  |  |
|----------------------------------------------------------------------------------------------------|---------------------------------------------------------------------------------|--------------------------------------------------------------|-------------------------------------------------------------------------------------------------|--------------------------------------------------------------|---------------------------------------------------------------------------------------------------|--|--|
| erall Iterations for Sequence Set                                                                      | : 1                                                                             | Target Dataset Seq:                                          | <sup>4</sup> ∕₂ Allocations                                                                     | ▼ Ledger Dataset:                                            | ully Allocated Budget                                                                             |  |  |
|                                                                                                    |                                                                                 | Acct-Rollup Dataset:                                         | O Related Scenario Required                                                                     | ▼ Run After Model Run: O                                     | Do Not Run After                                                                                  |  |  |
| Feeder Reports<br>Overall Iterations to run-number                                                     | r or 'max'                                                                      | Financial Reports<br>Overall Iterations to run-nur           | nber or 'max'                                                                                   | Ratios & Statistics & Summa<br>Overall Iterations to run-nur |                                                                                                   |  |  |
| Min, max:                                                                                              |                                                                                 | Min, max:                                                    |                                                                                                 | Min, max:                                                    |                                                                                                   |  |  |
| ≪ Left                                                                                                 | ➢ Right                                                                         | ≪ Left                                                       | ➢ Right                                                                                         | ≪ Left                                                       | > Right                                                                                           |  |  |
| Remov                                                                                                  | e Sequence                                                                      | Re                                                           | move Sequence                                                                                   | Remove Sequence                                              |                                                                                                   |  |  |
| Sequence Tolerance & Iteration                                                                         | s                                                                               | Sequence Tolerance & Itera                                   | tions                                                                                           | Sequence Tolerance & Iterations                              |                                                                                                   |  |  |
| Tolerance: 1                                                                                           | Iterations: 1                                                                   | Tolerance: 10                                                | Iterations: 50                                                                                  | Tolerance: 1                                                 | Iterations: 1                                                                                     |  |  |
| Iterate Across or Down                                                                                 |                                                                                 | Iterate Across or Down                                       |                                                                                                 | Iterate Across or Down                                       |                                                                                                   |  |  |
| Across                                                                                                 | Down                                                                            | Across                                                       | Own                                                                                             | Across                                                       | Down                                                                                              |  |  |
| Select 'Blue Dot' Reports to limit<br>For example, you may have com                                    |                                                                                 | For example, you may have                                    | limit entities to run for sequence<br>company-specific reports mixed with                       | For example, you may have                                    | limit entities to run for sequence                                                                |  |  |
| generic reports, and you may w<br>run just one company. Note: th                                       | ant to restrict the generic reports to<br>e 'Blue Dot' report may turn entities |                                                              | y want to restrict the generic reports to<br>the 'Blue Dot' report may turn entities:           |                                                              | y want to restrict the generic reports t<br>e: the 'Blue Dot' report may turn entities            |  |  |
| generic reports, and you may w<br>run just one company. Note: th<br>off, but does not turn entities on | ant to restrict the generic reports to<br>e 'Blue Dot' report may turn entities | run just one company. Note                                   | y want to restrict the generic reports to<br>the 'Blue Dot' report may turn entities:           | run just one company. Note                                   | y want to restrict the generic reports t<br>e: the 'Blue Dot' report may turn entities            |  |  |
| generic reports, and you may w                                                                         | ant to restrict the generic reports to<br>e 'Blue Dot' report may turn entities | run just one company. Note<br>off, but does not turn entitie | y want to restrict the generic reports to<br>: the 'Blue Dot' report may turn entities<br>s on. | run just one company. Note                                   | ay want to restrict the generic reports to<br>e: the 'Blue Dot' report may turn entities<br>s on. |  |  |

Access to the Manage Sequence Sets screen is via the menu item. Typically System Administrators control access to the Manage Sequence Sets screen using Menu Profiles. Additionally, the right to create sequences is an Administrative option.

# Attachment to Response to PSC-1 Question No.9 Page 289 of 557 Arbough

# Core Object Editor

The UIPlanner Core Object Editor screen is the primary screen for viewing and editing object data within UIPlanner. Certain functions of this screen (e.g., Delete, Visibility, Admin Locks etc.) are typically reserved for system administrators.

| Core Object Editor ×             |                                      |                                         |                    |
|----------------------------------|--------------------------------------|-----------------------------------------|--------------------|
| Select Objects to Edit           |                                      |                                         |                    |
| Object Type: Entity              | • 🖉 🔳                                | Filter By: 🖶 Planni                     | ng Entity 🔹 🗸      |
| Object ID Interface Codes Delete | Owner Group Visibility Case-Name Ord | er Instance-Name/Code/Order Data Finder | Alerts Admin Locks |
| Find an Object Id:               |                                      |                                         |                    |
| Object Name                      | Object ID                            | Trait ID                                | Default Parent     |
| Chicago Electric                 | 2024                                 | 7                                       | Planning Entity    |
| Chicago Gas                      | 2031                                 | 8                                       | Planning Entity    |
| Chicago Nonutility               | 2038                                 | 9                                       | Planning Entity    |
| SWEGCO Electric                  | 2045                                 | 10                                      | Planning Entity    |
| SWEGCO Gas                       | 2052                                 | 11                                      | Planning Entity    |
| SWEGCO Common                    | 2059                                 | 12                                      | Planning Entity    |
| Acquisition Co                   | 30617650                             | 25                                      | Planning Entity    |
| Tri-State Parent                 | 2017                                 | 6                                       | Planning Entity    |
| Tri-State Elim                   | 2010                                 | 5                                       | Planning Entity    |
| Tri-State Consol                 | 2003                                 | 4                                       | Planning Entity    |
| UI Intl                          | 2087                                 | 16                                      | Planning Entity    |
| UI Services                      | 2073                                 | 14                                      | Planning Entity    |
| Electric Segment Elim            | 30559388                             | 19                                      | Planning Entity    |
| Electric Segment Consol          | 30559387                             | 18                                      | Planning Entity    |
| Gas Segment Elim                 | 30559390                             | 21                                      | Planning Entity    |
| Gas Segment Consol               | 30559389                             | 20                                      | Planning Entity    |
| Other Segment Elim               | 30559393                             | 24                                      | Planning Entity    |
| Other Segment Consol             | 30559392                             | 23                                      | Planning Entity    |
| Top-Level Segment Elim           | 30559391                             | 22                                      | Planning Entity    |
| UI Energy Elim                   | 1989                                 | 2                                       | Planning Entity    |
| UI Energy Consolidated           | 1982                                 | 1                                       | Planning Entity    |

#### Screen Layout

The Core Object Editor is comprised of two regions and eleven tabs. The top region, **Select Objects to Edit**, is used to set and limit the objects that appear in the lower, primary region of the screen.

**Object Type** – This dropdown list contains an extensive list of over 130 different object types in UIPlanner. Commonly used objects include entity groups, entities, scenarios, cases, calculations, and rule sets/sequence sets. However, there are many other categories of objects, such as attribute definitions, menu items, or specific checkboxes on screens.

Once a specific Object Type has been selected, the Filter By dropdown will list all objects of that type. In the example below, when Entity is selected in the Object Type dropdown, the Filter By dropdown shows all Entity Groups.

# Attachment to Response to PSC-1 Question No.9 Page 290 of 557 Arbough

| Sore Object Editor            |                                                               |
|-------------------------------|---------------------------------------------------------------|
| Select Objects to Edit        |                                                               |
| Object Type: Entity           | 🖌 🖉 🗌 💭 👘 👘 Filter By: 🕓 Select an Entity (or Edit) Group 🗸 🖉 |
| DeriveRule                    |                                                               |
| Object ID InteEditGroup       | stance-Name/Code/Order   Data Finder   Alerts   Admin Locks   |
| Show Abbre Entity             |                                                               |
| EntityGroup                   |                                                               |
| Instance DefauEntitySelection | Name in Case: Base Attribute Case                             |
| EntityVersioningDefinition    |                                                               |
| ExcelFormulaWorkbook          |                                                               |
| ExcelGraphingPackage          |                                                               |
| ExportDefinition              |                                                               |
| FilterDimension               | <b>v</b>                                                      |
|                               |                                                               |
|                               |                                                               |
|                               |                                                               |

| Ore Object Editor ×                 |                                                      |                               |             |          |
|-------------------------------------|------------------------------------------------------|-------------------------------|-------------|----------|
| Select Objects to Edit              |                                                      |                               |             |          |
| Object Type: Entity                 |                                                      | 🔲 🔲 🔲 📄 Filter By: 🖶 Plan     | ning Entity | <b>A</b> |
| Object ID Interface Codes Delete Ov | wner Group Visibility Case-Name Order Instance-Name, | Code/Order Data Finder Alerts |             | ×5       |
| Show Abbreviations rather than nam  |                                                      | 🖶 Lega                        |             |          |
| Instance Default Name               | Winner                                               |                               | ning Entity |          |
| Chicago Electric                    | Chicago Electric                                     | Chicago Electric 🖶 Plant      | t Account   | E        |
| Chicago Steam                       | Chicago Gas                                          | Chicago Gas 🌐 Plant           | t Types     |          |
| Chicago Nonutility                  | Chicago Nonutility                                   | Chicago Nonutility 🌐 Secu     | rity Groups |          |
| SWEGCO Electric                     | SWEGCO Electric                                      | SWEGCO Electric 🖶 Segr        |             |          |
| SWEGCO Gas                          | SWEGCO Gas                                           |                               | em Control  | -        |
| SWEGCO Common                       | SWEGCO Common                                        | SWEGCO Common                 |             |          |
| Suburban Gas                        | Suburban Gas                                         | Suburban Gas                  |             |          |
| Acquisition Co                      | Acquisition Co                                       | Acquisition Co                |             |          |
| Tri-State Parent                    | Tri-State Parent                                     | Tri-State Parent              |             |          |
| Tri-State Elim                      | Tri-State Elim                                       | Tri-State Elim                |             |          |
| Tri-State Consol                    | Tri-State Consol                                     | Tri-State Consol              |             |          |
| Prairie Gen                         | Prairie Gen                                          | Prairie Gen                   |             |          |
| UI Services                         | UI Services                                          | UI Services                   |             |          |
| UI Energy Parent                    | UI Energy Parent                                     | UI Energy Parent              |             |          |
| UI Energy Elim                      | UI Energy Elim                                       | UI Energy Elim                |             |          |
| UI Energy Consolidated              | UI Energy Consolidated                               | UI Energy Consolidated        |             |          |

The flashlight icon opens a text search dialog to facilitate searching the object type list.

|          | Entity ▼                                     |
|----------|----------------------------------------------|
| Trait ID | Filter                                       |
| 7        | Select Filter: plan                          |
| 8        | Model Planning Entity                        |
| 9        | Planning Entity                              |
| 10       | Plant Account                                |
| 11       |                                              |
| 12       |                                              |
| 25       | 🖶 Plant Units                                |
| 6        | 💾 Plants                                     |
| 5        | Resource = Plant Additions                   |
| 4        | Resource = Plant In-Service Ending Balance   |
| 16       | Y Resource – Flanc II-Service Ending Balance |
| 14       | OK Cancel                                    |
| 19       |                                              |
| 18       | Planning Entity                              |
| 21       | Planning Entity                              |
| 20       | Disaster Cattle                              |

## **User Preference – Entity Group**

By default, the selection of Owner Group on the Core Object Editor is remembered as a user preference. There us a Planner Property to NOT remember this as a user preference.

| Budget Properties     | Iodel Properties 👿 System Properties 📄 Customer Revenue Properties 📄 Client Properties 📝 Search |  |  |  |  |
|-----------------------|-------------------------------------------------------------------------------------------------|--|--|--|--|
| System: Keep Entity-G | System: Keep Entity-Group Preference When Viewing Entities on The Core Object Editor            |  |  |  |  |
|                       | Property Type: Boolean YES for ON Required Input? no Allow Group Override? no                   |  |  |  |  |
| Default Value         | YES                                                                                             |  |  |  |  |
| System Database Value |                                                                                                 |  |  |  |  |
| Value to Use          | YES                                                                                             |  |  |  |  |
|                       | Update                                                                                          |  |  |  |  |

If this is set to NO, the user will be prompted to select an Entity Group upon opening the Core Object Editor.

| 🕕 One Parameter Editor 🗴 😥 Design Switchboard 🗴 📄 Switchboard 🗴 | Sore Object Editor 🗴                  |                                       |
|-----------------------------------------------------------------|---------------------------------------|---------------------------------------|
| Select Objects to Edit                                          |                                       | · · · · · · · · · · · · · · · · · · · |
| Object Type: Entity                                             | → → → → → → → → → → → → → → → → → → → | an Entity (or Edit) Group             |

Preset Filter Checkboxes – To make it easier to manage the Object list there are a set of predefined filters that can be used to limit the list according to some common usages. When a filter checkbox is selected, the list will be limited to that group. In

## Attachment to Response to PSC-1 Question No.9 Page 292 of 557 Arbough

order to preserve screen real estate, the checkboxes do not have visible labels but are instead given tooltip descriptions. Below is the Model Objects – basic list.

| ◎ Core Object Editor ×                                                       |                                                                                                    |                                     |                               |
|------------------------------------------------------------------------------|----------------------------------------------------------------------------------------------------|-------------------------------------|-------------------------------|
| Select Objects to Edit                                                       |                                                                                                    |                                     |                               |
| Object Type: Account                                                         |                                                                                                    | Filter By: O None                   | ✓ A                           |
| Account                                                                      | ▲ <u><u></u><u></u><u></u><u></u><u></u><u></u><u></u><u></u><u></u><u></u><u></u><u></u><u></u><u></u><u></u><u></u><u></u><u></u><u></u></u> |                                     |                               |
| Object ID InteAccountRollup                                                  | se-Na Model Obje                                                                                                    | cts - basice/Code/Order Data Finder | Alerts Admin Locks            |
| AttributeDefinition                                                          |                                                                                                    |                                     |                               |
| Find an Object D InteAccountRollup<br>AttributeDefinition<br>Calculation     | =                                                                                                    |                                     |                               |
| Object Name Case                                                             |                                                                                                    | Trait ID                            | Default Parent                |
| sys-Cash (Bala EntityGroup                                                   |                                                                                                    | 1                                   | sys-Asset                     |
| Object Name<br>Entity<br>sys-Cash (Bala<br>EntityGroup<br>sys-Cash Flow Line | <b>v</b>                                                                                                    | 2                                   | sys-Cash-InDirect (Cash Flow) |

The current preset filters are:

• Model Objects - basic. This list is comprised of the ten most commonly used Model objects, as shown above.

• **Model Objects – extended**. This list is comprised of over twenty lesser used Model objects, including Allocation Paths, Allocation Schemes, Report Sequence Sets, and Wide Report Groups.

• **Budget Objects – basic**. This list is comprised of the seven most commonly used Budget objects, including Attribute Definition, Calculation, Case, Scenario, Entity and Entity Group

• **Budget Objects – extended**. This list is comprised of the remaining 100+ objects that are used in Budget/B2 implementations.

• System Objects – This list is comprised of key system objects, including Calculation Function, Menu Profile, Q2 and UI Menu Item.

The other two of the checkboxes are reserved for future use.

More than one preset filter box can be checked, as the filters are combinable. If no preset filter checkbox is selected, all object types are listed in the Object Type dropdown list.

#### Filter By

This dropdown list is limited by the **Object Type** selection. For example, when Object Type "Report" is selected, the Filter By list will include report groups. The user can choose to filter by a particular report group to limit the list of reports that appear in the bottom region of the screen. If no filter is selected, all reports will be listed. As another example, when "Entity" is selected in Object Type, the Filter By list will include Entity Groups to filter the entities by. In some cases there are no additional filtering options available. The flashlight icon opens a window to easily search the object group options.

# Attachment to Response to PSC-1 Question No.9 Page 293 of 557 Arbough

The Core Object Editor allows the user to filter entities by Entity (Silver) filters. The silver filters are listed after the Entity Groups. The objective of this feature is to make the Core Object Editor usable for implementations with very long entity lists (> 200,000).

| Select Objects to Edit Object Type: Entity     |                              | • 🔗 🗆 🗖 🗖 🖉 Filter Br:                                    | Plant Guideline = E350 to E359 (Transmission) (Locked) | ]               |
|------------------------------------------------|------------------------------|-----------------------------------------------------------|--------------------------------------------------------|-----------------|
| Object ID Interface Codes Delete Owner Group   | Visibility Case-Name Order I | nstance-Name/Code/Order   Data Finder   Alerts   Admin Lo | ds                                                     |                 |
| Object                                         | Winner                       | Base Attribute Case                                       | Budget Common Attributes                               | Budget Specific |
| E353: E-353 Transm Station equipment           | true                         | true                                                      | true                                                   | true            |
| E352: E-352 Transm Structures and improvements | true                         | true                                                      | true                                                   | true            |
| E355: E-355 Transm Poles and fixtures          | true                         | true                                                      | true                                                   | true            |
| E356: E-356 Transm Overhead conductors and dev | true                         | true                                                      | true                                                   | true            |
| E350: E-350 Transm Land and land rights        | true                         | true                                                      | true                                                   | true            |
| E354: E-354 Transm Towers and fixtures         | true                         | true                                                      | true                                                   | true            |
| E358: E-358 Transm Underground conductors and  | true                         | true                                                      | true                                                   | true            |
| E357: E-357 Transm Underground conduit         | true                         | true                                                      | true                                                   | true            |
| E359: E-359 Transm Roads and trails            | true                         | true                                                      | true                                                   | true            |

#### **Filter by Cases**

The filtering for Cases in the Core Object editor has some extended options. Along with the actual case list, there are filters

for Case Type (Attribute, Logic, etc.), as well as two special filters.

• Cases not in any scenario - this lists all cases that are not included in any scenario in the current Version. This can be very

helpful when cleaning up unused cases.

• Cases in Current Scenario - this limits the case list to cases used in the current scenario.

| Sore Object Editor ×                                                                  |                                                           |                                                                             |   |
|---------------------------------------------------------------------------------------|-----------------------------------------------------------|-----------------------------------------------------------------------------|---|
| Select Objects to Edit                                                                |                                                           |                                                                             |   |
| Object Type: Case                                                                     | Filter By:                                                | ○ Select arçase Group or Type 💌                                             | 1 |
|                                                                                       |                                                           | Select a Case Group or Type                                                 |   |
| Object ID Interface Codes Delete Owner Group Visibility Case-Name Order Instance-Name | e/Code/Order   Data Finder   .                            | Cases not in any scenario                                                   |   |
| Show Abbreviations rather than name                                                   |                                                           | O Cases in current scenario                                                 |   |
|                                                                                       |                                                           | S Actuals                                                                   |   |
| Instance Default Name                                                                 | Name                                                      | S 2016 Official Budget                                                      |   |
| UIDEMO Temp Data                                                                      | 1                                                         | S 2015 March Reforecast                                                     |   |
| Forecast 2012 - Actuals through April Attributes                                      | Forecast 2012 - Actuals thr                               | S Working Forecast                                                          |   |
| Forecast 2012 - Actuals through April Data                                            | Forecast 2012 - Actuals thr                               | S Detail Model 2015-2019 Base Plan                                          |   |
| 2012 Budget Tree                                                                      | 2015 Tree                                                 | S Detail Model 2015-2019 Defer CapEx                                        |   |
| Base Attribute Copy                                                                   | Base Attribute Copy                                       | S Detail Model - Goal Seek Revenue                                          |   |
| 2013 February Forecast Attributes                                                     | 2013 February Forecast At                                 | O Detail Model - Goal Seek Revenue     Actuals Merge 2012 - 2015 [Forecast] | - |
| Actuals Attributes                                                                    |                                                           |                                                                             |   |
| 2013 Official Budget Attributes<br>2013 February Forecast Data                        | 2013 Official Budget Attribu<br>2013 February Forecast Da |                                                                             |   |
| Actuals Data                                                                          | Actuals Data                                              |                                                                             |   |
| 2013 Official Budget Data                                                             | 2015-2019 Official Budget I                               |                                                                             |   |
| What-If Scenario Attributes                                                           | What-If Scenario Attributes                               |                                                                             |   |
| What-If Scenario Data                                                                 | What-If Scenario Data                                     |                                                                             |   |

#### **Orphan Entities**

## Attachment to Response to PSC-1 Question No.9 Page 294 of 557 Arbough

Orphan entities, e.g., entities that may remain after their entity group has been deleted, can be identified using the Filter By list. To find orphan entities, select "Entity" in the Object Type dropdown list. Then, scroll to the bottom of the Filter By dropdown list to select "Orphan Entities."

| Ore Object Editor ×                                              |                                                                                                    |          |                |  |  |  |  |
|------------------------------------------------------------------|----------------------------------------------------------------------------------------------------|----------|----------------|--|--|--|--|
| Select Objects to Edit                                           | Select Objects to Edit                                                                                                    |          |                |  |  |  |  |
| Object Type: Entity 🗸 🖉 🖉 🖉 🖉 🖉 Filter By: Orphan Entities V 🖓 🤩 |                                                                                                    |          |                |  |  |  |  |
| Object ID Interface Codes Delete                                 | Object ID Interface Codes Delete Owner Group Visibility Case-Name Order Instance-Name/Code/Order Data Finder Alerts Admin Locks |          |                |  |  |  |  |
| Find an Object Id:                                               |                                                                                                    |          |                |  |  |  |  |
| Object Name                                                      | Object ID                                                                                                    | Trait ID | Default Parent |  |  |  |  |
| 01: YES                                                          | 40212401                                                                                                    | 1        |                |  |  |  |  |
| 02: NO                                                           | 40212402                                                                                                    | 2        |                |  |  |  |  |
| 03: MAYBE                                                        | 40212403                                                                                                    | 3        |                |  |  |  |  |

**Load attribute data from server** – If running Middle Tier, the down arrow button in the right-hand corner refreshes the results of the selected tab.

The bottom region of the Core Object Editor screen contains eleven tabs. Each tab displays a different screen panel. All tabs have the right click options to export to Excel or HTML, or to search the tab. Several also have Edit in Excel capability.

Access to several of the tabs on the Core Object Editor are Administrative options, and are controlled from the Model Security screen.

| Administrative Options:                  |                           |
|------------------------------------------|---------------------------|
| Manage Versions                          | Set Password              |
| V Delete Case                            | Delete Other Objects      |
| ✓ Set Order                              | Set Visibility            |
| Edit Instance Row-Name/Code/Order        | Manage Planner Properties |
| Manage Menus                             | Archive Cases/Versions    |
| Set Alerts                               | Hard-Delete Lines         |
| Publish Scenarios                        | 📝 Set Owner Groups        |
| Edit Attributes - Administrative Options |                           |
|                                          |                           |

If the user does not have these rights, the respective tabs are disabled.

# Attachment to Response to PSC-1 Question No.9 Page 295 of 557 Arbough

| Sore Object Editor                                                        |              |                                              |  |  |
|---------------------------------------------------------------------------|--------------|----------------------------------------------|--|--|
| Select Objects to Edit                                                    |              |                                              |  |  |
| Object Type: Entity                                                       |              | Filter By: 🖶 Planning Entity 🔹               |  |  |
| Object ID Interface Codes Delete Owner Group Visibility Case-Name Order I | instance-Nan | ne/Code/Order Data Finder Alerts Admin Locks |  |  |
| Object                                                                    | Alert?       | Alert message                                |  |  |
| You do not have the security admin right to change alerts                 |              |                                              |  |  |
|                                                                           |              |                                              |  |  |

#### Object ID Tab

The Object ID tab is a key reference tab. Users will often consult this tab to find the Object ID for an object, or conversely, given an Object ID (e.g., from the Java Console) to find out what Object it relates to. The Object ID tab has four column headers:

**Object Name** – The name of the object (winner)

Object ID - The unique internal identifier assigned to that object when it was created

Trait ID - The internally assigned identifier used for easier indexing of objects in large lists

Default Parent – The group that the object is a member of.

Note: The information on the Object ID tab is not editable.

# Attachment to Response to PSC-1 Question No.9 Page 296 of 557 Arbough

| Select Objects to Edit          |                                           |                                          |                      |     |
|---------------------------------|-------------------------------------------|------------------------------------------|----------------------|-----|
| Object Type: Entity             |                                           | 🗌 🔲 🔲 🔲 Filter By: 🖶 Planning            | a Entity             | ▼ , |
|                                 |                                           |                                          | J Entry              |     |
| biert ID Interface Codes Delete | Owner Crown Misibility Case Name Or       | der Instance-Name/Code/Order Data Finder | Alarta Admin Lacka   |     |
| Interface Codes   Delete        | Owner Group   Visibility   Case-Name   Or | der Instance-Name/Code/Order Data Finder | Alerts   Admin Locks |     |
| Find an Object Id:              |                                           |                                          |                      |     |
|                                 |                                           |                                          |                      |     |
| Object Name                     | Object ID                                 | Trait ID                                 | Default Parent       |     |
| Chicago Electric                | 2024                                      | 7                                        | Planning Entity      |     |
| Chicago Gas                     | 2031                                      | 8                                        | Planning Entity      |     |
| Chicago Nonutility              | 2038                                      | 9                                        | Planning Entity      |     |
| SWEGCO Electric                 | 2045                                      | 10                                       | Planning Entity      |     |
| SWEGCO Gas                      | 2052                                      | 11                                       | Planning Entity      |     |
| SWEGCO Common                   | 2059                                      | 12                                       | Planning Entity      |     |
| Acquisition Co                  | 30617650                                  | 25                                       | Planning Entity      |     |
| Tri-State Parent                | 2017                                      | 6                                        | Planning Entity      |     |
| Tri-State Elim                  | 2010                                      | 5                                        | Planning Entity      |     |
| Tri-State Consol                | 2003                                      | 4                                        | Planning Entity      |     |
| UI Intl                         | 2087                                      | 16                                       | Planning Entity      |     |
| UI Services                     | 2073                                      | 14                                       | Planning Entity      |     |
| Electric Segment Elim           | 30559388                                  | 19                                       | Planning Entity      |     |
| Electric Segment Consol         | 30559387                                  | 18                                       | Planning Entity      |     |
| Gas Segment Elim                | 30559390                                  | 21                                       | Planning Entity      |     |
| Gas Segment Consol              | 30559389                                  | 20                                       | Planning Entity      |     |
| Other Segment Elim              | 30559393                                  | 24                                       | Planning Entity      |     |
| Other Segment Consol            | 30559392                                  | 23                                       | Planning Entity      |     |
| Fop-Level Segment Elim          | 30559391                                  | 22                                       | Planning Entity      |     |
| UI Energy Elim                  | 1989                                      | 2                                        | Planning Entity      |     |
| UI Energy Consolidated          | 1982                                      | 1                                        | Planning Entity      |     |

To find the identity of a given Object ID, type it in the text box next to Find an Object Id. If it is a valid object, the tab will list its Group and name. Click Find to change to the appropriate group and find the individual object.

| Ore Object Editor ×                                                                                                    |           |          |                 |  |  |  |
|----------------------------------------------------------------------------------------------------|-----------|----------|-----------------|--|--|--|
| Select Objects to Edit                                                                                                    |           |          |                 |  |  |  |
| Object Type: Entity 🗸 🖉 🗌 👘 👘 👘 Filter By: 🖶 Planning Entity 🔹 🔗                                                                |           |          |                 |  |  |  |
| Object ID Interface Codes Delete Owner Group Visibility Case-Name Order Instance-Name/Code/Order Data Finder Alerts Admin Locks |           |          |                 |  |  |  |
| Find an Object Id: 24876 Report: Common Stock << Find                                                                           |           |          |                 |  |  |  |
| Object Name                                                                                                    | Object ID | Trait ID | Default Parent  |  |  |  |
| Chicago Electric                                                                                                    | 2024      | 7        | Planning Entity |  |  |  |
| Chicago Gas                                                                                                    | 2031      | 8        | Planning Entity |  |  |  |
| Chicago Nonutility                                                                                                    | 2038      | 9        | Planning Entity |  |  |  |
| SWEGCO Electric                                                                                                    | 2045      | 10       | Planning Entity |  |  |  |
| SWEGCO Gas                                                                                                    | 2052      | 11       | Planning Entity |  |  |  |
| SWEGCO Common                                                                                                    | 2059      | 12       | Planning Entity |  |  |  |
| Acquisition Co                                                                                                    | 30617650  | 25       | Planning Entity |  |  |  |
| To: Chata Descat                                                                                                    | 0017      |          | Disaster Cattle |  |  |  |

# Attachment to Response to PSC-1 Question No.9 Page 297 of 557 Arbough

| Ore Object Editor ×                      |                                            |                                                 |                |
|------------------------------------------|--------------------------------------------|-------------------------------------------------|----------------|
| Select Objects to Edit                   |                                            |                                                 |                |
| Object Type: Report                      |                                            | Filter By: None                                 | ▼]&            |
| Object ID Interface Codes Delete Owner G | roup Visibility Case-Name Order Instance-N | ame/Code/Order   Data Finder   Alerts   Admin L | ocks           |
| Find an Object Id: 24876 Repor           | t: Common Stock Stock                      |                                                 |                |
| Object Name                              | Object ID                                  | Trait ID                                        | Default Parent |
| Check Project Against Approved Amount    | 30710053                                   | 0                                               |                |
| Closings Reasonable?                     | 30595857                                   | 0                                               |                |
| Commitment Tracking - Project            | 30723083                                   | 0                                               |                |
| Common Stock                             | 24876                                      |                                                 |                |
| Construction                             | 11407                                      | 0                                               |                |
| Cost of Capital - Jurisdiction           | 21222884                                   | 0                                               |                |
| Cost-of-Capital - Legal Entity           | 13759                                      | 0                                               |                |
| Create Labor Input Rollup                | 30676452                                   | 0                                               |                |
| Create O&M Tree                          | 30665253                                   | 0                                               |                |
| Daily Cach Opening Actuals               | 20004020                                   | n                                               |                |

#### Interface Codes Tab

This tab displays Interface Codes for the selected objects (entities, reports, lines, etc.). Interface Codes are used by the Financial Model to facilitate importing data (see Model Import for more information.)

The Interface Cases (both Import and Export cases) are shown as columns. This screen can be used to view or edit the existing interface codes or to add new codes. The example below shows the Interface Codes assigned to the various Planning Entities (in the Import Demo interface case).

| Select Objects to Edit           |                                  |                                        |                |           |
|----------------------------------|----------------------------------|----------------------------------------|----------------|-----------|
| Object Type: Entity              |                                  | 🔲 🔲 Filter By: 🌐 Planning Entity       | •              | Load Data |
| Object ID Interface Codes Delete | Owner Group Visibility Case-Name | Order Instance-Name/Code/Order Data Fi | nder Alerts    |           |
| Filter to Case Group: All Ca 🔻   |                                  |                                        |                |           |
| Planner Object                   | Export Mapping                   | Import Demo                            | Import Mapping |           |
| UI Energy Consolidated           |                                  | UIEC                                   |                |           |
| UI Energy Elim                   |                                  | UIEE                                   |                |           |
| UI Energy Parent                 |                                  | UIEP                                   |                |           |
| Tri-State Consol                 |                                  | TSC                                    |                |           |
| Tri-State Elim                   |                                  | TSE                                    |                |           |
| Tri-State Parent                 |                                  | TSP                                    | 0              |           |
| Chicago Electric                 |                                  | CE                                     | 0              |           |
| SWEGCO Electric                  |                                  | SWE                                    |                |           |
| SWEGCO Gas                       |                                  | SWG                                    |                |           |
| Suburban Gas                     |                                  | SG                                     |                |           |
| Acquisition Co                   |                                  | ACO                                    |                |           |
| Prairie Gen                      |                                  | PG                                     |                |           |

Edit Groups – note that when there is more than one Interface Code assigned to an object, they are in a Group. In this case, this indicated in the grid – right click on the cell tagged as << Right Click to Edit Group >>.

# Attachment to Response to PSC-1 Question No.9 Page 298 of 557 Arbough

| Core Object Editor ×                                                                                         |                                        |                                                            |                    |    |
|----------------------------------------------------------------------------------------------------|----------------------------------------|------------------------------------------------------------|--------------------|----|
| Select Objects to Edit                                                                                       |                                        |                                                            |                    |    |
| Object Type: Account                                                                                         |                                        |                                                            | Filter By: O None  | 9  |
|                                                                                                    |                                        |                                                            |                    |    |
| Object ID Interface Codes Delete Owner                                                                       | er Group Visibility Case-Name Order In | stance-Name/Code/Order Data Finder                         | Alerts Admin Locks |    |
| Filter to Case Group: All Cases                                                                              | ▼                                      |                                                            |                    |    |
| Planner Object                                                                                               | Export Mapping                         | Import Demo                                                | Import Mapping     |    |
| 127.0 127.0 Amortization fund - Feder                                                                        |                                        | 127                                                        |                    |    |
| 128.0 128.0 Other special funds.                                                                             |                                        | 128                                                        |                    |    |
| 131.0 131.0 Cash.                                                                                            |                                        | << <right click="" edit="" group="" to="">&gt;&gt;</right> |                    |    |
| 132.0 132.0 Interest special deposits.                                                                       |                                        | 132                                                        |                    |    |
| 133.0 133.0 Dividend special deposits.                                                                       | <u> </u>                               | 133                                                        |                    |    |
| 134.0 134.0 Other special deposits.                                                                          |                                        | 1124                                                       |                    |    |
| 135.0 135.0 Working funds.                                                                                   | Assign Interface Code:                 | s: (Import Demo) 131.0 131.0 Ca                            | sh.                | X  |
| 136.0 136.0 Temporary cash investme                                                                          | . Select List of Interface Code        |                                                            |                    |    |
| 141.0 141.0 Notes receivable.                                                                                |                                        | es to Associate                                            |                    |    |
| 142.0 142.0 Customer accounts receiv                                                                         |                                        | 💢 Clear List                                               |                    |    |
| 143.0 143.0 Other accounts receivable.                                                                       |                                        |                                                            |                    |    |
| 144.0 144.0 Accumulated provision for Enter or Paste Interface Codes - separated by tabs or carriage returns |                                        |                                                            |                    |    |
| 145.0 145.0 Notes receivable from ass                                                                        |                                        |                                                            |                    |    |
| 146.0 146.0 Accounts receivable from                                                                         |                                        |                                                            |                    |    |
| 151.0 151.0 Fuel stock.                                                                                      | Add>>                                  |                                                            |                    |    |
| 152.0 152.0 Fuel stock expenses undis                                                                        |                                        |                                                            |                    |    |
| 153.0 153.0 Residuals and extracted p                                                                        |                                        |                                                            |                    |    |
| 154.0 154.0 Plant materials and opera                                                                        | Interface Codes                        |                                                            |                    |    |
| 155.0 155.0 Merchandise.                                                                                     | 130                                    |                                                            |                    |    |
| 156.0 156.0 Other materials and suppl                                                                        |                                        |                                                            |                    |    |
| 157.0 157.0 Nuclear materials held for                                                                       |                                        |                                                            |                    |    |
| 158.1 158.1 Allowance inventory.                                                                             | 4                                      |                                                            |                    |    |
| 158.2 158.2 Allowances withheld.                                                                             |                                        |                                                            |                    |    |
| 163.0 163.0 Stores expense undistribu                                                                        | 4                                      |                                                            |                    | ОК |
| 164.1 164.1 Gas storedcurrent.                                                                               |                                        |                                                            |                    |    |
| 164.2 164.2 Liquofied natural days stor                                                                      |                                        |                                                            |                    |    |

# Assign Interface Codes Dialog

The Assign Interface Codes dialog allows the user to add or delete interface codes, and to sort the list.

| <ul> <li>Assign Interface Codes: (Import Demo) 131.0 131.0 Cash.</li> </ul> |   |
|-----------------------------------------------------------------------------|---|
| Select List of Interface Codes to Associate                                 |   |
| Add Code 🖉 Delete Code 🖓 Alphabetize 🖾 Select Cod 🗶 Clear List              |   |
| Enter or Paste Interface Codes - separated by tabs or carriage returns      |   |
| Add>> 131.01<br>131.02<br>131.03                                            |   |
| Interface Codes                                                             |   |
| 130                                                                         |   |
| 131.1<br>131.2                                                              | - |
|                                                                             |   |
|                                                                             |   |
|                                                                             |   |
| OK                                                                          |   |

#### To add codes

- Type them into the text box
- Use cut/paste to paste long lists
- If the codes already exist in a tab-delimited list, use the Select Codes button

Then hit the Add>> button to add them to the list

To delete codes

Select it in the list below and hit the Delete Code button

To clear the list

Hit the Clear List button

To sort the codes alphabetically

Hit the Alphabetize button

# Edit in Excel

When done, hit the OK button.

## Attachment to Response to PSC-1 Question No.9 Page 300 of 557 Arbough

Interface Codes can also be edited in Excel by right-clicking the header row and selecting Edit in Excel. Note that only individual interface codes and be edited in Excel, not groups.

### List Interface Codes on the Left and Planner Objects on the Right

If there are a large number of objects and interface codes for a specific Object Type, there is a right-click option to flip the screen display to show the Interface Codes on the left and the Objects on the right. This makes it easier to search for a specific interface Code.

| Sore Object Editor ×                                                    |                                                            |                   |             |                     |
|-------------------------------------------------------------------------|------------------------------------------------------------|-------------------|-------------|---------------------|
| Select Objects to Edit                                                  |                                                            |                   |             |                     |
| Object Type: Account                                                    |                                                            | Filter By: O None | •           | •                   |
| Object ID Interface Codes Delete Owner Group Visibility Case-Name Order | Instance-Name/Code/Order Data Finder A                     | lerts Admin Locks |             |                     |
| Filter to Case Group: All Cases                                         |                                                            |                   |             |                     |
| Planner Object Export Mapping                                           | Import Demo                                                | Import Mapping    | Monte Carlo |                     |
| 127.0 127.0 Amortization fund - Feder                                   | 127                                                        |                   |             |                     |
| 128.0 128.0 Other special funds.                                        | 128                                                        |                   |             |                     |
| 131.0 131.0 Cash.                                                       | << <right click="" edit="" group="" to="">&gt;&gt;</right> |                   |             |                     |
| 132.0 132.0 Interest special deposits.                                  | 132                                                        |                   |             |                     |
| 133.0 133.0<br>134.0 134.0 Edit Group                                   |                                                            |                   |             | $\exists \parallel$ |
| 135.0 135.0 List Interface Codes on the Left And Planner Objects        | on the Right                                               |                   |             |                     |
| 136.0 136.0 remporary asin invesurie                                    | Click to Edit Group>>>                                     |                   |             | =                   |
| 141.0 141.0 Notes receivable.                                           | 141                                                        |                   |             |                     |
| 142.0 142.0 Customer accounts receiv                                    | << <right click="" edit="" group="" to="">&gt;&gt;</right> |                   |             |                     |

Note that this format cannot be edited in Excel. Only the format with objects down the left and cases across the top can.

| Core Object Editor ×                                                |                                                                                                    |
|---------------------------------------------------------------------|----------------------------------------------------------------------------------------------------|
| Select Objects to Edit                                              |                                                                                                    |
| Object Type: Account                                                | ▼ 🔗 🔽 🗖 🗖 🗖 Filter By: ○ None                                                                                                    |
| Object ID Interface Codes Delete Owne                               | er Group Visibility Case-Name Order Instance-Name/Code/Order Data Finder Alerts Admin Locks                                                                                                    |
| Filter to Case Group: All Cases                                     |                                                                                                    |
| Interface Code                                                      | Export Mapping Import Demo Import Mapping                                                                                                    |
| 216<br>216.1<br>217<br>221<br>222<br>222<br>223<br>224              | br/cr         sys-Retained Earnings           br/cr         216.1 216.1 Unappropriated undistr           br/cr         217.0 217.0 Reacquired capital stock.           br/cr         221.0 Bonds           br/cr         222.0 222.0 Reacquired bonds.           br/cr         223.0 223.0 Advances from associa |
| 224<br>225<br>226<br>227<br>228.1<br>228.2<br>228.3<br>228.4<br>229 | Unsupported Format       X         You must have the codes on the right to edit in MS-Excel.         Change your table format and try again.         OK                                                                                                    |
| 230<br>231                                                          | <sup>or</sup> cr 230.0 230.0 Asset Retirement Oblig<br><sup>or</sup> cr 231.0 Notes Payable                                                                                                    |

Duplicate Interface Codes error message

## Attachment to Response to PSC-1 Question No.9 Page 301 of 557 Arbough

UIPlanner does not allow the same Interface Code to be used more than once in an Import Interface Case (duplicates ARE allowed in Export Interface Cases). If duplicates exist in an Import Interface Case, when an import was done the system would not know which object to assign it to.

| Score Object Editor                         |                                            |                                            |                |
|---------------------------------------------|--------------------------------------------|--------------------------------------------|----------------|
| Select Objects to Edit                      |                                            |                                            |                |
| Object Type: Entity                         | ▼ 🔗                                        | Filter By: 🔁 Pla                           | nning Entity   |
| Object ID Interface Codes Delete Owner Grou | p Visibility Case-Name Order Instance-Name | /Code/Order Data Finder Alerts Admin Locks |                |
| Filter to Case Group: All Cases             |                                            |                                            |                |
| Planner Object                              | Export Mapping                             | Import Demo                                | Import Mapping |
| Chicago Electric                            |                                            | CE                                         | Í              |
| Chicago Gas                                 |                                            | CS                                         |                |
| Chicago Nonutility                          |                                            | CN                                         |                |
| SWEGCO Electric                             |                                            | SWE                                        |                |
| Suburban Gas                                |                                            | SG                                         |                |
| Acquisition Co                              |                                            | CE                                         |                |
| Tri-State Parent                            |                                            |                                            |                |
| Tri-State Elim                              |                                            |                                            |                |
| Tri-State Consol                            |                                            |                                            |                |
| Prairie Gen                                 |                                            | PG                                         |                |
| UI Services                                 |                                            | UIS                                        |                |
| UI Energy Parent                            |                                            |                                            |                |

When the system detects a duplicate, the user is presented with the following warning message. The user can choose to delete the incorrect mapping right on the screen.

| Remove duplicate interface code?                          |  |  |  |  |
|-----------------------------------------------------------|--|--|--|--|
| Duplicate interface code: 'CE' in case: Import Demo       |  |  |  |  |
| Select object to remove code:                             |  |  |  |  |
| Entity: Chicago Electric in entity group: Planning Entity |  |  |  |  |
| Entity: Acquisition Co in entity group: Planning Entity   |  |  |  |  |
|                                                           |  |  |  |  |
| Remove Cancel Don't show this screen again (this session) |  |  |  |  |

#### Delete Tab

The Delete tab is used to delete objects from the UIPlanner database for the current Version. Care should be taken when using this tab. When an object is deleted, it is removed from the Zero case and from every Case and Scenario in the current Version. Once an object is deleted, it cannot be recovered. Simple objects (such as entities) might be able to be recreated manually or reimported, but all references would need to be rebuilt. Inadvertent deletions can produce compile errors, runtime errors, and yield invalid results. It is recommended that :

- Delete rights be limited to System Administrators
- » Make use of the Visibility flag to test the possible impact of a deletion
- >>> Use Visibility rather than Delete, to ensure no impacts on other scenarios in the version

| 🧙 Report Adr  | ministration ×   | S Manage Scenarios x 🖉 Core Object Editor x 🚺 Define Multidimensional Wrappers x 🐼 Multidimensional Calculations x 🖶 Edit Attributes x 🕕 One Parameter Editor x 🗄 Manage Menus x 🖗 Kenario Task Manag | er |
|---------------|------------------|----------------------------------------------------------------------------------------------------|----|
| Select Object | ts to Edit       |                                                                                                    |    |
| Object Type:  | Entity           | √ / □ □ □ □ □ □ □ □ □ □ □ □ □ □ □ □ □ □                                                                                                    | )  |
| Object ID In  | nterface Codes   | Delete Owner Group Visibility Case-Name Order Instance-Name/Code/Order Data Finder Alerts Admin Locks                                                                                                 |    |
| Different dat | tabases have dif | fferent tolerances for large delete statements.                                                                                                    |    |
| Select All    | Un-selec         | t All Maximum number of objects to delete: 99 This limits deletes for all objects - you can't delete 99 entities and 99 cases in one save.                                                            |    |
| Delete        | Visible          | Object                                                                                                    |    |
|               |                  | 1+137: Level +137                                                                                                    | •  |
|               |                  | 14-138: Level 4-138                                                                                                    |    |
| V             |                  | L4-139: Level +139                                                                                                    |    |
| $\checkmark$  |                  | 4-13: Level 4-13                                                                                                    |    |
|               |                  | L4-140: Level 4-140                                                                                                    |    |
| -             |                  | L                                                                                                    |    |

Use **the Object Type** and **Filter B**y fields as needed to limit the list of objects. Check the boxes in the **Delete** column for the objects to be deleted. Objects marked will be deleted upon hitting the **Delete Now** button. This tab has an additional column that shows the Visibility setting for each object in the list. This can be an aid in managing the delete process. Users will occasionally turn off visibility of objects that will later be deleted. This designation of not visible in this tab may support the deleting process. To set the visibility, see the **Visibility** tab.

| neport Adm     | ninistration ×                                                    | S Manage Scenarios x 🚱 Core Object Editor x 🙆 Define Multidimensional Wrappers x 🕸 Multidimensional Calculations x 🖶 Edit Attributes x 🕕 One Parameter Editor x 🗄 Manage Menus x 🕲 View Reports x 🗞 Scenario Task Manag | er |  |  |
|----------------|-------------------------------------------------------------------|----------------------------------------------------------------------------------------------------|----|--|--|
| Select Objects | to Edit                                                           |                                                                                                    |    |  |  |
| Object Type:   | bject Type: Entity 🗸 🖉 🛛 🖓 👘 🖓 Filter By: 🌐 Dummy Level 4 🗸 🖓 🚱 🔞 |                                                                                                    |    |  |  |
| Object ID In   | terface Codes                                                     | Delete Owner Group Visibility Case-Name Order Instance-Name/Code/Order Data Finder Alerts Admin Locks                                                                                                    |    |  |  |
| Different data | abases have dif                                                   | ferent tolerances for large delete statements.                                                                                                    |    |  |  |
| Select All     | Un-selec                                                          | t All Maximum number of objects to delete: 99 This limits deletes for all objects - you can't delete 99 entities and 99 cases in one save.                                                                              |    |  |  |
| Delete         | Visible                                                           | Object                                                                                                    |    |  |  |
|                |                                                                   | L4-137: Level 4-137                                                                                                    |    |  |  |
|                |                                                                   | 14-138: Level +138                                                                                                    | Ξ  |  |  |
| <b>V</b>       |                                                                   | 14-139; Levil +139                                                                                                    |    |  |  |
| <b>V</b>       |                                                                   | 14-13: Level 4-13                                                                                                    |    |  |  |
|                |                                                                   | L4-140: Level 4-140                                                                                                    |    |  |  |
|                | 1                                                                 |                                                                                                    |    |  |  |

To delete objects, use the checkboxes to mark them for deletion. To mark all objects in a group, use the **Select All** buttons. Marking items for deletion creates an attribute row for every entity x table x system combo.

To see the items marked for deletion, use the View Pending Deletes button

| Object     | Shared Tables System | Database table             | Status               |  |
|------------|----------------------|----------------------------|----------------------|--|
| ev 4-165   | REGULATORY           | UIP_ATTRIBUTE              | Flagged for deletion |  |
| evel 4-165 | REGULATORY           | UIP_COMMENTS               | Flagged for deletion |  |
| evel 4-165 | REGULATORY           | UIP_ROLLUPS                | Flagged for deletion |  |
| evel 4-165 | REGULATORY           | UIP_TIME_DATA              | Flagged for deletion |  |
| evel 4-165 | FORECAST             | UIP_ATTRIBUTE              | Flagged for deletion |  |
| evel 4-165 | FORECAST             | UIP_COMMENTS               | Flagged for deletion |  |
| evel 4-165 | FORECAST             | UIP_ROLLUPS                | Flagged for deletion |  |
| evel 4-165 | FORECAST             | UIP_TIME_DATA              | Flagged for deletion |  |
| evel 4-165 | Shared               | SHARED_TABLES_UIP_INSTANCE | Flagged for deletion |  |
| evel 4-166 | REGULATORY           | UIP_ATTRIBUTE              | Flagged for deletion |  |
| evel 4-166 | REGULATORY           | UIP_COMMENTS               | Flagged for deletion |  |
| evel 4-166 | REGULATORY           | UIP_ROLLUPS                | Flagged for deletion |  |
| evel 4-166 | REGULATORY           | UIP_TIME_DATA              | Flagged for deletion |  |
| evel 4-166 | FORECAST             | UIP_ATTRIBUTE              | Flagged for deletion |  |
| evel 4-166 | FORECAST             | UIP_COMMENTS               | Flagged for deletion |  |
| evel 4-166 | FORECAST             | UIP_ROLLUPS                | Flagged for deletion |  |

To delete the items immediately, use the **Delete Now** button.

To mark the items for later deletion using the Delete Marked Objects Task Function, use the **Mark for Batch Delete** button. A confirm dialog appears when shared entities are marked.

- » The user must have security rights to the delete the entity group
- If the objects are Shared, the user must also have rights to delete shared objects, as configured on Model Security.
   ①

To unmark the selected items, hit the Unmark For Deletion button.

The enterprise database configuration may have a limit on the number of deletes in a single action. In order to accommodate this, the user can set a maximum number of objects that can be deleted at one time by typing a value next to **Maximum number of objects to delete**. When this number is set, it is global for all users and applies to all objects that can be deleted using the Core Object Editor, not just the objects currently filtered.

Notes:

- » An Entity Groups cannot be deleted if it has members. To delete an entity group, first delete its members
- » A case cannot be deleted if it is in the active scenario.
- A locked case cannot be deleted
- » A locked scenario cannot be deleted

## Attachment to Response to PSC-1 Question No.9 Page 304 of 557 Arbough

There is a Planner Property to enable this feature. It defaults to off. Also note if using Shared Tables, each system must have its own Middle Tier server to use the feature.

| Budget: Enable batch delete of objects. (Requires MT server for all systems.) |                                   |                    |                           |  |
|-------------------------------------------------------------------------------|-----------------------------------|--------------------|---------------------------|--|
|                                                                               | Property Type: Boolean YES for ON | Required Input? no | Allow Group Override? yes |  |
| Default Value                                                                 | NO                                |                    |                           |  |
| System Database Value                                                         | YES                               |                    |                           |  |
| Value to Use                                                                  | YES                               |                    |                           |  |
|                                                                               | Update                            |                    |                           |  |

## Owner Group Tab

The **Owner Group** tab is used to assign Owner Groups to objects in the system. Owner Groups can be added to any object by clicking the Owner Group column on the desired line. A list of Owner Groups will be displayed for selection. Owner Groups can be edited in Excel by right-clicking the header row and selecting **Edit in Excel**.

| ♥ Core Object Editor ×                                                                 |                                                     |
|----------------------------------------------------------------------------------------|-----------------------------------------------------|
| Select Objects to Edit                                                                 |                                                     |
| Object Type: Report                                                                    | Filter By: None                                     |
| Object ID   Interface Codes   Delete Owner Group Visibility   Case-Name   Order   Inst | ance-Name/Code/Order Data Finder Alerts Admin Locks |
| Object                                                                                 | Owner Group                                         |
| Derive Source                                                                          |                                                     |
| Derive Unit Type                                                                       |                                                     |
| Earnings Growth                                                                        |                                                     |
| ECA Fuel Clause Report                                                                 | Model Administrators                                |
| Electric Revenue Schedules                                                             | Model Administrators                                |
| Electric Revenue Summary                                                               | Model Administrators                                |
| rror Tree                                                                              |                                                     |
| rrors                                                                                  |                                                     |
| Errors                                                                                 |                                                     |
| Factors                                                                                |                                                     |
| Filter Loadings from Allocation Results                                                |                                                     |
| Fuel Expense                                                                           | Model Administrators                                |
| Fuel Expense Report                                                                    | Model Administrators                                |
| Fully Allocated Budget                                                                 |                                                     |
| Gas Revenue Schedules                                                                  | Model Administrators                                |
| Gas Revenue Summary                                                                    | Model Administrators                                |
| Generate O&M Records                                                                   | Model Administrators                                |
| Global Assumptions                                                                     | Regulatory Administrators                           |
| Goal Seek for Rate Relief                                                              | Regulatory Dept                                     |
| Hourly Rates by Department                                                             | System-Wide Administrators                          |
| income Statement                                                                       |                                                     |
| Income Tax - Federal                                                                   | L1 Project Approver                                 |
| Income Tax - Summary                                                                   | L2 Project Approver                                 |
| Internal Div & Equity Contributions                                                    | L3 Project Approver                                 |
| Invoice Import                                                                         | L4 Project Approver                                 |
| Invoices by Purchase Order                                                             |                                                     |

Note that if a user is not a member of a particular Owner Group, that Owner Group will not appear in the list of Owner Groups.

Visibility Tab

## Attachment to Response to PSC-1 Question No.9 Page 305 of 557 Arbough

The **Visibility** tab is where objects in the system can be made not visible. This functionality is very useful if an object is no longer relevant to a given scenario, but cannot be deleted (as it IS relevant to other prior scenarios), such as a retired bond or closed project. Making them not visible can keep object lists cleaner. If an object is not visible, it is not used in any calculations.

| Ore Object Editor ×                   |                                |                                 |                                         |                       |   |
|---------------------------------------|--------------------------------|---------------------------------|-----------------------------------------|-----------------------|---|
| Select Objects to Edit                |                                |                                 |                                         |                       |   |
| Object Type: EntityGroup              |                                |                                 | Filter By: O None                       |                       | - |
|                                       |                                |                                 |                                         |                       |   |
| Object ID Interface Codes Delete Ov   | wner Group Visibility Case-Nar | me Order Instance-Name/Code/Ord | er   Data Finder   Alerts   Admin Locks |                       |   |
| Object                                | Winner                         | Base Attribute Case             | Targets 2011 - 2015 Attributes          | Visibility Model Only |   |
| Bonds - Detailed Model                | true                           | true                            |                                         | true                  |   |
| Account                               | false                          | true                            |                                         | false                 |   |
| sys-B2 Variance Drivers               | false                          | true                            |                                         | false                 |   |
| sys-Budget Descriptor                 | false                          | true                            |                                         | false                 | = |
| sys-DCF Com Paper                     | false                          | true                            |                                         | false                 | - |
| sys-Transactions (Transaction Detail) | false                          | true                            |                                         | false                 |   |
| sys-Report Batches                    | false                          | true                            |                                         | false                 |   |
| sys-Transaction                       | false                          | true                            |                                         | false                 |   |
| Tax Depreciation Rate Schedule        | true                           | true                            |                                         | true                  |   |
| Activity                              | false                          | true                            |                                         | false                 |   |
| sys-Interval Data Scheme              | false                          | true                            |                                         | false                 |   |
| sys-Security Roles                    | true                           | true                            |                                         | true                  |   |
| sys-Day Types                         | false                          | true                            |                                         | false                 |   |
| sys-Report Layouts                    | false                          | true                            |                                         | false                 |   |
| All                                   | false                          | true                            |                                         | false                 |   |
| sys-Interval Types                    | false                          | true                            |                                         | false                 |   |
| AFUDC Rate Schedule                   | true                           | true                            |                                         | true                  |   |
| Allo Driver Type                      | false                          | true                            |                                         | false                 |   |
| Bonds - Strategic Model               | false                          | true                            |                                         | false                 |   |
| Allocation Groups                     | false                          | true                            |                                         | false                 |   |
| Bond Issue Type                       | true                           | true                            |                                         | true                  |   |
| Electric Revenue Class                | true                           | true                            |                                         | true                  |   |
| Allocation Prep                       | false                          | true                            |                                         | false                 |   |
| Preferred Stock Issue                 | true                           | true                            |                                         | true                  | - |
| elite el ll                           | b                              | 6                               |                                         | b.                    |   |

The **Object** column displays the list of objects. The **Winner** column is automatically populated based on the values in the columns to the right. A value of "true" designates the object as visible; "false" indicates that the value is not visible.

If overlay cases are used in the system, this screen will contain the overlay case columns. Any value selected in an overlay case column will override the **Base Attribute Case** column and appear in the **Winner** column. Winner logic works right to left on this screen, so the value in the right-most column will win.

#### Case-Name Tab

The **Case-Name**e tab displays object names by case, as well as the winner of all attribute cases in the scenario. This screen is used to change names in the system, and is one of the most commonly used tabs of the Core Object Editor. In the example below, three bonds were initially created and named with anticipated issuance dates and interest rates. But they

## Attachment to Response to PSC-1 Question No.9 Page 306 of 557 Arbough

were ultimately issued at different dates. Rather than create new bonds, the user merely needed to change the parameters and rename the bonds as needed. This screen was used to manually change the names.

| Ore Object Editor ×                                     |                                         |                                                 |                                    |
|---------------------------------------------------------|-----------------------------------------|-------------------------------------------------|------------------------------------|
| Select Objects to Edit                                  |                                         |                                                 |                                    |
| Object Type: Entity                                     |                                         | Filter By: 🖶 Bonds - Detailed Model             | <ul> <li>] A</li> </ul>            |
| Object ID Interface Codes Delete Owner Group Visibility | Case-Name Order Instance-Name/Code/Orde | r Data Finder Alerts Admin Locks                |                                    |
| Show Abbreviations rather than name                     |                                         |                                                 |                                    |
| Instance Default Name                                   | Winner                                  | Base Attribute Case                             | 2016 Attribute Overlay             |
| 2015 Budget Bond 1                                      | CHI 4.00% FMB due January 15, 2045      | 2015 CHI Forecast Bond 1 - 4.00% Issue 1/1/2015 | CHI 4.00% FMB due January 15, 2045 |
| 2015 Budget Bond 2                                      | CHI 5.25% FMB due August 1, 2045        | 2015 CHI Forecast Bond 2 - 5.00% Issue 9/1/2015 | CHI 5.25% FMB due August 1, 2045   |
| 2016 Budget Bond 1                                      | 2016 Forecast Bond 4% 2/1/2016          | 2016 Forecast Bond 4% 2/1/2016                  |                                    |
| CHI 4.50% FMB due May 15, 2013                          | CHI 4.50% FMB due May 15, 2015          | CHI 4.50% FMB due May 15, 2015                  |                                    |
| CHI 5.5% FMB due 11/1/2035                              | CHI 5.5% FMB due Nov 1, 2035            | CHI 5.5% FMB due Nov 1, 2035                    |                                    |
| CHI 5.5% Senior Notes due 2017 (New Issue)              | CHI 5.5% Senior Notes due May 15, 2017  | CHI 5.5% Senior Notes due May 15, 2017          |                                    |
| CHI 5.625% Pollution Control Bond due May 15, 2033      | CHI 5.625% PCB due May 15, 2033         | CHI 5.625% PCB due May 15, 2033                 |                                    |
| CHI 6% Pollution Control Bond due 2007                  | CHI 6% PCB due Jan 1, 2015              | CHI 6% PCB due Jan 1, 2015                      |                                    |
| CHI 6.2% Senior Notes due April 1, 2033                 | CHI 6.2% Senior Notes due April 1, 2033 | CHI 6.2% Senior Notes due April 1, 2033         |                                    |

To manually change the name of an object, double-click on the name in the appropriate case column and enter a new

#### name.

| Core Object Editor ×                          |                                            |                                           |                                 |
|-----------------------------------------------|--------------------------------------------|-------------------------------------------|---------------------------------|
| Select Objects to Edit                        |                                            |                                           |                                 |
| Object Type: Entity                           |                                            | Filter By: 🖶 Bonds - Detailed Model       | ▼ 🔗                             |
| Object ID Interface Codes Delete Owner Group  | Visibility Case-Name Order Instance-Name/C | Code/Order Data Finder Alerts Admin Locks |                                 |
| Show Abbreviations rather than name           |                                            |                                           |                                 |
| Instance Default Name                         | Winner                                     | Base Attribute Case                       | Visibility Model Only           |
| New Bond                                      | CHI 5.4% FMB due Nov 1, 2035               | New Bond                                  | CHI 5.4% FMB due Nov 1, 2035    |
| CHI 4.50% FMB due May 15, 2013                | CHI 5.25% FMB Due June 25, 2030            | CHI 4.50% FMB due May 15, 2013            | CHI 5.25% FMB Due June 25, 2030 |
| CHI 5.5% FMB due 11/1/2035                    | CHI 5.5% FMB due Nov 1, 2035               | CHI 5.5% FMB due Nov 1, 2035              |                                 |
| CHI 5.5% Senior Notes due 2017 (New Issue)    | CHI 5.5% Senior Notes due May 15, 2017     | CHI 5.5% Senior Notes due May 15, 2017    |                                 |
| CHI 5.625% Pollution Control Bond due May 15, | CHI 5.625% PCB due May 15, 2033            | CHI 5.625% PCB due May 15, 2033           |                                 |

For larger entity groups, such as Projects or Work Orders, the entity names can be populated using mass imports, such as data imports or using the Model Import screen. This screen will show the names and winner logic.

#### Abbreviations

There are some instances in which the user may want to abbreviate object names. A common example is in regulatory implementations, when the regulatory reports must show complex combinations of factors and reports. To display abbreviations, click the checkbox next to **Show Abbreviations rather than name**. Enter the abbreviation in the **Abbreviation in Case** column that appears after clicking the checkbox.

The factor names in the example below have been abbreviated.

# Attachment to Response to PSC-1 Question No.9 Page 307 of 557 Arbough

| Select Objects to Edit                                    |                                                            |
|-----------------------------------------------------------|------------------------------------------------------------|
| Object Type: AllocationPath                               | Filter By: None   Load Data                                |
| Object ID Interface Codes Delete Owner Group Visibility C | ase-Name Order Instance-Name/Code/Order Data Finder Alerts |
| Show Abbreviations rather than name                       |                                                            |
| Name                                                      | Abbreviation in Case: 2015 Base Attributes                 |
| Factor 1 DSM FTR 1 No FERC and No MA Juris                | FACTOR1DSM                                                 |
| Factor 1 Production Level (excl. French)                  | FACTOR1                                                    |
| Factor 2 Power Supply Transmission level                  | FACTOR2                                                    |
| Factor 3 AMI FTR 3 No FERC or MA Juris                    | FACTOR3AMI                                                 |
| Factor 3 Energy-Production (excl FRENCH)                  | FACTOR3                                                    |
| Factor 8 D-3 Class Peak KW @ Substation level             | FACTOR8                                                    |
| Factor 9 D-4 Class Peak KW for O.H. Pri. @ Dist.          | FACTOR9                                                    |
| Factor 10 D-5 Non-Coincident KW for O.H. Sec.             | FACTOR10                                                   |
| factor 100                                                | FACTOR100                                                  |
| factor 101                                                | FACTOR101                                                  |
| Factor 101P                                               | FACTOR101P                                                 |

If a column set has been configured to include Factor and Reference, the abbreviations will display in Browse Reports. See the example below.

| 2015 MA Cost of Service (EOP)              | System      | NH Juris    | NH Non-Juris | FERC       | MA Juris   | Balancing | Factor            | Reference                        |
|--------------------------------------------|-------------|-------------|--------------|------------|------------|-----------|-------------------|----------------------------------|
| Dec 2015                                   |             |             |              |            |            |           |                   |                                  |
| C:[Average Method]                         |             | Latest 12   | Latest 12    | Latest 12  | Latest 12  | Latest 12 |                   |                                  |
| D:[DEPRECIATION & AMORTIZATION EXPENSES]   |             |             |              |            |            |           |                   |                                  |
| E:[]                                       |             |             |              |            |            |           |                   |                                  |
| F:[ INTANGIBLE PLANT]                      |             |             |              |            |            |           |                   |                                  |
| G:[AMORT. INTANG. PROD - FRENCH]           | 951,621     | 761,630     | 113,538      | 30,885     | 45,568     | 0         | FACTOR61          | Template-Depr & Amortize/Line 3  |
| H:[ AMORT. INTANG. PROD - OTHER]           | 1,971,759   | 1,578,097   | 235,251      | 63,993     | 94,418     | 0         | FACTOR1           | Template-Depr & Amortize/Line    |
| I:[ AMORT. INTANG PLANT RELATED]           | 16,109,039  | 12,775,700  | 1,840,241    | 666,030    | 827,069    | 0         | TOTAL_PLT_EX_INT  | Template-Depr & Amortize/Line 5  |
| J:[ TOTAL INTANG. PLANT DEPRE EXCL AF]     | 19,032,419  | 15,115,427  | 2,189,029    | 760,908    | 967,055    | 0         |                   |                                  |
| K:[ TOTAL INTANGIBLE PLANT DEPR. EXPENSES] | 19,032,419  | 15,115,427  | 2,189,029    | 760,908    | 967,055    | 0         |                   |                                  |
| L:[]                                       |             |             |              |            |            |           |                   |                                  |
| M:[ PRODUCTION PLANT]                      |             |             |              |            |            |           |                   |                                  |
| N:[ STEAM PRODUCTION PLT]                  | 376,962,814 | 301,702,188 | 44,975,433   | 12,234,328 | 18,050,864 | 0         | FACTOR1           | Template-Depr & Amortize/Line 9  |
| 0:[ NUCLEAR - OTHER]                       | 43,869,511  | 35,110,963  | 5,234,071    | 1,423,785  | 2,100,692  | 0         | FACTOR1           | Template-Depr & Amortize/Line 1  |
| P:[NUCLEAR - FRENCH]                       | 43,140,922  | 34,527,837  | 5,147,143    | 1,400,139  | 2,065,803  | 0         | FACTOR61          | Template-Depr & Amortize/Line 10 |
| Q:[DECOMMISSIONING - SMITH]                | 0           | 0           | 0            | 0          | 0          | 0         |                   |                                  |
| R:[DECOMMISSIONING - FRENCH]               | 0           | 0           | 0            | 0          | 0          | 0         |                   |                                  |
| S:[ HYDRO]                                 | 1,602,919   | 1,282,896   | 191,244      | 52,023     | 76,756     | 0         | FACTOR1           | Template-Depr & Amortize/Line 12 |
| T:[ OTHER]                                 | 62,125,946  | 49,722,501  | 7,412,247    | 2,016,298  | 2,974,901  | 0         | FACTOR1           | Template-Depr & Amortize/Line 12 |
| U:[MILL CO.]                               | 23,823,904  | 19,067,462  | 2,842,430    | 773,205    | 1,140,808  | 0         | FACTOR1           | Template-Depr & Amortize/Line 14 |
| V:[ ARO]                                   | -3,201,669  | -2,562,456  | -381,991     | -103,910   | -153,312   | 0         | FACTOR1           | Template-Depr & Amortize/Line 15 |
| W:[MA SALES & USE TAX CONTRA ASSET - PR    | -268,865    | -268,865    | 0            | 0          | 0          | 0         | Direct Assign Jur | Template-Depr & Amortize/Line 16 |
| X:[ TOTAL PROD PLANT DEPREC EXCL AFC]      | 548,055,482 | 438,582,526 | 65,420,578   | 17,795,867 | 26,256,511 | 0         | -                 |                                  |
| Y:[]                                       |             |             |              |            |            |           |                   |                                  |
| Z:[PROD NET AFC - MA, CMA, MS]             | 818,014     | 756,799     | 61,215       | 0          | 0          | 0         | FACTOR71          | Template-Depr & Amortize/Line 8  |
| AA:[PROD NET AFC - NH, FERC]               | 571,984     | 0           | 231,497      | 137,088    | 203,399    | 0         |                   | Template-Depr & Amortize/Line 82 |
| AB:[PROD NET AFC NH - MA, CMA, MS]         | 26,905      | 24,892      | 2,013        | 0          | 0          | 0         | FACT094           | Template-Depr & Amortize/Line 8  |
| AC:[PROD NET AFC NH - NH, VT, FERC]        | 168,344     | 0           | 68,133       | 40,347     | 59,864     | 0         | FACTOR83          | Template-Depr & Amortize/Line 84 |
| AD:[AMORTIZATION - REG. ASSET- AFUDC-CHEC] | 9,855,029   | 9,117,538   | 737,491      | 0          | 0          | 0         | FACTOR71          | Template-Depr & Amortize/Line 8  |

### Order Tab

The **Order** tab is used to set the Scenario, or system-defined, order of objects. Examples include how entities show in the groups on Edit Attributes or scenarios show on Manage scenarios, or how the list of reports shows in dropdown list.

## Attachment to Response to PSC-1 Question No.9 Page 308 of 557 Arbough

Note that display order is distinct from process-related ordering, such as on Manage Sequences or on the Administer Multidimensional Calculations screen. Ordering as determined on this screen has no impact of results of UIPlanner. Note also that there are other screens that are used to set specific types of order, such as the Additional Entity Ordering in Browse Reports.

The Order tab displays all active cases in the scenario and a winner, when more than one case is available. The **Winner** column will change as objects are reordered in any case to reflect the new winner.

One thing to note when using the Order Tab – if a user has selected Alpha Order for a given category of objects (such as Entities other than Planning Entity), those will show up ordered as such on this screen. The user can only change ordering if Scenario Order is selected.

| Select Objects to Edit          |                              |                           |                                    |             |                            |
|---------------------------------|------------------------------|---------------------------|------------------------------------|-------------|----------------------------|
| Object Type: Entity             | -                            |                           | 📃 🔲 Filter By: 🖶 Planning Entity   |             |                            |
| Object ID Interface Codes Delet | e Owner Group Visibility Cas | se-Name Order Instance-Na | me/Code/Order Data Finder Alerts   | Admin Locks |                            |
| A Move Up                       | 😽 Move Down                  | 👗 То Тор                  | 🝸 To Bottom                        | 🔯 Reorder   | Edit in Excel              |
| Touch cell under Case. F7=Move  | Up. F8=Mo Winner             |                           | Order in Case: Base Attribute Case | Order in Ca | ase: Visibility Model Only |
| UI Energy Consolidated          |                              |                           |                                    |             |                            |
| UI Energy Elim                  | 1                            |                           | 1                                  |             |                            |
| Tri-State Consol                | 2                            |                           | 2                                  |             |                            |
| Tri-State Parent                | 3                            |                           | 3                                  |             |                            |
| Tri-State Elim                  | 4                            |                           | 4                                  |             |                            |
| Chicago Electric                | 5                            |                           | 5                                  |             |                            |
| Chicago Gas                     | 6                            |                           | 6                                  |             |                            |
| Electric Segment Consol         | 7                            |                           | 7                                  |             |                            |
| Electric Segment Elim           | 8                            |                           | 8                                  |             |                            |
| Chicago Nonutility              | 9                            |                           | 9                                  |             |                            |
| SWEGCO Electric                 | 10                           |                           | 10                                 |             |                            |
| SWEGCO Gas                      | 11                           |                           | 11                                 |             |                            |
| SWEGCO Common                   | 12                           |                           | 12                                 |             |                            |
| Acquisition Co                  | 13                           |                           | 13                                 |             |                            |
| UI Intl                         | 14                           |                           | 14                                 |             |                            |
| UT Constant                     | lar.                         |                           | 15                                 |             |                            |

Select a cell in an attribute case column to activate. There are several ways to reorder objects.

- To move the object up, press the **Move Up** button or press **F7**. Note that as the object moves, the ordering changes.
- To move the active object down, press the Move Down button or press F8.
- Objects can also be moved all the way to the top or all the way to the bottom, using the **To Top** and **To Bottom** buttons.
- The user can also type a number directly into the cell to order. Negative numbers and numbers with decimals are valid.

• To reorder in Excel, press the **Edit in Excel** button. When done, close Excel and press OK when prompted to save to the database.

## Attachment to Response to PSC-1 Question No.9 Page 309 of 557 Arbough

To renumber the objects in the active case beginning at 0, press the **Reorder** button or press F9. This will take the current ordering and will convert all ordering to integers beginning with 0. Order will appear from lowest to highest.

#### Instance-Name/Code/Order Tab

The **Instance-Name/Code/Order** tab is where the user can edit the Default Name and Default Code of Objects. It has four columns

• **Object – Winner Name – may be from Case** - displays the object name as determined from the Case-Name tab. This is not editable on this tab.

• Default Name - displays the default, or global, name of the object.

• **Default Code** - B2 implementations (e.g., Budget) often require a Default Code, which synchronizes with an external system. Some default codes are automatically assigned when objects are loaded into the system, while others may be manually created or edited by the user.

• Default Order displays the default order for the object, which is used if ordering is not set on the Order tab.

|                                          | Filter By: 🖶 Department                                                                                                    |                                                                                                    | -                                                                                                    |
|------------------------------------------|----------------------------------------------------------------------------------------------------|----------------------------------------------------------------------------------------------------|----------------------------------------------------------------------------------------------------|
| oup Visibility Case-Name Order Instance- | Name/Code/Order Data Finder Alerts Ad                                                                                                    | min Locks                                                                                                    |                                                                                                    |
| Default Name                             | Default Code                                                                                                    | Default Order                                                                                                    |                                                                                                    |
| Human Resources                          | 001                                                                                                    | 1.0                                                                                                    |                                                                                                    |
| Human Resources                          | 001R                                                                                                    | 2.0                                                                                                    |                                                                                                    |
| All                                      | All                                                                                                    | 0.0                                                                                                    |                                                                                                    |
| Finance                                  | 002                                                                                                    | 3.0                                                                                                    | -                                                                                                    |
| Finance                                  | 002R                                                                                                    | 4.0                                                                                                    | =                                                                                                    |
| Corporate Services                       | 003                                                                                                    | 5.0                                                                                                    |                                                                                                    |
| Corporate Services                       | 003R                                                                                                    | 6.0                                                                                                    |                                                                                                    |
| Transmission & Distribution              | 004                                                                                                    | 7.0                                                                                                    |                                                                                                    |
| Transmission & Distribution              | 004R                                                                                                    | 8.0                                                                                                    |                                                                                                    |
| Generation                               | 005                                                                                                    | 9.0                                                                                                    |                                                                                                    |
| Generation                               | 005R                                                                                                    | 10.0                                                                                                    |                                                                                                    |
| Customer Care                            | 006                                                                                                    | 11.0                                                                                                    |                                                                                                    |
| Customer Care                            | 006R                                                                                                    | 12.0                                                                                                    |                                                                                                    |
| Corporate                                | 007                                                                                                    | 13.0                                                                                                    |                                                                                                    |
| Corporate                                | 007R                                                                                                    | 14.0                                                                                                    |                                                                                                    |
| Internal Audit                           | 008                                                                                                    | 15.0                                                                                                    |                                                                                                    |
| Information Technology                   | 012                                                                                                    | 16.0                                                                                                    |                                                                                                    |
|                                          | up Visibility Case-Name Order Instance-I<br>Default Name<br>Human Resources<br>Human Resources<br>All<br>Finance<br>Corporate Services<br>Corporate Services<br>Transmission & Distribution<br>Transmission & Distribution<br>Generation<br>Generation<br>Customer Care<br>Customer Care<br>Corporate<br>Corporate<br>Internal Audit | Default Name     Default Code       Human Resources     001       Human Resources     001R       All     All       Finance     002       Corporate Services     003R       Corporate Services     003R       Transmission & Distribution     004       Transmission & Distribution     004R       Generation     005R       Customer Care     006       Customer Care     006R       Corporate     007R       Internal Audit     008       Information Technology     012 | up       Visibility       Case-Name       Order       Instance-Name/Code/Order       Data Finder       Alerts       Admin Locks         Default Name       Default Code       Default Order       1.0         Human Resources       001       1.0         Human Resources       001R       2.0         All       0.0       1.0         Finance       002       3.0         Corporate Services       003R       6.0         Corporate Services       003R       6.0         Corporate Services       003R       6.0         Caseration       004R       8.0         Generation       005       9.0         Generation       005R       11.0         Customer Care       006       11.0         Customer Care       006R       12.0         Corporate       007       13.0         Corporate       007R       14.0         Internal Audit       008       15.0         Information Technology       012       16.0 |

#### Data Finder Tab

The Data Finder tab allows the user to search UIPlanner for data related to a selected object (or objects in the same type).

By default, the search includes all Attribute cases in the current scenario. However, there are checkboxes to include

Interface and Formula cases.

There are several differences between the Data Finder tab on the Core Object Editor and the Rapid Data Finder (which also has Attribute Cases). These will help determine when to use one or the other.

While the Rapid Data Finder will return all attributes for an object (such as a Planning Entity), the Core Object Editor Data Finder tab will also return all instances where that Planning Entity is referenced. See below.

### Rapid Data Finder:

| Case                | Q1                                            | Q2                                                  | Q3            | Q4             | Q5          | Q6            | DB Value    | Last Update  | Last Up   | Delete/ |   |
|---------------------|-----------------------------------------------|-----------------------------------------------------|---------------|----------------|-------------|---------------|-------------|--------------|-----------|---------|---|
|                     | Chicago Electric                              | Security: Owner Entity (security group object)      |               |                |             | Í             | Chicago El  | 2015.08.14-0 | TYOUNG    |         |   |
| Base Attribute Case | Chicago Electric                              | Association-Initial Parent                          | Rollup - Busi |                |             |               | Tri-State   |              | MBROWN    |         |   |
| Base Attribute Case | Chicago Electric                              | Association-Initial Parent                          | Legal Entity  |                |             |               | Chicago El  | 0            | mbrown    |         |   |
| Base Attribute Case | Chicago Electric                              | Association-Initial Parent                          | Dividend Par  |                |             |               | Tri-State   | 0            | MBROWN    |         | _ |
| Base Attribute Case | Chicago Electric                              | Association-Initial Parent                          | Legal Entity  |                |             |               | Tri-State   | 0            | MBROWN    |         | _ |
| Base Attribute Case | Chicago Electric                              | Association-Initial Parent                          | LLPE Pointer  |                |             |               | Chicago El  | 2015.11.20-1 | UIDEMO    |         |   |
| Base Attribute Case | Chicago Electric                              | Association-Initial Parent                          | Corporate P   |                |             |               | UI Energy   |              | MBROWN    |         | _ |
| Base Attribute Case | Chicago Electric                              | Association-Initial Parent                          | sys-Rollup Hi |                |             |               | Tri-State   | 2015.11.20-1 | UIDEMO    |         |   |
| Base Attribute Case | Chicago Electric                              | Association-Initial Parent                          | Segment       |                |             |               | Electric Se | . 0          | Translate |         |   |
| Base Attribute Case | Chicago Electric                              | Association-Initial Parent                          | System Contol |                |             |               | System T    | 0            | mbrown    |         |   |
| Base Attribute Case | Chicago Electric                              | Association-Initial Parent                          | Tax Depr Sc   |                |             |               | MACRS T     | 0            | WPETTER   |         |   |
| lase Attribute Case | Chicago Electric                              | Association-Initial Parent                          | sys-Rollup Hi |                |             |               | Electric Se | . 0          | WPETTER   |         |   |
| lase Attribute Case | Chicago Electric                              | Association-Initial Parent                          | AFUDC Sche    |                |             |               | CHI AFUD    | 2015.11.20-1 | UIDEMO    |         |   |
| Base Attribute Case | Chicago Electric                              | Association-Initial Parent                          | Service Com   |                |             |               | UI Services | 0            | mbrown    |         |   |
| lase Attribute Case | O&M/P:[Total O&M Expense (After Target A      | Allocation: path by from report/line/entity to repo | O&M           | Jurisdictional | Chicago Ele | Allocation: d | CHI Elec D  | 0            | mbrown    |         |   |
| ase Attribute Case  | Fuel Expense Report/I:[Total Generation Cost] | Allocation: path by from report/line/entity to repo | Fuel Expens   | Jurisdictional | Chicago Ele | Allocation: d | CHI Elec E  | 0            | mbrown    |         |   |
| Base Attribute Case | Fuel Expense Report/N:[Total Purchased Po     | Allocation: path by from report/line/entity to repo | Fuel Expens   | Jurisdictional | Chicago Ele | Allocation: d | CHI Elec E  | 0            | mbrown    |         |   |
| ase Attribute Case  | Property Tax/C:[Property Tax Accrual]         | Allocation: path by from report/line/entity to repo | Property Tax  | Jurisdictional | Chicago Ele | Allocation: d | CHI Elec S  | 0            | mbrown    |         |   |
| Base Attribute Case | Other Operating Revenue/AA: [Total Other O    | Allocation: path by from report/line/entity to repo | Other Opera   | Jurisdictional | Chicago Ele | Allocation: d | CHI Elec D  | 0            | mbrown    |         |   |
| Base Attribute Case | Balance Sheet/AB:[Inventories]                | Allocation: path by from report/line/entity to repo |               |                |             |               |             |              | mbrown    |         |   |
| lase Attribute Case | Fuel Expense Report/S:[Total Other Fuel Co    | Allocation: path by from report/line/entity to repo | Fuel Expens   | Jurisdictional | Chicago Ele | Allocation: d | CHI Elec E  | 0            | mbrown    |         |   |
| lase Attribute Case | Chicago Electric                              | All: Visible                                        |               |                |             |               | 1           | 0            | Translate |         |   |
|                     | Chicago Electric                              | All: Parent                                         |               |                |             |               | Planning E  | 0            | Translate |         |   |
| Base Attribute Case | Chicago Electric                              | All: Order                                          |               |                |             |               | 0           | 0            | MBROWN    |         |   |
| Base Attribute Case | Chicago Electric                              | All: Name                                           |               |                |             |               | Chicago El  | 0            | Translate |         |   |
| ase Attribute Case  | Chicago Electric                              | All: Attribute Value                                | sys-Type (C   |                |             |               | Regular Sub | 2015.11.20-1 | UIDEMO    |         |   |
|                     | Chicago Electric                              | Alert switch - used for messaging when data is c    |               |                |             |               | 1           | 2015.11.20-1 | UIDEMO    |         | _ |
|                     | Chicago Electric                              | Alert saved - Original value:                       | Alert messa   |                |             |               | Null        | 2015.11.20-1 | UIDEMO    |         | - |

# Core Object Editor Data Finder

Note that this data search returns Entities that have pointers to the selected Planning Entity.

# Attachment to Response to PSC-1 Question No.9 Page 311 of 557 Arbough

| Case                | Q1                          | Q2                              | Q3                  | Q4                  | Q5               | Q6                  | DB Value              | Last Updated On  | Last Updated By |
|---------------------|-----------------------------|---------------------------------|---------------------|---------------------|------------------|---------------------|-----------------------|------------------|-----------------|
|                     | Chicago Electric            | Alert message - used for mess   |                     |                     |                  |                     | Note - change ma      | 2015.11.20-18:21 | UIDEMO          |
|                     | Chicago Electric            | Alert saved - Original value:   | Alert message - us  |                     |                  |                     | Null                  | 2015.11.20-18:04 | UIDEMO          |
|                     | Chicago Electric            | Alert saved - Original value:   | Alert switch - used |                     |                  |                     | Null                  | 2015.11.20-18:04 | UIDEMO          |
|                     | Chicago Electric            | Alert switch - used for messag  |                     |                     |                  |                     | 1                     | 2015.11.20-18:04 | UIDEMO          |
| ase Attribute Case  | Chicago Electric            | All: Attribute Value            | sys-Type (Consol,   |                     |                  |                     | Regular Sub           | 2015.11.20-18:28 | UIDEMO          |
| ase Attribute Case  | Chicago Electric            | All: Name                       |                     |                     |                  |                     | Chicago Electric      | 0                | Translate       |
| ase Attribute Case  | Chicago Electric            | All: Order                      |                     |                     |                  |                     | 0                     | 0                | MBROWN          |
|                     | Chicago Electric            | All: Parent                     |                     |                     |                  |                     | Planning Entity       | 0                | Translate       |
| ase Attribute Case  | Chicago Electric            | All: Visible                    |                     |                     |                  |                     | 1                     | 0                | Translate       |
| ase Attribute Case  | Balance Sheet/AB:[Inventori | Allocation: path by from report | Balance Sheet       | Rate Base per Books | Chicago Electric | Allocation: default | CHI Elec Demand       | 0                | mbrown          |
| ase Attribute Case  | Fuel Expense Report/I:[Tota | Allocation: path by from report | Fuel Expense Report | Jurisdictional Earn | Chicago Electric | Allocation: default | CHI Elec Energy       | 0                | mbrown          |
| ase Attribute Case  | Fuel Expense Report/N:[Tot  | Allocation: path by from report | Fuel Expense Report | Jurisdictional Earn | Chicago Electric | Allocation: default | CHI Elec Energy       | 0                | mbrown          |
| ase Attribute Case  | Fuel Expense Report/S:[Tot  | Allocation: path by from report | Fuel Expense Report | Jurisdictional Earn | Chicago Electric | Allocation: default | CHI Elec Energy       | 0                | mbrown          |
| ase Attribute Case  | O&M/P:[Total O&M Expense    | Allocation: path by from report | O&M                 | Jurisdictional Earn | Chicago Electric | Allocation: default | CHI Elec Demand       | 0                | mbrown          |
| ase Attribute Case  | Other Operating Revenue/A   | Allocation: path by from report | Other Operating R   | Jurisdictional Earn | Chicago Electric | Allocation: default | CHI Elec Demand       | 0                | mbrown          |
| ase Attribute Case  | Property Tax/C:[Property T  | Allocation: path by from report | Property Tax        | Jurisdictional Earn | Chicago Electric | Allocation: default | CHI Elec Static Plant | 0                | mbrown          |
| ase Attribute Case  | 102:CEC - Cust Sales        | Association-Initial Parent      | Pointer to LLPE     |                     | _                |                     | Chicago Electric      | 0                | Translate       |
| lase Attribute Case | 103:CEC - Cust Serv         | Association-Initial Parent      | Pointer to LLPE     |                     |                  |                     | Chicago Electric      | 0                | Translate       |
| ase Attribute Case  | 104:CEC - Elec Dist - IL    | Association-Initial Parent      | Pointer to LLPE     |                     |                  |                     | Chicago Electric      | 0                | Translate       |
| ase Attribute Case  | 105:CEC - Steam             | Association-Initial Parent      | Pointer to LLPE     |                     |                  |                     | Chicago Electric      | 0                | Translate       |
| lase Attribute Case | 106:Chicago Electric        | Association-Initial Parent      | Pointer to LLPE     |                     |                  |                     | Chicago Electric      | 0                | Translate       |
| lase Attribute Case | 107:CEC - Elec Dist - MI    | Association-Initial Parent      | Pointer to LLPE     |                     |                  |                     | Chicago Electric      | 0                | Translate       |
| lase Attribute Case | 113:Metro Central C&M       | Association-Initial Parent      | Pointer to LLPE     |                     |                  |                     | Chicago Electric      | 0                | Translate       |
| lase Attribute Case | 114:Metro East C&M          | Association-Initial Parent      | Pointer to LLPE     |                     |                  |                     | Chicago Electric      | 0                | Translate       |

Note the checkboxes at the bottom of the dialog box to include the Object ID and Object Type. The list returned can be exported to Excel, by right-clicking on the top bar.

The Core Object Editor Data Finder includes all objects in the database, while the Rapid Data Finder is limited to Entities and Q2s.

#### **Rapid Data Finder**

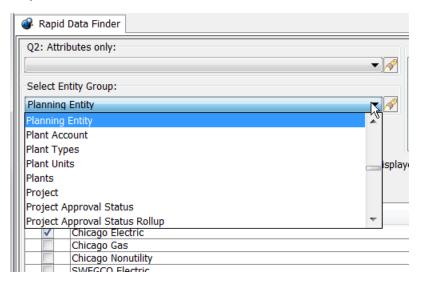

#### **Core Object Editor Data Finder**

| Core Ol   | bject Editor                   |                            |
|-----------|--------------------------------|----------------------------|
| Select Ob | jects to Edit                  |                            |
| Object Ty | /pe: Entity                    |                            |
|           | Account                        | R                          |
|           | InteAccountAttributeDefinition | ame/Code/Order Data Finder |
| Include   | e Inte                         | Find All                   |
|           | AccountStructure               |                            |
| Select    | NaAdditionalEntityOrder        |                            |
|           | ChiAllocationPath              |                            |
|           | ChiAllocationScheme            |                            |
|           | ChiApplicationEnvironment      | ▼                          |
|           | SWEGCO Electric                |                            |
|           | SWEGCO Gas                     |                            |
|           | SWEGCO Common                  |                            |

The Core Object Editor limits the search to cases in the current scenario, while the Rapid Data Finder can search cases NOT in the current scenario.

### Search and Select

To aid in searching objects in long lists, use the Search and Select button. This will bring up a dialog box that includes a text search box. To select objects, use the << and >> buttons.

| roup   Visibility   Case-Name   Order   Instance-Name/Code/                                                                                                    | Order Data Finder Alerts Admin Locks     Find All Data                                                                                                    | Filter By: O None                                                                                                    | •]                                                                                                    |
|----------------------------------------------------------------------------------------------------|----------------------------------------------------------------------------------------------------|----------------------------------------------------------------------------------------------------|----------------------------------------------------------------------------------------------------|
|                                                                                                    |                                                                                                    | Sparch & Salact                                                                                                    |                                                                                                    |
|                                                                                                    |                                                                                                    | Search & Select                                                                                                    |                                                                                                    |
|                                                                                                    |                                                                                                    |                                                                                                    | Find All Data in Database                                                                                                    |
|                                                                                                    |                                                                                                    |                                                                                                    |                                                                                                    |
| Select Account Account Selected  Control Control Cont | %         108.0 - 108           %         110.0 - 110           %         111.0 - 111           %         115.0 - 115           %         115.0 - 115           %         112.0 - 122           %         120.5 - 120           %         140.0 - 149           %         140.0 - 149           %         140.0 - 149           %         140.0 - 149           %         140.0 - 149           %         122.0 - 122           %         122.0 - 122           %         122.0 - 122           %         120.0 - 120           %         122.0 - 122           %         120.0 - 122           %         140.0 - 144           %         190.0 - 190           %         228.1 - 228           %         228.2 - 228           %         228.3 - 228           %         228.3 - 228           %         228.4 - 228           %         228.4 - 228 | O Accumulated Depreciation     O Accumulated Amortization (Non-Major Utilit     O Accumulated Amortization & Depletion     O Accumulated provision for amortization of     O Accumulated provision for amortization of     O Accumulated provision for amortization     Accumulated provision for depreciation and     Accumulated provision for depreciation     O Accumulated provision for mortization     O Accumulated provision for mortization     O Accumulated provision for morely     Accumulated provision for nucollectible acc     Accumulated deferred income taxes.     Accumulated provision for property insuran     A Accumulated provision for property insuran     A Accumulated provision for property insuran     A Accumulated provision for progenty insuran     A Accumulated miscellaneous operating provi                                                                                                    | electric pla di amortizatio<br>nuclear fuel di amortizatio<br>zountsCr.<br>ice.<br>nages.<br>inefits.                                                                                                    |
|                                                                                                    | Account Selected<br><sup>10</sup> C <sub>6</sub> : 102.0 102.0 Plant purchased or sold.<br><sup>10</sup> C <sub>6</sub> : 103.0 103.0 Experimental plant unclassified.<br><sup>10</sup> C <sub>6</sub> : 104.0 104.0 Plant leased to others.<br><sup>10</sup> C <sub>6</sub> : 105.0 105.0 Plant held for future use.                                                                                                    | Account Selected       Available Account         Provide 102.0       Plant purchased or sold.       Provide 108.0         Provide 103.0       Experimental plant unclassified.       Provide 110.0         Provide 105.0       Plant leased to others.       Provide 110.0         Provide 105.0       Plant held for future use.       Provide 110.0         Provide 105.0       Plant held for future use.       Provide 110.0         Provide 105.0       Plant held for future use.       Provide 110.0         Provide 110.0       Provide 110.0       Provide 110.0         Provide 110.0       Provide 110.0       Provide 110.0         Provide 110.0       Provide 110.0       Provide 110.0         Provide 110.0       Provide 110.0       Provide 110.0         Provide 110.0       Provide 110.0       Provide 110.0         Provide 110.0       Provide 110.0       Provide 110.0         Provide 110.0       Provide 110.0       Provide 110.0         Provide 110.0       Provide 110.0       Provide 110.0         Provide 110.0       Provide 110.0       Provide 110.0         Provide 110.0       Provide 110.0       Provide 110.0         Provide 110.0       Provide 110.0       Provide 110.0         Provide 110.0       Provide 110.0 | Account Selected       Available Account $P_{Cr}^{-}$ 102.0 - 102.0 Plant purchased or sold. $P_{Cr}^{-}$ 103.0 - 103.0 Experimental plant unclassified. $P_{Cr}^{-}$ 103.0 - 104.0 Plant leased to others. $P_{Cr}^{-}$ 110.0 - 111.0 Accumulated Amortization (Non-Major Utilities and the second second |

### Find all Data in Database

The Find All Data in Database search button will perform a search on the database for all references to the selected objects within the current Version. It will search the tables UIP\_TIME\_DATA, UIP\_ATTRIBUTE, UIP\_COMMENTS, and UI\_

# Attachment to Response to PSC-1 Question No.9 Page 313 of 557 Arbough

ROLLUP. The primary purpose of this feature is to provide a full search for object references before performing a delete of these objects. The search replicates the process that is performed on the database when objects are deleted, and all references to those objects are also deleted. Results are presented on a screen with 4 data tables, each of which can be exported to Excel for additional analysis.

| Select Obj | iects to Edit                                                                                             |                                                                 |                                                                  |
|------------|----------------------------------------------------------------------------------------------------|-----------------------------------------------------------------|------------------------------------------------------------------|
| Object Typ | pe: Entity 🖉 🗆 🗆 🗆                                                                                        | Filter By:      Department                                      | - 19                                                             |
| Object ID  | Interface Codes Delete Owner Group Visibility Case-Name Order Instance-Name/Code/Order Data Finder Alerts | Admin Locks                                                     |                                                                  |
| 🗌 Include  | Interface Cases 🗌 Include formula Case                                                                    | 🔗 Find All Data                                                 | 🚱 Find All Data in Database                                      |
| Select     |                                                                                                    | Name                                                            | Search database for all Object references. May be time-consuming |
|            | 001: Human Resources                                                                                      | Search database for an object references. May be unre-consuming |                                                                  |
|            | 001R: Human Resources                                                                                     |                                                                 |                                                                  |
|            | 002: Finance                                                                                              |                                                                 |                                                                  |
|            | 002R: Finance                                                                                             |                                                                 |                                                                  |
| ¥          | 003: Corporate Services                                                                                   |                                                                 |                                                                  |
|            | 003R: Corporate Services                                                                                  |                                                                 |                                                                  |
| ¥          | 004: Transmission & Distribution                                                                          |                                                                 |                                                                  |
|            | 004R: Transmission & Distribution                                                                         |                                                                 |                                                                  |
|            | 004x: Transmission & Distribution                                                                         |                                                                 |                                                                  |
| ~          | 005: Generation                                                                                           |                                                                 |                                                                  |
|            | 005R: Generation                                                                                          |                                                                 |                                                                  |
|            | 006: Customer Care                                                                                        |                                                                 |                                                                  |

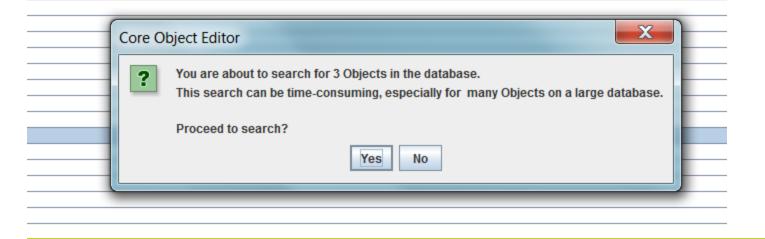

# Attachment to Response to PSC-1 Question No.9 Page 314 of 557 Arbough

| ttribute Rows with Refe | rences to Sear    | rched Obje   | cts         |                 |                 |               |                |               |             |                    |                |     |             |                             |             |             |                                                                                                    |              |                                | _         |
|-------------------------|-------------------|--------------|-------------|-----------------|-----------------|---------------|----------------|---------------|-------------|--------------------|----------------|-----|-------------|-----------------------------|-------------|-------------|----------------------------------------------------------------------------------------------------|--------------|--------------------------------|-----------|
| Case                    |                   | Q1           |             |                 | Q2              |               | Q3             |               | (           | 24                 |                | Q5  |             | G                           | 6           |             | DB Value                                                                                                    |              | Last Upd                       | ated On   |
| ase Attribute Case      | T&D BIa           | anket        | 1           | Association-Ini | tial Parent     | Owner         | Owner          |               |             |                    |                |     |             |                             |             | Transmis    | sion & Distribu                                                                                                    | tion 201     | 2011.04.11-16:15               |           |
| ase Attribute Case      | Genera            |              |             | Association-Ini |                 | Owner         |                |               |             |                    |                |     |             |                             |             | Generatio   |                                                                                                    |              | 1.04.11-16:15                  |           |
| ase Attribute Case      | Corpora           | ate Services | s /         | Association-Ini | tial Parent     | Pointer       | to Planning E  | ntity         |             |                    |                |     |             |                             |             | UI Service  | 5                                                                                                    | 201          | 1.04.06-15:21                  |           |
| ase Attribute Case      |                   | ate Services |             | Association-Ini |                 | Compa         |                |               |             |                    |                |     |             |                             |             | UI Service  |                                                                                                    |              | 1.04.13-20:44                  |           |
| ase Attribute Case      |                   | ate Services |             | MI: Parent      |                 |               |                |               |             |                    |                |     |             |                             |             | Departme    |                                                                                                    |              | 0.10.21-13:16                  |           |
| ase Attribute Case      |                   | ate Services |             | VII: Visible    |                 |               |                |               |             |                    |                |     |             |                             |             | 1           |                                                                                                    |              | 0.10.21-13:16                  |           |
| ase Attribute Case      |                   | ate Services |             | All: Name       |                 |               |                |               |             |                    |                |     |             |                             |             | Corporate   | Services                                                                                                    |              | 0.10.21-13:16                  |           |
| ase Attribute Case      |                   | ission & Di  |             | ssociation-Ini  | tial Parent     | Pointer       | to Planning Er | ntity         |             |                    |                |     |             |                             |             | UI Service  |                                                                                                    |              | 1.04.06-15:21                  |           |
| ase Attribute Case      |                   | ission & Di  |             | Association-Ini |                 | Compa         |                |               |             |                    |                |     |             |                             |             | UI Service  |                                                                                                    |              | 1.04.13-20:44                  |           |
| ase Attribute Case      |                   | ission & Di  |             | VII: Parent     |                 |               |                |               |             |                    |                |     |             |                             |             | Departme    |                                                                                                    |              | 0.10.21-13:16                  |           |
| ase Attribute Case      |                   | hission & Di |             | All: Visible    |                 |               |                |               |             |                    |                |     |             |                             |             | 1           |                                                                                                    |              | 0.10.21-13:16                  |           |
| ase Attribute Case      |                   | hission & Di |             | M: Name         |                 |               |                |               |             |                    |                |     |             |                             |             | Transmis    | sion & Distribu                                                                                                    |              | 0.10.21-13:16                  |           |
| ase Attribute Case      | General           |              |             | Association-Ini | tial Parent     | Pointor       | to Planning El | otity         |             |                    |                |     |             |                             |             | UI Service  |                                                                                                    |              | 1.04.06-15:21                  |           |
| ase Attribute Case      | Genera            |              |             | ssociation-Ini  |                 | Compa         |                | inuty         |             |                    |                |     |             |                             |             | UI Service  |                                                                                                    |              | 1.04.13-20:44                  |           |
| ase Attribute Case      | General           |              |             | All: Parent     |                 | Sompa         | 19             |               |             |                    | -              |     |             |                             |             | Departme    |                                                                                                    |              | 0.10.21-13:16                  |           |
| se Attribute Case       | General           |              |             | All: Visible    |                 |               |                |               |             |                    |                |     |             |                             |             | 1           | in and a second second s |              | 0.10.21-13.10<br>0.10.21-13:10 |           |
|                         |                   |              |             | an. visible     |                 |               |                |               |             |                    |                |     |             |                             |             |             |                                                                                                    | 201          | e. re.z i= i3. 10              | -         |
| ne Data Rows with Re    | ferences to Sea   | arched Obj   | ects        |                 |                 |               |                |               |             |                    |                |     |             |                             |             |             |                                                                                                    |              |                                |           |
| Case                    | Qu                | alifier 1 🔻  |             |                 | Qualifier 2     |               |                | Qualifier     | 13          |                    | Qualifier 4    |     | Qualifier 5 | Qualifier 6                 | Qualifier 7 | Qualifier 8 | Qualifier 9                                                                                                    | Qualifier 10 | Qualifier 11                   | Qualifier |
| rking Forecast Data     | Grid Directs - Ne | ew           | 004         | : Transmissio   | n & Distributio | n             | 10011771:      | Replace Ww T  | ubes 2011   | ACM: Acm           | e Engineering  | 1   | H: Hours    |                             |             |             |                                                                                                    |              |                                | -         |
| orking Forecast Data    | Grid Directs - Ne | ew           | 004         | Transmissio     | n & Distributio | n             | 10011771:      | Replace Ww T  | ubes 2011   |                    | e Engineering  | 1   | H: Hours    |                             |             |             |                                                                                                    |              |                                | -         |
| rking Forecast Data     |                   |              | 004         | : Transmissio   | n & Distributio | n             | 10011771:      | Replace Ww T  | ubes 2011   | ACM: Acm           | e Engineering  |     | H: Hours    |                             |             |             |                                                                                                    |              |                                | -         |
| orking Forecast Data    |                   |              |             | Transmissio     |                 |               |                | Replace Ww T  |             |                    | e Engineering  |     | H: Hours    |                             |             |             |                                                                                                    |              |                                | -         |
| rking Forecast Data     |                   |              |             | Transmissio     |                 |               |                | Replace Ww T  |             |                    | e Engineering  |     | H: Hours    |                             |             |             |                                                                                                    |              |                                |           |
| rking Forecast Data     |                   |              |             | Transmissio     |                 |               |                | Replace Ww T  |             |                    | e Engineering  |     | H: Hours    |                             |             |             |                                                                                                    |              |                                | -         |
| rking Forecast Data     |                   |              |             | Transmissio     |                 |               |                | Replace Ww T  |             |                    | e Engineering  |     | H: Hours    |                             |             |             |                                                                                                    |              |                                | -         |
| orking Forecast Data    |                   |              |             | : Transmissio   |                 |               |                | Replace Ww T  |             |                    | e Engineering  |     | H: Hours    |                             |             |             |                                                                                                    |              |                                |           |
| orking Forecast Data    |                   |              |             | Transmissio     |                 |               |                | Replace Ww T  |             |                    | e Engineering  |     | H: Hours    |                             |             |             |                                                                                                    |              |                                |           |
| orking Forecast Data    |                   |              |             | : Transmissio   |                 |               |                | Replace WWW   |             | LABR: Lal          |                |     | H: Hours    |                             |             |             |                                                                                                    |              |                                |           |
| orking Forecast Data    |                   |              |             | : Generation    | in a biotribute |               |                | Replace Turbi |             |                    |                |     | H: Hours    |                             |             |             |                                                                                                    |              |                                |           |
| orking Forecast Data    |                   |              |             | : Generation    |                 |               |                | Replace Ah Ba |             |                    |                |     | H: Hours    |                             |             |             |                                                                                                    |              |                                | -         |
| orking Forecast Data    |                   |              |             | Transmissio     | n 8 Dictributio |               |                | Replace Ww T  |             |                    | e Engineering  |     | H: Hours    | -                           |             |             |                                                                                                    |              |                                | -         |
| orking Forecast Data    |                   |              |             | : Transmissio   |                 |               |                | Replace Ww T  |             | LABR: La           |                |     | H: Hours    |                             |             |             |                                                                                                    |              |                                |           |
| orking Forecast Data    |                   |              |             | Transmissio     |                 |               |                | Replace Ww T  |             | LABR: La           |                |     | H: Hours    |                             |             |             |                                                                                                    |              |                                | -         |
|                         |                   |              |             |                 | 11              |               |                |               |             |                    |                |     |             |                             |             |             |                                                                                                    |              |                                |           |
|                         |                   |              |             |                 |                 |               |                |               |             |                    |                |     |             |                             |             |             |                                                                                                    |              |                                |           |
| ee Rows with Referen    | ces to Searche    | d Objects    |             |                 |                 |               |                |               |             | ,                  |                |     |             |                             |             |             |                                                                                                    |              |                                |           |
| Ca                      | se                |              |             | EntityGroup     |                 |               | Tree           |               |             | Child              |                |     |             | Parent                      |             |             | Level                                                                                                    |              |                                |           |
| llups                   |                   | D            | epartment   |                 |                 | Default       | Department T   | ree           |             | Corporate Services |                |     | Co          | Corporate Services          |             |             | 3                                                                                                    |              |                                |           |
| llups                   |                   | D            | epartment   |                 |                 |               | Default Depai  |               |             | Corporate Serv     | ices           |     | Co          | Corporate Services          |             |             | 3                                                                                                    |              |                                |           |
| 12 Budget Tree          |                   | D            | epartment   |                 |                 | Copy of       | Default Depai  | rtment Tree   |             | Corporate Serv     | ices           |     | Co          | orporate Servic             | es          |             | 3                                                                                                    |              |                                |           |
| ample Rollups           |                   | D            | epartment   |                 |                 | Copy of       | Default Depai  | rtment Tree   |             | Corporate Serv     | ices           |     | Co          | prporate Servic             | es          |             | 3                                                                                                    |              |                                |           |
| imple Rollups           |                   | D            | epartment   |                 |                 | Default       | Department T   | ree           |             | Corporate Serv     | ices           |     | Co          | Corporate Services          |             |             | 3                                                                                                    |              |                                |           |
| llups                   |                   | D            | epartment   |                 |                 | Default       | Department T   | ree           |             | Transmission       | & Distribution |     | Tra         | Transmission & Distribution |             |             | 4                                                                                                    |              |                                |           |
| mment Rows with Ref     | erences to Sea    | arched Obie  | ects        |                 |                 |               |                |               |             |                    |                |     |             |                             |             |             |                                                                                                    |              |                                |           |
|                         |                   |              |             | 05              | 08              | 07            | 00             | 00            | 010         | 011                | 012            | 012 | 011         | 015                         | 010         | 017         | 010                                                                                                    | 010          | 000                            |           |
| comment Q1              | Q2                | Q3           | Q4          | Q5              | Q6              |               | Q8             | Q9            | Q10         | Q11                | Q12            | Q13 | Q14         | Q15                         | Q16         | Q17         | Q18                                                                                                    | Q19          | Q20                            | Q2        |
| r All: Name             |                   |              |             |                 |                 | Tools and     | Advertising    | Transmissi.   |             | Tri-State Ut       |                |     | -           |                             |             |             |                                                                                                    |              |                                |           |
| ijkl All: Name          |                   |              | o Labor Com |                 |                 | Supervisio    | Incentives     | Generation    | Maintenanc. |                    |                |     |             |                             |             |             |                                                                                                    |              |                                | _         |
| ttttttt All: Name       |                   |              | o Labor Com | Labor Com       |                 | T&D Mainli    | Non-Union      |               | Liquefied n |                    |                |     |             |                             |             |             |                                                                                                    |              |                                |           |
| uuuuuu All: Name        | Budget Dat        |              |             |                 |                 | Perf Maint t. | . Incentives   | Transmissi    |             | Tri-State Ut       |                |     |             |                             |             | -           | _                                                                                                    | _            | _                              | _         |
|                         | Budget Dat        | Working Fo   | D Labor Com | Labor Com       | Transmissi      | Leak Survey   | Non-Union      | Transmissi    | Other gas   | Tri-State Ut       |                |     |             |                             |             |             |                                                                                                    |              |                                |           |
| rrrrr All: Name         |                   |              |             |                 |                 |               |                |               |             |                    |                |     |             |                             |             |             |                                                                                                    |              |                                |           |

It should be noted that this search can be time-consuming on a large database, so it is recommended that objects be searched in small batches.

### Alerts Tab

The **Alerts** tab is used to set an optional, additional layer of security. It allows the system administrator to tag an object so that if a user changes it, the system will display a warning message, or Alert, notifying the user that the object is about to be changed. The user can choose to undo the pending change or proceed and save, if granted the appropriate security. An Alert on an object does not prevent it from being changed. It merely warns the user beforehand. This helps prevent accidental or unintended changes, while not completely locking objects from use.

The following are examples of commonly used Alerts.

- Planning Entity Attributes Changes to rollup hierarchy, legal/segment structure, etc. See below
- Scenario Settings Changes to actuals dates, start dates, years to run

- Attributes that should not change
- Revenue Schedule -> Fuel Clause
- Revenue Schedule -> Revenue Class
- Bond Issue-> Legal Entity
- Accounts Moving or deleting Planning Ledger accounts
- Postings Changes in postings. Set the Alert on the Q2 Line Posting Switch. See below.

To set an alert, choose the Object Type to set the Alert for and click the checkbox beneath **Alert?** In the text box to the right, in the **Alert message** column, type the message to be displayed to the user. Below is an example of setting an Alerts for Planning Entity Attributes.

| Ore Object Editor ★                                                                                                    |        |  |                                           |  |  |  |  |
|----------------------------------------------------------------------------------------------------|--------|--|-------------------------------------------|--|--|--|--|
| Select Objects to Edit                                                                                                    |        |  |                                           |  |  |  |  |
| Object Type: Entity                                                                                                    |        |  | Filter By: 🖶 Planning Entity              |  |  |  |  |
| Object ID Interface Codes Delete Owner Group Visibility Case-Name Order Instance-Name/Code/Order Data Finder Alerts Admin Locks |        |  |                                           |  |  |  |  |
| Object                                                                                                    | Alert? |  | Alert message                             |  |  |  |  |
| Chicago Electric                                                                                                    | 1      |  | Change made to Planning Entity attributes |  |  |  |  |
| Chicago Gas                                                                                                    | 1      |  | Change made to Planning Entity attributes |  |  |  |  |
| Chicago Nonutility                                                                                                    | 1      |  | Change made to Planning Entity attributes |  |  |  |  |
| SWEGCO Electric                                                                                                    | 1      |  | Change made to Planning Entity attributes |  |  |  |  |
| SWEGCO Gas                                                                                                    | 1      |  | Change made to Planning Entity attributes |  |  |  |  |
| SWEGCO Common                                                                                                    |        |  |                                           |  |  |  |  |
| Suburban Gas                                                                                                    |        |  |                                           |  |  |  |  |

If a user changes one of the attributes to which an alert has been attached, an Alert will appear. In this case, the user changed several of the attributes for Chicago Electric, and set Chicago Gas to Not Visible. The user can then choose to accept the changes or to undo them.

| Data to be saved triggered alerts                                                         | the set of the set of |                  |                            |                        |  |  |  |  |
|-------------------------------------------------------------------------------------------|----------------------------------------------------------------------------------------------------|------------------|----------------------------|------------------------|--|--|--|--|
| Options are:                                                                              |                                                                                                    |                  |                            |                        |  |  |  |  |
| Save ALL data changes in memory - including changes that triggered alert.                 |                                                                                                    |                  |                            |                        |  |  |  |  |
| Erase ALL data changes from memory - including changes that are unrel     Accessed Series | ated to alerts.                                                                                                    |                  |                            |                        |  |  |  |  |
| Cancel Save                                                                               |                                                                                                    | 1                |                            |                        |  |  |  |  |
| Alert triggered by                                                                        | Case                                                                                                    | Q1               | Q2                         | Q3                     |  |  |  |  |
| Entity / Chicago Gas - Message: Note - change made to Planning Entity                     | Forecast 2012 - Actuals t                                                                                                    | Chicago Gas      | All: Visible               |                        |  |  |  |  |
| Entity / Chicago Electric - Message: Note - change made to Planning Entity                | Base Attribute Case                                                                                                    | Chicago Electric | Association-Initial Parent | LLPE Pointer to Itself |  |  |  |  |
| chicky chicked hessage, note change hade to hamming chick                                 |                                                                                                    | Chicago Electric | All: Attribute Value       |                        |  |  |  |  |

# Attachment to Response to PSC-1 Question No.9 Page 316 of 557 Arbough

Another common Alert usage for the Model is on the Posting Switch in Edit Calculations. Because of the importance of Postings, it is reasonable to set an Alert to prevent users from accidentally turning ON a posting or turning one off while in the Calculation Editor. Below is the Q2 to set the Alert on.

| Core Object Editor                                                     |              |                                                 |
|------------------------------------------------------------------------|--------------|-------------------------------------------------|
| Select Objects to Edit                                                 |              |                                                 |
| Object Type: Q2                                                        | 🖌 🔲          | Filter By:  None Available  Filter By:          |
| Object ID Interface Codes Delete Owner Group Visibility Case-Name Orc  | ler Instance | -Name/Code/Order Data Finder Alerts Admin Locks |
| Object                                                                 | Alert?       | Alert message                                   |
| Line: Pointer to next Line, for Calculation pointer to first line      |              |                                                 |
| Line: Pointer to prior Line, or pointer to calculation for first line. |              |                                                 |
| Line: Post switch for line                                             | 1            | Posting Changed                                 |
| Line: Report in 'Constant' report column, even if all the same         |              |                                                 |
| Line: Restart Option (Re-uses values for start on next run)            |              |                                                 |
| Line: Round values as they are saved for line                          |              |                                                 |
| Line: Strategic model import Option                                    |              |                                                 |

If a user changes a posting this is the message when they hit Save/Compile.

| t Report  |                                                                                          |                             |                            | Local Conte               | xt: System Control                |       |
|-----------|------------------------------------------------------------------------------------------|-----------------------------|----------------------------|---------------------------|-----------------------------------|-------|
| rt: 📔 S   | System-Wide Rates                                                                        |                             | ▼                          | Entity: Sys               | stem Control.System 🔻 Period      | l:    |
| ut()      |                                                                                          |                             |                            |                           |                                   |       |
| ) (3) (3) | ) C. C. 🔒 😣 💌 🐟 (C. • (F. (2                                                             | ( 🖹 🗿 🖓 • ஜ • 🖓 •           |                            | Ø # H B 0 & c             | ean compile - Fri Nov 20 19:06:08 | CST 2 |
| Ref.      | Line label                                                                               | Formula-forecast            | Formula-                   |                           | Post                              |       |
| A         |                                                                                          | Place Holder for Entity De  |                            | er for Entity Description |                                   |       |
| B         | Federal Income Tax Rate                                                                  | Label Only                  | Label Only                 |                           |                                   |       |
| C<br>D    | Federal Income Lax Rate                                                                  | Input()<br>Label Only       | Label Only                 | ,                         |                                   |       |
| E         |                                                                                          | Label Only                  | Label Only                 |                           |                                   |       |
|           | Data to be saved triggered alerts     Options are:     Save ALL data changes in memory - |                             | nered alert                |                           | Cancel                            |       |
| _         | Erase ALL data changes from memory                                                       |                             |                            |                           | Cullect                           |       |
|           | Cancel Save                                                                              | ry - including changes that | t are unrelated to alerts. |                           |                                   |       |
|           | Alert triggered by                                                                       |                             | Case                       | Q1                        | Q2                                |       |
| _         | Q2 / Line: Post switch for line - Message:                                               | Posting Changed             | Base Attribute Case        | C:[Federal Income Tax     | Rate] Line: Post switch for line  |       |
|           |                                                                                          |                             |                            |                           |                                   |       |

# **User Preference – On the Fly Alerts**

There is a User Preference to show an informational alert message as soon as the data change is made, rather than the extended dialog box asking for confirmation. This message disappears after a few seconds. This option is intended for

### Attachment to Response to PSC-1 Question No.9 Page 317 of 557 Arbough

System Administrators and users who are the ones likely to be making such changes (rather than protecting from users making accidental changes). Below is the Alert Message. Note that the user can still undo the changes from View Pending Attribute Changes.

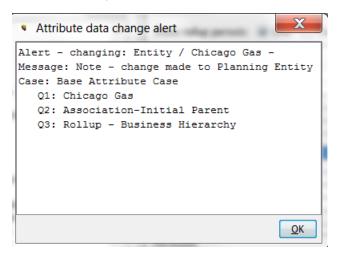

#### Below is the User Preference

| Sore Object Editor ×                                                         |                                                           |
|------------------------------------------------------------------------------|-----------------------------------------------------------|
| Select Objects to Edit                                                       |                                                           |
| Object Type: Entity                                                          | Filter By: 🖶 Planning Entity                              |
| Object ID Interface Codes Delete Owner Group Visibility Case-Name Order Inst | ance-Name/Code/Order   Data Finder   Alerts   Admin Locks |
| Object                                                                       | Alert? Alert message                                      |
| Chicago Electric                                                             | Change made to Planning Entity attributes                 |
| Chicago Gas                                                                  | Change made to Planning Entity attributes                 |
| Chicago Nonutility                                                           | Change made to Planning Entity attributes                 |
| SWEGCO Electric                                                              | Change made to Planning Entity attributes                 |
| SWEGCO Gas                                                                   | Change made to Planning Entity attributes                 |
| SWEGCO Common                                                                |                                                           |
| Suburban Gas                                                                 |                                                           |

#### **Guidance on Alerts**

Setting alerts should be done judiciously, so as not to confront users with excessive alerts. Alerts should be set on key items that should not be changing frequently. It should also be noted that there are other ways to control user changes to key objects:

• Owner Groups – owner groups can be used to give users view but not edit to key objects, such as calculation logic.

• Locking key screens – several screens have "Locked" checkboxes and other measures to prevent inadvertent changes. These include Define Wrappers, Define Grid Instances, and Administer Multidimensional Calculations.

• Filters – filters can be locked.

### Security

The ability to set Alerts is an Administrative Option, set on the Model Security screen. As such, it should be limited to a select group of administrative users.

| Administrative Options:                    |                           |  |  |  |  |  |
|--------------------------------------------|---------------------------|--|--|--|--|--|
|                                            |                           |  |  |  |  |  |
| Manage Versions                            | Set Password              |  |  |  |  |  |
| ☑ Delete Case                              | Delete Other Objects      |  |  |  |  |  |
| Set Order                                  | V Set Visibility          |  |  |  |  |  |
| Edit Instance Row-Name/Code/Order          | Manage Planner Propetties |  |  |  |  |  |
| Manage Menus                               | Archive Cases/Versions    |  |  |  |  |  |
| Set Alerts                                 | Hard-Delete Lines         |  |  |  |  |  |
| V Publish Scenarios                        | Set Owner Groups          |  |  |  |  |  |
| 🔽 Edit Attributes - Administrative Options |                           |  |  |  |  |  |
|                                            |                           |  |  |  |  |  |

### Admin Locks Tab

The **Admin Locks** tab allows System Administrators to set overriding security on an object (such as a Case or a Scenario). When the Admin Lock is on, users without Admin Lock rights will not be able to make any changes to that object. Note however, that this lock is Global, across the entire Version, so it should be applied only in specific circumstances where the impact is known.

While Owner Groups can be used to accomplish a similar purpose, the advantage of an Admin Lock is that it can easily be turned on and off. If an Owner Group is used, the System Administrator would need to take users in and out of Owner Group(s) or change the Owner Group on the given Case.

An example usage is the following: The Operating Companies have Admin users who have need significant authority to change cases, scenarios, logic, etc. But once an Operating Company scenario has been submitted to Corporate, Corporate would like to be able to lock the scenario and cases to stop further changes. So if Corporate puts an Admin-lock on a case (such as the Formula Case), the Operating Company Admins will not be able to unlock it. See below.

# Attachment to Response to PSC-1 Question No.9 Page 319 of 557 Arbough

| Core Object E    | ditor ×                                                                                                    |
|------------------|----------------------------------------------------------------------------------------------------|
| Select Objects t | o Edit                                                                                                    |
| Object Type:     | Case                                                                                                    |
| Object ID Inter  | face Codes Delete Owner Group Visibility Case-Name Order Instance-Name/Code/Order Data Finder Alerts Admin Locks          |
| Admin Lock       | Object                                                                                                    |
|                  | Admin locks are global, and apply to all cases in the version.                                                            |
|                  | Admin locks prevent users without Admin Lock Rights from changing any data for the locked object.                         |
|                  | A locked object may be used as data - for example, a project could be set to point to a locked tax depreciation schedule. |
|                  | Admin lock rights are set on the Model Security screen.                                                                   |
|                  |                                                                                                    |
|                  | Report Formats                                                                                                    |
| 1                | Report Formats (Base Plan): Admin lock                                                                                    |

If a user without Admin Lock rights opens Edit Calculations, all reports are View only.

| <ul> <li>Editi</li> </ul> | ing: Glo         | bal Assumptions                       |                                     |                                                                      |             | X    |    |  |  |
|---------------------------|------------------|---------------------------------------|-------------------------------------|----------------------------------------------------------------------|-------------|------|----|--|--|
| Select                    | Report<br>t: 📄 G | lobal Assumptions                     | •                                   | Local Context: System Control     System Control.System      Period: |             |      |    |  |  |
| (×)= Place                | e Holder         | for Entity Description                |                                     |                                                                      | Į           |      |    |  |  |
|                           |                  |                                       |                                     |                                                                      |             |      |    |  |  |
| MM                        | Ref.             | Line label                            | Formula-forecast                    | Formula-actual                                                       |             | Post | Ш  |  |  |
|                           | A                |                                       | Place Holder for Entity Description | Place Holder for Entity                                              | Description |      |    |  |  |
|                           | В                |                                       | Label Only                          | Label Only                                                           |             |      | 10 |  |  |
|                           |                  | Inflation & Interest Rate Assumptions | Label Only                          | Label Only                                                           |             |      |    |  |  |
|                           | D                | General Inflation Rate                | Input()                             |                                                                      |             |      |    |  |  |
|                           | F                | Lahor Inflation Rate (average)        | Innut()                             |                                                                      |             |      | Ш  |  |  |

If that user attempts to save changes, such as on Manage Sequence sets, the change is not saved. Below is the warning message.

# Attachment to Response to PSC-1 Question No.9 Page 320 of 557 Arbough

| <ul> <li>Manage</li> </ul> | Sequence Sets                           | 0 G Care Service                       | a spinster, it's had any               | Designation (CC)        | 1- 100               |                            |
|----------------------------|-----------------------------------------|----------------------------------------|----------------------------------------|-------------------------|----------------------|----------------------------|
| Select Repo                | rt Sequence Set to Manage               |                                        |                                        |                         |                      |                            |
| Sequence S                 | et: 🔩 Tactical Model                    | 🔻 🔗 Name: Tac                          | tical Model                            |                         | Create Sequ          | ence Set                   |
| Select Repo                | rt Sequence Set Subset to Manag         | je                                     |                                        |                         |                      |                            |
| Sequence S                 | ubset: 🔘 None Selected                  |                                        |                                        |                         |                      | 🔻 🔗 📑 Create               |
| Tactical Mod               | del                                     |                                        |                                        |                         |                      |                            |
| Add Exist                  | ting Report Sequence Creat              | e New Report Sequence                  |                                        |                         |                      |                            |
| Feeder Re                  | ports                                   |                                        | Financial Reports                      |                         |                      | Ratios & Statistics & Summ |
| Ac                         | ld Reports 🛛 🔗 Search 8                 | & Add 🛛 🔀 Remove Report                | Add Reports                            | 🔗 Search & Add          | Remove Report        | Add Reports                |
|                            | Move Down (ctrl-1)                      | ጵ Move Up (ctrl-2)                     | Move Down (                            | ctrl-3)                 | Move Up (ctrl-4)     | Move Down (c               |
| Subset                     | Report                                  | Looping Context                        |                                        |                         | ing contact          | X                          |
| <b>V</b>                   | Global Assumptions                      | System Control                         | <ul> <li>Security constrain</li> </ul> | t preventing data chang | e                    |                            |
| <b>v</b>                   | System-Wide Rates                       | System Control                         | Attempting data c                      | hange:                  |                      |                            |
| ✓                          | Utility Allocators                      | Utility                                |                                        | -                       | nin lock is admin lo | aked and can only          |
| <b>V</b>                   | Jurisdictional Allocators               | Jurisdiction                           |                                        | ser with admin lock     |                      | cked, and can only         |
| <b>V</b>                   | Journal Entry                           | Planning Entity                        |                                        |                         | -                    |                            |
| <b>V</b>                   | Property Tax                            | Planning Entity                        |                                        | •                       | Reports: Feeder Re   | ports] -4035               |
|                            | Other Operating Revenue                 | Planning Entity<br>AFUDC Rate Schedule |                                        | Sequenced report] -     |                      | _                          |
| V<br>V                     | AFUDC Rates                             |                                        | -                                      | . ,                     | ain lock is admin lo | cked, and can only         |
|                            | Book Depr Rates & Rules<br>Construction | Plant Account<br>Model Project         |                                        | ser with admin lock     | -                    |                            |
| V V                        | Plant Account Detail                    | Plant Account                          | Case Id: 56 Objec                      | t Ids: 43046 [Feeder    | Reports: Feeder Re   | ports] -4035               |
|                            | O&M                                     | Planning Entity                        | [Report Sequence:                      | Sequenced report] -     | -10000096            |                            |
| V V                        | Fuel Expense Report                     | Planning Entity                        | -                                      |                         |                      |                            |
| V V                        | ECA Fuel Clause Report                  | Fuel Clauses                           | -                                      |                         |                      | -                          |
| <b>v</b>                   | Electric Revenue Schedules              | Electric Revenue Schedule              |                                        |                         |                      |                            |
| 1                          | Electric Revenue Summary                | Planning Entity                        | Do not show this me                    | ssage again             |                      | ОК                         |

Admin Locks can be edited in Excel, via right-click on the table header. Acceptable values in Excel include any text that starts with T or Y for true or any text that starts with F or N for false.

# Attachment to Response to PSC-1 Question No.9 Page 321 of 557 Arbough

| Ore Object E                     | ditor 🗙 👔             | ninister Customer Revenue Module 🗴 🚺 Run Customer Revenue Module 🗴                                                     |                                       |
|----------------------------------|-----------------------|----------------------------------------------------------------------------------------------------|---------------------------------------|
| Select Objects to                | Edit                  |                                                                                                    |                                       |
| Object Type:                     | IntityGroup           | ✓ Ø □ □ □ □ □ Filter By: O None                                                                                        |                                       |
|                                  |                       |                                                                                                    |                                       |
| Object ID Inter                  | face Codes            | e Owner Group Visibility Case-Name Order Instance-Name/Code/Order Data Finder Alerts Admin Locks                       |                                       |
| Admin Lock                       | Object                |                                                                                                    |                                       |
|                                  | Admin lor             |                                                                                                    | fxcel                                 |
|                                  | Admin lo<br>A locked  |                                                                                                    |                                       |
|                                  | Admin lo              | Home Insert Page Layout Formulas Data Review View UI Planner UI Planner Dataset Editor                                 |                                       |
|                                  |                       | Cut Calibri $\cdot$ 11 $\cdot$ $A^{-}_{A^{-}} \equiv \equiv \bigotimes Wrap Text$ General                              | - 🛃 🖽                                 |
| <b>V</b>                         | Bill Type             |                                                                                                    |                                       |
| <b>V</b>                         | Error Ide<br>KWH Blo  | te 🛷 Format Painter 🖪 I 🖳 - 🔄 - 💁 - 🚣 - 📰 🚍 🚍 🛱 🛱 🖼 Merge & Center - 💲 - % → 🐄                                         | Conditional Form<br>Formatting as Tab |
| V                                | Day Of I              | Clipboard 5 Font 5 Alignment 5 Number                                                                                  | 5 Styles                              |
| <b>V</b>                         | Rate/Pri              | C8 - 🖉 TRUE                                                                                                    |                                       |
| 1                                | Rider Ra              |                                                                                                    |                                       |
| <b>v</b>                         | Unmeter               | В                                                                                                    | С                                     |
| <ul> <li>✓</li> <li>✓</li> </ul> | Seasons<br>sys-B2 V   | Object                                                                                                    | Admin Lock                            |
| V<br>V                           | Division:             | Admin locks are global, and apply to all cases in the version.                                                         |                                       |
| <b>v</b>                         | Months:               | Admin locks prevent users without Admin Lock Rights from changing any data for the locked object.                      |                                       |
| <b>V</b>                         | sys-Trar              | A locked object may be used as data - for example, a project could be set to point to a locked tax depreciation schedu | ile.                                  |
| <b>v</b>                         | Charge 1              | Admin lock rights are set on the Model Security screen.                                                                |                                       |
| ✓<br>✓                           | sys-Inte<br>sys-Day   | <no 5="" for="" name="" row=""></no>                                                                                   |                                       |
| V                                | sys-bay               | Bill Types: Admin lock                                                                                                 | TRUE                                  |
| <b>V</b>                         | sys-82ii :            | Error Identification: Admin lock                                                                                       | TRUE                                  |
| <b>v</b>                         | sys-Itera             | KWH Blocking: Admin lock                                                                                               | TRUE                                  |
| <b>V</b>                         | Departm               | Day Of Month: Admin lock                                                                                               | NO                                    |
| <b>v</b>                         | sys-82ii  <br>FERC Ad | Rate/Price: Admin lock                                                                                                 | YES                                   |
|                                  | sys-82ii l            | Rider Rate/Price: Admin lock                                                                                           | FALSE                                 |
|                                  | Resourc               | Unmetered/Price - Delete: Admin lock                                                                                   | TRUE                                  |
| <b>V</b>                         | sys-Fore              | Seasons: Admin lock                                                                                                    | TRUE                                  |
| <b>V</b>                         | sys-Lag               | svs-B2 Variance Drivers: Admin lock                                                                                    | TRUE                                  |
| <b>V</b>                         | sys-Lega              | Division: Admin lock                                                                                                   | TRUE                                  |
| <b>v</b>                         | sys-Low               | Division. Adminitock                                                                                                   | TRUE                                  |

The ability to set Admin Locks is set on the Model Security screen.

| Manage Model Security                | Lise Status    |
|--------------------------------------|----------------|
| Assign Security Assign Roles         |                |
| Select Role or User ID: SYSTEM ADMIN | ISTRATOR 🔹     |
| Set Admin Lock? Email Address:       |                |
| Add User                             | Delete Use     |
| Security Report-Excel                | Security Repor |
|                                      |                |

# One Parameter Editor

| elect Super Group                                   | Select Entity/Edit/Report Gro | up/Account Se         | elect Attribute or Case      | Select Sort Be         | havior              | Launch He     |
|-----------------------------------------------------|-------------------------------|-----------------------|------------------------------|------------------------|---------------------|---------------|
| uper Group: 🔘Any Super Entity Gro 🔻 🔗               | Group: 🖶 Bonds - Detailed     | Model 👻 🔗 At          | ttribute/Case: 💿Show All Win | ners 🔻 🔗 Sort By: Alph | na Order            | 🔹 🔗 🛛 💿 Help  |
| ssign Values for Selected Attribute [Right Click to | Copy, Fill, & Export]         |                       |                              |                        |                     |               |
| bject description                                   | Planning Entity               | Issue Type (e.g. FMB) | Issue Date (yyyymm)          | Retire Date (yyyymm)   | New Issue Principal | Interest Rate |
| HI 4.00% FMB due January 15, 2045                   | Chicago Gas                   | Subsidized Bond       | 201602                       | 202007                 | 100000              | 5             |
| HI 5.75% Due Jan 5, 2040 (Planned)                  | Chicago Electric              | First Mortgage Bond   | 201501                       | 204009                 | 600000              | 5.75          |
| orp 5.5% Senior Notes due Dec. 1, 2016              | UI Energy Parent              | Senior Notes          |                              | 201612                 |                     | 5.5           |
| orp 6.5% Senior Notes due April 1, 2017             | UI Energy Parent              | Senior Notes          | 200104                       | 201704                 |                     | 6.5           |
| rairie Gen 5.60% FMB due Sept. 15, 2033             | Prairie Gen                   | First Mortgage Bond   |                              | 203309                 |                     | 5.6           |
| rairie Gen 5.65% Due Jan. 1, 2025                   | Prairie Gen                   | Other LTD             | 199501                       | 202501                 |                     | 5.65          |
| G 4.75% Note due Nov 1, 2020                        | SWEGCO Gas                    | Senior Notes          | 201011                       | 202011                 | 90000               | 4.75          |
| G 5.20% Debenture (unsecured) due Dec. 1,           | SWEGCO Gas                    | Debenture             | 200411                       | 201612                 |                     | 5.2           |
| G 6.25% Debenture Nosecured) due Nov. 1,            | SWEGCO Gas                    | Debenture             | 200201                       | 203511                 |                     | 6.25          |
| G 6.375% Note due 🔊 . 1, 2032                       | Chicago Gas                   | Senior Notes          |                              | 203211                 |                     | 6.375         |
| WEG 4.5% FMB Due Feb. 1, 2039                       | Chicago Gas                   | First Mortgage Bond   | 200902                       | 203902                 |                     | 4.5           |
| WEG 5% FMB due Feb 1, 2018                          | Chicago Gas                   | First Mortgage Bond   | 200209                       | 201802                 |                     | 5             |
| WEG 5.5% Debenture (unsecured) due Nov              | Chicago Gas                   | Debenture             | 200412                       | 201511                 | 10000               | 5.5           |
| WEG 6.00% FMB due Sept. 1, 2015                     | Chicago Gas                   | First Mortgage Bond   | 200209                       | 201509                 |                     | 6             |
| WEG 6.25% FMB due March 1, 2038                     | Chicago Gas                   | First Mortgage Bond   | 200203                       | 203803                 |                     | 6.25          |
| WEG 6.36% Other LTD due Feb 1, 2022                 | Chicago Gas                   | Other LTD             | 200209                       | 202202                 |                     | 6.36          |

The One Parameter Editor screen is used to view, enter or edit Attribute data for Entities, Accounts or Reports.

• Entities - related to entities, it is a companion screen to the Edit Attributes screen. While the Edit Attributes screen shows all attribute data for one entity at a time, the One Parameter Editor allows the user to view or edit attribute data for all entities in an entity group.

• Accounts – for Planning Ledger Accounts, the One Parameter Editor shows the attributes as defined on the Manage Ledger screen.

• Reports (Financial Model) – related to Reports, the One Parameter Editor shows report attributes available from the Group Reports screen, currently just the Report Actuals date.

• Customer Account-Premise (Customer Revenue) – the One Parameter Editor can display and allow edit of customer data by account-premise.

The One Parameter Editor provides multiple ways of viewing the data, including by case, by individual attribute, or the final 'winner' values across all cases, as shown above. Users can edit data directly in the screen or can export the contents to edit in Excel.

The One Parameter Editor can be launched from a menu item, or by selecting the "1" icon next to any attribute in the Edit Attributes screen. See Accessing the One Parameter Editor for more information.

# Screen Layout

The One Parameter Editor screen is comprised of two regions.

# Attachment to Response to PSC-1 Question No.9 Page 323 of 557 Arbough

### **Selection Region**

The Selection Region at the top of the screen is a series of dropdowns for selecting what to show. The first two selections control the overall universe of what to show in the grid, and the third selects a specific item or case. The last button allows the user to change the ordering.

| # Edit Attributes ×                                                                                                    |                                                                                                    |
|----------------------------------------------------------------------------------------------------|----------------------------------------------------------------------------------------------------|
| Limit Tree by Super Entity Group                                                                                                    | <ul> <li>Select an Entity or Entity Group</li> <li>▼</li> </ul>                                                                                                    |
| Select Entity or Group                                                                                                    | <ul> <li>Add EntityGroup - Objects created will have initial visibility in case: Base Attribute Case</li> </ul>                                                                                                    |
| Model     AFUDC Rate Schedule     AFUDC Rates     AFUDC Rates     Bonds - Detailed Model     Electric Revenue Class     Electric Revenue Schedule     Gas Revenue Class     Gas Revenue Schedule     Jurisdiction     Model Project     Planning Entity     Segment     Tax Depreciation Rate Schedule | Select parent: Model  Optional Security Group (Owner):  Add Objects Listed Below  Enter or Paste Name(s) To Add. Use the   character after name for default code: 'New name 0052'. Rig New Entity Group  Click on a row. New objects are added below the selected row. |
|                                                                                                    | Orden Name                                                                                                    |

The dropdowns are:

• Super Group – select either all Entity Groups, all Report Groups or all Accounts, or from available Super Entity Groups. This limits the selections in the next droplist.

• Entity/Edit/Report Group/Account – select the object to show in the grid below. The most common selections are Entity Group or Accounts.

• Attribute or Case – Once the selection in the second droplist has been made, this allows the user to select either a specific attribute (across all cases) or a specific case (and see all attributes) or the list of 'winners' across all cases.

• Sort By - this allows the user to choose how to sort the information in the grid below

The final button launches the Help system topic for One Parameter Editor.

### Attribute Value Grid

# Attachment to Response to PSC-1 Question No.9 Page 324 of 557 Arbough

Below that is the Attribute Value Grid that displays the attributes related to the selections made above. Below is an example of Winners – note that this view is read-only.

| Select Super Group                                   | Select Entity/Edit/Report Gro | up/Account            | Select Attribute or ( | Case                                  | Select Sort Behavior   | Launch H             |
|------------------------------------------------------|-------------------------------|-----------------------|-----------------------|---------------------------------------|------------------------|----------------------|
| Super Group: 🔘Any Super Entity Gro 👻 🔗               | Group: 🖶 Bonds - Detailed     | Model 👻 🔗             | Attribute/Case:       | Show All Winners 🔻 🔗                  | Sort By: Alpha Order   | 🔻 🔗 🛛 💎 Hel          |
| Assign Values for Selected Attribute [Right Click to | Copy, Fill, & Export]         |                       |                       | · · · · · · · · · · · · · · · · · · · |                        |                      |
| Object description                                   | Planning Entity               | Issue Type (e.g. FMB) | Issue Date            | (yyyymm) Retire Date                  | (yyyymm) New Issue Pri | ncipal Interest Rate |
| CHI 4.00% FMB due January 15, 2045                   | Chicago Gas                   | Subsidized Bond       | 201602                | 202007                                | 100000                 | 5                    |
| CHI 5.75% Due Jan 5, 2040 (Planned)                  | Chicago Electric              | First Mortgage Bond   | 201501                | 204009                                | 600000                 | 5.75                 |
| Corp 5.5% Senior Notes due Dec. 1, 2016              | UI Energy Parent              | Senior Notes          |                       | 201612                                |                        | 5.5                  |
| Corp 6.5% Senior Notes due April 1, 2017             | UI Energy Parent              | Senior Notes          | 200104                | 201704                                |                        | 6.5                  |
| Prairie Gen 5.60% FMB due Sept. 15, 2033             | Prairie Gen                   | First Mortgage Bond   |                       | 203309                                |                        | 5.6                  |
| Prairie Gen 5.65% Due Jan. 1, 2025                   | Prairie Gen                   | Other LTD             | 199501                | 202501                                |                        | 5.65                 |
| SG 4.75% Note due Nov 1, 2020                        | SWEGCO Gas                    | Senior Notes          | 201011                | 202011                                | 90000                  | 4.75                 |
| SG 5.20% Debenture (unsecured) due Dec. 1,           | SWEGCO Gas                    | Debenture             | 200411                | 201612                                |                        | 5.2                  |
| SG 6.25% Debenture Nov. 1,                           | SWEGCO Gas                    | Debenture             | 200201                | 203511                                |                        | 6.25                 |
| SG 6.375% Note due 🔊 . 1, 2032                       | Chicago Gas                   | Senior Notes          |                       | 203211                                |                        | 6.375                |
| SWEG 4.5% FMB Due Feb. 1, 2039                       | Chicago Gas                   | First Mortgage Bond   | 200902                | 203902                                |                        | 4.5                  |
| SWEG 5% FMB due Feb 1, 2018                          | Chicago Gas                   | First Mortgage Bond   | 200209                | 201802                                |                        | 5                    |
| SWEG 5.5% Debenture (unsecured) due Nov              | Chicago Gas                   | Debenture             | 200412                | 201511                                | 10000                  | 5.5                  |
| SWEG 6.00% FMB due Sept. 1, 2015                     | Chicago Gas                   | First Mortgage Bond   | 200209                | 201509                                |                        | 6                    |
| SWEG 6.25% FMB due March 1, 2038                     | Chicago Gas                   | First Mortgage Bond   | 200203                | 203803                                |                        | 6.25                 |
| SWEG 6.36% Other LTD due Feb 1, 2022                 | Chicago Gas                   | Other LTD             | 200209                | 202202                                |                        | 6.36                 |
| ٠                                                    | < III                         |                       |                       |                                       |                        |                      |

Here is an example showing all data for a specific case.

| Select Super Group                                   | Select Entity/Edit/Report Gro | oup/Account            | Select  | Attribute or Case            | Select Sort Be        | ehavior             | Launch He     |
|------------------------------------------------------|-------------------------------|------------------------|---------|------------------------------|-----------------------|---------------------|---------------|
| Super Group: 🔘Any Super Entity Gro 🔻 🔗               | Group: 🜐 Bonds - Detailed     | i Model 🛛 🔻 🔗          | Attribu | te/Case: 🕒 Base Attribute Ca | ase 🔻 🔗 Sort By: Alpl | na Order            | 🔻 🔗 🛛 💿 Help  |
| Assign Values for Selected Attribute [Right Click to | Copy, Fill, & Export]         |                        |         | λ                            |                       |                     |               |
| Object description                                   | Planning Entity               | Issue Type (e.g. FMB)  |         | Issue Date (yyyymur          | Retire Date (yyyymm)  | New Issue Principal | Interest Rate |
| CHI 4.00% FMB due January 15, 2045                   | 😑 Chicado Gas 🔍 🗸             | 🎢 🖶 Subsidized Bond    | -       | 07/2014                      | 07/2020               | 100000              | 5             |
| CHI 5.75% Due Jan 5, 2040 (Planned)                  | 😑 Chicado Electric 🛛 🔻 🧑      | 🏸 🖶 First Mortaaae Bor | id 🔻 🧭  | 01/2015                      | 09/2040               | 600000              | 5.75          |
| Corp 5.5% Senior Notes due Dec. 1, 2016              | 🕒 UI Enerav Parent 🛛 🔻 🧑      | 🏹 🖶 Senior Notes       | - 🗸     | <b>P</b>                     | 12/2016               |                     | 5.5           |
| Corp 6.5% Senior Notes due April 1, 2017             | 🕒 UI Enerav Parent 🛛 🔻 🧑      | 🏸 🖶 Senior Notes       | 3       | 04/2001                      | 04/2017               |                     | 6.5           |
| Prairie Gen 5.60% FMB due Sept. 15, 2033             | 🔵 Prairie Gen 🛛 🔻 🧑           | 🏸 🖶 First Mortaaae Bor | id 🔻 🧭  | <b>*</b> [                   | 09/2033               |                     | 5.6           |
| Prairie Gen 5.65% Due Jan. 1, 2025                   | 🔍 Prairie Gen 🛛 🔻 🧑           | 🎢 🖶 Other LTD          | - 🗸 🏹   | 01/1995                      | 01/2025               |                     | 5.65          |
| SG 4.75% Note due Nov 1, 2020                        | SWEGCO Gas 🔹 🗸                | 🏹 🖶 Senior Notes       | - 🗸     | 11/2010                      | 11/2020               | 90000               | 4.75          |
| SG 5.20% Debenture (unsecured) due Dec. 1,           | 🕒 SWEGCO Gas 🛛 🔻 🧹            | 🖉 🖶 Debenture          |         | 11/2004                      | 12/2016               |                     | 5.2           |
| SG 6.25% Debenture (unsecured) due Nov. 1,           | SWEGCO Gas 🔹 🗸                | 🖉 🔵 Debenture          |         | 01/2002                      | 11/2035               |                     | 6.25          |
| SG 6.375% Note due Nov. 1, 2032                      | 🕒 Chicago Gas 🛛 🔻 🧑           | 🎢 🖶 Senior Notes 👘     | - 🗸 🏹   | P                            | 11/2032               |                     | 6.375         |
| SWEG 4.5% FMB Due Feb. 1, 2039                       | 🕒 Chicago Gas 🛛 🔻 🧑           | 🎢 🖶 First Mortaaae Bor | id 🔻 🧭  | 02/2009                      | 02/2039               |                     | 4.5           |
| SWEG 5% FMB due Feb 1, 2018                          | 🕒 Chicado Gas 🛛 🔻 🧑           | 🎢 🔍 First Mortaaae Bor | id 🔻 🧭  | 09/2002                      | 02/2018               |                     | 5             |
| SWEG 5.5% Debenture (unsecured) due Nov              | 🕒 Chicago Gas 🛛 🔻 🧑           | 🖉 🔵 Debenture          |         | 12/2004                      | 11/2015               | 10000               | 5.5           |
| SWEG 6.00% FMB due Sept. 1, 2015                     | 😑 Chicado Gas 🛛 🔻 🧑           | 🏸 🖶 First Mortaaae Bor | id 🔻 🧭  | 09/2002                      | 09/2015               |                     | 6             |
| SWEG 6.25% FMB due March 1, 2038                     | 🔵 Chicado Gas 🛛 🔻 🧹           | 🎢 🔍 First Mortaaae Bor | id 🔻 🧭  | 03/2002                      | 03/2038               |                     | 6.25          |
| SWEG 6.36% Other LTD due Feb 1, 2022                 | 🕒 Chicado Gas 🛛 🔻 🧖           | 🎢 🖶 Other LTD          | - 🗸 🏹   | 09/2002                      | 02/2022               |                     | 6.36          |
| 4                                                    | < III                         |                        |         |                              |                       |                     | •             |

### Opening the One Parameter Editor

The One Parameter Editor screen can be launched in several ways.

• It is a Menu item, and thus can be launched directly or by using Ctrl-F12.

• It can be launched from the Edit Attributes screen by clicking the "1" icon in the Edit column of any attribute for an Entity Group.

• It can be launched from a Switchboard.

• In Customer Revenue implementations, it can be launched from the CREV Wrapper

#### Menu Item

When opened as a Menu Item, the One Parameter Editor will open to the last configuration that the user had the screen open to.

#### Edit Attributes screen

When launched from the "1" button on Edit Attributes, the One Parameter Editor screen will open for that particular entity group and attribute.

| Limit Tree by Super Entity Ğroup                                          | 0               |          | Define Attrib | utes for Entity Group - Bonds - Detailed Mod | el in Case Base Attribute Case               |                               |
|---------------------------------------------------------------------------|-----------------|----------|---------------|----------------------------------------------|----------------------------------------------|-------------------------------|
| O Show All Entity Groups                                                  |                 | •        |               | 🕆 Create new attribute                       | 🖄 Link attribute to Entity Group             | 🕱 Remove link to Entity Group |
| Select Entity or Group                                                    |                 |          |               | ,                                            |                                              |                               |
| Filter:                                                                   |                 |          | Edit Tre      | e Name                                       | Туре                                         | Option Set                    |
| CHI 4.00% FMB due J                                                       | anuany 15, 2045 | <b>^</b> |               | Planning Entity                              | Pointer to another entity                    | Planning Entity 🔹 🔗           |
| CHI 4.00% FMB due 5                                                       |                 |          |               |                                              | Pointer to another entity                    | Bond Issue Type 🔹 🗸           |
| 2016 Forecast Bond 49                                                     |                 |          |               |                                              | Date (YYYYMM)                                |                               |
| CHI 4.50% FMB due N                                                       |                 |          |               |                                              | Date (YYYYMM)                                |                               |
| CHI 4.50% FMB due No                                                      |                 |          |               |                                              | Input parameter value (dollars, dates, rat   |                               |
| CHI 5.5% PMB due No                                                       |                 |          |               |                                              | Percent- divided by 12 for monthly (e.g. I   |                               |
| <ul> <li>CHI 5.5% Senior Note</li> <li>CHI 5.625% PCB due Note</li> </ul> |                 |          |               |                                              | Input parameter value (dollars, dates, rat   |                               |
| CHI 5.025% PCB due I<br>CHI 6% PCB due Jan 1                              |                 |          |               |                                              | Input parameter value (dollars, dates, rat   |                               |
| CHI 6.2% Senior Note:                                                     |                 |          |               |                                              | Input parameter value (dollars, dates, rat   |                               |
| CHI 6.5% FMB due No                                                       |                 | _        | Cũ Cũ         |                                              | Input parameter value (dollars, dates, rat   |                               |
| 1 1                                                                       |                 | •        |               |                                              | Input parameter value (dollars, dates, rat   |                               |
| ( II                                                                      | I               |          | l că că       | New Issue Credit Limit                       | Input parameter value (dollars, dates, rat   |                               |
| Create                                                                    | Refresh         |          |               |                                              | Input parameter value (dollars, dates, rat   |                               |
| 0.000                                                                     | Kerrean         |          |               |                                              | ) Input parameter value (dollars, dates, rat |                               |
| Create & Edit                                                             | Copy Attributes |          |               |                                              | Input parameter value (dollars, dates, rat   |                               |
|                                                                           |                 |          |               | Switch - Mortgage Style repayment            | Yes or No                                    |                               |
| 2                                                                         | ) Help          |          |               | Sink Day                                     | Input parameter value (dollars, dates, rat   |                               |

# Attachment to Response to PSC-1 Question No.9 Page 326 of 557 Arbough

| 🖶 Edit Attributes 🗙 🕕 One Parameter Editor 🔸       | <u>،</u>                    |                    |            |                         |
|----------------------------------------------------|-----------------------------|--------------------|------------|-------------------------|
| Select Super Group                                 | Select Entity/Edit/Report G | roup/Account       | Select Att | ribute or Case          |
| Super Group: O Any Super Entity Gr V               | Group: 🖶 Bonds - Detaile    | ed Model 🔹 🗸 🔗     | Attribute/ | Case: 🔞 Planning Entity |
| Assign Values for Selected Attribute Right Click t | o Copy, Fill, & Export]     |                    |            |                         |
| Object description                                 | Winner                      | Base Attribute Cas | e          | 2016 Attribute Overlay  |
| 2016 Forecast Bond 4% 2/1/2016                     |                             | 0                  |            | 0 🗸                     |
| CHI 4.00% FMB due January 15, 2045                 | Chicago Gas                 | 😑 Chicado Gas      | ▼ 🔗        |                         |
| CHI 4.50% FMB due May 15, 2015                     | Chicago Electric            | 🔵 Chicado Electri  | - 🔻 🔗      | 0 <b>v</b>              |
| CHI 5.00% FMB Due July 2, 2042 (Planned)           | Chicago Electric            | 🔵 Chicado Electri  | · 🔻 🔗      | 0 <b>v</b>              |
| CHI 5.25% FMB due August 1, 2045                   |                             | 0                  |            | [○ ▼ ] 🔗                |
| CHI 5.5% FMB due Nov 1, 2035                       | Chicago Electric            | 🔵 Chicado Electri  | - 🔻 🔗      | [○ ▼]8                  |
| CHI 5.5% Senior Notes due May 15, 2017             | Chicago Electric            | 🔵 Chicado Electri  | ·     • 🔗  | 0 <b>v</b>              |
| CHI 5.625% PCB due May 15, 2033                    | Chicago Electric            | 🔵 Chicado Electri  | ·     • 🔗  | [○ ▼]8                  |
| CHI 5.75% Due Jan 5, 2040 (Planned)                | Chicago Electric            | 🔵 Chicado Electri  | ·     • 🔗  | [○ ▼]8                  |
| CHI 6% PCB due Jan 1, 2015                         | Chicago Electric            | 🔵 Chicado Electri  | ·     • 🔗  | 0 <b>v</b>              |
| CHI 6.2% Senior Notes due April 1, 2033            | Chicago Electric            | 🔵 Chicado Electri  | ·     • 🔗  | 0 <b>v</b>              |
| CHI 6.5% FMB due Nov 1, 2036                       | Chicago Electric            | 🔵 Chicado Electri  | ·     • 🧭  | 0 <b>v</b>              |
| CHI 6.50% FMB due Jun. 1, 2028                     | Chicago Electric            | 🔵 Chicado Electri  | · 🔻 🔗      | [O <b>▼</b> ]           |
| CHI 6.625% FMB due Nov. 15, 2016                   | Chicago Electric            | 🔵 Chicado Electri  | - 🔻 🔗      | 0 🗸 🔨                   |
| CHI 6.75% FMB due Nov 1, 2037                      | Chicago Gas                 | 👄 Chicado Gas      |            | 0 🗸 🔨                   |
| CHI 6.875% FMB due Dec. 1, 2095                    | Chicago Gas                 | 😑 Chicado Gas      | ▼ 🔗        | 0 <b>v</b>              |
| I                                                  | •                           |                    |            |                         |

### Switchboard

The One Parameter Editor can be launched from a switchboard hotspot. The hotspot can control which entity group to open, which case(s), and can also control the user's ability to change to another entity or save the data in another case.

### **CREV Wrapper**

The One Parameter Editor can be launched from the CREV Customer Wrapper.

#### Selection Region

Below are the four dropdowns in the Selection region.

#### Select Super Group

Click the dropdown to select any Super Entity Group, All Report Groups, Ledger Accounts, or an individual Super Entity Group.

| Select Super G | Group                                                                 |            |
|----------------|-----------------------------------------------------------------------|------------|
| Super Group:   | 😕 Rate Design 🛛 🔻 🔻                                                   | $\swarrow$ |
| Assign Values  | <ul> <li>Any Super Entity Group</li> <li>All Report Groups</li> </ul> | y, Fill,   |
| Object descrip | <ul> <li>Ledger Accounts</li> </ul>                                   |            |
| Customer Cha   |                                                                       |            |
| Dmnd Chg Am    | 🕮 Budget                                                              |            |
| Ergy Chg Amt   | 🗁 Model                                                               |            |
| kWh Block 1 C  | Aate Design                                                           |            |

• Any Super Entity Group – Selecting this option will show all Entity Groups in the next selection dropdown, regardless of whether they belong to a Super Entity Group or not.

• All Report Groups – Selecting this option will show all Report Groups from the Browse Reports screen in the next selection dropdown.

• Ledger Accounts – Selecting this option will show ledger accounts from the top node of the Manage Ledger screen in the next selection dropdown

• Individual Super Entity Groups – select a specific Super Entity Group will limit the list of Entity Groups to select in the next selection dropdown.

| Select Super 0 | Group           |   |
|----------------|-----------------|---|
| Super Group:   | 进 Rate Design 🔻 | 1 |

# Select Entity/Edit/Report Group/Account

The selection made in the previous dropdown will limit the list that appears in the Select Entity/Edit/Report Group/Account dropdown.

# Super Entity Groups

If "Any Super Entity Group" or a specific Super Entity group was selected, the dropdown shows Entity Groups, Edit Groups or filters against Entity Groups.

| Revenue Class - NOT Residential (Locker<br>Revenue Class - Residential (Locked)<br>Revenue Class = Commercial (Locked)<br>Revenue Class = Industrial (Locked)                                                                                                    |  |
|----------------------------------------------------------------------------------------------------|--|
| Revenue Class - NOT Residential (Locker<br>Revenue Class - Residential (Locked)<br>Revenue Class = Commercial (Locked)<br>Revenue Class = Industrial (Locked)                                                                                                    |  |
| <ul> <li>Revenue Class = Lighting (Locked)</li> <li>S&amp;U - CAP</li> <li>S&amp;U - 0&amp;M</li> <li>Legal Entities That Can Accept Data</li> <li>Bill Component</li> <li>Bill Component Type</li> <li>Day</li> <li>Errors</li> <li>Legal Entity</li> <li>Rate Code</li> </ul> |  |
| CE Illinois Electric Retail: CE C: Commercial                                                                                                    |  |
| PGE Wisconsin Electric Retail C: Commercial                                                                                                    |  |

• Entity groups – Lists the Entity Groups from the Edit Attributes tree. This is the most commonly used selection.

• Edit Groups – Lists the available Edit Groups (see the Define Edit Groups screen).

• Filters – Lists the available Entity Filters (see the Multidimensional Filter Editor screen). Note that Compound filters are listed but are not available to be selected.

# Entity Group

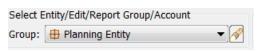

When a specific Entity Group is selected, the grid will show all of the entities in that group, with the attribute definitions as column headers to the right.

# Attachment to Response to PSC-1 Question No.9 Page 329 of 557 Arbough

| Select Super Group                                               | Select | Entity/Edit/Report Group/Acco | unt           | Select A | Attribute or Case        |        |
|------------------------------------------------------------------|--------|-------------------------------|---------------|----------|--------------------------|--------|
| Super Group: 🗁 Rate Design 🔹 🔗                                   | Group  | 🖶 Rate Code                   | ▼ 🔗           | Attribut | e/Case: 🔘Show All Winner | 's ▼ 🔗 |
| Assign Values for Selected Attribute [Right Click to Copy, Fill, | & Expo | rt]                           |               |          |                          |        |
| Object description                                               |        | Jurisdiction                  | Revenue Class |          | Comment                  |        |
| 0: 0                                                             |        |                               |               |          |                          |        |
| ERIL: Experimental Residental Illinois                           |        |                               |               |          |                          |        |
| ERWI: Experimental Residental Wisconsin                          |        |                               |               |          |                          |        |
| HDIL: High Load Industrial Illnois                               |        |                               |               |          |                          |        |
| HDWI: High Load Industrial Wisconsin                             |        |                               |               |          |                          |        |
| IDIL: Industrial Illinois                                        |        |                               |               |          |                          |        |
| IDWI: Industrial Wisconsin                                       |        |                               |               |          |                          |        |
| LCIL: Large Commercial Illnois                                   |        |                               |               |          |                          |        |
| LCWI: Large Commercial Wisconsin                                 |        |                               |               |          |                          |        |
| RSIL: Residential Illinois                                       |        |                               |               |          |                          |        |
| RSWI: Residential Wisconsin                                      |        |                               |               |          |                          |        |
| SCIL: Small Commercial Illinois                                  |        |                               |               |          |                          |        |
| SCWI: Small Commercial Wisconsin                                 |        |                               |               |          |                          |        |
|                                                                  |        |                               |               |          |                          |        |

### Edit Groups

| Select Entity/Edit/Report Group/Account      |     |
|----------------------------------------------|-----|
| Group: 🔄 Legal Entities That Can Accept Data | ▼]& |

When an Edit Group is selected, the data grid will list all of the entities that belong to that particular edit group, along with their associated attributes.

| Select Super Group                                         | Select E    | ntity/Edit/Report Group/Account |             | Select Attribute or (             | Case                           |      |
|------------------------------------------------------------|-------------|---------------------------------|-------------|-----------------------------------|--------------------------------|------|
| Super Group: 🔘Any Super Entity Group 🔹 🔗                   | Group:      | 🔄 Legal Entities That Can Acce  | pt Data 🔹 🔗 | Attribute/Case: OShow All Winners |                                |      |
| Assign Values for Selected Attribute [Right Click to Copy, | Fill, & Exp | ort]                            |             |                                   |                                |      |
| Object description                                         |             | Allow Data Edits for Define     | Date        | Filter                            | Legal Entity Pointer to Itself | Memo |
| CHE: Chicago Electric                                      |             | Y: Yes                          |             |                                   | CHE: Chicago Electric          |      |
| PGE: Praire Gas & Electric                                 |             | Y: Yes                          |             |                                   | PGE: Praire Gas & Electric     |      |
| Test Entity: Test Entity                                   |             | Y: Yes                          |             |                                   | CHE: Chicago Electric          |      |
| UIE: UI Energy                                             |             | Y: Yes                          |             |                                   |                                |      |
| UIS: UI Service Co                                         |             | Y: Yes                          |             |                                   |                                |      |
|                                                            |             |                                 |             |                                   |                                |      |

Filters

| Select Entity/Edit/Report Group/Account |                               |  |  |  |
|-----------------------------------------|-------------------------------|--|--|--|
| Group:                                  | 🖤 Bill Component - Energy 🗾 🔗 |  |  |  |

When a filter is selected the table beneath it will show all of the entities that pass that filter, with the attribute definitions as column headers to the right.

# Attachment to Response to PSC-1 Question No.9 Page 330 of 557 Arbough

| Select Super Group                                               | Select Entity/Edit/Rep        | port Group/Account            | Se                    | lect Attribute or Ca | ise                              |                  |
|------------------------------------------------------------------|-------------------------------|-------------------------------|-----------------------|----------------------|----------------------------------|------------------|
| Super Group: OAny Super Entity Group                             | 🗸 🔗 Group: 🕎 Bill Comp        | oonent - Energy               | 🔻 🔗 Ati               | tribute/Case: 🔘 -    | -Show All Winners                | ▼ 🔗              |
| Assign Values for Selected Attribute [Right Click to Copy, Fill, | & Export]                     |                               |                       |                      |                                  |                  |
| Object description                                               | Associated Revenue Component  | Bill Component Rollup (C/E/D) | Bill Component Type ( | QTY/PRICE/CHG)       | Charge's Price                   | Charge's Qty     |
| All kWh Qty: All kWh Qty                                         |                               | Energy: Energy                | Qty: Quantity         |                      |                                  |                  |
| Energy: Energy                                                   |                               | Energy: Energy                | Chg: Charge           |                      |                                  |                  |
| Ergy Chg Amt: Energy Charge Amount                               | Eg Rev: Energy Revenue        | Energy: Energy                | Chg: Charge           |                      |                                  |                  |
| kWh Block 1 Charge: kWh Block 1 Charge                           | Eg Rev: Energy Revenue        | Energy: Energy                | Chg: Charge           |                      | kWh Block 1: kWh Block 1 Price   | kWh Block 1 Qty: |
| kWh Block 1 Qty: kWh Block 1 Qty                                 | kWh Sales: Energy Sales (kWh) | Energy: Energy                | Qty: Quantity         |                      | kWh Block 1: kWh Block 1 Price   |                  |
| kWh Block 1: kWh Block 1 Price                                   | \$/kWh: Average Rate Per kWh  | Energy: Energy                | Pr: Price             |                      |                                  |                  |
| kWh Block 2 Charge: kWh Block 2 Charge                           | Eg Rev: Energy Revenue        | Energy: Energy                | Chg: Charge           |                      | kWh Block 2: kWh Block 2 Price   | kWh Block 2 Qty: |
| kWh Block 2 Qty: kWh Block 2 Qty                                 | kWh Sales: Energy Sales (kWh) | Energy: Energy                | Qty: Quantity         |                      | kWh Block 2: kWh Block 2 Price   |                  |
| kWh Block 2: kWh Block 2 Price                                   | \$/kWh: Average Rate Per kWh  | Energy: Energy                | Pr: Price             |                      |                                  |                  |
| kWh Block 3 Charge: kWh Block 3 Charge                           | Eg Rev: Energy Revenue        | Energy: Energy                | Chg: Charge           |                      | kWh Block 3: kWh Block 3 Price   | kWh Block 3 Qty: |
| kWh Block 3 Qty: kWh Block 3 Qty                                 | kWh Sales: Energy Sales (kWh) | Energy: Energy                | Qty: Quantity         |                      | kWh Block 3: kWh Block 3 Price   |                  |
| kWh Block 3: kWh Block 3 Price                                   | \$/kWh: Average Rate Per kWh  | Energy: Energy                | Pr: Price             |                      |                                  |                  |
| kWh Fuel Qty: kWh Fuel Qty                                       |                               | Energy: Energy                | Qty: Quantity         |                      |                                  |                  |
| kWh Off Peak: kWh Off Peak Price                                 | \$/kWh: Average Rate Per kWh  | Energy: Energy                | Pr: Price             |                      |                                  |                  |
| kWh On Peak: kWh On Peak Price                                   | \$/kWh: Average Rate Per kWh  | Energy: Energy                | Pr: Price             |                      |                                  |                  |
| Off Peak kWh Charge: Off Peak kWh Charge                         | Eg Rev: Energy Revenue        | Energy: Energy                | Chg: Charge           |                      | kWh Off Peak: kWh Off Peak Price | Off Peak kWh Qt  |
| Off Peak kWh Qty: Off Peak kWh Qty                               | kWh Sales: Energy Sales (kWh) | Energy: Energy                | Qty: Quantity         |                      | kWh Off Peak: kWh Off Peak Price |                  |
| On Peak kWh Charge: On Peak kWh Charge                           | Eg Rev: Energy Revenue        | Energy: Energy                | Chg: Charge           |                      | kWh On Peak: kWh On Peak Price   | On Peak kWh Qt   |
| On Peak kWh Qty: On Peak kWh Qty                                 | kWh Sales: Energy Sales (kWh) | Energy: Energy                | Qty: Quantity         |                      | kWh On Peak: kWh On Peak Price   |                  |

### **Report Groups**

If All Report Groups was selected in the previous section, the list that appears in the Select Entity/Edit/Report Group/Account dropdown will show all the report groups from the Browse Reports screen. The user has the option to select all reports or a specific Report Group.

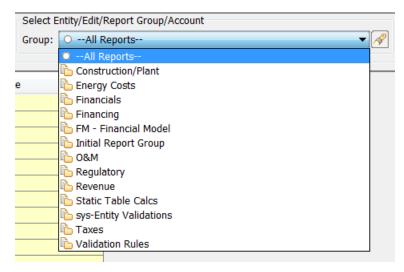

Either choice in the selection box will result in the report groups listed in the data grid. The data grid will list the report Actuals Date as assigned on the Group Reports screen.

# Attachment to Response to PSC-1 Question No.9 Page 331 of 557 Arbough

| Assign Values for Selected Attribute [Right Click to C | Copy, Fill, & Export] |                     |                        |
|--------------------------------------------------------|-----------------------|---------------------|------------------------|
| Object description                                     | Winner                | Base Attribute Case | 2016 Attribute Overlay |
| Bond Info                                              |                       |                     |                        |
| Bonds - Detailed Model                                 | 201512                | 12/2013             | 12/2015                |
| Bonds - Strategic Model                                | 201512                | 12/2013             | 12/2015                |
| Cash Balancing & Auto Financing                        |                       |                     |                        |
| Common Stock                                           |                       |                     |                        |
| Daily Cash Opening Actuals                             |                       |                     |                        |
| Internal Div & Equity Contributions                    |                       |                     |                        |
| Short-term Rollover & Interest                         |                       |                     |                        |

### Ledger Accounts

If Ledger Accounts was selected in the previous dropdown, the list that appears in the Select Entity/Edit/Report Group/Account dropdown will show all the top node Ledger accounts from the Manage Ledgers screen. The user has the option to select All Accounts or a specific ledger account node.

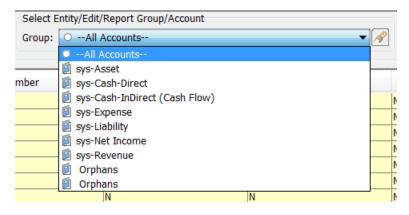

If All Accounts is selected, ledger accounts from the entire Manage Ledgers tree will show in the attribute value table. If a specific top node ledger account is selected, the ledger accounts within that node will appear in the list, with the Account attribute definitions as column headers to the right.

# Attachment to Response to PSC-1 Question No.9 Page 332 of 557 Arbough

| Select Super Group                                                      |            | Select | Entity/Edit/Report Gro | pup/Account               |                        | Select Attribute or Case |                                                           |  |  |
|-------------------------------------------------------------------------|------------|--------|------------------------|---------------------------|------------------------|--------------------------|-----------------------------------------------------------|--|--|
| Super Group: OLedger Accounts                                           | ▼ 🔗        | Group: | 🗐 sys-Asset            |                           | ▼ 🔗                    | Attribute/Case: O        | Show All Winners                                          |  |  |
| Assign Values for Selected Attribute [Right Click to Copy, Fill, & Expo | rt]        |        |                        |                           | ,                      | ч                        |                                                           |  |  |
| Object description                                                      | Account Nu | mber   | Actuals Only (Y/N)     | Statistical Account (Y/N) | Use Statistical Accoun | Exclude From Final       | FERC Account                                              |  |  |
| 101 Utility Plant In Service                                            |            |        | N                      | N                         | N                      |                          | 101: Electric Plant in Service                            |  |  |
| 107 Construction Work In Progress                                       |            |        | N                      | N                         | N                      |                          | 107: Construction Work in Progress-Electric               |  |  |
| 108 Accumulated Depreciation                                            |            |        | N                      | N                         | N                      |                          | 108: Acm Provision for Depr and Amort of Electric Utility |  |  |
| 124 Other Investments                                                   |            |        | N                      | N                         | N                      |                          | 124: Other Investments                                    |  |  |
| 136 Temporary Cash Investments                                          |            |        | N                      | N                         | N                      |                          | 136: Temporary Cash Investments                           |  |  |
| 142 Accounts Receivable                                                 |            |        | N                      | N                         | N                      |                          | 142: Customer Accounts Receivable                         |  |  |
| 145 Notes Receivable Assoc                                              |            |        | N                      | N                         | N                      |                          | 145: Notes Receivable from Associated Companies           |  |  |
| 146 Accounts Receivable Assoc                                           |            |        | N                      | N                         | N                      |                          | 146: Accounts Receivable from Associated Companies        |  |  |
| 151 Inventories                                                         |            |        | N                      | N                         | N                      |                          | 151: Fuel Stock                                           |  |  |
| 173 Unbilled Revenue                                                    |            |        | N                      | N                         | N                      |                          | 173: Accrued Utility Revenues                             |  |  |
| 174 Misc Current Assets                                                 |            |        | N                      | N                         | N                      |                          | 174: Miscellaneous Current and Accrued Assets             |  |  |
| 181 Unamortized Issue Expense                                           |            |        | N                      | N                         | N                      |                          | 181: Unamortized Debt Expense                             |  |  |
| 182 Regulatory Assets                                                   |            |        | N                      | N                         | N                      |                          | 182.3: Other Regulatory Assets                            |  |  |
| 186 Other Deferred Debits                                               |            |        | N                      | N                         | N                      |                          | 186: Miscellaneous Deferred Debits                        |  |  |
| 189 Unamortized Loss on Reacquired Debt                                 |            |        | N                      | N                         | N                      |                          |                                                           |  |  |
| sys-Cash (Balance Sheet, for clearing cash sub-ledger)                  |            |        | N                      | N                         | N                      |                          | 131: Cash                                                 |  |  |
| sys-Investment In Subsidiaries (Asset Account)                          |            |        | N                      | N                         | N                      |                          | 123: Investment in Associated Companies                   |  |  |

#### Select Attribute or Case

The final droplist allows the user to direct how the Attribute Value grid displays the data for the selected entity. The grid can show all attributes for a selected case, attributes across all cases, or the final winners. See below under Attribute Value Grid for details.

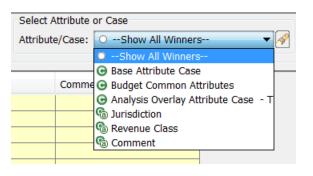

### Attribute Value Grid

The attribute value grid is where users actually view, edit or add the attribute data for the entity selected above. The attribute value grid can change display based on user choices.

#### **Show All Winners**

The first option in the list is Show All Winners. This view will show all the final values for each attribute for each entity. This view reflects the values after winner logic has been applied. Note that this option is view only – this is indicated by the yellow cell coloring.

# Attachment to Response to PSC-1 Question No.9 Page 333 of 557 Arbough

| Select Super Group                                   | Select Entity/Edit/Report Gro | up/Account Selec      | t Attribute or Case        |               | Select Sort Beha | avior               |      | Launch Hel |
|------------------------------------------------------|-------------------------------|-----------------------|----------------------------|---------------|------------------|---------------------|------|------------|
| Super Group: 💿Any Super Entity Gro 🔻 🔗               | Group: 🖶 Bonds - Detailed     | Model 🔻 🔗 Attrib      | ute/Case: 🔘Show All Winner | rs 🔻 🔗        | Sort By: Alpha   | Order               | ▼ 🔗  | ? Help     |
| Assign Values for Selected Attribute [Right Click to | Copy, Fill, & Export]         |                       |                            |               |                  |                     |      |            |
| Object description                                   | Planning Entity               | Issue Type (e.g. FMB) | Issue Date (yyyymm)        | Retire Date ( | yyyymm)          | New Issue Principal | Inte | erest Rate |
| CHI 4.00% FMB due January 15, 2045                   | Chicago Gas                   | Subsidized Bond       | 201602                     | 202007        |                  | 100000              | 5    |            |
| CHI 5.75% Due Jan 5, 2040 (Planned)                  | Chicago Electric              | First Mortgage Bond   | 201501                     | 204009        |                  | 600000              | 5.75 |            |
| Corp 5.5% Senior Notes due Dec. 1, 2016              | UI Energy Parent              | Senior Notes          |                            | 201612        |                  |                     | 5.5  |            |
| Corp 6.5% Senior Notes due April 1, 2017             | UI Energy Parent              | Senior Notes          | 200104                     | 201704        |                  |                     | 6.5  |            |
| rairie Gen 5.60% FMB due Sept. 15, 2033              | Prairie Gen                   | First Mortgage Bond   |                            | 203309        |                  |                     | 5.6  |            |
| Prairie Gen 5.65% Due Jan. 1, 2025                   | Prairie Gen                   | Other LTD             | 199501                     | 202501        |                  |                     | 5.65 | i          |
| G 4.75% Note due Nov 1, 2020                         | SWEGCO Gas                    | Senior Notes          | 201011                     | 202011        |                  | 90000               | 4.75 | i          |
| G 5.20% Debenture (unsecured) due Dec. 1,            | SWEGCO Gas                    | Debenture             | 200411                     | 201612        |                  |                     | 5.2  |            |
| G 6.25% Debenture Nov. 1,                            | SWEGCO Gas                    | Debenture             | 200201                     | 203511        |                  |                     | 6.25 |            |
| G 6.375% Note due 🔊 . 1, 2032                        | Chicago Gas                   | Senior Notes          |                            | 203211        |                  |                     | 6.37 | '5         |
| WEG 4.5% FMB Due Feb. 1, 2039                        | Chicago Gas                   | First Mortgage Bond   | 200902                     | 203902        |                  |                     | 4.5  |            |
| WEG 5% FMB due Feb 1, 2018                           | Chicago Gas                   | First Mortgage Bond   | 200209                     | 201802        |                  |                     | 5    |            |
| WEG 5.5% Debenture (unsecured) due Nov               | Chicago Gas                   | Debenture             | 200412                     | 201511        |                  | 10000               | 5.5  |            |
| WEG 6.00% FMB due Sept. 1, 2015                      | Chicago Gas                   | First Mortgage Bond   | 200209                     | 201509        |                  |                     | 6    |            |
| WEG 6.25% FMB due March 1, 2038                      | Chicago Gas                   | First Mortgage Bond   | 200203                     | 203803        |                  |                     | 6.25 | i          |
| WEG 6.36% Other LTD due Feb 1, 2022                  | Chicago Gas                   | Other LTD             | 200209                     | 202202        |                  |                     | 6.36 |            |
| ( )                                                  | < III                         |                       |                            |               |                  |                     |      | •          |

#### Case

The Attribute cases in the current scenario are listed next, in their order in the scenario (Base Attribute case first). Cases are designated by a green "C" icon. When an individual case is selected, the attribute value table will show the values in that case, with attributes as columns.

| Select Super Group                                   | Select Entity/Edit/Report Gro | up/Account             | Select       | Attribute or Case             | Select Sort Be       | havior              | Launch He     |
|------------------------------------------------------|-------------------------------|------------------------|--------------|-------------------------------|----------------------|---------------------|---------------|
| Super Group: 💿Any Super Entity Gro 🔻 🔗               | Group: 🜐 Bonds - Detailed     | Model 🔻 🔗              | Attribu      | ite/Case: 🕒 Base Attribute Ca | se 🔻 🔗 Sort By: Alph | a Order             | 🔹 🔗 🛛 💿 Help  |
| Assign Values for Selected Attribute [Right Click to | Copy, Fill, & Export]         |                        |              |                               |                      |                     |               |
| Object description                                   | Planning Entity               | Issue Type (e.g. FMB)  |              | Issue Date (yyyym             | Retire Date (yyyymm) | New Issue Principal | Interest Rate |
| CHI 4.00% FMB due January 15, 2045                   | 🕒 Chicado Gas 🔹 🗸             | 🖉 🖶 Subsidized Bond    | <b>- - ]</b> | 07/2014                       | 07/2020              | 100000              | 5             |
| CHI 5.75% Due Jan 5, 2040 (Planned)                  | 😑 Chicago Electric 🛛 🔻 🧭      | 🎙 🔲 First Mortaaae Bor | d 🔻 👩        | 01/2015                       | 09/2040              | 600000              | 5.75          |
| Corp 5.5% Senior Notes due Dec. 1, 2016              | 🕒 UI Enerav Parent 🛛 🔻 🧭      | 🛚 🔍 Senior Notes       | - 🗸 🧑        | <b>P</b> [                    | 12/2016              |                     | 5.5           |
| Corp 6.5% Senior Notes due April 1, 2017             | 🕒 UI Enerav Parent 🛛 🔻 🧭      | 🔵 🤍 Senior Notes       |              | 04/2001                       | 04/2017              |                     | 6.5           |
| Prairie Gen 5.60% FMB due Sept. 15, 2033             | 🕒 Prairie Gen 🛛 🔻 🧭           | 🎽 🔍 First Mortaaae Bor | d 🔻 🧭        | <b>?</b> [                    | 09/2033              |                     | 5.6           |
| Prairie Gen 5.65% Due Jan. 1, 2025                   | 🕒 Prairie Gen 🛛 🔻 🧭           | 🖉 🖶 Other LTD          | - 🗸 🏹        | 01/1995                       | 01/2025              |                     | 5.65          |
| SG 4.75% Note due Nov 1, 2020                        | 🕒 SWEGCO Gas 🛛 🔻 🧭            | 🛚 🔍 Senior Notes       | - 🗸 🧭        | 11/2010                       | 11/2020              | 90000               | 4.75          |
| SG 5.20% Debenture (unsecured) due Dec. 1,           | 🕒 SWEGCO Gas 🛛 🔻 🧭            | 🖉 👄 Debenture          |              | 11/2004                       | 12/2016              |                     | 5.2           |
| SG 6.25% Debenture (unsecured) due Nov. 1,           | 🕒 SWEGCO Gas 🛛 🔻 🧭            | 🖉 👄 Debenture          |              | 01/2002                       | 11/2035              |                     | 6.25          |
| SG 6.375% Note due Nov. 1, 2032                      | 🕒 Chicado Gas 🛛 🔻 🧭           | 🖉 👄 Senior Notes       | - 🗸 🏹        | <b>?</b> [                    | 11/2032              |                     | 6.375         |
| SWEG 4.5% FMB Due Feb. 1, 2039                       | 🕒 Chicado Gas 🛛 🔻 🧭           | 🎽 🖶 First Mortaaae Bor | d 🔻 🧭        | 02/2009                       | 02/2039              |                     | 4.5           |
| SWEG 5% FMB due Feb 1, 2018                          | 🕒 Chicado Gas 🛛 🔻 🧭           | 🍯 🗧 First Mortaaae Bor | d 🔻 👩        | 09/2002                       | 02/2018              |                     | 5             |
| SWEG 5.5% Debenture (unsecured) due Nov              | 🕒 Chicado Gas 🛛 🔻 🧭           | 🖉 🖶 Debenture          | 6            | 2 12/2004                     | 11/2015              | 10000               | 5.5           |
| SWEG 6.00% FMB due Sept. 1, 2015                     | 🕒 Chicado Gas 🛛 🔻 🧭           | 🎙 🔲 First Mortaaae Bor | d 🔻 🏹        | 09/2002                       | 09/2015              |                     | 6             |
| SWEG 6.25% FMB due March 1, 2038                     | 😑 Chicado Gas 🛛 🔻 🧭           | 🎙 🔲 First Mortaaae Bor | d 🔻 👩        | 03/2002                       | 03/2038              |                     | 6.25          |
| SWEG 6.36% Other LTD due Feb 1, 2022                 | 😑 Chicado Gas 🛛 🔻 🧭           | 🖉 🖶 Other LTD          | -            | 09/2002                       | 02/2022              |                     | 6.36          |
| 4                                                    | < III                         |                        |              |                               |                      |                     | b.            |

### Attribute

After the Cases, each Attribute for the selected entitiv group are listed. Attributes are designated by a green "C" icon with another "a" icon overlaying it. In this view, rather than showing all attributes per case (as above in the Case option), this option shows the selected attribute, across all cases. This view shows the cases in order from left to right, with the winner in the first column. When data is entered in any of the case columns, the value in the winner column changes to reflect the final result, after winner logic is applied. The winner column is not editable, as indicated by the yellow color. See below.

### **Attachment to Response to PSC-1 Question No.9** Page 334 of 557 Arbough

|                                                      |                                |                             |                           | <u> </u> |
|------------------------------------------------------|--------------------------------|-----------------------------|---------------------------|----------|
| Select Super Group                                   | Select Entity/Edit/Report Grou | up/Account Select Attribute | or Case                   | Selec    |
| Super Group: 💿Any Super Entity Gr 💌 🔗                | Group: 🖶 Bonds - Detailed      | Model   Attribute/Case:     | 🔞 Issue Date (yyyymm) 🔻 🔗 | Sort     |
| Assign Values for Selected Attribute [Right Click to | Copy, Fill, & Export]          | ~                           |                           |          |
| Object description                                   | Winner                         | Base Attribute Case         | 2016 Attribute Overlay    |          |
| CHI 4.00% FMB due January 15, 2045                   | 201602                         | 07/2014                     | 02/2016                   |          |
| CHI 5.75% Due Jan 5, 2040 (Planned)                  | 201712                         | 01/2015                     | 12/2017                   | Ī        |
| Corp 5.5% Senior Notes due Dec. 1, 2016              | 201503                         | 03/2015                     |                           | Ī        |
| Corp 6.5% Senior Notes due April 1, 2017             | 200104                         | 04/2001                     |                           | Ī        |
| Prairie Gen 5.60% FMB due Sept. 15, 2033             | 200309                         | 09/2003                     |                           | Ī        |
| Prairie Gen 5.65% Due Jan. 1, 2025                   | 199501                         | 01/1995                     |                           |          |
| SG 4.75% Note due Nov 1, 2020                        | 201011                         | 11/2010                     |                           | 1        |

### **CREV** Implementations

In Customer Revenue implementations, the One Parameter Editor can be launched at a Customer level from the CREV Wrapper framework. In this case, the Attribute Value grid is a more limited view, showing customer by account-premise and the available attributes; it does not have the ability to swap dimensions.

| Preview: Customer type wrapper         | A TANK CLARKE TAR HARD                                                     | Classe . & tries. 1                               |
|----------------------------------------|----------------------------------------------------------------------------|---------------------------------------------------|
| Add Search:                            | Account-Contract Key Attributes Reports & Graphs                           |                                                   |
| Customer type wrapper                  | Manage Account-Contract Key Attributes                                     | Select Sort Behavior                              |
| AL_DSL: AL_Directional Security        | Save Attribute Edits Edit in Excel                                         | Sort By: Alpha Order                              |
|                                        | Assign Values for Selected Attribute [Right Click to Copy, Fill, & Export] | 1                                                 |
|                                        | = Object description                                                       | Account-Contract Key Inp Account-Contract Key Pol |
| les -                                  | 000022545834                                                               | some street name 😔 CA                             |
| AL_GS: AL_Small General Svc            | 00002254597                                                                | PORT OF NEW ORLEANS PL 😔 NY                       |
| AL_HPSV NW: AL_Night Wtchmn Controlled | 00002256571                                                                | FIESTA ST 🕘 LA                                    |
| E AL_LGS: AL_Large General Svc         | 00002257086!                                                               | new street name 🛛 🐵 NY                            |
|                                        | 00002257539:                                                               | WOODLAND DR 😔 LA                                  |

#### Editing Attribute Data

Data can be entered in any of the available cases. Once data is entered, the value in the winner column changes to reflect the final result, after winner logic is applied. The winner column is not editable, as indicated by the yellow color. When the Show All Winners option is selected, it is read only.

### Entering Data Directly in the Input Grid

Entering or editing the different attribute types in the One Parameter Editor is the same as on the Edit Attributes screen. See Edit Attributes for details.

### Entering Data using Right-click Options on Input Cells

In addition to setting values directly in a given cell, there are a number of right-click options to allow setting values in a number of cells all at once. While hovering over an input cell, right-click to open the following dialog box:

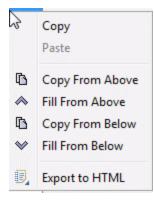

Below are the options:

- Copy copies active cell value to the clipboard
- Paste pastes clipboard value to the active cell
- Copy From Above copies the cell value from the first cell above that has a value
- Fill From Above fills data in all cells above the active cell, using the value from the first cell above that has a value
- Copy From Below copies the cell value from the first cell below that has a value
- Fill From Below fills data in all cells below the active cell from the first cell below found with data
- Export to HTML Exports the data from the body of the screen to HTML

Note – these edit options are available for all attribute types – pointers, input values and dates.

Below is an example of Fill From Above.

| Attachment to Response to PSC-1 Question No.9 |
|-----------------------------------------------|
| Page 336 of 557                               |
| Arbough                                       |

| Select Super Group                          | Selec      | t Entity/Edit/Report Group/Acc  | ount | 1        | Select Attribut | e or C  | ase  |
|---------------------------------------------|------------|---------------------------------|------|----------|-----------------|---------|------|
| Super Group: 🔿Any Super En 🔻 🔗              | Group      | : 🖶 Construction Project        | -    | A        | Attribute/Case  | :       | 2016 |
| Assign Values for Selected Attribute [Right | Click to ( | Copy, Fill, & Export]           |      |          |                 |         |      |
| Object description                          |            | In Service Date-YYYYMM          | Та   | x Der    | or Schedule S   | tate (. |      |
| CHI Elec Dist General Common Blankets       |            |                                 |      |          | RS 3            |         |      |
| CHI Elec Dist General IL Blankets           |            |                                 | =    | in a co  |                 | -       |      |
| CHI Elec Dist General MI Blankets           |            |                                 | 10   | -        |                 |         |      |
| CHI Elec Dist IL Blankets                   |            |                                 | 10   | _        |                 |         | 1    |
| CHI Elec Dist MI Blankets                   |            |                                 |      | _        |                 | -       |      |
| CHI Elec Dist P&G Plant 12KV Lateral Extens | sion       |                                 |      | _        |                 |         | 1    |
| CHI Hydro Production Blankets (331-335)     |            |                                 |      | _        |                 |         |      |
| CHI Hydro Production Fox River Turbine En   | hance      |                                 | 10   | _        |                 |         |      |
| CHI Hydro Production Land Blankets (330)    |            |                                 |      |          |                 | -       |      |
| CHI Nuclear Production Blankets (321-325)   |            |                                 | 10   |          | Сору            |         |      |
| CHI Nuclear Production Glower Air and Vac   | cum        |                                 | 10   |          | Paste           |         |      |
| CHI Other Production Blankets (341-346)     |            |                                 | 10   |          | T Gotte         |         |      |
| CHI Software Blankets                       |            |                                 | 10   | ß        | Copy From       | n Abc   | ove  |
| CHI Special                                 |            |                                 | 10   |          | Fill From A     | bove    | e N  |
| CHI Steam Production Blankets (311-316)     |            |                                 | 10   | h        | Copy From       |         |      |
| CHI Steam Production F.G. French - Unit 1   | - Tur      |                                 | 10   | v        | Fill From E     |         |      |
| CHI Steam Production Lake Front - Unit 2 -  | Furn       |                                 |      |          |                 | cion    |      |
| CHI Thermal Production Blankets (611-616)   | )          |                                 |      | ٤,       | Export to       | HTML    | L    |
|                                             |            | r                               |      |          |                 |         |      |
| Select Super Group                          | Color      | ct Entity/Edit/Report Group/Acc | ount |          | Select Attribu  | to or ( | Caci |
|                                             |            |                                 |      | -        |                 |         |      |
| Super Group: 🔘Any Super En 🔻 🔗              | Grou       | p: 🕀 Construction Project       | - 🗸  | <u>_</u> | Attribute/Case  | a: 🖸    | 20   |
| Assign Values for Selected Attribute [Right | Click to   | Copy, Fill, & Export]           |      |          |                 |         |      |
| Object description                          |            | In Service Date-YYYYMM          | Та   | x De     | pr Schedule S   | State ( |      |
| CHI Elec Dist General Common Blankets       |            |                                 |      | MAG      | CRS 3           | •       | · 🔗  |
| CHI Elec Dist General IL Blankets           |            |                                 |      | MAG      | CRS 3           | •       | 1    |
| CHI Elec Dist General MI Blankets           |            |                                 |      | MAG      | CRS 3           | •       | 1    |
| CHI Elec Dist IL Blankets                   |            |                                 |      | MAG      | CRS 3           | •       |      |
| CHI Elec Dist MI Blankets                   |            |                                 |      | MAG      | CRS 3           | •       | 1    |
| CHI Elec Dist P&G Plant 12KV Lateral Exten  | ision      |                                 |      | MAG      | CRS 3           | •       |      |
| CHI Hydro Production Blankets (331-335)     |            |                                 |      | MAG      | CRS 3           | •       |      |
| CHI Hydro Production Fox River Turbine Er   | hance      |                                 |      | MAG      | CRS 3           | •       |      |
| CHI Hydro Production Land Blankets (330)    |            |                                 |      | MAG      | CRS 3           | -       |      |
| CHT Nuclear Production Plankets (221-225)   |            |                                 |      |          |                 | -       |      |

CHT Nuclear Production Plankets (221-225)

Note, once a user has selected a cell or activated a dropdown in a cell, the right click options are no longer available. To cancel the selection and re-enable them, click in the Winner column.

### Edit in Excel

Attribute values can be added, edited, and deleted in Excel. This functionality is very useful when needing to edit or assign attributes for a large number of entities.

# Attachment to Response to PSC-1 Question No.9 Page 337 of 557 Arbough

To Edit in Excel, select the Excel icon in the top right hand corner of the Attribute value table or right-click in the column header and click Edit in Excel.

| Select Super Group Sel                                                     | ect Entity/Edit/Report Group/Acc                  | ount Select Attribute or Ca | se                                      | Select Sort Behavior     | Launch Help           |  |  |  |  |
|----------------------------------------------------------------------------|---------------------------------------------------|-----------------------------|-----------------------------------------|--------------------------|-----------------------|--|--|--|--|
| Super Group: OAny Super En 🔻 🔗 Gro                                         | -Any Super En 🔻 🔗 Group: 🖶 Bonds - Detailed Model |                             | ▼ 🔗 Attribute/Case: 🕞 Base Attribut ▼ 🔗 |                          | 🗕 😽 💿 Help            |  |  |  |  |
| Assign Values for Selected Attribute [Right Click to Copy, Fill, & Export] |                                                   |                             |                                         |                          |                       |  |  |  |  |
| Object description                                                         | Planning Entity                                   | Issue Type (e.g. FMB)       | Issue Date (yyyymm)                     | Retire Dat Export to Exe | cel Issue Principal 🔳 |  |  |  |  |
| CHI 4.00% FMB due January 15, 2045                                         | 📄 Chicago Gas 🛛 🔻 🔗                               | 🕒 Subsidized Bond 🛛 🔻 🔗     | 07/2014                                 | Export to HT             | 0                     |  |  |  |  |
| CHI 5.75% Due Jan 5, 2040 (Planned)                                        | 📃 🕒 Chicago Electric 🛛 🔻 🔗                        | 🔵 First Mortgage Bond 🔻 🔗   | 01/2015                                 |                          | 0                     |  |  |  |  |
| Corp 5.5% Senior Notes due Dec. 1, 2016                                    | 📃 🕒 UI Energy Parent 🔻 🔗                          | 🕒 Senior Notes 🛛 🔻 🔗        |                                         | Search Table             |                       |  |  |  |  |
| Corp 6.5% Senior Notes due April 1, 2017                                   | 📃 🕒 UI Energy Parent 🔻 🔗                          | 😑 Senior Notes 🛛 🔻 🔗        | 04/2001                                 | Edit in Excel            |                       |  |  |  |  |
| Prairie Gen 5.65% Due Jan. 1, 2025                                         | 📄 Prairie Gen 🛛 🔻 🔗                               | 😑 Other LTD 🛛 🔻 🔗           | 01/1995                                 | 01/2025                  |                       |  |  |  |  |
| Prairie Gen 5.60% FMB due Sept. 15, 2033                                   | 📄 Prairie Gen 🛛 🔻 🔗                               | 🕒 First Mortgage Bond 🔻 🔗   |                                         | 09/2033                  |                       |  |  |  |  |
| SG 4.75% Note due Nov 1, 2020                                              | 📄 SWEGCO Gas 🛛 🔻 🔗                                | 😑 Senior Notes 🛛 🔻 🔗        | 11/2010                                 | 11/2020                  | 90000                 |  |  |  |  |
| SG 5.20% Debenture (unsecured) due Dec. 1, 2                               | . 🕒 SWEGCO Gas 🛛 🔻 🔗                              | 😑 Debenture 🛛 🔻 🔗           | 11/2004                                 | 12/2016                  |                       |  |  |  |  |
| SG 6.25% Debenture (unsecured) due Nov. 1, 2                               | . 🔋 SWEGCO Gas 🛛 🔻 🔗                              | 😑 Debenture 🛛 🔻 🔗           | 01/2002                                 | 11/2035                  |                       |  |  |  |  |

The entire Attribute Value table will be exported to Excel. Values can then be assigned or edited and saved back to the database. After making the required changes, close Excel and click Yes to Save to Database. The grid will reflect the added or revised values.

#### Notes

• For any value that are selected manually in the table from a list (i.e. Pointer to another Entity or dates), the user can only use a value from this set list. If the user enters a value not in the list, the code will attempt to find a match. See below under Spellcheck

• Users can enter/edit either Names or Default codes (if displayed – e.g., Budget scenarios)

• Dates are entered as mm/dd/yyyy. Or the user can enter month/year in text. The code translates back to yyymm

| В                                                  | С                     | D                        | E                   | F                    | G                   |
|----------------------------------------------------|-----------------------|--------------------------|---------------------|----------------------|---------------------|
| Bonds - Detailed Model - Base Attribute Case       | Planning Entity       | Issue Type (e.g. FMB)    | Issue Date (yyyymm) | Retire Date (yyyymm) | New Issue Principal |
| 30632253: CHI 4.00% FMB due January 15, 2045       | 13: Chicago Gas       | SUB: Subsidized Bond     | Jul-14              | Jul-20               | 100000              |
| 30610650: CHI 5.75% Due Jan 5, 2040 (Planned)      | 13: Chicago Gas       | FMB: First Mortgage Bond | Jan-15              | Sep-40               | 600000              |
| : Corp 5.5% Senior Notes due Dec. 1, 2016          | 100: UI Energy Parent | SEN: Senior Notes        |                     | Dec-16               |                     |
| : Corp 6.5% Senior Notes due April 1, 2017         | 100: UI Energy Parent | SEN: Senior Notes        | Apr-01              | Apr-17               |                     |
| 30621651: Prairie Gen 5.65% Due Jan. 1, 2025       | 21: Prairie Gen       | OTH: Other LTD           | Jan-95              | Jan-25               |                     |
| : Prairie Gen 5.60% FMB due Sept. 15, 2033         | 21: Prairie Gen       | FMB: First Mortgage Bond |                     | Sep-33               |                     |
| : SG 4.75% Note due Nov 1, 2020                    | 32: SWEGCO Gas        | SEN: Senior Notes        | Nov-10              | Nov-20               | 90000               |
| : SG 5.20% Debenture (unsecured) due Dec. 1, 2016  | 32: SWEGCO Gas        | DEB: Debenture           | Nov-04              | Dec-16               |                     |
| : SG 6.25% Debenture (unsecured) due Nov. 1, 2035  | 32: SWEGCO Gas        | DEB: Debenture           | Jan-02              | Nov-35               |                     |
| : SG 6.375% Note due Nov. 1, 2032                  | 13: Chicago Gas       | SEN: Senior Notes        |                     | Nov-32               |                     |
| : SWEG 5% FMB due Feb 1, 2018                      | 13: Chicago Gas       | FMB: First Mortgage Bond | Sep-02              | Feb-18               |                     |
| : SWEG 5.5% Debenture (unsecured) due Nov. 1, 2015 | 13: Chicago Gas       | DEB: Debenture           | Dec-04              | Nov-15               | 10000               |
| : SWEG 6.00% FMB due Sept. 1, 2015                 | 13: Chicago Gas       | FMB: First Mortgage Bond | Sep-02              | Sep-15               |                     |
| : SWEG 6.25% FMB due March 1, 2038                 | 13: Chicago Gas       | FMB: First Mortgage Bond | Mar-02              | Mar-38               |                     |
| : SWEG 6.36% Other LTD due Feb 1, 2022             | 13: Chicago Gas       | OTH: Other LTD           | Sep-02              | Feb-22               |                     |
| 30624280: SWEG 4.5% FMB Due Feb. 1, 2039           | 13: Chicago Gas       | FMB: First Mortgage Bond | Feb-09              | Feb-39               |                     |
| : SWEG 6.50% FMB due Jan 15, 2032                  | 13: Chicago Gas       | FMB: First Mortgage Bond |                     | Jan-32               |                     |

# Attachment to Response to PSC-1 Question No.9 Page 338 of 557 Arbough

### Spellcheck

If the user enters a value in Excel for an association, but that specific entity cannot be found in the list, the code uses a spellcheck to attempt to find a match. This will bring up a dialog that shows the 'best guess', and the user has the option to accept it or to pick a different entity, or cancel that item altogether.

| For Attribute         | You Provided       | Did You Mean?                                                                                                    | Update    |
|-----------------------|--------------------|----------------------------------------------------------------------------------------------------|-----------|
| Issue Type (e.g. FMB) | Deb                | Debenture                                                                                                    |           |
| Planning Entity       | SWG                |                                                                                                    |           |
| Chicago G             | as 👻 Jos Lukouruja | <ul> <li>Acquisition Co</li> <li>Chicago Electric</li> <li>Chicago Gas</li> <li>Chicago Nonutility</li> <li>Prairie Gen</li> <li>Suburban Gas</li> <li>SWEGCO Common</li> </ul> | OK Cancel |

However, if the user enters an invalid value, such as text into a numeric field or a date field, the system will ignore that entry.

# Export to Excel

Right-click on the column header and click Export to Excel. Note – this is distinct from Edit in Excel. Changes made here cannot be saved back to the database.

# Attachment to Response to PSC-1 Question No.9 Page 339 of 557 Arbough

|    | A                                       | В                                                            | С               | D          |
|----|-----------------------------------------|--------------------------------------------------------------|-----------------|------------|
| 1  | Object description                      | Jurisdiction                                                 | Revenue Class 💌 | Comment 💌  |
| 2  | (                                       |                                                              |                 | Comment #1 |
| 3  | ERIL: Experimental Residental Illinois  | CE Illinois Electric Retail: CE Illinois Electric Retail     | R: Residential  |            |
| 4  | ERWI: Experimental Residental Wisconsin | PGE Wisconsin Electric Retail: PGE Wisconsin Electric Retail | R: Residential  |            |
| 5  | HDIL: High Load Industrial Illnois      | CE Illinois Electric Retail: CE Illinois Electric Retail     | I: Industrial   |            |
| 6  | HDWI: High Load Industrial Wisconsin    | PGE Wisconsin Electric Retail: PGE Wisconsin Electric Retail | I: Industrial   |            |
| 7  | IDIL: Industrial Illinois               | CE Illinois Electric Retail: CE Illinois Electric Retail     | I: Industrial   |            |
| 8  | IDWI: Industrial Wisconsin              | PGE Wisconsin Electric Retail: PGE Wisconsin Electric Retail | I: Industrial   |            |
| 9  | LCIL: Large Commercial Illnois          | CE Illinois Electric Retail: CE Illinois Electric Retail     | C: Commercial   |            |
| 10 | LCWI: Large Commercial Wisconsin        | PGE Wisconsin Electric Retail: PGE Wisconsin Electric Retail | C: Commercial   |            |
| 11 | RSIL: Residential Illinois              | CE Illinois Electric Retail: CE Illinois Electric Retail     | R: Residential  |            |
| 12 | RSWI: Residential Wisconsin             | PGE Wisconsin Electric Retail: PGE Wisconsin Electric Retail | R: Residential  |            |
| 13 | SCIL: Small Commercial Illinois         | CE Illinois Electric Retail: CE Illinois Electric Retail     | C: Commercial   |            |
| 14 | SCWI: Small Commercial Wisconsin        | PGE Wisconsin Electric Retail: PGE Wisconsin Electric Retail | C: Commercial   |            |
| 15 |                                         |                                                              |                 |            |

### Export to HTML

Right-click any column header and click Export to HTML. This exports a copy to HTML in a web browser.

| Object description                      | Jurisdiction                                                 | <b>Revenue Class</b> | Comment    |
|-----------------------------------------|--------------------------------------------------------------|----------------------|------------|
| 0: 0                                    |                                                              |                      | Comment #1 |
| ERIL: Experimental Residental Illinois  | CE Illinois Electric Retail: CE Illinois Electric Retail     | R: Residential       |            |
| ERWI: Experimental Residental Wisconsin | PGE Wisconsin Electric Retail: PGE Wisconsin Electric Retail | R: Residential       |            |
| HDIL: High Load Industrial Illnois      | CE Illinois Electric Retail: CE Illinois Electric Retail     | I: Industrial        |            |
| HDWI: High Load Industrial Wisconsin    | PGE Wisconsin Electric Retail: PGE Wisconsin Electric Retail | I: Industrial        |            |
| IDIL: Industrial Illinois               | CE Illinois Electric Retail: CE Illinois Electric Retail     | I: Industrial        |            |
| IDWI: Industrial Wisconsin              | PGE Wisconsin Electric Retail: PGE Wisconsin Electric Retail | I: Industrial        |            |
| LCIL: Large Commercial Illnois          | CE Illinois Electric Retail: CE Illinois Electric Retail     | C: Commercial        |            |
| LCWI: Large Commercial Wisconsin        | PGE Wisconsin Electric Retail: PGE Wisconsin Electric Retail | C: Commercial        |            |
| RSIL: Residential Illinois              | CE Illinois Electric Retail: CE Illinois Electric Retail     | R: Residential       |            |
| RSWI: Residential Wisconsin             | PGE Wisconsin Electric Retail: PGE Wisconsin Electric Retail | R: Residential       |            |
| SCIL: Small Commercial Illinois         | CE Illinois Electric Retail: CE Illinois Electric Retail     | C: Commercial        |            |
| SCWI: Small Commercial Wisconsin        | PGE Wisconsin Electric Retail: PGE Wisconsin Electric Retail | C: Commercial        |            |

### Search Table

Right-click any column header and click Search Table. This allows the user to search for certain attribute values in the table. The search includes values in the Object description column.

# Attachment to Response to PSC-1 Question No.9 Page 340 of 557 Arbough

| Assign Values for | Selected | Attribute | [Right | Click to | Copy, | Fill, & | Export] |
|-------------------|----------|-----------|--------|----------|-------|---------|---------|
|-------------------|----------|-----------|--------|----------|-------|---------|---------|

| Object description                      | Jurisdiction                                                         | Revenue Class        |
|-----------------------------------------|----------------------------------------------------------------------|----------------------|
| 0: 0                                    | ○ ▼ 8                                                                | 0                    |
| ERIL: Experimental Residental Illinois  | 💿 CE Illinois Electric Retail: CE Illinois Electric Retail 🛛 🔹 🔗     | R: Residential       |
| ERWI: Experimental Residental Wisconsin | 🕒 PGE Wisconsin Electric Retail: PGE Wisconsin Electric Retail 🛛 🔻 🧭 | R: Residential       |
| HDIL: High Load Industrial Illnois      | 🕒 CE Illinois Electric Retail: CE Illinois Electric Retail 🛛 🔹 🔗     | I: Industrial        |
| HDWI: High Load Industrial Wisconsin    |                                                                      | <u>I In</u> dustrial |
| IDIL: Industrial Illinois               | 😑 Cl 🔍 Search Table                                                  | X dustrial           |
| IDWI: Industrial Wisconsin              | Enter Text to Search for In Table                                    | dustrial             |
| LCIL: Large Commercial Illnois          | ● CI                                                                 | ommercial            |
| LCWI: Large Commercial Wisconsin        | Search for Cell Containing: Industrial                               | d ommercial          |
| RSIL: Residential Illinois              |                                                                      | esidential           |
| RSWI: Residential Wisconsin             |                                                                      | esidential           |
| SCIL: Small Commercial Illinois         |                                                                      | <u>ommercial</u>     |
| SCWI: Small Commercial Wisconsin        | 😑 PGE WISCONSIN Electric Retail: PGE WISCONSIN Electric Retail 🔹 🔗   | C: Commercial        |
|                                         |                                                                      |                      |

### Select Sort Behavior

The table in the Assign Values for Selected Attribute section can be sorted using the Select Sort Behavior dropdown.

| Select Sort Behavior |                                               |   |  |  |  |  |
|----------------------|-----------------------------------------------|---|--|--|--|--|
| Sort By:             | Alpha Order 🗸 🗸                               | 1 |  |  |  |  |
|                      | Alpha Order                                   |   |  |  |  |  |
|                      | Scenario Order                                |   |  |  |  |  |
| ibute C              | Alpha Sort: Winner                            |   |  |  |  |  |
|                      | Alpha Sort: Base Attribute Case               |   |  |  |  |  |
| -                    | Alpha Sort: Budget Common Attributes          |   |  |  |  |  |
|                      | Alpha Sort: Analysis Overlay Attribute Case - |   |  |  |  |  |
|                      |                                               |   |  |  |  |  |

• Alpha Order – Puts the objects in alphabetical order by Name (or by Default Code if selected as an option).

- Scenario Order Puts the objects in scenario order (as defined in the Core Object Editor).
- Alpha Sort: depending upon whether the user is viewing a Case or a specific attribute, the user can choose to do an alpha

sort by that dimension.

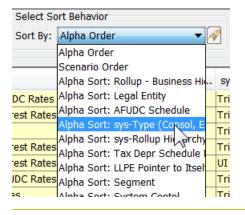

### See the examples below:

# Alpha Order

| Select Super Group                                                         | Select Entity/Edit/Report Group/Account |                             | Select Attribute or Case   | Select Sort                | Select Sort Behavior         |  |  |  |
|----------------------------------------------------------------------------|-----------------------------------------|-----------------------------|----------------------------|----------------------------|------------------------------|--|--|--|
| Super Group: 💿Any Super Entit 🔻 🔗                                          | Group: 🖶 F                              | Planning Entity 🔹 😽         | Attribute/Case: OShow      | All Win 🔻 🔗 🛛 Sort By: 🛛   | Sort By: Alpha Order         |  |  |  |
| Assign Values for Selected Attribute [Right Click to Copy, Fill, & Export] |                                         |                             |                            |                            |                              |  |  |  |
| Object description                                                         |                                         | Rollup - Business Hierarchy | Legal Entity               | AFUDC Schedule             | sys-Type (Consol, Elim, Cor  |  |  |  |
| Acquisition Co                                                             |                                         | Electric Segment Consol     |                            | Acqusition Co AFUDC Rates  | Regular Sub                  |  |  |  |
| Chicago Electric                                                           |                                         | Tri-State Consol            | Chicago Electric Company   | Non-Reg Cap Interest Rates | Regular Sub                  |  |  |  |
| Chicago Gas                                                                |                                         | Tri-State Consol            | Chicago Electric Company   | CHI AFUDC Rates            | Regular Sub                  |  |  |  |
| Chicago Nonutility                                                         |                                         | Tri-State Consol            | Chicago Electric Company   | Non-Reg Cap Interest Rates | Regular Sub                  |  |  |  |
| Prairie Gen                                                                |                                         | UI Energy Consolidated      | Prairie Generation Company | Non-Reg Cap Interest Rates | Regular Sub                  |  |  |  |
| Suburban Gas                                                               |                                         | Tri-State Consol            | Suburban Gas Company       | Suburban Gas AFUDC Rates   | Regular Sub                  |  |  |  |
| SWEGCO Common                                                              |                                         | Tri-State Consol            | Southern Wisconsin E&G Co  | SWEG AFUDC Rates           | Regular Sub                  |  |  |  |
| SWEGCO Electric                                                            |                                         | Tri-State Consol            | Southern Wisconsin E&G Co  | SWEG AFUDC Rates           | Regular Sub                  |  |  |  |
| SWEGCO Gas                                                                 |                                         | Tri-State Consol            | Southern Wisconsin E&G Co  | SWEG AFUDC Rates           | Regular Sub                  |  |  |  |
| Tri-State Consol                                                           |                                         | UI Energy Consolidated      |                            |                            | Low-Level Consolidation - Le |  |  |  |

# Scenario Order

| Select Super Group                                                         |            |                             | Select Attribute or Case  |                            | Select Sort Behavior          |  |  |
|----------------------------------------------------------------------------|------------|-----------------------------|---------------------------|----------------------------|-------------------------------|--|--|
| Super Group: 🔘Any Super Entit 🔻 🔗                                          | Group: 🖶 F | Planning Entity 🔹 🔗         | Attribute/Case: OShow     | All Win 🔻 🔗 Sort By: S     | cenario Order 🛛 🔻 🤞           |  |  |
| Assign Values for Selected Attribute [Right Click to Copy, Fill, & Export] |            |                             |                           |                            |                               |  |  |
| Object description                                                         |            | Rollup - Business Hierarchy | Legal Entity              | AFUDC Schedule             | sys-Type (Consol, Elim, Cor   |  |  |
| UI Energy Consolidated                                                     |            |                             |                           |                            | Top-Level Consolidation       |  |  |
| UI Energy Parent                                                           |            | UI Energy Consolidated      | Lanergy Holding Company   |                            | Top-Level Corporate Parent    |  |  |
| UI Energy Elim                                                             |            | UI Energy Consolidated      | UI Energy Holding Company |                            | Top-Level Eliminations Entity |  |  |
| Chicago Electric                                                           |            | Tri-State Consol            | Chicago Electric Company  | Non-Reg Cap Interest Rates | Regular Sub                   |  |  |
| Chicago Gas                                                                |            | Tri-State Consol            | Chicago Electric Company  | CHI AFUDC Rates            | Regular Sub                   |  |  |
| Chicago Nonutility                                                         |            | Tri-State Consol            | Chicago Electric Company  | Non-Reg Cap Interest Rates | Regular Sub                   |  |  |
| SWEGCO Electric                                                            |            | Tri-State Consol            | Southern Wisconsin E&G Co | SWEG AFUDC Rates           | Regular Sub                   |  |  |
|                                                                            |            |                             |                           |                            |                               |  |  |

# Alpha Sort – Attribute

| Select Super Group Select Entity/Edit/Report Group/Account |                   | Select Attribute or Case    | Select S                   | ort Behavior               |                              |
|------------------------------------------------------------|-------------------|-----------------------------|----------------------------|----------------------------|------------------------------|
| Super Group: 🔘Any Super Entit 🔻 🔗                          | Group: 🖶 F        | Planning Entity 🔹 😽         | Attribute/Case: OShow      | All Win 🔻 🔗 Sort By:       | Alpha Sort: sys-Type (Co 🔻   |
| Assign Values for Selected Attribute [Right Cli            | ck to Copy, Fill, | & Export]                   |                            |                            |                              |
| Object description                                         |                   | Rollup - Business Hierarchy | Legal Entity               | AFUDC Schedule             | sys-Type (Consol, Elim, Cor  |
| Tri-State Consol                                           |                   | UI Energy Consolidated      |                            |                            | Low-Level Consolidation - Le |
| Tri-State Parent                                           |                   | Tri-State Consol            | Tri-State Utilities        |                            | Low-Level Corporate Parent   |
| Tri-State Elim                                             |                   | Tri-State Consol            | Tri-State Utilities        |                            | Low-L el Eliminations - Leg  |
| Acquisition Co                                             |                   | Electric Segment Consol     |                            | Acqusition Co AFUDC Rates  | Regular Sub                  |
| Chicago Electric                                           |                   | Tri-State Consol            | Chicago Electric Company   | Non-Reg Cap Interest Rates | Regular Sub                  |
| Chicago Gas                                                |                   | Tri-State Consol            | Chicago Electric Company   | CHI AFUDC Rates            | Regular Sub                  |
| Chicago Nonutility                                         |                   | Tri-State Consol            | Chicago Electric Company   | Non-Reg Cap Interest Rates | Regular Sub                  |
| Prairie Gen                                                |                   | UI Energy Consolidated      | Prairie Generation Company | Non-Reg Cap Interest Rates | s Regular Sub                |
| Suburban Gas                                               |                   | Tri-State Consol            | Suburban Gas Company       | Suburban Gas AFUDC Rates   | Regular Sub                  |
| SWEGCO Common                                              |                   | Tri-State Consol            | Southern Wisconsin E&C Co  | SWEG AFUDC Rates           | Regular Sub                  |

# Attachment to Response to PSC-1 Question No.9 Page 342 of 557 Arbough

Note – the ordering options on the One Parameter Editor are independent of the user's selection in the Sort Order dialog. For example, the user may have chosen to see Planning Entities in Scenario Order. In the One Parameter Editor, they may opt to see them in Alpha order.

#### Security and Visibility

Below is information regarding security and visibility related to the One Parameter Editor screen.

### **Owner Groups**

The One Parameter Editor will only show cases and entities that the user has rights to see, and if a user attempts to make a change to a case or entity group for which they do not have Edit rights to, the save will fail, and the user will get a warning message to that effect.

| Select Super Group                                   |            | Select Entity/Edit/Report Group/Account                                                                                                    |              | Select Attribute | or Case   |                          |     |
|------------------------------------------------------|------------|----------------------------------------------------------------------------------------------------|--------------|------------------|-----------|--------------------------|-----|
| Super Group                                          | ▼ 🔗        | Group: 🖶 Planning Entity                                                                                                    | ▼ 🔗          | Attribute/Case:  | G View:   | 2016 Attribute Overlay 🔻 | A   |
| Assign Values for Selected Attribute [Right Click to | o Copy, Fi | ll, & Export]                                                                                                    |              |                  |           |                          |     |
| Object description                                   | Rollup     | Pucinoce Hiorarchy Logal Entity                                                                                                    | Δ.           | EUDC Schodulo    | _         | ove-Tuno (Concol Elim (  | Çor |
| Acquisition Co                                       | 0          | Security constraint preventing of a security constraint preventing of a security constraint prevent | lata change  |                  |           | ×                        |     |
| Chicago Electric                                     | 0          |                                                                                                    | -            |                  | -         |                          |     |
| Chicago Gas                                          | 0          | Attempting data change:                                                                                                    |              |                  |           | <b>^</b>                 |     |
| Chicago Nonutility                                   | 0          | Case Read-only: View: 2016 A                                                                                                    | ttribute Ove | rlay             |           |                          |     |
| Prairie Gen                                          | 0          |                                                                                                    |              |                  |           |                          |     |
| Suburban Gas                                         | 0          |                                                                                                    |              |                  |           |                          |     |
| SWEGCO Common                                        | 0          |                                                                                                    |              |                  |           |                          |     |
| SWEGCO Electric                                      | 0          |                                                                                                    |              |                  |           |                          |     |
| SWEGCO Gas                                           | 0          |                                                                                                    |              |                  |           |                          |     |
| Tri-State Consol                                     | 0          |                                                                                                    |              |                  |           |                          |     |
| Tri-State Elim                                       | 0          |                                                                                                    |              |                  |           |                          |     |
| Tri-State Parent                                     | 0          |                                                                                                    |              |                  |           | -                        |     |
| UI Energy Consolidated                               | 0          |                                                                                                    |              |                  | Do not ch | au this massage again    |     |
| UI Energy Elim                                       | 0          |                                                                                                    |              | ОК               | Do not sh | ow this message again    |     |
| UI Energy Parent                                     | 0          |                                                                                                    |              |                  |           |                          |     |
| UI Convisoo                                          |            |                                                                                                    |              |                  |           |                          |     |

#### **Locked Cases**

Users cannot edit data in a locked case.

# Attachment to Response to PSC-1 Question No.9 Page 343 of 557 Arbough

| Select Super Group                   |                           | Select Entity/Edit/ | Report Group/Account |              | Select Attribute   | or Case  |                       |         |
|--------------------------------------|---------------------------|---------------------|----------------------|--------------|--------------------|----------|-----------------------|---------|
| Super Group: O Any Super Entity      | / Group 🔻 🔗               | Group: 🖶 Plann      | ing Entity           | ▼ 🔗          | Attribute/Case:    | O Locke  | d-2016 Attribute Over | lay 🔻 📝 |
| Assign Values for Selected Attribute | [Right Click to Copy, Fil | l, & Export]        |                      |              |                    |          |                       |         |
| Object description                   | AFUD                      | C Schedule          | Corporate Parent     | Div          | vidend Parent      |          | Legal Entity          |         |
| Acquisition Co                       | 0                         |                     | • 🔗 💿                | ▼ 🔗 💿        |                    | -        | 0                     |         |
| Chicago Electric                     | 0                         |                     | • 🔗 📀                | - 🔗 💿        |                    | - 1      | 0                     | - 🖌     |
| Chicago Gas                          |                           |                     | ✓ A 0                | <b>▼</b> 🔏 0 |                    | <b>_</b> | 0                     |         |
| Chicago Nonutility                   | Security construction     | aint preventing d   | ata change           |              | N                  | X        | D                     |         |
| Prairie Gen                          |                           |                     |                      |              |                    | -        | D                     |         |
| Suburban Gas                         | Attempting data           | -                   |                      |              |                    |          | D                     |         |
| SWEGCO Common                        | Case Locked: Lo           | cked-2016 Attr      | ibute Overlay        |              |                    |          | D                     |         |
| SWEGCO Electric                      |                           |                     |                      |              |                    |          | þ                     |         |
| SWEGCO Gas                           |                           |                     |                      |              |                    | =        | p                     |         |
| Tri-State Consol                     |                           |                     |                      |              |                    |          | p                     |         |
| Tri-State Elim                       |                           |                     |                      |              |                    |          | D                     |         |
| Tri-State Parent                     |                           |                     |                      |              |                    | -        | D                     |         |
| UI Energy Consolidated               |                           |                     |                      |              |                    |          | D                     |         |
| UI Energy Elim                       |                           |                     | 0                    | K Do no      | t show this messag | e again  | P                     |         |
| UI Energy Parent                     |                           |                     |                      |              |                    |          | δ                     |         |
| UI Services                          | 0                         |                     | • 🔗 0                | - 🔊 🔿        |                    |          | 0                     |         |

# Visibility

Cases and Entities that have been set as Not Visible in the Core Object Editor will not appear on the One Parameter Editor screen.

# Attachment to Response to PSC-1 Question No.9 Page 344 of 557 Arbough

# **Edit Attributes**

The UIPlanner Edit Attributes screen is the primary screen for viewing and editing entity objects within UIPlanner. This screen is used to create and maintain entity groups, entities and attributes and is typically reserved for system administrators.

Entities are Objects and key structural elements of UIPlanner that are used to organize and configure calculation logic and reporting. Entities are used as dimensions in datasets and as the context for Model reports. In Shared Table implementations, entity groups can be shared across instances, which allows instances to use a common list of entities.

Attributes are information used to characterize or categorize the entity. Associations are a specific type of attribute, which are used to link one Entity Group to another.

| Edit Attributes ×                                                                                                    |                                                                                                    |                                          |
|----------------------------------------------------------------------------------------------------|----------------------------------------------------------------------------------------------------|------------------------------------------|
| Limit Tree by Super Entity Group  Model  Select Entity or Group  Filter:  Model  Bond Issue Type Bond Issue Type LT - 2004 SERIES B BONDS UT - 2004 SERIES E BONDS UT - 2006 SERIES E BONDS UT - 2006 SERIES E BONDS UT - 2006 SERIES E BONDS UT - 2006 SERIES E BONDS UT - 2006 SERIES E BONDS UT - 2006 SERIES E BONDS UT - 2006 SERIES E BONDS UT - 2006 SERIES E BONDS UT - 2006 SERIES E BONDS | Assign Attribute Values for Entity - 1999 - 6.65% NOTES due 4/1<br>Select Case: Base Attributes (Working) (Base)<br>Name by Case: 1999 - 6.65% NOTES due 4/1/2029<br>Associations<br>Show rollup periods: One Two Three Four<br>Delete Description<br>Bonds - Bond Transaction ID<br>Bonds - Issue Type<br>Bonds - Planning Entity<br>Bonds - Variable Rate? (Variable = Yes) | ▼]<br>                                   |
| <ul> <li>LT - 2010 SERIES B BONDS</li> <li>LT - 2011 SERIES A BONDS</li> <li>LT - 2011 SERIES E BONDS</li> <li>Jurisdiction</li> <li>Model Account</li> <li>Nuclear Fuel Asset</li> <li>Owner Groups</li> <li>Planning Entity</li> <li>Preferred Stock Issue</li> <li>Schedule M</li> <li>Security Roles</li> <li>Yes / No</li> </ul>                                                               | Attributes Delete Description Bonds - First Payment Date (YYYYMM) Bonds - Fixed Interest Rate (5 pct = 5) Bonds - Issue Date (YYYYMM) Bonds - Issue Date (YYYYMM) Bonds - Susue Date (YYYYMM) Bonds - New Issue Cost Percent (2 pct = 2) Bonds - New Issue Discount (Premium) Bonds - New Issue Principal (\$) Bonds - New Issue Principal (\$) Bonds - Payment Day (1-30)    | Value 04/2008 6.65 04/1999 1 6 300000000 |
| Create Refresh<br>Create & Edit Copy Attributes                                                                                                    | Comments<br>Memo Attribute: Entity Comment •<br>CUSIP 76543453                                                                                                    |                                          |

# Entity Groups, Entities, Attributes and Associations

Attributes encompass both Attribute Definitions and Attribute Data. An Attribute Definition is a placeholder for data about

Entities within an Entity Group; it is defined for the entity group. Attribute Data is defined for the individual entity.

### Attachment to Response to PSC-1 Question No.9 Page 345 of 557 Arbough

The example below shows the relationship between Entity Groups, Entities, Attributes and Associations.

- » Entity group: Bonds Detail Model
- Entities: CHI 5.5% FMB, CHI 5.5% Senior Notes, CHI 5.625% PCB
- Attribute definitions: Issue Date, Retire Date, Fixed Interest Rate
- » Associations: Planning Entity, Issue Type
- Attribute data: the data filled out for the entities and attributes

| Edit Attributes ×                                                                                           |                                                                                                    |                                                                                                    |                               |
|----------------------------------------------------------------------------------------------------|----------------------------------------------------------------------------------------------------|----------------------------------------------------------------------------------------------------|-------------------------------|
| Limit Tree by Super Entity Group                                                                            | Define Attributes for Entity Group - Bonds - Detailed Mod                                                                                                    | lel in Case Base Attribute Case                                                                                                    |                               |
| 🖽 Model 🗸 🔻                                                                                                 | 🗋 Create new attribute                                                                                                    | Link attribute to Entity Group                                                                                                    | 🗶 Remove link to Entity Group |
| Select Entity or Group                                                                                      |                                                                                                    |                                                                                                    |                               |
| Filter:                                                                                                    | Edit Tree Name                                                                                                    | Туре                                                                                                    | Option Set                    |
| Model  AFUDC Rate Schedule  AFUDC Rates  Bond Issue Type  Bonds - Detailed Model                            | Image: Constraint of the second second se | Date (YYYYMM)<br>Date (YYYYMM)<br>Input parameter value (dollars, dates,<br>Pointer to another entity                                                   | Planning Entity 🔹 📝           |
| CHI 5.5% FMB due Nov 1, 2035     CHI 5.5% Senior Notes due May 15, 2017     CHI 5.625% PCB due May 15, 2033 | C Issue Type (e.g. FMB)     Fixed vs Variable Switch (fixed =0)     C Interest Payment Month (1-12)     Issue Day                                                                                                    | Pointer to another entity<br>Input parameter value (dollars, dates,<br>Input parameter value (dollars, dates,<br>Input parameter value (dollars, dates, | Bond Issue Type               |

Below is the related data:

| Entity Group: Bonds - Detail Model     |            |             |               | Association            | Association            |                  |
|----------------------------------------|------------|-------------|---------------|------------------------|------------------------|------------------|
|                                        | Issue Date | Retire Date | Interest Rate |                        |                        |                  |
| Attribute>>                            | (yyyymm)   | (yyyymm)    | (Fixed)       | <b>Planning Entity</b> | Issue Type (e.g. FMB)  |                  |
| CHI 5.5% FMB due Nov 1, 2035           | 200911     | 203511      | 5.5           | Chicago Electric       | First Mortgage Bond    | 7                |
| CHI 5.5% Senior Notes due May 15, 2017 | 200511     | 201705      | 5.5           | Chicago Electric       | Senior Notes           | - Attribute Data |
| CHI 5.625% PCB due May 15, 2033        | 200203     | 203305      | 5.625         | Chicago Electric       | Pollution Control Bond |                  |

Attributes of entities (as opposed to attributes of lines or reports, which will not be covered here) can take two forms.

- » An attribute can represent a unique fact about an entity such as Issue Date, shown in the chart above
- An attribute that is an Association points to a separate entity group, such as Planning Entity or Issue Type. Planning Entity and Issue Type are both existing entity groups. The data beneath them (Chicago Electric, First Mortgage Bond, etc.) are existing entities within the respective Entity Group

Screen Layout

### Attachment to Response to PSC-1 Question No.9 Page 346 of 557 Arbough

| <sup>Model</sup> Select Case:       Base Attributes (Working) (Base) <sup>Select Case:</sup> Base Attributes (Working) (Base) <sup>Select Case:</sup> 1999 - 6.65% NOTES due 4/1/2029 <sup>Model</sup> <sup>Select Case:</sup> 1999 - 6.65% NOTES due 4/1/2029 <sup>Model</sup> <sup>Select Case:</sup> 1999 - 6.65% NOTES due 4/1/2029 <sup>Model</sup> <sup>Select Case:</sup> 1999 - 6.65% NOTES due 4/1/2029 <sup>Model</sup> <sup>Select Case:</sup> 0 ne Two Three Four <sup>Model</sup> <sup>Select Case:</sup> 0 ne Two Three Four <sup>Model</sup> <sup>Select Case:</sup> <sup>Select Case:</sup> <sup>Bodd</sup> <sup>Select Case:          <sup>Select Case:</sup> <sup>Bodd</sup> <sup>Select Case:          <sup>Select Case:</sup> <sup>Bodd</sup> <sup>Select Case:          <sup>Select Case:</sup> <sup>Bodd</sup> <sup>Select Case:          <sup>Select Case:</sup> <sup>Bodd</sup> <sup>Select Case:          <sup>Select Case:</sup> <sup>Bodd</sup> <sup>Select Case:          <sup>Select Case:</sup> </sup></sup></sup></sup></sup></sup>                                                                                                    | Edit Attributes ×             | Assign Attribute Values for Entity - 1999 - 6.65% NOTES du | in 4/1/2020                          |
|----------------------------------------------------------------------------------------------------|-------------------------------|------------------------------------------------------------|--------------------------------------|
| Select Entity or Group         Filter:         Image: Select Entity or Group         Filter:         Image: Select Entity or Group         Image: Select Entity or Group         Image: Select Enti                                                                                                    |                               |                                                            |                                      |
| Filter: <ul> <li>Model</li> <li>Model</li></ul>                                                                                                    |                               | babe / tanbateb (Working) (babe)                           | •                                    |
| Model         Image: Sector Sector S                           | · ·                           |                                                            |                                      |
| •••••••••••••••••••••••••••••                                                                                                    |                               |                                                            |                                      |
| Bond Issue Type   Bonds   Create   Create     Create                                                                                                    |                               | Show rollup periods:  One Two Three                        | Four                                 |
| Bonds       Bonds - Bond Transaction ID       30018         I T - 2004 SERIES 8 BONDS       I T - 2006 SERIES A BONDS       I T - 2006 SERIES 8 BONDS         I T - 2005 SERIES B BONDS       Bonds - Planning Entity       Chicago Electric         I T - 2011 SERIES B BONDS       Bonds - Variable Rate? (Variable = Yes)         I T - 2011 SERIES B BONDS       I T - 2011 SERIES B BONDS         I T - 2011 SERIES B BONDS       I T - 2011 SERIES B BONDS         I T - 2011 SERIES A BONDS       I T - 2011 SERIES B BONDS         I T - 2011 SERIES A BONDS       I T - 2011 SERIES A BONDS         I T - 2011 SERIES A BONDS       I T - 2011 SERIES B BONDS         I T - 2011 SERIES A BONDS       I T - 2011 SERIES A BONDS         I T - 2011 SERIES A BONDS       I T - 2011 SERIES A BONDS         I T - 2011 SERIES A BONDS       I T - 2011 SERIES A BONDS         I T - 2011 SERIES A BONDS       I T - 2011 SERIES A BONDS         I T - 2011 SERIES A BONDS       I T - 2011 SERIES A BONDS         I T - 2011 SERIES A BONDS       I T - 2011 SERIES A BONDS         I T - 2011 SERIES A BONDS       I T - 2011 SERIES A BONDS         I T - 2011 SERIES A BONDS       I T - 2011 SERIES A BONDS         I D ADDA - ADDA - ADDA - ADDA - ADDA - ADDA - ADDA - ADDA - ADDA - ADDA - ADDA - ADDA - ADDA - ADDA - ADDA - ADDA - ADDA - ADDA - ADDA - ADDA - ADDA - ADDA - ADDA - ADDA - ADDA - ADDA - ADDA - ADDA - ADDA - ADD                                                                                                    | 🖶 🖶 Bond Issue Type           | Delete Description                                         | Value                                |
| LT - 2004 SERIES 8 BONDS       First & Refunding Mortaage Bonds         LT - 2006 SERIES A BONDS       Gonds - Issue Type         LT - 2006 SERIES A BONDS       First & Refunding Mortaage Bonds         LT - 2006 SERIES A BONDS       T - 2001 SERIES B BONDS         LT - 2011 SERIES A BONDS       T - 2011 SERIES E BONDS         LT - 2011 SERIES A BONDS       T - 2011 SERIES E BONDS         LT - 2011 SERIES A BONDS       T - 2011 SERIES E BONDS         Model Account       Bonds - First Payment Date (YYYMM)         Worker Fuel Asset       Bonds - First Payment Date (YYYMM)         Delete       Description         Vulcer Fuel Asset       Bonds - Issue Date (YYYMM)         Owner Groups       Bonds - Issue Date (YYYMM)         Bonds - First Bonds - Issue Date (YYYMM)       04/2008         Bonds - Scoul Interest Rate (5 pct = 5)       6.65         Bonds - Issue Date (YYYMM)       04/1999         Bonds - New Issue Cost Percent (2 pct = 2)       Bonds - New Issue Cost Percent (2 pct = 2)         Bonds - New Issue Dricopal (\$)       30000000         Bonds - New Issue Principal (\$)       30000000         Bonds - Payment Day (1-30)       Comments         Create & Edit       Copy Attributes       - Entity Comment -          CUSIP 7 6543453       CUSIP 7 6543453 <td></td> <td>Bonds - Bond Transaction ID</td> <td>30018 🗸 🏹</td>                                                                                                    |                               | Bonds - Bond Transaction ID                                | 30018 🗸 🏹                            |
| LT - 2004 SERIES G BONDS         LT - 2006 SERIES A BONDS         LT - 2010 SERIES B BONDS         LT - 2011 SERIES A BONDS         LT - 2011 SERIES A BONDS         LT - 2011 SERIES A BONDS         Diridiction         Value         Value         Delete         Description         Value         Delete         Description         Value         Delete         Description         Value         Downer Groups         Preferred Stock Issue         Preferred Stock Issue         Schedule M         Security Roles         P Yes / No                                                                                                    |                               |                                                            | First & Refunding Mortgage Bonds 🔹 😿 |
| • LT - 2006 SERIES E BONDS         • LT - 2011 SERIES A BONDS         • LT - 2011 SERIES A BONDS         • LT - 2011 SERIES A BONDS         • LT - 2011 SERIES A BONDS         • LT - 2011 SERIES A BONDS         • LT - 2011 SERIES A BONDS         • LT - 2011 SERIES A BONDS         • LT - 2011 SERIES A BONDS         • LT - 2011 SERIES A BONDS         • LT - 2011 SERIES A BONDS         • LT - 2011 SERIES A BONDS         • Delete Description       Value         • Modela Account         • Preferred Stock Issue         • Preferred Stock Issue         • Schedule M         • Security Roles         • Yes / No         Bonds - New Issue Cost Percent (2 pct = 2)         Bonds - New Issue Oricipal (\$)         Bonds - New Issue Discourt (Premium)         Bonds - New Issue Principal (\$)         Bonds - New Issue Principal (\$)         Bonds - New Issue Principal (\$)         Bonds - New Issue Principal (\$)         Bonds - New Issue Principal (\$)         Bonds - New Issue Principal (\$)         Bonds - New Issue Principal (\$)         Bonds - Payment Day (1-30)         • Bonds - New Issue Principal (\$)         Bonds - Payment Day (1-30)         • Bonds - Payment Day (1-30) <td></td> <td>Bonds - Planning Entity</td> <td>Chicago Electric 🔹 😽</td>                                                                                                    |                               | Bonds - Planning Entity                                    | Chicago Electric 🔹 😽                 |
| • LT - 2010 SERIES B BONDS         • LT - 2011 SERIES E BONDS         • LT - 2011 SERIES E BONDS         • LT - 2011 SERIES E BONDS         • LT - 2011 SERIES E BONDS         • Durisdiction         • Model Account         • Model Account         • Model Account         • Delete Description         Value         Delete Description         Value         Delete Description         Delete Description         Delete Descretent Copy Attribute         Descre          |                               | Bonds - Variable Rate? (Variable = Yes)                    |                                      |
| Attributes   Durisdiction   Wodel Account   Woulcar Fuel Asset   Owner Groups   Planning Entity   Prefered Stock Issue   Schedule M   Security Roles   Pyes / No     Create   Refresh     Create & Edit     Comments   Create & Edit     Copy Attributes     Attributes     Attributes     Delete   Description   Value   Delete   Description   Owner Groups   Bonds - First Payment Date (YYYMM)   Odd/1999   Bonds - Issue Date (YYYMM)   Odd/1999   Bonds - Issue Date (YYYMM)   Odd/1999     Bonds - New Issue Date (YYYMM)   Output     Bonds - New Issue Date (PYYMM)   Output   Bonds - New Issue Date (Pyternium)   Bonds - New Issue Discount (Premium)   Bonds - Payment Daty (1-30)     Custor P 76543453                                                                                                    |                               |                                                            |                                      |
| Inside to inside the bold of the bold of the bo |                               | Attributes                                                 |                                      |
| Image: Model Account       Value         Image: Nuclear Fuel Asset       Bonds - First Payment Date (YYYYMM)       04/2008         Image: Delete Description       04/2008         Image: Delete Description       04/1999         Image: Delete Description       04/1999         Image: Delete Description       04/1999         Image: Delete Description       04/1999         Image: Delete Description       04/1999         Image: Delete Description       0         Image: Delete Description       0         Image: Delete Description       0         <                                                                                                    |                               |                                                            |                                      |
| Create       Refresh         Create & Edit       Copy Attributes                                                                                                    | 🖶 🚰 Model Account             | · · ·                                                      |                                      |
| Planning Entity   Preferred Stock Issue   Schedule M   Security Roles   Yes / No     Bonds - Issue Date (YYYYM)   04/1999   Bonds - Issue Date (YYYYM)   04/1999     Image: Schedule M   Bonds - Issue Date (YYYYM)   Image: Bonds - Issue Date (YYYYM)   Image: Bonds - New Issue Cost Percent (2 pct = 2)   Image: Bonds - New Issue Discount (Premium)   Image: Bonds - New Issue Principal (\$)   Image: Bonds - Payment Day (1-30)   Image: Create Refresh   Image: Create Refresh   Image: Create Refresh   Image: Create Refresh   Image: Create Refresh   Image: Create Refresh   Image: Create Refresh   Image: Create Refresh   Image: Create Refresh   Image: Create Refresh   Image: Create Refresh   Image: Create Refresh   Image: Create Refresh                                                                                                    |                               |                                                            |                                      |
| Preferred Stock Issue       00/1505       1         Schedule M       Bonds - Issue Day (1-30)       1         Bonds - Months Between Payments       6         Bonds - New Issue Cost Percent (2 pct = 2)       0         Bonds - New Issue Discount (Premium)       0         Bonds - New Issue Principal (\$)       30000000         Bonds - Payment Day (1-30)       0         Create Refresh       Memo Attribute:       Entity Comment          CUSI P 76543453       CUSI P 76543453                                                                                                    |                               |                                                            |                                      |
| Image: Schedule M         Image: Schedule M         Image: Schedule M <t< td=""><td>🖶 🖶 Preferred Stock Issue</td><td></td><td>1</td></t<>                                                                                                    | 🖶 🖶 Preferred Stock Issue     |                                                            | 1                                    |
| Bonds - New Issue Cost Percent (2 pct = 2)         Bonds - New Issue Discount (Premium)         Bonds - New Issue Discount (Premium)         Bonds - New Issue Principal (\$)         30000000         Bonds - New Issue Ost Percent (2 pct = 2)         Bonds - New Issue Discount (Premium)         Bonds - New Issue Principal (\$)         Bonds - New Issue Principal (\$)         Bonds - New Issue Principal (\$)         Bonds - New Issue Principal (\$)         Bonds - New Issue Principal (\$)         Bonds - New Issue Principal (\$)         Bonds - New Issue Principal (\$)         Bonds - New Issue Principal (\$)         Bonds - New Issue Principal (\$)         Bonds - Payment Day (1-30)         Comments         Memo Attribute:         CUSIP 76543453                                                                                                    |                               |                                                            | 6                                    |
| Create       Refresh         Create & Edit       Copy Attributes                                                                                                    |                               |                                                            |                                      |
| Create     Refresh       Create & Edit     Copy Attributes         CUSIP 76543453                                                                                                    |                               | Bonds - New Issue Discount (Premium)                       |                                      |
| Create     Refresh       Create & Edit     Copy Attributes                                                                                                    |                               |                                                            | 30000000                             |
| Create     Refresh       Create & Edit     Copy Attributes         CUSIP 76543453                                                                                                    |                               | Bonds - Payment Day (1-30)                                 | <b></b>                              |
| Create & Edit Copy Attributes CUSIP 76543453                                                                                                    |                               | Comments                                                   |                                      |
|                                                                                                    | Create Refresh                | Memo Attribute: Entity Comment 🔻                           |                                      |
|                                                                                                    | Create & Edit Copy Attributes | CUSIP 76543453                                             | A                                    |
| The p                                                                                                    | ⑦ Help                        |                                                            | <b>T</b>                             |

Edit Attributes has two main regions. The left region contains the entity tree, which shows the entity groups and entities by the super entity group. S. hared Entity Groups are identified by a special icon. In the example above

- >> The Super Entity group selected is Model, which shows all of the associated entity groups beneath it.
- Asset Type and Model Account are Shared Entity Groups.
- Bonds Detail Model is an Entity Group, which has been expanded to show individual entities
- CHI 5.5% FMB due Nov 1, 2035 is the selected entity in the list. The right region displays information according to the active node that is selected in the entity tree on the left

Both regions are explained in more detail throughout.

# Active Super Entity Group

In the left region of the screen, select a super entity group in the dropdown beneath Limit Tree by Super Entity Group. No information will be displayed on the right side of the screen.

|   | Edit Attributes ×                |                                  |
|---|----------------------------------|----------------------------------|
|   | Limit Tree by Super Entity Group | Select an Entity or Entity Group |
|   | 😕 Model 🔹 🔻                      |                                  |
|   | Select Entity or Group           |                                  |
|   | Filter:                          |                                  |
|   | (# Model                         |                                  |
|   | 🖶 🚰 Asset Type                   |                                  |
|   | Bonds                            |                                  |
| 1 | 🕀 🖶 Jurisdiction                 |                                  |
|   | 🕀 🚏 Model Account                |                                  |
|   | Hereit                           |                                  |
|   | 🖶 🖶 Owner Groups                 |                                  |
|   | Preferred Stock Issue            |                                  |
|   | 🕀 🚰 Schedule M                   |                                  |
|   | B B Security Roles               |                                  |
|   | 🗄 🖶 Yes / No                     |                                  |
|   |                                  |                                  |
|   |                                  |                                  |

# **Active Entity Group**

Select an entity group in the tree. The Define Attributes for Entity Group region will be displayed to the right of the tree.

| Limit Tree by Super Entity Group                                                                                                    |                 | Define / | Attribute | s for Entity Group - Bonds | in Case Bas | se Attributes (Working)           |                                       |
|----------------------------------------------------------------------------------------------------|-----------------|----------|-----------|----------------------------|-------------|-----------------------------------|---------------------------------------|
| 😬 Model                                                                                                    | ▼               |          | 📑 Crea    | ate new attribute          | 🔄 🗳 Lin     | nk attribute to Entity Group      | 💢 Remove link to Entity Group         |
| Select Entity or Group                                                                                                    |                 |          |           | ,                          |             |                                   |                                       |
| Filter:                                                                                                    |                 | Edit     | Tree      | Name                       |             | Туре                              | Option Set                            |
| 🕮 Model<br>🌐 📲 Asset Type                                                                                                    |                 | $\Box a$ | T CT      | Bonds - Bond Transactio    | n ID        | Pointer to another entity         | Bond Transaction ID                   |
| Bond Issue Type                                                                                                    |                 | Ũ        | Ē         | Bonds - First Payment Da   | ate (YYYYY  | Date (YYYYMM)                     |                                       |
| 🖽 🖶 Bonds                                                                                                    |                 |          | ŪŪ        | Bonds - Fixed Interest Ra  | ate (5 pct  | Input parameter value (dollars, d |                                       |
| Urisdiction Image: Account in the second second |                 |          |           | Bonds - Issue Date (YYY)   | (MM)        | Date (YYYYMM)                     |                                       |
| Model Account     Model Account     Muclear Fuel Asset                                                                                                    |                 |          |           | Bonds - Issue Day (1-30)   | )           | Input parameter value (dollars, d | l                                     |
| Owner Groups                                                                                                    |                 |          |           | Bonds - Issue Type         |             | Pointer to another entity         | Bond Issue Type 🗾 🗸                   |
| 🖶 🖶 Planning Entity                                                                                                    |                 |          |           | Bonds - Months Between     | Payments    | Input parameter value (dollars, d | l                                     |
| 🖶 🖶 Preferred Stock Issue                                                                                                    |                 |          |           | Bonds - New Issue Cost     | Percent (   | Input parameter value (dollars, d | l                                     |
| 🖶 🛃 Schedule M<br>🗄 🖶 Security Roles                                                                                                    |                 | _1_      | <u> </u>  |                            |             | Input parameter value (dollars, d |                                       |
| Yes / No                                                                                                    |                 |          | <u> </u>  | Bonds - New Issue Princ    | 1 (1) (1)   | Input parameter value (dollars, d |                                       |
|                                                                                                    |                 |          | <u> </u>  | Bonds - Payment Day (1-    | 30)         | Input parameter value (dollars, d | · · · · · · · · · · · · · · · · · · · |
|                                                                                                    |                 |          | <u> </u>  | Bonds - Planning Entity    |             | Pointer to another entity         | Planning Entity 🔻 🖌                   |
|                                                                                                    |                 |          | LC_       | Bonds - Retire Date (YYY   |             | Date (YYYYMM)                     |                                       |
|                                                                                                    |                 |          |           | Bonds - Retire Day (1-30   |             | Input parameter value (dollars, d |                                       |
|                                                                                                    |                 |          | U_U_      | Bonds - Variable Rate? (   | Variable    | Pointer to another entity         | Yes / No 🔻 🏹                          |
|                                                                                                    |                 |          |           |                            |             |                                   |                                       |
|                                                                                                    |                 |          |           |                            |             |                                   |                                       |
| Create                                                                                                    | Refresh         |          |           |                            |             |                                   |                                       |
| Create & Edit                                                                                                    | Copy Attributes |          |           |                            |             |                                   |                                       |
| (?) H                                                                                                    | tala.           |          |           |                            |             |                                   |                                       |

# **Active Entity**

## Attachment to Response to PSC-1 Question No.9 Page 348 of 557 Arbough

Click on the "+" sign next to the selected entity group to view all entities within that entity group. Select an individual entity to make it active. The attribute and association information for the selected entity will appear in the Assign Attribute Values for Entity region.

| 🖶 Edit Attributes 🗙                                                            |                                                                |                                               |
|--------------------------------------------------------------------------------|----------------------------------------------------------------|-----------------------------------------------|
| Limit Tree by Super Entity Group                                               | Assign Attribute Values for Entity - 1999 - 6.65% NOTES due 4  | 1/1/2029                                      |
| Model 🔻                                                                        | Select Case: Base Attributes (Working) (Base)                  | ▼                                             |
| Select Entity or Group                                                         | Name by Case: 1999 - 6.65% NOTES due 4/1/2029                  |                                               |
| Filter:                                                                        | Associations                                                   |                                               |
| Model<br>⊕ ∰ Asset Type                                                        | Show rollup periods:  One  Two Three For                       | ur                                            |
| Bond Issue Type                                                                | Delete Description                                             | Value                                         |
| 9 1999 - 6.65% NOTES due 4/1/2029                                              | Bonds - Bond Transaction ID                                    | 30018  V  First & Refunding Mortgage Bonds  V |
| ET - 2004 SERIES B BONDS                                                       | Bonds - Issue Type                                             | First & Refunding Mortgage Bonds 🔹 🗸 🔗        |
| <ul> <li>LT - 2004 SERIES G BONDS</li> <li>LT - 2006 SERIES A BONDS</li> </ul> | Bonds - Planning Entity                                        | Chicago Electric 🔹 💉                          |
| UT - 2006 SERIES A BONDS     UT - 2006 SERIES E BONDS                          | Bonds - Variable Rate? (Variable = Yes)                        |                                               |
| ET - 2010 SERIES B BONDS                                                       |                                                                |                                               |
| <ul> <li>LT - 2011 SERIES A BONDS</li> <li>LT - 2011 SERIES E BONDS</li> </ul> | Attributes                                                     |                                               |
| ☐ ⊕ ⊕ Jurisdiction                                                             | Delete Description                                             | Value                                         |
| 🕀 🖶 Nuclear Fuel Asset                                                         | Bonds - First Payment Date (YYYYMM)                            | 04/2008                                       |
| Owner Groups                                                                   | Bonds - Fixed Interest Rate (5 pct = 5)                        | 6.65                                          |
| Planning Entity                                                                | Bonds - Issue Date (YYYYMM)                                    | 04/1999                                       |
| Schedule M                                                                     | Bonds - Issue Day (1-30)                                       | 1 =                                           |
| 🕀 🖶 Security Roles                                                             | Bonds - Months Between Payments                                | 6                                             |
| 🕀 🖶 Yes / No                                                                   | Bonds - New Issue Cost Percent (2 pct = 2)                     |                                               |
|                                                                                | Bonds - New Issue Discount (Premium)                           | 30000000                                      |
|                                                                                | Bonds - New Issue Principal (\$)<br>Bonds - Payment Day (1-30) |                                               |
|                                                                                | bolids - Payment Day (1-50)                                    |                                               |
|                                                                                | Comments                                                       |                                               |
| Create Refresh                                                                 | Memo Attribute: Entity Comment 🔻                               |                                               |
| Create & Edit Copy Attributes                                                  | CUSIP 76543453                                                 | <b>^</b>                                      |
| () Help                                                                        |                                                                | <b>T</b>                                      |
|                                                                                |                                                                |                                               |

#### Shared Entity Groups

In Shared Table implementations, entity groups can be shared across instances, which allows instances to use a common list of entities. This ensures that the entity lists of the Shared Entity groups are synchronized between UIPlanner instances. In the Shared Table construct, one instance 'owns' the Entity Group, while other instances 'subscribe' to it, which means they can see the entity list (and create/delete entities, if granted).

Shared Entity Groups are indicated by a special icon.

| 🖶 Edit Attributes 🗙                        |                                  |
|--------------------------------------------|----------------------------------|
| Limit Tree by Super Entity Group           | Select an Entity or Entity Group |
| C <sup>™</sup> Model                       |                                  |
| Select Entity or Group                     |                                  |
| Filter:                                    |                                  |
| C Model                                    |                                  |
|                                            |                                  |
| Bonds                                      |                                  |
|                                            |                                  |
| H     Model Account     Determined Account |                                  |
| 🕀 🖶 Owner Groups                           |                                  |
| Henning Entity     Henrice Stock Issue     |                                  |
| ⊕ ∰ Schedule M                             |                                  |
| 🕀 🖶 Security Roles                         |                                  |
| 🗄 🖶 Yes / No                               |                                  |
|                                            |                                  |
|                                            |                                  |

Note that sharing of Entity Groups shares only the list of entities. Attributes and attribute data are not shared,

#### Default Codes

Note in the above example (a Model scenario), that the entities listed display only the names. Typically in Model scenarios the default codes are not displayed (a User Preference).

| Preference Manager                                  |                                                                               | X                                              |
|-----------------------------------------------------|-------------------------------------------------------------------------------|------------------------------------------------|
| System Behavior Output Options Delete/Copy Preferen | nces                                                                          |                                                |
| Define My System Behavior                           |                                                                               |                                                |
| Do NOT show data from time-dependent editor         | On time-dependent editor store selected entities                              | Suppress security messages when editing.       |
| Create Ledger run-time reports.                     | Write allocation txt files                                                    | Run Sequences: Use Selectors & Single Panel    |
| Multidimensional Calculations: split screen top &   | Show Drilldown in actuals periods for Excel Repo                              | Popup Description on Sequences                 |
| Only show Reports that have been run on Brows       | Remember last selection on posting screen.                                    | Suppress 'OK to Close?' when closing system.   |
| Show data change alerts on-the-fly.                 | $\ensuremath{\fbox{\square}}$ For new lines, set to Dollars WITHOUT Actuals ( | 'Locked' text on locked cases trails case name |
| Line-by-Entity: Zero Suppress by line               | Suppress Drill-down for compare scenarios                                     | ✓ Hide Default Code in Entity Names            |

However, in Multidimensional scenarios (such as Budget Implementations) the Default Codes are generally relevant, and users chose to display them. See below.

| 🖶 Edit / | Attributes ×                                                                                                    |   |
|----------|----------------------------------------------------------------------------------------------------|---|
| Limit T  | ree by Super Entity Group                                                                                                    |   |
| 🗁 Bu     | dget                                                                                                    | ▼ |
| Select   | Entity or Group                                                                                                    |   |
| Filter:  |                                                                                                    |   |
|          | Budget Type<br>Budget Unit Components<br>Budget-Units<br>DLPI: Distribution Line-Pole Inspections<br>NSIR: New Service Install - Residential<br>DLTI: Distribution Line-Transformer Insp<br>PCCT: PC Count<br>DLPR: Distribution Line-Pole Replacement<br>LIME: Chemicals - Lime<br>MS: Chemicals - Mercury Sorbent<br>AMM: Chemicals - Ammonia<br>Budgeted/Approved<br>Change Order Status<br>Commitment Tracking Component<br>Company Statistics<br>Department<br>N: No Center<br>O11: Human Resources R<br>All: All |   |
|          | <ul> <li>002: Finance</li> <li>002R: Finance Rollup</li> <li>003: Corporate Services</li> <li>003R: Corporate Services</li> </ul>                                                                                                    |   |
|          | 004: Transmission & Distribution     004R: Transmission & Distribution     005: Generation     005R: Generation                                                                                                    |   |
|          | 006: Customer Care     006R: Customer Care     007: Corporate                                                                                                    |   |

## Create Entity Groups and Entities

The Edit Attributes screen displays a tree of entity groups and entities for a selected super entity group. There are various action buttons available below the tree depending on whether an Entity Group or an Entity is selected. The Create button is used to create both Entity Groups and Entities.

#### **Create Entity Group**

To create an Entity Group, highlight any Super Entity Group from the tree. Click the Create button on the bottom of the tree to open the Add Object dialog. Type in the name of the Entity Group to add. After closing the dialog, the new Entity Group will appear in the tree.

## Attachment to Response to PSC-1 Question No.9 Page 351 of 557 Arbough

| # Edit Attributes ×                                                                                                    |                                                                                                    |
|----------------------------------------------------------------------------------------------------|----------------------------------------------------------------------------------------------------|
| Limit Tree by Super Entity Group                                                                                                    | Select an Entity or Entity Group                                                                                                    |
| Model 💌                                                                                                    |                                                                                                    |
| Select Entity or Group                                                                                                    | ntityGroup - Objects created will have initial visibility in case: Base Attribute Case                                                                    |
| Model Select par                                                                                                    |                                                                                                    |
| AFUDC Rates Optional S                                                                                                    | Add Objects Listed Below Save to disc (saves all attribute of                                                                                             |
| Bonds - Detailed Model                                                                                                    | Add Objects Listed Below Save to disc (saves all attribute of Paste Name(s) To Add. Use the   character after name for default code: 'New name 0052'. Rig |
| Electric Revenue Schedule      Electric Revenue Schedule      Electric Revenue Schedule      Gas Revenue Class      Gas Revenue Schedule      Durisdiction      Model Project                                                                                                    | tity Group                                                                                                    |
| Branning Entity     Begment     Tax Depreciation Rate Schedule                                                                                                    |                                                                                                    |
| Click on a                                                                                                    | row. New objects are added below the selected row.                                                                                                    |
| Limit Tree by Super Entity Group                                                                                                    |                                                                                                    |
| Select Entity or Group                                                                                                    |                                                                                                    |
| Filter:                                                                                                    |                                                                                                    |
| <ul> <li>Model</li> <li>AFUDC Rate Schedule</li> <li>AFUDC Rates</li> <li>Bond Issue Type</li> <li>Bonds - Detailed Model</li> <li>Electric Revenue Class</li> <li>Electric Revenue Schedule</li> <li>Fuel Clauses</li> <li>Gas Revenue Schedule</li> <li>Jurisdiction</li> <li>Model Project</li> <li>New Entity Group</li> <li>Planning Entity</li> <li>Segment</li> <li>Tax Depreciation Rate Schedule</li> </ul> |                                                                                                    |

## **Create Entity**

To create an Entity (or Entities) within an Entity Group, highlight the desired Entity Group. Click the Create button and add the entities in the Add Entity dialog.

Note: Be careful to use the Create button on the bottom or the Entity Tree. Do not use the Create new Attribute button on the right region of the screen, as this button is used to create attributes.

## Attachment to Response to PSC-1 Question No.9 Page 352 of 557 Arbough

After the entities have been created, they will appear in the tree, beneath the entity group.

| Limit Tree by Super Entity Group                                                                                                    | Def     | ine Attributes for Entity Group - Fuel Claus                                  | es in Case Base Attribute Case                                                          |     |
|----------------------------------------------------------------------------------------------------|---------|-------------------------------------------------------------------------------|-----------------------------------------------------------------------------------------|-----|
| 😕 Model 🗸 🗸                                                                                                    |         | Create new attribute                                                          | 🗳 Link attribute to Entity Group                                                        | X R |
| Filter:     Select p       Image: Model     Select p                                                                                                    | arent:  | - Objects created will have initial visil<br>Fuel Clauses<br>y Group (Owner): | · · · · · · · · · · · · · · · · · · ·                                                   |     |
| Bonds - Detailed Model         Bonds - Detailed Model         Electric Revenue Class         Chicago Electric ECA         Gas Revenue Class         Gas Revenue Schedule         Jurisdiction         Model Project         New Entity Group                                                      | uel Cla |                                                                               | Save to disc (saves all attribute ch<br>er name for default code: 'New name 0052'. Righ |     |
| Limit Tree by Super Entity Group<br>Model<br>Select Entity or Group<br>Filter:<br>Model<br>AFUDC Rate Schedule<br>AFUDC Rates<br>Bond Issue Type<br>Bonds - Detailed Model<br>Electric Revenue Class<br>Electric Revenue Schedule<br>Chicago Electric ECA<br>New Fuel Clause<br>Gas Revenue Class |         |                                                                               |                                                                                         |     |

If the user tries to create an entity in a Shared Entity Group to which the current instance does not have Create rights, the

system will give a warning message.

🗄 🖶 Gas Revenue Schedule

Jurisdiction
 Model Project
 New Entity Group
 Planning Entity
 Segment

## Attachment to Response to PSC-1 Question No.9 Page 353 of 557 Arbough

| Edit Attributes ×                                    |                                            |                                         |                               |
|------------------------------------------------------|--------------------------------------------|-----------------------------------------|-------------------------------|
| Limit Tree by Super Entity Group                     | Define Attributes for Entity Group - Asset | Type in Case Base Attributes (Working)  |                               |
| 🕮 Model 💌                                            | Create new attribute                       | Link attribute to Entity Group          | 🗶 Remove link to Entity Group |
| Select Entity or Group                               |                                            |                                         |                               |
| Filter:                                              | Edit Tree Name                             | Туре                                    | Option Set                    |
| (≇ Model                                             |                                            | 1996                                    | option Sec                    |
| Bond Issue Type                                      |                                            |                                         |                               |
| 🖶 🖶 Bonds                                            |                                            |                                         |                               |
| ⊕ ⊕ Jurisdiction     ⊕ ∰ Model Account               |                                            |                                         |                               |
| 🖶 🖶 Nuclear Fuel Asset                               |                                            |                                         |                               |
| Owner Groups                                         |                                            |                                         | X                             |
| Shared Tables Security Manager Error                 |                                            |                                         |                               |
| You do not have permission to Edit the Shared Entity | y Group Asset Type Please contact you      | ur administrator to change the security | rights for this Entity Group  |
|                                                      | y Group Asset Type. Trease contact you     | ar administrator to change the security | rights for this Entry Group.  |
|                                                      | ОК                                         |                                         |                               |
|                                                      |                                            |                                         |                               |
|                                                      |                                            |                                         |                               |
|                                                      |                                            |                                         |                               |
|                                                      |                                            |                                         |                               |
| Create                                               |                                            |                                         |                               |
| Create & Edit Copy Attributes                        |                                            |                                         |                               |
|                                                      |                                            |                                         |                               |
| ⑦ Help                                               |                                            |                                         |                               |

### Refresh

After creating entity groups and entities, use the Refresh button to refresh any changes to an entity group or entity. The Create & Edit button and the Copy Attributes button will be described in detail in a later section.

#### Entity Group Level Actions

When an Entity Group is selected, or active, the right region of the screen will be populated with the attribute definitions and associations for that Entity Group. If no attributes have been created for the entity group, the right region will appear blank.

#### Create New Attribute

To add attribute definitions for the entity group, click the Create New Attribute button. This will bring ip up the Add Object Dialog. Enter the attribute definitions in the text field and Hit Add Object

The newly added attribute definitions will appear as lines in the right region of the screen. There are three columns for attribute definitions: Name, Types and Option Set. Assign the Type and Option Set choices according to the below.

## Attachment to Response to PSC-1 Question No.9 Page 354 of 557 Arbough

| # Edit Attributes ×                          |                                                     |                                  |                               |
|----------------------------------------------|-----------------------------------------------------|----------------------------------|-------------------------------|
| Limit Tree by Super Entity Group             | Define Attributes for Entity Group - Fuel Clauses i | n Case Base Attribute Case       |                               |
| 😕 Model 🔻                                    | Create new attribute                                | 🔄 Link attribute to Entity Group | 🗶 Remove link to Entity Group |
| Select Entity or Group                       |                                                     |                                  |                               |
| Filter:                                      | Edit Tree Name                                      | Туре                             | Option Set                    |
| 🥮 Model                                      |                                                     | Pointer to another entity        | Planning Entity               |
| AFUDC Rate Schedule     AFUDC Rates          | New Attribute A                                     |                                  |                               |
| 🖶 🖶 Bond Issue Type                          |                                                     |                                  |                               |
| Electric Revenue Class                       |                                                     |                                  |                               |
| Electric Revenue Schedule                    |                                                     |                                  |                               |
| Chicago Electric ECA                         |                                                     |                                  |                               |
| New Fuel Clause     Hereit Gas Revenue Class |                                                     |                                  |                               |

- Name: Name of the attribute definition. This name can be edited directly within the field.
- Type: The attribute type defines the type of data that will be collected. The dropdown options are described below.
  - o Total (sum of months): No longer used. Use Input Parameter Value.
  - o Percent divided by 12 for monthly (e.g. Interest rates): No longer used. Use Input Parameter Value.
  - o Percent same value for month or annual (e.g. Tax rates): No longer used. Use Input Parameter Value.

| o Pointer to another entity: An association. When this type is selected the Option Set dropdown will appear | r to |
|----------------------------------------------------------------------------------------------------|------|
| select an entity group to point to.                                                                         |      |

- o Input parameter value (dollars, dates, rates, etc.): Used to input any value or text
- o Date (YYYMM): Used to select a date with year and month.
- o Yes or No: Used to select either Yes or No. When this attribute is used in a report, Yes returns a value of "1" and No returns a value of null, or "0".
- o Pointer to a named filter: Used to select a filter created in the Multidimensional Filter Editor screen
- o Memo (large text): Used as a freeform text field
- o Planning Entity Type: Used to set up of Planning Entity hierarchy. Allows the user to choose from various types (Regular Sub, Pure Input Sub, Top Level Consol, Top Level Elim etc.)
- o Range Format: No longer used
- Option Set: The Option Set column is only relevant if the attribute type is "Pointer to another entity." The dropdown lists all entity groups to choose from. If the attribute type is anything else, the Option Set column cannot be edited.

#### Link Attribute to Entity Group

## Attachment to Response to PSC-1 Question No.9 Page 355 of 557 Arbough

One of the options available at the Entity Group level is the ability to link an Attribute of the selected Entity Group to another Entity Group. This allows the user to make use of an existing relationship.

Click the Link attribute to Entity Group button, which opens the Select Entity Group & Attribute Definition dialog window.

| Entity Group (optional): | elect Entity Group and Attribute Defi | nition |
|--------------------------|---------------------------------------|--------|
| Attribute Definition:    | ntity Group (optional):               |        |
|                          | Attribute Definition:                 |        |

Click in the Entity Group (optional) field to open a list of available options.

| Entity Group                |           |
|-----------------------------|-----------|
| Entity Group: 7             |           |
| Budget Globals              | *         |
| 🖶 Budget-Units              |           |
| 🖶 Daily Cash Pool           |           |
| 🖶 Department                |           |
| 🖶 Driver Context            |           |
| 🖶 Electric Revenue Class    |           |
| 🖶 Electric Revenue Schedule |           |
| Escalation Rates            | +         |
|                             | OK Cancel |

Click in the Attribute Definition field to open a list of available options.

| ĺ | AttributeDefinition                                                                                                    |
|---|----------------------------------------------------------------------------------------------------|
|   | AttributeDefinition:                                                                                                    |
| 2 | R Locked                                                                                                    |
|   | Pointer to Planning Entity     Output     Description:     Description:     Descriptindescriptindescription:     Desc |
| 4 |                                                                                                    |
|   |                                                                                                    |
| 9 |                                                                                                    |
|   |                                                                                                    |
|   |                                                                                                    |
|   | OK Cancel                                                                                                    |
|   | Caricer                                                                                                    |

## Remove Link to Entity Group

When an entity group is selected, one of the available options is to remove any links from an attribute to another entity group. To remove a link that is no longer needed for that entity group, highlight the link row, not the original attribute, and click the Remove link to Entity Group button.

Note – in removing a Linked Attribute, be sure to remove the Link from the Secondary (Linked) Entity Group, not the original one. Selecting the base Entity Group will delete the attribute itself.

#### Edit Column

Clicking the "1" under the Edit column for a given attribute opens the One Parameter Editor screen for that attribute. See the One Parameter Editor help section for more information.

## Attachment to Response to PSC-1 Question No.9 Page 357 of 557 Arbough

| 🖶 Edit Attributes 🗙 🕕 One Parameter Editor 🗴                     |                                     |                          |                 |                              |  |  |
|------------------------------------------------------------------|-------------------------------------|--------------------------|-----------------|------------------------------|--|--|
| Select Super Group                                               | Select Entity/Edit/Report Group/Acc | Select Attribute or Case |                 |                              |  |  |
| Super Group: 😕 Rate Design 🔹 🔗                                   | Group: 🖶 Bill Component             | ▼ 🔗                      | Attribute/Case: | : 🔞 Associated Revenue Compo |  |  |
| Assign Values for Selected Attribute [Right Click to Copy, Fill, | & Export]                           |                          |                 |                              |  |  |
| Object description                                               | Winner                              | Base Attribute Case      |                 | Budget Common Attributes     |  |  |
| All kWh Fuel: All kWh Fuel Price                                 | \$/MDT: Average Price Per M         | 0                        | ▼ 🔗             | 🔵 \$/MDT: Average 🔻 🔗        |  |  |
| All kWh Qty: All kWh Qty                                         |                                     | 0                        | ▼ 🧖             | ○ ▼                          |  |  |
| Avg \$/kW: Average \$/kW                                         |                                     | 0                        | ▼ 🧖             | ○ ▼                          |  |  |
| Avg \$/kWh: Average \$/kWh                                       |                                     | 0                        |                 | ○ ▼                          |  |  |
| Avg CChg: Average Customer Charge                                | Avg Cust Chg: Average Cust          | 😑 Avg Cust Chg: Avera    | ge Cust 🔻 🔗     | ● ▼ 🔗                        |  |  |
| Cust. Ct.: Customer Count                                        | Cust: Customers                     | Cust: Customers          |                 | ○ ▼                          |  |  |
| Customer Charge : Customer Charge (Price)                        | Avg Cust Chg: Average Cust          | 😑 Avg Cust Chg: Avera    | ge Cust 🔻 🔗     | ● ▼ 🔗                        |  |  |
| Customer Charge Amount: Customer Charge Amount                   | Cust Rev: Customer Revenue          | 😑 Cust Rev: Customer     | Revenue 🛛 🔻 🔗   | ○ ▼                          |  |  |
| Customer: Customer                                               |                                     | 0                        |                 | ● ▼ 🔗                        |  |  |
| Demand: Demand                                                   |                                     | 0                        |                 | ○ ▼                          |  |  |
| Dmnd Chg Amt: Demand Charge Amount                               | Dm Rev: Demand Revenue              | 😑 Dm Rev: Demand Re      | venue 🔻 😽       | ● ▼ 🔗                        |  |  |
| DSM Charge: DSM Charge                                           |                                     | 0                        |                 | ○ ▼ 🔗                        |  |  |
| Energy: Energy                                                   |                                     | 0                        | ▼]⁄             | ○ ▼ 🔗                        |  |  |
| Ergy Chg Amt: Energy Charge Amount                               | Eg Rev: Energy Revenue              | 😑 Eg Rev: Energy Reve    | nue 🔻 🔗         | ○ ▼ 🔗                        |  |  |
| Fuel Charge: Fuel Charge                                         | \$/kWh: Average Rate Per kWh        | 😑 \$/kWh: Average Rate   | e Per kWh 🔻 🔗   | ○ ▼ 🔗                        |  |  |
| kW Off Peak: kW Off Peak Price                                   | \$/kWh: Average Rate Per kWh        | 😑 \$/kWh: Average Rate   | e Per kWh 🔻 🔗   | ○ ▼                          |  |  |
|                                                                  |                                     | r                        |                 |                              |  |  |

## Tree Column

Clicking the "T" under the Tree column for a given attribute opens a tree view dialog that lists all of the values for that attribute across all members of the entity group.

## Attachment to Response to PSC-1 Question No.9 Page 358 of 557 Arbough

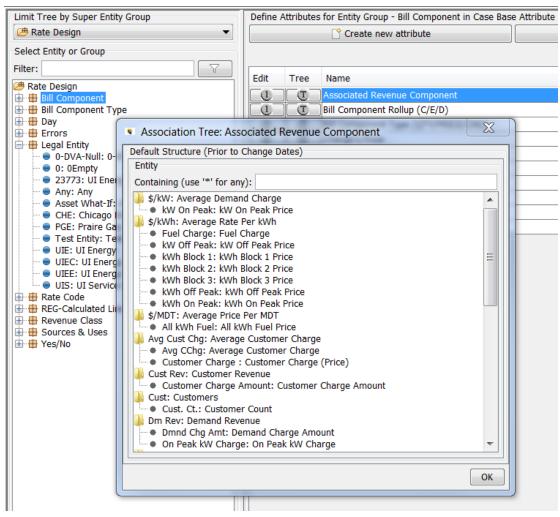

Entities with values are listed, and all without values for that attribute are listed under 'Orphans". The Tree view is a convenient way to see all values by category or to find orphans.

Note – the values listed here reflect winner logic, if there are multiple attribute cases, If there are association change dates, it reflects the last date.

## Create & Edit

The Create & Edit button at the bottom of the entity tree opens the Create & Populate dialog, which allows the user to create an entity, assign it to a security group, populate attribute data, time dependent data and interface codes as well as set the order of entities to appear in the entity group.

Select the entity group to create and edit entities for and click the Create & Edit button.

## Attachment to Response to PSC-1 Question No.9 Page 359 of 557

Arbough

| Create & Populate a Legal Entity                                                       |                                                             |
|----------------------------------------------------------------------------------------|-------------------------------------------------------------|
| Create or Select Legal Entity to Edit                                                  |                                                             |
| CHE: Chicago Electric   Name: Ch                                                       | icago Electric 💿 Time Data 💿 Attributes 💿 Order 💿 Interface |
| Assign Attribute Values for Entity - Chicago Electric                                  |                                                             |
| Select Case: Base Attribute Case (Base)                                                |                                                             |
| Name by Case: Chicago Electric                                                         |                                                             |
| Associations                                                                           |                                                             |
| Show rollup periods: <ul> <li>One</li> <li>Two</li> <li>Three</li> <li>Four</li> </ul> |                                                             |
| Delete Description                                                                     | Value                                                       |
| Allow Data Edits for Define Edit Groups (Y/N)                                          | Y: Yes 🔻 🔗                                                  |
| Legal Entity Pointer to Itself for Edit Allocations                                    | CHE: Chicago Electric 🔹 🔗                                   |
| Money Pool Financier                                                                   | UIE: UI Energy 🗾 📝                                          |
| sys-Business profile index for Range Formatting                                        | ▼ 🔗                                                         |
| sys-Pointer to Foreign Exchange Schedule                                               | ▼ 🔗                                                         |
| sys-Rollup Hierarchy-Legal                                                             | UIEC: UI Energy Consol 🔹 🔗                                  |
| sys-Rollup Hierarchy-Segment                                                           | UIEC: UI Energy Consol 🔹 🔗                                  |
| System Total                                                                           | 25849: System Total 🔹 🔗                                     |
|                                                                                        |                                                             |
| Attributes                                                                             |                                                             |
| Delete Description                                                                     | Value                                                       |
| sys-Process as Unconsolidated                                                          |                                                             |
| sys-Type (Consol, Elim, Corp, Etc.)                                                    | Regular Sub                                                 |
|                                                                                        |                                                             |
| J                                                                                      |                                                             |
| Comments                                                                               |                                                             |
| Memo Attribute: Entity Comment 💌                                                       |                                                             |
|                                                                                        | A                                                           |
|                                                                                        | <b>•</b>                                                    |
| F                                                                                      |                                                             |
|                                                                                        | <u>K</u>                                                    |

The dialog opens to an existing entity within that entity group with all of its attribute and association data. To create a new Entity, click the Create button in the top left corner of the screen and provide a name for the new entity. If a security group has been set up for this entity group, select it in the dialog prompt.

The newly created entity appears in the dropdown. This screen has the same functionality as the right region of the screen when on a selected, or active, entity in the entity tree. For detail on assigning attribute values and populating this screen (Select Case, Show rollup periods, etc.) see the section Entity Level Actions.

## Attachment to Response to PSC-1 Question No.9 Page 360 of 557

Arbough

| Create & Populate a Legal Entity                    |                                                       |
|-----------------------------------------------------|-------------------------------------------------------|
| Create or Select Legal Entity to Edit               |                                                       |
| Create Test Entity: Test Entity   Name: Test        | t Entity 💿 Time Data 💿 Attributes 💿 Order 💿 Interface |
| Assign Attribute Values for Entity - Test Entity    |                                                       |
| Select Case: Budget Common Attributes (Overlay)     |                                                       |
| Name by Case:                                       |                                                       |
| Associations                                        |                                                       |
| Show rollup periods: ③ One                          |                                                       |
| Delete Description                                  | Value                                                 |
| Allow Data Edits for Define Edit Groups (Y/N)       | ▼ 🔗                                                   |
| Legal Entity Pointer to Itself for Edit Allocations | <ul> <li>▼</li> </ul>                                 |
| Money Pool Financier                                | ▼ 🔗                                                   |
| sys-Business profile index for Range Formatting     | ▼ 🔗                                                   |
| sys-Pointer to Foreign Exchange Schedule            | ▼ 🔗                                                   |
| sys-Rollup Hierarchy-Legal                          | ▼ 🔗                                                   |
| sys-Rollup Hierarchy-Segment                        | ▼ 🔗                                                   |
| System Total                                        | ▼ 🔗                                                   |
|                                                     |                                                       |
| Attributes                                          |                                                       |
| Delete Description                                  | Value                                                 |
| sys-Process as Unconsolidated                       |                                                       |
| sys-Type (Consol, Elim, Corp, Etc.)                 |                                                       |
|                                                     |                                                       |
|                                                     |                                                       |
| Comments                                            |                                                       |
| Memo Attribute: Entity Comment 💌                    |                                                       |
|                                                     | <u>۸</u>                                              |
|                                                     |                                                       |
|                                                     |                                                       |
|                                                     | QK                                                    |
|                                                     |                                                       |

#### **Entity Level Actions**

#### Select Case

In Edit Attributes, the user can display (and edit) the underlying Attribute data by Case.

Note - the screen defaults to the Base Attribute Case. However, there is a User Preference to retain the selected Attribute Case for Edit Attributes. When this preference is set, the previously selected Edit Case will be automatically selected each time Edit Attributes is opened, for any Entity Group. Note that if the preference case is not in the current scenario (maybe the user changed scenarios), the preference is ignored, and Edit Attributes will revert to showing the Base Attribute case as the Edit Case.

## Attachment to Response to PSC-1 Question No.9 Page 361 of 557 Arbough

If the Scenario has more than one Attribute Case (as in a Budget scenario, which has a minimum of three cases (Base Attribute, Budget Common and Scenario Specific), selecting the Case from the dropdown will show the data in that case. See below.

#### **Base Attribute Case**

| # Edit Attributes ×                                                                                                    |                                                                                                    |                                  |
|----------------------------------------------------------------------------------------------------|----------------------------------------------------------------------------------------------------|----------------------------------|
| Limit Tree by Super Entity Group<br>Budget<br>Select Entity or Group<br>Filter:                                               | Assign Attribute Values for Entity - Human Resource<br>Select Case: Base Attribute Case (Base)<br>Name by Case: Human Resources<br>Associations                                                                                                    | ves                              |
|                                                                                                    | Show rollup periods:  One Two Two The Show rollup periods: One Two The Show rollup periods: One The Show rollup periods: One The Show rollup periods: One The One The One T | ree Four<br>Value<br>UI Services |
| Transmission & Distribution     Transmission & Distribution     Generation     Generation     Customer Care     Customer Care | Delete Description<br>Locked<br>Admin Locked<br>Spread Capital/O&M Automatically?<br>Enter Labor by Employee?                                                                                                    | Value<br>Yes<br>Yes              |

#### **Budget Common Case**

| # Edit Attributes ×                                                                                                    |                                                                                                    |            |
|----------------------------------------------------------------------------------------------------|----------------------------------------------------------------------------------------------------|------------|
| Limit Tree by Super Entity Group<br>Budget<br>Select Entity or Group                                                                                           | Assign Attribute Values for Entity - Human Resources<br>Select Case: Working Forecast Attributes (Overlay)<br>Name by Case: |            |
| Filter:                                                                                                    | Associations<br>Show rollup periods:  One Two Three  Description Pointer to Planning Entity Company Attributes              | Four Value |
| Transmission & Distribution     Transmission & Distribution     Generation     Generation     Generation     Customer Care     Customer Care     Customer Care | Delete Description<br>Locked<br>Admin Locked<br>Spread Capital/O&M Automatically?<br>Enter Labor by Employee?               | Value Yes  |

Note – the Case Selection is global across all Entities in the Edit Attributes screen. It is important to be aware of which case is selected, and to change back to the Base Attribute case if appropriate.

## Attachment to Response to PSC-1 Question No.9 Page 362 of 557 Arbough

#### **New Entities**

If the Planner Property has been selected to allow new entities to be stored in an Overlay Case, the Case Selection will govern the case in which core information (Name, Visibility, Order) are stored for new entities. Otherwise they will default to the Base Attribute Case.

#### Associations and Attributes

When a single entity is selected, or active, the attribute data can be filled out for the attribute definitions that were set up when on the entity group level. The associations (pointer to another entity) are listed first in the Associations section. The attribute definition appears in the Description column. To populate values for that entity, select the dropdown arrows under the Value column to choose the specific entities to point to.

The other attributes (any attribute definition that was not set up as pointer to another entity) appear in the next section, Attributes. Populate the Value column as needed, with dropdown options or with specific text or numeric values.

Below are examples of populating selected data types

#### Associations

If an attribute has been designated an Association, the dropdown list at the entity level will list the choices. Note that if a new entity is added to the source Entity Group, it will automatically appear in the list. Note the search icon to aid in finding entities in a long list.

| Filter:                                                                                                    | Associations                                                                                               |                     |
|----------------------------------------------------------------------------------------------------|----------------------------------------------------------------------------------------------------|---------------------|
| Bond Issue Type                                                                                                    | Show rollup periods:  One  Two Three                                                                       | C Four              |
| <ul> <li>CHI 4.00% FMB due January 15, 2045</li> <li>CHI 5.75% Due Jan 5, 2040 (Planned)</li> </ul>                                                                                                    | Delete Description                                                                                         | Value               |
| <ul> <li>Corp 5.5% Senior Notes due Dec. 1, 2016</li> </ul>                                                                                                    | Issue Type (e.g. FMB)                                                                                      | Subsidized Bond 🔹 🔗 |
| Corp 6.5% Senior Notes due April 1, 2017                                                                                                    | Planning Entity                                                                                            | Chicago Gas 🔹 🗸 🕅   |
| Prairie Gen 5.60% FMB due Sept. 15, 2033                                                                                                    |                                                                                                    |                     |
| <ul> <li>Prairie Gen 5.65% Due Jan. 1, 2025</li> <li>SG 4.75% Note due Nov 1, 2020</li> <li>SG 5.20% Debenture (unsecured) due Dec. 1, 2016</li> <li>SG 6.25% Debenture (unsecured) due Nov. 1, 2035</li> <li>SG 6.375% Note due Nov. 1, 2032</li> <li>SWEG 4.5% FMB Due Feb. 1, 2039</li> <li>SWEG 5% FMB due Feb 1, 2018</li> <li>SWEG 5.5% Debenture (unsecured) due Nov. 1, 2015</li> </ul> | Planning Entity      Attributes     Delete     D     Fb     Fb     Cocoso Electric     Chicago Gas         |                     |
| SWEG 6.00% FMB due Sept. 1, 2015     SWEG 6.25% FMB due March 1, 2038     SWEG 6.35% Other LTD due Feb 1, 2022     SWEG 6.50% FMB due Jan 15, 2032     SWEG 6.50% FMB due Jan 15, 2032     Bonds - Strategic Model     Construction Project     Bepartment     Electric Revenue Class     Electric Revenue Schedule                                                                             | Chicago Nonutility Chicago Nonutility Prairie Gen Suburban Gas SWEGCO Common SWEGCO Common SWEGCO Electric | ■ E                 |

Numeric Data

## Attachment to Response to PSC-1 Question No.9 Page 363 of 557 Arbough

For attributes configured as Input Parameter Values (dollars, dates, rates), these values should be entered directly into the screen. If the user enters non-numeric data, such as a text string, the data will not be saved.

| 🖶 Edit Attributes 🗙                                                                                  |            |                                               |          |              |
|----------------------------------------------------------------------------------------------------|------------|-----------------------------------------------|----------|--------------|
| Limit Tree by Super Entity Group                                                                     | Assign Att | ribute Values for Entity - CHI 5.5% FMB due N | ov 1, 20 | 35           |
| 🖽 Model 👻                                                                                            | Select Cas | se: Base Attribute Case (Base)                |          |              |
| Select Entity or Group                                                                               | Name by (  | Case: CHI 5.5% FMB due Nov 1, 2035            |          |              |
| Filter:                                                                                              | Associat   | ions                                          |          |              |
| Model     H     H     Generation                                                                     | Show ro    | ollup periods: 💿 One 🔘 Two 🔘 Three            | O Four   |              |
| AFUDC Rates                                                                                          | Descr      | ription                                       | Value    |              |
| Bond Issue Type     Bonds - Detailed Model                                                           | Planni     | ng Entity                                     | Chicago  | Electric     |
| CHI 5.5% FMB due Nov 1, 2035                                                                         |            | Type (e.g. FMB)                               | First Mo | ortaaae Bond |
| CHI 5.5% Senior Notes due May 15, 2017                                                               | 1110       |                                               | h        |              |
| <ul> <li>CHI 5.5 % Senior Notes due May 15, 2017</li> <li>CHI 5.625% PCB due May 15, 2033</li> </ul> |            |                                               |          |              |
| Electric Revenue Class                                                                               | Attribute  | S                                             |          |              |
| Electric Revenue Schedule                                                                            | Delete     | Description                                   |          | Mahaa        |
| E Fuel Clauses                                                                                       | Delete     | Description                                   |          | Value        |
| 🖶 🖶 Gas Revenue Class                                                                                |            | Issue Date (yyyymm)                           |          | 03/2015      |
| 🕀 🖶 Gas Revenue Schedule                                                                             |            | Retire Date (yyyymm)                          |          | 11/2035      |
| 🕀 🖶 Model Project                                                                                    |            | Interest Rate (Fixed) (4.5% = 4.5)            |          | 5.5          |
| New Entity Group                                                                                     |            | Fixed vs Variable Switch (fixed =0)           |          |              |
| 🖶 🖶 Planning Entity                                                                                  |            | Interest Payment Month (1-12)                 |          | 5            |
| 🕀 🖶 Segment                                                                                          |            | Issue Day (1-30)                              |          | 1            |
| 🕀 🖶 Tax Depreciation Rate Schedule                                                                   |            | Issue Discount (1% = 1)                       |          | 1000         |
|                                                                                                    |            | New Bond Attribute                            |          |              |

#### Dates

For Attributes configured as Dates (YYYYMM), when the user clicks on the date field for the entity it will bring up a date dia-

log. Select the desired date and hit OK.

## Attachment to Response to PSC-1 Question No.9 Page 364 of 557 Arbough

| 🖶 Edit Attribute | es ×                |                  |               |                  |          |                  |                  |                           |                  |                  |           |                    |           |      |   |
|------------------|---------------------|------------------|---------------|------------------|----------|------------------|------------------|---------------------------|------------------|------------------|-----------|--------------------|-----------|------|---|
| Limit Tree by    | Super Ent           | ity Group        |               |                  |          | Assign A         | ttribute V       | alues for I               | Entity - Cł      | HI 5.5% F        | MB due No | ov 1, 2035         | i         |      |   |
| 🖽 Model          | ▼                   |                  |               |                  | Select C | ase: B           | ase Attrib       | ute Case (                | (Base)           |                  |           |                    |           |      |   |
| Select Entity o  | r Group             |                  |               |                  |          | Name by          | / Case: C        | HI 5.5% F                 | MB due N         | ov 1, 203        | 5         |                    |           |      |   |
| Filter:          |                     |                  |               |                  | 7        | Associa          | ations           |                           |                  |                  |           |                    |           |      |   |
| Model            | Pato Scho           | dulo             |               |                  |          | Show             | rollup per       | iods: 🧿                   | One 🔘            | Two 🔘            | ) Three   | 🔘 Four             |           |      |   |
| AFUDC            | Rates               | uule             |               |                  |          | Des              | cription         |                           |                  |                  |           | Value              |           |      |   |
| Bond Is          |                     | Model            |               |                  |          | m Plan           | ning Entity      | /                         |                  |                  |           | Chicado E          | Electric  |      |   |
|                  | 5.5% FMB            |                  | 1, 2035       |                  |          |                  | e Type (e.       |                           |                  |                  |           | First Mort         | taaae Bon | d    |   |
|                  | 5.5% Sen            |                  |               |                  |          |                  |                  |                           |                  |                  |           |                    |           |      |   |
| Electric         | 5.625% P<br>Revenue |                  | ay 15, 203    | 33               |          | Attribu          | tes              |                           |                  |                  |           |                    |           |      |   |
| Electric         |                     | Schedule         |               |                  |          | Delete           | Descri           | ption                     |                  |                  |           | Value              |           |      |   |
| Gas Rev          |                     | s                |               |                  |          |                  | 🗌 Issue D        | ate (yyyy                 | mm)              |                  | (         |                    |           |      |   |
| 🕀 🖶 Gas Rev      |                     | edule            |               |                  |          |                  |                  | Date (yyyy<br>t Rate (Fi: |                  |                  |           | 5.5                | 11        | /203 | 5 |
| 🕀 🖶 Model P      |                     |                  |               |                  |          |                  |                  | s Variable                |                  | fixed =0)        |           | 5.5                |           |      |   |
| 🖶 🖶 Plannin      | Sele                | ect Issue        | Date (yy      | yymm)            |          |                  |                  |                           |                  |                  |           |                    | X         |      |   |
| 🕀 🖶 Segme        |                     | d Month:         | 3/2015        |                  |          |                  |                  | Forward                   |                  | 🔓 Time B         | lack      | ×                  | Clear     |      |   |
|                  |                     | JAN              | FEB           | MAR              | APR      | MAY              | JUN              | JUL                       | AUG              | SEP              | ост       | NOV                | DEC       | -    |   |
|                  | 2014                | 1/2014           | 2/2014        | 3/2014           | 4/2014   | 5/2014           | 6/2014           | 7/2014                    | 8/2014           | 9/2014           |           |                    | 12/2014   |      |   |
|                  | 2014                | 1/2014           | 2/2014        | 3/2014           | 4/2014   | 5/2014           | 6/2014           | 7/2014                    | 8/2015           | 9/2014           |           | 11/2014            |           |      |   |
|                  |                     | 1/2016           | 2/2016        | 3, 916           | 4/2016   | 5/2016           | 6/2016           | 7/2016                    | 8/2016           | 9/2016           |           | 11/2016            |           | Ξ    |   |
|                  |                     | 1/2017           | 2/2017        | 3/2017           | 4/2017   | 5/2017           | 6/2017           | 7/2017                    | 8/2017           | 9/2017           |           | 11/2017            |           |      |   |
|                  |                     | 1/2018           | 2/2018        | 3/2018           | 4/2018   | 5/2018           | 6/2018           | 7/2018                    | 8/2018           | 9/2018           |           | 11/2018            |           |      |   |
|                  | 2019 2020           | 1/2019<br>1/2020 | 2/2019 2/2020 | 3/2019<br>3/2020 | 4/2019   | 5/2019<br>5/2020 | 6/2019<br>6/2020 | 7/2019                    | 8/2019<br>8/2020 | 9/2019<br>9/2020 |           | 11/2019<br>11/2020 |           |      | - |
|                  | 2020                | 1/2020           | 2/2020        | 3/2020           | 4/2021   | 5/2020           | 6/2021           | 7/2020                    | 8/2021           | 9/2020           |           | 11/2020            |           |      |   |
|                  |                     | 1/2022           | 2/2022        | 3/2022           | 4/2022   | 5/2022           | 6/2022           | 7/2022                    | 8/2022           | 9/2022           | 10/2022   | 11/2022            | 12/2022   |      |   |
|                  | 2023                | 1/2023           | 2/2023        |                  | 4/2023   | 5/2023           | 6/2023           | 7/2023                    | 8/2023           | 9/2023           |           | 11/2023            |           |      |   |
|                  |                     | 1/2024           | 2/2024        | 3/2024           | 4/2024   | 5/2024           | 6/2024           | 7/2024                    | 8/2024           | 9/2024           |           | 11/2024            |           | -    |   |
| Cri              | 2025                | 1/2025           | 2/2025        | 3/2025           | 4/2025   | 5/2025           | 6/2025           | 7/2025                    | 8/2025           | 9/2025           | 10/2025   | 11/2025<br>OK      | Cancel    |      |   |
|                  |                     |                  |               |                  |          |                  |                  |                           |                  |                  |           |                    |           |      |   |

To delete a date, select the date field and select Clear.

#### Delete Data

To delete an Attribute Value, either edit the value manually, or use the trash can icon on the left of the screen.

## Attachment to Response to PSC-1 Question No.9 Page 365 of 557 Arbough

| imit Tree by Super Entity Group                                                                                                    | Assign Attribute Values for Entity - CHI 5.5%                                                                                                    | FMB due Nov 1, 2035                                                                                   |   |
|----------------------------------------------------------------------------------------------------|----------------------------------------------------------------------------------------------------|----------------------------------------------------------------------------------------------------|---|
| 🥭 Model                                                                                                    | <ul> <li>Select Case: Base Attribute Case (Base)</li> </ul>                                                                                                    |                                                                                                    |   |
| elect Entity or Group                                                                                                    | Name by Case: CHI 5.5% FMB due Nov 1, 2                                                                                                    | 035                                                                                                   |   |
|                                                                                                    |                                                                                                    |                                                                                                    |   |
| Model                                                                                                    | Show rollup periods:  One  Two                                                                                                    | Three O Four                                                                                          |   |
|                                                                                                    | Description                                                                                                    | Value                                                                                                 |   |
| Bonds - Detailed Model                                                                                                    | Planning Entity                                                                                                    | Chicago Electric                                                                                      |   |
| CHI 5.5% FMB due Nov 1, 2035     CHI 5.5% Senior Notes due May 15, 2017                                                                                                    | Issue Type (e.g. FMB)                                                                                                    | First Mortaaae Bond                                                                                   |   |
| CHI 5.625% PCB due May 15, 2033                                                                                                    | Attributes                                                                                                    |                                                                                                    |   |
| Electric Revenue Class                                                                                                    |                                                                                                    |                                                                                                    |   |
|                                                                                                    | Delete Description                                                                                                    | Value                                                                                                 |   |
| Gas Revenue Class                                                                                                    | Issue Date (yyyymm)                                                                                                    | 11/2009                                                                                               | A |
|                                                                                                    |                                                                                                    |                                                                                                    |   |
| 1 m w. J. I p                                                                                                    | Setire Date (yyyymm)<br>Interest Rate (Fixed)                                                                                                    | 5.5                                                                                                   |   |
| Edit Attributes ×                                                                                                    |                                                                                                    | 5.5                                                                                                   |   |
| Edit Attributes ×                                                                                                    | Interest Rate (Fixed)                                                                                                    | 5.5                                                                                                   |   |
| Edit Attributes ×<br>Limit Tree by Super Entity Group                                                                                                    | Assign Attribute Values for Entity - CHI 5.5%                                                                                                    | 6 FMB due Nov 1, 2035                                                                                 |   |
| Edit Attributes × Limit Tree by Super Entity Group  Model Select Entity or Group                                                                                                    | Assign Attribute Values for Entity - CHI 5.5%     Select Case: Base Attribute Case (Base)     Name by Case: CHI 5.5% FMB due Nov 1, 2                                                                                                    | 6 FMB due Nov 1, 2035                                                                                 |   |
| Hedit Attributes × Limit Tree by Super Entity Group  Model  Select Entity or Group  Filter:  Model  AFUDC Rate Schedule                                                                                                    | Assign Attribute Values for Entity - CHI 5.5%     Select Case: Base Attribute Case (Base)     Name by Case: CHI 5.5% FMB due Nov 1, 2                                                                                                    | 6 FMB due Nov 1, 2035                                                                                 |   |
|                                                                                                    | Assign Attribute Values for Entity - CHI 5.5%     Select Case: Base Attribute Case (Base)     Name by Case: CHI 5.5% FMB due Nov 1, 2     Associations                                                                                                    | 6 FMB due Nov 1, 2035                                                                                 |   |
|                                                                                                    | Assign Attribute Values for Entity - CHI 5.5%     Select Case: Base Attribute Case (Base)     Name by Case: CHI 5.5% FMB due Nov 1, 2     Associations     Show rollup periods: One Two                                                                                                    | 5.5<br>6 FMB due Nov 1, 2035<br>035<br>Three O Four                                                   |   |
| Edit Attributes × Edit Attributes × imit Tree by Super Entity Group  Model elect Entity or Group ilter: Model AFUDC Rate Schedule AFUDC Rates Bonds - Detailed Model CHI 5.5% EMB due Nov 1, 2035 CHI 5.5% Senior Notes due May 15, 2017 | Assign Attribute Values for Entity - CHI 5.5%<br>Select Case: Base Attribute Case (Base)<br>Name by Case: CHI 5.5% FMB due Nov 1, 2<br>Associations<br>Show rollup periods: One Two<br>Description                                                                                                    | 5.5<br>6 FMB due Nov 1, 2035<br>035<br>Three Four<br>Value                                            |   |
|                                                                                                    | <ul> <li>Assign Attribute Values for Entity - CHI 5.5%</li> <li>Select Case: Base Attribute Case (Base)</li> <li>Name by Case: CHI 5.5% FMB due Nov 1, 2</li> <li>Associations</li> <li>Show rollup periods: One Two</li> <li>, Description</li> <li>Planning Entity</li> </ul>                               | 5.5  FMB due Nov 1, 2035  Three Four Value Chicago Electric                                           |   |
|                                                                                                    | <ul> <li>Assign Attribute Values for Entity - CHI 5.5%</li> <li>Select Case: Base Attribute Case (Base)</li> <li>Name by Case: CHI 5.5% FMB due Nov 1, 2</li> <li>Associations</li> <li>Show rollup periods: One Two</li> <li> Description</li> <li>Planning Entity</li> <li>Issue Type (e.g. FMB)</li> </ul> | 5.5  FMB due Nov 1, 2035  Three Four Value Chicago Electric                                           |   |
| Select Entity or Group Filter:  Model  AFUDC Rate Schedule  AFUDC Rates Bond Issue Type Bonds - Detailed Model  CHI 5.5% FMB due Nov 1, 2035 CHI 5.5% Senior Notes due May 15, 2017                                                      | Assign Attribute Values for Entity - CHI 5.5%<br>Select Case: Base Attribute Case (Base)<br>Name by Case: CHI 5.5% FMB due Nov 1, 2<br>Associations<br>Show rollup periods: One Two<br>Description<br>Planning Entity<br>Issue Type (e.g. FMB)<br>Attributes                                                  | 5.5<br>6 FMB due Nov 1, 2035<br>035<br>Three Four<br>Value<br>Chicaao Electric<br>First Mortaaae Bond |   |

## **Show Rollup Periods**

When an individual entity is selected, the current values for that entity's associations and attributes are displayed when on

the One radio button next to Show rollup periods. This is the default view.

## Attachment to Response to PSC-1 Question No.9 Page 366 of 557 Arbough

| Edit Attributes ×                                      |                                                       |                                    |  |  |  |  |
|--------------------------------------------------------|-------------------------------------------------------|------------------------------------|--|--|--|--|
| Limit Tree by Super Entity Group                       | Assign Attribute Values for Entity - Chicago Electric |                                    |  |  |  |  |
| 🖽 Model 👻                                              | Select Case: Base Attribute Case (Base)               |                                    |  |  |  |  |
| Select Entity or Group                                 | Name by Case: Chicago Electric                        |                                    |  |  |  |  |
| Filter:                                                | Associations                                          |                                    |  |  |  |  |
| Model     AFUDC Rate Schedule                          | Show rollup periods: One Two Thr                      | ee 🔘 Four                          |  |  |  |  |
| AFUDC Rates                                            | Delete Description                                    | Value                              |  |  |  |  |
| 🕀 🖶 Bond Issue Type<br>🗄 🖶 Bonds - Detailed Model      | AFUDC Schedule                                        | : CHI AFUDC Rates                  |  |  |  |  |
| Electric Revenue Class                                 | Auto-Finance Group                                    |                                    |  |  |  |  |
| 🕀 🖶 Electric Revenue Schedule                          | Corporate Parent                                      | UI Enerav Parent: UI Enerav Parent |  |  |  |  |
| 🕀 🖶 Fuel Clauses                                       | Dividend Parent                                       | Tri-State Parent: Tri-State Parent |  |  |  |  |
| 🖶 🖶 Gas Revenue Class                                  | LLPE Pointer to Itself                                | Chicado Electric: Chicado Electric |  |  |  |  |
| 🖶 🖶 Gas Revenue Schedule                               | Money Pool Financier                                  |                                    |  |  |  |  |
| H Model Project                                        | Rollup - Business Hierarchy                           | Tri-State Consol: Tri-State Consol |  |  |  |  |
| Planning Entity                                        | Segment                                               | : Electric Seament                 |  |  |  |  |
| UI Energy Consolidated: UI Energy Consolidated         | Service Company                                       | UI Services: UI Services           |  |  |  |  |
| <ul> <li>UI Energy Elim: UI Energy Elim</li> </ul>     | sys-Rollup Hierarchy-Legal                            | Tri-State Consol: Tri-State Consol |  |  |  |  |
| <ul> <li>UI Energy Parent: UI Energy Parent</li> </ul> | System Contol                                         | : Svstem Total                     |  |  |  |  |
| <ul> <li>Chicago Electric: Chicago Electric</li> </ul> |                                                       |                                    |  |  |  |  |
| Chicago Steam: Chicago Gas                             |                                                       |                                    |  |  |  |  |
| Chicago Nonutility Chicago Nonutility                  |                                                       |                                    |  |  |  |  |

Associations can be changed over time. Upon selecting a rollup period other than One, the display will appear with an option to choose a new date for the association value to be changed (Change Date 1 column) and the new Association value to be used starting on that date (Change Value 1). The user has the option to select up to four different association values and corresponding change dates. To select a date, click the field in the Change Date 1 column. The Select Change Date dialog will appear to select the needed month and year. To select the new association, use the dropdown in the Change Value 1 column.

| Edit Attributes ×                              |                                                       |                                          |                                 |                                          |  |  |  |
|------------------------------------------------|-------------------------------------------------------|------------------------------------------|---------------------------------|------------------------------------------|--|--|--|
| Limit Tree by Super Entity Group               | Assign Attribute Values for Entity - Chicago Electric |                                          |                                 |                                          |  |  |  |
| 🖽 Model 👻                                      | Select Case: Base Attribute Case (Base)               |                                          |                                 |                                          |  |  |  |
| Select Entity or Group                         | Name by Case: Chicago Electric                        |                                          |                                 |                                          |  |  |  |
| Filter:                                        | Associations                                          |                                          |                                 |                                          |  |  |  |
| Model     AFUDC Rate Schedule     AFUDC Rates  | Show rollup periods: One One Two                      | o 🔘 Three 🔘 Four                         |                                 |                                          |  |  |  |
| Bond Issue Type                                | elete Description                                     | Value                                    | Change Dat                      | Change Value 1                           |  |  |  |
| Bonds - Detailed Model                         | AFUDC Schedule                                        | 🛛 : CHI AFUDC Rates 📃 🛃                  | 7                               | · 🗸                                      |  |  |  |
| Electric Revenue Class                         | Auto-Finance Group                                    |                                          | /                               |                                          |  |  |  |
| Electric Revenue Schedule                      | Corporate Parent                                      | UI Enerav Parent: UI Enerav Parent 🛛 🔻 🧭 | <b>/</b>                        | ▼.<br>                                   |  |  |  |
|                                                | Dividend Parent                                       | Tri-State Parent: Tri-State Parent 🔷 🗸   | /                               | 🗸 🗸 🗸                                    |  |  |  |
| Gas Revenue Class                              | LLPE Pointer to Itself                                | Chicago Electric: Chicago Electric 🔷 🗸   | Contraction                     | ▼.                                       |  |  |  |
| Gas Revenue Schedule                           | Money Pool Financier                                  |                                          |                                 | 🗸 🗸 🗸                                    |  |  |  |
| H Model Project                                | Rollup - Business Hierarchy                           | Tri-State Consol: Tri-State Consol 🛛 🔻 🧭 | 01/2017                         | UI Enerav Parent: UI Enerav Parent 🛛 🔻 🔗 |  |  |  |
| Planning Entity                                | Segment                                               | 🔁 Electric Seament 🛛 🗸 🗸                 | [         [         [         [ | ▼ 🧖                                      |  |  |  |
| UI Energy Consolidated: UI Energy Consolidated | Service Company                                       | UI Services: UI Services 🔹 🔻 🥖           | [         [         [         [ |                                          |  |  |  |
| UI Energy Elim: UI Energy Elim                 | sys-Rollup Hierarchy-Legal                            | Tri-State Consol: Tri-State Consol 🛛 🔻 🧭 | 2                               |                                          |  |  |  |
| UI Energy Parent: UI Energy Parent             | System Contol                                         | 🛛 : Svstem Total 🔷 🔻 🧭                   | 2                               | ▼ 🧖                                      |  |  |  |
|                                                |                                                       |                                          |                                 |                                          |  |  |  |
| Chicago Steam: Chicago Gas                     | •                                                     |                                          |                                 | •                                        |  |  |  |
| Chicago Nonutility: Chicago Nonutility         |                                                       |                                          |                                 |                                          |  |  |  |
| SWEGCO Electric: SWEGCO Electric               | Attributes                                            |                                          |                                 |                                          |  |  |  |
| Prairie Gen: Prairie Gen                       |                                                       |                                          |                                 |                                          |  |  |  |
| 🕀 🖶 Segment                                    | Delete Description                                    | Value                                    |                                 |                                          |  |  |  |
| 🗄 🌐 Tax Depreciation Rate Schedule             | sys-Type (Consol, Elim, Corp,                         | Etc.) Regular Sub                        |                                 |                                          |  |  |  |
|                                                |                                                       |                                          |                                 |                                          |  |  |  |

A common use of this feature is to commonly used to forecast future organizational changes (with Planning Entity).

#### Comments

## Attachment to Response to PSC-1 Question No.9 Page 367 of 557 Arbough

Beneath the Associations and Attribute sections, there is a Comments section, where the user can add Comments for the selected entity. The initial default comment is a text field where the user can add text descriptions.

| ſ                                   |                                                   |
|-------------------------------------|---------------------------------------------------|
| Attributes                          |                                                   |
| Delete Description                  | Value                                             |
| sys-Process as Unconsolidated       |                                                   |
| sys-Type (Consol, Elim, Corp, Etc.) | Top-Level Eliminations Entity - Legal Entity View |
|                                     |                                                   |
|                                     |                                                   |
| Comments                            |                                                   |
| Memo Attribute: Entity Comment 🔻    |                                                   |
| Chicago Electric Entity             |                                                   |
|                                     |                                                   |
|                                     |                                                   |
|                                     |                                                   |
|                                     |                                                   |
|                                     |                                                   |
|                                     |                                                   |
|                                     |                                                   |

The user can add additional memo attributes to Entity Groups. These will appear in the dropdown. These are commonly used for Regulatory implementations, to support additional text fields in Headers and Footers.

## Attachment to Response to PSC-1 Question No.9 Page 368 of 557 Arbough

| # Edit Attributes ×                                                                                                    |                                                                                                    |                                                                          |
|----------------------------------------------------------------------------------------------------|----------------------------------------------------------------------------------------------------|--------------------------------------------------------------------------|
| Limit Tree by Super Entity Group   Regulatory  Filter:  Regulatory  Jurisdiction                                                                                                    | Assign Attribute Values for Entity - Chicago Electric - FE<br>Select Case: Base Attribute Case (Base)<br>Name by Case: Chicago Electric - FERC<br>Associations<br>Show rollup periods: One Two Three           |                                                                          |
| <ul> <li>Chicago Electric - FERC</li> <li>Chicago Electric - Retail - Illinois</li> <li>Chicago Electric - Retail - Michigan</li> <li>PG - Electric FERC</li> <li>SG - Gas Retail - Illinois</li> <li>SWEG - Elec FERC</li> <li>SWEG - Elec Retail - Wisconsin</li> <li>SWEG - Gas Retail - Wisconsin</li> <li>CHI Gas</li> <li>Unallocated</li> <li>Utility</li> </ul> | Description<br>Legal Entity<br>Utility<br>Planning Entity<br>Attributes<br>Delete Description<br>Comments<br>Memo Attribute: Docket #<br>ILL PUC #2453<br>Entity Comment<br>Docket #<br>Filing Date<br>Witness | Value Chicado Electric Company CHI Electric Chicado Electric Value Value |

#### **Copy Attributes**

Users can copy attribute and association values from one entity to one or more entities in the same entity group. Select the entity on the entity tree and click the Copy Attributes button. In the Copy Attributes dialog, use the dropdown or the Select Item to Copy button to choose the entity.

## Attachment to Response to PSC-1 Question No.9 Page 369 of 557 Arbough

|              |                            |                                |                        |             |                                          | i i sougi                               |
|--------------|----------------------------|--------------------------------|------------------------|-------------|------------------------------------------|-----------------------------------------|
| Copy A       | Attributes                 |                                |                        |             |                                          | X                                       |
| Select Entit | ty to Copy                 |                                |                        |             |                                          |                                         |
| Entity to Co | opy: 🕒 CHE: Chicago Electr | ic                             |                        |             |                                          | <ul> <li>Select Item to Copy</li> </ul> |
|              |                            |                                |                        |             |                                          |                                         |
| Values to C  | Сору                       |                                |                        | Targets     |                                          |                                         |
| Select A     | All Unselect All           |                                |                        | Select All  | Unselect All Case: G Base Attribute Case | •                                       |
| Сору         | Q2                         | Q3                             | Value                  | Accept Copy | Legal Entity                             |                                         |
| <b>v</b>     | Association-Initial Parent | sys-Rollup Hierarchy-Legal     | UIEC: UI Energy Consol |             | 0-DVA-Null: 0-DVA-Null                   |                                         |
| 1            | Association-Initial Parent | sys-Rollup Hierarchy-Segm      | UIEC: UI Energy Consol |             | 0: 0Empty                                |                                         |
| 1            | All: Attribute Value       | sys-Type (Consol, Elim, Co     | Regular Sub            |             | 23773: UI Energy Segment Elim            |                                         |
| <b>√</b>     | Association-Initial Parent |                                | 25849: System Total    |             | Any: Any                                 |                                         |
| <b>v</b>     | Association-Initial Parent | Legal Entity Pointer to Itself | CHE: Chicago Electric  |             | Asset What-If: Asset What-If             |                                         |
| <b>v</b>     | Association-Initial Parent | Money Pool Financier           | UIE: UI Energy         |             | PGE: Praire Gas & Electric               |                                         |
| <b>v</b>     | Association-Initial Parent | Allow Data Edits for Define    | Y: Yes                 | ✓           | Test Entity: Test Entity                 |                                         |
|              |                            |                                |                        |             | UIE: UI Energy                           |                                         |
|              |                            |                                |                        |             | UIEC: UI Energy Consol                   |                                         |
|              |                            |                                |                        |             | UIEE: UI Energy Elim                     |                                         |
|              |                            |                                |                        |             | UIS: UI Service Co                       |                                         |
|              |                            |                                |                        |             |                                          |                                         |
|              |                            |                                |                        |             |                                          |                                         |
|              |                            |                                |                        |             |                                          |                                         |
|              |                            |                                |                        |             |                                          | Do Copy Close                           |
|              |                            |                                |                        |             |                                          |                                         |

Beneath the Values to Copy section, use the Q3 (attribute definition) Value columns (attribute value) to select the attribute data to copy. The Q2 column indicates the type of attribute. The Targets section contains a list of entities within that same entity group (note: the entity must have already been created to use this feature). Select one or more entities that will receive the copied data from the previously selected Values to Copy section. Press the Do Copy button and save when prompted. On the main screen, the entity will have the copied attribute data populated.

This feature is used when entities need to be populated with attribute values, and they share most of the attribute values from an existing entity. After the copy is complete, only the values that need to be changed for the new entities need to be edited.

#### Entity Tree - Right-click Options

There are a number of right-click options when on an Entity Group or Entity Node in the tree.

Attachment to Response to PSC-1 Question No.9 Page 370 of 557 Arbough

| .imit Tree by Super Entit<br><sup>()</sup> Rate Design | y Group                                         | •        |
|--------------------------------------------------------|-------------------------------------------------|----------|
| Select Entity or Group                                 |                                                 |          |
| ïlter:                                                 |                                                 |          |
| Rate Design                                            |                                                 |          |
|                                                        |                                                 | <u> </u> |
| 🗉 🔵 All kwh F 🔗                                        | Search Tree                                     |          |
| - 🗧 All kWh Q 🔣                                        | Export Tree Structure to Excel                  |          |
| • Avg \$/kW                                            | Export to Excel, starting at this node's parent |          |
| Avg CChg                                               | Collapse Tree                                   |          |
| <ul> <li>Cust. Ct.:</li> <li>Customer</li> </ul>       | Collapse Tree Below this Node                   |          |
| Customer                                               | Expand Tree 🔓                                   |          |
| <ul> <li>Customer</li> <li>Demand:</li> </ul>          | Expand Tree Below this Node                     |          |
| - Dmnd Che                                             | Nodes below this: 39                            |          |
| <ul> <li>DSM Char</li> <li>Energy: E</li> </ul>        | Create                                          |          |
| Ergy Chg                                               | Copy Attributes                                 |          |
| 🗧 Fuel Char<br>😑 kW Off Pe 🖼                           | Association for Posting                         |          |
| 🗉 🔵 🖶 🐨 🖷                                              | Share Attribute Definition                      |          |
| Wh Block                                               | Object Info                                     | =        |
| e kWh Block                                            | Data Finder                                     | -        |
| 🔍 🔵 kWh Block 🎇                                        | Wildcard/Null Entity                            |          |
| kWh Block<br>kWh Block                                 | Publish Default Entity                          |          |
| kWh Block                                              | -                                               |          |
| 🔍 😑 kWh Block                                          | Assign Time Data Location                       |          |
| kWh Block                                              | Wh Evel Oby                                     |          |

Search Tree: Search for the text of any entity group or entity in the tree to locate it.

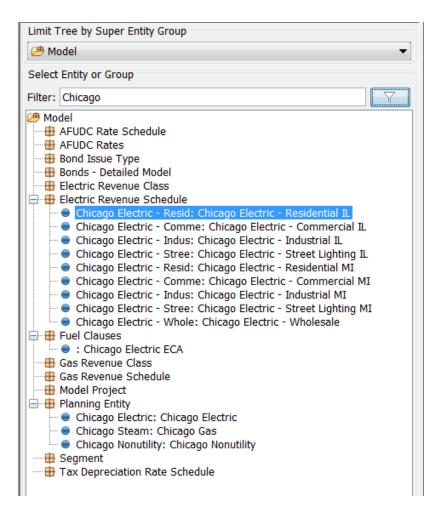

Export Tree Structure to Excel: Exports the entire tree structure (Entity Groups and individual Entities) to Excel.

| AFUDC Rate Schedule    |                              |                  |  |  |  |  |  |  |
|------------------------|------------------------------|------------------|--|--|--|--|--|--|
| : CHI AFUDC Rates      |                              |                  |  |  |  |  |  |  |
| : Non-Reg Cap Intere   | : Non-Reg Cap Interest Rates |                  |  |  |  |  |  |  |
| : Suburban Gas AFUD    | C Rates                      |                  |  |  |  |  |  |  |
| : SWEG AFUDC Rates     |                              |                  |  |  |  |  |  |  |
| : UIS AFUDC Rates      |                              |                  |  |  |  |  |  |  |
| AFUDC Rates            |                              |                  |  |  |  |  |  |  |
| AFCD: AFUDC Debt       |                              |                  |  |  |  |  |  |  |
| AFCE: AFUDC Equity     |                              |                  |  |  |  |  |  |  |
| Bond Issue Type        |                              |                  |  |  |  |  |  |  |
| : First Mortgage Bond  | l i                          |                  |  |  |  |  |  |  |
| : Intercompany Debt    |                              |                  |  |  |  |  |  |  |
| : Pollution Control Bo | ond                          |                  |  |  |  |  |  |  |
| : Senior Notes         |                              |                  |  |  |  |  |  |  |
| Bonds - Detailed Model |                              |                  |  |  |  |  |  |  |
| : CHI 5.5% FMB due M   | lov 1, 2035                  |                  |  |  |  |  |  |  |
| : CHI 5.5% Senior No   | es due May 1                 | 5, 2017          |  |  |  |  |  |  |
| : CHI 5.625% PCB due   | May 15, 2033                 | 3                |  |  |  |  |  |  |
| 30621651: Prairie Ge   | n 5.65% FMB I                | Due Jan. 1, 2025 |  |  |  |  |  |  |
| : Prairie Gen 5.60% F  | MB due Sept. 1               | 15, 2033         |  |  |  |  |  |  |
| : SG 4.75% Note due    | Nov 1, 2020                  |                  |  |  |  |  |  |  |

Export to Excel, starting at this node's parent: Exports the tree structure (Entity Groups and Entities), including everything within the selected node and the nodes parent. If selected on an Entity Group, the Super Entity Group and entities for that Entity Group as well as all other entities will be exported. If selected on an individual Entity, the Entity Group and only the other Entities within that Entity Group will be exported.

Selected on Entity Group (selected AFUDC Rates Entity Group)

| Model |                        |                                          |
|-------|------------------------|------------------------------------------|
|       | AFUDC Rate Schedule    |                                          |
|       |                        | CHI AFUDC Rates                          |
|       |                        | Non-Reg Cap Interest Rates               |
|       |                        | Suburban Gas AFUDC Rates                 |
|       |                        | SWEG AFUDC Rates                         |
|       |                        | UIS AFUDC Rates                          |
|       | AFUDC Rates            |                                          |
|       |                        | AFUDC Debt                               |
|       |                        | AFUDC Equity                             |
|       | Bond Issue Type        |                                          |
|       |                        | First Mortgage Bond                      |
|       |                        | Intercompany Debt                        |
|       |                        | Pollution Control Bond                   |
|       |                        | Senior Notes                             |
|       | Bonds - Detailed Model |                                          |
|       |                        | CHI 5.5% FMB due Nov 1, 2035             |
|       |                        | CHI 5.5% Senior Notes due May 15, 2017   |
|       |                        | CHI 5.625% PCB due May 15, 2033          |
|       |                        | Prairie Gen 5.65% FMB Due Jan. 1, 2025   |
|       |                        | Prairie Gen 5.60% FMB due Sept. 15, 2033 |
|       |                        | SG 4.75% Note due Nov 1, 2020            |

Selected on Entity (selected CHI 5.5% FMB due Nov 1, 2035)

| Bonds - Detailed Model |                                          |
|------------------------|------------------------------------------|
|                        | CHI 5.5% FMB due Nov 1, 2035             |
|                        | CHI 5.5% Senior Notes due May 15, 2017   |
|                        | CHI 5.625% PCB due May 15, 2033          |
|                        | Prairie Gen 5.65% FMB Due Jan. 1, 2025   |
|                        | Prairie Gen 5.60% FMB due Sept. 15, 2033 |
|                        | SG 4.75% Note due Nov 1, 2020            |
|                        |                                          |

Collapse Tree: Collapses entire tree structure, showing super entity groups and entity groups only.

| Limit Tree by Super Entity Group                                                                                                    |  |  |  |  |  |  |
|----------------------------------------------------------------------------------------------------|--|--|--|--|--|--|
| 😕 Model 🔹                                                                                                    |  |  |  |  |  |  |
| Select Entity or Group                                                                                                    |  |  |  |  |  |  |
| Filter:                                                                                                    |  |  |  |  |  |  |
| Model         AFUDC Rate Schedule         Bond Issue Type         Bonds - Detailed Model         Electric Revenue Class         Electric Revenue Schedule         Gas Revenue Class         Gas Revenue Schedule         Model Project         Planning Entity         Segment         Tax Depreciation Rate Schedule |  |  |  |  |  |  |

Collapse Tree Below this Node: Only relevant at the Super Entity Group level. Collapses the entire tree below the Super

Entity Group node.

Expand Tree: Expands the entire tree structure, showing all super entity groups, entity groups and entities.

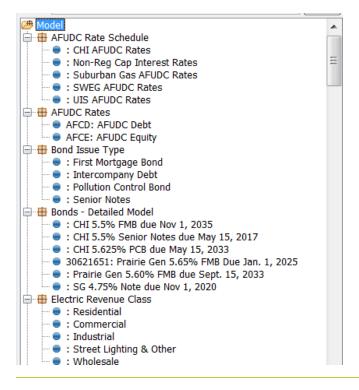

#### Attachment to Response to PSC-1 Question No.9 Page 375 of 557 Arbough

Expand Tree Below this Node: Only relevant at the Super Entity Group level. Expands the entire tree below the Super Entity Group node.

Nodes below this: Shows the number of nodes below the selected node.

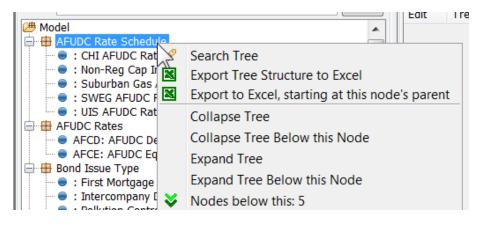

Create: Same functionality as the Create button below

Copy Attributes: Same functionality as the Copy Attributes button below

Association for Posting: Only available at the Entity Group level, and only relevant for Entity Groups used by Model reports. This option opens the Association for Posting Dialog for that Entity Group. This dialog is used by the Model to define how that Entity Group is related to Planning Entity for posting purposes (since postings ultimately must be by Planning Entity).

| Select A      | Association For Posting       |
|---------------|-------------------------------|
| Select Entity | Group: Bonds - Detailed Model |
| For Posting   | Association Definition        |
|               | Issue Type (e.g. FMB)         |
| •             | Planning Entity               |
|               |                               |
|               |                               |
|               |                               |
|               |                               |
|               |                               |
|               | Close                         |
|               |                               |

Share Attribute Definition: Copies attribute definitions from one entity group to another.

| Share Att      | tribute Definitions                                  | x          |  |  |  |  |  |  |
|----------------|------------------------------------------------------|------------|--|--|--|--|--|--|
| Select Entity  | Group whose Definitions to copy                      |            |  |  |  |  |  |  |
| Copy from Er   | ntity Group: Bill Component                          | •          |  |  |  |  |  |  |
| Copy to Entity | y Group (Attribute Definitions are added to existin  | ig A       |  |  |  |  |  |  |
| Share          | Entity Group                                         |            |  |  |  |  |  |  |
|                | REG-Jurisdictional Allocator                         |            |  |  |  |  |  |  |
|                | 🖶 REG-Scenario Settings                              |            |  |  |  |  |  |  |
|                | H Resource                                           |            |  |  |  |  |  |  |
|                | Hesource Type                                        |            |  |  |  |  |  |  |
|                | Revenue Class                                        |            |  |  |  |  |  |  |
|                | Hevenue Component                                    |            |  |  |  |  |  |  |
|                | Row Type                                             |            |  |  |  |  |  |  |
|                | Bource Indicator                                     |            |  |  |  |  |  |  |
| ✓              | Bources & Uses                                       |            |  |  |  |  |  |  |
|                | Special Report Column                                | =          |  |  |  |  |  |  |
|                | Special Report Column RollUp                         |            |  |  |  |  |  |  |
|                | Bub-Resource                                         | _          |  |  |  |  |  |  |
|                | sys-B2 Variance Drivers                              | _          |  |  |  |  |  |  |
|                | sys-B2ii CREV Rate Compare Reports                   | _          |  |  |  |  |  |  |
|                | sys-B2ii Reporting Views                             | _          |  |  |  |  |  |  |
|                | sys-B2ii Reports                                     | _          |  |  |  |  |  |  |
|                | sys-Budget Descriptor<br>sys-Budget Driver           |            |  |  |  |  |  |  |
|                |                                                      | _          |  |  |  |  |  |  |
|                | sys-Business Segments<br>sys-Day Reclass Data Object |            |  |  |  |  |  |  |
|                |                                                      |            |  |  |  |  |  |  |
|                |                                                      | <u>о</u> к |  |  |  |  |  |  |

Object Info: Shows the name of the entity group by case (which can be changed in the Core Object Editor), the order in which the entity appears by case, and the visibility by case.

| 🛓 Bill Component-32300          |                |       | X       |
|---------------------------------|----------------|-------|---------|
| Case                            | Name           | Order | Visible |
| Winner                          | Bill Component | 1.0   | true    |
| Base Attribute Case             | Bill Component | 1.0   | true    |
| Budget Common Attributes        |                | 0.0   | false   |
| Analysis Overlay Attribute Case |                | 0.0   | false   |
|                                 |                |       |         |

Data Finder: Launches the Data Finder screen. Note that this is not the Rapid Data Finder. It is an alternate data finder that is more SQL-based. For the Rapid Data Finder, select it from the menu items or use <ctrl> F12.

#### Attachment to Response to PSC-1 Question No.9 Page 377 of 557 Arbough

| earch Definition: << No  | t Stored >>    |                      |         |                     |                        |     |         |            |               |               |          |           | ▼ Sa        | ve Current Defi | initio |
|--------------------------|----------------|----------------------|---------|---------------------|------------------------|-----|---------|------------|---------------|---------------|----------|-----------|-------------|-----------------|--------|
| efine Search Criteria    |                |                      |         |                     |                        |     |         |            |               |               |          |           |             |                 | _      |
| (ey Containing - Bonds - | Detailed Medel |                      |         |                     |                        | 1 1 | Deferen | ee Malue a | auglite IDen  | ds - Detailed | Medel    |           |             |                 |        |
| ley containing - bonus - | Detailed Model |                      |         |                     |                        |     | Referen | ce value e | equal to Boli | us - Detaileu | Model    |           |             |                 |        |
|                          |                |                      |         | °                   |                        | Or  |         |            |               |               | <b>B</b> |           |             |                 |        |
| Edit                     | Source         | Add 🗳 🕒              |         | <sup>•</sup> Create | X Remove               |     |         | Edit       | 🔌 So          | ource         | ola 🔓    |           | 🕆 Create    | X Remov         | ve     |
| ttribute Data            |                |                      |         |                     |                        |     |         |            |               |               |          |           |             |                 |        |
|                          |                |                      |         |                     |                        |     |         |            |               |               |          |           |             |                 | _      |
| UALIFIER_1               | QUALIFIER_2    |                      |         | QUALIFIER_3         |                        |     |         | . CASE_II  | )             | VERSION       | REFE     | LITERAL   | LAST_USED_  | DATE USER_      | _C     |
| onds - Detailed Model    |                | Link attribute defi  |         |                     | gage Style repayment   |     |         |            |               | 1             |          | 1         |             | DPREG           |        |
| onds - Detailed Model    |                | Link attribute defi  |         | Switch - Mort       | gage Style repayment   |     |         |            | ibute Case    | 1             |          | 1         |             | RLANCA          | AS     |
| nds - Detailed Model     |                | Link attribute defin |         | Sink Day            |                        |     |         |            |               | 1             |          | 1         |             | DPREG           |        |
| nds - Detailed Model     | Entity Group:  | Link attribute defi  | nitions | Sink Day            |                        |     |         | Base Attr  | ibute Case    | 1             |          | 1         |             | RLANCA          | AS     |
| nds - Detailed Model     | Entity Group:  | Link attribute defin | nitions | Reacquisition       | Day                    |     |         |            |               | 1             |          | 1         |             | DPREG           |        |
| nds - Detailed Model     | Entity Group:  | Link attribute defin | nitions | Reacquisition       | Day                    |     |         | Base Attr  | ibute Case    | 1             |          | 1         |             | RLANCA          | AS     |
| nds - Detailed Model     | Entity Group:  | Link attribute defin | nitions | Fixed vs Varia      | able Switch (fixed =0) |     |         |            |               | 1             |          | 1         |             | DPREG           |        |
| nds - Detailed Model     | Entity Group:  | Link attribute defin | nitions | Fixed vs Varia      | ble Switch (fixed =0)  |     |         | Base Attr  | ibute Case    | 1             |          | 1         |             | RLANCA          | AS     |
| onds - Detailed Model    |                | Link attribute defin |         | Issue Date (y       |                        |     |         |            |               | 1             |          | 1         |             | DPREG           |        |
| onds - Detailed Model    |                | Link attribute defi  |         | Issue Date (y       |                        |     |         |            | ibute Case    | 1             |          | 1         |             | RLANCA          | AS     |
| onds - Detailed Model    |                | Link attribute defi  |         | Retire Date ()      |                        |     |         |            |               | 1             |          | 1         |             | DPREG           |        |
| onds - Detailed Model    |                | Link attribute defi  |         | Retire Date ()      |                        |     |         |            | ibute Case    | 1             |          | 1         |             | RLANCA          | AS     |
| onds - Detailed Model    |                | Link attribute defi  |         | New Issue Cr        |                        |     |         |            |               | 1             |          | 1         |             | DPREG           |        |
| onde - Netailed Model    |                | Link attribute defi  |         | Now Teeno Cr        |                        |     |         | Raco Attr  | ihuto Caco    | 1             |          | 1         |             | RIANCA          |        |
| 1                        |                |                      |         |                     |                        | 11  |         |            |               |               |          |           |             |                 | •      |
|                          |                |                      |         |                     |                        |     |         |            |               |               |          |           |             |                 | _      |
| ime Dependent Data       |                |                      |         |                     |                        |     |         |            |               |               |          |           |             |                 |        |
|                          |                |                      |         |                     |                        |     |         |            |               |               |          |           |             |                 | _      |
| UALIFIE QUALIFIE         | QUALIFIE (     | QUALIFIE QUAL        | IFIE Q  | UALIFIE QL          | JALIFIE QUALIFIE       | QUA | LIFIE   | QUALIFIE   | QUALIFI       | E QUALIF      | E QUAL   | IFIE QUAL | IFIE QUALIF | IE QUALIFIE     | · (    |
|                          |                |                      |         |                     |                        | •   |         |            | -             |               |          |           |             | •               |        |
|                          |                |                      |         |                     |                        |     |         |            |               |               |          |           |             |                 |        |
|                          |                |                      |         |                     |                        |     |         |            |               |               |          |           |             |                 |        |
|                          |                |                      |         |                     |                        |     |         |            |               |               |          |           |             |                 |        |
|                          |                |                      |         |                     |                        |     |         |            |               |               |          |           |             |                 |        |
|                          |                |                      |         |                     |                        |     |         |            |               |               |          |           |             |                 |        |
|                          |                |                      |         |                     |                        |     |         |            |               |               |          |           |             |                 |        |
|                          |                |                      |         |                     |                        |     |         |            |               |               |          |           |             |                 |        |
|                          |                |                      |         |                     |                        |     |         |            |               |               |          |           |             |                 |        |
|                          |                |                      |         |                     |                        |     |         |            |               |               |          |           |             |                 |        |
|                          | 111            |                      | _       |                     |                        |     |         |            |               |               |          |           |             |                 |        |

Wildcard/Null Entity: This indicates the default entity to be used for imports when a row has an invalid or missing value. When a default Entity is defined and an invalid value is encountered, this default will be used in its place. This will prevent a multidimensional publish from failing.

Current Wildcard/Null Entity for Department

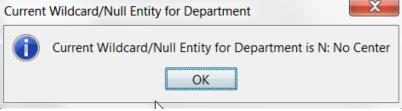

To set the Wildcard/Null Default Entity, select an entity, and right click. It will then be set as the default entity. Note that the ability to set this attribute is an Administrative security option.

## Attachment to Response to PSC-1 Question No.9 Page 378 of 557 Arbough

Publish Default Entity: This indicates the default entity to be used when publishing a Dataset when a row has an invalid or missing value. When a default Entity is defined and an invalid value is encountered, this default will be used in its place. This will prevent a multidimensional publish from failing.

| Current | Publish Default Entity for Department                             |
|---------|-------------------------------------------------------------------|
| 1       | Current Publish Default Entity for Department is NONE - No Center |
|         | ОК                                                                |

To set the publish Default Entity, select an entity, and right click. It will then be set as the Publish default entity. Note that the ability to set this attribute is an Administrative security option.

Assign Default Tree: This is used to set the default tree to be used for the selected Entity Group. To set the Default Tree, select the Entity Group, and right click. This will bring up a list of Trees for that Entity Group. Select the desired Tree, and it will then be set as the Default Tree.

| Assign Default Tree for Department                                                 | ×         |
|------------------------------------------------------------------------------------|-----------|
| Select Case: Working Forecast Attributes  Current Default: Default Department Tree |           |
| Assign Default Tree for Department:                                                |           |
| ○<br>■ 2015 Reorg Tree<br>■ Default Department Tree                                |           |
|                                                                                    | OK Cancel |

Assign Time Data Location: This option allows the user to specify which UIP table will contain data related to that Entity Group. To set the time data location, select the Entity Group, and right click. Select the desired UIP Table to set it as the data location.

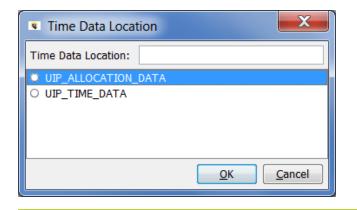

# Add Object

The Add Object dialog box is used throughout UIPlanner to create objects. The dialog is opened from numerous screens, typically via an Add or Create button.

| Add                                                                                                    | Entity - Objects created will have initial visibility in case: Base Attribute Case | X        |  |  |
|----------------------------------------------------------------------------------------------------|------------------------------------------------------------------------------------|----------|--|--|
| Select pa                                                                                                    | rent: 🖶 Bonds - Detailed Model 🔹                                                   |          |  |  |
| Optional S                                                                                                    | Security Group (Owner):                                                            |          |  |  |
|                                                                                                    | Add Objects Listed Below Save to disc (saves all attribute changes)                |          |  |  |
| Enter or Paste Name(s) To Add. Use the   character after name for default code: 'New name 0052'. Right column shows characters remaining. |                                                                                    |          |  |  |
|                                                                                                    | ond #1 - 5% FMB Due Jan 1, 2045<br>ond #2 - 4% FMB Due Nov 1, 2040                 | 43<br>43 |  |  |
| Click on a row. New objects are added below the selected row. Order Name                                                                  |                                                                                    |          |  |  |
| 1.0                                                                                                    | CHI 5.5% FMB due Nov 1, 2035                                                       |          |  |  |
| 2.0                                                                                                    | CHI 5.5% Senior Notes due May 15, 2017                                             |          |  |  |
| 3.0                                                                                                    | CHI 5.625% PCB due May 15, 2033                                                    |          |  |  |
| 20.0                                                                                                    | Prairie Gen 5.65% FMB Due Jan. 1, 2025                                             |          |  |  |
| 21.0                                                                                                    | Prairie Gen 5.60% FMB due Sept. 15, 2033                                           |          |  |  |
| 22.0                                                                                                    | SG 4.75% Note due Nov 1, 2020                                                      |          |  |  |

#### Screen Layout

The top section of the screen contains drop-down lists that vary depending on the type of objects being added. In most cases, the first selection is Parent and the second selection is Optional Security Group (Owner), as shown above for the Add Entity dialog. These selections differ when adding reports and cases (see below under Additional Notes for more information). The top section also indicates the case where the new object's Visibility (and Parent, Name and Order ) will be saved.

The middle section of the screen contains the area to enter the new object to be added. Multiple objects can also be added at one time by pasting (ctrl-V) in a list from the clipboard (e.g., copied from MS-Word or Excel).

#### Attachment to Response to PSC-1 Question No.9 Page 381 of 557 Arbough

The bottom section of the screen lists all existing objects of that type as well as their order. By selecting an object in the list prior to adding the new object(s), the user can select where in the list the object(s) will appear.

### Add Object

Note – the top of the dialog indicates the case in which the new data is to be saved. Typically this will be the Base Attribute Case. However, if the new data is to be saved to an Overlay attribute case (e.g., the Budget Common case, click Cancel and change the case selector on Edit Attributes)

Once the Add Object dialog opens, below are the steps to take:

Select Parent: This drop-down box is typically pre-populated

- a. For many Object Types (Scenario, Account, Attribute, Switchboard), no Parent is required.
- b. For Entities, it is prepopulated with the Entity Group that was selected from Edit Attributes. No change is needed
- c. For Reports, it defaults to Planning Entity. If the user selects For Validations, it is replaced with selectors for Dataset and Dimension. See below under Reports for further information.
- d. For Cases, it is prepopulated with Overlay. See below under Cases for more information.

**Enter or Paste Name(s)**: Enter the object names in the space provided. Each object should be entered on a separate line. Items can be typed in or pasted in (ctrl-V) in a list from the clipboard (e.g., copied from MS-Word or Excel). Object Names must be 80 characters or fewer. The column to the right shows the remaining number of characters available.

## Attachment to Response to PSC-1 Question No.9 Page 382 of 557 Arbough

| Add I                                                                                                    | Entity - Objects created will have initial visibility in case: Base Attribute Case | X        |  |  |
|----------------------------------------------------------------------------------------------------|------------------------------------------------------------------------------------|----------|--|--|
| Select pa                                                                                                    | rent: 🖶 Bonds - Detailed Model 🔹                                                   |          |  |  |
| Optional S                                                                                                    | Security Group (Owner):                                                            |          |  |  |
|                                                                                                    | Add Objects Listed Below Save to disc (saves all attribute changes)                |          |  |  |
| Enter or Paste Name(s) To Add. Use the   character after name for default code: 'New name 0052'. Right column shows characters remaining. |                                                                                    |          |  |  |
|                                                                                                    | ond #1 - 5% FMB Due Jan 1, 2045<br>ond #2 - 4% FMB Due Nov 1, 2040                 | 43<br>43 |  |  |
| Click on a row. New objects are added below the selected row.                                                                             |                                                                                    |          |  |  |
| 1.0                                                                                                    | CHI 5.5% FMB due Nov 1, 2035                                                       |          |  |  |
| 2.0                                                                                                    | CHI 5.5% Senior Notes due May 15, 2017                                             |          |  |  |
| 3.0                                                                                                    | CHI 5.625% PCB due May 15, 2033                                                    |          |  |  |
| 20.0                                                                                                    | Prairie Gen 5.65% FMB Due Jan. 1, 2025                                             |          |  |  |
| 21.0                                                                                                    | Prairie Gen 5.60% FMB due Sept. 15, 2033                                           |          |  |  |
| 22.0                                                                                                    | SG 4.75% Note due Nov 1, 2020                                                      |          |  |  |
|                                                                                                    |                                                                                    |          |  |  |

In order to add Default Code, enter the name, then the | (pipe) character, then the Default Code.

## Attachment to Response to PSC-1 Question No.9 Page 383 of 557

| <ul> <li>Add</li> </ul>                                                                                                    | d Entity - Objects created will have initial visibility in case: Base Attribute Case | X        |  |  |  |
|----------------------------------------------------------------------------------------------------|--------------------------------------------------------------------------------------|----------|--|--|--|
| Select pa                                                                                                    | parent: 🕀 Department 🔹                                                               |          |  |  |  |
| Optional :                                                                                                    | al Security Group (Owner):                                                           | •        |  |  |  |
|                                                                                                    | Add Objects Listed Below Save to disc (saves all attribute changes)                  | )        |  |  |  |
| Enter or Paste Name(s) To Add. Use the   character after name for default code: 'New name 0052'. Right column shows characters remaining. |                                                                                      |          |  |  |  |
|                                                                                                    | Compliance 255<br>ncial - Special Projects 342                                       | 66<br>52 |  |  |  |
| Click on a row. New objects are added below the selected row.                                                                             |                                                                                      |          |  |  |  |
| 0.0                                                                                                    | Account Payable                                                                      |          |  |  |  |
| 0.0                                                                                                    | Antioch                                                                              |          |  |  |  |
| 0.0                                                                                                    | Applications Support                                                                 |          |  |  |  |
| 0.0                                                                                                    | Arturo                                                                               |          |  |  |  |
| 0.0                                                                                                    | Asset Management                                                                     |          |  |  |  |
| 0.0                                                                                                    | Benefits Administration                                                              |          |  |  |  |
| 0.0                                                                                                    | Big Oak Nuclear                                                                      |          |  |  |  |
| 0.0                                                                                                    | Budgeting                                                                            |          |  |  |  |
| 0.0                                                                                                    | Call Center                                                                          |          |  |  |  |

**Select line to insert below**: To insert objects at a particular location in the list for ordering purposes, highlight an object in the list. All objects added will be inserted immediately below the highlighted line. If no object is selected below, the new object(s) will be added to the end of the list.

**Optional Security Group (Owner)**: To assign an owner group to the new object, select it the owner group from the dropdown list. Note – this is an optional step

|   | Add Entity - Objects created will have initial visibility in case: Base Attribute Case |                                                                            |     |  |  |
|---|----------------------------------------------------------------------------------------|----------------------------------------------------------------------------|-----|--|--|
| 1 | Select parent: 🖶 Bonds - Detailed Model                                                |                                                                            | •]  |  |  |
|   | Optional Security Group (Owner):                                                       |                                                                            | -   |  |  |
| 1 | Add Objects Listed Below                                                               | L1 Project Approver L2 Project Approver                                    | n a |  |  |
|   | Enter or Paste Name(s) To Add. Use the   character after name for                      | L3 Project Approver<br>L4 Project Approver                                 | g   |  |  |
|   | New Bond - 5% FMB Due Jan 1, 2045                                                      | Model Administrators                                                       |     |  |  |
| 1 |                                                                                        | Regulatory Administrators<br>Regulatory Dept<br>System-Wide Administrators | 4   |  |  |
|   |                                                                                        | System tride / animod dors                                                 |     |  |  |

### Attachment to Response to PSC-1 Question No.9 Page 384 of 557 Arbough

Add Objects Listed Below: Click this button to add all objects entered. Note – it will add the objects, but they will not yet be saved to the database. The added records will still be available in View Pending Attribute Saves.

| Case                | Q1                                | Q2           | New Value                         | DB Value | Last Updated On  | Last Updated | Un-do/Re-do |
|---------------------|-----------------------------------|--------------|-----------------------------------|----------|------------------|--------------|-------------|
| New/Updated Item    |                                   | Entity       | New Bond - 4% FMB Due Nov 1, 2040 |          | 2016.01.24-11:07 | UIDEMO       |             |
| New/Updated Item    |                                   | Entity       | New Bond - 5% FMB Due Jan 1, 2045 |          | 2016.01.24-11:07 | UIDEMO       |             |
| Base Attribute Case | New Bond - 4% FMB Due Nov 1, 2040 | All: Visible | 1                                 |          | 0                | UIDEMO       |             |
| Base Attribute Case | New Bond - 4% FMB Due Nov 1, 2040 | All: Order   | 24.0                              |          | 0                | UIDEMO       |             |
| Base Attribute Case | New Bond - 4% FMB Due Nov 1, 2040 | All: Parent  | Bonds - Detailed Model            |          | 0                | UIDEMO       |             |
| Base Attribute Case | New Bond - 4% FMB Due Nov 1, 2040 | All: Name    | New Bond - 4% FMB Due Nov 1, 2040 |          | 0                | UIDEMO       |             |
| Base Attribute Case | New Bond - 5% FMB Due Jan 1, 2045 | All: Visible | 1                                 |          | 0                | UIDEMO       |             |
| Base Attribute Case | New Bond - 5% FMB Due Jan 1, 2045 | All: Order   | 23.0                              |          | 0                | UIDEMO       |             |
| Base Attribute Case | New Bond - 5% FMB Due Jan 1, 2045 | All: Parent  | Bonds - Detailed Model            |          | 0                | UIDEMO       |             |
| Base Attribute Case | New Bond - 5% FMB Due Jan 1, 2045 | All: Name    | New Bond - 5% FMB Due Jan 1, 2045 |          | 0                | UIDEMO       |             |
| Shour Nama          | Object Id 📄 Object Type           |              |                                   |          |                  | Save Close   | Un-do Al    |

**Save to disc**: Check this box to save all objects to the database when the Add Objects button is selected. If this box is not checked, the user can later manually save to the database (using File|Save or <ctrl>S).

Note – the reason for the separate 'Save to Disk' button is to allow the user the ability to see the newly added objects, but still have the ability to back out the changes using View Pending Attribute saves.

**Cancel**: Click the X at the top right to close the dialog without saving data.

### Additional Notes

### Add Report

Note – Multidimensional instruction sets are typically added from the Administer Multidimensional Calculations screen, which does not call the Add Object dialog.

### Model style Reports

When the Add Report dialog box opens, the default Entity Group is Planning Entity. Select the Primary Entity Group over which the report will be run. Note: this can later be changed in the Group Reports screen. Also, if the report created is to be a two-dimensional report, the second entity group must be added on Group Reports.

Add initial line for Entity Description: When this item is checked, the first line of the new report will contain a line usage format of "Placeholder for Entity Description."

### Attachment to Response to PSC-1 Question No.9 Page 385 of 557 gh

| A | r | b | 0 | u | g |
|---|---|---|---|---|---|
|   |   |   |   |   |   |

| <ul> <li>Add Report - Objects created will have initial visibility in case: Base Attribute Case</li> </ul>                                                                                                    | K j |
|----------------------------------------------------------------------------------------------------|-----|
| Select Entity Group: 🖶 Planning Entity 🔽 🔽 Add initial line for Entity Description                                                                                                    |     |
| Optional Security Gro<br>Plant Account<br>Plant Types<br>Plant Units<br>Enter or Paste Nam<br>Summary I/S<br>Project Approval Status<br>Project Approval Status Rollup<br>Project Approval Status Rollup<br>Project Approval Status Rollup |     |
| Click on a row. New objects are added below the selected row.                                                                                                    |     |
| Order Name                                                                                                    |     |
| 0.0 A&G Allocation                                                                                                    |     |
| 0.0 Department EV                                                                                                    |     |
| 0.0 Employee EV                                                                                                    | _   |
| 0.0 Labor - Targets                                                                                                    | _   |
| 0.0 Loading Rates - EV ds                                                                                                    | -   |
| 0.0 Revenue Classes EV                                                                                                    | -   |
| 0.0         Revenue Schedule EV           0.0         Vehicles EV                                                                                                    | -   |
|                                                                                                    |     |

Validation Reports (Multidimensional)

Create for Validation: When this box is checked, the report will be identified as a Validation type report and two additional drop-down lists will be added to the top of the screen.

Select the Dataset and Dimension for the Validation

### Attachment to Response to PSC-1 Question No.9 Page 386 of 557 Arbough

| <ul> <li>Add</li> </ul> | Report - Ol   | bjects created will have initial visibility in case: B | ase Attribute | e Case                    |                     | X                      |
|-------------------------|---------------|--------------------------------------------------------|---------------|---------------------------|---------------------|------------------------|
| Select Da               | ta Set:       | E Labor - Import by Employee                           | •             | Add initial line for      | Entity Description  | Create for Validations |
| Select Dir              | mension:      | Department                                             | •             |                           |                     |                        |
| Optional 9              | Security Grou | up (Owner):                                            |               | -                         | ]                   |                        |
|                         |               | Add Objects Listed Below                               | 🔽 Save to d   | lisc (saves all attribute | changes)            |                        |
| Enter or                | Paste Name    | e(s) To Add. Use the   character after name for defau  | It code: 'New | name 0052'. Right colu    | imn shows character | s remaining.           |
|                         | ion - Labor   | bjects are added below the selected row.               |               |                           |                     | 62                     |
| Order                   | Name          | -,                                                     |               |                           |                     |                        |
| 0.0                     | A&G Allocat   | tion                                                   |               |                           |                     |                        |
| 0.0                     | Department    | t EV                                                   |               |                           |                     |                        |
| 0.0                     | Employee E    |                                                        |               |                           |                     |                        |
| 0.0                     | Labor - Tar   |                                                        |               |                           |                     |                        |
| 0.0                     | Loading Rat   | tes - EV ds                                            |               |                           |                     |                        |
| 1.11                    | Rovonuo Ch    | BCCOC EV                                               |               |                           |                     |                        |

As validation reports are specific to multidimensional scenarios, this check box should not be selected when in the Financial Model.)

### Add Case

When creating a Case, the Add Object dialog instead has a drop-down list for Case Type. The default case type is Overlay. Be careful to select the appropriate case type, as once a case is created, the Type cannot be changed.

| Add (                                          | Case - O                   | bjects created will have initial visibility in case: 0                                                                                                    | ×                                                                |
|------------------------------------------------|----------------------------|----------------------------------------------------------------------------------------------------|------------------------------------------------------------------|
| Select Car<br>Optional S<br>Enter or<br>New Ca | Security G                 | <ul> <li>Overlay</li> <li>Overlay</li> <li>Overlay</li> <li>Incremental</li> <li>Logic</li> <li>Actual</li> <li>Interface</li> <li>Attribute</li> <li>Multi-dim</li> <li>Interface-Export</li> </ul> | I attribute changes)<br>Right column shows characters remaining. |
| Order<br>-1.7919<br>-56.0                      | Name<br>UIDEMO<br>Forecast | v objects are added below the selected row.<br>Temp Data<br>2016 - Actuals through April Attributes<br>2016 - Actuals through April Data                                                             |                                                                  |

### Attachment to Response to PSC-1 Question No.9 Page 387 of 557 Arbough

Note that when adding a Case, the Name, Order and Visibility are created in the Zero case, which makes it available across scenarios.

#### Add Scenario

When creating a Scenario, the Add Object dialog has an additional dropdown box to assign it a Sys User Defined Scenario

Type (if this entity group has been populated).

| <ul> <li>Add Scenario - Objects created will have initial visibility in case: 0</li> </ul>                                                                           | X                              |
|----------------------------------------------------------------------------------------------------|--------------------------------|
| Select parent: O                                                                                                    |                                |
| Optional Security Group (Owner): <ul> <li>sys-User Defined Scenario</li> <li>Add Objects Listed Below</li> <li>Save to disc (saves all attribute changes)</li> </ul> | Type: Model<br>Budget<br>Model |
| Enter or Paste Name(s) To Add. Use the   character after name for default code: 'New name 0052'. Right column shows character                                        | cters remaining.               |
| New Scenario                                                                                                    | 68                             |
| Click on a row. New objects are added below the selected row.                                                                                                    |                                |
| Order Name                                                                                                    |                                |
| 0.0 Actuals                                                                                                    |                                |
| 1.0 2016 Official Budget                                                                                                    |                                |
| 2.0 2015 March Reforecast                                                                                                    | =                              |
| 3.0 Working Forecast                                                                                                    | -                              |
| 4.0 Detail Model 2015-2019 Base Plan                                                                                                    |                                |
| 5.0 Detail Model 2015-2019 Defer CapEx                                                                                                    |                                |
| 6.0 Detail Model - Goal Seek Revenue                                                                                                    |                                |
| 7.0 Detail Model - Plant With Jan 2015 Actuals                                                                                                    |                                |

#### Error Messages

#### **Duplicate Name**

If the name of the object being added already exists in that Object Type, an error message will indicate the duplicate.

# Attachment to Response to PSC-1 Question No.9 Page 388 of 557 Arbough

| Add Entity - Objects created will have initial visibility in case: Base Attribute Case                                                    |
|----------------------------------------------------------------------------------------------------|
| Select parent: 🖶 Department 💌                                                                                                    |
| Optional Security Group (Owner):                                                                                                    |
| Add Objects Listed Below Save to disc (saves all attribute changes)                                                                       |
| Enter or Paste Name(s) To Add. Use the   character after name for default code: 'New name 0052'. Right column shows characters remaining. |
| Generation 70                                                                                                    |
| Click on a row. New objects                                                                                                    |
| Order Name                                                                                                    |
| 11.0 Generation                                                                                                    |
| 13.0 Customer Care                                                                                                    |
| 15.0 Corporate                                                                                                    |
| 17.0 Internal Audit                                                                                                    |
| 18.0 Information Techr                                                                                                    |
| 20.0 Purchasing                                                                                                    |
| 21.0 Warehouse                                                                                                    |

# **Duplicate Code**

If the Default Code being added already exists in that object type, an error message will indicate the duplicate.

# Attachment to Response to PSC-1 Question No.9 Page 389 of 557 Arbough

| <ul> <li>Add</li> </ul> | Entity -     | Objects created will have initial visibility in case: Base Attribute Case                                      | X          |
|-------------------------|--------------|----------------------------------------------------------------------------------------------------|------------|
| Select pa               | arent:       | Department                                                                                                    |            |
| Optional                | Security     | Group (Owner):                                                                                                 |            |
|                         | A            | dd Objects Listed Below Save to disc (saves all attribute changes)                                             |            |
| Enter o                 | r Paste N    | ame(s) To Add. Use the   character after name for default code: 'New name 0052'. Right column shows characters | remaining. |
| SOX C                   | omplianc     | e 001                                                                                                    | 66         |
| Click on a              | a row. N     | Duplicate Default Code     The code '001' is a duplicate code. Duplicates id (30636051) 001: Human Resources   |            |
| Order                   | Name         |                                                                                                    |            |
| 1.0                     | No Cer       |                                                                                                    |            |
| 2.0<br>4.0              | Human<br>All |                                                                                                    |            |
| 5.0                     | Finance      |                                                                                                    |            |
| 7.0                     | Corpor       |                                                                                                    |            |
| 9.0                     | Transn       | ОК                                                                                                    |            |
| 11.0                    | Genera       |                                                                                                    |            |

### Attachment to Response to PSC-1 Question No.9 Page 390 of 557 Arbough

# Edit Time Data

The Edit Time Data screen (typically referred to as the Time Data Editor) is the tool used to view, edit, or delete time dependent data for Financial Model reports or for Planning Ledger accounts. Time dependent data is stored by year and month, as opposed to attribute data, which is a single value for all time. Data that can be viewed or modified through the Time Data Editor is one of two types:

- » Any line on a Financial Model report that has the "input" function in either the Forecast Formula or Actual Formula.
- Planning Ledger accounts (using the Input Actuals variant of the screen).

### See below:

| Select Report to Edit                                                                                                    |     |                                                                                                    | Select Time                                                                                                    | e Period                                        |                   |      |
|----------------------------------------------------------------------------------------------------|-----|----------------------------------------------------------------------------------------------------|----------------------------------------------------------------------------------------------------|-------------------------------------------------|-------------------|------|
| Bonds - Detailed Model                                                                                                    |     |                                                                                                    | Eor an                                                                                                    | nual dollars, divide by                         | 12                |      |
| Select Cases to Edit                                                                                                    |     |                                                                                                    | Start Year:                                                                                                    |                                                 |                   | 2016 |
| All None Cases w/ Data For Cur Ents Lines                                                                                                    | Ord | er: Case-Entity-Line                                                                                                    |                                                                                                    |                                                 |                   |      |
| Selected Case                                                                                                    |     |                                                                                                    |                                                                                                    |                                                 |                   | 5    |
| ✓ 0 2011 - 2015 Base Plan                                                                                                    |     |                                                                                                    | Years By M                                                                                                    |                                                 |                   | 4    |
| Demonstrate Model Concepts                                                                                                    |     |                                                                                                    | One period                                                                                                    | :                                               |                   |      |
| UIDEMO Temp Data     Actuals                                                                                                    |     |                                                                                                    | Excel forma                                                                                                    | at:                                             | General           |      |
|                                                                                                    |     |                                                                                                    | Only: 🔽 Ir                                                                                                    | iputs 🔲 Forecast Inp                            | ute Actual Inpute |      |
|                                                                                                    |     |                                                                                                    |                                                                                                    |                                                 |                   |      |
|                                                                                                    |     |                                                                                                    |                                                                                                    | Dollars (000) with Actu                         |                   |      |
|                                                                                                    |     |                                                                                                    | Show I                                                                                                    | ine Reference in Exce                           | əl                |      |
|                                                                                                    |     |                                                                                                    |                                                                                                    |                                                 |                   |      |
|                                                                                                    |     |                                                                                                    |                                                                                                    |                                                 |                   |      |
| elect Entities to Edit                                                                                                    |     | Select Lines to E                                                                                                    | lit                                                                                                    |                                                 |                   |      |
| elect Entities to Edit<br>All None Ents w/ Data For Cur Cases Lines                                                                                                    |     | Select Lines to E                                                                                                    | it<br>None                                                                                                    | Lines w/ Data                                   | For Cur Cases     | Ents |
| All None Ents w/ Data For Cur Cases Lines                                                                                                    |     |                                                                                                    |                                                                                                    | Lines w/ Data                                   | For Cur Cases     | Ents |
| All None Ents w/ Data For Cur Cases Lines                                                                                                    |     | All<br>Filter:                                                                                                    | None                                                                                                    | · · · · · · · · · · · · · · · · · · ·           | For Cur Cases     | Ents |
| All None Ents w/ Data For Cur Cases Lines                                                                                                    |     | All                                                                                                    |                                                                                                    | · · · · · · · · · · · · · · · · · · ·           | For Cur Cases     | Ents |
| All None Ents w/ Data For Cur Cases Lines<br>ilter:<br>None                                                                                                    |     | All<br>Filter:                                                                                                    | None                                                                                                    | · · · · · · · · · · · · · · · · · · ·           | For Cur Cases     | Ents |
| All         None         Ents w/ Data         For Cur Cases         Lines           ilter:                                                                                                    |     | All<br>Filter:<br>None                                                                                                    | None                                                                                                    | · · · · · · · · · · · · · · · · · · ·           | For Cur Cases     | Ents |
| All         None         Ents w/ Data         For Cur Cases         Lines           Iter:         -         -         -         -         -         -         -         -         -         -         -         -         -         -         -         -         -         -         -         -         -         -         -         -         -         -         -         -         -         -         -         -         -         -         -         -         -         -         -         -         -         -         -         -         -         -         -         -         -         -         -         -         -         -         -         -         -         -         -         -         -         -         -         -         -         -         -         -         -         -         -         -         -         -         -         -         -         -         -         -         -         -         -         -         -         -         -         -         -         -         -         -         -         -         -         -                                                                                                    |     | All<br>Filter:<br>None<br>Select Line<br>BA:[Si<br>BC:[Re                                                                 | None None    None    Image: None    Image: No | Limit                                           | For Cur Cases     | Ents |
| All         None         Ents w/ Data         For Cur Cases         Lines           itter:                                                                                                    |     | All<br>Filter:<br>None<br>Select Line<br>BA:[5]<br>BC:[Re<br>BS:[In                                                       | None None    None    None </td <td>Limit<br/>al]<br/>- Variable]</td> <td>For Cur Cases</td> <td>Ents</td>                                                                                                    | Limit<br>al]<br>- Variable]                     | For Cur Cases     | Ents |
| All         None         Ents w/ Data         For Cur Cases         Lines           ilter:                                                                                                    |     | All<br>Filter:<br>None<br>BA:[Si<br>BC:[Re<br>BS:[In<br>DH:[Re                                                            | None None None None None None None None                                                                                                    | Limit<br>al]<br>- Variable]                     | For Cur Cases     | Ents |
| All         None         Ents w/ Data         For Cur Cases         Lines           itter:                                                                                                    |     | All<br>Filter:<br>None<br>Ba:[St<br>BC:[Re<br>BS:[Im<br>DH:[Rt<br>V] DM:[Pt                                               | None None    None    None </td <td>Limit<br/>al]<br/>- Variable]<br/>n)]</td> <td>For Cur Cases</td> <td>Ents</td>                                                                                                    | Limit<br>al]<br>- Variable]<br>n)]              | For Cur Cases     | Ents |
| All         None         Ents w/ Data         For Cur Cases         Lines           ilter:          None                                                                                               <                                                                                                    | ×   | All<br>Filter:<br>None<br>Select Line<br>BA:[5]<br>BC:[Re<br>BS:[Im<br>DH:[R,<br>V DM:[P]<br>V DN:[U'<br>DD:[U'           | None None King Fund]<br>scquisition of Princip<br>erest Rate (Monthly)<br>acquisition Loss (Gai<br>ncipal Outstanding)<br>amortized Issue Cos<br>amortized Discount i                                                                                                    | Limit<br>- Variable]<br>n)]<br>t]               | For Cur Cases     | Ents |
| All         None         Ents w/ Data         For Cur Cases         Lines           ilter:                                                                                                    | ×   | All<br>Filter:<br>None<br>Select Line<br>B&:(Si<br>BC:[Re<br>BS:[In<br>DH:[W]<br>V DM:[U]<br>V DN:[U]<br>DD:[U]<br>DD:[D] | None King Fund]<br>scquistion of Princip<br>erest Rate (Monthly)<br>acquistion Loss (Cal<br>amortized Issue Cos<br>amortized Discunt I<br>rest Payable]                                                                                                    | Limit<br>- Variable]<br>n)]<br>t]<br>(Premium)] | For Cur Cases     | Ents |
| All         None         Ents w/ Data         For Cur Cases         Lines           ilter:          None                                                                                               <                                                                                                    |     | All<br>Filter:<br>None<br>Select Line<br>B&:(Si<br>BC:[Re<br>BS:[In<br>DH:[W]<br>V DM:[U]<br>V DN:[U]<br>DD:[U]<br>DD:[D] | None None King Fund]<br>scquisition of Princip<br>erest Rate (Monthly)<br>acquisition Loss (Gai<br>ncipal Outstanding)<br>amortized Issue Cos<br>amortized Discount i                                                                                                    | Limit<br>- Variable]<br>n)]<br>t]<br>(Premium)] | For Cur Cases     | Ents |
| Iter:          None         Image: Solution of the solution of the solution |     | All<br>Filter:<br>None<br>Select Line<br>B&:(Si<br>BC:[Re<br>BS:[In<br>DH:[W]<br>V DM:[U]<br>V DN:[U]<br>DD:[U]<br>DD:[D] | None King Fund]<br>scquistion of Princip<br>erest Rate (Monthly)<br>acquistion Loss (Cal<br>amortized Issue Cos<br>amortized Discunt I<br>rest Payable]                                                                                                    | Limit<br>- Variable]<br>n)]<br>t]<br>(Premium)] | For Cur Cases     | Ents |

| Edit Time Data - Accounts                        |        |                         |                              |                     | X                |
|--------------------------------------------------|--------|-------------------------|------------------------------|---------------------|------------------|
| Select Cases to Edit                             |        |                         | Select Time Period           |                     |                  |
| All None Cases w/ Data For Cur Ents Acts Ord     | ler: 🕻 | Case-Entity-Account 💌   | For annual dollars, d        | livide by 12        |                  |
| Selected Case                                    |        |                         | Start Year:                  |                     | 2014 🊔           |
| C 2016 - 2020 Base Plan                          |        |                         | Years By Month:              |                     | 2                |
| Demonstrate Model Concepts                       |        |                         | One period:                  |                     |                  |
| Data from Budget System                          |        |                         | Excel format:                |                     |                  |
| UIDEMO Temp Data                                 |        |                         | Excel format:                | General             | ▼                |
| Actuals From Ledger                              |        |                         | Revenue                      | Expense             | e                |
|                                                  |        |                         | Asset                        | Liability           |                  |
|                                                  |        |                         | Cash-Direct                  | Cash-In             | direct           |
|                                                  |        |                         | Input monthly target         | 📃 Input es          | scalation amount |
| elect Entities to Edit                           | _      | Select Accounts to Edit |                              |                     |                  |
| All None Ents w/ Data For Cur Cases Acts         |        | All None                | Acts w/ Data                 | For Cur Cases       | Ents             |
| Filter:                                          |        | Filter:                 | Sł                           | now In Alpha Order  | r                |
| Select Planning Entity                           |        | Select Account          |                              |                     |                  |
| Acquisition Co                                   |        | <b>142.0</b> 142.       | 0 Customer accounts receiv   | able.               |                  |
| Chicago Electric                                 |        | 143.0 143.              | 0 Other accounts receivable  |                     |                  |
| Chicago Gas                                      |        |                         | 0 Accumulated provision for  | uncollectible accor | untsCr.          |
| Chicago Nonutility                               |        |                         | 0 Accounts receivable from   | associated compar   | nies.            |
| Prairie Gen                                      | Ξ      | 131.0 131.              |                              |                     |                  |
| Suburban Gas                                     |        |                         | 0 Interest special deposits. |                     |                  |
| SWEGCO Common                                    |        |                         | 0 Dividend special deposits. |                     |                  |
| SWEGCO Electric                                  |        |                         | 0 Other special deposits.    |                     |                  |
| SWEGCO Gas                                       |        |                         | 0 Working funds.             |                     |                  |
| Tri-State Elim                                   |        | 151.0 151.              |                              |                     |                  |
| Tri-State Parent                                 | Ŧ      | ▼ 152.0 152.            | 0 Fuel stock expenses undis  | tributed.           | ~                |
| Help     Delete UIDEMO Temp Data     Delete Data |        | View Existing Data      | Edit & Return E              | dit & Close         | Close            |

UIPlanner uses MS Excel as a data entry mechanism. Upon making the desired selections, the user selects one of the two Edit buttons, which launches MS Excel. When Excel is closed, the data is saved into the database, in the UIP\_TIME\_DATA table.

The Time Data Editor can be accessed in several ways:

- » Menus Edit Time Data menu item or Input Actuals menu item.
- » Run Sequences screen right click option on any report.
- <sup>>></sup> Group Reports screen right click option on any report, as well as an action button.
- Calculation Editor screen button on the menu ribbon, as well as a hotkey (ctrl=T).
- >>> Browse Reports screen from the Action Panel tab on Browse Report.

The Edit Time Data screen is a modal dialog, which means that when it is open, the user cannot do anything else in UIPlanner.

The selections on the Time Data editor are all saved as user preferences, which means that they are saved between sessions. There are also several configurable User Preferences related to the Edit Time Data screen. See User Preferences below.

## Attachment to Response to PSC-1 Question No.9 Page 391 of 557 Arbough

### Attachment to Response to PSC-1 Question No.9 Page 392 of 557 Arbough

Note that for Multidimensional datasets, there is a similar screen – Edit Data in Excel. See Edit Data in Excel for more information.

| ect Sequence & Dataset                                   |   |                                                                                                    | Select Case                             |                                                                                    | Select Time Period                |
|----------------------------------------------------------|---|----------------------------------------------------------------------------------------------------|-----------------------------------------|------------------------------------------------------------------------------------|-----------------------------------|
| Budget                                                   |   | • 🔗                                                                                                    | C Multidim Case - 2016 Budget           | <ul> <li>✓ A</li> </ul>                                                            | Start Year: 201                   |
| 7: Labor - by Class                                      |   | • 🔗                                                                                                    |                                         |                                                                                    | Years to Edit:<br>Years By Month: |
| ct Department to Edit                                    |   | Select Resource Category to Edit                                                                                                    |                                         | Select SubResource to Edit                                                         |                                   |
| No Filter Selected                                       | 1 | O No Filter Selected                                                                                                    | ▼ A                                     | O No Filter Selected                                                               |                                   |
| Hide Unselected Entities with Data For Current Selection | 5 | Hide Unselected Entities                                                                                                    | with Data For Current Selections        | Hide Unselected Entities with Data                                                 | For Current Selection             |
| ect Department                                           | 1 | Select Resource Category                                                                                                    | ,                                       | Select SubResource                                                                 | _                                 |
|                                                          |   | AC: AvioCate Costs     AC: AvioCate Costs     AC: Apply Standard Rates     BALR: Base Pay     BALR: Base Pay     BALR: Bas | Ical Ical Ical Ical Ical Ical Ical Ical | AL1: All Subreaurces       A: Apprentice       Y       H: Hourly       S: Salaried |                                   |

### Screen Layout

The top of the dialog indicates the report for which the Time Data is being edited. Time data in reports in the Financial Model is stored by Case, Report, Line, Entity/Sub-Entity, and Time (Year and 12 months across). Hence, the Time Data Editor organized in regions based on these dimensions.

### Attachment to Response to PSC-1 Question No.9 Page 393 of 557 Arbough

| Select Report to Edit                                                                                                    |      |                                                                                                    |                                                                                                    |                             |        |
|----------------------------------------------------------------------------------------------------|------|----------------------------------------------------------------------------------------------------|----------------------------------------------------------------------------------------------------|-----------------------------|--------|
| ,                                                                                                    |      |                                                                                                    | Select Time Period                                                                                                    |                             |        |
| Bonds - Detailed Model                                                                                                    |      | -                                                                                                    |                                                                                                    |                             |        |
| Select Cases to Edit                                                                                                    |      |                                                                                                    | For annual dollars, di                                                                                                    | ivide by 12                 |        |
| All None Cases w/ Data For Cur Ents Lines                                                                                                    | Orde | r: Case-Entity-Line 🔻                                                                                                    | Start Year:                                                                                                    |                             | 2016 🌲 |
|                                                                                                    | 0.00 |                                                                                                    | Years to Edit:                                                                                                    |                             | 5 🌲    |
| Selected Case                                                                                                    |      |                                                                                                    | Years By Month:                                                                                                    |                             | 4 🌲    |
| O 2011 - 2015 Base Plan     O Demonstrate Model Concepts                                                                                                    |      |                                                                                                    | One period:                                                                                                    |                             | -      |
| O UIDEMO Temp Data                                                                                                    |      |                                                                                                    | Excel format:                                                                                                    |                             |        |
| C Actuals                                                                                                    |      |                                                                                                    |                                                                                                    | General                     | •      |
|                                                                                                    |      |                                                                                                    | Only: 🗸 Inputs 📃 Fore                                                                                                    | cast Inputs 📃 Actual Inputs |        |
|                                                                                                    |      |                                                                                                    | 📃 a- for Dollars (000) v                                                                                                    | vith Actuals                |        |
|                                                                                                    |      |                                                                                                    | Show Line Reference                                                                                                    | in Excel                    |        |
|                                                                                                    |      |                                                                                                    |                                                                                                    |                             |        |
| Select Entities to Edit                                                                                                    |      | Select Lines to Edit                                                                                                    |                                                                                                    |                             |        |
| All None Ents w/ Data For Cur Cases Lines                                                                                                    |      |                                                                                                    |                                                                                                    |                             |        |
| All Hole Elles Wy but Elles                                                                                                    |      |                                                                                                    |                                                                                                    |                             | Ente   |
| Filter'                                                                                                    |      |                                                                                                    | None Lines w/ Da                                                                                                    | ta For Cur Cases            | Ents   |
| Filter:                                                                                                    |      | Filter:                                                                                                    |                                                                                                    | For Cur Cases               | Ents   |
| Filter:                                                                                                    |      |                                                                                                    | None Lines w/ Da                                                                                                    | ta For Cur Cases            | Ents   |
| None                                                                                                    |      | Filter:                                                                                                    |                                                                                                    | ta For Cur Cases            | Ents   |
| None                                                                                                    |      | Filter:                                                                                                    | < Limit                                                                                                    | For Cur Cases               | Ents   |
| None                                                                                                    |      | Filter:                                                                                                    | Fund]                                                                                                    | ta For Cur Cases            | Ents   |
| None     Imit     Imit     Im | -    | Filter:<br>None  Select Line<br>BA:[Sinking]<br>BC:[Reacqui                                                                                          | Fund]                                                                                                    | ta For Cur Cases            | Ents   |
| None     None     None     None     None     None     None     None     None     None     None     None     None     None     None     None     None     None     None                                                                                                        |      | Filter:<br>None  Select Line<br>BA:[Sinking ]<br>BC:[Reacquit<br>BB:[Interest<br>DH:[Reacquit                                                        | Fund]<br>stiton of Frincipal]<br>Rate (Monthly) - Variable]<br>stiton Loss (Gain)]                                                                                                    | ta For Cur Cases            | Ents   |
| None                                                                                                    | -    | Filter:<br>None  Select Line BA:[Sinking BS:[Interest DH:[Reacqui V] DM:[Principa                                                                    | Fund]<br>sition of Principal]<br>Rate (Monthly) - Variable]<br>sition Loss (Gain)]<br>ol Outstanding]                                                                                         | For Cur Cases               | Ents   |
| None     None     None     None     Control     Control     Contro     Contro     Control     Control     Control                                                                                                    | -    | Filter:<br>None  Select Line<br>BC:[Reacqui<br>BC:[Reacqui<br>DH:[Reacqui<br>V DM:[Vinicipa                                                          | Fund]<br>Sition of Principal]<br>Rate (Monthy) - Variable]<br>Sition Loss (Gain)]<br>I Outstanding]<br>It Cutstanding]<br>Litzed Issue Cost]                                                  | For Cur Cases               | Ents   |
| None     None     None     None     None     None     None     None     None     None     None     None     None     None     None     None     None     None     None     None     None     None                                                                                                        | -    | Filter:<br>- None  Select Line<br>BA-[Sinking ]<br>BC:[Reacqui<br>BS:[Interest<br>DH:[Reacqui<br>V DM:[Unamor<br>DO:[Unamor                          | Fund]<br>sition of Principal]<br>Rate (Monthly) - Variable]<br>isition Loss (Gain)]<br>1 Outstanding]<br>tized Issue Cost]<br>tized Discourt (Premium)]                                       | ta For Cur Cases            | Ents   |
| None     None     None     None     None     CHI 4.50% FMB due May 15, 2013     CHI 5.5% FMB due Nay 15, 2013     CHI 5.5% FMB due Nay 15, 2017     CHI 5.65% FMB due Nay 15, 2017     CHI 5.65% FMB due Nay 15, 2033     CHI 6.5% FMB due Nay 15, 2033     CHI 6.5% FMB due Nay 1, 2036     CHI 6.5% FMB due Nuo 1, 2036     CHI 6.5% FMB due Nuo 1, 2036                                                                                                    | -    | Filter:<br>- None -  Select Line<br>Bo:[Reacqui:<br>BS:[Interest<br>DH:[Principe<br>V DN:[Unamor<br>DO:[Unamor<br>DO:[Unamor                         | Fund]<br>sition of Principal]<br>sition to Second Second<br>Rate (Monthy) - Variable]<br>sition Loss (Gain)]<br>al Outstanding]<br>tized Issue Cost]<br>tized Discount (Premium)]<br>Payable] |                             | Ents   |
| None                                                                                                    | -    | Filter:<br>- None -  Select Line<br>Bo:[Reacqui:<br>BS:[Interest<br>DH:[Principe<br>V DN:[Unamor<br>DO:[Unamor<br>DO:[Unamor                         | Fund]<br>sition of Principal]<br>Rate (Monthly) - Variable]<br>isition Loss (Gain)]<br>1 Outstanding]<br>tized Issue Cost]<br>tized Discourt (Premium)]                                       |                             | Ents   |
| None     None                                                                                                    |      | Filter:<br>- None -  Select Line<br>Bo:[Reacqui:<br>BS:[Interest<br>DH:[Principe<br>V DN:[Unamor<br>DO:[Unamor<br>DO:[Unamor                         | Fund]<br>sition of Principal]<br>sition to Second Second<br>Rate (Monthy) - Variable]<br>sition Loss (Gain)]<br>al Outstanding]<br>tized Issue Cost]<br>tized Discount (Premium)]<br>Payable] |                             | Ents   |
| None                                                                                                    |      | Filter:<br>- None -  Select Line<br>Bo:[Reacqui:<br>BS:[Interest<br>DH:[Principe<br>V DN:[Unamor<br>DO:[Unamor<br>DO:[Unamor                         | Fund]<br>sition of Principal]<br>sition to Second Second<br>Rate (Monthy) - Variable]<br>sition Loss (Gain)]<br>al Outstanding]<br>tized Issue Cost]<br>tized Discount (Premium)]<br>Payable] |                             | Ents   |
| None →      None →      I                                                                                                    |      | Filter:<br>Select Line<br>BA:[Sinking ]<br>BC:[Reacqui<br>BS:[Interest<br>DH:[Principa<br>V DN:[Principa<br>DO:[Unamor<br>DP:[Interest<br>DS:[Unamor | Fund]<br>sition of Principal]<br>sition to Second Second<br>Rate (Monthy) - Variable]<br>sition Loss (Gain)]<br>al Outstanding]<br>tized Issue Cost]<br>tized Discount (Premium)]<br>Payable] |                             | Close  |

Note - the Ledger - Input Actuals dialog is laid out slightly differently. See Ledger – Input Actuals for more information.

The dimension selection regions of the Time Data Editor dialog are:

- >> Select Report to Edit (top uppermost left region) Drop-down list of all reports.
- >> Select Cases to Edit (top left region) List of all Time Data cases for the active scenario.
- >> Select Entities to Edit (center left region) List of all entities for the selected report.
- >> Select Time Period (top right region) drop-down lists for selecting the time periods to edit
- Select Lines to Edit (center right region) List of lines in the selected report filterable to only Input lines. Note that just above the Select Lines to Edit region there is a group of check-boxes that allow the user to filter the selected lines

There are also a series of action buttons across the bottom of the window. These launch the related actions off of the selections (view data, edit data, etc.).

#### Selection Options

Below are the various selection options on the Time Data Editor. Note that there are checkboxes that enable automatic selection of Cases / Entities / Lines based on other selections. See Assisted Data Selection.

### Attachment to Response to PSC-1 Question No.9 Page 394 of 557 Arbough

Note - the Edit buttons at the bottom of the window are not activated unless at least one selection is made in each window.

#### Report

Select a report from the drop-down list of all reports in order to edit that report's Time Data. If the user has only View rights, that will be indicated.

| <ul> <li>Edit Time Data - O&amp;M</li> </ul>                                                                                                    |   |
|----------------------------------------------------------------------------------------------------|---|
| Select Report to Edit                                                                                                    |   |
| ■ 0&M                                                                                                    | - |
| Jurisdictional Allocators                                                                                                    |   |
| Jurisdictional Earnings                                                                                                    |   |
| Jurisdictional Working Capital                                                                                                    |   |
| ■ 0&M                                                                                                    |   |
| Definition of the second second secon |   |
| Plant Account Detail                                                                                                    |   |
| Property Tax                                                                                                    |   |
| 📄 Rate Base per Books                                                                                                    | * |
| G Actuals                                                                                                    |   |

#### Case

Use the checkboxes to select the cases to edit. The three buttons assist in the selection. The Cases w/Data will select all cases that have data for the selected report. See Assisted Selections for information on the For Cur Ents and Lines checkboxes. See Excel Editor Order for information on the Order dropdown.

| Select Report to Edit                     |                           |
|-------------------------------------------|---------------------------|
| 0&M                                       | •                         |
|                                           |                           |
| Select Cases to Edit                      |                           |
| All None Cases w/ Data For Cur Ents Lines | Order: Case-Entity-Line 🔻 |
| Selected Case                             |                           |
| ✓ 02016 - 2020 Base Plan                  |                           |
| Data from Budget-Locked                   |                           |
| View: Reduce O&M - Trainng                |                           |
| 2016 Budget Revision-Locked               |                           |
| 🖸 UIDEMO Temp Data                        |                           |
| C Actuals                                 |                           |
|                                           |                           |
|                                           |                           |

Locked cases will be identified as such. Also, if the user has only view rights, that will be indicated as well. See below under Security / Visibility.

## Entity

Use the checkboxes to select the entities to edit. If the report is a 2-dimensional report, there will be two entity lists. See 2 D Reports.

The three buttons assist in the selection. The Ents w/Data checkbox will select all entities that have data for the selected report. See Assisted Selections for information on the For Cur Cases and Lines checkboxes.

| Select En | tities to Edit                        |   |
|-----------|---------------------------------------|---|
| All       | None Ents w/ Data For Cur Cases Lines |   |
| Filter:   |                                       |   |
|           |                                       |   |
| None      | e ▼                                   |   |
|           |                                       |   |
|           |                                       |   |
| Select    | Planning Entity                       |   |
| <b>v</b>  | Chicago Electric                      |   |
| <b>v</b>  | Chicago Gas                           |   |
| <b>v</b>  | Chicago Nonutility                    |   |
|           | SWEGCO Electric                       |   |
|           | SWEGCO Gas                            |   |
|           | SWEGCO Common                         |   |
|           | Suburban Gas                          | = |
|           | Acquisition Co                        |   |
|           | Tri-State Parent                      |   |
|           | Tri-State Elim                        |   |
|           | Prairie Gen                           |   |
|           | UI Services                           |   |
|           | UI Energy Parent                      | _ |
|           | UI Enerav Elim                        |   |

### Filter

The Filter dropdown allows the user to select an Entity filter to filter the entity list.

| Select Entities to Edit                           |
|---------------------------------------------------|
| All None Ents w/ Data For Cur Cases Lines         |
| Filter:                                           |
|                                                   |
| Chicago Electric Bonds 📉                          |
| None /3                                           |
| Chicago Electric Bonds                            |
| EMB 10del                                         |
| swecco Bonds Je January 15, 2045                  |
| Swedco bollus<br>chi 1.5070 r mb ule May 15, 2015 |
| CHI 5.00% FMB Due July 2, 2042 (Planned)          |
| CHI 5.25% FMB due August 1, 2045                  |
| CHI 5.5% FMB due Nov 1, 2035                      |
| CHI 5.5% Senior Notes due May 15, 2017            |
| CHI 5.625% PCB due May 15, 2033                   |
| CHI 5.75% Due Jan 5, 2040 (Planned)               |
| CHI 6% PCB due Jan 1, 2015                        |
| CHI 6.2% Senior Notes due April 1, 2033           |
| CHI 6.5% FMB due Nov 1, 2036                      |
| CHI 6.50% FMB due Jun. 1, 2028                    |
| CHI 6.625% FMB due Nov. 15, 2016                  |
| CHI 6.75% FMB due Nov 1, 2037                     |
| CHI 6.875% FMB due Dec. 1, 2095                   |
| CHI 7.25% FMB due Aug. 1, 2024                    |
| CHI 9.47% Debenture due March 1, 2018             |

## Limit

The Limit textbox allows the user to filter the entity list using a text search. Check the checkbox to apply the search. See below.

| Select Entities to Edit |                                                                 |  |
|-------------------------|-----------------------------------------------------------------|--|
| All                     | None Ents w/ Data For Cur Cases Lines                           |  |
| Filter:                 |                                                                 |  |
| r nter i                |                                                                 |  |
| None                    | 🔻 FMB 🗸 << Limit                                                |  |
|                         |                                                                 |  |
|                         |                                                                 |  |
| Select                  | Bonds - Detailed Model                                          |  |
|                         | CHI 4.00% FMB due January 15, 2045                              |  |
|                         | CHI 4.50% FMB due May 15, 2015                                  |  |
|                         | CHI 5.00% FMB Due July 2, 2042 (Planned)                        |  |
|                         | CHI 5.25% FMB due August 1, 2045                                |  |
|                         | CHI 5.5% FMB due Nov 1, 2035                                    |  |
|                         | CHI 6.5% FMB due Nov 1, 2036                                    |  |
|                         | CHI 6.50% FMB due Jun. 1, 2028                                  |  |
|                         | CHI 6.625% FMB due Nov. 15, 2016                                |  |
|                         | CHI 6.75% FMB due Nov 1, 2037                                   |  |
|                         | CHI 6.875% FMB due Dec. 1, 2095                                 |  |
|                         | CHI 7.25% FMB due Aug. 1, 2024                                  |  |
|                         | Corp 6% FMB due Aug 1, 2020                                     |  |
|                         | Prairie Gen 5.60% FMB due Sept. 15, 2033                        |  |
|                         | SWEG 4.5% FMB Due Feb. 1, 2039<br>SWEG 5% FMB due Feb 1, 2018   |  |
|                         | SWEG 5% FMB due Feb 1, 2018<br>SWEG 6.00% FMB due Sept. 1, 2015 |  |
|                         | SWEG 6.25% FMB due March 1, 2013                                |  |
|                         | SWEG 6.25% FMB due Jan 15, 2032                                 |  |
|                         |                                                                 |  |

### Line

Use the checkboxes to select the lines to edit. Data can only be entered on lines with an Input function in the Forecast or Actual formulas. When editing, as soon as a line is designated as Input, it will appear in this list. The three buttons assist in the selection. The Lines w/Data checkbox will select all lines that have data for the selected report. See Assisted Selections for information on the For Cur Cases and Entities checkboxes.

|            | Only: 🗸 Inputs 🔄 Forecast Inputs 🔄 Actual Inputs |  |  |
|------------|--------------------------------------------------|--|--|
|            | a- for Dollars (000) with Actuals                |  |  |
|            | Show Line Reference in Excel                     |  |  |
| Select Lin | es to Edit                                       |  |  |
| All        | All None Lines w/ Data For Cur Cases Ents        |  |  |
| Filter:    |                                                  |  |  |
| None       | None 🔻                                           |  |  |
|            |                                                  |  |  |
| Select     | Line                                             |  |  |
|            | Variable Interest Rate                           |  |  |
|            | New Issue Cost Percent                           |  |  |
|            | Sinking Fund                                     |  |  |
|            | Reacquisition of Principal                       |  |  |
|            | Interest Rate (Monthly) - Variable               |  |  |
|            | Reacquisition Loss (Gain)                        |  |  |
| -          | Ending Principal Outstanding                     |  |  |
|            | Ending Unamortized Issue Cost                    |  |  |
|            | Ending Unamortized Discount (Premium)            |  |  |
| <b>v</b>   | Ending Interest Payable                          |  |  |
|            | Unamortized Reacquisition Loss (Gain)            |  |  |

The user can only enter data on lines designated as 'input'. However, there is an option to show all lines in the report by unchecking the Only Inputs box.

### Additional Checkboxes

### Only Inputs / Only Forecast Inputs / Only Actual Inputs

These checkboxes allow the user to limit the lines to those with Input formulas. If unchecked, the list will show all lines in the report. The most common setting is to show Only Input lines. See below.

Below is the underlying report – note the lines with Input functions. Some are in the Formula-forecast column and some in the Formula-actual column.

Attachment to Response to PSC-1 Question No.9 Page 399 of 557 Arbough

| 83         |                                    |                                                                                                    | o 🗣 💯 🗠 💽 🗏 🖹 📾 🎧 🔳 🧭 🌌 陆 🔳 (                                                                                                    | 🕒 🕙 🕐 Viewing Bonds - Detailed Model                       |
|------------|------------------------------------|----------------------------------------------------------------------------------------------------|----------------------------------------------------------------------------------------------------|------------------------------------------------------------|
| мм         | Ref.                               | Line label                                                                                                    | Formula-forecast                                                                                                    | Formula-actual                                             |
|            | A                                  |                                                                                                    | Place Holder for Entity Description                                                                                                    | Place Holder for Entity Description                        |
|            | В                                  |                                                                                                    | Label Only                                                                                                    | Label Only                                                 |
|            | С                                  | Planning Entity                                                                                                    | Association To(Planning Entity)                                                                                                    |                                                            |
|            | D                                  | New Issue Principal                                                                                                    | Attribute(New Issue Principal)                                                                                                    |                                                            |
|            | E                                  | Variable Interest Rate                                                                                                    | Input()                                                                                                    |                                                            |
|            | F                                  | Issue Date YYYYMM                                                                                                    | Attribute(Issue Date (yyyymm))                                                                                                    |                                                            |
|            | G                                  | New Issue Cost Percent                                                                                                    | Input()                                                                                                    |                                                            |
|            |                                    |                                                                                                    |                                                                                                    |                                                            |
|            | н                                  | Issue Day (1-30)                                                                                                    | Attribute(Issue Day)                                                                                                    |                                                            |
|            | H<br>-                             | Issue Day (1-30)                                                                                                    | Attribute(Issue Day)                                                                                                    |                                                            |
|            |                                    |                                                                                                    | Attribute(Issue Day)                                                                                                    | iled Model                                                 |
|            |                                    |                                                                                                    | n                                                                                                    | iled Model<br>Formula-actual                               |
| а ()<br>мм |                                    |                                                                                                    |                                                                                                    | Formula-actual                                             |
| MM         | Ref.                               |                                                                                                    | Image: Second state     Image: Second state       Image: Second state     Image: Second state       Imag                                                                                                    | Formula-actual<br>Input()                                  |
| MM         | Ref.<br>DQ                         | Line label                                                                                                    | المعالم المعالم<br>المعالم المعالم المعالم المعالم المعالم المعالم المعالم المعالم المعالم المعالم المعالم المعالم المعالم المعالم<br>المعالم المعالم المعالم المعالم المعالم المعالم المعالم المعالم المعالم المعالم المعالم المعالم المعالم المعالم                                                                                                    | Formula-actual<br>Input()<br>Input()                       |
| MM         | Ref.<br>DQ<br>DR                   | Line label<br>Ending Principal Outstanding<br>Ending Unamortized Issue Cost                                                                                                    | Image: Second state of the second state of the second s | Formula-actual<br>Input()<br>Input()<br>Input()            |
|            | Ref.<br>DQ<br>DR<br>DS             | Line label<br>Ending Principal Outstanding<br>Ending Unamortized Issue Cost<br>Ending Unamortized Discount (Premium)                                                              | Image: Second Second | Formula-actual<br>Input()<br>Input()<br>Input()            |
|            | Ref.<br>DQ<br>DR<br>DS<br>DT       | Line label<br>Ending Principal Outstanding<br>Ending Unamortized Issue Cost<br>Ending Unamortized Discount (Premium)<br>Ending Interest Payable                                   | Image: Second Second | Formula-actual<br>Input()<br>Input()<br>Input()            |
|            | Ref.<br>DQ<br>DR<br>DS<br>DT<br>DU | Line label<br>Ending Principal Outstanding<br>Ending Unamortized Issue Cost<br>Ending Unamortized Discount (Premium)<br>Ending Interest Payable<br>Principal Due within 12 Months | Image: Second Second | Formula-actual<br>Input()<br>Input()<br>Input()<br>Input() |

# **Only Inputs**

This shows all lines with Input formulas, whether in the Formula-forecast or Formula-actual column.

|            | Only: V Inputs Forecast Inputs Actual Inputs a- for Dollars (000) with Actuals Show Line Reference in Excel |
|------------|----------------------------------------------------------------------------------------------------|
| Select Lin | es to Edit                                                                                                  |
| All        | None Lines w/ Data For Cur Cases Ents                                                                       |
| Filter:    |                                                                                                    |
| None       | • Climit                                                                                                    |
|            |                                                                                                    |
| Select     | Line                                                                                                    |
|            | Variable Interest Rate                                                                                      |
|            | New Issue Cost Percent                                                                                      |
|            | Sinking Fund                                                                                                |
|            | Reacquisition of Principal                                                                                  |
|            | Interest Rate (Monthly) - Variable                                                                          |
|            | Reacquisition Loss (Gain)                                                                                   |
| <b>v</b>   | Ending Principal Outstanding                                                                                |
|            | Ending Unamortized Issue Cost                                                                               |
|            | Ending Unamortized Discount (Premium)                                                                       |
| 1          | Ending Interest Payable                                                                                     |
|            | Unamortized Reacquisition Loss (Gain)                                                                       |

# **Only Forecast Inputs**

This shows only lines with Input in the Forecast formula.

|            | Only: Inputs V Forecast Inputs Actual Inputs                     |
|------------|------------------------------------------------------------------|
|            | a- for Dollars (000) with Actuals                                |
|            | Show Line Reference in Excel                                     |
| Select Lir | es to Edit                                                       |
| All        | None Lines w/ Data For Cur Cases Ents                            |
| Filter:    |                                                                  |
| None       | • Climit                                                         |
|            |                                                                  |
| Select     | Line                                                             |
| Select     | Line<br>Variable Interest Rate                                   |
| Select     |                                                                  |
| Select     | Variable Interest Rate                                           |
| Select     | Variable Interest Rate<br>New Issue Cost Percent                 |
| Select     | Variable Interest Rate<br>New Issue Cost Percent<br>Sinking Fund |

### **Only Actual Inputs**

This limits the list to lines with Input in the Actual formula. Note that this is unrelated to the case where the data is stored (Month to Annual setting – With Actuals or Without Actuals.)

|            | Only:       Inputs       Forecast Inputs       Actual Inputs         a- for Dollars (000) with Actuals       Show Line Reference in Excel |  |
|------------|----------------------------------------------------------------------------------------------------|--|
| Select Lir | nes to Edit                                                                                                    |  |
| All        | None Lines w/ Data For Cur Cases Ents                                                                                                    |  |
| Filter:    |                                                                                                    |  |
| Openin     | g Balances 💌 📃 << Limit                                                                                                    |  |
| Select     | Line                                                                                                    |  |
| <b>v</b>   | Ending Principal Outstanding                                                                                                    |  |
| <b>V</b>   | Ending Unamortized Issue Cost                                                                                                    |  |
| -          | Ending Unamortized Discount (Premium)                                                                                                    |  |
| 1          | Ending Interest Payable                                                                                                    |  |
| <b>v</b>   | Unamortized Reacquisition Loss (Gain)                                                                                                    |  |
|            |                                                                                                    |  |

### All

This shows all lines in the report.

|                | Only: Inputs Forecast Inputs Actual Inputs<br>a- for Dollars (000) with Actuals<br>Show Line Reference in Excel |   |
|----------------|----------------------------------------------------------------------------------------------------|---|
| All<br>Filter: | g Balances V Limit                                                                                              |   |
| Select         | Line                                                                                                    |   |
|                | DI:[Interest Payment]                                                                                           |   |
|                | DJ:[End if]                                                                                                    |   |
|                | DK:[]                                                                                                    |   |
|                | DL:[Reacquisition Loss (Gain)]                                                                                  |   |
|                | DM:[Reacquisition Issue Cost & Discount]                                                                        |   |
|                | DN:[Amort. of Reacquisition Loss (Gain)]                                                                        |   |
|                | DO:[]                                                                                                    |   |
|                | DP:[Ending Balance:]                                                                                            |   |
| <b>v</b>       | DQ:[Ending Principal Outstanding]                                                                               |   |
| 1              | DR:[Ending Unamortized Issue Cost]                                                                              |   |
| <b>v</b>       | DS:[Ending Unamortized Discount (Premium)]                                                                      |   |
| ✓              | DT:[Ending Interest Payable]                                                                                    |   |
|                | DU:[Principal Due within 12 Months]                                                                             |   |
|                | DV:[Principal Due Long-Term]                                                                                    | Ξ |
| <b>v</b>       | DW:[Unamortized Reacquisition Loss (Gain)]                                                                      |   |
|                | DX:[]                                                                                                    | Ŧ |

### a-For Dollars with Actuals

This will tag with an a- any input lines that are configured as Dollars with Actuals. This assists users in choosing which case in which to enter actuals data.

|            | Image: Constraint of the second second se |  |
|------------|----------------------------------------------------------------------------------------------------|--|
| Select Lir | nes to Edit                                                                                                    |  |
| All        | None Lines w/ Data For Cur Cases                                                                                                    |  |
| Filter:    |                                                                                                    |  |
| None       |                                                                                                    |  |
| Select     | Line                                                                                                    |  |
|            | Variable Interest Rate                                                                                                    |  |
|            | New Issue Cost Percent                                                                                                    |  |
|            | Sinking Fund                                                                                                    |  |
|            | a-Reacquisition of Principal                                                                                                    |  |
|            | Interest Rate (Monthly) - Variable                                                                                                    |  |
|            | a-Reacquisition Loss (Gain)                                                                                                    |  |
|            | a-Ending Principal Outstanding                                                                                                    |  |
|            | a-Ending Unamortized Issue Cost                                                                                                    |  |
|            | a-Ending Unamortized Discount (Premium)                                                                                                    |  |
|            | a-Ending Interest Payable                                                                                                    |  |
|            | a-Unamortized Reacquisition Loss (Gain)                                                                                                    |  |
|            |                                                                                                    |  |

### Show Line Reference in Excel

This checkbox will show the line reference, both in the dialog and in the Excel Editor.

|            | Show Line Reference in Excel            |
|------------|-----------------------------------------|
| Select Lin | es to Edit                              |
| All        | None Lines w/ Data For Cur Cases        |
| Filter:    |                                         |
| None       | • 🔻 🔲 🔲 << Limit                        |
| Select     | Line                                    |
| 1          | E:[Variable Interest Rate]              |
| 1          | G:[New Issue Cost Percent]              |
| 1          | BE:[Sinking Fund]                       |
| 1          | BG:[Reacquisition of Principal]         |
| <b>v</b>   | BW:[Interest Rate (Monthly) - Variable] |
| <b>v</b>   | DL:[Reacquisition Loss (Gain)]          |

### With the checkbox ON

| В                                  | С    | D    | E    | F    | G    | Н    | I.   | J    | K    | L    | Μ    | N      |
|------------------------------------|------|------|------|------|------|------|------|------|------|------|------|--------|
| Bonds - Detailed Model             | Jan  | Feb  | Mar  | Apr  | May  | Jun  | Jul  | Aug  | Sep  | Oct  | Nov  | Dec    |
|                                    | 2015 | 2015 | 2015 | 2015 | 2015 | 2015 | 2015 | 2015 | 2015 | 2015 | 2015 | 2015   |
| Actuals                            |      |      |      |      |      |      |      |      |      |      |      |        |
| 2016 Forecast Bond 4% 2/1/2016     |      |      |      |      |      |      |      |      |      |      |      |        |
| DQ:[Ending Principal Outstanding]  |      |      |      |      |      |      |      |      |      |      |      | 100000 |
| DT:[Ending Interest Payable]       |      |      |      |      |      |      |      |      |      |      |      | 25000  |
| CHI 4.00% FMB due January 15, 2045 |      |      |      |      |      |      |      |      |      |      |      |        |
| DQ:[Ending Principal Outstanding]  |      |      |      |      |      |      |      |      |      |      |      | 250000 |
| DT:[Ending Interest Payable]       |      |      |      |      |      |      |      |      |      |      |      | 50000  |
| CHI 4.50% FMB due May 15, 2015     |      |      |      |      |      |      |      |      |      |      |      |        |
| DQ:[Ending Principal Outstanding]  |      |      |      |      |      |      |      |      |      |      |      | 125000 |
| DT:[Ending Interest Payable]       |      |      |      |      |      |      |      |      |      |      |      | 1666   |
|                                    |      |      |      |      |      |      |      |      |      |      |      |        |

### With the checkbox OFF

| В                                  | С    | D    | Е    | F    | G    | Н    | 1    | J    | К    | L    | М    | N      |
|------------------------------------|------|------|------|------|------|------|------|------|------|------|------|--------|
| Bonds - Detailed Model             | Jan  | Feb  | Mar  | Apr  | May  | Jun  | Jul  | Aug  | Sep  | Oct  | Nov  | Dec    |
|                                    | 2015 | 2015 | 2015 | 2015 | 2015 | 2015 | 2015 | 2015 | 2015 | 2015 | 2015 | 2015   |
| Actuals                            |      |      |      |      |      |      |      |      |      |      |      |        |
| 2016 Forecast Bond 4% 2/1/2016     |      |      |      |      |      |      |      |      |      |      |      |        |
| Ending Principal Outstanding       | `    |      |      |      |      |      |      |      |      |      |      | 100000 |
| Ending Interest Payable            |      |      |      |      |      |      |      |      |      |      |      | 25000  |
| CHI 4.00% FMB due January 15, 2045 |      |      |      |      |      |      |      |      |      |      |      |        |
| Ending Principal Outstanding       |      |      |      |      |      |      |      |      |      |      |      | 250000 |
| Ending Interest Payable            |      |      |      |      |      |      |      |      |      |      |      | 50000  |
| CHI 4.50% FMB due May 15, 2015     |      |      |      |      |      |      |      |      |      |      |      |        |
| Ending Principal Outstanding       |      |      |      |      |      |      |      |      |      |      |      | 125000 |
| Ending Interest Payable            |      |      |      |      |      |      |      |      |      |      |      | 1666   |

### Filter

The Filter drop-down list allows the user to filter the lines using the Saved Line settings for the report, or create new Saved Line settings. See Browse Reports for more information on Saved Line Settings.

| Select Lir | nes to Edit                           |
|------------|---------------------------------------|
| All        | None Lines w/ Data For Cur Cases Ents |
| Filter:    |                                       |
|            | g Balances                            |
| None       |                                       |
|            | ummary                                |
|            | g Balances est Rate                   |
|            | New Issue Cost Percent                |
|            | Sinking Fund                          |
|            | Reacquisition of Principal            |
|            | Interest Rate (Monthly) - Variable    |
|            | Reacquisition Loss (Gain)             |
| 1          | Ending Principal Outstanding          |
| 1          | Ending Unamortized Issue Cost         |
| 1          | Ending Unamortized Discount (Premium) |
| 1          | Ending Interest Payable               |
| 1          | Unamortized Reacquisition Loss (Gain) |
|            | ·                                     |

### Limit

The Limit textbox allows the user to filter the line list using a text search. Check the checkbox to apply the search. See below.

| Select Lin | nes to Edit                           |
|------------|---------------------------------------|
| All        | None Lines w/ Data For Cur Cases Ents |
| Filter:    |                                       |
| None       |                                       |
| Select     | Line                                  |
|            | Variable Interest Rate                |
|            | Interest Rate (Monthly) - Variable    |
|            | Ending Interest Payable               |
|            |                                       |

### Select Time Period

The various selections in the Select Time Period region allow the user to configure the time periods to view or edit. Use the three drop-down lists to set the time settings

- » Start Year: Select the start year.
- >> Years to Edit: Select the number of years (in total) to edit.
- >> Years by Month: Select the number of years to edit by month.

#### See the example below

|                                           |          |         |         |         |         |      |        |       |       | X     |      |      |      |      |      |      |
|-------------------------------------------|----------|---------|---------|---------|---------|------|--------|-------|-------|-------|------|------|------|------|------|------|
| Selec                                     | ct Time  | e Perio | d       |         |         |      |        |       |       |       |      |      |      |      |      |      |
|                                           | For ani  | nual de | ollars, | divide  | e by 12 | 2    |        |       |       |       |      |      |      |      |      |      |
| Start                                     | Year:    |         |         | [       |         |      |        |       | 2(    | 016 🌲 |      |      |      |      |      |      |
| Order: Case-Entity-Line  Year             | s to Ed  | it:     |         |         |         |      |        |       |       | 5 🌲   |      |      |      |      |      |      |
| Year                                      | s By M   | onth:   |         | [       |         |      |        |       |       | 1 🜲   |      |      |      |      |      |      |
| One                                       | period   | :       |         |         |         |      |        |       |       | •     | 1    |      |      |      |      |      |
| Exce                                      | l forma  | at:     |         | [       | Genera  | al   |        |       |       | •     |      |      |      |      |      |      |
| Only                                      | : 🔽 In   | puts    | Fo      | recast  | Input   | s 📃  | Actual | Input | s     |       |      |      |      |      |      |      |
|                                           | a- for [ | ollars  | (000)   | ) with  | Actual  | s    |        |       |       |       |      |      |      |      |      |      |
|                                           | Show L   | ine Re  | eferen  | ce in I | Excel   |      |        |       |       |       |      |      |      |      |      |      |
|                                           |          |         |         |         |         |      |        |       |       |       |      |      |      |      |      |      |
| Select Lines to Edit                      | es w/ D  | ata     |         | For     | Cur Ci  | acoc |        |       | Ents  |       |      |      |      |      |      |      |
| Filter:                                   | .5 VV/ L | ata     |         |         | cur ci  | 0365 |        |       | LIILO |       |      |      |      |      |      |      |
| None 🔻 🗌 🦳 <                              | < Limi   | •       |         |         |         |      |        |       |       |       |      |      |      |      |      |      |
|                                           |          |         |         |         |         |      |        |       |       |       |      |      |      |      |      |      |
| Select Line                               |          |         |         |         |         |      |        |       |       |       |      |      |      |      |      |      |
| Variable Interest Rate                    |          |         |         |         |         |      |        |       |       |       |      |      |      |      |      |      |
|                                           |          |         |         |         |         |      |        |       |       |       |      |      |      |      |      |      |
| В                                         | C        | D       | Е       | F       | G       | Н    | 1      | J     | K     | L     | М    | Ν    | 0    | Р    | Q    | R    |
| Bonds - Detailed Model                    | Jan      | Feb     |         |         | May     |      | Jul    | Aug   |       |       |      |      | Year |      |      |      |
| 2016 - 2020 Base Plan                     | 2016     | 2016    | 2016    | 2016    | 2016    | 2016 | 2016   | 2016  | 2016  | 2016  | 2016 | 2016 | 2017 | 2018 | 2019 | 2020 |
| CHI Variable Rate Notes due April 1, 2033 |          |         |         |         |         |      |        |       |       |       |      |      |      |      |      | _    |
| Variable Interest Rate                    | 3        | 3       | 3       | 3       | 3       | 3    | 3      | 3     | 3     | 3     | 3    | 3    | 3.5  | 3.5  | 3.75 | 3.75 |

#### **One Period**

This option enables the user to edit a single month/year. Upon selecting a date, the Excel template will display only that month/year. This option is very helpful if editing or viewing data across several lines for each entity for a specific time period, such as year-end Plant in Service and Accumulated Depreciation across all Plant Accounts, or Principal Outstanding and Interest Payable across all Bonds (as shown below).

| ct Report to Edit<br>Bonds - Detailed Model |     |   |            |                          | Select Time Period  |                               |
|---------------------------------------------|-----|---|------------|--------------------------|---------------------|-------------------------------|
|                                             |     |   |            | ▼]                       | For annual dollars  | divide by 12                  |
| ct Cases to Edit                            |     |   |            |                          | Start Year:         | 2016                          |
| None Cases w/ Data For Cur Ents Lines       |     |   | Order      | Case-Entity-Line 🔻       | Years to Edit:      |                               |
|                                             |     |   | order      | Case Endry Line +        |                     | 5 荣                           |
| ected Case                                  |     |   |            |                          | Years By Month:     | 1                             |
| © 2016 - 2020 Base Plan                     |     |   |            |                          | One period:         | 12/2015 🔹                     |
| O Data from Budget System                   |     |   |            |                          | Excel format:       | General 👻                     |
| 2016 Budget Revision                        |     |   |            |                          | Only: 🗸 Inputs 🔲 Fo | recast Inputs 🔲 Actual Inputs |
| OUIDEMO Temp Data      Actuals              |     |   |            |                          | a- for Dollars (000 | ) with Actuals                |
| Actuals                                     |     |   |            |                          | Show Line Referen   | ·                             |
|                                             |     |   |            |                          |                     |                               |
| ct Entities to Edit                         |     |   | Select Lir | es to Edit               |                     |                               |
| II None Ents w/ Data For Cur Cases Line     | s   |   | All        | None                     | Lines w/ Data       | For Cur Cases Ents            |
| er:                                         |     |   | Filter:    |                          |                     |                               |
| None 🔻                                      |     |   | None       |                          | C << Limit          |                               |
|                                             |     |   | NOTE       |                          |                     |                               |
| ct Bonds - Detailed Model                   |     | 1 | Select     | Line                     |                     |                               |
| 2016 Forecast Bond 4% 2/1/2016              |     |   |            | Variable Interest Rate   |                     |                               |
| CHI 4.00% FMB due January 15, 2045          |     |   |            | New Issue Cost Percen    | t                   |                               |
| CHI 4.50% FMB due May 15, 2015              |     |   |            | Sinking Fund             | -                   |                               |
| CHI 5.00% FMB Due July 2, 2042 (Planned)    |     |   |            | Reacquisition of Princip | al                  |                               |
| CHI 5.25% FMB due August 1, 2045            | - 8 |   |            | Interest Rate (Monthly)  |                     |                               |
| CHI 5.5% FMB due Nov 1, 2035                |     |   |            | Reacquisition Loss (Gai  | n)                  |                               |
| CHI 5.5% Senior Notes due May 15, 2017      |     |   | 1          | Ending Principal Outsta  | nding               |                               |
| CHI 5.625% PCB due May 15, 2033             |     |   |            | Ending Unamortized Iss   | sue Cost            |                               |
|                                             |     |   |            | Ending Unamortized Dis   | scount (Premium)    |                               |
| CHI 5.75% Due Jan 5, 2040 (Planned)         |     |   |            |                          |                     |                               |

| В                                        | С                            | D                       |
|------------------------------------------|------------------------------|-------------------------|
| Bonds - Detailed Model                   | Dec                          | Dec                     |
|                                          | 2015                         | 2015                    |
|                                          | Ending Principal Outstanding | Ending Interest Payable |
| Actuals                                  |                              |                         |
| 2016 Forecast Bond 4% 2/1/2016           | 100000                       | 25000                   |
| CHI 4.00% FMB due January 15, 2045       | 250000                       | 50000                   |
| CHI 4.50% FMB due May 15, 2015           | 125000                       | 1666                    |
| CHI 5.00% FMB Due July 2, 2042 (Planned) |                              |                         |
|                                          |                              |                         |

### Other Options

### **Excel** Format

The default for viewing data in Excel is how the data is formatted on the Browse Reports screen. Users can use this dropdown list to select another format.

- >>> General no formatting.
- Line Format format specified on the Browse Reports screen for that line.

# Attachment to Response to PSC-1 Question No.9 Page 405 of 557 Arbough

User specified formats – e.g., #,##0, #,##0.0, etc.

#### See the example below.

| Select Lin<br>All<br>Filter:<br>Select<br>Select |                      | a - for Dollars (000 Show Line Referee Lines w/ Data |                              |                         |
|--------------------------------------------------|----------------------|------------------------------------------------------|------------------------------|-------------------------|
|                                                  | В                    |                                                      | С                            | D                       |
|                                                  | Bonds - Detailed     | l Model                                              | Dec                          | Dec                     |
|                                                  |                      |                                                      | 2015                         | 2015                    |
|                                                  |                      |                                                      | Ending Principal Outstanding | Ending Interest Payable |
| Actual                                           | s                    |                                                      |                              |                         |
| 201                                              | 6 Forecast Bond 4% 2 | 2/1/2016                                             | 100,000.000                  | 251.499                 |
| CHI                                              | 4.00% FMB due Janu   | uary 15, 2045                                        | 250,000.000                  | 1,250.125               |

CHI 4.00% FMB due January 15, 2045 125,000.000 CHI 4.50% FMB due May 15, 2015

CHI 5.00% FMB Due July 2, 2042 (Planned)

#### **Assisted Selections**

As indicated above under Selection Options, the choices of Case, Entity and Line to edit are made by checking the items in the respective sections. When there are large number of items in these groups, and the data is sparsely populated, it can be difficult to get the right combinations. Selecting all entities in each group would result in an extremely large Excel Edit template.

1,666.250

To provide a solution to this issue, the Time Data Editor has Assisted Selection. This allows the user to have UIPlanner set the check boxes on the screen based on the existence of data. Set the check boxes in one or both of the other dimensions,

### Attachment to Response to PSC-1 Question No.9 Page 407 of 557 Arbough

and UIPlanner can fill in the check boxes for a selected dimension (case, entity or line). Once the check boxes have been set, the user can then view or edit the data. Note that these buttons are optional.

In the example below, the user proceeded as follows to have UIPlanner select the entities. Note that at each step, UIPlanner selected the dimensions based on the assisted selection logic.

- » Select Cases to Edit
  - Select Actuals case
- Select Lines to Edit region
  - Check For Cur Cases check box.
  - Click the Lines w/data button to have UIPlanner set the check boxes for the lines. As a result, all lines with data in the Actuals case are selected. See image 1
- » Select Entities to Edit region
  - Check For Cur Cases and For Cur Lines check boxes
  - Click the Ents w/data button to have UIPlanner set the check boxes for the entities. As a result, all entities with lines / data in the Actuals case are selected. See image 2
- Select Edit in Excel. See image 3

Lines automatically selected - for Current Cases

# Attachment to Response to PSC-1 Question No.9 Page 408 of 557 Arbough

| Select Report to Edit                                                                                                    |       |                                                                                                    | Select Time Pe                                                                                                    | eriod                                |               |
|----------------------------------------------------------------------------------------------------|-------|----------------------------------------------------------------------------------------------------|----------------------------------------------------------------------------------------------------|--------------------------------------|---------------|
| Bonds - Detailed Model                                                                                                    |       |                                                                                                    | For annua                                                                                                    | I dollars, divide by 12              |               |
|                                                                                                    |       |                                                                                                    | Start Year:                                                                                                    |                                      | 2005          |
| Select Cases to Edit                                                                                                    |       | r                                                                                                    |                                                                                                    |                                      |               |
| All None Cases w/ Data For Cur Ents Lines                                                                                                    | Orde  | r: Case-Line-Ent                                                                                                    | tity   Years to Edit:                                                                                                    |                                      | 10            |
| Selected Case                                                                                                    |       |                                                                                                    | Years By Mont                                                                                                    | th:                                  | 10            |
| @ 2016 - 2020 Base Plan                                                                                                    |       |                                                                                                    | One period:                                                                                                    |                                      |               |
| G Data from Budget-Locked                                                                                                    |       |                                                                                                    |                                                                                                    |                                      |               |
| C Reduce O&M - Training                                                                                                    |       |                                                                                                    | Excel format:                                                                                                    | General                              |               |
| 2016 Budget Revision                                                                                                    |       |                                                                                                    |                                                                                                    |                                      |               |
| G TYOUNGQUIST Temp Data                                                                                                    |       |                                                                                                    | Only: V Input                                                                                                    | ts 📃 Forecast Inputs                 | Actual Inputs |
| Actuals                                                                                                    |       |                                                                                                    | a- for Doll                                                                                                    | lars (000) with Actuals              |               |
|                                                                                                    |       |                                                                                                    | Show Line                                                                                                    | e Reference in Excel                 |               |
|                                                                                                    |       |                                                                                                    |                                                                                                    |                                      |               |
| All None Ents w/ Data For Cur Cases                                                                                                    | Lines | Select Lines t<br>All<br>Filter:                                                                                                    | None Lines w/ Da                                                                                                    | ita 📝 For Cur Cas                    | ses 🔲 Ents    |
| All None Ents w/ Data For Cur Cases                                                                                                    | Lines | All<br>Filter:<br>None                                                                                                    | None Lines w/ Da                                                                                                    |                                      | ses 📃 Ents    |
| All None Ents w/ Data For Cur Cases Ilter:                                                                                                    | Lines | All<br>Filter:<br>None<br>Select Lin                                                                                                    | None Lines w/ Da                                                                                                    |                                      | ses 📃 Ents    |
| All None Ents w/ Data For Cur Cases inter:                                                                                                    | Lines | All<br>Filter:<br>None<br>Select Lin                                                                                                    | None Lines w/ Da                                                                                                    |                                      | ses 🔲 Ents    |
| All None Ents w/ Data For Cur Cases inter:                                                                                                    |       | All<br>Filter:<br>None<br>Select Lin<br>Prir                                                                                                    | None Lines w/ Da                                                                                                    | << Limit                             | ses 🔲 Ents    |
| All None Ents w/ Data For Cur Cases Iter:<br>None  Sonds - Detailed Model  2016 Forecast Bond 4% 2/1/2016 CHI 4.00% FMB due January 15, 2015 CHI 4.50% FMB due May 15, 2015                                                                                                    | Lines | All<br>Filter:<br>None<br>Select Lin<br>Prir<br>Var                                                                                                    | None Lines w/ Da  Elines w/ Da  Control Control Contro | << Limit                             | ses 🔲 Ents    |
| All None Ents w/ Data For Cur Cases Iter:                                                                                                    |       | All<br>Filter:<br>None<br>Select Lin<br>Prir<br>Var<br>Nev<br>Sin                                                                                                    | None     Lines w/ Da     Lines w/ Da     v                                                                                                    | << Limit                             | es 🔲 Ents     |
| All         None         Ents w/ Data         For Cur Cases           ilter:              None               2016 Forecast Bond 4% 2/1/2016              CH1 4.00% FMB due January 15, 2015          CH1 5.00% FMB due May 15, 2015           CH1 5.00% FMB due May 15, 2015             CH1 5.25% FMB Due July 2, 2042 (Planned)             CH1 5.25% FMB due Nov 1, 2035                                                                                                    |       | All<br>Filter:<br>None<br>Select Lin<br>Prir<br>Var<br>Nev<br>Sin                                                                                                    | None Lines w/ Da  Elines w/ Da  Control Control Contro | << Limit                             | ses 🔲 Ents    |
| All None Ents w/ Data For Cur Cases<br>ilter:<br>None                                                                                                    |       | All Filter:<br>None<br>Select Lin<br>Print<br>Var<br>Nev<br>Sin<br>Rez<br>Inte                                                                                                    | None Lines w/ Da                                                                                                    | << Limit                             | ses 🔲 Ents    |
| All         None         Ents w/ Data         For Cur Cases           ilter:              None               2016 Forecast Bond 4% 2/1/2016              2014 Forecast Bond 4% 2/1/2016              CH1 4.00% FMB due January 15, 2045              CH1 5.05% FMB due May 15, 2015              CH1 5.25% FMB due May 12, 2042 (Planned)              CH1 5.5% FMB due Nov 1, 2035               CH1 5.5% FMB due Nov 1, 2035               CH1 5.5% FMB due Nay 15, 2017               CH1 5.5% FOR due May 15, 2033 |       | All<br>Filter:<br>None<br>Select Lin<br>Var<br>Var<br>Nev<br>Select Lin<br>Rec<br>Inter                                                                                                 | None     Lines w/ Da     Lines w/ Da     Lines w/ Da     visue Cost Percent     (For     king Fund     cquisition of Principal     rest Rate (Monthly) - Varies                                                                                                    | << Limit                             | ses 🔲 Ents    |
| All         None         Ents w/ Data         For Cur Cases           ilter:                                                                                                    |       | All<br>Filter:<br>None<br>Select Lin<br>Prir<br>Var<br>New<br>Sin<br>Ree<br>Sin<br>Ree<br>V Prir                                                                                        | e<br>e<br>ticipal Outstanding<br>iable Interest Rate<br>v Issue Cost Percent (For<br>king Fund<br>cquisition of Principal<br>rest Rate (Mrinthy) - Vari<br>cquisition Loss (Gain)<br>incipal Outstanding<br>immoritzed Issue Cost                                                                                                    | << Limit rmat - #,##0.0000%) able    | ses 🔲 Ents    |
| All         None         Ents w/ Data         For Cur Cases           ilter:                                                                                                    |       | All<br>Filter:<br>None<br>Select Lin<br>Var<br>Select Lin<br>Var<br>Var<br>Select Lin<br>Var<br>Nev<br>Select Lin<br>Var<br>Var<br>Var<br>Var<br>Var<br>Var<br>Var<br>Var<br>Var<br>Var | None     Lines w/ Da     Lines w/ Da     Lines w/ Da     visue     cipal Outstanding     liable Interest Rate     visue Cost Percent (For     King Fund     visue Cost Percent (For     king Fund     ciquisition toss (Gain)     icipal Outstanding     imortized Issue Cost     mortized Discount (Premiu     mortized Discount (Premiu                                                                                                    | << Limit rmat - #,##0.0000%) able    | ses Ents      |
| All         None         Ents w/ Data         For Cur Cases           ilter:                                                                                                    | Lines | All<br>Filter:<br>None<br>Select Lin<br>Var<br>Nev<br>Sin<br>Rez<br>Rez<br>V<br>Vunz<br>Vunz<br>Vunz<br>Vunz                                                                            | e<br>cicipal Outstanding<br>iable Interest Rate<br>v Issue Cost Percent (For<br>king Fund<br>scquisition of Principal<br>rest Rate (Monthy) - Varia<br>ciquistion Loss (Gain)<br>cicipal Outstanding<br>immortized Issoue Cost<br>prosti Cost<br>immortized Discout (Premiu,<br>rest Payable                                                                                                    | -< Limit mat - #,##0.0000%) able um) | ses 🔲 Ents    |
| All       None       Ents w/ Data       For Cur Cases         Filter:                                                                                                    |       | All<br>Filter:<br>None<br>Select Lin<br>Var<br>Nev<br>Sin<br>Rez<br>Rez<br>V<br>Vunz<br>Vunz<br>Vunz<br>Vunz                                                                            | None     Lines w/ Da     Lines w/ Da     Lines w/ Da     visue     cipal Outstanding     liable Interest Rate     visue Cost Percent (For     King Fund     visue Cost Percent (For     king Fund     ciquisition toss (Gain)     icipal Outstanding     imortized Issue Cost     mortized Discount (Premiu     mortized Discount (Premiu                                                                                                    | -< Limit mat - #,##0.0000%) able um) | ses Ents      |
| None          << < Limit                                                                                                    |       | All<br>Filter:<br>None<br>Select Lin<br>Var<br>Nev<br>Sin<br>Rez<br>Rez<br>V<br>Vunz<br>Vunz<br>Vunz<br>Vunz                                                                            | e<br>cicipal Outstanding<br>iable Interest Rate<br>v Issue Cost Percent (For<br>king Fund<br>scquisition of Principal<br>rest Rate (Monthy) - Varia<br>ciquistion Loss (Gain)<br>cicipal Outstanding<br>immortized Issoue Cost<br>prosti Cost<br>immortized Discout (Premiu,<br>rest Payable                                                                                                    | -< Limit mat - #,##0.0000%) able um) | ses Ents      |

Entities automatically selected - for current Cases and Current Lines

| Bonds - Detailed Model       Fit         elect Cases to Edit       Start         All       None       Cases w/ Data         For Cur Ents       Lines       Order: Case-Line-Entity                                                                                                    | t Time Period<br>or annual dollars, divide by 12                                                |                   |
|----------------------------------------------------------------------------------------------------|-------------------------------------------------------------------------------------------------|-------------------|
| elect Cases to Edit All None Cases w/ Data For Cur Ents Lines Order: Case-Line-Entity Years                                                                                                    | or annual dollars, divide by 12                                                                 |                   |
| All None Cases w/ Data For Cur Ents Lines Order: Case-Line-Entity Vers                                                                                                    | 1                                                                                               |                   |
|                                                                                                    | Year:                                                                                           | 2012 🚔            |
|                                                                                                    | s to Edit:                                                                                      | 10 🌲              |
| Selected Case Years                                                                                                    | By Month:                                                                                       | 10 🖨              |
|                                                                                                    | period:                                                                                         |                   |
| Data from Budget-Locked                                                                                                    |                                                                                                 |                   |
| C Reduce O&M - Training                                                                                                    | General                                                                                         | ▼                 |
| C 2016 Budget Revision Only:                                                                                                    | Inputs Forecast Inputs                                                                          | s 📃 Actual Inputs |
|                                                                                                    | - for Dollars (000) with Actual                                                                 | s                 |
| S                                                                                                    | how Line Reference in Excel                                                                     |                   |
| elect Entities to Edit                                                                                                    |                                                                                                 |                   |
|                                                                                                    | es w/ Data V For Cur Ca                                                                         | ises Ents         |
| All None Ents w/ Data V For Cur Cases V Lines All None Line                                                                                                    | es w/ Data 📝 For Cur Ca                                                                         | Ents              |
| inter.                                                                                                    |                                                                                                 |                   |
|                                                                                                    |                                                                                                 |                   |
| None 🔻                                                                                                    | C << Limit                                                                                      |                   |
| None                                                                                                    | C << Limit                                                                                      |                   |
| None                                                                                                    | C << Limit                                                                                      |                   |
| elect Bonds - Detailed Model Select Line Principal Outstanding                                                                                                    |                                                                                                 |                   |
| lect Bonds - Detailed Model<br>2016 Forecast Bond 4% 2/1/2016<br>CHI 4.00% FMB due January 15, 2045                                                                                                    | j<br>e                                                                                          | <u>)</u>          |
| lect Bonds - Detailed Model<br>2016 Forecast Bond 4% 2/1/2016<br>CHI 4.00% FMB due January 15, 2045<br>✓ CHI 4.50% FMB due May 15, 2015<br>✓ CHI 4.50% FMB due May 15, 2015                                                                                                    |                                                                                                 | )                 |
| elect Bonds - Detailed Model<br>2016 Forecast Bond 4% 2/1/2016<br>CHI 4.00% FMB due January 15, 2045                                                                                                    | )<br>e<br>ent (Format - #,##0.0000%)                                                            | )                 |
| lect Bonds - Detailed Model<br>2016 Forecast Bond 4% 2/1/2016<br>CHI 4.00% FMB due January 15, 2045<br>✓ CHI 4.50% FMB due January 15, 2045<br>✓ CHI 5.00% FMB due January 15, 2045<br>✓ CHI 5.00% FMB Due July 2, 2042 (Planned)                                                                                                    | )<br>e<br>ent (Format - #,##0.0000%)<br>cipal                                                   | )                 |
| elect       Bonds - Detailed Model         2016 Forecast Bond 4% 2/1/2016       Principal Outstanding         CHI 4.00% FMB due January 15, 2045       Variable Interest Rate         CHI 5.00% FMB due May 15, 2015       New Issue Cost Perce         CHI 5.00% FMB due May 15, 2015       Sinking Fund         CHI 5.25% FMB due August 1, 2045       Sinking Fund         CHI 5.25% FMB due August 1, 2045       Reacquisition of Principal                                                                                                    | ]<br>e<br>ent (Format - #,##0.0000%<br>cipal<br>ly) - Variable                                  | )                 |
| lect Bonds - Detailed Model<br>2016 Forecast Bond 4% 2/1/2016<br>CHI 4.00% FMB due January 15, 2045<br>✓ CHI 4.50% FMB due January 15, 2015<br>✓ CHI 5.5% FMB due May 15, 2015<br>✓ CHI 5.5% FMB due Nay 1, 2045<br>✓ CHI 5.5% FMB due Nov 1, 2035                                                                                                    | ]<br>e<br>ent (Format - #,##0.0000%)<br>cipal<br>by) - Variable<br>ain)                         | )                 |
| lect       Bonds - Detailed Model         2016 Forecast Bond 4% 2/1/2016       Principal Outstanding         CHI 4.00% FMB due January 15, 2045       Variable Interest Rate         V CHI 4.50% FMB due May 15, 2015       Variable Interest Rate         V CHI 5.00% FMB due May 15, 2015       Sinking Fund         CHI 5.00% FMB due August 1, 2045       Sinking Fund         V CHI 5.5% FMB due August 1, 2045       Sinking Fund         V CHI 5.5% FMB due August 1, 2045       Principal Outstanding         V CHI 5.5% FMB due August 1, 2045       Principal Outstanding         V CHI 5.5% FMB due August 1, 2045       Variable Interest Rate (Monthi         V CHI 5.5% FMB due Jan 5, 2017       Principal Outstanding         V CHI 5.5% FDB due Jan 5, 2040 (Planned)       Variable Interest Rate (Monthi         V Frincipal Outstanding       Vustanding Interest Rate (Monthi         V Fincipal Outstanding CHI 5.75% Due Jan 5, 2040 (Planned)       Vustanding V         V       Variable Interest Rate (Monthi         Verticipal Outstanding CHI 5.75% Due Jan 5, 2040 (Planned)       Verticipal Outstanding V                                                                                                    | ]<br>e<br>ent (Format - #,##0.0000%)<br>cipal<br>y) - Variable<br>Sain)<br>j<br>ost             | )                 |
| elect       Bonds - Detailed Model         2016 Forecast Bond 4% 2/1/2016       Principal Outstanding         CHI 4.00% FMB due January 15, 2045       Variable Interest Rate         V CHI 5.00% FMB due January 15, 2045       Variable Interest Rate         V CHI 5.00% FMB due August 1, 2045       New Issue Cost Perce         C CHI 5.25% FMB due August 1, 2045       Reacquisition of Principal Outstanding         V CHI 5.5% Senior Notes due May 15, 2017       Interest Rate (Monthil)         C CHI 5.75% Deu Jan 5, 2040 (Planned)       Variable Interest Rate (Monthil)         C CHI 5.75% Deu Jan 5, 2040 (Planned)       Variable Interest Rate (Monthil)         C CHI 5.75% Deu Jan 5, 2040 (Planned)       Unamortized Issue Co         V CHI 6% PCB due Jan 1, 2015       Unamortized Discoun                                                                                                    | ]<br>e<br>ent (Format - #,##0.0000%)<br>cipal<br>y) - Variable<br>Sain)<br>j<br>ost             | )                 |
| elect       Bonds - Detailed Model         2016 Forecast Bond 4% 2/1/2016       Principal Outstanding         CHI 4.00% FMB due January 15, 2045       Variable Interest Rate         CHI 4.50% FMB due May 15, 2015       Variable Interest Rate         CHI 5.00% FMB due July 2, 2042 (Planned)       Sinking Fund         CHI 5.25% FMB due Nov 1, 2035       Interest Rate (Month)         CHI 5.5% Senior Notes due May 15, 2017       Reacquisition of Principal Outstanding         CHI 5.5% Due Jan 5, 2040 (Planned)       Viricipal Outstanding         CHI 5.75% Due Jan 5, 2040 (Planned)       Viricipal Outstanding         CHI 6.2% Senior Notes due April 1, 2033       Unamortized Discoun                                                                                                    | e<br>ent (Format - #,##0.0000%)<br>cipal<br>ly) - Variable<br>sain)<br>j<br>ost<br>it (Premium) | )                 |
| elect       Bonds - Detailed Model         2016 Forecast Bond 4% 2/1/2016       Principal Outstanding         CHI 4.00% FMB due January 15, 2045       Variable Interest Raturest Raturest | e<br>ent (Format - #,##0.0000%)<br>cipal<br>ly) - Variable<br>sain)<br>j<br>ost<br>it (Premium) | )                 |

### Final selection - Edit in Excel

| В                                        | С    | D    | E    | F    | G    | н    | 1    | J    | K    | L    | М    | N      | 0      | Р      | Q      | R      | S      | Т      | U      | V      | W      | Х      | Y      | Z    |
|------------------------------------------|------|------|------|------|------|------|------|------|------|------|------|--------|--------|--------|--------|--------|--------|--------|--------|--------|--------|--------|--------|------|
| Bonds - Detailed Model                   | Jan  | Feb  | Mar  | Apr  | May  | Jun  | Jul  | Aug  | Sep  | Oct  | Nov  | Dec    | Jan    | Feb    | Mar    | Apr    | May    | Jun    | Jul    | Aug    | Sep    | Oct    | Nov    | D    |
|                                          | 2012 | 2012 | 2012 | 2012 | 2012 | 2012 | 2012 | 2012 | 2012 | 2012 | 2012 | 2012   | 2013   | 2013   | 2013   | 2013   | 2013   | 2013   | 2013   | 2013   | 2013   | 2013   | 2013   | 20   |
| Actuals                                  |      |      |      |      |      |      |      |      |      |      |      |        |        |        |        |        |        |        |        |        |        |        |        |      |
| Principal Outstanding                    |      |      |      |      |      |      |      |      |      |      |      |        |        |        |        |        |        |        |        |        |        |        |        |      |
| CHI 4.50% FMB due May 15, 2015           |      |      |      |      |      |      |      |      |      |      |      | 140000 | 140000 | 140000 | 140000 | 140000 | 140000 | 140000 | 140000 | 140000 | 140000 | 140000 | 140000 | 1400 |
| CHI 5.00% FMB Due July 2, 2042 (Planned) |      |      |      |      |      |      |      |      |      |      |      | 0      | 0      | 0      | 0      | 0      | 0      | 0      | 0      | 0      | 0      | 0      | 0      |      |
| CHI 5.5% FMB due Nov 1, 2035             |      |      |      |      |      |      |      |      |      |      |      | 220000 | 220000 | 220000 | 220000 | 220000 | 220000 | 220000 | 220000 | 220000 | 220000 | 220000 | 220000 | 2200 |
| CHI 5.5% Senior Notes due May 15, 2017   |      |      |      |      |      |      |      |      |      |      |      | 0      | 800000 | 800000 | 800000 | 800000 | 800000 | 800000 | 800000 | 800000 | 800000 | 800000 | 800000 | 8000 |
| CHI 6% PCB due Jan 1, 2015               |      |      |      |      |      |      |      |      |      |      |      | 100000 | 100000 | 100000 | 100000 | 100000 | 100000 | 100000 | 100000 | 100000 | 100000 | 100000 | 100000 | 1000 |
| CHI 6.2% Senior Notes due April 1, 2033  |      |      |      |      |      |      |      |      |      |      |      | 210000 | 210000 | 210000 | 210000 | 210000 | 210000 | 210000 | 210000 | 210000 | 210000 | 210000 | 210000 | 2100 |
| Unamortized Issue Cost                   |      |      |      |      |      |      |      |      |      |      |      |        |        |        |        |        |        |        |        |        |        |        |        |      |
| CHI 4.50% FMB due May 15, 2015           |      |      |      |      |      |      |      |      |      |      |      | 4000   | 4000   | 4000   | 4000   | 4000   | 4000   | 4000   | 4000   | 4000   | 4000   | 4000   | 4000   | 40   |
| CHI 5.00% FMB Due July 2, 2042 (Planned) |      |      |      |      |      |      |      | 3    |      |      |      |        |        |        |        |        |        |        |        |        |        |        |        |      |
| CHI 5.5% FMB due Nov 1, 2035             |      |      |      |      |      |      |      | -    |      |      |      | 750    | 750    | 750    | 750    | 750    | 750    | 750    | 750    | 750    | 750    | 750    | 750    | 7    |
| CHI 5.5% Senior Notes due May 15, 2017   |      |      |      |      |      |      |      |      |      |      |      | 1050   | 1050   | 1050   | 1050   | 1050   | 1050   | 1050   | 1050   | 1050   | 1050   | 1050   | 1050   | 10   |
| CHI 6% PCB due Jan 1, 2015               |      |      |      |      |      |      |      |      |      |      |      | 400    | 400    | 400    | 400    | 400    | 400    | 400    | 400    | 400    | 400    | 400    | 400    | 4    |
| CHI 6.2% Senior Notes due April 1, 2033  |      |      |      |      |      |      |      |      |      |      |      | 1100   | 1100   | 1100   | 1100   | 1100   | 1100   | 1100   | 1100   | 1100   | 1100   | 1100   | 1100   | 11   |
| Interest Payable                         |      |      |      |      |      |      |      |      |      |      |      |        |        |        |        |        |        |        |        |        |        |        |        |      |
| CHI 4.50% FMB due May 15, 2015           |      |      |      |      |      |      |      |      |      |      |      |        |        |        |        |        |        |        |        |        |        |        |        |      |
| CHI 5.00% FMB Due July 2, 2042 (Planned) |      |      |      |      |      |      |      |      |      |      |      |        |        |        |        |        |        |        |        |        |        |        |        |      |
| CHI 5.5% FMB due Nov 1, 2035             |      |      |      |      |      |      |      |      |      |      |      |        |        |        |        |        |        |        |        |        |        |        |        |      |
| CHI 5.5% Senior Notes due May 15, 2017   |      |      |      |      |      |      |      |      |      |      |      |        |        |        |        |        |        |        |        |        |        |        |        |      |
| CHI 6% PCB due Jan 1, 2015               |      |      |      |      |      |      |      |      |      |      |      |        |        |        |        |        |        |        |        |        |        |        |        |      |
| CHI 6.2% Senior Notes due April 1, 2033  |      |      |      |      |      |      |      |      |      |      |      |        |        |        |        |        |        |        |        |        |        |        |        |      |

s

### Excel Editor Order

The dropdown box at the top of the dialog allows the user to select the order in which the dimensions will be displayed in the

# Attachment to Response to PSC-1 Question No.9 Page 409 of 557 Arbough

Excel Editor.

| 0&M                                 | <b></b>                                |
|-------------------------------------|----------------------------------------|
|                                     |                                        |
| Select Cases to Edit                | S                                      |
| All None Cases w/ Data For Cur Ents | Lines Order: Case-Entity-Line Y        |
| Selected Case                       | Case-Line-Entity                       |
| ☑ 2016 - 2020 Base Plan             | Case-Entity-Line<br>Line-Case-Entity 0 |
| O Demonstrate Model Concepts        | Line-Entity-Case                       |
| Data from Budget System             | Entity-Case-Line                       |
| UIDEMO Temp Data                    | Entity-Line-Case 0                     |
| Actuals From Ledger                 |                                        |

Depending upon what data the user is trying to edit and how the data is populated (e.g., in how many cases) these ordering options can be very useful in organizing and facilitating editing. Below are several examples.

Case – Entity - Line

| 201620172018201920202016 - 2020 Base PlanChicago Electric475000484500494190504073.8514155.276D:[Nonlabor]2500025500260100265302270608.04E:[Benefits - Retired Medical]125000120200104040106120.8108243.216Chicago Gas130050132651135304.02D:[Nonlabor]10000102000104040106120.8108243.216C:[Labor]125000127500130050132651135304.02D:[Nonlabor]10000102000104040106120.8108243.216E:[Benefits - Retired Medical]50000510005202053060.454121.608F:[Benefits - Active Employees]25000255002601026530227060.804Data from Budget System51005242250247095252036.9257077.638C:[Labor]451250460275469480.5478870.11488447.512225077.638121512123547.5126018.45128538.819F:[Benefits - Retired Medical]118750121125123547.5126018.45128538.819F:[Benefits - Active Employees]950009690098383100814.76128538.819F:[Benefits - Active Employees]950009690098383100814.76128538.819D:[Nonlabor]118750121125123547.5126018.45128538.819D:[Nonlabor]95000<                                                                                                    | -                                 |        |        |          |           |             |
|----------------------------------------------------------------------------------------------------|-----------------------------------|--------|--------|----------|-----------|-------------|
| 2016 - 2020 Base Plan         -         -         -         -         -         -         -         -         -         -         -         -         -         -         -         -         -         -         -         -         -         -         -         -         -         -         -         -         -         -         -         -         -         -         -         -         -         -         -         -         -         -         -         -         -         -         -         -         -         -         -         -         -         -         -         -         -         -         -         -         -         -         -         -         -         -         -         -         -         -         -         -         -         -         -         -         -         -         -         -         -         -         -         -         -         -         -         -         -         -         -         -         -         -         -         -         -         -         -         -         -         -         -         -         -                                                                                                    | ⊕ <sup>O&amp;M</sup>              | Year   | Year   | Year     | Year      | Year        |
| Chicago Electric         475000         484500         494190         504073.8         514155.276           D:[Nonlabor]         250000         255000         260100         265302         270608.04           E:[Benefits - Retired Medical]         125000         127500         130050         132651         135304.02           F:[Benefits - Active Employees]         100000         102000         104040         106120.8         108243.216           Chicago Gas         -         -         130050         132651         135304.02           D:[Nonlabor]         100000         102000         104040         106120.8         108243.216           E:[Benefits - Retired Medical]         50000         51000         52020         53060.4         54121.608           F:[Benefits - Active Employees]         25000         25500         26010         26530.2         27060.804           Data from Budget System         -         -         -         -         -         -         -         -         -         -         -         -         -         -         -         -         -         -         -         -         -         -         -         -         -         -         -         -         -<                                                                                                    |                                   | 2016   | 2017   | 2018     | 2019      | 2020        |
| C:[Labor]         475000         484500         494190         504073.8         514155.276           D:[Nonlabor]         250000         255000         260100         265302         270608.04           E:[Benefits - Retired Medical]         125000         127500         130050         132651         135304.02           F:[Benefits - Active Employees]         100000         102000         104040         106120.8         108243.216           Chicago Gas                                                                                                    | 2016 - 2020 Base Plan             |        |        |          |           |             |
| D:[Nonlabor]         250000         260100         265302         270608.04           E:[Benefits - Retired Medical]         125000         127500         130050         132651         135304.02           F:[Benefits - Active Employees]         100000         102000         104040         106120.8         108243.216           Chicago Gas                                                                                                    | Chicago Electric                  |        |        |          |           |             |
| E:[Benefits - Retired Medical]       125000       127500       130050       132651       135304.02         F:[Benefits - Active Employees]       10000       102000       104040       106120.8       108243.216         C:[Labor]       125000       127500       130050       132651       135304.02         D:[Nonlabor]       100000       102000       104040       106120.8       108243.216         E:[Benefits - Retired Medical]       50000       51000       52020       53060.4       54121.608         F:[Benefits - Active Employees]       25000       25500       26010       26530.2       27060.804         Data from Budget System       2       2       25000       26000       26530.2       27060.804         C:[Labor]       451250       460275       469480.5       478870.11       488447.5122         D:[Nonlabor]       237500       242250       247095       252036.9       257077.638         E:[Benefits - Retired Medical]       118750       121125       123547.5       126018.45       128538.819         D:[Nonlabor]       95000       96900       98838       100814.76       102831.0552         C:[Labor]       118750       121125       123547.5       126018.45       128538.819                                                                                                    | C:[Labor]                         | 475000 | 484500 | 494190   | 504073.8  | 514155.276  |
| F:[Benefits - Active Employees]100000102000104040106120.8108243.216Chicago Gas125000127500130050132651135304.02D:[Nonlabor]10000010000104040106120.8108243.216E:[Benefits - Retired Medical]50000510005202053060.454121.608F:[Benefits - Active Employees]25000255002601026530.227060.804Data from Budget System257072601026530.227060.804C:[Labor]451250460275469480.5478870.11488447.5122D:[Nonlabor]237500242250247095252036.925707.638E:[Benefits - Retired Medical]118750121125123547.5126018.45128538.819F:[Benefits - Active Employees]950009690098838100814.76102831.0552Chicago Gas118750121125123547.5126018.45128538.819D:[Nonlabor]950009690098838100814.76102831.0552C:[Labor]118750121125123547.5126018.45128538.819D:[Nonlabor]950009690098838100814.76102831.0552F:[Benefits - Active Employees]237502422524709.525203.6925707.7638Filal Adjustments - Board Retreat50000098838100814.76102831.0552C:[Labor]500000500000500000500000500000D:[Nonlabor]2500002500002500                                                                                                    | D:[Nonlabor]                      | 250000 | 255000 | 260100   | 265302    | 270608.04   |
| Chicago Gas         Image: Stress of the stress of the stress of the | E:[Benefits - Retired Medical]    | 125000 | 127500 | 130050   | 132651    | 135304.02   |
| C.[Labor]125000127500130050132651135304.02D:[Nonlabor]10000010000104040106120.8108243.216E:[Benefits - Retired Medical]50000510005202053060.454121.608F:[Benefits - Active Employees]25000255002601026530.227060.804Data from Budget System512202601026530.227060.804C:[Labor]451250460275469480.5478870.11488447.5122D:[Nonlabor]237500242250247095252036.925707.638E:[Benefits - Retired Medical]118750121125123547.5126018.45128538.819F:[Benefits - Active Employees]950009690098838100814.76102831.0552Chicago Gas121125123547.5126018.45128538.819D:[Nonlabor]950009690098838100814.76102831.0552E:[Benefits - Retired Medical]47500484504941950407.3851415.5276F:[Benefits - Retired Medical]47500484504941950407.3851415.5276F:[Benefits - Active Employees]237002422524709.525203.6925707.7638Final Adjustments - Board Retreat500000C:[Labor]500000500000500000500000500000500000D:[Nonlabor]250000250000250000250000250000D:[Nonlabor]<                                                                                                    | F:[Benefits - Active Employees]   | 100000 | 102000 | 104040   | 106120.8  | 108243.216  |
| D:[Nonlabor]         10000         102000         104040         106120.8         108243.216           E:[Benefits - Retired Medical]         50000         51000         52020         53060.4         54121.608           F:[Benefits - Active Employees]         25000         25500         26010         26502.2         27060.804           Data from Budget System          2         26010         26502.2         27060.804           C:[Labor]         451250         460275         469480.5         478870.11         488447.5122           D:[Nonlabor]         237500         242250         247095         252036.9         25707.638           E:[Benefits - Retired Medical]         118750         121125         123547.5         126018.45         128538.819           F:[Benefits - Active Employees]         95000         96900         98838         100814.76         102831.0552           C:[Labor]         118750         121125         123547.5         126018.45         128538.819           D:[Nonlabor]         95000         96900         98838         100814.76         102831.0552           E:[Benefits - Retired Medical]         47500         48450         49419         50407.38         51415.5276           F:[Benefits - Active E                                                                                                    | Chicago Gas                       |        |        |          |           |             |
| E:[Benefits - Retired Medical]       50000       51000       52020       5306.04       54121.608         F:[Benefits - Active Employees]       25000       25500       26010       26530.2       27060.804         Data from Budget System                                                                                                    | C:[Labor]                         | 125000 | 127500 | 130050   | 132651    | 135304.02   |
| F:[Benefits - Active Employees]         25000         25500         26010         26530.2         27060.804           Data from Budget System                                                                                                    | D:[Nonlabor]                      | 100000 | 102000 | 104040   | 106120.8  | 108243.216  |
| Data from Budget System         Chicago Electric           C:[Labor]         451250         460275         469480.5         478870.11         488447.5122           D:[Nonlabor]         237500         242250         247095         252036.9         257077.638           E:[Benefits - Retired Medical]         118750         121125         123547.5         126018.45         128538.819           F:[Benefits - Active Employees]         95000         96900         98838         100814.76         102831.0552           Chicago Gas                                                                                                    | E:[Benefits - Retired Medical]    | 50000  | 51000  | 52020    | 53060.4   | 54121.608   |
| Chicago Electric         451250         460275         469480.5         478870.11         488447.5122           D:[Nonlabor]         237500         242250         247095         25203.69         257077.638           E:[Benefits - Retired Medical]         118750         121125         123547.5         126018.45         128538.819           F:[Benefits - Active Employees]         9500         96900         98838         100814.76         102831.0552           Chicago Gas                                                                                                    | F:[Benefits - Active Employees]   | 25000  | 25500  | 26010    | 26530.2   | 27060.804   |
| C:[Labor]       451250       460275       469480.5       478870.11       488447.5122         D:[Nonlabor]       237500       242250       247095       25203.69       257077.638         E:[Benefits - Retired Medical]       118750       121125       123547.5       126018.45       128538.819         F:[Benefits - Active Employees]       96000       98838       100814.76       102831.0552         Chicago Gas                                                                                                    | Data from Budget System           |        |        |          |           |             |
| D:[Nonlabor]       237500       242250       247095       252036.9       257077.638         E:[Benefits - Retired Medical]       118750       121125       125347.5       126018.45       128538.819         F:[Benefits - Active Employees]       95000       96900       98838       100814.76       12831.0552         Chicago Gas                                                                                                    | Chicago Electric                  |        |        |          |           |             |
| E:[Benefits - Retired Medical]       118750       121125       123547.5       126018.45       128538.819         F:[Benefits - Active Employees]       95000       96900       98838       100814.76       102831.0552         Chicago Gas                                                                                                    | C:[Labor]                         | 451250 | 460275 | 469480.5 | 478870.11 | 488447.5122 |
| F:[Benefits - Active Employees]       95000       96900       98838       100814.76       102831.0552         Chicago Gas                                                                                                    | D:[Nonlabor]                      | 237500 | 242250 | 247095   | 252036.9  | 257077.638  |
| Chicago Gas         5           C:[Labor]         118750         121125         123547.5         126018.45         128538.819           D:[Nonlabor]         95000         96900         98838         100814.76         102831.0552           E:[Benefits - Retired Medical]         47500         48450         49419         50407.38         51415.5276           F:[Benefits - Active Employees]         23750         24225         24709.5         25203.69         25707.7638           Final Adjustments - Board Retreat             500000         500000         500000         500000         500000         500000         500000         500000         500000         500000         500000         250000         250000         250000         250000         250000         250000         250000         250000         250000         250000         250000         250000         250000         250000         250000         250000         250000         250000         250000         250000         250000         250000         250000         250000         250000         250000         250000         250000         250000         250000         250000         250000         250000         250000         250000         <                                                                                                    | E:[Benefits - Retired Medical]    | 118750 | 121125 | 123547.5 | 126018.45 | 128538.819  |
| C:[Labor]         118750         121125         123547.5         126018.45         128538.819           D:[Nonlabor]         95000         96900         98838         100814.76         102831.0552           E:[Benefits - Retired Medical]         47500         48450         49419         50407.38         51415.5276           F:[Benefits - Active Employees]         23750         24225         24709.5         25203.69         25707.7638           Final Adjustments - Board Retreat <t< td=""><td>F:[Benefits - Active Employees]</td><td>95000</td><td>96900</td><td>98838</td><td>100814.76</td><td>102831.0552</td></t<>                                                                                                    | F:[Benefits - Active Employees]   | 95000  | 96900  | 98838    | 100814.76 | 102831.0552 |
| D:[Nonlabor]         95000         96900         98838         100814.76         102831.0552           E:[Benefits - Retired Medical]         47500         48450         49419         50407.38         51415.5276           F:[Benefits - Active Employees]         23750         24225         24709.5         25203.69         25707.7638           Final Adjustments - Board Retreat                   S0000         500000         500000         500000         500000         500000         500000         500000         500000         250000         250000         250000         250000         250000         250000         250000         250000         250000         250000         250000         250000         250000         250000         250000         250000         250000         250000         250000         250000         250000         250000         250000         250000         250000         250000         250000         250000         250000         250000         250000         250000         250000         250000         250000         250000         250000         250000         250000         250000         250000         250000         250000                                                                                                    | Chicago Gas                       |        |        |          |           |             |
| E:[Benefits - Retired Medical]       47500       48450       49419       50407.38       51415.5276         F:[Benefits - Active Employees]       23750       24225       24709.5       25203.69       25707.7638         Final Adjustments - Board Retreat                                                                                                    | C:[Labor]                         | 118750 | 121125 | 123547.5 | 126018.45 | 128538.819  |
| F:[Benefits - Active Employees]         23750         24225         24709.5         25203.69         25707.7638           Final Adjustments - Board Retreat         C         C <thc< th="">         C         <thc< th=""></thc<></thc<>                                                                                                    | D:[Nonlabor]                      | 95000  | 96900  | 98838    | 100814.76 | 102831.0552 |
| Final Adjustments - Board Retreat         Second Retreat           Chicago Electric         500000         500000         500000         500000           C:[Labor]         500000         500000         500000         500000         500000           D:[Nonlabor]         250000         250000         250000         250000         250000           E:[Benefits - Retired Medical]         Image: Condition of the second second                                                                                                    | E:[Benefits - Retired Medical]    | 47500  | 48450  | 49419    | 50407.38  | 51415.5276  |
| Chicago Electric         500000         500000         500000         500000         500000         500000         500000         500000         500000         500000         500000         500000         500000         500000         500000         250000         250000         250000         250000         250000         250000         250000         250000         250000         250000         250000         250000         250000         250000         250000         250000         250000         250000         250000         250000         250000         250000         250000         250000         250000         250000         250000         250000         250000         250000         250000         250000         250000         250000         250000         250000         250000         250000         250000         250000         250000         250000         250000         250000         250000         250000         250000         250000         250000         250000         250000         250000         250000         250000         250000         250000         250000         250000         250000         250000         250000         250000         250000         250000         250000         250000         250000         250000         <                                                                                                    | F:[Benefits - Active Employees]   | 23750  | 24225  | 24709.5  | 25203.69  | 25707.7638  |
| C:[Labor]         500000         500000         500000         500000         500000         500000         500000         500000         250000         250000         250000         250000         250000         250000         250000         250000         250000         250000         250000         250000         250000         250000         250000         250000         250000         250000         250000         250000         250000         250000         250000         250000         250000         250000         250000         250000         250000         250000         250000         250000         250000         250000         250000         250000         250000         250000         250000         250000         250000         250000         250000         250000         250000         250000         250000         250000         250000         250000         250000         250000         250000         250000         250000         250000         250000         250000         250000         250000         250000         250000         250000         250000         250000         250000         250000         250000         250000         250000         250000         250000         250000         250000         250000         2500                                                                                                    | Final Adjustments - Board Retreat |        |        |          |           |             |
| D:[Nonlabor]         250000         250000         250000         250000         250000           E:[Benefits - Retired Medical]                   250000         250000         250000         250000         250000         250000                                                                                                    | Chicago Electric                  |        |        |          |           |             |
| D:[Nonlabor]         250000         250000         250000         250000         250000           E:[Benefits - Retired Medical]                   250000         250000         250000         250000         250000         250000                                                                                                    | C:[Labor]                         | 500000 | 500000 | 500000   | 500000    | 500000      |
|                                                                                                    |                                   | 250000 | 250000 | 250000   | 250000    | 250000      |
| F:[Benefits - Active Employees]                                                                                                    | E:[Benefits - Retired Medical]    |        |        |          |           |             |
|                                                                                                    | F:[Benefits - Active Employees]   |        |        |          |           |             |

Line - Entity - Case

| O&M                               | Year   | Year   | Year     | Year      | Year        |
|-----------------------------------|--------|--------|----------|-----------|-------------|
|                                   | 2016   | 2017   | 2018     | 2019      | 2020        |
| C:[Labor]                         |        |        |          |           |             |
| 2016 - 2020 Base Plan             |        |        |          |           |             |
| Chicago Electric                  | 475000 | 484500 | 494190   | 504073.8  | 514155.276  |
| Chicago Gas                       | 125000 | 127500 | 130050   | 132651    | 135304.02   |
| Data from Budget System           |        |        |          |           |             |
| Chicago Electric                  | 451250 | 460275 | 469480.5 | 478870.11 | 488447.5122 |
| Chicago Gas                       | 118750 | 121125 | 123547.5 | 126018.45 | 128538.819  |
| Final Adjustments - Board Retreat |        |        |          |           |             |
| Chicago Electric                  | 500000 | 500000 | 500000   | 500000    | 500000      |
| Chicago Gas                       |        |        |          |           |             |
| D:[Nonlabor]                      |        |        |          |           |             |
| 2016 - 2020 Base Plan             |        |        |          |           |             |
| Chicago Electric                  | 250000 | 255000 | 260100   | 265302    | 270608.04   |
| Chicago Gas                       | 100000 | 102000 | 104040   | 106120.8  | 108243.216  |
| Data from Budget System           |        |        |          |           |             |
| Chicago Electric                  | 237500 | 242250 | 247095   | 252036.9  | 257077.638  |
| Chicago Gas                       | 95000  | 96900  | 98838    | 100814.76 | 102831.0552 |
| Final Adjustments - Board Retreat |        |        |          |           |             |
| Chicago Electric                  | 250000 | 250000 | 250000   | 250000    | 250000      |
| Chicago Gas                       |        |        |          |           |             |
| E:[Benefits - Retired Medical]    |        |        |          |           |             |
| 2016 - 2020 Base Plan             |        |        |          |           |             |
| Chicago Electric                  | 125000 | 127500 | 130050   | 132651    | 135304.02   |
| Chicago Gas                       | 50000  | 51000  | 52020    | 53060.4   | 54121.608   |
| Data from Budget System           |        |        |          |           |             |
| Chicago Electric                  | 118750 | 121125 | 123547.5 | 126018.45 | 128538.819  |
| Chicago Gas                       | 47500  | 48450  | 49419    | 50407.38  | 51415.5276  |

# Entity – Line - Case

| O&M                               | Year   | Year   | Year     | Year      | Year        |
|-----------------------------------|--------|--------|----------|-----------|-------------|
|                                   | 2016   | 2017   | 2018     | 2019      | 2020        |
| Chicago Electric                  |        |        |          |           |             |
| C:[Labor]                         |        |        |          |           |             |
| 2016 - 2020 Base Plan             | 475000 | 484500 | 494190   | 504073.8  | 514155.276  |
| Data from Budget System           | 451250 | 460275 | 469480.5 | 478870.11 | 488447.5122 |
| Final Adjustments - Board Retreat | 500000 | 500000 | 500000   | 500000    | 500000      |
| D:[Nonlabor]                      |        |        |          |           |             |
| 2016 - 2020 Base Plan             | 250000 | 255000 | 260100   | 265302    | 270608.04   |
| Data from Budget System           | 237500 | 242250 | 247095   | 252036.9  | 257077.638  |
| Final Adjustments - Board Retreat | 250000 | 250000 | 250000   | 250000    | 250000      |
| E:[Benefits - Retired Medical]    |        |        |          |           |             |
| 2016 - 2020 Base Plan             | 125000 | 127500 | 130050   | 132651    | 135304.02   |
| Data from Budget System           | 118750 | 121125 | 123547.5 | 126018.45 | 128538.819  |
| Final Adjustments - Board Retreat |        |        |          |           |             |
| F:[Benefits - Active Employees]   |        |        |          |           |             |
| 2016 - 2020 Base Plan             | 100000 | 102000 | 104040   | 106120.8  | 108243.216  |
| Data from Budget System           | 95000  | 96900  | 98838    | 100814.76 | 102831.0552 |
| Final Adjustments - Board Retreat |        |        |          |           |             |
| Chicago Gas                       |        |        |          |           |             |
| C:[Labor]                         |        |        |          |           |             |
| 2016 - 2020 Base Plan             | 125000 | 127500 | 130050   | 132651    | 135304.02   |
| Data from Budget System           | 118750 | 121125 | 123547.5 | 126018.45 | 128538.819  |
| Final Adjustments - Board Retreat |        |        |          |           |             |

#### Action Buttons

|      | ? Help    | Delete UIDEMO Temp Data | Delete Data | View Existing Data | Edit & Return | Edit & Close | Close |  |
|------|-----------|-------------------------|-------------|--------------------|---------------|--------------|-------|--|
| - 18 | · · · · · |                         |             |                    |               |              |       |  |

The buttons at the bottom of the screen initiate the actions from the Time Data Dialog. Note that several of them are not activated until all a selection has been made from each category. The action buttons are:

- >>> Help opens the Help system
- » Delete Temp Data deletes all data from the users Temp Data case. See User Temp Data
- >>> Delete Data deletes data for the selections made. See Delete Data
- >>> View Existing Data displays the data for the selections made, but in a non-editable window See View Existing Data
- Edit & Return Launches the Excel editor for the selections made, and upon saving, returns to the Time Data Editor. See Edit in Excel.
- Edit & Close Launches the Excel editor for the selections made, and upon saving, closes the Time Data Editor.
  See Edit in Excel
- Close closes the Time Data dialog.

#### Edit in Excel

UIPlanner uses MS Excel as a data entry mechanism for the Time Data Editor. Once the desired dimensions have been selected, the Edit & Return or Edit & Close buttons will launch a dedicated session of Excel for viewing or editing the data. The user must have the UIPlanner Excel add-in installed.

### Attachment to Response to PSC-1 Question No.9 Page 414 of 557 Arbough

| В                                 | С     | D     | E     | F     | G     | Н     | 1     | J     | К     | L     | Μ     | N     | 0      | Р        |
|-----------------------------------|-------|-------|-------|-------|-------|-------|-------|-------|-------|-------|-------|-------|--------|----------|
| O&M                               | Jan   | Feb   | Mar   | Apr   | May   | Jun   | Jul   | Aug   | Sep   | Oct   | Nov   | Dec   | Year   | Year     |
|                                   | 2016  | 2016  | 2016  | 2016  | 2016  | 2016  | 2016  | 2016  | 2016  | 2016  | 2016  | 2016  | 2017   | 2018     |
| C:[Labor]                         |       |       |       |       |       |       |       |       |       |       |       |       |        |          |
| 2016 - 2020 Base Plan             |       |       |       |       |       |       |       |       |       |       |       |       |        |          |
| Chicago Electric                  | 40000 | 40000 | 40000 | 40000 | 40000 | 40000 | 40000 | 40000 | 40000 | 40000 | 40000 | 40000 | 484500 | 494190   |
| Chicago Gas                       | 10000 | 10000 | 10000 | 10000 | 10000 | 10000 | 10000 | 10000 | 10000 | 10000 | 10000 | 10000 | 127500 | 130050   |
| Data from Budget System           |       |       |       |       |       |       |       |       |       |       |       |       |        |          |
| Chicago Electric                  | 35000 | 35000 | 35000 | 35000 | 35000 | 35000 | 35000 | 35000 | 35000 | 35000 | 35000 | 35000 | 460275 | 469480.5 |
| Chicago Gas                       | 10000 | 10000 | 10000 | 10000 | 10000 | 10000 | 10000 | 10000 | 10000 | 10000 | 10000 | 10000 | 121125 | 123547.5 |
| Final Adjustments - Board Retreat |       |       |       |       |       |       |       |       |       |       |       |       |        |          |
| Chicago Electric                  | 42500 | 42500 | 42500 | 42500 | 42500 | 42500 | 42500 | 42500 | 42500 | 42500 | 42500 | 42500 | 500000 | 500000   |
| Chicago Gas                       |       |       |       |       |       |       |       |       |       |       |       |       |        |          |
| D:[Nonlabor]                      |       |       |       |       |       |       |       |       |       |       |       |       |        |          |
| 2016 - 2020 Base Plan             |       |       |       |       |       |       |       |       |       |       |       |       |        |          |
| Chicago Electric                  | 20000 | 20000 | 20000 | 20000 | 20000 | 20000 | 20000 | 20000 | 20000 | 20000 | 20000 | 20000 | 255000 | 260100   |
| Chicago Gas                       | 7500  | 7500  | 7500  | 7500  | 7500  | 7500  | 7500  | 7500  | 7500  | 7500  | 7500  | 7500  | 102000 | 104040   |
| Data from Budget System           |       |       |       |       |       |       |       |       |       |       |       |       |        |          |
| Chicago Electric                  | 20000 | 20000 | 20000 | 20000 | 20000 | 20000 | 20000 | 20000 | 20000 | 20000 | 20000 | 20000 | 242250 | 247095   |
| Chicago Gas                       | 7500  | 7500  | 7500  | 7500  | 7500  | 7500  | 7500  | 7500  | 7500  | 7500  | 7500  | 7500  | 96900  | 98838    |
| Final Adjustments - Board Retreat |       |       |       |       |       |       |       |       |       |       |       |       |        |          |
| Chicago Electric                  | 20000 | 20000 | 20000 | 20000 | 20000 | 20000 | 20000 | 20000 | 20000 | 20000 | 20000 | 20000 | 250000 | 250000   |
| Chicago Gas                       |       |       |       |       |       |       |       |       |       |       |       |       |        |          |
| E:[Benefits - Retired Medical]    |       |       |       |       |       |       |       |       |       |       |       |       |        |          |
| 2016 - 2020 Base Plan             |       |       |       |       |       |       |       |       |       |       |       |       |        |          |
| Chicago Electric                  | 10000 | 10000 | 10000 | 10000 | 10000 | 10000 | 10000 | 10000 | 10000 | 10000 | 10000 | 10000 | 127500 | 130050   |
| Chicago Gas                       | 4000  | 4000  | 4000  | 4000  | 4000  | 4000  | 4000  | 4000  | 4000  | 4000  | 4000  | 4000  | 51000  | 52020    |
| Data from Budget System           |       |       |       |       |       |       |       |       |       |       |       |       |        |          |
| Chicago Electric                  | 10000 | 10000 | 10000 | 10000 | 10000 | 10000 | 10000 | 10000 | 10000 | 10000 | 10000 | 10000 | 121125 | 123547.5 |
| Chicago Gas                       | 4000  | 4000  | 4000  | 4000  | 4000  | 4000  | 4000  | 4000  | 4000  | 4000  | 4000  | 4000  | 48450  | 49419    |

Note that the window has highlighting to denote the ordering. In the above example, it is Case, Entity, and then Line. Cases are yellow, entities are grey, and lines are white. The window also has the month ended for each year in gold to help distinguish year end, for years by month. For non-calendar year clients, this shows the fiscal year end

Type, or copy, the desired data into the Excel template, or delete data as desired. Note that this is Excel, with full drag, drop, copy and paste functionality available. User can create formulas to calculate values, but these will not be saved. Only values are saved.

### Cautionary notes:

#### Changing the Template

Do not modify the Excel Editor (change or delete rows, headers, etc.). It is only an input sheet. If the underlying structure of the Editor template is modified, the save back to the database will fail.

### Data Only in Valid Cells

Only enter data in the appropriate rows and columns. Data input outside the valid areas will be ignored.

#### Numeric Data Only

Inputs must be numeric. Text data will not be saved. Users can build formulas, but only the result will be saved to the database.

#### Save Data to Database

To save the data back to the database, close the Excel Editor. If there have been changes to the data, the following dialog will appear.

| JIPlanner Edit         |    | x      |
|------------------------|----|--------|
| Save data to Database? |    |        |
| Yes                    | No | Cancel |

To accept the changes, click Yes. Clicking No will close the Excel session and return to the Model. Clicking Cancel will leave Excel open, still with the changes made.

#### Preparing to Save Dialog

If the user selects Yes, it will bring up a final dialog box that will show all of the data rows changed. See below and note the data dimensions (case, report, line, entity and year). Users can review the data here or send it to Excel. To save the data, click Save. Otherwise, click Cancel.

| 16 - 20 08.M C<br>16 - 20 08.M C<br>16 - 20 08.M D<br>ial Adju 08.M C<br>ta from 08.M C | C:[Labor]<br>C:[Labor]<br>D:[Nonlabor]<br>C:[Labor] | Chicago Electric<br>Chicago Gas<br>Chicago Gas<br>Chicago Electric<br>Chicago Electric | 2016<br>2017<br>2016<br>2017 | 41,000<br>10,000<br>12,000<br>20,000 | 41,000<br>10,000<br>12,000 | 10,000 | 10,000 |        |        |        | 41,000 | 41,000 | 41,000 |        |        | 2016.07.03-10:51 | UIDEMO |
|-----------------------------------------------------------------------------------------|-----------------------------------------------------|----------------------------------------------------------------------------------------|------------------------------|--------------------------------------|----------------------------|--------|--------|--------|--------|--------|--------|--------|--------|--------|--------|------------------|--------|
| 16 - 20 08.M C<br>16 - 20 08.M D<br>nal Adju 08.M C<br>ta from 08.M C                   | C:[Labor]<br>D:[Nonlabor]<br>C:[Labor]              | Chicago Gas<br>Chicago Electric                                                        | 2016<br>2017                 | 12,000                               |                            |        |        | 10,000 | 10,000 | 10.000 | 10.000 |        |        |        |        |                  |        |
| 16 - 20 0&M D<br>Ial Adju 0&M C<br>ta from 0&M C                                        | D:[Nonlabor]<br>C:[Labor]                           | Chicago Electric                                                                       | 2017                         |                                      | 12,000                     | 12.000 |        |        |        |        | 10,000 | 10,000 | 10,000 | 10,000 | 10,000 | 2016.07.03-10:03 | UIDEMO |
| ta from 0&M C                                                                           | C:[Labor]                                           | -                                                                                      |                              | 20.000                               |                            |        | 12,000 | 12,000 | 12,000 | 12,000 | 12,000 | 12,000 | 12,000 | 12,000 | 12,000 | 2016.07.03-10:51 | UIDEMO |
| ta from O&M C                                                                           |                                                     | Chicago Electric                                                                       |                              | 20/000                               | 20,000                     | 20,000 | 20,000 | 20,000 | 20,000 | 20,000 | 20,000 | 20,000 | 20,000 | 20,000 | 20,000 | 2016.07.03-10:03 | UIDEMO |
|                                                                                         |                                                     |                                                                                        | 2017                         | 4,000                                | 4,000                      | 4,000  | 4,000  | 4,000  | 4,000  | 4,000  | 4,000  | 4,000  | 4,000  | 4,000  | 4,000  | 2016.07.03-10:03 | UIDEMO |
|                                                                                         | C:[Labor]                                           | Chicago Gas                                                                            | 2017                         | 10,000                               | 10,000                     | 10,000 | 10,000 | 10,000 | 10,000 | 10,000 | 10,000 | 10,000 | 10,000 | 10,000 | 10,000 | 2016.07.03-10:03 | UIDEMO |
| 16 - 20 O&M C                                                                           | C:[Labor]                                           | Chicago Electric                                                                       | 2017                         | 40,000                               | 40,000                     | 40,000 | 40,000 | 40,000 | 40,000 | 40,000 | 40,000 | 40,000 | 40,000 | 40,000 | 40,000 | 2016.07.03-10:03 | UIDEMO |
|                                                                                         |                                                     |                                                                                        |                              |                                      |                            |        |        |        |        |        |        |        |        |        |        |                  |        |

Users can review the data here or send it to Excel by right clicking on the top bar. The Decimal Places to display allows the user to add precision to the dialog display. Note that the actual data being saved has double precision.

There is a User Preference to not show this dialog, and instead save directly to the database.

#### No Data Changed

If there have been no changes to the data, the user will be presented with the following confirmation dialog.

| q  | No save         | X  |
|----|-----------------|----|
| No | o changed data. | *  |
|    |                 | н  |
|    |                 | -  |
|    |                 | ОК |

#### Excel Toolbar

When the Excel add-in is installed, the ribbon includes several action buttons related to the Time Data Editor. See below.

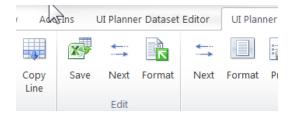

#### Save

The Save button closes the Excel session and saves the data to the database, without the Save to Database? dialog.

#### Next

The Next button scrolls the Excel window by the top level dimension (in yellow).

# Attachment to Response to PSC-1 Question No.9 Page 417 of 557 Arbough

| Fi  | le Home Insert Page Layout                        | Formulas | Data    | Revie    | w Vie    | w Ad   | ld-Ins | UI Planne | er Datase | t Editor | UI Plar | ner   |       |
|-----|---------------------------------------------------|----------|---------|----------|----------|--------|--------|-----------|-----------|----------|---------|-------|-------|
| ĺ   | M 📰 🐴 5                                           |          | ť       | 3        | ₩<br>₩   | 3      |        | <b></b>   |           | 4        |         |       |       |
|     | t Data Show Find Refresh Drilldown Rep            |          |         |          |          |        | Save   | Nex       | S Format  | Next     | Format  | Print | Shade |
| LOC | ation Aliases ID's Data to Source wi<br>Pull Repo |          | and/or  | UISets f | rom Exce | l Line |        | Edit      |           |          |         | Rep   | ort   |
|     | B13 •                                             |          | :[Nonla | aborl    |          |        |        | Lone      |           |          |         |       |       |
|     | В                                                 | C        | D       | F        | F        | G      | Н      | 1         | J         | К        | L       | М     | N     |
| 1   | O&M                                               | Jan      | Feb     | Mar      | Apr      | May    | Jun    | '<br>Jul  | Aug       | Sep      | Oct     | Nov   | Dec   |
| 2   |                                                   | 2016     | 2016    | 2016     | 2016     | 2016   | 2016   | 2016      | 2016      | 2016     | 2016    | 2016  | 2016  |
| 13  | D:[Nonlabor]                                      |          |         |          |          |        |        |           |           |          |         |       |       |
| 14  | 2016 - 2020 Base Plan                             |          |         |          |          |        |        |           |           |          |         |       |       |
| 15  | Chicago Electric                                  | 20000    | 20000   | 20000    | 20000    | 20000  | 20000  | 20000     | 20000     | 20000    | 20000   | 20000 | 20000 |
| 16  | Chicago Gas                                       | 7500     | 7500    | 7500     | 7500     | 7500   | 7500   | 7500      | 7500      | 7500     | 7500    | 7500  | 7500  |
| 17  | Data from Budget System                           |          |         |          |          |        |        |           |           |          |         |       |       |
| 18  | Chicago Electric                                  | 20000    | 20000   | 20000    | 20000    | 20000  | 20000  | 20000     | 20000     | 20000    | 20000   | 20000 | 20000 |
| 19  | Chicago Gas                                       | 7500     | 7500    | 7500     | 7500     | 7500   | 7500   | 7500      | 7500      | 7500     | 7500    | 7500  | 7500  |
| 20  | Final Adjustments - Board Retreat                 |          |         |          |          |        |        |           |           |          |         |       |       |
| 21  | Chicago Electric                                  | 20000    | 20000   | 20000    | 20000    | 20000  | 20000  | 20000     | 20000     | 20000    | 20000   | 20000 | 20000 |
| 22  | Chicago Gas                                       |          |         |          |          |        |        |           |           |          |         |       |       |
| 23  | E:[Benefits - Retired Medical]                    |          |         |          |          |        |        |           |           |          |         |       |       |
| 24  | 2016 - 2020 Base Plan                             |          |         |          |          |        |        |           |           |          |         |       |       |
| 25  | Chicago Electric                                  | 10000    | 10000   | 10000    | 10000    | 10000  | 10000  | 10000     | 10000     | 10000    | 10000   | 10000 | 10000 |
| 26  | Chicago Gas                                       | 4000     | 4000    | 4000     | 4000     | 4000   | 4000   | 4000      | 4000      | 4000     | 4000    | 4000  | 4000  |
| 27  | Data from Budget System                           |          |         |          |          |        |        |           |           |          |         |       |       |
| 28  | Chicago Electric                                  |          |         |          |          |        |        |           |           | 10000    |         |       |       |
| 29  | Chicago Gas                                       | 4000     | 4000    | 4000     | 4000     | 4000   | 4000   | 4000      | 4000      | 4000     | 4000    | 4000  | 4000  |
| 30  | Final Adjustments - Board Retreat                 |          |         |          |          |        |        |           |           |          |         |       |       |
| 31  | Chicago Electric                                  |          |         |          |          |        |        |           |           |          |         |       |       |
| 32  | Chicago Gas                                       |          |         |          |          |        |        |           |           |          |         |       |       |
| 33  | F:[Benefits - Active Employees]                   |          | _       | _        | _        | _      | _      | _         | _         | _        | _       |       |       |
| 34  | 2016 - 2020 Base Plan                             |          |         |          |          |        |        |           |           |          |         |       |       |
| 35  | Chicago Electric                                  | 8000     | 8000    | 8000     | 8000     | 8000   | 8000   | 8000      | 8000      | 8000     | 8000    | 8000  | 8000  |

# Format

The Format button formats the data in the Excel window for printing.

| Page Zoom Show Margins Speed                                                                                                    | 9-6-0                | -                                                          |     |      |      | rsData | 146756 | 31673: | 12.txt - | Micros | soft Exc | el   |      |      |       |       |         |
|----------------------------------------------------------------------------------------------------|----------------------|------------------------------------------------------------|-----|------|------|--------|--------|--------|----------|--------|----------|------|------|------|-------|-------|---------|
| Open Page Setup         Open Previous Page Setup         Open Previous Page Setup         Open Page Setup         Open Page Setup <t< th=""><th>e Print Previe</th><th></th><th></th><th></th><th></th><th></th><th></th><th></th><th></th><th></th><th></th><th></th><th></th><th></th><th></th><th></th><th></th></t<> | e Print Previe       |                                                            |     |      |      |        |        |        |          |        |          |      |      |      |       |       |         |
| 2016       2016       2016       2016       2016       2016       2016       2016       2016       2016       2016       2016       2016       2016       2016       2016       2016       2016       2016       2016       2016       2016       2016       2016       2016       2016       2016       2016       2016       2016       2016       2016       2016       2016       2016       2016       2016       2016       2016       2016       2016       2016       2016       2016       2016       2016       2016       2016       2016       2016       2016       2016       2016       2016       2016       2016       2016       2016       2016       2016       2016       2016       2016       2010       2000       2000       2000       2000       2000       2000       2000       2000       2000       2000       2000       2000       2000       2000       2000       2000       2000       2000       2000       2000       2000       2000       2000       2000       2000       2000       2000       2000       2000       2000       2000       2000       2000       2000       2000       2100       2100                                                                                                    | t Page Zoom<br>Setup | Previous Page     Close Print     Show Margins     Preview |     |      |      |        |        |        |          |        |          |      |      |      |       |       |         |
| Chicago Electric         8000         8000         8000         8000         8000         8000         8000         8000         8000         8000         8000         8000         8000         8000         8000         8000         8000         8000         8000         8000         8000         8000         8000         8000         8000         8000         8000         8000         8000         8000         2000         2000         2000         2000         2000         2000         2000         2000         2000         2000         2000         2000         2000         2000         2000         2000         2000         2000         2000         2000         2000         2000         2000         2000         2000         2000         2000         2000         2000         2000         2000         2000         2000         2000         2000         2000         2000         2000         2000         2000         2000         2000         2000         2000         2000         2000         2000         2000         2000         2000         2000         2000         2000         2000         2000         2000         2000         2000         2000         2000         2000                                                                                                    |                      |                                                            | 0&M |      |      |        |        |        |          |        |          |      |      |      |       |       |         |
| Chicago Gas       2000       2000       2000       2000       2000       2000       2000       2000       2000       2000       2000       2000       2000       2000       2000       2000       2000       2000       2000       2000       2000       2000       2000       2000       2000       2000       2000       2000       2000       2000       2000       2000       2000       2000       2000       2000       2000       2000       2000       2000       2000       2000       2000       2000       2000       2000       2000       2000       2000       2000       2000       2000       2000       2000       2000       2000       2000       2000       2000       2000       2000       2000       2000       2000       2000       2000       2000       2000       2000       2000       2000       2000       2000       2000       2000       2000       2000       2000       2000       2000       2000       2000       2000       2000       2000       2000       2000       2000       2000       2000       2000       2000       2000       2000       2000       2000       2100       2100       2100       2100 <td></td> <td></td> <td></td> <td></td> <td></td> <td></td> <td></td> <td></td> <td></td> <td></td> <td></td> <td></td> <td></td> <td></td> <td></td> <td></td> <td></td>                                                                                                    |                      |                                                            |     |      |      |        |        |        |          |        |          |      |      |      |       |       |         |
| Data from Budget System         6         8000         8000         8000         8000         8000         8000         8000         8000         8000         8000         8000         8000         8000         8000         8000         8000         8000         8000         8000         8000         8000         8000         8000         8000         8000         8000         8000         8000         8000         8000         8000         8000         8000         8000         8000         8000         8000         8000         8000         8000         8000         8000         8000         8000         8000         8000         8000         8000         8000         8000         8000         8000         8000         8000         8000         8000         8000         8000         8000         8000         8000         8000         8000         8000         8000         8000         8000         8000         8000         8000         8000         8000         8000         8000         8000         8000         8000         8000         8000         8000         8000         8000         8000         8000         8000         8000         8000         8000         8000         8000<                                                                                                    |                      |                                                            |     |      |      |        |        |        |          |        |          |      |      |      |       |       |         |
| Chicago Electric         8000         8000         8000         8000         8000         8000         8000         8000         8000         8000         8000         8000         8000         8000         8000         8000         8000         8000         9000         96900         96838         2100         2100         2100         2100         2100         2100         2100         2100         2100         2100         2100         2100         2100         2100         2100         2100         2100         2100         2100         2100         2100         2100         2100         2100         2100         2100         2100         2100         2100         2100         2100         2100         2100         2100         2100         2100         2100         2100         2100         2100         2100         2100         2100         2100         2100         2100         2100         2100         2100         2100         2100         2100         2100         2100         2100         2100         2100         2100         2100         2100         2100         2100         2100         2100         2100         2100         2100         2100         2100         2100 <td></td> <td></td> <td></td> <td>2000</td> <td>2000</td> <td>2000</td> <td>2000</td> <td>2000</td> <td>2000</td> <td>2000</td> <td>2000</td> <td>2000</td> <td>2000</td> <td>2000</td> <td>2000</td> <td>25500</td> <td>26010</td>                                                                                                    |                      |                                                            |     | 2000 | 2000 | 2000   | 2000   | 2000   | 2000     | 2000   | 2000     | 2000 | 2000 | 2000 | 2000  | 25500 | 26010   |
| Chicago Gas 2100 2100 2100 2100 2100 2100 2100 210                                                                                                    |                      |                                                            |     | 8000 | 8000 | 8000   | 8000   | 8000   | 8000     | 8000   | 8000     | 8000 | 8000 | 2000 | 80.00 | 96900 | 00000   |
| Final Adjustments - Board Retreat<br>Chicago Electric                                                                                                    |                      |                                                            |     |      |      |        |        |        |          |        |          |      |      |      |       |       |         |
| Chicago Electric                                                                                                    |                      |                                                            |     |      |      |        |        |        |          | 2200   | LICO     |      |      | LIUU |       | 21220 | 2110510 |
|                                                                                                    |                      |                                                            |     |      |      |        |        |        |          |        |          |      |      |      |       |       |         |
|                                                                                                    |                      |                                                            |     |      |      |        |        |        |          |        |          |      |      |      |       |       |         |
|                                                                                                    |                      |                                                            |     |      |      |        |        |        |          |        |          |      |      |      |       |       |         |
|                                                                                                    |                      |                                                            |     |      |      |        |        |        |          |        |          |      |      |      |       |       |         |

#### Comments

Users can enter and store comments on any monthly cell (both reports and ledger actuals) by right-clicking and entering the comment text. Note that comments cannot be put on annual amounts. Comments are saved as attribute data, so the user needs to click 'Save'.

| В                                                  | С           | D                                                                                                    | E          |
|----------------------------------------------------|-------------|----------------------------------------------------------------------------------------------------|------------|
| Property Tax                                       | Jan         | Feb                                                                                                    | Mar        |
|                                                    | 2016        | 2016                                                                                                    | 2016       |
| 2016 - 2020 Base Plan                              |             |                                                                                                    |            |
| Property Tax Accrual                               |             | UIDemo:                                                                                                    |            |
| Chicago Electric                                   | 12870.88657 | orbenio:                                                                                                    | 557        |
| Date Containing Accrual Amount To Be Paid (YYYYMM) |             | Includes add                                                                                                    | ditional b |
| Chicago Electric                                   |             | accrual                                                                                                    |            |
|                                                    |             | Canal and the second second se |            |

See Browse Reports for information on how to display and report comments.

#### Spreading

Data in the UIP\_TIME\_DATA case is stored by Year and 12 months across. However, the user can choose to open the Excel Editor with all annual amounts, all monthly amounts or a mix of the two.

| Select Time Period        |          |
|---------------------------|----------|
| For annual dollars, divid | de by 12 |
| Start Year:               | 2016 🚔   |
| Years to Edit:            | 5 🗬      |
| Years By Month:           | 1        |

UIPlanner needs to have rules to determine how the annual amounts are converted into monthly amounts for storing into the database. These rules are as follows.

- Even Spreading If the user selected only annual periods to edit, UIPlanner will follow the rules of the Annual to Month setting for for that line. If the line is defined as one if the various Amount types, it will divide by 12 to create the monthly values. If the line is defined as one of the two Percent types, it will put the same values in all months – for these types, the calculation engine does the conversion internally when the line is read..
- Patterned Spreading If the user selected a combination of monthly and annual periods, the template will take the pattern from the last monthly year and apply that to the annual ones. Note that the Time Data Dialog includes a check-

### Attachment to Response to PSC-1 Question No.9 Page 419 of 557 Arbough

mark for Option to Divide by 12. This option overrides the patterned spreading logic. So even if the data included a mix of monthly and annual numbers, annual amounts will be divided by 12.

Below are examples. The line labels denote the Annual to Month setting for the line.

### Even Spreading

Below are the time settings – 3 years annually.

| Training Report                                               | Year | Year | Year |
|---------------------------------------------------------------|------|------|------|
|                                                               | 2017 | 2018 | 2019 |
| 2014 - 2019 Base Plan                                         |      |      |      |
| Chicago Electric                                              |      |      |      |
| B:[Dollars (000) with Actuals]                                | 120  | 240  | 360  |
| C:[Dollars (000) without Actuals]                             | 120  | 240  | 360  |
| D:[Percent - divided by 12 for monthly (e.g. Interest Rates)] | 5    | 6    | 7    |
| E:[Percent - same value for month or annual (e.g. Tax Rates)] | 35   | 35   | 36   |

Below are the amounts to save to the database. Note that the Amount lines for B and C in all years are divided by 12. The Percent lines are the same value in each month.

| Case                 | Qualifier 1     | Qualifier 2                                                   | Qualifier 3      | Year | Jan | Feb | Mar | Apr | May | Jun | Jul | Aug | Sep | Oct N | lov E | Dec |
|----------------------|-----------------|---------------------------------------------------------------|------------------|------|-----|-----|-----|-----|-----|-----|-----|-----|-----|-------|-------|-----|
| 014 - 2019 Base Plan | Training Report | B:[Dollars (000) with Actuals]                                | Chicago Electric | 2017 | 10  | 10  | 10  | 10  | 10  | 10  | 10  | 10  | 10  | 10    | 10    | 10  |
| 014 - 2019 Base Plan | Training Report | B:[Dollars (000) with Actuals]                                | Chicago Electric | 2018 | 20  | 20  | 20  | 20  | 20  | 20  | 20  | 20  | 20  | 20    | 20    | 20  |
| 014 - 2019 Base Plan | Training Report | B:[Dollars (000) with Actuals]                                | Chicago Electric | 2019 | 30  | 30  | 30  | 30  | 30  | 30  | 30  | 30  | 30  | 30    | 30    | 30  |
| 014 - 2019 Base Plan | Training Report | C:[Dollars (000) without Actuals]                             | Chicago Electric | 2017 | 10  | 10  | 10  | 10  | 10  | 10  | 10  | 10  | 10  | 10    | 10    | 10  |
| 014 - 2019 Base Plan | Training Report | C:[Dollars (000) without Actuals]                             | Chicago Electric | 2018 | 20  | 20  | 20  | 20  | 20  | 20  | 20  | 20  | 20  | 20    | 20    | 20  |
| 014 - 2019 Base Plan | Training Report | C:[Dollars (000) without Actuals]                             | Chicago Electric | 2019 | 30  | 30  | 30  | 30  | 30  | 30  | 30  | 30  | 30  | 30    | 30    | 30  |
| 014 - 2019 Base Plan | Training Report | D:[Percent - divided by 12 for monthly (e.g. Interest Rates)] | Chicago Electric | 2017 | 5   | 5   | 5   | 5   | 5   | 5   | 5   | 5   | 5   | 5     | 5     | 5   |
| 014 - 2019 Base Plan | Training Report | D:[Percent - divided by 12 for monthly (e.g. Interest Rates)] | Chicago Electric | 2018 | 6   | 6   | 6   | 6   | 6   | 6   | 6   | 6   | 6   | 6     | 6     | 6   |
| 014 - 2019 Base Plan | Training Report | D:[Percent - divided by 12 for monthly (e.g. Interest Rates)] | Chicago Electric | 2019 | 7   | 7   | 7   | 7   | 7   | 7   | 7   | 7   | 7   | 7     | 7     | 7   |
| 014 - 2019 Base Plan | Training Report | E:[Percent - same value for month or annual (e.g. Tax Rates)] | Chicago Electric | 2017 | 35  | 35  | 35  |     |     |     |     | 35  | 35  |       | 35    | 35  |
| 014 - 2019 Base Plan | Training Report | E:[Percent - same value for month or annual (e.g. Tax Rates)] | Chicago Electric | 2018 | 35  |     |     |     | 35  |     |     | 35  | 35  | 35    | 35    | 35  |
| 014 - 2019 Base Plan | Training Report | E:[Percent - same value for month or annual (e.g. Tax Rates)] | Chicago Electric | 2019 | 35  | 35  | 35  | 35  | 35  | 35  | 35  | 35  | 35  | 35    | 35    | 35  |
|                      |                 |                                                               |                  |      |     |     |     |     |     |     |     |     |     |       |       |     |

#### Patterned Spreading

Patterned spreading is when the user chooses to spread the annual data by month using patterns from the prior year. The example below has the following time settings - one year by month and 2 years annually.

# **Attachment to Response to PSC-1 Question No.9** Page 420 of 557

| В                                                             | С    | D    | E    | F    | G    | Н    | I.   | J    | К    | L    | М    | N    | 0     | Р     |
|---------------------------------------------------------------|------|------|------|------|------|------|------|------|------|------|------|------|-------|-------|
| Training Report                                               |      | Feb  | Mar  | Apr  | May  | Jun  | Jul  | Aug  | Sep  | Oct  | Nov  | Dec  | Year  | Year  |
|                                                               | 2016 | 2016 | 2016 | 2016 | 2016 | 2016 | 2016 | 2016 | 2016 | 2016 | 2016 | 2016 | 2017  | 2018  |
| 2014 - 2019 Base Plan                                         |      |      |      |      |      |      |      |      |      |      |      |      |       |       |
| Chicago Electric                                              |      |      |      |      |      |      |      |      |      |      |      |      |       |       |
| B:[Dollars (000) with Actuals]                                |      | 200  | 300  | 100  | 200  | 300  | 100  | 200  | 300  | 100  | 200  | 300  | 24000 | 24000 |
| C:[Dollars (000) without Actuals]                             |      | 200  | 200  | 200  | 200  | 200  | 200  | 200  | 200  | 200  | 200  | 200  | 24000 | 24000 |
| D:[Percent - divided by 12 for monthly (e.g. Interest Rates)] |      | 6    | 6    | 6    | 6    | 6    | 6    | 6    | 6    | 6    | 6    | 6    | 6     | 6     |
| E:[Percent - same value for month or annual (e.g. Tax Rates)] | 35   | 35   | 35   | 35   | 35   | 35   | 35   | 35   | 35   | 35   | 35   | 35   | 35    | 35    |
|                                                               |      |      |      |      |      |      |      |      |      |      |      |      |       |       |

Below are the amounts to save to the database. Note that the Amount lines for B and C in 2017 and 2018 follow the pattern

for 2016, and the Percent lines are the same value in each month.

| Case                       | Qualifier 1     | Qualifier 2                                                   | Qualifier 3      | Year | Jan F | eb    | Mar   | Apr N | /ay J | un Ju | I A   | ug    | Sep   | Oct   | Nov |
|----------------------------|-----------------|---------------------------------------------------------------|------------------|------|-------|-------|-------|-------|-------|-------|-------|-------|-------|-------|-----|
| 2014 - 2019 Base Plan      | Training Report | B:[Dollars (000) with Actuals]                                | Chicago Electric | 2018 | 1,000 | 2,000 | 3,000 | 1,000 | 2,000 | 3,000 | 1,000 | 2,000 | 3,000 | 1,000 | 2,0 |
| 2014 - 2019 Base Plan      | Training Report | B:[Dollars (000) with Actuals]                                | Chicago Electric | 2017 | 1,000 | 2,000 | 3,000 | 1,000 | 2,000 | 3,000 | 1,000 | 2,000 | 3,000 | 1,000 |     |
| 014 - 2019 Base Plan       | Training Report | B:[Dollars (000) with Actuals]                                | Chicago Electric | 2016 | 100   | 200   | 300   | 100   | 200   | 300   | 100   | 200   | 300   | 100   |     |
| 2014 - 2019 Base Plan      | Training Report | C:[Dollars (000) without Actuals]                             | Chicago Electric | 2018 | 2,000 | 2,000 | 2,000 | 2,000 | 2,000 | 2,000 | 2,000 | 2,000 | 2,000 | 2,000 | 2,  |
| 2014 - 2019 Base Plan      | Training Report | C:[Dollars (000) without Actuals]                             | Chicago Electric | 2016 | 200   | 200   | 200   | 200   | 200   | 200   | 200   | 200   | 200   | 200   |     |
| 2014 - 2019 Base Plan      | Training Report | C:[Dollars (000) without Actuals]                             | Chicago Electric | 2017 | 2,000 | 2,000 | 2,000 | 2,000 | 2,000 | 2,000 | 2,000 | 2,000 | 2,000 | 2,000 | 2,  |
| 014 - 2019 Base Plan       | Training Report | D:[Percent - divided by 12 for monthly (e.g. Interest Rates)] | Chicago Electric | 2018 | 6     | 6     | 6     | 6     | 6     | 6     | 6     | 6     | 6     | 6     |     |
| 014 - 2019 Base Plan       | Training Report | D:[Percent - divided by 12 for monthly (e.g. Interest Rates)] | Chicago Electric | 2016 | 6     | 6     | 6     | 6     | 6     | 6     | 6     | 6     | 6     | 6     |     |
| 2014 - 2019 Base Plan      | Training Report |                                                               | Chicago Electric | 2017 | 6     | 6     | 6     | 6     | 6     | 6     | 6     | 6     | 6     | 6     |     |
| 2014 - 2019 Base Plan      | Training Report | E:[Percent - same value for month or annual (e.g. Tax Rates)] |                  | 2018 | 35    | 35    | 35    | 35    | 35    | 35    | 35    | 35    | 35    | 35    |     |
| 014 - 2019 Base Plan       | Training Report | E:[Percent - same value for month or annual (e.g. Tax Rates)] | Chicago Electric | 2016 | 35    | 35    | 35    | 35    | 35    | 35    | 35    | 35    | 35    | 35    |     |
| 2014 - 2019 Base Plan      | Training Report | E:[Percent - same value for month or annual (e.g. Tax Rates)] | Chicago Electric | 2017 | 35    | 35    | 35    | 35    | 35    | 35    | 35    | 35    | 35    | 35    |     |
| •                          |                 |                                                               | 111              |      |       |       |       |       |       |       |       |       |       |       |     |
| Decimal places to Display: |                 |                                                               |                  |      |       |       |       |       |       |       |       | Save  | Cance |       |     |

# View Existing Data

| Case                    | Qualifier 1 | Qualifier 2  | Qualifier 3      | Year | Jan    | Feb    | Mar    | Apr    | May    | Jun    | Jul    | Aug    | Sep    | Oct    | Nov    | Dec    | Date             | User ID       |
|-------------------------|-------------|--------------|------------------|------|--------|--------|--------|--------|--------|--------|--------|--------|--------|--------|--------|--------|------------------|---------------|
| 2016 - 2020 Base Plan   | 08M         | D:[Nonlabor] | Chicago Electric | 2019 | 22,108 | 22,108 | 22,108 | 22,108 | 22,108 | 22,108 | 22,108 | 22,108 | 22,108 | 22,108 | 22,108 | 22,108 | 2016.07.03-10:03 | UIDEMO        |
| 2016 - 2020 Base Plan   | 08M         | C:[Labor]    | Chicago Gas      | 2017 | 10,625 | 10,625 | 10,625 | 10,625 | 10,625 | 10,625 | 10,625 | 10,625 | 10,625 | 10,625 | 10,625 | 10,625 | 2016.07.03-10:03 | UIDEMO        |
| 2016 - 2020 Base Plan   | 08M         | D:[Nonlabor] | Chicago Gas      | 2016 | 7,500  | 7,500  | 7,500  | 7,500  | 7,500  | 7,500  | 7,500  | 7,500  | 7,500  | 7,500  | 7,500  | 7,500  | 2016.07.03-10:51 | UIDEMO        |
| 2016 - 2020 Base Plan   | 08M         | D:[Nonlabor] | Chicago Electric | 2020 | 22,551 | 22,551 | 22,551 | 22,551 | 22,551 | 22,551 | 22,551 | 22,551 | 22,551 | 22,551 | 22,551 | 22,551 | 2016.07.03-10:03 | UIDEMO        |
| 2016 - 2020 Base Plan   | 0&M         | C:[Labor]    | Chicago Electric | 2016 | 40,000 | 40,000 | 40,000 | 40,000 | 40,000 | 40,000 | 40,000 | 40,000 | 40,000 | 40,000 | 40,000 | 40,000 | 2016.07.03-10:51 | UIDEMO        |
| 2016 - 2020 Base Plan   | 08.M        | C:[Labor]    | Chicago Gas      | 2019 | 11,054 | 11,054 | 11,054 | 11,054 | 11,054 | 11,054 | 11,054 | 11,054 | 11,054 | 11,054 | 11,054 | 11,054 | 2016.07.03-10:03 | UIDEMO        |
| 2016 - 2020 Base Plan   | 0&M         | C:[Labor]    | Chicago Gas      | 2018 | 10,838 | 10,838 | 10,838 | 10,838 | 10,838 | 10,838 | 10,838 | 10,838 | 10,838 | 10,838 | 10,838 | 10,838 | 2016.07.03-10:03 | UIDEMO        |
| 2016 - 2020 Base Plan   | 08.M        | D:[Nonlabor] | Chicago Gas      | 2017 | 8,500  | 8,500  | 8,500  | 8,500  | 8,500  | 8,500  | 8,500  | 8,500  | 8,500  | 8,500  | 8,500  | 8,500  | 2016.07.03-10:03 | UIDEMO        |
| 2016 - 2020 Base Plan   | 0&M         | D:[Nonlabor] | Chicago Electric | 2016 | 20,000 | 20,000 | 20,000 | 20,000 | 20,000 | 20,000 | 20,000 | 20,000 | 20,000 | 20,000 | 20,000 | 20,000 | 2016.07.03-10:51 | UIDEMO        |
| 2016 - 2020 Base Plan   | 0&M         | C:[Labor]    | Chicago Electric | 2020 | 42,846 | 42,846 | 42,846 | 42,846 | 42,846 | 42,846 | 42,846 | 42,846 | 42,846 | 42,846 | 42,846 | 42,846 | 2016.07.03-10:03 | UIDEMO        |
| 2016 - 2020 Base Plan   | 0&M         | C:[Labor]    | Chicago Gas      | 2016 | 10,000 | 10,000 | 10,000 | 10,000 | 10,000 | 10,000 | 10,000 | 10,000 | 10,000 | 10,000 | 10,000 | 10,000 | 2016.07.03-10:51 | UIDEMO        |
| 2016 - 2020 Base Plan   | 0&M         | C:[Labor]    | Chicago Electric | 2017 | 40,375 | 40,375 | 40,375 | 40,375 | 40,375 | 40,375 | 40,375 | 40,375 | 40,375 | 40,375 | 40,375 | 40,375 | 2016.07.03-10:03 | UIDEMO        |
| 2016 - 2020 Base Plan   | 08.M        | C:[Labor]    | Chicago Electric | 2019 | 42,006 | 42,006 | 42,006 | 42,006 | 42,006 | 42,006 | 42,006 | 42,006 | 42,006 | 42,006 | 42,006 | 42,006 | 2016.07.03-10:03 | UIDEMO        |
| 2016 - 2020 Base Plan   | 0&M         | D:[Nonlabor] | Chicago Electric | 2017 | 21,250 | 21,250 | 21,250 | 21,250 | 21,250 | 21,250 | 21,250 | 21,250 | 21,250 | 21,250 | 21,250 | 21,250 | 2016.07.03-10:03 | UIDEMO        |
| 2016 - 2020 Base Plan   | 0&M         | D:[Nonlabor] | Chicago Gas      | 2018 | 8,670  | 8,670  | 8,670  | 8,670  | 8,670  | 8,670  | 8,670  | 8,670  | 8,670  | 8,670  | 8,670  | 8,670  | 2016.07.03-10:03 | UIDEMO        |
| 2016 - 2020 Base Plan   | 08M         | D:[Nonlabor] | Chicago Electric | 2018 | 21,675 | 21,675 | 21,675 | 21,675 | 21,675 | 21,675 | 21,675 | 21,675 | 21,675 | 21,675 | 21,675 | 21,675 | 2016.07.03-10:03 | UIDEMO        |
| 2016 - 2020 Base Plan   | 0&M         | D:[Nonlabor] | Chicago Gas      | 2019 | 8,843  | 8,843  | 8,843  | 8,843  | 8,843  | 8,843  | 8,843  | 8,843  | 8,843  | 8,843  | 8,843  | 8,843  | 2016.07.03-10:03 | UIDEMO        |
| 2016 - 2020 Base Plan   | 0&M         | C:[Labor]    | Chicago Gas      | 2020 | 11,275 | 11,275 | 11,275 | 11,275 | 11,275 | 11,275 | 11,275 | 11,275 | 11,275 | 11,275 | 11,275 | 11,275 | 2016.07.03-10:03 | UIDEMO        |
| 2016 - 2020 Base Plan   | 0&M         | C:[Labor]    | Chicago Electric | 2018 | 41,182 | 41,182 | 41,182 | 41,182 | 41,182 | 41,182 | 41,182 | 41,182 | 41,182 | 41,182 | 41,182 | 41,182 | 2016.07.03-10:03 | UIDEMO        |
| 2016 - 2020 Base Plan   | 0&M         | D:[Nonlabor] | Chicago Gas      | 2020 | 9,020  | 9,020  | 9,020  | 9,020  | 9,020  | 9,020  | 9,020  | 9,020  | 9,020  | 9,020  | 9,020  | 9,020  | 2016.07.03-10:03 | UIDEMO        |
| Data from Budget System | 0&M         | D:[Nonlabor] | Chicago Electric | 2022 | 235    | 252    | 244    | 261    | 252    | 271    | 261    | 279    | 270    | 295    | 279    | 308    | 2012.04.27-17:10 | I2:-173776582 |
| Data from Budget System | 08M         | D:[Nonlabor] | Chicago Electric | 2020 | 21,423 | 21,423 | 21,423 | 21,423 | 21,423 | 21,423 | 21,423 | 21,423 | 21,423 | 21,423 | 21,423 | 21,423 | 2016.07.03-10:03 | UIDEMO        |
| Data from Budget System | 0&M         | C:[Labor]    | Chicago Electric | 2018 | 39,123 | 39,123 | 39,123 | 39,123 | 39,123 | 39,123 | 39,123 | 39,123 | 39,123 | 39,123 | 39,123 | 39,123 | 2016.07.03-10:03 | UIDEMO        |
| Data from Budget System | 0&M         | C:[Labor]    | Chicago Electric | 2016 | 39,000 | 39,000 | 39,000 | 39,000 | 39,000 | 39,000 | 39,000 | 39,000 | 39,000 | 39,000 | 39,000 | 39,000 | 2016.07.03-11:21 | UIDEMO        |
| Data from Budget System | 0&M         | D:[Nonlabor] | Chicago Gas      | 2020 | 8,569  | 8,569  | 8,569  | 8,569  | 8,569  | 8,569  | 8,569  | 8,569  | 8,569  | 8,569  | 8,569  | 8,569  | 2016.07.03-10:03 | UIDEMO        |
| Data from Budget System | 0&M         | D:[Nonlabor] | Chicago Electric | 2017 | 20,188 | 20,188 | 20,188 | 20,188 | 20,188 | 20,188 | 20,188 | 20,188 | 20,188 | 20,188 | 20,188 | 20,188 | 2016.07.03-10:03 | UIDEMO        |
| Data from Budget System | 08M         | C:[Labor]    | Chicago Electric | 2019 | 39,906 | 39,906 | 39,906 | 39,906 | 39,906 | 39,906 | 39,906 | 39,906 | 39,906 | 39,906 | 39,906 | 39,906 | 2016.07.03-10:03 | UIDEMO        |
| Data from Budget System | 0&M         | D:[Nonlabor] | Chicago Electric | 2016 | 20,000 | 20,000 | 20,000 | 20,000 | 20,000 | 20,000 | 20,000 | 20,000 | 20,000 | 20,000 | 20,000 | 20,000 | 2016.07.03-10:51 | UIDEMO        |

When the View Existing Data button is selected, it brings up a dialog that displays all rows in the database that meet the criteria. Note that the screen only displays data with non-zero rows. It is more concise than the Excel template which shows all combinations, whether they have data or not.

## Arbough

## Attachment to Response to PSC-1 Question No.9 Page 421 of 557 Arbough

Note that this screen actually shows how the data is stored in the underlying UIPlanner UIP\_TIME DATA table, with the Case, and Qualifiers 1-3. Time data is stored by year, with 12 months across.

Like most data dialogs in UIPlanner, this screen can also be exported to Excel by right-clicking on the header. The user can also set the number of decimal places to display, using the drop-down box.

#### User Temp Data Case

The list of Time Data cases in the case list also includes the User Temp Data case (if it has been enabled in Planner Properties). The User Temp Data case is always the last case above the Actuals case.

#### Delete User Temp Data

Since the data in the User Temp Data Case can be in any report or account node, there is a button on the Time Data Editor that allows the user to delete all data in this case, across all reports or accounts. This is important for users to ensure that there is not stray data from a previous 'what-if'. Otherwise, to ensure the case was empty, the user would need to go to the Rapid Data finder, and find all data in that case and then go to each report to delete the data.

To clean out the Temp Data case from the Time Data Editor, hit the Delete User Temp Data Button, and choose Yes on the dialog.

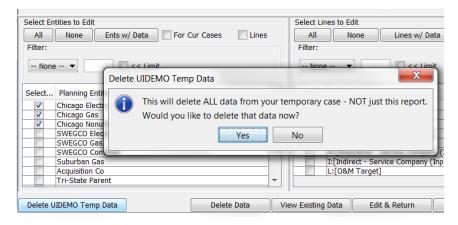

The system will confirm the deletion and indicate how many rows of data were deleted.

| Velete UIDEMO Temp Data | ×  |
|-------------------------|----|
| 15 rows deleted.        |    |
|                         |    |
|                         |    |
|                         |    |
|                         | ОК |

Note that this will only clear out the current user's Temp Data Case. A user cannot delete another user's temp data case.

### Ledger - Input Actuals

| elect Cases to Edit                                                                                                    |                          |      |                                   |                                                                                                    | Select Time Period                                                                                                    |                                                                                        |                 |  |  |  |
|----------------------------------------------------------------------------------------------------|--------------------------|------|-----------------------------------|----------------------------------------------------------------------------------------------------|----------------------------------------------------------------------------------------------------|----------------------------------------------------------------------------------------|-----------------|--|--|--|
| All None Cases w/ D                                                                                                    | ta 📄 For Cur Ents 📄 Acts | Orde | er: Case-Enti                     | /-Account 💌                                                                                                    | For annual dollars, divide by 12                                                                                                    |                                                                                        |                 |  |  |  |
| elected Case                                                                                                    |                          |      |                                   | Start Year:                                                                                                    |                                                                                                    |                                                                                        |                 |  |  |  |
| 🖸 🖸 2016 - 2020 Bas                                                                                                    | Plan                     |      |                                   |                                                                                                    | Years By Month:                                                                                                    |                                                                                        | 2               |  |  |  |
| O Demonstrate Mo                                                                                                    | el Concepts              |      |                                   |                                                                                                    | One period:                                                                                                    |                                                                                        |                 |  |  |  |
| O Data from Budge                                                                                                    | System                   |      |                                   |                                                                                                    | Excel format:                                                                                                    | General                                                                                |                 |  |  |  |
| O UIDEMO Temp D                                                                                                    |                          |      |                                   |                                                                                                    |                                                                                                    |                                                                                        |                 |  |  |  |
| Actuals From Le                                                                                                    | ger                      |      |                                   |                                                                                                    | Revenue                                                                                                    | Expense                                                                                |                 |  |  |  |
|                                                                                                    |                          |      |                                   |                                                                                                    | Asset                                                                                                    | Liability                                                                              |                 |  |  |  |
|                                                                                                    |                          |      |                                   |                                                                                                    | Cash-Direct                                                                                                    | Cash-Inc                                                                               | direct          |  |  |  |
|                                                                                                    |                          |      |                                   |                                                                                                    | Input monthly targe                                                                                                    | et 📃 Input es                                                                          | calation amount |  |  |  |
| Iter:                                                                                                    | s w/ Data For Cur Cases  | Acts | Filter                            | Accounts to Edi<br>None                                                                                           | Acts w/ Data                                                                                                    | For Cur Cases                                                                          | Ents            |  |  |  |
| All None En<br>Iter:<br>- None  Planning Entity                                                                                                    |                          | Acts | Al<br>Filter<br>N                 | None                                                                                                    | Acts w/ Data                                                                                                    | 5how In Alpha Order                                                                    |                 |  |  |  |
| All None En<br>ter:<br>None   All None (Annual Content)  None  Acquisition Co                                                                        |                          |      | Al<br>Filter<br>N<br>Select       | None ne  Account 142.0 142                                                                                        | Acts w/ Data                                                                                                    | Show In Alpha Order                                                                    |                 |  |  |  |
| All None En<br>ter:<br>None V            None V           ect Planning Entity           Acquisition Co           V Chicago Electric                  | : Limit                  |      | Al<br>Filter<br>N<br>Selec<br>V   | None None None None None None None None                                                                           | Acts w/ Data                                                                                                    | 5how In Alpha Order<br>ivable.<br>le.                                                  |                 |  |  |  |
| All None En<br>ter:<br>None                                                                                                    | : Limit                  |      | Al<br>Filter<br>- N<br>Selec<br>V | None None None None None None None None                                                                           | Acts w/ Data                                                                                                    | ivable.<br>le.                                                                         | intsCr.         |  |  |  |
| All None En<br>ter:<br>None -                                                                                                    | : Limit                  |      | Al<br>Filter<br>N<br>Select       | None ne  Account 142.0 142 143.0 143 144.0 144 146.0 146                                                          | Acts w/ Data                                                                                                    | ivable.<br>le.                                                                         | intsCr.         |  |  |  |
| All None En<br>ter:<br>None  Acquisition Co<br>Chicago Electric<br>Chicago Gas<br>Chicago Nonutility<br>Prairie Gen                                  | : Limit                  |      | Al<br>Filter<br>- N<br>Select     | None ne  Account 142.0 142 143.0 143 144.0 144 146.0 146 131.0 131                                                | Acts w/ Data     Acts w/ Data     O Customer accounts receivable     O Customer accounts receivable     O Accounts receivable from     O Accounts receivable from     O Accounts receivable from     O Cash.                                                                                                    | ivable.<br>le.<br>n uncollectible accou                                                | intsCr.         |  |  |  |
| All None En<br>ter:<br>None V C C C C C C C C C C C C C C C C C C                                                                                    | : Limit                  |      | Al<br>Filter<br>N<br>Select       | None<br>None<br>Account<br>142.0 142<br>143.0 143<br>144.0 144<br>146.0 146<br>131.0 131<br>132.0 132             | Acts w/ Data                                                                                                    | Show In Alpha Order<br>Ivable.<br>le.<br>or uncollectible accou<br>n associated compan | intsCr.         |  |  |  |
| All None En<br>ter:<br>None  Acquisition Co<br>Chicago Electric<br>Chicago Gas<br>Chicago Nonutility<br>Prairie Gen                                  | : Limit                  |      | Al<br>Filter<br>Select            | None ne  Account 142.0 142 143.0 143 144.0 144 146.0 146 131.0 132 132.0 132 133.0 133                            | Acts w/ Data      Customer accounts receive     O Other accounts receive     O Accumulated provision f     O Accounts receivable from     O Accounts receivable from     O Cash.     O Interest special deposits     O Indered special deposits                                                                                                    | Show In Alpha Order<br>Ivable.<br>le.<br>or uncollectible accou<br>n associated compan | intsCr.         |  |  |  |
| All None En<br>ter:<br>None  Acquisition Co<br>Chicago Electric<br>Chicago Gas<br>Chicago Nonutility<br>Prairie Gen<br>Suburban Gas<br>SWEGCO Common | : Limit                  |      | Al<br>Filter<br>N<br>Select       | None ne ▼<br>142.0 142<br>143.0 143<br>144.0 144<br>146.0 146<br>131.0 131<br>132.0 132<br>133.0 134<br>134.0 134 | Acts w/ Data                                                                                                    | Show In Alpha Order<br>Ivable.<br>le.<br>or uncollectible accou<br>n associated compan | intsCr.         |  |  |  |
| All None En<br>ter:                                                                                                    | : Limit                  |      | A<br>Filter                       | None                                                                                                    | Acts w/ Data     Acts w/ Data     A | Show In Alpha Order<br>Ivable.<br>le.<br>or uncollectible accou<br>n associated compan | intsCr.         |  |  |  |

The Input Actuals dialog is a variant of the Edit Time Data dialog used for viewing or editing Account level data. This dialog operates similarly to the Report Time Data dialog, with several differences:

- There is no dropdown for selecting a report.
- >>> There are checkboxes for filtering the account categories to select.
- » xThe additional checkboxes for Inputs or Show Line Reference in Excel, etc. are not applicable.

Typically, Account level data is only populated in the Actuals periods (from the G/L), and forecast periods are generated from postings. However, for Pure Input subs, forecast Account data is input data.

# Attachment to Response to PSC-1 Question No.9 Page 423 of 557 Arbough

Note also that even if the Actuals periods are populated from a B2 Rule Set using the Transfer Dataset to Planning Ledger task function, the data is still accessible through the Time Data Editor.

#### Account Selectors

The Input Actuals variant allows the user to filter the account list by top account node (Revenue, Expense, Asset, Liability etc.), or to accounts tagged to use Targeting.

### Account Nodes

The Input Actuals dialog has a series of checkboxes that allow the user to filter the Account list by the top nodes of the Ledger tree – Revenue, Expense, Asset, Liability, Cash – Direct and Cash – Indirect. See below:

|           |                                                 | Conteren         |        |  |  |  |  |  |  |
|-----------|-------------------------------------------------|------------------|--------|--|--|--|--|--|--|
|           | Revenue                                         | Expense          |        |  |  |  |  |  |  |
|           | Asset                                           | Liability        |        |  |  |  |  |  |  |
|           | Cash-Direct                                     | Cash-Indirect    |        |  |  |  |  |  |  |
|           | Input monthly target                            | Input escalation | amount |  |  |  |  |  |  |
|           |                                                 |                  |        |  |  |  |  |  |  |
| Select Ac | counts to Edit                                  |                  |        |  |  |  |  |  |  |
| All       | None Acts w/ Data                               | For Cur Cases    | Ents   |  |  |  |  |  |  |
| Filter:   |                                                 |                  |        |  |  |  |  |  |  |
| None      | e 🔻 🗌 << Limit 🗌 Show In Alg                    | ha Order         |        |  |  |  |  |  |  |
|           |                                                 |                  |        |  |  |  |  |  |  |
| Select    | Account                                         |                  |        |  |  |  |  |  |  |
| V         | 142.0 142.0 Customer accounts receivable.       |                  |        |  |  |  |  |  |  |
| <b>v</b>  | 143.0 143.0 Other accounts receivable.          |                  |        |  |  |  |  |  |  |
| V         | 144.0 144.0 Accumulated provision for uncollect | ible accountsCr. |        |  |  |  |  |  |  |
| 1         | 146.0 146.0 Accounts receivable from associate  |                  |        |  |  |  |  |  |  |
| 1         | 131.0 131.0 Cash.                               |                  |        |  |  |  |  |  |  |
| 1         | 132.0 132.0 Interest special deposits.          |                  |        |  |  |  |  |  |  |
| 1         | 133.0 133.0 Dividend special deposits.          |                  |        |  |  |  |  |  |  |
| <b>V</b>  | 134.0 134.0 Other special deposits.             |                  |        |  |  |  |  |  |  |
| 1         | 135.0 135.0 Working funds.                      |                  |        |  |  |  |  |  |  |
| 1         | 151.0 151.0 Fuel stock.                         |                  |        |  |  |  |  |  |  |
| 1         | 152.0 152.0 Fuel stock expenses undistributed.  |                  |        |  |  |  |  |  |  |
| 1         | 153.0 153.0 Residuals and extracted products.   |                  |        |  |  |  |  |  |  |
| 1         | 158.1 158.1 Allowance inventory.                |                  |        |  |  |  |  |  |  |
| -         | 158.2 158.2 Allowances withheld.                |                  | -      |  |  |  |  |  |  |

### Input Targets/Input Escalation

These checkboxes will filter the account list to any accounts that have been tagged to use targeting. These checkboxes further filter the accounts selected via the Account Node filters.

Account Targeting – these two accounts have been configured to use Input Monthly Targets.

|                         | Revenue                                 | Expense                 |  |  |  |  |  |  |  |  |  |  |
|-------------------------|-----------------------------------------|-------------------------|--|--|--|--|--|--|--|--|--|--|
|                         | Asset                                   | 🔽 Liability             |  |  |  |  |  |  |  |  |  |  |
|                         | Cash-Direct                             | Cash-Indirect           |  |  |  |  |  |  |  |  |  |  |
|                         | Input monthly target                    | Input escalation amount |  |  |  |  |  |  |  |  |  |  |
|                         | 1                                       |                         |  |  |  |  |  |  |  |  |  |  |
| Select Accounts to Edit | v                                       |                         |  |  |  |  |  |  |  |  |  |  |
| All None                | II None Acts w/ Data For Cur Cases Ents |                         |  |  |  |  |  |  |  |  |  |  |
| Filter:                 | ilter:                                  |                         |  |  |  |  |  |  |  |  |  |  |
| None                    |                                         |                         |  |  |  |  |  |  |  |  |  |  |
| Select Account          |                                         |                         |  |  |  |  |  |  |  |  |  |  |
| V 142.0 142.0 Custo     | mer accounts receivable.                |                         |  |  |  |  |  |  |  |  |  |  |
| 232.0 Accounts Paya     | ble                                     |                         |  |  |  |  |  |  |  |  |  |  |

Input Escalation Amounts – this account is configured to use targeting using an escalation rate.

|                                          | Revenue                         | Expense                 |
|------------------------------------------|---------------------------------|-------------------------|
|                                          | ✓ Asset                         | 📝 Liability             |
|                                          | Cash-Direct                     | Cash-Indirect           |
|                                          | Input monthly target            | Input escalation amount |
| Select Accounts to Edit All None Filter: | Acts w/ Data                    | ir Cases 🔲 Ents         |
| None 🔻                                   | << Limit 📃 Show In Alpha Orde   | r                       |
| Select Account                           |                                 |                         |
| V 154.0 154.0 Plant mat                  | terials and operating supplies. |                         |
|                                          |                                 |                         |

# Alpha Order

Note that the accounts in the list (filtered or unfiltered) will by default show in Scenario (Ledger) order. They can be

switched to Alpha order using the Show in Alpha Order checkbox.

|         | Revenue Expense                                        |   |
|---------|--------------------------------------------------------|---|
|         | Asset 🔽 Liability                                      |   |
|         | Cash-Direct Cash-Indirect                              |   |
|         | Input monthly target                                   |   |
|         | Accounts to Edit                                       |   |
|         | VI None Acts w/ Data For Cur Cases Ents                |   |
| Filter: | III None Acts w/ Data For Cur Cases Erits              |   |
| Filler. |                                                        |   |
| Nor     | ne 🔻                                                   |   |
|         |                                                        |   |
| Select  | . Account                                              |   |
| 1       | 101.0 Plant In Service                                 |   |
| 1       | 101.1 101.1 Property Under Capital Leases              | Ξ |
| 1       | 102.0 102.0 Plant purchased or sold.                   |   |
| 1       | 103.0 103.0 Experimental plant unclassified.           |   |
| 1       | 104.0 104.0 Plant leased to others.                    |   |
| 1       | 105.0 105.0 Plant held for future use.                 |   |
| 1       | 105.1 105.1 Production properties held for future use. |   |
| 1       | 106.0 106.0 Completed construction not classified      |   |
| 1       | 107.0 107.0 CWIP                                       |   |
|         |                                                        | _ |
| 1       | 108.0 108.0 Accumulated Depreciation                   |   |

# Two Dimensional Reports

For two dimensional reports, the Time Data Editor has an additional Entity selector. All other functionality is the same as the 1-D Time Data Editor. Note that the Assisted Selection is only available for the Primary Entity Group. See below.

| Select Cases to Edit       Start Year:         All       None       Cases w/ Data       For Cur Ents       Lines       Order: Case-Entity-Line       Years to Edit:         Selected       Case       Order: Case-Entity-Line       Years to Edit:       Years to Edit:       Years to Edit:         Selected       Case       Order: Case-Entity-Line       Years to Edit:       Years to Edit:       Years to Edit:         Order: Order: Case None       Outo Enton Budget System       Only: © Duto from Budget System       Only: © Duto formation       Only: © Duto formation         Outo Enton Budget System       Outo Enton Budget System       Only: © Duto formation       Only: © Duto formation         Select Entities to Edit       All: None       Filter:       Select Lentities to Edit       All: None         Filter:       None       Causition Co       Init       Select Department       Select Line         Select       Planing Entity       Select Department       Select Line       Select Line         V       None       Suburban Gas       Situation Station Operations       Bane         Suburban Gas       Situation Maintenance       Situation Maintenance       Discustration         SwteCCO Gas       Thistae Elim       Situation Maintenance       Situation Maintenance                                                                                                    | Order: Case-Entity-Line       Conder: Case-Entity-Line         Order: Case-Entity-Line       Years to Edit:         Years by Month:       O@         One period:       Image: Case-Entity-Line         Vears by Month:       O@         One period:       Image: Case-Entity-Line         Vears by Month:       O@         One period:       Image: Case-Entity-Line         One period:       Image: Case-Entity-Line         One period:       Image: Case-Entity-Line         One period:       Image: Case-Entity-Line         One period:       Image: Case-Entity-Line         One period:       Image: Case-Entity-Line         One period:       Image: Case-Entity-Line         Ities to Edit       Select Lines to Edit         ne       All None         Ities to Edit       Select Line         Ities to Edit       Select Line         Ities to Case-Entity-Line       Image: Case-Entity-Line         Ities to Case-Entity-Line       Image: Case-Entity-Line         Ities to Case-Entity-Line       Image: Case-Case-Entity-Line         Ities to Case-Entity-Line       Image: Case-Case-Case-Case-Case-Case-Case-Case-                                                                                                    | Select Report to Edit                                               | Select Time Period                |
|----------------------------------------------------------------------------------------------------|----------------------------------------------------------------------------------------------------|---------------------------------------------------------------------|-----------------------------------|
| All None       Case w/ Data       For Cur Ents       Lines       Order: Case-Entity-Line       Years to Edit:         Selected       Case       2016 - 2020 Base Plan       One period:       Excel format:       One period:         © Dota from Budget System       Only:       Dubta from Budget System       Only:       Inputs         © UDEMO Temp Data                                                                                                    | Order: Case-Entity-Line       Years to Edit:       5         Years by Month:       0         One period:       •         Excel format:       •         Only:       Inputs         • for Dollars (000) with Actuals       •         Show Line Reference in Excel       •         Ities to Edit       •         None       Lines w/ Data         For Cutrastic (00) with Actuals       •         Show Line Reference in Excel       •         Ities to Edit       •         ne       •         •       •         •       •         •       •         •       •         •       •         •       •         •       •         •       •         •       •         •       •         •       •         •       •         •       •         •       •         •       •         •       •         •       •         •       •         •       •         •       •         •       <                                                                                                    | O&M by Department                                                   | For annual dollars, divide by 12  |
| Selected       Case       Years By Month:         One period:       Demonstrate Model Concepts       Demonstrate Model Concepts         Out Data from Budget System       Only:       Dputs         Out Data from Budget System       Only:       Dputs         Out DEMO Temp Data                                                                                                    | Years By Month:       0         One period:       •         Excel format:       •         Only:       Inputs         For Dollars (000) with Actual Inputs       •         only:       Inputs         only:       Inputs         onlone       Inputs                                                                                                    | Select Cases to Edit                                                | Start Year: 2016                  |
|                                                                                                    | Years By Month:       0         One period:       •         Excel format:       •         Only:       Inputs         • For Dollars (DO0) with Actuals       > Actual Inputs         • For Dollars (DO0) with Actuals       > Show Line Reference in Excel         Ities to Edit       Select Lines to Edit         ne       Image: Select Lines to Edit         Ities to Edit       Select.         Department       Image: Select Line         Di2-Ferench Station Operations       Select Line         301-French Station Maintenance       Benefits - Retired Medical         302-French Station Maintenance       Indirect - Service Company         Siz-Transmission Operations       Indirect - Service Company         Siz-Transmission Operations       Indirect - Service Company         Siz-Transmission Operations       Indirect - Service Company         Siz-Transmission Operations       Indirect - Service Company         Siz-Transmission Operations       Indirect - Service Company         Size Transmission Operations       Indirect - Service Company         Size Transmission Operations       Indirect - Service Company                                                                                                    | All None Cases w/ Data For Cur Ents Lines Order: Case-Entity-Line 🔻 |                                   |
|                                                                                                    | One period:                                                                                                    | Selected Case                                                       |                                   |
| <ul> <li>Demonstrate Model Concepts</li> <li>Data from Budget System</li> <li>Only: <ul> <li>Data from Budget System</li> <li>Only: <ul> <li>Inputs</li> <li>Actuals From Ledger</li> </ul> </li> <li>Select. Entities to Edit</li> <li>All None</li> <li>Filter:</li> <li>None <ul> <li><ul> <li>Select</li> <li>Planing Entry</li> <li>Select</li> <li>Select</li> <li>Planing Entry</li> <li>Select</li> <li>Select</li> <li>Selec</li></ul></li></ul></li></ul></li></ul>                                                                                                  | Excel format:       General         Only:       Inputs       Forecast Inputs       Actual Inputs                                                                                                    | © 2016 - 2020 Base Plan                                             |                                   |
| Image: Select Entrities to Edit   Actuals From Ledger   Select Entrities to Edit   All_None   Filter:   Select Entrities to Edit   All_None   Filter:   None = Image: Actuals From Ledger   Select   Particle   Select   Planting Entity   Select   Planting Entity   Select   Planting Entity   Select   Planting Entity   Select   Partice Gen   Suburban Gas   Suburban Gas   Still-Coc Delectric   SWEGCO Ges   Th:-State Parent   SWEGCO Ges   Th:-State Parent   UID:-Transmission Maintenance   Suburban Gas   Suburban Gas <tr< td=""><td>Only:       Inputs       Forecast Inputs         a+ for Dollars (000) with Actuals         a+ for Dollars (000) with Actuals         Show Line Reference in Excel             ities to Edit             nee             Ities to Edit             Select Lines to Edit             Ities to Edit             Ities to Edit             Select             Ities to Edit             Ities to Edit             Select             Ities to Edit             Ities to Edit             Select             Select             Ities to Edit             Select             Ities to Edit             Select             Select             Select             Select             Select       &lt;</td><td>Demonstrate Model Concepts</td><td></td></tr<>                                                                                                    | Only:       Inputs       Forecast Inputs         a+ for Dollars (000) with Actuals         a+ for Dollars (000) with Actuals         Show Line Reference in Excel             ities to Edit             nee             Ities to Edit             Select Lines to Edit             Ities to Edit             Ities to Edit             Select             Ities to Edit             Ities to Edit             Select             Ities to Edit             Ities to Edit             Select             Select             Ities to Edit             Select             Ities to Edit             Select             Select             Select             Select             Select       <                                                                                                    | Demonstrate Model Concepts                                          |                                   |
| GubeRoi Temp Data     e- for Dollars (     Show Line Ref  Select Entities to Edit     Attuals From Ledger     Select Entities to Edit     Attuals From Ledger     Select Entities to Edit     Attuals From Ledger     Select Entities to Edit     All None     Filter:     None       Select Entities to Edit     All None     Filter:     None      Select Entities to Edit     All None     Filter:     None      Select Entities to Edit     All None     Filter: <ul> <li>None              <li>None</li> <li>C+ Limit</li> <li>Select Department             <li>C+ Limit</li> <li>Select Department             <li>C+ Limit</li> <li>Select Department             <li>C+ Limit</li> <li>Select Department             <li>C+ Limit</li> <li>Select Department             <li>C+ Limit</li> <li>Select Department             <li>C+ Limit</li> <li>Select Department             <li>C+ Limit</li> <li>Select Department             <li>C+ Limit</li> <li>Select Department             <li>Select Department             </li> <li>Select Department             <li>Select Department</li></li></li></li></li></li></li></li></li></li></li></li></li></li></li></li></li></li></li></li></li></li></li></li></li></li></li></li></li></li></li></li></ul> |                                                                                                    | Data from Budget System                                             | General                           |
| Select Entities to Edit       Select Entities to Edit         All None Ents w/ Data V For Cur Cases Innes       Select Entities to Edit         Filter:       None - • • • • • • • • • • • • • • • • • •                                                                                                    | Show Line Reference in Excel  These to Edit  The Solution Control of the Solution of the Solution Planning  Department Department D                                                                                        | UIDEMO Temp Data                                                    |                                   |
| Select Entities to Edit       Select Entities to Edit       All None         All None Ents w/ Data V For Cur Cases unes       Ines       Filter:         ·· None · · · · · · · · · · · · · · · · · ·                                                                                                    | ities to Edit         ne         Select Lines to Edit         All None Lines w/ Data For Cur Cases Ents         Filter:         None Clines w/ Data For Cur Cases Ents         Filter:         None Clines w/ Data For Cur Cases Ents         Filter:         None Clines w/ Data For Cur Cases Ents         Filter:         None Clines w/ Data For Cur Cases Ents         Filter:         None Clines w/ Data For Cur Cases Ents         Filter:         None Clines w/ Data For Cur Cases Ents         Filter:         None Clines w/ Data For Cur Cases Ents         Filter:         None Clines w/ Data For Cur Cases Ents         Select Line         Valor         Select Une         Valor         Select Select Une         Select Select Une         Inder Clines Settion Maintenance         Select Service Company         Indirect - Service Company         Select Service Company         Select Service Company         Select Service Company         Select Service Company         Select Service Company         Select Service Company         Select Service Company <td>G Actuals From Ledger</td> <td>a- for Dollars (000) with Actuals</td>                                                                                                    | G Actuals From Ledger                                               | a- for Dollars (000) with Actuals |
| All None Ents w/ Data V For Cur Cases Lines       All None         Filter:       Image: Select Planning Entity       Filter:         Select Planning Entity       Select Department       Select Une         Chicago Electric       V 101-CEO       V 101-CEO         Chicago Cas       V 101-CEO       V 100-REO         Chicago Cas       V 101-CEO       V 100-REO         Prairie Gen       302-French Station Operation       Benef         SWEGCO Common       352-James Station Operation       Benef         SWEGCO Gas       402-Holland Station Maintenance       Indire         Th-State Elim       S02-Transmission Maintenance       Indire         SWEGCO Gas       402-Holland Station Operations       Indire         UI Energy Elim       S02-Transmission Maintenance       600-Customer Support                                                                                                    | ne       All None Lines w/ Data For Cur Cases Ents         Image: Comparison of the second state of the second state of                                                                                                    |                                                                     | Show Line Reference in Excel      |
| All None Ents w/ Data V For Cur Cases Lines       All None         Filter:       Image: Select Planning Entity       Filter:         Select Planning Entity       Select Department       Select Une         Chicago Electric       V 101-CEO       V 101-CEO         Chicago Cas       V 101-CEO       V 100-REO         Chicago Cas       V 101-CEO       V 100-REO         Prairie Gen       302-French Station Operation       Benef         SWEGCO Common       352-James Station Operation       Benef         SWEGCO Gas       402-Holland Station Maintenance       Indire         Th-State Elim       S02-Transmission Maintenance       Indire         SWEGCO Gas       402-Holland Station Operations       Indire         UI Energy Elim       S02-Transmission Maintenance       600-Customer Support                                                                                                    | ne       All None Lines w/ Data For Cur Cases Ents         Image: Comparison of the second state of the second state of                                                                                                    | Select Entities to Edit Select Entities to Edit                     | Select Lines to Edit              |
| Filter:                                                                                                    | Image: Station Planning       Filter:         IDI-CEO       Image: Station Planning         IDI-Fench Station Operations       Image: Station Planning         IDI-Fench Station Operations       Image: Station Planning         IDI-Fench Station Operations       Image: Station Planning         IDI-Fench Station Operations       Image: Station Planning         IDI-Fench Station Maintenance       Image: Image:                                                                                                    |                                                                     |                                   |
| • None •       • < Limit                                                                                                    | Department Department Di1-CEO Di2-Finance Di2-Finance Di3-French Station Operations Di3-French Station Operation Di3-Finance Station Maintenance Di-I-Ioliand Station Maintenance Di-I-Ioliand Station Maintenance Di2-Transmission Operations Di2-Transmission Operations Di2-Transmission Di2-Transmission Di2-Transmission Di2-Transmission Di2-Transmission Di2-Transmissi                                                                                       |                                                                     |                                   |
| Select Planning Entity       Select Department       Select Une         Acquisition Co       IDI-CEO       ULabor         Chicago Electric       IDI-CEO       IDI-CEO         Chicago Isectric       IDI-CEO       IDI-CEO         Chicago Cas       IDI-French Station Operations       IDI-French Station Operations       IDI-French Station Maintenance         SwbeCo Common       SS2-James Station Operations       IDI-Trasmission Maintenance       IDI-Trasmission Operations         SwbECO Colectric       IDI-Trasmission Operations       IDI-Trasmission Operations       Indire         Tri-State Furm       SO2-Transmission Operations       IDI-Trasmission Operations       IDI-Trasmission Operations         UI Energy Elim       GO2-Customer Support       GO2-Customer Support       IDI-Trasmission Maintenance                                                                                                    | 101-CEO       Image: Cell State Cell State Cell                                                                                                    |                                                                     | None V                            |
| Image: Chicago Electric       Image: 22-Finance       Image: 22-Finance       Image: 22-Finance         Image: Chicago Gas       Image: 201-Generation Planning       Image: 201-Generation Planning       Image: 201-Generation Planning         Image: Chicago Nonutility       Image: 201-French Station Operations       Image: 201-French Station Operations       Image: 201-French Station Maintenance         Image: Suburban Gas       Image: 201-French Station Operations       Image: 201-French Station Maintenance       Image: 201-French Station Maintenance         Image: SWEGCO Common       Image: 201-French Station Maintenance       Image: 201-French Station Maintenance       Image: 201-French Station Maintenance         Image: SWEGCO Common       Image: 201-French Station Maintenance       Image: 201-French Station Maintenance       Image: 201-French Station Maintenance         Image: SWEGCO Gas       Image: 201-French Station Operations       Image: 201-French Station Maintenance       Image: 201-French Station Maintenance         Image: SWEGCO Gas       Image: 201-French Station Operations       Image: 201-French Station Operations       Image: 201-French Station Maintenance         Image: Thirt-State Elim       Image: 201-French Station Operations       Image: 201-French Station Operations       Image: 201-French Station Operations         Image: Thirt-State Elim       Image: 201-French Station Operations       Image: 201-French Station Operations       Image: 201-French Station Operatio                                                                                                    | 122-Finance Nonlabor<br>201-Generation Planning Benefits - Active Employees<br>301-French Station Operations Benefits - Active Employees<br>351-James Station Maintenance Benefits - Pension<br>352-James Station Maintenance<br>402-Holland Station Operations<br>501-Transmission Operations<br>501-Transmission Operations<br>600-Customer Support<br>601-Gas Distribution Operations                                                                                                    | Select Planning Entity Select Department                            | Select Line                       |
| Image: Chicago Gas       Image: Chicago Gas       Image: Ch                                                                                                    | 2013-Generation Planning       Benefits - Retired Medical         2013-French Station Maintenance       Benefits - Active Employees         351-James Station Operations       Benefits - Pension         352-ames Station Maintenance       Indirect - Service Company         402-Holland Station Maintenance       Indirect - Service Company         501-Transmission Operations       Souther Support         601-Casto mer Support       V                                                                                                    | Acquisition Co                                                      | Labor                             |
| Chicago Honutility       301-French Station Operations       Benel         Prairie Gen       302-French Station Mointenance       Benel         Suburban Gas       E       351-James Station Mointenance       Insur         SWEGCO Common       352-James Station Mointenance       Insur         SWEGCO Common       352-James Station Mointenance       Indire         SWEGCO Cost       402-Holland Station Operations       Indire         Tri-State Elim       502-Transmission Operations       600-Customer Support         UI Energy Elim       600-Customer Support       E                                                                                                    | 301-French Station Operations       Benefits - Active Employees         302-French Station Maintenance       Benefits - Pension         351-James Station Operation       Insurance - Service Company         352-James Station Maintenance       Indirect - Service Company         401-Holland Station Maintenance       Indirect - Service Company         501-Transmission Maintenance       Engle Service Company         600-Customer Support       Engle Service Company                                                                                                    | Chicago Electric I22-Finance                                        | Nonlabor                          |
| Praine Gen       302-French Station Maintenance       Image: Constraint of the station operation         Suburban Gas       351-James Station Operation       Image: Constraint operation         SWEGCO Common       352-James Station Maintenance       Image: Constraint operation         SWEGCO Cletcric       401-Holland Station Operations       Image: Constraint operations         Tri-State Film       502-Transmission Maintenance       S02-Transmission Operations         UI Energy Elim       600-Customer Support       Full                                                                                                    | 302-French Station Maintenance<br>351-James Station Operation<br>352-James Station Operations<br>402-Holland Station Operations<br>501-Transmission Operations<br>600-Customer Support<br>601-Gas Distribution Operations                                                                                                    |                                                                     | Benefits - Retired Medical        |
| Name Control     Suburban Gas     Statistical Department Name Catalog     Image: Control       SWEGCO Common     Statistical Department     Image: Control     Image: Control       SWEGCO Cas     401-Holland Station Maintenance     Image: Control       Tri-State Parent     S01-Transmission Maintenance     Image: Control       Ut Energy Elim     600-Coustomer Support     Image: Control                                                                                                    | 351-James Station Operation<br>352-James Station Maintenance<br>401-Holland Station Operations<br>502-Holland Station Maintenance<br>502-Transmission Operations<br>502-Transmission Operations<br>502-Clastomer Support<br>601-Gas Distribution Operations<br>Construction Support<br>Construction Support<br>Const |                                                                     | Benefits - Active Employees       |
| SWEECC Common     SIX-2miles Station Maintenance     Indire       SWEECC Common     SIX-2miles Station Maintenance     Indire       SWEECC Gas     402-Holland Station Operations     Indire       Tri-State Elim     502-Transmission Maintenance     S02-Transmission Maintenance       Ut Energy Elim     600-Customer Support                                                                                                    | 332-James Station Maintenance<br>401-Holland Station Operations<br>402-Holland Station Maintenance<br>501-Transmission Operations<br>600-Customer Support<br>601-Gas Distribution Operations                                                                                                    |                                                                     |                                   |
| SWEECC Electric     SA2 Joines studion maintendance     Joine       SWEECC Electric     SA2 Joines studion maintendance     Joine       SWEECC Electric     401-Holland Station Operations     Joine       Tri-State Elim     501-Transmission Operations     S02-Transmission Operations       UI Energy Elim     600-Customer Support                                                                                                    | 401-Holland Station Operations<br>402-Holland Station Maintenance<br>501-Transmission Deprations<br>502-Transmission Maintenance<br>600-Customer Support<br>601-Gas Distribution Operations                                                                                                    |                                                                     |                                   |
| SWEGCO Gas     402-Holland Station Maintenance       Tri-State Elim     501-Transmission Operations       Tri-State Parent     502-Transmission Maintenance       UL Energy Elim     600-Customer Support                                                                                                    | 402-Holland Station Maintenance<br>501-Transmission Operations<br>502-Transmission Maintenance<br>600-Customer Support<br>601-Gas Distribution Operations                                                                                                    | Swedco common                                                       | Indirect - Service Company        |
| Tri-State Elim     501-Transmission Operations       Tri-State Parent     502-Transmission Maintenance       UI Energy Elim     600-Customer Support                                                                                                    | 501-Transmission Operations<br>502-Transmission Maintenance<br>600-Customer Support<br>601-Gas Distribution Operations                                                                                                    |                                                                     |                                   |
| Tri-State Parent     502-Transmission Maintenance       UI Energy Elim     600-Customer Support                                                                                                    | 502-Transmission Maintenance 600-Customer Support 601-Gas Distribution Operations                                                                                                    | Swedeo das                                                          |                                   |
| UI Energy Elim 600-Customer Support                                                                                                    | 600-Customer Support                                                                                                    |                                                                     |                                   |
|                                                                                                    | 601-Gas Distribution Operations                                                                                                    |                                                                     |                                   |
|                                                                                                    | 1                                                                                                    |                                                                     |                                   |
| UI Energy Parent                                                                                                    | day to a disc.                                                                                                    | UI Energy Parent 601-Gas Distribution Operations                    |                                   |

Below is the Excel Editor.

| O&M by Department             | Year  | Year  | Year  | Year  | Year  |
|-------------------------------|-------|-------|-------|-------|-------|
|                               | 2016  | 2017  | 2018  | 2019  | 2020  |
| Data from Budget System       |       |       |       |       |       |
| Chicago Electric              |       |       |       |       |       |
| 101-CEO                       |       |       |       |       |       |
| Labor                         | 12000 | 12000 | 12000 | 12000 | 12000 |
| Nonlabor                      | 2400  | 2400  | 2400  | 2400  | 2400  |
| 122-Finance                   |       |       |       |       |       |
| Labor                         | 3600  | 3600  | 3600  | 3600  | 3600  |
| Nonlabor                      | 450   | 450   | 450   | 450   | 450   |
| 201-Generation Planning       |       |       |       |       |       |
| Labor                         | 3600  | 3600  | 3600  | 3600  | 3600  |
| Nonlabor                      | 1200  | 1200  | 1200  | 1200  | 1200  |
| 301-French Station Operations |       |       |       |       |       |
| Labor                         | 3600  | 3600  | 3600  | 3600  | 3600  |
| Nonlabor                      | 1200  | 1200  | 1200  | 1200  | 1200  |

#### Limit to entity pairs selected for calculation

If this checkbox is checked, the entity selections will be determined by the settings in the Limit Entities to Run for the chosen report. In the example below, the Limit Entities to Run has been set to not run the Gen Stations for Chicago Gas, and not to run Gas Distribution for Chicago Electric. Note that even though all Departments are checked, with the Limit Entity Pairs checkbox, the Excel Editor customizes the pairs.

#### Limit Entities to Run

| Select Entity Pairs to Run - the default for 2                                                                                                    | 2-D reports is t                     | to NOT run pa  | iirs unless sele | cted.                             |              |                    |                     |                 |             |              |           |     |
|----------------------------------------------------------------------------------------------------|--------------------------------------|----------------|------------------|-----------------------------------|--------------|--------------------|---------------------|-----------------|-------------|--------------|-----------|-----|
| Select Report                                                                                                    |                                      |                |                  |                                   |              |                    |                     |                 |             |              |           | -   |
| O&M by Department                                                                                                    |                                      |                |                  |                                   |              |                    |                     |                 |             |              |           |     |
| Options for 2-d Report O&M by Department Entity<br>Option 1: Set dynamically during run where Time-<br>Note: If you use this option, you should erase the<br>Select Option for dynamically processing combina | data exists for E<br>checks below to | ntity or pairs |                  |                                   | Copy entitie | es/equity pairs fr | om:                 |                 |             |              |           |     |
| Use check box selections                                                                                                    |                                      |                |                  |                                   | •] [ O do no | ot cing            |                     |                 |             |              |           |     |
| Option 2: Set switches for entity pairs by finding et                                                                                                    | Select Repo                          |                |                  | t ▼ Select Lin<br>have any data f |              | set switch. Dat    | ▼<br>a may be on an | associated repo | ort.        | Select Case: | Show Win  | ine |
| Entity                                                                                                    | Check/Unch                           | 101-CEO        | 122-Finance      | 201-Genera                        | 301-French   | 302-French         | 351-James           | 352-James       | 401-Holland | 402-Holland  | 501-Trans | 5   |
| Check/Uncheck All                                                                                                    |                                      |                |                  |                                   |              |                    |                     |                 |             |              |           | Γ   |
| Acquisition Co                                                                                                    |                                      |                |                  |                                   |              |                    |                     |                 |             |              |           | Γ   |
| Chicago Electric                                                                                                    |                                      | <b>v</b>       | <b>v</b>         | <b>v</b>                          | <b>v</b>     | <b>v</b>           |                     |                 |             |              | <b>v</b>  | Γ   |
| Chicago Gas                                                                                                    |                                      | <b>V</b>       | <b>v</b>         |                                   |              |                    |                     |                 |             |              |           |     |

#### Time Data dialog

# Attachment to Response to PSC-1 Question No.9 Page 427 of 557 Arbough

| <ul> <li>Edit Time Data - O&amp;M by Department</li> </ul>  |                                       | at Your Database - Microsoft Micro               |  |  |  |  |  |
|-------------------------------------------------------------|---------------------------------------|--------------------------------------------------|--|--|--|--|--|
| Select Report to Edit                                       |                                       | Select Time Period                               |  |  |  |  |  |
| O&M by Department                                           | •                                     | For annual dollars, divide by 12                 |  |  |  |  |  |
| Select Cases to Edit                                        |                                       | Start Year: 2016                                 |  |  |  |  |  |
|                                                             | Lines Order: Case-Entity-Line 🔻       | 2010                                             |  |  |  |  |  |
|                                                             | Years to Edit: 5<br>Years By Month: 0 |                                                  |  |  |  |  |  |
|                                                             | Selected Case                         |                                                  |  |  |  |  |  |
|                                                             | © 2016 - 2020 Base Plan               |                                                  |  |  |  |  |  |
| O Demonstrate Model Concepts      O Data from Budget System |                                       | Excel format: General                            |  |  |  |  |  |
| O Data from Budget System     O UIDEMO Temp Data            |                                       | Only: 🗹 Inputs 🔲 Forecast Inputs 📄 Actual Inputs |  |  |  |  |  |
| O Actuals From Ledger                                       |                                       | a- for Dollars (000) with Actuals                |  |  |  |  |  |
|                                                             | Show Line Reference in Excel          |                                                  |  |  |  |  |  |
|                                                             |                                       |                                                  |  |  |  |  |  |
| Select Entities to Edit                                     | Select Entities to Edit               | Select Lines to Edit                             |  |  |  |  |  |
| All None Ents w/ Data For Cur Cases Lines                   | All None                              | All None Lines w/ Data For Cur Cases En          |  |  |  |  |  |
| Filter:                                                     | Filter:                               | Filter:                                          |  |  |  |  |  |
| None 💌                                                      | None 💌                                | None 🔻                                           |  |  |  |  |  |
| Hone -                                                      | Hone I                                |                                                  |  |  |  |  |  |
| Select Planning Entity                                      | Select Department                     | Select Line                                      |  |  |  |  |  |
| Acquisition Co                                              | ▼ 101-CEO                             | ▲ Labor                                          |  |  |  |  |  |
| Chicago Electric                                            | ✓ 122-Finance                         | ▼ Nonlabor                                       |  |  |  |  |  |
| Chicago Gas                                                 | 201-Generation Planning               | Benefits - Retired Medical                       |  |  |  |  |  |
| Chicago Nonutility                                          | 301-French Station Operations         | Benefits - Active Employees                      |  |  |  |  |  |
| Prairie Gen                                                 | 302-French Station Maintenance        | Benefits - Pension                               |  |  |  |  |  |
| Suburban Gas                                                | 351-James Station Operation           | Insurance - Service Company                      |  |  |  |  |  |
| SWEGCO Common                                               | 352-James Station Maintenance         | Indirect - Service Company                       |  |  |  |  |  |

# Excel Editor

| O&M by Department               | Year |       |       |      |
|---------------------------------|------|-------|-------|------|
|                                 | 2046 | Year  | Year  | Year |
| 404.050                         | 2016 | 2017  | 2018  | 2019 |
| 101-CEO                         |      |       |       |      |
| Labor                           |      | 12000 | 12000 |      |
| Nonlabor                        | 2400 | 2400  | 2400  | 2400 |
| 122-Finance                     |      |       |       |      |
| Labor                           | 3600 | 3600  | 3600  | 3600 |
| Nonlabor                        | 450  | 450   | 450   | 450  |
| 201-Generation Planning         |      |       |       |      |
| Labor                           | 3600 | 3600  | 3600  | 3600 |
| Nonlabor                        | 1200 | 1200  | 1200  | 1200 |
| 301-French Station Operations   |      |       |       |      |
| Labor                           | 3600 | 3600  | 3600  | 3600 |
| Nonlabor                        | 1200 | 1200  | 1200  | 1200 |
| 302-French Station Maintenance  |      |       |       |      |
| Labor                           |      |       |       |      |
| Nonlabor                        |      |       |       |      |
| Chicago Gas                     |      |       |       |      |
| 101-CEO                         |      |       |       |      |
| Labor                           | 1200 | 1200  | 1200  | 1200 |
| Nonlabor                        | 600  | 600   | 600   | 600  |
| 122-Finance                     |      |       |       |      |
| Labor                           | 1200 | 1200  | 1200  | 1200 |
| Nonlabor                        | 2400 | 2400  | 2400  | 2400 |
| 600-Customer Support            |      |       |       |      |
| Labor                           | 1000 | 1000  | 1000  | 1000 |
| Nonlabor                        | 250  | 250   | 250   | 250  |
| 601-Gas Distribution Operations |      |       |       |      |
| Labor                           | 1580 | 1580  | 1580  | 1580 |
| Nonlabor                        | 1500 | 150   | 150   | 150  |

#### Reverse Entity Group order in Editor.

If this checkbox is checked, the two entity groups will be reversed in the Excel Editor – not that the dialog does not change. Compare this with the screen print above.

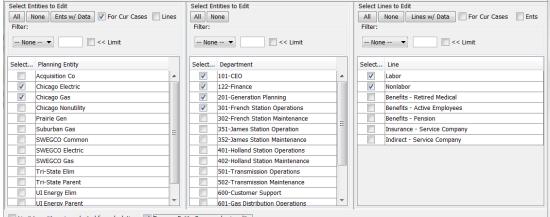

Elimit to entity pairs selected for calculation

| В                       | С     | D     | E     | F     | G     |
|-------------------------|-------|-------|-------|-------|-------|
| O&M by Department       | Year  | Year  | Year  | Year  | Year  |
|                         | 2016  | 2017  | 2018  | 2019  | 2020  |
| Data from Budget System |       |       |       |       |       |
| 101-CEO                 |       |       |       |       |       |
| Chicago Electric        |       |       |       |       |       |
| Labor                   | 12000 | 12000 | 12000 | 12000 | 12000 |
| Nonlabor                | 2400  | 2400  | 2400  | 2400  | 2400  |
| Chicago Gas             |       |       |       |       |       |
| Labor                   | 1200  | 1200  | 1200  | 1200  | 1200  |
| Nonlabor                | 600   | 600   | 600   | 600   | 600   |
| 122-Finance             |       |       |       |       |       |
| Chicago Electric        |       |       |       |       |       |
| Labor                   | 3600  | 3600  | 3600  | 3600  | 3600  |
| Nonlabor                | 450   | 450   | 450   | 450   | 450   |
| Chicago Gas             |       |       |       |       |       |
| Labor                   | 1200  | 1200  | 1200  | 1200  | 1200  |
| Nonlabor                | 2400  | 2400  | 2400  | 2400  | 2400  |

### Delete Data

The Delete Data button allows the user to erase one period of data, after the Cases, Entities, and Lines have been selected. The most common use of this is to delete all Actuals for a given YYYYMM. To erase multiple periods of data, use the regular Time Data Editor functionality - see above.

The Delete Data button brings up a droplist to select the period to delete. In order to prevent accidental deletes, the user will be prompted to confirm the deletion by entering a specified number. See below.

| Edit Time Data - Accounts    |                                                                                  |                         |                         |                                  | ×      |
|------------------------------|----------------------------------------------------------------------------------|-------------------------|-------------------------|----------------------------------|--------|
| Select Cases to Edit         |                                                                                  |                         | Select Time Period      |                                  |        |
| All None Cases w/ Data For C | Cur Ents 🔲 Acts Order: 🕻                                                         | Case-Entity-Account 💌   | For annual dollars,     | divide by 12                     |        |
| Selected Case                |                                                                                  |                         | Start Year:             |                                  | 2016 🌲 |
| O 2016 - 2020 Base Plan      |                                                                                  |                         | Years By Month:         |                                  | 2 🌲    |
| Demonstrate Model Concepts   |                                                                                  |                         | One period:             | 12/2015                          |        |
| Data from Budget System      |                                                                                  |                         | Excel format:           |                                  | •      |
| UIDEMO Temp Data             |                                                                                  |                         |                         | General                          | •      |
| Actuals From Ledger          |                                                                                  |                         | Revenue                 | Expense                          |        |
|                              |                                                                                  |                         | Asset                   | Liability                        |        |
|                              |                                                                                  |                         | Cash-Direct             | Cash-Indirect                    |        |
|                              |                                                                                  |                         | Input monthly targe     | et 📃 Input escalation am         | ount   |
| Select Entities to Edit      |                                                                                  |                         | Select Accounts to Edit |                                  |        |
| All None Ents v              | Delete Existing Pata for Period                                                  | 0.48                    | (d). (den ). ++         | For Cur Cases                    | Ents   |
| None  Select Planning Entity | Enter this value to confirm delete: 37:<br>Data will be deleted for 12/2015 (rec | ords with year 2015 col | umn 12)                 | : Limit                          | _      |
| Acquisition Co               |                                                                                  |                         |                         | accounts receivable.             | -      |
| Chicago Electric             |                                                                                  | Delete Cancel           |                         | unts receivable.                 | =      |
| Chicago Gas                  |                                                                                  |                         |                         | d provision for uncoll           |        |
| Chicago Nonutility           |                                                                                  |                         |                         | Accounts receivable from associa | ite    |
| Prairie Gen                  |                                                                                  |                         | 131.0 131.0             |                                  | _      |
| Suburban Gas                 |                                                                                  |                         |                         | Interest special deposits.       | _      |
| SWEGCO Common                |                                                                                  |                         |                         | Dividend special deposits.       | _      |
| SWEGCO Electric              |                                                                                  |                         |                         | Other special deposits.          | _      |
| SWEGCO Gas                   |                                                                                  |                         |                         | Working funds.                   | _      |
| Tri-State Elim               |                                                                                  |                         | 151.0 151.0             |                                  | _      |
| Tri-State Parent             |                                                                                  |                         |                         | Fuel stock expenses undistribute |        |
| UI Energy Elim               |                                                                                  |                         |                         | Residuals and extracted products | à.     |
| UI Energy Parent             |                                                                                  |                         |                         | Allowance inventory.             | _      |
| UI Services                  |                                                                                  | *                       | 158.2 158.2             | Allowances withheld.             | -      |
|                              |                                                                                  |                         |                         |                                  |        |

#### **User Preferences**

There are several User Preferences related to the Edit Time Data screen.

# Attachment to Response to PSC-1 Question No.9 Page 430 of 557 Arbough

| Preference Manager  System Behavior Output Options Delete/Copy Preferences |                                                                                       |
|----------------------------------------------------------------------------|---------------------------------------------------------------------------------------|
| Define My System Behavior                                                  |                                                                                       |
| V Do NOT show data from time-dependent editor - just save.                 | ✓ On time-dependent editor store selected entities to edit by report NOT globally.    |
| Suppress security messages when editing.                                   | Create Ledger run-time reports.                                                       |
| Write allocation txt files                                                 | Run Sequences: Use Selectors & Single Panel                                           |
| Multidimensional Calculations: split screen top & bottom, not side by side | Pivot Reporting: Full Screen Width Controls (low resolution)                          |
| Show Drilldown in actuals periods for Excel Reports                        | Popup Description on Sequences                                                        |
| Only show Reports that have been run on Browse Report screen.              | Remember last selection on posting screen.                                            |
| Suppress 'OK to Close?' when closing system.                               | Show data change alerts on-the-fly.                                                   |
| For new lines, set to Dollars WITHOUT Actuals (default is WITH)            | 'Locked' text on locked cases trails case name                                        |
| Line-by-Entity: Zero Suppress by line                                      | Suppress Drill-down for compare scenarios                                             |
| Display Default Code in Entity Names                                       | When drill from Model to Pivot Report show all periods and all entities.              |
| Suppress 'High-Level Rollup' notice when opening Budget Grid.              | Log Performance & Memory Statistics                                                   |
| Hide close-tab 'X'-buttons.                                                | Refresh objects after DSEE upload.                                                    |
| Alert me on Successful File->Save.                                         | Use user preference for sequence set for scenario                                     |
| Report Comments on Inputs                                                  | 8 < << Number of items to show on drop-downs                                          |
| Enable formatting of 'special' lines on calculation editor                 | << Row Height for tables                                                              |
| Run Model at start-up                                                      | On time-dependent editor, limit entities to those processed (the blue dot)            |
| Show Log Console                                                           | When only one batch visible on Browse Reports, do not output other batches            |
|                                                                            |                                                                                       |
|                                                                            | itional User Preference Settings                                                      |
|                                                                            | Define Attribute Formatting for Excel Editing Assign Keyboard Shortcuts to Menu Items |
| Browse Reports Colors Current Report Recent Reports                        |                                                                                       |
| Current Report                                                             |                                                                                       |
|                                                                            | () Ok                                                                                 |
|                                                                            |                                                                                       |

### Do NOT show data from Time Dependent Editor - just save

If this checkbox is enabled, when the user closes Excel and chooses Save to Database, they will not be presented with the additional confirmation dialog that shows the rows about to be saved.

| Case      | Qualifier 1 | Qualifier 2  | Qualifier 3      | Year | Jan    | Feb    | Mar    | Apr 15 | May             | Jun    | Jul    | Aug    | Sep    | Oct    | Nov    | Dec    | Date             | User ID |
|-----------|-------------|--------------|------------------|------|--------|--------|--------|--------|-----------------|--------|--------|--------|--------|--------|--------|--------|------------------|---------|
| 2016 - 20 | 0&M         | C:[Labor]    | Chicago Electric | 2016 | 41,000 | 41,000 | 41,000 | 41,00  | 41,000          | 41,000 | 41,000 | 41,000 | 41,000 | 41,000 | 41,000 | 41,000 | 2016.07.03-10:51 | UIDEMO  |
| 2016 - 20 | 0&M         | C:[Labor]    | Chicago Gas      | 2017 | 10,000 | 10,000 | 10,000 | 10,00  | 10,000          | 10,000 | 10,000 | 10,000 | 10,000 | 10,000 | 10,000 | 10,000 | 2016.07.03-10:03 | UIDEMO  |
| 2016 - 20 | 0&M         | C:[Labor]    | Chicago Gas      | 2016 | 12,000 | 12,000 | 12,000 | 12,00  | 12,000          | 12,000 | 12,000 | 12,000 | 12,000 | 12,000 | 12,000 | 12,000 | 2016.07.03-10:51 | UIDEMO  |
| 2016 - 20 | O&M         | D:[Nonlabor] | Chicago Electric | 2017 | 20,000 | 20,000 | 20,000 | 20,00  | 20,000          | 20,000 | 20,000 | 20,000 | 20,000 | 20,000 | 20,000 | 20,000 | 2016.07.03-10:03 | UIDEMO  |
| inal Adju | O&M         | C:[Labor]    | Chicago Electric | 2017 | 4,000  | 4,000  | 4,000  | 4,00   | 4,000           | 4,000  | 4,000  | 4,000  | 4,000  | 4,000  | 4,000  | 4,000  | 2016.07.03-10:03 | UIDEMO  |
| Data from | O&M         | C:[Labor]    | Chicago Gas      | 2017 | 10,000 | 10,000 | 10,000 | 10,00  | 10,000          | 10,000 | 10,000 | 10,000 | 10,000 | 10,000 | 10,000 | 10,000 | 2016.07.03-10:03 | UIDEMO  |
| 2016 - 20 | O&M         | C:[Labor]    | Chicago Electric | 2017 | 40,000 | 40,000 | 40,000 | 40,00  | 40,000          | 40,000 | 40,000 | 40,000 | 40,000 | 40,000 | 40,000 | 40,000 | 2016.07.03-10:03 | UIDEMO  |
|           |             |              |                  |      |        |        |        |        |                 |        |        |        |        |        |        |        |                  |         |
|           |             |              |                  |      |        |        |        |        | laces to Displa |        |        |        |        |        |        |        | Save             | Cano    |

# On Time Dependent Editor store selected entities to Edit by Report NOT globally

The default setting for the Time Data Editor is to store the entity selections globally. For example, if the user selected certain Planning Entities on one report, those same entities would be preselected on all other reports by Planning Entity. If this

# Attachment to Response to PSC-1 Question No.9 Page 431 of 557 Arbough

checkbox is selected, the entities checked will be stored report by report. So the user could select one set of entities for a report and a different set for other reports, and these would be saved. See below:

| <ul> <li>Edit Time Data - Journal Entry</li> </ul>                                                                                                    |
|----------------------------------------------------------------------------------------------------|
| Select Report to Edit                                                                                                    |
| Journal Entry                                                                                                    |
| Select Cases to Edit          All       None       Cases w/ Data       For Cur Ents       Lines Order:       Case-Entity-Line         Selected       Case         Image: Case       Image: Case       Image: Case         Image: Case       Image: Case       Image: Case       Image: Case         Image: Case       Image: Case       Image: Case       Image: Case         Image: Case       Image: Case       Image: Case       Image: Case         Image: Case       Image: Case       Image: Case       Image: Case         Image: Case       Image: Case       Image: Case       Image: Case         Image: Case       Image: Case       Image: Case       Image: Case       Image: Case         Image: Case       Image: Case       Image: Case       Image: Case       Image: Case       Image: Case         Image: Case       Image: Case |
| Select Entities to Edit          All       None       Ents w/ Data       For Cur Cases         Filter:       None        << Limit                                                                                                    |
|                                                                                                    |
| Select Planning Entity                                                                                                    |
| Image: Chicago Electric       Image: Chicago Gas       Image: Chicago Nonutility       Image: SWEGCO Electric       Image: SWEGCO Gas                                                                                                    |
| SWEGCO Common Suburban Gas Acquisition Co                                                                                                    |
| Delete UIDEMO Temp Data Data View Existing Data Edit & Return                                                                                                    |

~

| Select Rep                 | ort to Edit                                                        |
|----------------------------|--------------------------------------------------------------------|
| 📄 0&M                      |                                                                    |
|                            |                                                                    |
| Select Case                |                                                                    |
| All Non                    | e Cases w/ Data For Cur Ents Lines Order: Case-Entity-Lir          |
| Selected                   | Case                                                               |
| ✓                          | C 2016 - 2020 Base Plan                                            |
|                            | O Data from Budget-Locked                                          |
|                            | C View: Reduce O&M - Trainng                                       |
|                            | © 2016 Budget Revision                                             |
|                            | UIDEMO Temp Data     Actuals                                       |
|                            | C Actuals                                                          |
|                            |                                                                    |
|                            |                                                                    |
| Select Entiti              | es to Edit                                                         |
|                            | None Ents w/ Data For Cur Cases Lines                              |
|                            |                                                                    |
| Filter:                    | F                                                                  |
| None                       | ▼                                                                  |
| None                       |                                                                    |
|                            |                                                                    |
|                            | lanning Entity S                                                   |
|                            | nicago Electric 🔺 📃                                                |
|                            |                                                                    |
|                            | nicago Gas                                                         |
| Cł                         | nicago Nonutility                                                  |
| Cł<br>V SV                 | nicago Nonutility E                                                |
| Cł                         | nicago Nonutility E                                                |
| Cł<br>V S\<br>V S\<br>V S\ | nicago Nonutility<br>VEGCO Electric<br>VEGCO Gas<br>VEGCO Common   |
| Cł                         | hicago Nonutility<br>WEGCO Electric<br>WEGCO Common<br>uburban Gas |
| Cł                         | nicago Nonutility<br>VEGCO Electric<br>VEGCO Gas<br>VEGCO Common   |
|                            | hicago Nonutility<br>WEGCO Electric<br>WEGCO Common<br>uburban Gas |

# On Time-Dependent Editor, limit entities to those processed (the blue dot)

If this is checked, any report that has its entities limited by the Limit Entities to Run will show only those entities in the selection list. See below.

Entities Limited:

Attachment to Response to PSC-1 Question No.9 Page 433 of 557 Arbough

| Select Entities NOT to Run - the def         | ault for 1-D | ) reports is to run all.         |
|----------------------------------------------|--------------|----------------------------------|
| Options for 1-d Report Electric Revenue Sur  | mmary Enti   | ty Group: Planning Entity        |
| Option 1: Set dynamically during run when    |              |                                  |
| Note: If you use this option, you should e   |              | · · ·                            |
| Select Option for dynamically processing     |              |                                  |
| Use check box selections                     | 1            |                                  |
| Use check box selections                     |              | ○ do not copy ▼                  |
| Option 2: Limit Entities to Run By Edit Grou | ıp           |                                  |
| Optional: Limit Entities by Edit Group:      | Limit by (   | Checkbox Selection 👻             |
| Check All Uncheck All                        |              | Select Case: Base Attribute Case |
| Entity                                       | Select       |                                  |
| Chicago Electric                             |              |                                  |
| Chicago Gas                                  | <b>V</b>     |                                  |
| Chicago Nonutility                           | <b>v</b>     |                                  |
| SWEGCO Electric                              |              |                                  |
| SWEGCO Gas                                   | <b>v</b>     |                                  |
| SWEGCO Common                                | <b>v</b>     |                                  |
| Suburban Gas                                 | <b>v</b>     |                                  |
| Acquisition Co                               | <b>v</b>     |                                  |
| Tri-State Parent                             |              |                                  |
| Tri-State Elim                               |              |                                  |
| Tri-State Consol                             |              |                                  |
| Prairie Gen                                  | <b>V</b>     |                                  |
| UI Services                                  | <u>_</u>     |                                  |
| UI Energy Parent                             |              |                                  |
| UI Energy Elim                               |              |                                  |
| UI Energy Consolidated                       |              |                                  |
| ٠                                            | •            | 4                                |
|                                              |              | ОК                               |
|                                              |              | UK                               |

Below are the entities in the Time Data Editor - limited to the selected entities.

| Edit Time Data - Electric Revenue Summary                                                                                                    |    |
|----------------------------------------------------------------------------------------------------|----|
| Select Report to Edit                                                                                                    |    |
| Electric Revenue Summary                                                                                                    |    |
| Select Cases to Edit         All       None       Cases w/ Data       For Cur Ents       Lines Orde         Selected       Case         O       2016 - 2020 Base Plan         O       Data from Budget-Locked         C       View: Reduce 0&M - Trainng         O       2016 Budget Revision         V       UIDEMO Temp Data         G       Actuals | r: |
| Select Entities to Edit          All       None       Ents w/ Data       For Cur Cases       Lines         Filter:       None        <                                                                                                    | S  |
| Select       Planning Entity         Chicago Electric         SWEGCO Electric         Tri-State Parent         Tri-State Elim         UI Energy Parent         UI Energy Elim                                                                                                    | 5  |
| Delete UIDEMO Temp Data Data View Existing Data                                                                                                    |    |

# Locked Cases / Security

If a Case is locked, time data changes will not be saved. Likewise if a user has only view rights to the underlying Cases,

Reports or Lines, they will not be able to save the time data changes. See below:

| Utility Alloc  | rators                               |
|----------------|--------------------------------------|
|                | 20010                                |
| Select Cases t | o Edit                               |
|                |                                      |
| All None       | Cases w/ Data For Cur Ents Lines Ord |
| Selected 0     | Case                                 |
|                | 9 2016 - 2020 Base Plan              |
| <b>V</b>       | Data from Budget-Locked              |
| <b>V</b>       | View: Reduce 0&M - Trainng           |
|                | 2016 Budget Revision                 |
|                | UIDEMO Temp Data                     |
|                | O Actuals                            |

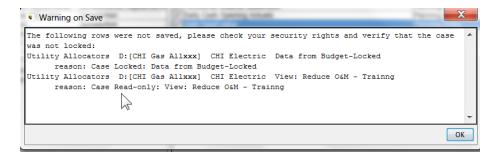

# Model Import

| 🚵 Model Import 🗙                                                           |                        |           |  |  |  |  |  |  |
|----------------------------------------------------------------------------|------------------------|-----------|--|--|--|--|--|--|
| Profile, Interface Case, Import option, Save Case Import option: Time Data |                        |           |  |  |  |  |  |  |
| Select or Define Interface Profile                                         |                        |           |  |  |  |  |  |  |
| PowerPlant CWIP   Create Profile Assign Values                             |                        |           |  |  |  |  |  |  |
| Select Interface Case                                                      |                        |           |  |  |  |  |  |  |
| Case Group: All Interface Cases   Merge Cases                              |                        |           |  |  |  |  |  |  |
| Selected Case                                                              |                        |           |  |  |  |  |  |  |
| O Import Mapping     O PowerPlant Import                                   |                        |           |  |  |  |  |  |  |
|                                                                            |                        |           |  |  |  |  |  |  |
| Select Interface Code Option: Text from Interface case only                |                        | ▼         |  |  |  |  |  |  |
| Select Data Delimiter: 🖲 Tab 🔘 Comma 🔲 Use Wildcard (%)?                   |                        |           |  |  |  |  |  |  |
| Select Entity Group: Account                                               |                        |           |  |  |  |  |  |  |
| Select Import Option:                                                      |                        |           |  |  |  |  |  |  |
| C Entities                                                                 | Accounts               | Time Data |  |  |  |  |  |  |
| UiSet Report Import/Export                                                 | Extended Entity Import |           |  |  |  |  |  |  |
|                                                                            |                        |           |  |  |  |  |  |  |
| Select Save Case                                                           |                        |           |  |  |  |  |  |  |
| Selected Case                                                              | Selected Case          |           |  |  |  |  |  |  |
| O Demonstrate Model Concepts                                               |                        |           |  |  |  |  |  |  |
| O UIDEMO Temp Data     O Actuals                                           |                        |           |  |  |  |  |  |  |
|                                                                            |                        |           |  |  |  |  |  |  |
|                                                                            |                        |           |  |  |  |  |  |  |
|                                                                            |                        |           |  |  |  |  |  |  |

The Model Import screen allows UIPlanner users to import large data files or lists of entities and attributes into the Financial Model. It is used generally for recurring data imports, such as the monthly import of G/L balances or imports of load forecasts. The Model Import screen can import both text files (in a wide variety of formats) and SQL queries against external systems.

The Model Import screen functionality is typically used in stand-alone model implementations. In implementations with multidimensional capability, data and structures are typically populated using the Data Import screen, and these are made available to the Financial Model using published datasets.

The Model Import screen can be used to import:

- Time Data G/L balances, revenue forecasts, load forecasts, CWIP balances, budgeted O&M, etc.
- Entities Projects, Depr Groups, etc.
- Attributes Project Attributes (In-Service date, Tax Depreciation schedule, Eligible for AFUDC, etc)

- Accounts import Planning Ledger account structure
- » Reports import UIPlanner report logic from another UIPlanner instance

The screen is in two tabs. When the user selects the type of import from the radio buttons on the first tab, the second tab changes to display the options applicable to that import type.

| 🚵 Model Import \star                       |                                             |                                                        |                      |           |              |             |  |  |
|--------------------------------------------|---------------------------------------------|--------------------------------------------------------|----------------------|-----------|--------------|-------------|--|--|
| Profile, Interface Case, Import option, Sa | ave Case Import option: T                   | ime Data                                               |                      |           |              |             |  |  |
| Select File [Right Click to Discover Error |                                             | þ                                                      |                      |           |              |             |  |  |
| C:\0Ui\0_Training\M1 - Model Basics\20     | 16-02-27\Fuel and Purcha                    | sed Power.txt                                          |                      |           |              | << Browse   |  |  |
| Rows to read-default is all:               |                                             |                                                        | [                    | Enter SQL | Re-read File | Run Process |  |  |
| Settings Imported File Results Map 8       | Settings Imported File Results Map & Import |                                                        |                      |           |              |             |  |  |
| Time Lata Import Options                   |                                             |                                                        |                      |           |              |             |  |  |
| Select File Format:                        | Values Across                               | ▼                                                      | Select Start Year:   |           | 2016         | •           |  |  |
| Year-to-Date option:                       | None - data not YTD                         | ▼                                                      | Select Years Acros   | s:        | 10           | •           |  |  |
|                                            |                                             |                                                        | Select Monthly Yea   | ars:      | 0            | -           |  |  |
| Number of qualifiers: 2                    | ▼ 1st Period to save:                       | All Periods Last Period to save: All Periods           |                      |           |              |             |  |  |
| Divide by 1000? Accounts: sw               | /itch sign for rev/liab? 📃                  | Sum Net Income to Retained earnings? 🔲 Save to Actual: | s Case in actuals pe | eriods?   |              |             |  |  |
| Optional report(s) to post-process imp     | oorted data. Process order                  | s across the first row, then the second row            |                      |           |              |             |  |  |
| None                                       | 7                                           | None                                                   | ▼ None               |           |              | <b></b>     |  |  |
| None                                       | -                                           | None                                                   | ▼ None               |           |              |             |  |  |
| h                                          |                                             |                                                        | <u></u>              |           |              |             |  |  |
|                                            |                                             |                                                        |                      |           |              |             |  |  |
|                                            |                                             |                                                        |                      |           |              |             |  |  |
|                                            |                                             |                                                        |                      |           |              |             |  |  |

It is a very flexible interface, with a number of switches and settings to allow for a wide variety of data file formats. A key feature of this screen is the ability to save Import Profiles. The user just selects the appropriate profile, and all settings are populated, such as destination case and the import settings. This saves time and prevents errors. This screen is also used to launch custom interfaces developed for specific clients.

When a data file is imported using this interface, UIPlanner tries to map and assign the information as best it can (using Interface Codes). Wherever it cannot translate an item, it flags it. Below is a sample import showing one mapping error.

# Attachment to Response to PSC-1 Question No.9 Page 438 of 557 Arbough

🚵 Model Import 🗴 💿 Core Object Editor 🗴 Profile, Interface Case, Import option, Save Case Import option: Time Data Select File [Right Click to Discover Errors or Clear] C:\0Ui\0\_Training\M1 - Model Basics\2016-02-27\Fuel and Purchased Power.txt << Browse Rows to read-default is all: Enter SQL Re-read File Run Process Settings Imported File Results Map & Import Jan 2015 Feb 2015 Mar 2015 Apr 2015 May 2015 Jun 2015 Jul 2015 Oct 2015 Line # Qual 1 Qual 2 Aug 2015 Sep 2015 GEN\_COAL\_COST\_SPOT GEN\_COAL\_COST\_CONTRACT GEN\_GAS\_COST CO001 . 166682.95... 166682.95... 166682.95... 166682.95. 166682.95... 166682.95... 166682.95... 166682.95... 166682.95 CO001 166682. 7414.65... 6361.99704 6255.17448 5439.5171... 6027.69 7812.7511... 9181.9828... 9040.34568 7026.0700... 6738.6871 CO001 CO001 GEN\_HYDRO\_COST 3707.32... 3180.99852 3127.58724 2719.7585.. . 3013.845 3906.3755. .. 4590.9914... 4520.1728... 3513.03504 3369.3435 CO001 GEN\_NUC\_COST CO001 PURCH PWR ENERGY COST 5560.99... 4771.49778 4691.38086 4079.6379 4520.7675 5859.5633... 6886.4871... 6780.25926 5269.55256 5054.0153 PURCH\_PWR\_OTHER\_COST CO001 0 0 0 CO001 PURCH\_PWR\_DEMAND\_COST 3570 3570 3570 6630 6630 7650 12750 12750 7650 6630 CO001 FUEL\_HANDLING 1122 1122 1122 1122 1122 1122 1122 1122 1122 1122 g SO2\_ALLOWANCES FUEL COST OTHER 10 CO001 1020 1020 1020 1020 1020 1020 1020 1020 1020 1020 11 CO001 CO001 GEN\_COAL\_MWH 259512... 2226698.9... 2189311.0... 1903831.02 2109691.5 2734462.92 3213694.0... 3164120.9... 2459124.5... 2358540.4 12 13 CO001 GEN\_GAS\_MWH 148293.... 127239.94... 125103.48... 108790.344 120553.8 156255.024 183639.65... 180806.91... 140521.40... 134773.74 14 CO001 GEN\_HYDRO\_MWH 37073.2... 31809.9852 31275.8724 27197.586 30138.45 39063.756 45909.9144 45201.7284 35130.350. 33693.435 741465....636199.70...625517.448 543951.72 602768.99...781275.11...918198.288 904034.568 702607.00...673868.71 185366... 159049.92...156379.362 135987.93 150692.24...195318.77...229549.572 226008.642 175651.75...168467.17 15 CO001 GEN\_NUC\_MWH GEN\_PURCH\_PWR\_MWH 16 17 CO001 COAL\_PURCH\_TO\_INVENTORY\_INTERFACE 31167.0... 26745.887... 26297.232... 22871.472... 25341.798 32839.055... 38589.828... 37994.951... 29534.994... 28327.985 CO001 18 C1002 GEN\_COAL\_COST\_SPOT 20659.2... 18112.285... 17959.312... 16118.908... 16921.621... 19274.562... 21808.862... 20744.362... 17694.369... 16849.077 19 C1002 PURCH\_PWR\_ENERGY\_COST  $15024.8... \\ 13172.570... \\ 13061.318... \\ 11722.842... \\ 12306.633... \\ 14017.863... \\ 15860.991... \\ 15086.808... \\ 12868.632... \\ 12253.874... \\ 12253.874... \\ 12253... \\ 12253...$ FUEL COST OTHER 408 20 C1002 315 407 408 495 495 496 603 603 603

The Model Import screen has a dialog that allows users to resolve most mapping errors on the fly.

# Attachment to Response to PSC-1 Question No.9 Page 439 of 557 Arbough

| Profile, Int | terface Case, I  | mport option, Save Case                | Import option: Time Data                                                                                                    |         |             |
|--------------|------------------|----------------------------------------|----------------------------------------------------------------------------------------------------|---------|-------------|
|              |                  | Discover Errors or Clea                |                                                                                                    |         |             |
| C:\0Ui\0_    | Training\M1 -    | Model Basics\2016-02-27                | \Fuel and Purchased Power.txt                                                                                                    |         | << Browse   |
| Rows to re   | ead-default is a | all:                                   | Enter SOL Re-read Fi                                                                                                    | le      | Run Process |
|              |                  |                                        |                                                                                                    |         |             |
| Settings     | Imported File    | Results Map & Import                   |                                                                                                    |         |             |
| ine #        | Qual 1           | Qual 2                                 | Jan 2015         Feb 2015         Mar 2015         Apr 2015         May 2015         Jun 2015         Jul 2015         Aug 2015         Set                                                                                                    | p 2015  | Oct 2015    |
|              | CO001            | GEN_COAL_COST_SPO                      |                                                                                                    |         | 0           |
|              | CO001<br>CO001   | GEN_COAL_COST_CON                      | RACT 166682.95 166682.95                                                                                                    | 682.95. | 166682.95   |
|              | C0001            | GEN_HYDRO_COST                         | Assign Object for code: SO2_ALLOWANCES                                                                                                    |         | ×           |
|              | CO001            | GEN_NUC_COST                           |                                                                                                    | 1       |             |
|              | CO001            | PURCH_PWR_ENERGY                       | Entity      Account      Ignore Fuel Expense Report                                                                                                    | •       |             |
|              | CO001<br>CO001   | PURCH_PWR_OTHER_<br>PURCH_PWR_DEMAND   | Select Object to Map                                                                                                    |         |             |
|              | C0001            | FUEL_HANDLING                          | Selected Object                                                                                                    |         |             |
| 0            | CO001            | SO2_ALLOWANCES                         | A:[Entity Description - Energy & Purchased Power]                                                                                                    | _       |             |
| 1            | CO001            | FUEL_COSTHER                           | A second of the second of the second of t |         |             |
| 2<br>3       | CO001<br>CO001   | GEN_COAL_MWH                           | C:[====== Electric Utility ======]                                                                                                    |         |             |
| <u> </u>     | C0001            | GEN HYDRO MWH                          | / D:[Generation Coal Cost - Spot]     / E:[Generation Coal Cost - Contract]                                                                                                    |         |             |
| 5            | CO001            | GEN_NUC_MWH                            | <pre>/ E:[Generation Coal Cost - Contract]</pre>                                                                                                    |         |             |
| 6            | CO001            | GEN_PURCH_PWR_MV                       | Gilgeneration Hydro Cost                                                                                                    | -=      |             |
| 7<br>8       | CO001<br>C1002   | COAL_PURCH_TO_INV<br>GEN COAL COST_SPO | C / H:[Generation Nuclear Cost]                                                                                                    |         |             |
| 9            | C1002            | PURCH PWR ENERGY                       | I:[Total Generation Cost]      / J:[1                                                                                                    | _       |             |
| 0            | C1002            | FUEL_COST_OTHER                        | K:[Purchased Power Energy Cost]                                                                                                    |         |             |
|              |                  |                                        | L:[Other Purchased Power Cost]                                                                                                    | -       |             |
|              |                  |                                        | M:[Purchased Power Demand Cost]                                                                                                    |         |             |
|              |                  |                                        | / N:[Total Purchased Power Cost]     / 0:[]                                                                                                    | _       |             |
|              |                  |                                        | V O.[j V O.[j V O.[j V O.[j V O.[j V O.[j                                                                                                    | -       |             |
|              |                  |                                        | \vee Q:[S02 Allowances]                                                                                                    |         |             |
|              |                  |                                        | R:[Other Fuel Cost]                                                                                                    |         |             |
|              |                  |                                        | S:[Total Other Fuel Cost]                                                                                                    | _       |             |
|              |                  |                                        | V I:[]                                                                                                    | -       |             |
|              |                  |                                        |                                                                                                    |         |             |
|              |                  |                                        | W: Generation Coal MWH                                                                                                    |         |             |
|              |                  |                                        | Select                                                                                                    |         | Quit        |

As they are fixed, the flagging will be removed. Once there are no more errors, the file will show all white meaning that all data will successfully import.

If the interface detects duplicate interface codes (interface codes must be unique), the user will be presented with a dialog listing the duplicates. They can choose which one(s) to delete.

| Remove duplicate interface code?                                      |  |  |  |  |  |  |
|-----------------------------------------------------------------------|--|--|--|--|--|--|
| Duplicate interface code: 'SO2_ALLOWANCES' in case: PowerPlant Import |  |  |  |  |  |  |
| Select object to remove code:                                         |  |  |  |  |  |  |
| Line: R:[Other Fuel Cost] in report: Fuel Expense Report              |  |  |  |  |  |  |
| C Line: Q:[SO2 Allowances] in report: Fuel Expense Report             |  |  |  |  |  |  |
|                                                                       |  |  |  |  |  |  |
| Remove Cancel Don't show this screen again (this session)             |  |  |  |  |  |  |

Attachment to Response to PSC-1 Question No.9 Page 440 of 557 Arbough

# **User Preferences**

There are several aspects to User Preferences.

**Preference Manager screen** – UIPlanner has a specific dialog that allows the user to specifically set certain aspects of the user experience. This includes such things as whether to show default codes on entities, or the number of items to show in drop-down lists.

**User Session Settings** - UIPlanner 'remembers' user's choices and screen settings, so that they are available the next time the user enters the system. This is key to the user experience, since they can keep the interface customized to a certain look and feel (what tabs are open, size and location, etc.)

**User Session vs. Global Settings** - It is important to note the distinction between screen settings or choices that are user preferences and those that are global across all users. If a setting on a screen is a User Preference, it is indicated as such in the help for that screen. Users should assume all settings or choices are global across all users, unless specified as a User Preference.

Note that there are several other screens or options that allow a user to customize the user experience

- Sort Order choose how various system elements are sorted.
- Metal/Windows view choose from two alternate 'skins' or views

# Preference Manager

The Preference Manager screen is where the user can configure various settings and choices that are user-specific rather than global across all users. It is important to note that these settings do not have any effect on runtime or results. The Preference Manager screen changes periodically, as new preferences are added, or others are no longer needed.

# Attachment to Response to PSC-1 Question No.9 Page 442 of 557 Arbough

| On time-dependent editor store selected entities to edit by report NOT globally.      |
|---------------------------------------------------------------------------------------|
| Create Ledger run-time reports.                                                       |
| Run Sequences: Use Selectors & Single Panel                                           |
| Pivot Reporting: Full Screen Width Controls (low resolution)                          |
| Popup Description on Sequences                                                        |
| Remember last selection on posting screen.                                            |
| Show data change alerts on-the-fly.                                                   |
| Locked' text on locked cases trails case name                                         |
| Suppress Drill-down for compare scenarios                                             |
| When drill from Model to Pivot Report show all periods and all entities.              |
| Log Performance & Memory Statistics                                                   |
| Refresh objects after DSEE upload.                                                    |
| Use user preference for sequence set for scenario                                     |
| 15 <<< Number of items to show on drop-downs                                          |
| 20 << Row Height for tables                                                           |
| On time-dependent editor, limit entities to those processed (the blue dot)            |
| When only one batch visible on Browse Reports, do not output other batches            |
|                                                                                       |
| Additional User Preference Settings                                                   |
|                                                                                       |
| Define Attribute Formatting for Excel Editing Assign Keyboard Shortcuts to Menu Items |
|                                                                                       |
|                                                                                       |
| () Ok                                                                                 |
|                                                                                       |

The Preference Manager screen is a "modal" screen. It opens as a dialog box rather than a tab. The user cannot do anything else in UIPlanner until it is closed.

The Preference Manager screen consists of three tabs.

| Preference Manager                                                         | ×                                                                                |
|----------------------------------------------------------------------------|----------------------------------------------------------------------------------|
| System Behavior Output Options Delete/Copy Preferences                     |                                                                                  |
| Define My System Behavior                                                  |                                                                                  |
| Do NOT show data from time-dependent editor - just save.                   | On time-dependent editor store selected entities to edit by report NOT globally. |
| Suppress security messages when editing.                                   | Create Ledger run-time reports.                                                  |
| Write allocation txt files                                                 | Run Sequences: Use Selectors & Single Panel                                      |
| Multidimensional Calculations: split screen top & bottom, not side by side | Pivot Reporting: Full Screen Width Controls (low resolution)                     |

**System Behavior** – This tab has a series of checkboxes and action buttons that allows the user to control various aspects of the UIPlanner user interface looks and behaves for them. See System Behavior tab.

**Output Options** – This tab allows the user to configure various settings for outputs such as model pull reports or debug reports. The user can also define the location of their UIPlanner Temp directory. See Output Options tab.

# Attachment to Response to PSC-1 Question No.9 Page 443 of 557 Arbough

**Delete/Copy Preferences** – This tab is where users can manage their user session preferences. Users can delete their own preferences or copy from another user. This tab also allows a user to remove a user edit lock on a report. See Delete/Copy Preferences.

## System Behavior Tab

The System Behavior tab is where the user configures the various User Preference settings.

| Preference Manager                                                         |                                                                                       |
|----------------------------------------------------------------------------|---------------------------------------------------------------------------------------|
| System Behavior Output Options Delete/Copy Preferences                     |                                                                                       |
| Define My System Behavior                                                  |                                                                                       |
| Do NOT show data from time-dependent editor - just save.                   | On time-dependent editor store selected entities to edit by report NOT globally.      |
| Suppress security messages when editing.                                   | Create Ledger run-time reports.                                                       |
| Write allocation bxt files                                                 | Run Sequences: Use Selectors & Single Panel                                           |
| Multidimensional Calculations: split screen top & bottom, not side by side | Pivot Reporting: Full Screen Width Controls (low resolution)                          |
| Show Drilldown in actuals periods for Excel Reports                        | Popup Description on Sequences                                                        |
| Only show Reports that have been run on Browse Report screen.              | Remember last selection on posting screen.                                            |
| Suppress 'OK to Close?' when closing system.                               | Show data change alerts on-the-fly.                                                   |
| For new lines, set to Dollars WITHOUT Actuals (default is WITH)            | Cocked' text on locked cases trails case name                                         |
| Line-by-Entity: Zero Suppress by line                                      | Suppress Drill-down for compare scenarios                                             |
| Display Default Code in Entity Names                                       | When drill from Model to Pivot Report show all periods and all entities.              |
| Suppress 'High-Level Rollup' notice when opening Budget Grid.              | Log Performance & Memory Statistics                                                   |
| Hide close-tab 'X'-buttons.                                                | Refresh objects after DSEE upload.                                                    |
| Alert me on Successful File->Save.                                         | Use user preference for sequence set for scenario                                     |
| Report Comments on Inputs                                                  | 15  << Number of items to show on drop-downs                                          |
| Enable formatting of 'special' lines on calculation editor                 | 20 Row Height for tables</td                                                          |
| Run Model at start-up                                                      | On time-dependent editor, limit entities to those processed (the blue dot)            |
| Show Log Console                                                           | When only one batch visible on Browse Reports, do not output other batches            |
| Edit Attributes will retain Attribute Case preference                      |                                                                                       |
|                                                                            |                                                                                       |
| Colors for Run Sequences                                                   | Additional User Preference Settings                                                   |
| Color After Run Color While Running                                        | Define Attribute Formatting for Excel Editing Assign Keyboard Shortcuts to Menu Items |
| Browse Reports Colors                                                      |                                                                                       |
| Current Report Recent Reports                                              |                                                                                       |
|                                                                            |                                                                                       |
|                                                                            | Ok                                                                                    |

Below are detailed descriptions of each of the options on the System Behavior tab. Note that various settings are relevant only for scenarios of certain types.

# Do NOT show data From Time Dependent Editor - just save

If checked, this option will suppress the Prepare to Save dialog box that displays the changed time data rows returned from the MS Excel Time Data template. Any changed data will be saved automatically, without this intermediate window.

#### (Model/Strategic Model)

| <ul> <li>Preparing to Save</li> </ul> | [Click Column Headers | s to Sort]                    |                          |      |        |        |        |        |        | X      |
|---------------------------------------|-----------------------|-------------------------------|--------------------------|------|--------|--------|--------|--------|--------|--------|
| Case                                  | Qualifier 1           | Qualifier 2                   | Qualifier 3              | Year | Jan    | Feb    | Mar    | Apr    | Мау    | Jun    |
| 2015 - 2019 Base Plan                 | Rate Base Adjustments | H:[Less Depreciation Reserve] | New Plant in Service     | 2016 | -2,000 | -2,000 | -2,000 | -2,000 | -2,000 | -2,000 |
| 2015 - 2019 Base Plan                 | Rate Base Adjustments | G:[Plant In Service]          | New Plant in Service     | 2016 | 10,000 | 10,000 | 10,000 | 10,000 | 10,000 | 10,000 |
| ٠                                     |                       | III                           |                          |      |        |        |        |        |        | 4      |
|                                       |                       | De                            | ecimal places to Display | :    |        |        |        |        | Save   | Cancel |

#### Suppress security messages when editing

Each time a screen sends a value to the Attribute table, security is checked before it goes to the save list. If this box is checked, the messages will not appear until the user hits Save.

# Write allocation txt files

Check this box to allow allocation values to be written a text file that can be opened by Excel. However, this information is also available via the Browse Reports Screen Drilldown option. (Model)

# Multidimensional Calculations : split screen top & bottom, not side by side

Check this box to present the Administer Multidimensional Calculations screen in an alternate view.

# Attachment to Response to PSC-1 Question No.9 Page 445 of 557 Arbough

| Select Rule Set                                                                                                    | W.                                                                                                    |                                                                                        |                                                                                                    |                                                                                 |
|----------------------------------------------------------------------------------------------------|----------------------------------------------------------------------------------------------------|----------------------------------------------------------------------------------------|----------------------------------------------------------------------------------------------------|---------------------------------------------------------------------------------|
| de la pole de la Maria de la dela dela dela dela dela dela de                                                                                                    | 🗸 🗸 📝 Update Data                                                                                                    | 🞧 Compile & Load 🔻 🚺                                                                   | Run Process                                                                                                    | As Diagram 🔒 🔒 Find Errors 🔽 🔲 Lock                                             |
| Select Rule Set: 🍫 Hybrid Labor Calculations                                                                                                    |                                                                                                    |                                                                                        | Run Process                                                                                                    |                                                                                 |
| lybrid Labor Instruction Sets                                                                                                    |                                                                                                    |                                                                                        |                                                                                                    |                                                                                 |
| 恰 Create Report                                                                                                    | 🗳 Add Report                                                                                                    | ×                                                                                      | Remove Report                                                                                                    | Insert Report                                                                   |
| Calculation                                                                                                    | Loop Over                                                                                                    | Filter                                                                                 |                                                                                                    | Group By                                                                        |
| abor - Post Globals to Tree                                                                                                    | Labor - Global Labor Assumptions                                                                                                    | 1                                                                                      | No Filter                                                                                                    | Not Grouped                                                                     |
| abor - Post Employee Data to Labor Tree                                                                                                    | Labor - Import by Employee                                                                                                    |                                                                                        | vith Employee Level Labor                                                                                                    | Not Grouped                                                                     |
| abor - Post Job Class Data to Labor Tree                                                                                                    | Labor - Import by Employee                                                                                                    |                                                                                        | with Job Class Labor Detail                                                                                                    | Not Grouped                                                                     |
| abor - Post Edits by Job Class                                                                                                    | Labor - User Edits by Job Class                                                                                                    |                                                                                        | No Filter                                                                                                    | Not Grouped                                                                     |
| abor - Post Composite Rate to Labor Tree                                                                                                    | Labor - Data by Job Class                                                                                                    | Departments                                                                            | with Job Class Labor Detail                                                                                                    | Department x Resource Category x SubR                                           |
| abor - Calc 1 - Employee                                                                                                    | Labor - Employee Tree                                                                                                    |                                                                                        | vith Employee Level Labor                                                                                                    | Not Grouped                                                                     |
| abor - Calc 1 - Job Class                                                                                                    | Labor - Job Class Tree                                                                                                    |                                                                                        | with Job Class Labor Detail                                                                                                    | Not Grouped                                                                     |
| abor - Calc 2                                                                                                    | Labor - Summary Results                                                                                                    |                                                                                        | No Filter                                                                                                    | Department x Resource Category                                                  |
| abor - OT Calc                                                                                                    | Labor - Resource Category Tree                                                                                                    |                                                                                        | No Filter                                                                                                    | Not Grouped                                                                     |
| Calculate Capital/O&M Split                                                                                                    | Labor - Summary Results                                                                                                    | Resourc                                                                                | e = Union, Non-Union                                                                                                    | Department x Resource Category                                                  |
| Respread Labor to Capital/O&M                                                                                                    | Budgeted Labor Dollars                                                                                                    |                                                                                        | e = Union, Non-Union                                                                                                    | Not Grouped                                                                     |
|                                                                                                    |                                                                                                    |                                                                                        | •                                                                                                    |                                                                                 |
|                                                                                                    | *                                                                                                    |                                                                                        |                                                                                                    | \$                                                                              |
|                                                                                                    | *                                                                                                    |                                                                                        |                                                                                                    | ×                                                                               |
| ▼                                                                                                    |                                                                                                    |                                                                                        |                                                                                                    |                                                                                 |
| Hybrid Labor Data Sets                                                                                                    |                                                                                                    |                                                                                        |                                                                                                    |                                                                                 |
| Create Depart                                                                                                    |                                                                                                    |                                                                                        |                                                                                                    |                                                                                 |
| Create Report                                                                                                    | 🗳 Add Report                                                                                                    | 🗙 Remove Report                                                                        | 🔶 Insert Report                                                                                                    | Add Published Dataset                                                           |
| Dataset                                                                                                    |                                                                                                    | X Remove Report                                                                        | Record Values                                                                                                    |                                                                                 |
| Dataset                                                                                                    | Туре                                                                                                    | X Remove Report                                                                        | Record Values                                                                                                    |                                                                                 |
| Dataset<br>.ock Types                                                                                                    | Type<br>On Disk                                                                                                    | X Remove Report                                                                        | Record Values<br>Monthly Numbe                                                                                                    | rs                                                                              |
| Dataset<br>.ock Types<br>.abor - Global Labor Assumptions                                                                                                    | Type<br>On Disk<br>On Disk                                                                                                    |                                                                                        | Record Values<br>Monthly Numbe<br>Monthly Numbe                                                                                                    | rs<br>rs                                                                        |
| Dataset<br>.ock Types<br>.abor - Global Labor Assumptions<br>.abor - Global Labor Tree                                                                                                    | Type<br>On Disk<br>On Disk<br>Results of Calcula                                                                                                    |                                                                                        | Record Values<br>Monthly Numbe<br>Monthly Numbe<br>Monthly Numbe                                                                                                    | rs<br>rs                                                                        |
| Dataset<br>.ock Types<br>.abor - Global Labor Assumptions<br>.abor - Global Labor Tree<br>.abor - Union Step Increase %                                                                                                    | Type<br>On Disk<br>On Disk<br>Results of Calcula<br>On Disk                                                                                                    |                                                                                        | Record Values<br>Monthly Numbe<br>Monthly Numbe<br>Monthly Numbe<br>Monthly Numbe                                                                                                    | rs<br>rs<br>rs<br>rs                                                            |
| Dataset<br>ock Types<br>abor - Global Labor Assumptions<br>abor - Global Labor Tree<br>abor - Union Step Increase %<br>abor - OT Factor by Department                                                                                                    | Type<br>On Disk<br>On Disk<br>Results of Calcula<br>On Disk<br>On Disk                                                                                                    |                                                                                        | Record Values<br>Monthly Numbe<br>Monthly Numbe<br>Monthly Numbe<br>Monthly Numbe                                                                                                    | rs<br>rs<br>rs<br>rs<br>rs                                                      |
| Dataset<br>ock Types<br>abor - Global Labor Assumptions<br>abor - Global Labor Tree<br>abor - Union Step Increase %<br>abor - OT Factor by Department<br>abor - Import by Employee                                                                                                    | Type<br>On Disk<br>On Disk<br>Results of Calcula<br>On Disk<br>On Disk<br>On Disk                                                                                                    |                                                                                        | Record Values<br>Monthly Numbe<br>Monthly Numbe<br>Monthly Numbe<br>Monthly Numbe<br>Monthly Numbe                                                                                                    | rs<br>rs<br>rs<br>rs<br>rs<br>rs<br>rs<br>rs                                    |
| Dataset<br>ock Types<br>abor - Global Labor Assumptions<br>abor - Global Labor Tree<br>abor - Union Step Increase %<br>abor - OT Factor by Department<br>abor - Import by Employee<br>abor - User Edits by Job Class                                                                                                    | Type<br>On Disk<br>On Disk<br>On Disk<br>On Disk<br>On Disk<br>On Disk<br>On Disk                                                                                                    |                                                                                        | Record Values Monthly Numbe Monthly Numbe Monthly Numbe Monthly Numbe Monthly Numbe Monthly Numbe Monthly Numbe                                                                                                    | rs<br>rs<br>rs<br>rs<br>rs<br>rs<br>rs<br>rs<br>rs                              |
| Dataset<br>ock Types<br>abor - Global Labor Assumptions<br>abor - Global Labor Tree<br>abor - Union Step Increase %<br>abor - OT Factor by Department<br>abor - Import by Employee<br>abor - User Edits by Job Class<br>abor - Capital %                                                                                                    | Type<br>On Disk<br>On Disk<br>On Disk<br>On Disk<br>On Disk<br>On Disk<br>On Disk<br>On Disk                                                                                                    |                                                                                        | Record Values Monthly Numbe Monthly Numbe Monthly Numbe Monthly Numbe Monthly Numbe Monthly Numbe Monthly Numbe Monthly Numbe Monthly Numbe                                                                                                    | rs<br>rs<br>rs<br>rs<br>rs<br>rs<br>rs<br>rs<br>rs<br>rs<br>rs<br>rs            |
| Dataset<br>.ock Types<br>.abor - Global Labor Assumptions<br>.abor - Global Labor Tree<br>.abor - Union Step Increase %<br>.abor - OT Factor by Department<br>.abor - Import by Employee<br>.abor - User Edits by Job Class<br>.abor - Capital %<br>.abor - Zepital %<br>.abor - Zepital %                                                                                                    | Type<br>On Disk<br>On Disk<br>On Disk<br>On Disk<br>On Disk<br>On Disk<br>On Disk<br>On Disk<br>On Disk<br>On Disk                                                                                                    |                                                                                        | Record Values Monthly Numbe Monthly Numbe Monthly Numbe Monthly Numbe Monthly Numbe Monthly Numbe Monthly Numbe Monthly Numbe Monthly Numbe Monthly Numbe                                                                                                    | rs<br>rs<br>rs<br>rs<br>rs<br>rs<br>rs<br>rs<br>rs<br>rs<br>rs<br>rs            |
| Dataset<br>                                                                                                    | Type<br>On Disk<br>On Disk<br>On Disk<br>On Disk<br>On Disk<br>On Disk<br>On Disk<br>On Disk<br>On Disk<br>On Disk                                                                                                    | ations                                                                                 | Record Values Monthly Numbe Monthly Numbe Monthly Numbe Monthly Numbe Monthly Numbe Monthly Numbe Monthly Numbe Monthly Numbe Monthly Numbe Monthly Numbe Monthly Numbe                                                                                                    | rs<br>rs<br>rs<br>rs<br>rs<br>rs<br>rs<br>rs<br>rs<br>rs<br>rs<br>rs<br>rs<br>r |
| Abataset<br>abor - Global Labor Assumptions<br>abor - Global Labor Tree<br>abor - Union Step Increase %<br>abor - OT Factor by Department<br>abor - Import by Employee<br>abor - User Edits by Job Class<br>abor - Capital %<br>abor - Zero Out<br>abor - Data by Job Class<br>abor - Engloyee Tree                                                                                                    | Type<br>On Disk<br>On Disk<br>On Disk<br>On Disk<br>On Disk<br>On Disk<br>On Disk<br>On Disk<br>On Disk<br>On Disk<br>On Disk<br>On Disk<br>On Disk<br>On Disk                                                                                                    | ations                                                                                 | Record Values Monthly Numbe Monthly Numbe Mo | rs<br>rs<br>rs<br>rs<br>rs<br>rs<br>rs<br>rs<br>rs<br>rs<br>rs<br>rs<br>rs<br>r |
| Dataset<br>ock Types<br>abor - Global Labor Assumptions<br>abor - Global Labor Tree<br>abor - Union Step Increase %<br>abor - OT Factor by Department<br>abor - Import by Employee<br>abor - Capital %<br>abor - Capital %<br>abor - Zero Out<br>abor - Data by Job Class<br>abor - Data by Job Class<br>abor - Data by Job Class<br>abor - Data by Job Class<br>abor - Data Stree                                                                                                    | Type<br>On Disk<br>On Disk<br>On Disk<br>On Disk<br>On Disk<br>On Disk<br>On Disk<br>On Disk<br>On Disk<br>On Disk<br>On Disk<br>On Disk<br>On Disk<br>On Disk<br>On Disk<br>On Disk<br>On Disk                                                                                                    | ations                                                                                 | Record Values Monthly Numbe Monthly Numbe Mo | rs<br>rs<br>rs<br>rs<br>rs<br>rs<br>rs<br>rs<br>rs<br>rs<br>rs<br>rs<br>rs<br>r |
| Dataset<br>ock Types<br>abor - Global Labor Assumptions<br>abor - Global Labor Tree<br>abor - Union Step Increase %<br>abor - OT Factor by Department<br>abor - Distree Glits by Job Class<br>abor - Capital %<br>abor - Capital %<br>abor - Data by Job Class<br>abor - Data by Job Class<br>abor - Employee Tree<br>abor - Did Step Job Class<br>abor - Employee Tree<br>abor - Did Class Tree<br>abor - Resource Category Tree                                                                                                    | Type<br>On Disk<br>On Disk<br>On Disk<br>On Disk<br>On Disk<br>On Disk<br>On Disk<br>On Disk<br>On Disk<br>On Disk<br>On Disk<br>On Disk<br>On Disk<br>On Disk<br>Results of Calcula<br>Results of Calcula                                                                                                    | ations                                                                                 | Record Values Monthly Numbe Monthly Numbe Mo | rs<br>rs<br>rs<br>rs<br>rs<br>rs<br>rs<br>rs<br>rs<br>rs<br>rs<br>rs<br>rs<br>r |
| Dataset<br>ock Types<br>abor - Global Labor Assumptions<br>abor - Global Labor Tree<br>abor - Union Step Increase %<br>abor - OT Factor by Department<br>abor - Import by Employee<br>abor - User Edits by Job Class<br>abor - Capital %<br>abor - Zentol %<br>abor - Zentol %<br>abor - Data by Job Class<br>abor - Employee Tree<br>abor - Inde Results<br>abor - Detable Results                                                                                                    | Type<br>On Disk<br>On Disk<br>On Disk<br>On Disk<br>On Disk<br>On Disk<br>On Disk<br>On Disk<br>On Disk<br>On Disk<br>On Disk<br>On Disk<br>Con Disk<br>On Disk<br>On Disk<br>Con Disk<br>On Disk<br>On Disk<br>On Disk<br>Con Disk<br>On Disk<br>On Disk<br>Con Disk<br>On Disk<br>On Disk<br>On Disk<br>On Disk<br>Con Disk<br>On Disk<br>On Disk<br>Con Disk<br>Con Con Con<br>Con<br>Con<br>Con<br>Con<br>Con<br>Con<br>Con<br>Con<br>Con | ations<br>ations<br>ations<br>ations<br>ations<br>ations                               | Record Values Monthly Numbe Monthly Numbe Mo | rs<br>rs<br>rs<br>rs<br>rs<br>rs<br>rs<br>rs<br>rs<br>rs<br>rs<br>rs<br>rs<br>r |
| Dataset<br>ock Types<br>abor - Global Labor Assumptions<br>abor - Global Labor Tree<br>abor - Union Step Increase %<br>abor - OT Factor by Department<br>abor - Iuser Gldts by Job Class<br>abor - Capital %<br>abor - Zero Out<br>abor - Data by Job Class<br>abor - Data by Job Class<br>abor - Bor - Data by Job Class<br>abor - Bor - Data by Job Class<br>abor - Data by Job Class<br>abor - Detailed Results<br>abor - Detailed Results<br>abor - Sumary Results                                                                                                    | Type<br>On Disk<br>On Disk                                                                                                    | ations<br>ations<br>ations<br>ations<br>ations<br>ations                               | Record Values Monthly Numbe Monthly Numbe Mo | rs<br>rs<br>rs<br>rs<br>rs<br>rs<br>rs<br>rs<br>rs<br>rs<br>rs<br>rs<br>rs<br>r |
| Dataset<br>ock Types<br>abor - Global Labor Assumptions<br>abor - Global Labor Tree<br>abor - Union Step Increase %<br>abor - User Step Increase %<br>abor - OT Factor by Department<br>abor - Iuser Edits by Job Class<br>abor - Capital %<br>abor - Capital %<br>abor - Capital %<br>abor - Data by Job Class<br>abor - Employee Tree<br>abor - Dot by Job Class<br>abor - Data by Job Class<br>abor - Detailed Results<br>abor - Summary Results<br>abor - Summary Results<br>abor - Summary Results                                                                                                    | Type<br>On Disk<br>On Disk<br>On Disk<br>On Disk<br>On Disk<br>On Disk<br>On Disk<br>On Disk<br>On Disk<br>On Disk<br>On Disk<br>On Disk<br>On Disk<br>On Disk<br>On Disk<br>On Disk<br>On Disk<br>On Disk<br>On Disk<br>On Disk<br>On Disk<br>On Disk<br>On Disk<br>On Disk                                                                                                    | ations<br>ations<br>ations<br>ations<br>ations<br>ations<br>ations                     | Record Values Monthly Numbe Monthly Numbe Mo | rs<br>rs<br>rs<br>rs<br>rs<br>rs<br>rs<br>rs<br>rs<br>rs<br>rs<br>rs<br>rs<br>r |
| Dataset<br>                                                                                                    | Type<br>On Disk<br>On Disk<br>On Disk<br>On Disk<br>On Disk<br>On Disk<br>On Disk<br>On Disk<br>On Disk<br>On Disk<br>On Disk<br>On Disk<br>On Disk<br>On Disk<br>On Disk<br>On Disk<br>On Disk<br>On Disk<br>On Disk<br>On Disk<br>On Disk<br>On Disk<br>Results of Calcula<br>Results of Calcula<br>Results of Calcula<br>Results of Calcula<br>Results of Calcula<br>Results of Calcula                                                                                                    | ations<br>stions<br>stions<br>stions<br>stions<br>stions                               | Record Values Monthly Numbe Monthly Numbe Mo | rs<br>rs<br>rs<br>rs<br>rs<br>rs<br>rs<br>rs<br>rs<br>rs<br>rs<br>rs<br>rs<br>r |
| Dataset<br>Ock Types<br>abor - Global Labor Assumptions<br>abor - Global Labor Tree<br>abor - Union Step Increase %<br>abor - OT Factor by Department<br>abor - Iuner Step Increase %<br>abor - OT Factor by Department<br>abor - Duse Idfts by Job Class<br>abor - Capital %<br>abor - Zepital %<br>abor - Zepital %<br>abor - Sumary Results<br>abor - Netwilts<br>abor - Sumary Results<br>bior - Sumary Results<br>bior - Sumary R | Type<br>On Disk<br>On Disk<br>On Disk<br>On Disk<br>On Disk<br>On Disk<br>On Disk<br>On Disk<br>On Disk<br>On Disk<br>On Disk<br>On Disk<br>On Disk<br>On Disk<br>On Disk<br>Con Disk<br>On Disk<br>On Disk<br>On Disk<br>On Disk<br>Con Disk<br>On Disk<br>On Disk<br>On Disk<br>Results of Calcula<br>Results of Calcula<br>Results of Calcula<br>Results of Calcula<br>Results of Calcula<br>Results of Calcula<br>Results of Calcula                                                                                                    | ations<br>ations<br>ations<br>ations<br>ations<br>ations<br>ations<br>ations<br>ations | Record Values Monthly Numbe Monthly Numbe Mo | rs<br>rs<br>rs<br>rs<br>rs<br>rs<br>rs<br>rs<br>rs<br>rs<br>rs<br>rs<br>rs<br>r |
| Dataset<br>                                                                                                    | Type<br>On Disk<br>On Disk<br>On Disk<br>On Disk<br>On Disk<br>On Disk<br>On Disk<br>On Disk<br>On Disk<br>On Disk<br>On Disk<br>On Disk<br>On Disk<br>On Disk<br>On Disk<br>On Disk<br>On Disk<br>On Disk<br>On Disk<br>On Disk<br>On Disk<br>On Disk<br>Results of Calcula<br>Results of Calcula<br>Results of Calcula<br>Results of Calcula<br>Results of Calcula<br>Results of Calcula                                                                                                    | ations<br>ations<br>ations<br>ations<br>ations<br>ations<br>ations<br>ations<br>ations | Record Values Monthly Numbe Monthly Numbe Mo | rs<br>rs<br>rs<br>rs<br>rs<br>rs<br>rs<br>rs<br>rs<br>rs<br>rs<br>rs<br>rs<br>r |
| Dataset<br>Ock Types<br>abor - Global Labor Assumptions<br>abor - Global Labor Tree<br>abor - Union Step Increase %<br>abor - OT Factor by Department<br>abor - Iuner Step Increase %<br>abor - OT Factor by Department<br>abor - Duse Idfts by Job Class<br>abor - Capital %<br>abor - Zepital %<br>abor - Zepital %<br>abor - Sumary Results<br>abor - Netwilts<br>abor - Sumary Results<br>bior - Sumary Results<br>bior - Sumary R | Type<br>On Disk<br>On Disk<br>On Disk<br>On Disk<br>On Disk<br>On Disk<br>On Disk<br>On Disk<br>On Disk<br>On Disk<br>On Disk<br>On Disk<br>On Disk<br>On Disk<br>On Disk<br>Con Disk<br>On Disk<br>On Disk<br>On Disk<br>On Disk<br>Con Disk<br>On Disk<br>On Disk<br>On Disk<br>Results of Calcula<br>Results of Calcula<br>Results of Calcula<br>Results of Calcula<br>Results of Calcula<br>Results of Calcula<br>Results of Calcula                                                                                                    | ations<br>ations<br>ations<br>ations<br>ations<br>ations<br>ations<br>ations<br>ations | Record Values Monthly Numbe Monthly Numbe Mo | rs<br>rs<br>rs<br>rs<br>rs<br>rs<br>rs<br>rs<br>rs<br>rs<br>rs<br>rs<br>rs<br>r |
| Dataset<br>Ock Types<br>abor - Global Labor Assumptions<br>abor - Global Labor Tree<br>abor - Union Step Increase %<br>abor - OT Factor by Department<br>abor - Iuner Step Increase %<br>abor - OT Factor by Department<br>abor - Duse Idfts by Job Class<br>abor - Capital %<br>abor - Zepital %<br>abor - Zepital %<br>abor - Sumary Results<br>abor - Netwilts<br>abor - Sumary Results<br>bior - Sumary Results<br>bior - Sumary R | Type<br>On Disk<br>On Disk<br>On Disk<br>On Disk<br>On Disk<br>On Disk<br>On Disk<br>On Disk<br>On Disk<br>On Disk<br>On Disk<br>On Disk<br>On Disk<br>On Disk<br>On Disk<br>Con Disk<br>On Disk<br>On Disk<br>On Disk<br>On Disk<br>Con Disk<br>On Disk<br>On Disk<br>On Disk<br>Results of Calcula<br>Results of Calcula<br>Results of Calcula<br>Results of Calcula<br>Results of Calcula<br>Results of Calcula<br>Results of Calcula                                                                                                    | ations<br>ations<br>ations<br>ations<br>ations<br>ations<br>ations<br>ations<br>ations | Record Values Monthly Numbe Monthly Numbe Mo | rs<br>rs<br>rs<br>rs<br>rs<br>rs<br>rs<br>rs<br>rs<br>rs<br>rs<br>rs<br>rs<br>r |

Below is the default view (preference unchecked).

| 🔅 Multidimensional Calculatio | ns ×                        |                      |                     |                                      |                              |                                        |
|-------------------------------|-----------------------------|----------------------|---------------------|--------------------------------------|------------------------------|----------------------------------------|
| Select Rule Set               |                             |                      |                     |                                      |                              |                                        |
| Select Rule Set: 4ybrid L     | abor Calculations           | •                    | 🔗 💽 Update Data     | T Compile & Load T NR                | n Process 🔹 🕄 Show As Diagra | am 🔥 Find Errors 🔹 🗌 Locked            |
| Hybrid Labor Instruction Sets |                             |                      |                     | Hybrid Labor Data Sets               |                              |                                        |
| Create Report                 | Add Report                  | 🗶 Remove Report      | 🔷 Insert Report     | Create Report 🛛 🕹 Add Re             | ort 🛛 🗶 Remove Report 🗍 🍬 🛙  | nsert Report 🛛 💼 Add Published Dataset |
| Calculation                   | Loop Over                   | Filter               | Group By            | Dataset                              | Туре                         | Record Values                          |
| abor - Post Globals to Tree   | Labor - Global Labor Assu   | No Filter            | Not Grouped         | Lock Types                           | On Disk                      | Monthly Numbers                        |
| abor - Post Employee Dat      | Labor - Import by Employee  | Departments with Em  | Not Grouped         | Labor - Global Labor Assumptions     | On Disk                      | Monthly Numbers                        |
| abor - Post Job Class Data    | Labor - Import by Employee  | Departments with Job | Not Grouped         | Labor - Global Labor Tree            | Results of Calculations      | Monthly Numbers                        |
| abor - Post Edits by Job Cl   | Labor - User Edits by Job C | No Filter            | Not Grouped         | Labor - Union Step Increase %        | On Disk                      | Monthly Numbers                        |
| abor - Post Composite Rat     |                             | Departments with Job | Department x Resour | Labor - OT Factor by Department      | On Disk                      | Monthly Numbers                        |
| abor - Calc 1 - Employee      | Labor - Employee Tree       | Departments with Em  | Not Grouped         | Labor - Import by Employee           | On Disk                      | Monthly Numbers                        |
|                               | Labor - Job Class Tree      | Departments with Job | Not Grouped         | Labor - User Edits by Job Class      | On Disk                      | Monthly Numbers                        |
| abor - Calc 2                 | Labor - Summary Results     | No Filter            | Department x Resour | Labor - Capital %                    | On Disk                      | Monthly Numbers                        |
| abor - OT Calc                | Labor - Resource Category   |                      | Not Grouped         | Labor - Zero Out                     | On Disk                      | Monthly Numbers                        |
|                               | Labor - Summary Results     | Resource = Union, No | Department x Resour | Labor - Data by Job Class            | On Disk                      | Monthly Numbers                        |
| espread Labor to Capital/     | Budgeted Labor Dollars      | Resource = Union, No | Not Grouped         | Labor - Employee Tree                | Results of Calculations      | Monthly Numbers                        |
|                               |                             |                      |                     | Labor - Job Class Tree               | Results of Calculations      | Monthly Numbers                        |
|                               |                             |                      |                     | Labor - Resource Category Tree       | Results of Calculations      | Monthly Numbers                        |
|                               |                             |                      |                     | Labor - Detailed Results             | Results of Calculations      | Monthly Numbers                        |
|                               |                             |                      |                     | Labor - Summary Results              | Results of Calculations      | Monthly Numbers                        |
|                               |                             |                      |                     | Budgeted Labor Dollars               | On Disk                      | Monthly Numbers                        |
|                               |                             |                      |                     | Department % Change in Capital Split | Results of Calculations      | Monthly Numbers                        |
|                               |                             |                      |                     | Aggregate Capital/O&M Split          | Results of Calculations      | Monthly Numbers                        |
|                               |                             |                      |                     | Respread Labor Dollars               | Results of Calculations      | Monthly Numbers                        |
|                               |                             |                      |                     |                                      |                              |                                        |

#### Show drilldown in Actuals periods for Excel reports

If this box is checked, Model reports sent to Excel from Browse Reports (if drilldown is enabled) will show in values in Actuals periods for report lines that are posted. Note that the total amounts for the lines will be what was input into the Ledger Actuals. This drilldown is intended to display any actuals on the supporting reports. See Browse Reports for more information. (Model/Strategic Model)

| 12        |    | А                                                                                                    | В          | С         | D         |
|-----------|----|----------------------------------------------------------------------------------------------------|------------|-----------|-----------|
|           | 1  |                                                                                                    |            |           |           |
|           | 2  | Detail Model - Reforecast 1+11                                                                                                    | a-Jan 2016 | Feb 2016  | Mar 2016  |
|           | 3  |                                                                                                    |            |           |           |
|           | 4  | Chicago Electric                                                                                                    |            |           |           |
|           | 5  | B:[]                                                                                                    |            |           |           |
|           | 6  | C:[Operating Revenue:]                                                                                                    |            |           |           |
| Γ·Ι       | 7  | Credits                                                                                                    |            |           |           |
|           | 8  | Post from Report: Electric Revenue Schedules (Electric Revenue Schedule) Line: AD:[Total Revenue] Entity: Chicago Electric - Residential IL [Orig]      | \$325,456  | \$173,057 | \$166,379 |
| •         | 9  | Post from Report: Electric Revenue Schedules (Electric Revenue Schedule) Line: AD:[Total Revenue] Entity: Chicago Electric - Commercial IL [Orig]       | \$25,414   | \$70,617  | \$71,781  |
| $ \cdot $ | 10 | Post from Report: Electric Revenue Schedules (Electric Revenue Schedule) Line: AD:[Total Revenue] Entity: Chicago Electric - Industrial IL [Orig]       | \$10,005   | \$14,574  | \$14,856  |
| $ \cdot $ | 11 | Post from Report: Electric Revenue Schedules (Electric Revenue Schedule) Line: AD:[Total Revenue] Entity: Chicago Electric - Street Lighting IL [Orig]  |            | \$764     | \$721     |
| $ \cdot $ | 12 | Post from Report: Electric Revenue Schedules (Electric Revenue Schedule) Line: AD:[Total Revenue] Entity: Chicago Electric - Residential MI [Orig]      | \$12,566   | \$87,016  | \$81,827  |
| ·         | 13 | Post from Report: Electric Revenue Schedules (Electric Revenue Schedule) Line: AD: [Total Revenue] Entity: Chicago Electric - Commercial MI [Orig]      | \$2,561    | \$44,680  | \$46,233  |
| $ \cdot $ | 14 | Post from Report: Electric Revenue Schedules (Electric Revenue Schedule) Line: AD: [Total Revenue] Entity: Chicago Electric - Industrial MI [Orig]      | \$4,561    | \$15,807  | \$16,116  |
| ·         | 15 | Post from Report: Electric Revenue Schedules (Electric Revenue Schedule) Line: AD: [Total Revenue] Entity: Chicago Electric - Street Lighting MI [Orig] |            | \$663     | \$626     |
| $ \cdot $ | 16 | Post from Report: Electric Revenue Schedules (Electric Revenue Schedule) Line: AD:[Total Revenue] Entity: Chicago Electric - Wholesale [Orig]           |            | \$813     | \$804     |
| ·         | 17 | Post from Report: Other Operating Revenue (Planning Entity) Line: E:[Total 450 Account] Entity: Chicago Electric [Orig]                                 | \$38       | \$38      | \$39      |
| $ \cdot $ | 18 | Post from Report: Other Operating Revenue (Planning Entity) Line: I:[Total 451 Account] Entity: Chicago Electric [Orig]                                 | \$1,256    | \$96      | \$96      |
| ·         | 19 | Post from Report: Other Operating Revenue (Planning Entity) Line: N:[Total 454 Account] Entity: Chicago Electric [Orig]                                 | \$13,849   | \$119     | \$119     |
| · ·       | 20 | Post from Report: Other Operating Revenue (Planning Entity) Line: Y: [Total 456 Account] Entity: Chicago Electric [Orig]                                | \$36       | \$378     | \$379     |
| -         | 21 | D:[Electric Revenue]                                                                                                    | \$402,503  | \$408,624 | \$399,976 |
|           | 22 | E:[Gas Revenue]                                                                                                    |            |           |           |

#### Only show reports that have been run on Browse Reports screen

When this box is checked, the Browse Reports screen report tree will not display any reports or report groups that were not run in the last run on the Run Sequences screen. See Browse Reports for more information. (Model/Strategic Model)

Attachment to Response to PSC-1 Question No.9 Page 447 of 557 Arbough

| UPaner THOUNGQUET - M                                                                                                    | w 401-05-0100-0, Trans                                                                                                    | ng Databauri JPPanner Training 40 2010-01                                         | extls Version 1                                                                                                    | 1000                                                                                                    | No. of Concession, Name               |                                                                                                    |                |                                          |               |            |
|----------------------------------------------------------------------------------------------------|----------------------------------------------------------------------------------------------------|-----------------------------------------------------------------------------------|----------------------------------------------------------------------------------------------------|----------------------------------------------------------------------------------------------------|---------------------------------------|----------------------------------------------------------------------------------------------------|----------------|------------------------------------------|---------------|------------|
| Ne Veu Celculations Data Ac<br>Context                                                                                                    | counting Scenarios Analys                                                                                                    | e Colleborate Regulatory Administration                                           | Halp                                                                                                    |                                                                                                    |                                       |                                                                                                    |                |                                          |               |            |
| Servers Type: 3                                                                                                    | Store Ad                                                                                                    | Servero Group: Al Sometre                                                         | Somerer O Cetal Model 2009                                                                                                    | 2013 Base Plan                                                                                                    |                                       |                                                                                                    |                |                                          |               |            |
| fur leaserier Sets + Broom Re                                                                                                    | * 6'00                                                                                                    |                                                                                   |                                                                                                    |                                                                                                    |                                       |                                                                                                    |                |                                          |               |            |
| Q fun besuerces                                                                                                    | Comple & Ru                                                                                                    | Mare sun aptions                                                                  | Select Sequence Set and Sequence Subse                                                                                                    | e sexted                                                                                                    | et Siena                              |                                                                                                    |                |                                          |               |            |
| C Nation Parcounts                                                                                                    | A Constitu-                                                                                                    |                                                                                   | Augustal Hodal                                                                                                    | . 201                                                                                                    |                                       |                                                                                                    |                |                                          |               |            |
| Fluxe TYOUNDQUELT Temp Date<br>Feedler Reports                                                                                                    | · Santana and                                                                                                    | reacial Reports                                                                   | Rates & Dates to D.D.                                                                                                    |                                                                                                    | -                                     |                                                                                                    |                |                                          |               |            |
| Deal                                                                                                    | 11                                                                                                    | Ened                                                                              | Danie                                                                                                    |                                                                                                    |                                       |                                                                                                    |                |                                          |               |            |
|                                                                                                    | Careed                                                                                                    | Report Cardext                                                                    | - Report                                                                                                    | Carlest                                                                                                    |                                       |                                                                                                    |                |                                          |               |            |
| Property Tex                                                                                                    | ferring britty *                                                                                                    | Short-tares Rolever & Inter Parverget                                             | in the state of the state of th | Harris and                                                                                                    |                                       |                                                                                                    |                |                                          |               |            |
|                                                                                                    | as Revenue Schedule<br>Nerving Dritty                                                                                                    | Balance Sheet Planning                                                            | 2                                                                                                    | 1                                                                                                    |                                       |                                                                                                    |                |                                          |               |            |
|                                                                                                    | PLOC Aste Schellula                                                                                                    | Cost of Capital - Legal Britty Legal Bri<br>Cost of Capital - American Duriedcter | Sel Julgan Al Search Tree                                                                                                    | E[                                                                                                    |                                       |                                                                                                    | 168            | 12 Write Bald                            | h Reports to: | a Terop () |
|                                                                                                    | Nert Account                                                                                                    | Anadotional History Capital Jurisdote                                             | ~                                                                                                    |                                                                                                    |                                       |                                                                                                    |                | _                                        |               |            |
|                                                                                                    | tuge/hight                                                                                                    | Aste Same Awarden                                                                 | 2 One Ball/h on Tree: TYOURGUEST                                                                                                    | · _ 04                                                                                                    | p.C.Reports                           | Create Baldh                                                                                                    | C. Lake        | 1.0at/hes                                |               |            |
|                                                                                                    | fant Account                                                                                                    | Arabitratizang Arabita                                                            |                                                                                                    |                                                                                                    |                                       |                                                                                                    |                |                                          |               |            |
|                                                                                                    | terring Dritty                                                                                                    | Revene Legaments Daradots                                                         | TYOUNGQUIST                                                                                                    | Define Report Pro                                                                                                    | perties, Browse Rep                   | ort CBM Gran                                                                                                    | A Data         |                                          |               |            |
|                                                                                                    | Sarrong Entity                                                                                                    | Decime Nau - Dates State Tax                                                      | CAN CAN                                                                                                    | TYOUNGOUST O                                                                                                    |                                       |                                                                                                    |                |                                          |               |            |
|                                                                                                    | UP Deutes                                                                                                    | Droppe Tax (Federal Planner)                                                      | C LT OSM                                                                                                    |                                                                                                    |                                       |                                                                                                    |                |                                          |               |            |
|                                                                                                    | lectric Revenue Schedule                                                                                                    | Conner Stade System                                                               | In the Energy Costs & Revenue                                                                                                    | Report Dapley                                                                                                    | Search Table D-84                     | een an Dela 1 a                                                                                                 | ction Panel    |                                          |               |            |
|                                                                                                    | larving Dritty 4                                                                                                    | Sale of Asset - Setup Players                                                     | E D Fuel Expense Report                                                                                                    | provide the second second second second second second second second second second second second second second s                                                                                                    | and a company                         |                                                                                                    |                |                                          |               |            |
|                                                                                                    | larving (Inthy                                                                                                    | Rate of Assert - Assert Sold Sale of R                                            | In The Plant                                                                                                    | Driktown /                                                                                                    | 1 1 1 1 1 1 1 1 1 1 1 1 1 1 1 1 1 1 1 | 1                                                                                                    |                |                                          |               |            |
| J Banda B                                                                                                    | ord insur                                                                                                    | Tate of Asset - Proceeds - Players                                                | - E B AFUDC Rates                                                                                                    | _                                                                                                    | Only lis                              | ts l                                                                                                    | Select Cell Is | a family state                           |               |            |
| P4 8-14-14-14-14-14-14-14-14-14-14-14-14-14-                                                                                                    | Contraction of the local distance of the local distance of the loc | Cash Salancing & Auto Pine Planning                                               | - E Construction                                                                                                    |                                                                                                    |                                       |                                                                                                    | Search Con It  | A Democratic                             |               |            |
| Schedule H Items P                                                                                                    | harving Onthy                                                                                                    |                                                                                   |                                                                                                    |                                                                                                    | reports 1                             | that                                                                                                    |                |                                          |               |            |
| Rep Aduatments - Alecated 1.                                                                                                    | ANT .                                                                                                    | Call barring & Auto Fina Planning                                                 | - E Book Depr Rates & R                                                                                                    | 140                                                                                                    |                                       |                                                                                                    |                |                                          |               |            |
| Reg Adjustments - Direct 3                                                                                                    | unektor                                                                                                    |                                                                                   | Plant Account Detail                                                                                                    |                                                                                                    | the us                                | er                                                                                                    |                |                                          |               |            |
| Schedule H James P                                                                                                    | larving tritly                                                                                                    |                                                                                   | I E Financing                                                                                                    |                                                                                                    | selected                              |                                                                                                    |                |                                          |               |            |
| Schedule Hillinie Only 5                                                                                                    | ipte Tax Area                                                                                                    |                                                                                   | - El El Bonds                                                                                                    |                                                                                                    | selected                              | m in E                                                                                                    |                |                                          |               |            |
| and the second second se |                                                                                                    | 1                                                                                 | - E Preferred Stock                                                                                                    | Detail Plader 2                                                                                                    |                                       | the second second second second second second second second second second second second second second second se | Tear 2009      | Vear 2010                                | Year 2011     | Year 2012  |
|                                                                                                    |                                                                                                    |                                                                                   |                                                                                                    | Prairie Los                                                                                                    |                                       |                                                                                                    |                | Contraction of the local division of the |               |            |
|                                                                                                    |                                                                                                    |                                                                                   |                                                                                                    | Contraction of the local division of the local division of the loc |                                       |                                                                                                    |                |                                          |               |            |
|                                                                                                    |                                                                                                    |                                                                                   |                                                                                                    | 1. alice                                                                                                    |                                       |                                                                                                    | 0 20           | -                                        | 20            |            |
|                                                                                                    |                                                                                                    |                                                                                   |                                                                                                    |                                                                                                    |                                       |                                                                                                    | 3              |                                          |               |            |
|                                                                                                    |                                                                                                    |                                                                                   |                                                                                                    | Nonjabor                                                                                                    |                                       | - · · ·                                                                                                    |                |                                          |               |            |
|                                                                                                    |                                                                                                    |                                                                                   |                                                                                                    | brefs-Artre                                                                                                    |                                       |                                                                                                    | 93             |                                          |               |            |
|                                                                                                    |                                                                                                    |                                                                                   |                                                                                                    | Derefts - Actual                                                                                                    |                                       |                                                                                                    | 2 3            | 2                                        |               |            |
|                                                                                                    |                                                                                                    |                                                                                   |                                                                                                    | Brefs - Perso                                                                                                    |                                       | 1.0                                                                                                    | 0 2            | 2                                        | <li></li>     |            |
|                                                                                                    |                                                                                                    |                                                                                   |                                                                                                    |                                                                                                    | or Company Draw.                      |                                                                                                    | 0 2            | 2                                        |               |            |
|                                                                                                    |                                                                                                    |                                                                                   |                                                                                                    | Indexed - Service                                                                                                    | Company Grout                         |                                                                                                    | 0 0            |                                          |               |            |
|                                                                                                    |                                                                                                    |                                                                                   |                                                                                                    | Time OWNEX                                                                                                    | period (Before Yar                    |                                                                                                    | 1 16           |                                          | 63            | 47         |
|                                                                                                    |                                                                                                    |                                                                                   |                                                                                                    | TTO STREET                                                                                                    | 2000000000000                         | 1                                                                                                    | 1              | - OH                                     | 5.6           |            |
|                                                                                                    |                                                                                                    |                                                                                   |                                                                                                    | Print # 1.414                                                                                                    |                                       | ×.                                                                                                    | A              |                                          |               |            |
|                                                                                                    |                                                                                                    |                                                                                   |                                                                                                    |                                                                                                    |                                       |                                                                                                    |                |                                          |               |            |

# Suppress "OK to Close?" when closing system

If checked, the user will not get the below confirmation dialog when UIPlanner is closed (by the red "X", <ctrl> w shortcut key, or the Exit menu item). UIPlanner will close immediately.

| Exit UIPlanner                                                |
|---------------------------------------------------------------|
| Ok to exit UIPlanner?                                         |
| Yes No                                                        |
| Don't show this message again                                 |
| (Toggles user preference also editable from 'My Preferences') |

For new lines, set to Dollars WITHOUT Actuals (default is With)

If this box is checked, any new report lines added in the Calculation Editor will be configured as Dollars without Actuals. Note that the system default is Dollars WITH Actuals. See Calculation Editor for more information (Model/Strategic Model)

| Editing: Electric Revenue Schedules |                                                                                                    |                           |                                                            |   |  |
|-------------------------------------|----------------------------------------------------------------------------------------------------|---------------------------|------------------------------------------------------------|---|--|
| Selec                               | Select Report Local Context: Electric Revenue Schedule                                                                           |                           |                                                            |   |  |
| Repo                                | Report: 📄 Electric Revenue Schedules 🔹 🐨 Electric Revenue Schedule.Chicago Electric - Street Lighting IL 🔹 🔗 Period: 12/2014 🔹 🔗 |                           |                                                            |   |  |
| (×)= Inp                            | out()                                                                                                    |                           |                                                            |   |  |
| Line Us                             | sage:                                                                                                    | Formula                   | ✓ Line Visibility: Always show                             | - |  |
| Month                               | to Annu                                                                                                    | al: Total (sum of months) | Annual to Month: Dollars (000) without Actuals             | • |  |
| B                                   |                                                                                                    |                           |                                                            |   |  |
| м                                   | Ref.                                                                                                    | Line label                | Formula-forecast Formula-actual                            |   |  |
|                                     | н                                                                                                    | Rate Per Unit - Block 1   | Input() L:[Energy Revenue - Block 1] / C:[Sales - Block 1] | • |  |
|                                     | I                                                                                                    | Rate Per Unit - Block 2   | Input() M:[Energy Revenue - Block 2] / D:[Sales - Block 2] |   |  |
|                                     | J                                                                                                    | Rate Per Unit - Block 3   | Input() N:[Energy Revenue - Block 3] / E:[Sales - Block 3] |   |  |
|                                     | к                                                                                                    |                           | Label Only Label Only                                      |   |  |
|                                     | L                                                                                                    | Energy Revenue - Block 1  | C:[Sales - Block 1] * H:[Rate Per Unit - Block 1] Input()  |   |  |
|                                     | м                                                                                                    | Energy Revenue - Block 2  | D:[Sales - Block 2] * J:[Rate Per Unit - Block 3] Input()  |   |  |
|                                     | N                                                                                                    | Energy Revenue - Block 3  | E:[Sales - Block 3] * I:[Rate Per Unit - Block 2] Input()  |   |  |
|                                     | 0                                                                                                    | Energy Revenue - Total    | Sum Down(L:[Energy Revenue - Block 1])                     |   |  |

#### Line-by-Entity: Zero Suppress by Line

If this option is checked, when a report is run Line-by-Entity in Browse Reports, any lines that are zero in all periods will not be shown in the report results. See Browse Reports for more information. (Model/Strategic Model)

#### Display/Hide Default Code in Entity Names

Use this checkbox to control whether the Default Code is shown along with the Entity Name. Note that this checkbox is different for Model/Strategic Model scenarios, and for Budget scenarios, as the default in each is different.

Model/Strategic Model/CREV – the default is Off – the user turns it On

Display Default Code in Entity Names

**Budget** – the default is On – the user turns it Off.

Hide Default Code in Entity Names

Below are the results

# Display Default Code:

| 🖶 Edit Attributes 🗙                                                                                                    |
|----------------------------------------------------------------------------------------------------|
| Limit Tree by Super Entity Group                                                                                                    |
| O Show All Entity Groups                                                                                                    |
| Select Entity or Group                                                                                                    |
| Filter:                                                                                                    |
| <ul> <li>Commitment Tracking Component         <ul> <li>I: Budgeted/Authorized</li> <li>3: Commitments</li> <li>2: Change Orders</li> <li>4: Invoiced</li> <li>5: Remaining</li> </ul> </li> <li>Company Statistics         <ul> <li>CXT: Capital Target</li> <li>CXF: Capital Expenditure Forecast</li> <li>Department</li> <li>001: Human Resources</li> <li>001R: Human Resources</li> <li>002: Finance</li> <li>All: All</li> <li>002R: Finance</li> <li>003R: Corporate Services</li> <li>004R: Transmission &amp; Distribution</li> <li>004R: Transmission &amp; Distribution</li> </ul> </li> </ul> |

# Hide Default Code:

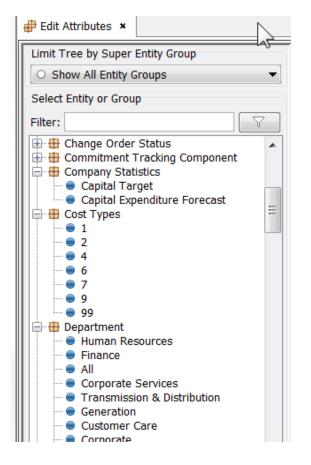

Note that certain settings in Pivot Reports can override this User Preference, and always show Code:Name.

### Suppress "High Level Rollup" notice when opening Budget Grid

If this is checked, the user will not be presented with a warning message upon entering the grid at a high level node (such as the All Node). UIPlanner typically displays this message to alert the user, as it may take time to open the grid. However, certain users such as System Admin or Budget Admin may be going to the All Node frequently, and do not want to be shown the warning each time. (Budget)

Below is the warning that this User Preference suppresses.

| High-lev | vel Rollup                                                                                         |
|----------|----------------------------------------------------------------------------------------------------|
|          | You have entered the Budget at a high-level rollup node, which may contain a large amount of data. |
|          | Do you wish to proceed?                                                                            |
|          | Yes No                                                                                             |

### Refresh objects after DSEE upload

If this is checked, all Dataset Excel Editor Objects are refreshed before any "data viewing" activities. This ensures that the backend data reflects any dataset updates that had been made through the Dataset Excel Editor on the same client machine since the last run.

#### Use User preference for sequence set for scenario

If this is checked, the Run Sequence Sets screen will use the user's last setting for the sequence set rather than the Default Sequence set as defined on Manage Scenarios. (Model/Strategic Model)

#### Number of items to show on drop-downs

This item allows the user to set the number of items to show in drop-down lists through out UIPlanner. The default is 8. Setting a larger number makes it easier to select from dropdown lists with a large number of items. See the examples below, where the preference has been set to 15.

| Define Forecast      | Function for P:[Book Depreciation]                              | X                 |
|----------------------|-----------------------------------------------------------------|-------------------|
| Select Function      |                                                                 |                   |
| Show Tree Selec      | ction 🔲 Show Quick Search Rollup                                | - 🔗               |
| Function Description | : Rollup                                                        |                   |
| · · · ·              | lled up value of a selected line and report. Uses the first     | association found |
|                      |                                                                 |                   |
|                      |                                                                 |                   |
|                      |                                                                 |                   |
|                      |                                                                 |                   |
|                      |                                                                 |                   |
|                      |                                                                 |                   |
| Define Parameter Val | lues                                                            |                   |
|                      |                                                                 |                   |
|                      |                                                                 |                   |
| From Report:         | Plant Account Detail                                            | ▼ 🔗               |
|                      |                                                                 |                   |
|                      |                                                                 |                   |
| From Line:           | AB:[Total Book Depreciation Expense]                            |                   |
|                      | AB:[Total Book Depreciation Expense]                            | A VS              |
|                      | AC:[]                                                           |                   |
| Sign?                | AD:[Beg Bal Accum Depr - Vintage Plant]                         | AP .              |
|                      | AE:[Book Depreciation on Vintage Plant]                         |                   |
|                      | AF:[End Bal Accum Depr - Vintage Plant]                         |                   |
|                      | AG:[]                                                           |                   |
|                      | AH:[Tax Depreciation & Deferred Taxes:]                         |                   |
|                      | AI:[Tax Depreciation on Vintage Plant]                          | ≣⊧el              |
|                      | AJ:[Tax Depreciation on Asset Additions]                        |                   |
|                      | AK:[Tax Depreciation Input Adjustment]                          |                   |
|                      | AL:[Total Tax Depreciation]<br>AM:[(-) Total Book Depreciation] |                   |
| l Only               | AN:[(-) Total Book Depreciation]<br>AN:[Temporary Differences]  |                   |
|                      | AN:[Temporary billerences]                                      |                   |
|                      | AP:[Temporary Differences]                                      | -                 |

| Edit Attributes ×                                           |                                                      |                              |  |  |
|-------------------------------------------------------------|------------------------------------------------------|------------------------------|--|--|
| Limit Tree by Super Entity Group                            | Assign Attribute Values for Entity - Human Resources |                              |  |  |
| O Show All Entity Groups                                    | Select Case: Base Attribute Case (Base)              | •                            |  |  |
| Select Entity or Group                                      | Name by Case: Human Resources                        |                              |  |  |
| Filter:                                                     | Associations                                         |                              |  |  |
| Department                                                  | Show rollup periods:  One Two Three Four             |                              |  |  |
| - • • 001R: Human Resources                                 | Delete Description                                   | Value                        |  |  |
| ● 002: Finance<br>● All: All                                | Pointer to Planning Entity                           | UI Services: UI Services 🔹 🗸 |  |  |
| 002R: Finance                                               | Company Company                                      | UIS: UI Services             |  |  |
| 003: Corporate Services                                     |                                                      | 12                           |  |  |
| 003R: Corporate Services                                    |                                                      | AEP: American Electric Power |  |  |
| 004: Transmission & Distribution                            |                                                      | XEL: Xcel Energy             |  |  |
| O04R: Transmission & Distribution                           |                                                      | WEC: Wisconsin Energies      |  |  |
| 005: Generation     005R: Generation                        |                                                      | JV: Joint Owners             |  |  |
| 005K. Generation     006: Customer Care                     |                                                      | N: No Company                |  |  |
| 006R: Customer Care                                         |                                                      | All: All                     |  |  |
| 007: Corporate                                              |                                                      | CE: Chicago Electric         |  |  |
| 007R: Corporate                                             |                                                      | HG: Heartland Generation     |  |  |
| 🛛 😑 008: Internal Audit                                     |                                                      | MG: Midwest Gas              |  |  |
| 012: Information Technology                                 | Comments                                             | TSU: Tri-State Utilities     |  |  |
| 012R: Information Technology                                |                                                      | UIE: UI Energy               |  |  |
| <ul> <li>013: Purchasing</li> <li>015: Warehouse</li> </ul> | Memo Attribute: Entity Comment 🔻                     | UIS: UI Services             |  |  |

# Row Height for tables

This feature allows the user to set the row height for all screens in UIPlanner that are built on embedded tables. This significantly enhances the readability of many screens, including Calculation Editor, Run Sequences and Edit Attributes, among others. Below is an example of the Calculation Editor, first with the default, and then with the preference set to 22.

| BJ |      |                                        | 🗿 🗣 🖗 🖲 🖽 📸 📾 🌒 🚿 🇭 🎬 🗭 🍭 Editing Common Stock           |
|----|------|----------------------------------------|----------------------------------------------------------|
| MM | Ref. | Line label                             | Formula-forecast                                         |
|    | A    | Entity Description - Common Stock      | Place Holder for Entity Description                      |
|    | В    |                                        | Label Only                                               |
|    | С    | Beginning Shares Outstanding (000)     | Previous(AB:[End of Period])                             |
|    | D    |                                        | Label Only                                               |
|    | E    | Stock Price Per Share                  | Input()                                                  |
|    | F    |                                        | Label Only                                               |
|    | G    | New Issues (\$000):                    | Label Only                                               |
|    | Н    | DRIP Issuuances (\$ 000)               | Input()                                                  |
|    | I    | ESOP Issuances (\$ 000)                | Input()                                                  |
|    | J    | Other Issuances (\$ 000)               | Input()                                                  |
|    | K    | Bond Conversion Issuances (\$ 000)     |                                                          |
|    | L    | Auto-Finance Issuances (\$ 000)        |                                                          |
|    | M    | Total Issuances (\$000)                | Sum Down(G:[New Issues (\$000):])                        |
|    | N    |                                        | Label Only                                               |
|    | 0    | Repurchases:                           | Label Only                                               |
|    | P    | Repurchase (\$000)                     | Input()                                                  |
|    | Q    | Shares (000)                           | P:[Repurchase (\$000)] / E:[Stock Price Per Share]       |
|    | R    |                                        | Label Only                                               |
|    | S    | New Issuances Shares (000):            | Label Only                                               |
|    | Т    | DRIP Issuances Shares (000)            | H:[DRIP Issuuances (\$ 000)] / E:[Stock Price Per Share] |
|    | U    | ESOP Issuuances Shares (000)           | I:[ESOP Issuances (\$ 000)] / E:[Stock Price Per Share]  |
|    | V    | Other Issuuances Shares (000)          | J:[Other Issuances (\$ 000)] / E:[Stock Price Per Share] |
|    | W    | Bond Conversion Issuances Shares (000) | Label Only                                               |
|    | х    | Auto-Finance Issuances Shares (000)    | Label Only                                               |
|    | Y    | Total Issuances Shares (000)           | Sum Down(S:[New Issuances Shares (000):])                |

| 83 |      |                                    | 🗿 🗣 🧐 🐑 🖲 🛱 📓 🜌 🖉 🎬 🏙 🞯 🔇 Viewing Common Stock     |   |
|----|------|------------------------------------|----------------------------------------------------|---|
| мм | Ref. | Line label                         | Formula-forecast                                   | Ī |
|    | A    | Entity Description - Common Stock  | Place Holder for Entity Description                | F |
|    | В    |                                    | Label Only                                         | L |
|    | С    | Beginning Shares Outstanding (000) | Previous(AB:[End of Period])                       | Γ |
|    | D    |                                    | Label Only                                         | L |
|    | E    | Stock Price Per Share              | Input()                                            | Γ |
|    | F    |                                    | Label Only                                         | L |
|    | G    | New Issues (\$000):                | Label Only                                         | L |
|    | н    | DRIP Issuuances (\$ 000)           | Input()                                            |   |
|    | I    | ESOP Issuances (\$ 000)            | Input()                                            | Τ |
|    | J    | Other Issuances (\$ 000)           | Input()                                            | Τ |
|    | К    | Bond Conversion Issuances (\$ 000) |                                                    | Γ |
|    | L    | Auto-Finance Issuances (\$ 000)    |                                                    | Γ |
|    | М    | Total Issuances (\$000)            | Sum Down(G:[New Issues (\$000):])                  | Γ |
|    | N    |                                    | Label Only                                         | L |
|    | 0    | Repurchases:                       | Label Only                                         | L |
|    | Р    | Repurchase (\$000)                 | Input()                                            | T |
|    | Q    | Shares (000)                       | P:[Repurchase (\$000)] / E:[Stock Price Per Share] | Τ |
|    | R    |                                    | Label Only                                         | L |

#### Run Model at start-up

If this box is checked, the Financial Model will run the model upon starting up. The model will run the last scenario selected, as reflected in User Preferences. (Model/Strategic Model)

#### Show Log Console

If this box is checked, the UIP Log Console is shown in a separate window. Note that there is a Planner Property to govern whether or not this preference defaults to ON.

| 🛓 UIP Log Console                                                                               |   |
|-------------------------------------------------------------------------------------------------|---|
| Find                                                                                            |   |
| Fri Apr 01 09:54:03 CDT 2016                                                                    |   |
| UIPlanner - Release 10.04.RC                                                                    |   |
| initAllScenarioDatasAsSavedToDisk: 5ms                                                          |   |
| Instantiating UserSession, userId=UIDEMO, ScenId=30735450, versionId=1                          |   |
| NO DEFAULT PARENT - update missing default parents on the COE: :Chicago Steam (21103202)        |   |
| NO DEFAULT PARENT - update missing default parents on the COE: :Prairie Gen Electric (21099443) |   |
| Attribute query: SELECT * FROM UIP_ATTRIBUTE WHERE VERSION_ID = ? AND ( CASE_ID IN (?,?,?,      |   |
| Read 121282 attribute records, time: 6351                                                       | Ξ |
| Timer at ScenarioData.java line 1096 which took 6472 ms (reloadAttribute returned=> 135074)     |   |
| Timer at UserSession.java line 2381 which took 6648 ms (loadFullScenario)                       |   |
| menu init, time: 11ms.                                                                          |   |
| Organize parent/child - time: 15 ms.                                                            |   |
| setAllB2PublishInfo: 4                                                                          |   |
| Organize parent/child - time: 10 ms.                                                            |   |
| linkAttributeDefinitionsToEntityGroups, object not in map: -3227                                |   |
| Timer at BaseFrame.java line 1148 which took 7023 ms (UserSession.getClientRunSession())        |   |
| com.utilinc.planner.b2.B2SessionInfo simple B2SessionInfo                                       |   |
| B2SessionInfo.loadAdminLocks()                                                                  |   |
| B2 STYLE: 2                                                                                     |   |
| UserSession.loadAdminLocksB2(): lockSize: 60 hasIgnoreOne: false hasIgnoreTwo: false caseBudg:  |   |
| a B2 refresh happened 3 ms.                                                                     |   |
| New B2Engine: vID:1, sID:30735450, rssID:30728250, usr: UIDEMO                                  |   |
| B2DataSet.loadFromDB() dsId (30697329) query took 286ms                                         |   |
| B2DataSet.loadFromDB() UIDEMO dsId/caseId:30697329/2147483635                                   |   |
| POST-LOAD: B2DataSet.loadFromDB() UIDEMO dsId/caseId:30697329/2147483635 count:2                | - |
| UserSession.loadAdminLocksB2:                                                                   |   |
|                                                                                                 |   |
| File: console.txt Last Update: 04-01-2016 09:54:15 Line:                                        |   |

#### Edit Attributes will retain Attribute Case Preference

When this preference is set, the previously selected Edit Case will be automatically selected each time Edit Attributes is opened, for any Entity Group. Note that if the preference case is not in the current scenario (maybe the user changed scenarios), the preference is ignored, and Edit Attributes will revert to showing the Base Attribute case as the Edit Case

# On time-dependent editor store selected entities to edit by report NOT globally

If this box is checked, in the Time Data Editor, the user preferences will remember entity selections by individual report. The default is across all reports (e.g., if the user selects specific Planning Entities on one report, when they select a different report also by Planning Entity, it will use that same selection). (Model/Strategic Model)

In the example below, the user selected different planning entities on two different reports. Note that the Time Data Editor retains different selections for the two reports.

Attachment to Response to PSC-1 Question No.9 Page 456 of 557 Arbough

| elect Report to E      | lit                         |             |            |                        | Select Time Perio                 | d                |  |  |  |
|------------------------|-----------------------------|-------------|------------|------------------------|-----------------------------------|------------------|--|--|--|
| Gas Revenue S          | ummary                      |             |            | •                      | For annual dollars, divide by 12  |                  |  |  |  |
|                        |                             | Start Year: | 2016       |                        |                                   |                  |  |  |  |
| elect Cases to Ed      |                             |             |            |                        |                                   |                  |  |  |  |
| All None C             | ases w/ Data 📃 For Cur Ents | Line        | s Orde     | er: Case-Entity-Line 🔻 | Years to Edit:                    | 5                |  |  |  |
| Selected Case          |                             |             |            |                        | Years By Month:                   | þ                |  |  |  |
| ✓ O 20                 | 15 - 2019 Base Plan         |             |            |                        | One period:                       | •                |  |  |  |
| G Ac                   | justments - Board Retreat   |             |            |                        | Excel format:                     | General          |  |  |  |
|                        | DEMO Temp Data              |             |            |                        | Only: 🗸 Inputs                    | Forecast Inputs  |  |  |  |
| C AC                   | tuals                       |             |            |                        | a- for Dollars (000) with Actuals |                  |  |  |  |
|                        |                             |             |            |                        | Show Line Re                      | • •              |  |  |  |
|                        |                             |             |            |                        |                                   | Terence in Excer |  |  |  |
| elect Entities to Ec   | it                          |             | Select Lir | nes to Edit            |                                   |                  |  |  |  |
| All None Ents          | w/ Data For Cur Cases L     | ines        | All        | None Lines             | w/ Data                           | Cur Cases 📃 Ents |  |  |  |
| Filter:                |                             |             | Filter:    |                        | <u></u>                           |                  |  |  |  |
|                        |                             |             |            |                        |                                   |                  |  |  |  |
| None 🔻                 | << Limit                    |             | None       | 9 ▼                    | << Limit                          |                  |  |  |  |
|                        |                             |             |            |                        |                                   |                  |  |  |  |
| elect Planning         |                             |             | Select     |                        |                                   |                  |  |  |  |
| Chicago E              |                             |             |            | L:[Sales Override]     |                                   |                  |  |  |  |
| Chicago C<br>Chicago N |                             | =           |            | O:[GRC Adjustment]     |                                   |                  |  |  |  |
|                        |                             | - []        |            |                        |                                   |                  |  |  |  |
| SWEGCO                 |                             |             |            |                        |                                   |                  |  |  |  |
| SWEGCO                 |                             | -           |            |                        |                                   |                  |  |  |  |
|                        | n Co                        | -           |            |                        |                                   |                  |  |  |  |

| Attachment to Response to PSC-1 Question No.9 |
|-----------------------------------------------|
| Page 457 of 557                               |
| Arbough                                       |

| Select Report to Edit                                            |                         |                     | Select Time Period                                                | i                                                                                               |
|------------------------------------------------------------------|-------------------------|---------------------|-------------------------------------------------------------------|-------------------------------------------------------------------------------------------------|
| 📄 Fuel Expense Report                                            | For annual dol          | llars, divide by 12 |                                                                   |                                                                                                 |
|                                                                  |                         |                     | Start Year:                                                       | 2016                                                                                            |
| Select Cases to Edit                                             | Years to Edit:          |                     |                                                                   |                                                                                                 |
| All None Cases w/ Data For Cur Ents                              | Lines Order: Case-Entit | ty-Line 🔻           |                                                                   | 5                                                                                               |
| Selected Case                                                    |                         |                     | Years By Month:                                                   | 0                                                                                               |
| © 2015 - 2019 Base Plan                                          |                         |                     | One period:                                                       |                                                                                                 |
| Adjustments - Board Retreat                                      |                         |                     | Excel format:                                                     | General 🗸                                                                                       |
| UIDEMO Temp Data                                                 |                         |                     | Only: 📝 Inputs 📗                                                  | Forecast Inputs                                                                                 |
| C Actuals                                                        |                         |                     |                                                                   | (000) with Actuals                                                                              |
|                                                                  |                         |                     |                                                                   |                                                                                                 |
|                                                                  |                         |                     | Show Line Ref                                                     | erence in Excel                                                                                 |
| All None Ents w/ Data For                                        | Cur Cases 📃 Lines       | Select              | None Lines w/ Data                                                | For Cur Cases 🔲 En                                                                              |
| All None Ents w/ Data For                                        | Cur Cases 📄 Lines       | All<br>Filter:      |                                                                   | For Cur Cases En                                                                                |
| None ▼                                                           | Cur Cases 🔲 Lines       | All<br>Filter:      |                                                                   |                                                                                                 |
| None ▼                                                           | Cur Cases Lines         | All<br>Filter:      | ne 🔻                                                              |                                                                                                 |
| elect Planning Entity                                            |                         | All<br>Filter:      | ne 🔻                                                              | Cost - Spot]                                                                                    |
| ilter:<br>None ▼                                                 |                         | All<br>Filter:      | ne Line D:[Generation Coal E:[Generation Coal F:[Generation Gas C | Cost - Spot]                                                                                    |
| ilter:<br>None ▼                                                 |                         | All<br>Filter:      | ne                                                                | Cost - Spot]<br>Cost - Contract]<br>Cost]                                                       |
| ilter:<br>None   Chicago Electric Chicago Gas Chicago Nonutility |                         | All<br>Filter:      | ne Line D:[Generation Coal E:[Generation Coal F:[Generation Gas C | Cost - Spot]<br>Cost - Contract]<br>Cost]<br>Cost]<br>cost]<br>cost]<br>cost]<br>cost]<br>cost] |

#### Create Ledger run-time reports

This selection will send posted Planning Ledger values by Planning Entity to a text file. Note that this user preference needs to be enabled for the Daily Cash module of UIPlanner. (Model)

#### Run Sequences: Use Selectors & Single Panel

If checked, the Run sequences screen for the Financial Mode//Strategic Model will be formatted in an alternate view, with a list of sequences on the left, and the right panel will show only the reports for the selected sequence. (Model/Strategic Model)

# Attachment to Response to PSC-1 Question No.9 Page 458 of 557 Arbough

| Compile & Run                              | •        | Show Search Panel          | Sequence set<br>Tactical Model |
|--------------------------------------------|----------|----------------------------|--------------------------------|
| Use UIDEMO Temp Data O Select Output Batch |          |                            | O Select Sequence SubSet       |
| Feeder Reports                             | Fee      | eder Reports               |                                |
| 🛛 Run All                                  |          | Report                     | Context                        |
| Financial Reports                          |          | System-Wide Rates          | System Control                 |
| 🛛 Run All                                  | 1        | Utility Allocators         | Utility                        |
| Ratios & Statistics & Summary Reports      |          | Jurisdictional Allocators  | Jurisdiction                   |
| Run All                                    |          | Journal Entry              | Planning Entity                |
| —                                          |          | Property Tax               | Planning Entity                |
|                                            | V        | Other Operating Revenue    | Planning Entity                |
|                                            | V        | AFUDC Rates                | AFUDC Rate Schedule            |
|                                            | V        | Book Depr Rates & Rules    | Plant Account                  |
|                                            | <b>V</b> | Construction               | Construction Project           |
|                                            | 1        | Plant Account Detail       | Plant Account                  |
|                                            | <b>V</b> | 0&M                        | Planning Entity                |
|                                            | V        | Fuel Expense Report        | Planning Entity                |
|                                            | 1        | ECA Fuel Clause Report     | Fuel Clauses                   |
|                                            | 1        | Electric Revenue Schedules | Electric Revenue Schedule      |
|                                            |          | Electric Revenue Summary   | Planning Entity                |

Note that this preference can be changed on the fly. Just change this preference here and just close/open the Run Sequences screen to switch the view.

# Pivot Reporting: Full Screen With Controls (low resolution)

If checked, Pivot Reports will display the report settings options as a drop-down at the top of the screen, rather than a list on the left. This is intended for users with low resolution screens. The new layout is also the default behavior if the screen width is less than 1100 pixels (even if the user preference setting has not been selected). See Pivot Reports for more information.

# Attachment to Response to PSC-1 Question No.9 Page 459 of 557 Arbough

| Report 'calc' in [C&l Account Management]<br>Select Display Option to Edit |                    |            |                 | ×                |
|----------------------------------------------------------------------------|--------------------|------------|-----------------|------------------|
| Select Display Option to Edit: >Row Headers                                |                    |            |                 | ~ 🔗              |
| Row Headers<br>Available Report Dimensions                                 | Define Report Rows |            |                 |                  |
| Field Scenarios Time                                                       | Row Grouping       | Show Total | Trailing Row    | Total Row Header |
| Line                                                                       | Rate Code          | No Total   | No Trailing Row |                  |
| Account Rep                                                                | Line               | No Total   | No Trailing Row |                  |
| Customer<br>Account/Premise<br>Rate Code                                   |                    |            |                 |                  |
|                                                                            | 🗙 Move Up          | × N        | love Down       | X Remove         |
| calc                                                                       | 2012 2013          | 2014       |                 |                  |
| General Service Large Demand                                               |                    |            |                 | <u>^</u>         |

#### Popup Description on Sequences

This selection will displays the report description (Report\Entity Group) upon mouse-over of a report name in a sequence set. (Model/Strategic Model)

| Feeder Reports    |                         | F |
|-------------------|-------------------------|---|
| Run All           |                         |   |
| Report            | Context                 |   |
| System-Wide Rates | System Control          | V |
| Utility Alloc     | Utility                 | V |
| Jurisdiction      | de Rates/System Control | V |
| Journal Entry     | Planning Entity         | V |
| Property Tax      | Planning Entity         |   |

# Remember last selection on posting screen

If this box is checked, the posting screen will remember the last selected debit and credit account selected in the account tree, making it easier to perform multiple successive posts. Note that this is only relevant for the Financial Model/Strategic

Model postings, not multidimensional postings to datasets. (Model/Strategic Model)

#### Show data change alerts on-the-fly

When this box is checked, any alerts attached to an object in the Core Object Editor will display immediately as that item is edited. Otherwise the alert will not display until a Save is invoked. See the Core Object Editor for more information.

#### "Locked" test on locked cases trails case name

If this is checked, when a case is locked, the term "Locked" is appended to the case name (e.g., "Case Name – Locked". If unchecked, locked cases will be displayed as "Locked - Case Name." Keeping "Locked" after the case name makes it easy to sort cases by name. See Manage Cases for more information.

#### Checked:

| Sel | ect Case to Edit (Click column headers to sort) | 1         |
|-----|-------------------------------------------------|-----------|
|     | Case                                            | Case Type |
| Θ   | 2015 - 2019 Defer CapEx Overlay Case-Locked     | Overlay   |
| Θ   | 2015- 2019 Base Plan-Locked                     | Overlay   |
| Θ   | 2016 1+11 Reforecast Case                       | Overlay   |
| Θ   | Merge all data                                  | Overlay   |
| Θ   | Temp Data in Merge                              | Overlay   |
| Θ   | 2016 1+11 Time Data Merged-Locked               | Overlay   |
|     | ~5                                              |           |

#### Unchecked:

Select case to Luit (Click column neaders to sort)

|   | Case                                        | Case Type | Ca |
|---|---------------------------------------------|-----------|----|
| Θ | Locked-2015 - 2019 Defer CapEx Overlay Case | Overlay   |    |
| Θ | Locked-2015- 2019 Base Plan                 | Overlay   |    |
| Θ | 2016 1+11 Reforecast Case                   | Overlay   |    |
| Θ | Merge all data                              | Overlay   |    |
| Θ | Temp Data in Merge                          | Overlay   |    |
| Θ | Locked-2016 1+11 Time Data Merged           | Overlay   |    |

#### Suppress drilldown for compare scenarios

If this box is checked, Browse Reports will not display drilldown for compare scenarios, only the current scenario. See Browse Reports for more information. (Model/Strategic Model)

# When drill from Model to Pivot Report show all periods and all entities

When drilling from Model to a Pivot Report, the default is to show the Pivot Report already filtered to the dimensions and time. This preference checkbox allows the user to override that and show the full source report – all dimensions and across time. (Model/Strategic Model)

| Model Drilldown - Construction/Plant Results | a-Jan - 2012 | a-Feb - 2012 | a-Mar - 2012 | a-Apr - 2012 | a-May - 2012 | a-Jun - 2012 | a-Jul - 2012 | a-Aug - 2012 | a-Sep - 2012 | a-Oct - 201: |
|----------------------------------------------|--------------|--------------|--------------|--------------|--------------|--------------|--------------|--------------|--------------|--------------|
| 000: 0: NONE                                 |              |              |              |              | 1            |              |              |              |              |              |
| Capex: Cash Expenditures                     | 69,451,364   | 70,932,779   | 85,065,633   | 82,001,111   | 66,266,954   | 81,159,664   | 54,099,387   | 69,237,250   | 83,061,846   | 80,557,6     |
| CloseAFDCDebt: Closings - AFUDC Debt         |              |              |              |              | 113,052      |              |              |              |              |              |
| CloseAFDCEqu: Closings - AFUDC Equity        | -0           |              |              |              | -113,052     |              |              |              |              |              |
| CloseCash: Closings - Non-AFUDC              | 80,242,966   | 58,622,953   | 89,569,776   | 73,029,321   | 68,737,165   | 96,679,566   | 49,045,951   | 68,652,156   | 67,313,252   | 89,581,3     |
| CPI: CPI                                     |              |              |              |              |              |              |              |              |              |              |
| EndCWIPAFCD: Ending CWIP - AFUDC Debt        | -4           | -4           | -4           | -4           | -4           | -4           | -4           | -4           | -4           |              |
| EndCWIPAFCE: Ending CWIP - AFUDC Equity      | 1,719,940    | 1,719,940    | 1,719,940    | 1,719,940    | 1,719,940    | 1,719,940    | 1,719,940    | 1,719,940    | 1,719,940    | 1,719,9      |
| EndCWIPCash: Ending CWIP - Non-AFUDC         | 195,303,133  | 207,612,959  | 203,108,817  | 210,148,912  | 207,678,701  | 191,348,082  | 196,401,185  | 196,985,780  | 212,734,669  | 203,710,9    |
| Removal: Removal                             | 3,199,771    | 2,818,798    | 2,557,537    | -1,305,836   | 8,629,722    | 3,061,937    | 3,370,590    | 4,928,270    | 4,928,548    | 5,541,7      |
| Salvage: Salvage                             | 591,820      | 456,822      | 390,113      | 3,510,531    | 1,132,277    | 1,153,491    | 1,802,263    | 956,779      | 1,434,574    | 1,457,4      |
| 010: 10: CUTLER                              |              |              |              |              |              |              |              |              |              |              |
| Capex: Cash Expenditures                     |              |              |              |              |              |              |              |              |              |              |
| CloseCash: Closings - Non-AFUDC              |              |              |              |              |              |              |              |              |              |              |
| EndCWIPCash: Ending CWIP - Non-AFUDC         |              |              |              |              |              |              |              |              |              |              |
| Removal: Removal                             |              |              |              |              |              |              |              | 11,354       | 9,869        | 12,9         |
| 041: 41: RIVIERA MODERNIZATIO                |              |              |              |              |              |              |              |              |              |              |
| Capex: Cash Expenditures                     | 24,928,824   | 31,030,372   | 72,646,942   | 58,001,850   | 19,747,784   | 42,767,515   | 28,435,831   | 25,205,109   | 38,927,269   | 26,851,9     |
| CloseAFDCDebt: Closings - AFUDC Debt         | 29,298       |              | -27          |              |              |              | 861          | 514          |              |              |
| CloseAFDCEqu: Closings - AFUDC Equity        | 65,421       |              | 27           |              |              |              | 1,959        | 1,170        |              |              |
| CloseCash: Closings - Non-AFUDC              | 2,816,318    | 192,672      | 42,896       | 11,714       | -101,631     | 682,344      | 331,510      | 341,656      | 116,681      | 204,9        |
| CPI: CPI                                     |              |              |              |              |              |              |              |              |              |              |
| EndCWIPAFCD: Ending CWIP - AFUDC Debt        | 1,349,636    | 1,654,890    | 2,033,390    | 2,523,946    | 3,078,264    | 3,677,699    | 4,323,162    | 5,009,753    | 5,739,486    | 6,508,5      |
| EndCWIPAFCE: Ending CWIP - AFUDC Equity      | 4,563,694    | 5,258,397    | 6,135,022    | 7,251,440    | 8,512,970    | 9,877,179    | 11,346,135   | 12,908,695   | 14,569,440   | 16,319,€     |
| EndCWIPCash: Ending CWIP - Non-AFUDC         | 192,634,092  | 223,474,418  | 296,082,437  | 354,086,072  | 373,954,109  | 416,063,345  | 444,237,849  | 469,159,618  | 508,044,684  | 534,779,4    |
| Removal: Removal                             | -20,878      | 1,620,363    | 1,033,918    | 678,883      | 334,770      | 349,311      | 172,383      | 822,013      | 370,309      | 183,5        |
| 050: 50: PUTNAM                              |              |              |              |              |              |              |              |              |              |              |
| Capex: Cash Expenditures                     | 484,665      | 4,161,902    | 2,052,293    | 1,353,573    | 250,762      | 661,057      | 884,720      | 422,160      | 140,254      | 400,0        |
| CloseCash: Closings - Non-AFUDC              | 5,042,427    | 7,324,631    | 943,238      | 2,354,190    | 821,080      | 457,077      | 663,021      | 660,714      | 106,727      | 430,7        |
| EndCWIPCash: Ending CWIP - Non-AFUDC         | 4,475,447    | 1,312,718    | 2,421,773    | 1,421,157    | 850,839      | 1,054,818    | 1,276,517    | 1,037,963    | 1,071,490    | 1,040,7      |
| Removal: Removal                             | 94,797       | 209,457      | 540,098      | -217,807     | 432,186      | 7,628        | 25,530       | 36,697       | 949          | 18,7         |
| Salvage: Salvage                             |              |              | 171,561      |              |              | 44,866       |              | 16,545       |              |              |

#### LogPerformance & Memory Statistics

If this box is checked, the Java Console will include additional debug information such as client memory usage, trace messages and a summary count of Objects (entities, etc.) and attributes by Case.

#### Attachment to Response to PSC-1 Question No.9 Page 462 of 557 Arbough

| Java Console - UiPlanner Application                                           | the bar and the second second              |                                                              |                                  |
|--------------------------------------------------------------------------------|--------------------------------------------|--------------------------------------------------------------|----------------------------------|
| Attrib Count for Key (Q2 or Q2.Q3) -5                                          |                                            |                                                              |                                  |
| Attrib Count for Key (Q2 or Q2.Q3) -5                                          |                                            |                                                              |                                  |
| Attrib Count for Key (Q2 or Q2.Q3) -4                                          |                                            |                                                              |                                  |
| Attrib Count for Key (Q2 or Q2.Q3) -4                                          |                                            |                                                              |                                  |
| Attrib Count for Key (Q2 or Q2.Q3) -5<br>Attrib Count for Key (Q2 or Q2.Q3) -5 |                                            |                                                              |                                  |
| Attrib Count for Key (Q2 of Q2.Q3) -3<br>Attrib Count for Key (Q2 or Q2.Q3) -5 |                                            |                                                              |                                  |
| Q2 Total count for FormulaCase 10000604= 1144                                  |                                            |                                                              |                                  |
|                                                                                | 55                                         |                                                              |                                  |
| Scenario Attribute Total Count = 520810                                        |                                            |                                                              |                                  |
|                                                                                |                                            |                                                              |                                  |
|                                                                                |                                            |                                                              |                                  |
| Total row count for InterfaceCase 10001004= 1                                  |                                            |                                                              |                                  |
| Total row count for all Interface Cases = 1                                    |                                            |                                                              |                                  |
| Total Row Count for all Attribute Cases = 520811                               |                                            |                                                              |                                  |
|                                                                                |                                            |                                                              |                                  |
|                                                                                |                                            |                                                              |                                  |
| getMyScenarioDataStats() took 70ms                                             |                                            |                                                              |                                  |
|                                                                                |                                            |                                                              |                                  |
| Display Stats Max=778,502KB                                                    | Ttl=778,502KB Free=308,102KB               | Avl=308,102KB Used=470,399KB<br>Avl=364,076KB Used=414,425KB | Inc=47,258KB Pct=60.424          |
| gc() Max=778,502KB<br>AlertThread will run.                                    | Ttl=778,502KB Free=364,076KB               | AVI=304,070KB USed=414,425KB                                 | Inc=-55,974KB Pct=53.234         |
| lazy read q1 & q3 [0:com.utilinc.planner.dataguy.bl                            | l domain CaseData getAttributeRow(CaseData | iava:203)][1:com utilinc planner dataguy bl.dom              | ain CaseData getAttributeRow(Cas |
| DataCaller.call(Class=com.utilinc.planner.ui.framewo                           |                                            |                                                              |                                  |
|                                                                                | ······                                     | ,                                                            |                                  |
| III                                                                            |                                            |                                                              | × 1/2                            |
|                                                                                |                                            |                                                              |                                  |
|                                                                                | Clear Copy                                 | Close                                                        |                                  |
|                                                                                |                                            |                                                              |                                  |

#### Hide close-tab "X" buttons

If checked, open tabs will not display the "X" for closing them.

| Run Sequence Sets | C Browse | Reports | 🔌 Manage Ledger |      |
|-------------------|----------|---------|-----------------|------|
| Compile           | & Run    |         | 🖷 Publish-Co    | ompa |

#### Alert me on Successful File->Save

If this box is checked, whenever the user hits File->Save and there are no errors, they will get a confirmation message. Note that this is related to saves other than Time Data. Time Data saves are controlled using a different User Preference. (**Do NOT show data From Time Dependent Editor – just save**)

#### Report Comments on Inputs

If this box is checked, comments that have been entered in the Time Data Editor will be displayed on Browse Reports in popup when the user selects the cell. Cells with comments are identified with red triangles. See Browse Reports for more information. (Model/Strategic Model)

Below is the comment entered.

| В                     | С    | D    | Е    | F    | G    | Н    | 1    | J    | K    | L    | М    | N      | 0    | Р    | Q       | R    |
|-----------------------|------|------|------|------|------|------|------|------|------|------|------|--------|------|------|---------|------|
| Gas Revenue Summary   | Jan  | Feb  | Mar  | Apr  | May  | Jun  | Jul  | Aug  | Sep  | Oct  | Nov  | Dec    | Jan  | Feb  | Mar     | Apr  |
|                       | 2016 | 2016 | 2016 | 2016 | 2016 | 2016 | 2016 | 2016 | 2016 | 2016 | 2016 | 2016   | 2017 | 2017 | 2017    | 2017 |
| 2015 - 2019 Base Plan |      |      |      |      |      |      |      |      |      |      |      |        |      |      |         |      |
| Chicago Gas           |      |      |      |      |      |      |      |      |      |      |      |        |      | EMO  | Adjustr | nont |
| L:[Sales Override]    | 1500 | 1500 | 1500 | 1500 | 1500 | 1500 | 1500 | 1500 | 1500 | 1500 | 1500 | 15(30) |      |      | pard Pk |      |
|                       |      |      |      |      |      |      |      |      |      |      |      |        |      |      |         | 5    |
|                       |      |      |      |      |      |      |      |      |      |      |      |        |      |      |         |      |
|                       |      |      |      |      |      |      |      |      |      |      |      |        |      |      |         |      |

Below is the comment as shown on Browse Reports.

| Comment                                                                                         |   |        |        |            |        | ×      |                                                                                                    |
|-------------------------------------------------------------------------------------------------|---|--------|--------|------------|--------|--------|----------------------------------------------------------------------------------------------------|
| Report: Gas Revenue Sum<br>Entity: Chicago Gas<br>Comment on 12/2016<br>UIDEMO - Adjustment for |   | _      | -      | es Overrid | ie]    |        | C 2016     C 2016     C 2 |
|                                                                                                 | _ |        |        |            |        | Close  | 1,681                                                                                                    |
| and                                                                                             | ) | 0      | 0      | 0          | 0      | 0      | 0                                                                                                    |
|                                                                                                 | В | 3,545  | 3,737  | 3,744      | 4,578  | 7,177  | 9,972                                                                                                    |
| omer                                                                                            | 5 | 32,646 | 32,679 | 32,710     | 32,742 | 32,773 | 32,806                                                                                                    |
| er                                                                                              | þ | 0      | 0      | 0          | 0      | 0      | 0                                                                                                    |
| otal Revenue                                                                                    | þ | 36,534 | 36,777 | 36,850     | 37,973 | 41,067 | 44,458                                                                                                    |
| Sales                                                                                           | 3 | 347    | 367    | 397        | 582    | 931    | 1358                                                                                                    |
| s Override                                                                                      | þ | 1,500  | 1,500  | 1,500      | 1,500  | 1,500  | 15,000                                                                                                    |
| ber Of Customers                                                                                | 6 | 298579 | 298878 | 299176     | 299475 | 299773 | 30/73                                                                                                    |

#### Enable Formatting of 'special' lines on Calculation Editor

If this box is checked, the user can set the display formats of the 'special' lines on the Calculation Editor, such as labels or iftests. Note that like all formatting, these are global across all users – if another user enables this checkbox, they will see all formatting that has been set up. See Calculation Editor for more information.

| Report: Bonds - Detailed Model                       |                  |          |
|------------------------------------------------------|------------------|----------|
| Detail Model 2016-2020                               | Jan 2016         | Feb 2016 |
| CHI 4.50% FMB due May 15, 2015                       |                  |          |
|                                                      |                  |          |
| Principal Outstanding (Format - Default Data Format) | 150,000          |          |
| Planning Entity (Format - Object Description)        | Chicago Electric | <u> </u> |
| New Issue Principal (Format - Dollar \$#,####)       | \$150,000        |          |
| Issue Date YYYYMM (Format - MM YYYY)                 | Aug 2002         |          |
| Interest Payable (Format - #,##0.000)                | 3,132.500        | 507.500  |
| New Issue Cost Percent (Format - #,##0.0000%)        | 0.3333%          | 0.3333%  |
| Payment month switches:                              |                  |          |
| current YYYYMM                                       | 201,601          | 201,602  |
| ' in first month only, copy initial payment month    |                  |          |
| Payment month (1=YES)                                | 1                | 0        |
| ' otherwise add increment                            |                  |          |
| beginning payment tick                               | 6                | 7        |
| increment                                            | 1                | 0        |
| ending payment tick                                  | 7                | 7        |
|                                                      |                  |          |
| if                                                   |                  |          |
| Sink Day Default = 1                                 | 1                | 1        |
| end if                                               |                  |          |
| Sink Day Used                                        | 1                | 1        |
| ' set switch for retire tick                         |                  |          |
| if                                                   |                  |          |
| Is Retire Date                                       | 0                | 0        |
| end if                                               |                  |          |
|                                                      |                  |          |

# On Time Dependent editor, limit entities to those processed (the blue dot)

If this box is checked, when the user selects the Time Data Editor for a report that is limited using Limit Entities to Run (the Blue dot in the Calculation Editor), it will show only those entities in the selection list. (Model/Strategic Model).

The report below is limited to only the Gas Planning entities.

| Select Entities NOT to Run - the default for                                       | 1-D reports is to run all.           |  |  |  |  |
|------------------------------------------------------------------------------------|--------------------------------------|--|--|--|--|
| Select Report                                                                      | N2                                   |  |  |  |  |
| 📄 Gas Revenue Summary                                                              | ▼                                    |  |  |  |  |
| Options for 1-d Report Gas Revenue Summary Ent                                     | ity Group: Planning Entity           |  |  |  |  |
| Option 1: Set dynamically during run where Time-                                   | data exists for Entity or pairs      |  |  |  |  |
| Note: If you use this option, you should erase the                                 | checks below to save database space. |  |  |  |  |
| Select Option for dynamically processing combinat Copy entities/entity pairs from: |                                      |  |  |  |  |
| Use check box selections 👻                                                         | ○ do not copy 🔻                      |  |  |  |  |
| Option 2: Limit Entities to Run By Edit Group                                      |                                      |  |  |  |  |
|                                                                                    |                                      |  |  |  |  |
| Optional: Limit Entities by Edit Group: O Limit                                    | t by Checkbox Selection 🔹 🔻          |  |  |  |  |
|                                                                                    |                                      |  |  |  |  |
|                                                                                    |                                      |  |  |  |  |
| Check All Uncheck All                                                              | Select Case: Base Attribute Case 🔻   |  |  |  |  |
| Entity                                                                             | Select                               |  |  |  |  |
| Chicago Electric                                                                   |                                      |  |  |  |  |
| Chicago Gas                                                                        |                                      |  |  |  |  |
| Chicago Nonutility                                                                 |                                      |  |  |  |  |
| SWEGCO Electric                                                                    |                                      |  |  |  |  |
| Suburban Gas                                                                       |                                      |  |  |  |  |
| Acquisition Co                                                                     |                                      |  |  |  |  |
| Tri-State Parent                                                                   |                                      |  |  |  |  |
| Tri-State Elim                                                                     |                                      |  |  |  |  |
| Tri-State Consol                                                                   |                                      |  |  |  |  |
| Prairie Gen                                                                        |                                      |  |  |  |  |
| UI Services                                                                        |                                      |  |  |  |  |
| UI Energy Parent                                                                   |                                      |  |  |  |  |
| UI Energy Elim                                                                     |                                      |  |  |  |  |
| UI Energy Consolidated                                                             | ▼                                    |  |  |  |  |
| 4                                                                                  | 4                                    |  |  |  |  |
|                                                                                    | ОК                                   |  |  |  |  |
|                                                                                    | OK                                   |  |  |  |  |

The Time Dependent Data Editor will list only those entities.

| Attachment to Response to PSC-1 Question No.9 |
|-----------------------------------------------|
| Page 466 of 557                               |
| Arbough                                       |

| Select Report to Edit                                                                                                    |                          |                    |                                       | Select Tim                    | ie Period     |                 |
|----------------------------------------------------------------------------------------------------|--------------------------|--------------------|---------------------------------------|-------------------------------|---------------|-----------------|
| Gas Revenue Summary                                                                                                    |                          |                    | For annual dollars, divide by 12      |                               |               |                 |
| Select Cases to Edit          All       None       Cases w/ Data       Fo         Selected       Case       Image: Case of the second second | r Cur Ents 📄 Lines<br>at | Order: Case-Enti   | ty-Line 🔻                             | a- for                        | dit:          | uals            |
| All None Ents w/ Data<br>Filter:<br>None  None  None None  None  None  None  None None  None None  None None Non                                                                                                    | For Cur Cases            | Lines              | Select Lines to<br>All Nor<br>Filter: | ne Lines                      | w/ Data For C | ur Cases 📃 Ents |
| Select Planning Entity          Image: Chicago Gas         Image: Chicago Gas                                                                                                    |                          |                    |                                       | ales Override<br>iRC Adjustme | •             |                 |
| Delete UIDEMO Temp Data                                                                                                    | Delete Data              | View Existing Data | Edit & F                              |                               | Edit & Close  | Close           |

# When only one Batch Visible on Browse Reports, do not output other Batches

When this box is checked, if the user has selected to show only one Batch on Browse Reports, the Output Reports button will only output that batch. Other batches that may have been checked will NOT be run. See Browse Reports for information on outputting multiple batches. (Model/Strategic Model)

#### Colors for Run Sequences

Clicking either button opens a color palette that allows the user to select the highlighting color for reports on the Run Sequence Sets screen – both while they are running and/or after they have been run. (Model/Strategic Model)

Below are the defaults.

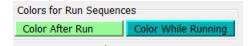

See below where an alternate color scheme has been selected.

| Run      | Report                          | Context                 |
|----------|---------------------------------|-------------------------|
| 1        | Short-term Rollover & Interest  | Planning Entity         |
| 1        | Income Statement                | Planning Entity         |
| 1        | Balance Sheet                   | Planning Entity         |
| 1        | Cost-of-Capital - Legal Entity  | Legal Entity            |
| 1        | Cost of Capital - Jurisdiction  | Jurisdiction            |
| 1        | Jurisdictional Working Capital  | Jurisdiction            |
| 1        | Rate Base                       | Jurisdiction            |
| V        | Jurisdictional Earnings         | Jurisdiction            |
| 1        | Revenue Requirements            | Jurisdiction            |
| 1        | Income Tax - State              | State Tax Area          |
| 1        | Income Tax - Federal            | Planning Entity         |
| V        | Common Stock                    | System Control          |
| <b>V</b> | Sale of Asset - Setup           | Planning Entity         |
| V        | Sale of Asset - Asset Sold      | Sale of Planning Entity |
| <b>V</b> | Sale of Asset - Proceeds        | Planning Entity         |
| V        | Cash Balancing & Auto Financing | Planning Entity         |

# Browse Reports Colors

Clicking either button opens a color palette that allows the user to select the highlighting color for reports on the Browse Reports. Different colors can be selected for the current report selection and for the recent reports. (Model/Strategic Model)

Below are the defaults.

Browse Reports Colors

 Current Report
 Recent Reports

See below where an alternate color scheme has been selected.

# Attachment to Response to PSC-1 Question No.9 Page 468 of 557 Arbough

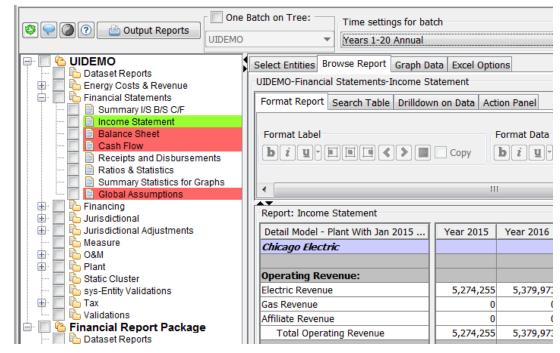

#### Define Attribute Formatting for Excel Editing

Click on this button to select the Excel number format for the attributes of a chosen entity group. See below.

| Select Entity Group                   |                                     |
|---------------------------------------|-------------------------------------|
| Select Entity Group: Bonds - Deta     | iled Model 🔹 🔻                      |
| Attribute Defintion                   | Number Format                       |
| Sink Day                              | ###0                                |
| Reacquisition Day                     | ###0                                |
| Fixed vs Variable Switch (fixed =0)   |                                     |
| New Issue Credit Limit                |                                     |
| Interest Rate (Fixed)                 | #,##0.00_);[Red](#,##0.00);" "      |
| Interest Payment Month (1-12)         | ###0                                |
| Number of Months Between Payment      | s ###0                              |
| New Issue Principal                   | Dollar \$#,##0_);[Red](\$#,##0);" " |
| New Issue Cost (Percent)              |                                     |
| Reacquisition Loss Percent            |                                     |
| Reacquisition Amortization Life (Mon. |                                     |
| Issue Discount                        |                                     |
| Issue Day                             |                                     |
| Retire Day                            |                                     |

Below is a screen print of Edit in Excel using the above settings.

| В                                               | L                     | Μ                             | Ν                                 | 0                   |
|-------------------------------------------------|-----------------------|-------------------------------|-----------------------------------|---------------------|
| Bonds - Detailed Model - Base Attribute Case    | Interest Rate (Fixed) | Interest Payment Month (1-12) | Number of Months Between Payments | New Issue Principal |
| 2015 CHI Forecast Bond 1 - 4.00% Issue 1/1/2015 | 4.00                  | 7                             | 6                                 | \$100,000           |
| 2015 CHI Forecast Bond 2 - 5.00% Issue 9/1/2015 | 4.00                  |                               |                                   |                     |
| 2016 Forecast Bond 4% 2/1/2016                  | 4.00                  |                               |                                   |                     |
| CHI 4.50% FMB due May 15, 2015                  | 4.50                  | 1                             | 6                                 | \$150,000           |
| CHI 5.00% FMB Due July 2, 2042 (Planned)        | 5.00                  | 1                             | 6                                 | \$400,000           |
| CHI 5.5% FMB due Nov 1, 2035                    | 5.50                  | 5                             | 6                                 | \$75,000            |
| CHI 5.5% Senior Notes due May 15, 2017          | 5.50                  | 1                             | 6                                 | \$25,000            |
| CHI 5.625% PCB due May 15, 2033                 | 5.63                  | 9                             | 6                                 |                     |
| CHI 5.75% Due Jan 5, 2040 (Planned)             | 5.75                  |                               |                                   | \$600,000           |
|                                                 |                       | -                             | _                                 |                     |

# Assign Keyboard Shortcuts to Menu Items

Users can assign keystrokes (CTRL plus a keyboard character) to any UIPlanner menu item.

Below are the system-defined shortcuts.

Attachment to Response to PSC-1 Question No.9 Page 470 of 557 Arbough

| Create        | 💢 Remove                              |
|---------------|---------------------------------------|
| Key Event     | Menu Item                             |
| Ctrl-S        | View Pending Attribute Saves          |
| Ctrl-W        | Close Window (Dialog or System)       |
| Ctrl-X        | Close Current Tab                     |
| Ctrl-Y        | Close All Other Tabs                  |
| Ctrl-PageDown | Select Next Open Tab                  |
| Ctrl-PageUp   | Select Previous Open Tab              |
| F1            | Launch Online Help for Current Screen |

To add a new shortcut

Click on the CREATE button to designate a new shortcut:

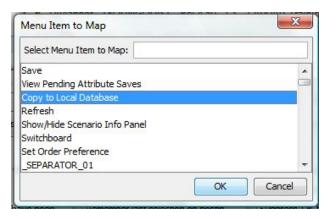

Select a menu item and click OK to move to the next step:

| Keyboard Shortcut to Launch Copy to Local Database  | X         |
|-----------------------------------------------------|-----------|
| Keyboard Shortcut to Launch Copy to Local Database: |           |
| I                                                   |           |
| 3                                                   |           |
| к                                                   |           |
|                                                     |           |
| Left Brace                                          |           |
| Left Parenthesis                                    |           |
| Less                                                |           |
| M                                                   | -         |
|                                                     | OK Cancel |

Select the desired character and click OK. The shortcut will be added to the list.

| Assign Keyboard Shortcuts to Menu It |                                       |
|--------------------------------------|---------------------------------------|
| Create                               | 🔀 Remove                              |
| Key Event                            | Menu Item                             |
| Ctrl-S                               | View Pending Attribute Saves          |
| Ctrl-W                               | Close Window (Dialog or System)       |
| Ctrl-X                               | Close Current Tab                     |
| Ctrl-Y                               | Close All Other Tabs                  |
| Ctrl-PageDown                        | Select Next Open Tab                  |
| Ctrl-PageUp                          | Select Previous Open Tab              |
| F1                                   | Launch Online Help for Current Screen |
| Ctrl-L                               | Copy to Local Database                |

The shortcut will be enabled the next time the user enters the system.

To delete a user-defined shortcut combination, select it in the table and hit the Remove button. Note – the system-defined shortcuts cannot be deleted.

#### Output Options Tab

The Output Options tab of the Preference Manager is used to define certain settings for user outputs. This tab is primarily relevant to Financial Model and Strategic Model scenarios.

### Attachment to Response to PSC-1 Question No.9 Page 472 of 557 Arbough

| Preference Manager                                                                                   | ×                                                             |
|----------------------------------------------------------------------------------------------------|---------------------------------------------------------------|
| System Behavior Output Options Delete/Copy Preferences                                               |                                                               |
| Define Model Output                                                                                  |                                                               |
| Pull Reporting                                                                                       |                                                               |
| Pull Reports Folder: C:\UIPlanner\Pull_Reports                                                       | << Browse                                                     |
| Pull Reports: Export-Months & Years                                                                  | Pull Reports: Export-Years only                               |
| Erase Exported Report results from prior exports.                                                    | Enable Pull-Report Drilldown Listener                         |
| Frase All results for scenario from prior exports. Note: Network deletes can take a LONG time.       | Enable UIPut & Run from Excel (Strategic Model)               |
| ✓ Include line reference with line label (X:[Income] vs Income)                                      |                                                               |
| For Run from Excel Option, select:                                                                   |                                                               |
| Scenario to run from Excel: Case for                                                                 | saving data from Excel: Report Batch for saving Pull Reports: |
| 2012 Base Plan - Training                                                                            | Financial Report Package 🔻                                    |
|                                                                                                    |                                                               |
| Enter date for debug pivot tables (YYYYMM): 2016/01 🔲 Write console messages to                      | temp file                                                     |
|                                                                                                    |                                                               |
|                                                                                                    |                                                               |
|                                                                                                    |                                                               |
|                                                                                                    |                                                               |
|                                                                                                    |                                                               |
|                                                                                                    |                                                               |
|                                                                                                    |                                                               |
|                                                                                                    |                                                               |
|                                                                                                    |                                                               |
| Optional - Select TEMP folder. Note: A local disc folder is faster than a network folder. Default is | C:\Users\TYoungquist\UIPlanner\temp                           |
| Temp Folder: C:\UIPlanner\Temp                                                                       | << Erase                                                      |
|                                                                                                    |                                                               |
|                                                                                                    |                                                               |
|                                                                                                    | OK                                                            |

The top region is where the user can define their preferences for sending data to pull reports, as well as settings for the Strategic Model Excel interface (if applicable).

#### **Pull Reports**

- Pull Reports folder: To define the user preference for sending pull report data, browse to select a folder. Note that this selection can be overridden at the batch level in Browse Reports.
- Pull Reports: Months & Years vs Years Only select one of the two options, to send both monthly and annual data or just annual (saves space). Most users send monthly and annual.
- Erase Pull Report Text Results From Prior Reports if checked, when sending a pull report dataset, it will first erase prior exports from that scenario, to avoid possible obsolete data. Note that accompanying this option are drop-down lists for selecting the Scenario, Case and report batch needed for the Strategic Model to run from Excel.
- Enable Pull Report Drilldown Listener no longer used.

# Strategic Model

- Enable Ulput & Run From Excel Option– this option is available on the Strategic Model. If checked, the model will listen for data sent from a Pull Report, and will save that data. With the Run from Excel option, the model will rerun and send out revised Pull Reports.
- » Run from Excel Option, make selections from the following drop-down lists:
  - » Scenario to run from Excel
  - Case for saving data from Excel
  - » Report Batch for Pull Reports

There are three additional settings or choices on this tab:

**Enter Date for Debug Pivot Tables** – when the user sends Debug reports to Excel (see Group Reports), the pivot table will be initialized with a date. To set the date, put yyyymm in this text box. Once the pivot table opens, the user can select any date – this is just to initialize it.

Write Console Messages to Temp File – if this checkbox is checked, the Java Console messages will be written to a file in the temp folder.

**Temp Folder** - The default location for the UIPlanner/Temp folder is indicated here. If the user wants to select an alternate folder, click in the box to browse and select a folder. To erase the selection and use the default setting, click the Erase button.

Delete/Copy Preferences Tab

| Preference Manager                                                               |                               | X                                                   |
|----------------------------------------------------------------------------------|-------------------------------|-----------------------------------------------------|
| System Behavior Output Options Delete/                                           | Copy Preferences              | <u>N2.</u>                                          |
| Manage My Preferences                                                            |                               | Force Remove Edit Lock                              |
| X Delete All Preferences                                                         | X Delete Selected Preferences | 🗶 Remove User's Lock 🛛 🕒 Manage Sequence Sets 🔹 🗸 🔗 |
| Copy User Preferences                                                            |                               |                                                     |
| This process first deletes all existing pref<br>Copy preferences to UIDEMO from: |                               | erences.<br>ck to confirm then Copy                 |
|                                                                                  |                               | ОК                                                  |
|                                                                                  |                               |                                                     |

From the Preference Manager screen a user can either delete all of their User Preferences or just delete certain ones. Generally, a user would delete preferences if they are encountering an error in UIPlanner that appears to be related to the system trying to enable a certain screen or tab. Deleting preferences resets the system settings to the UIPlanner defaults.

# DELETE ALL PREFERENCES

Generally, a user would choose to delete all of their preferences if they are encountering an error in UIPlanner that appears to be related to the system trying to enable a certain screen or tab. Clicking Delete All Preferences will delete all of the User Preferences from the current and previous sessions. The user will not be prompted to confirm this action after clicking the Delete button and there is no restore feature.

The next time the user logs in, the system will behave as if this is the first time the user has logged in – no tabs will be open, and the user will enter the first scenario in the list.

Note: Using the Model Security screen the System Administrator can delete all user preferences for a specific user. For example, if a user is having problems entering the system due to a screen issue, the System Administrator can delete all user preferences for him/her.

# DELETE SELECTED PREFERENCES

If the user knows a specific preference or screen that they want to delete (but keep all others) clicking on this button will allow them to delete only certain preferences rather than ALL preferences, as described above. Generally, the user will use

# Attachment to Response to PSC-1 Question No.9 Page 475 of 557 Arbough

this option to delete preferences related to a specific screen. For example, if the user is encountering an error whenever they open a specific screen, they might just delete those preferences to remove any invalid selections. To delete select preferences for a specific screen or form, Click Delete Selected Preferences. This will bring up a dialog that lists all preferences, by form (screen).

| Form                    | Key                     | Value        | Delete/U | Restore |   |
|-------------------------|-------------------------|--------------|----------|---------|---|
| JOENNIGED LION          | I KEI _DOEN_OKOOI       | 20010520     | 1000     | 1       | 1 |
| SCENARIOEDITOR          | CASES                   | 153          |          |         |   |
| SCENARIOSELECTIONDIALOG | HEIGHT                  | 497          |          |         | J |
| SCENARIOSELECTIONDIALOG | YPOS                    | 89           |          |         |   |
| SCENARIOSELECTIONDIALOG | XPOS                    | 77           |          |         | 1 |
| SCENARIOSELECTIONDIALOG | WIDTH                   | 893          |          |         | 1 |
| SCENARIOSELECTIONDIALOG | SPLIT                   | 665          |          |         | 1 |
| SCENARIOSELECTIONDIALOG | RECENT_SCENARIO1        | 30572651     |          |         | 1 |
| SCENARIOSELECTIONDIALOG | RECENT_SCENARIO0        | 192          |          |         | 1 |
| TIMEDEPENDENTEDITOR     | YPOS                    |              | 1        | 33      | 1 |
| TIMEDEPENDENTEDITOR     | INPUTONLY               |              | 1        | true    | 1 |
| TIMEDEPENDENTEDITOR     | LAST_REPORT             |              | 1        | 10498   | 1 |
| TIMEDEPENDENTEDITOR     | 12327EDIT_DISPLAY_ORDER |              | 1        | 1       | 1 |
| TIMEDEPENDENTEDITOR     | HEIGHT                  |              | 1        | 598     | 1 |
| TIMEDEPENDENTEDITOR     | WIDTH                   |              | 1        | 624     | 1 |
| TIMEDEPENDENTEDITOR     | 10498EDIT_DISPLAY_ORDER |              | 1        | 1       | 1 |
| TIMEDEPENDENTEDITOR     | 11355EDIT_DISPLAY_ORDER |              | 1        | 1       | 1 |
| TIMEDEPENDENTEDITOR     | XPOS                    |              | 1        | 79      | 1 |
| WORKPLANMANAGEMENTPANE  | GROUP_BY_MILESTONE_OR   | By Milestone | 100      |         | 1 |

Click on the Form column to sort the preferences by form. Scroll to find the form/screen to purge.

To delete a specific preference, check the delete box next to each of preferences for that screen. To undo the delete,

uncheck the box. When this window is closed, the checked preferences will be deleted. Note - as with Delete All, there is no confirmation dialog.

Note: the user can search any column by right clicking on the header. This will bring up the following dialog. Type in a text string and click OK. This is helpful if is the user does not know the underlying internal name for a screen/form.

## Attachment to Response to PSC-1 Question No.9 Page 476 of 557 Arbough

| COM.UTILINC.PLANNER.UI.RE YPOS       274         REPORTSEQUENCEEDITOR       LR305593331         GOG       COM.UTILINC.PLANNER.WOR         MILESTONE-ST 1       COM.UTILINC.PLANNER.WOR         REPORTSEQUENCEEDITOR       LR305593332       1212         TIMEDEPENDENTEDITOR       LR305593332       1212         TIMEDEPENDENTEDITOR       VPOS       COM.UTILINC.PLANNER.WOR         REPORTSEQUENCEEDITOR       LR30550       1         REPORTSEQUENCEEDITOR       43050.ENT       112         REPORTBATCH       ESAC2066       1         Ch Table       Containing:       time                                                                                                    | Form                      | Key          | Value | Delete/Undelete | Restore Value |      |
|----------------------------------------------------------------------------------------------------|---------------------------|--------------|-------|-----------------|---------------|------|
| Inclustical Construction     Inclustical Construction       COM.UTILINC.PLANNER.WOR     MILESTONE-ST       REPORTSEQUENCEEDITOR     LR305593332       1111     Image: Construction       REPORTSEQUENCEEDITOR     LR305593332       1111     Image: Construction       REPORTSEQUENCEEDITOR     LR3050.6NT       REPORTSEQUENCEEDITOR     43050.ENT       112     Image: Construction       REPORTBATCH     ESAC2066       1111     Image: Construction       REPORTBATCH     ESAC2066       1111     Image: Construction       Reportsequence     Image: Construction                                                                                                    | COM.UTILINC.PLANNER.UI.RE | YPOS         | 274   |                 | 1             |      |
| COM.UTILINC.PLANNER.WOR MILESTONE-ST 1 REPORTSEQUENCEEDITOR LR305593332 1212 TIMEDEPENDENTEDITOR YPOS REPORTBATCH ESAC30617650 1 REPORTSEQUENCEEDITOR 43050.ENT 112 REPORTBATCH ESAC2066 1 Ch Table Ext to Search for In Table                                                                                                    | REPORTSEQUENCEEDITOR      | LR305593331  | 606   | 100 E           |               | -    |
| TIMEDEPENDENTEDITOR     YPOS       REPORTBATCH     ESAC30617650       REPORTSEQUENCEEDITOR     43050.ENT       112     Image: Comparison of the second of the second of the secon                                                             | COM.UTILINC.PLANNER.WOR   | MILESTONE-ST | 1     | <b>1</b>        |               | 1.00 |
| REPORTBATCH       ESAC30617650       1       Image: Comparison of the second second | REPORTSEQUENCEEDITOR      | LR305593332  | 1212  |                 | 2             |      |
| REPORTSEQUENCEEDITOR     43050.ENT     112       REPORTBATCH     ESAC2066     1                                                                                                    | TIMEDEPENDENTEDITOR       | YPOS         |       |                 |               |      |
| REPORTBATCH ESAC2066 1                                                                                                    | REPORTBATCH               | ESAC30617650 | 1     |                 |               |      |
| ch Table<br>ext to Search for In Table                                                                                                    | REPORTSEQUENCEEDITOR      | 43050.ENT    | 112   |                 |               |      |
| ext to Search for In Table                                                                                                    | REPORTBATCH               | ESAC2066     | 1     | 100 E           |               |      |
|                                                                                                    | xt to Search for In Table |              |       |                 |               |      |

#### COPY PREFERENCES

A user can choose to can copy all of another user's preferences to their own. They may do this if they have deleted all of their preferences and want to set them to mirror an existing user. Or in the case of a new user, he/she may want to have preferences set for them.

| Preference    | Manager                    |                                             |                              |
|---------------|----------------------------|---------------------------------------------|------------------------------|
| System Behavi | or Output Options Delete/C | Copy Preferences                            |                              |
| Manage My P   | references                 |                                             | Force Remove Edit Lock       |
| X De          | elete All Preferences      | X Delete Selected Preferences               | Remove User's Lock           |
|               |                            | rences, then copies another user's preferer | nces.<br>o confirm then Copy |

To copy preferences, select the user to copy from, and select the checkbox to confirm. Then, click Copy. This action will first delete all User Preferences, and then copy from that user. The user will be presented with an informational dialog.

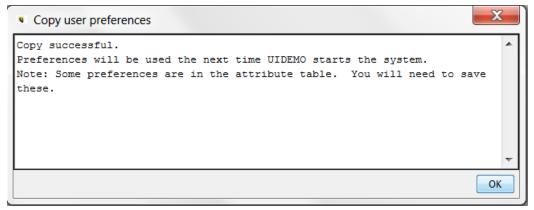

# FORCE REMOVE EDIT LOCK

UIPlanner maintains internal control over certain key structures to ensure only one user is editing at a time. This is currently implemented for the following:

**Calculations** - if two users were simultaneously editing the same calculation, one user may delete lines and then hit Save. The other user might be editing those same lines – when they hit save, the lines would be gone.

**Manage Sequences screen** - One user might remove or reorder reports, and the other user may also reorder, but the reports would be gone.

Note that there is also control over Filters, but this is managed through a Check-out and Check-in process. See Manage Filters.

The system has an underlying 'lock' mechanism. Whenever a user opens a report in the Calculation Editor in Edit mode, the system puts a lock on that report. One key thing to note is that this lock is report-specific. Multiple users can have the Calculation Editor open at the same time, as long as they do not try to simultaneously edit the same report.

While they have the Calculation Editor open, if another user tries to also edit that calculation, they will get a notification that it is locked, and the Editor will open in View mode.

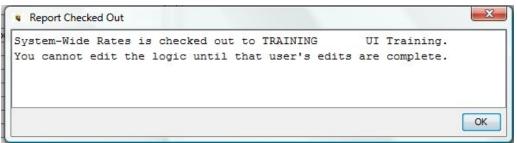

Once the first user closes the Calculation Editor, the lock is released. However, if the user does not close the Editor, or leaves their machine and it is critical that the second user be able to edit the report, they can use the Remove User's Lock button on the Preference Manager to force a delete of the edit locks on a report. Select the report using the drop-down list (note the Search button), then click Remove User's Lock. This will purge any locks on that report and it will be available for editing. See below.

| Force Remove Edit Lock |                                  |          |
|------------------------|----------------------------------|----------|
| 🛛 💥 Remove User's Lock | Remove Zeros                     | - 1      |
|                        | 🗏 Manage Sequence Sets           |          |
|                        | 🗎 Wrapper Tree                   |          |
|                        | 📄 Wrapper Tree                   |          |
| Conv                   | 📄 Inputs - Jur x LE x Rate-Class |          |
| Сору                   | Remove Zeros                     |          |
|                        | Results (000's)                  |          |
|                        | 📄 Rates                          |          |
|                        | Electric Revenue Schedules       | <b>T</b> |

The same rules and delete process are followed for the Manage Sequence Sets screen. It appears first in the list.

#### **User Session Preferences**

UIPlanner 'remembers' user's choices and screen settings, so that they are available the next time the user enters the system. Some typical user session preferences are:

- >> Scenario selection the scenario the user is in
- **Department Tree** in a Budget System, which node in the tree the user had selected.
- **Tabs** which tabs are open, and the selections on each.
- **Modal Dialogs** size and position. For example, the size and position of the Time Data Editor

- » Browse Reports all of the selections on Browse Reports
- **Time Data Editor** all of the selections on Time Data Editor, by report

There are several Financial Model-related items that are not saved as user session preferences.

**Run Sequences** - the sequence and report selections are set during the current user session. Each time the user reopens the model, the sequences and report selections are reset. Also the checkbox for the User Time Data case.

Browse Reports - if the user had made any selections of lines to view on various reports, these are reset each session.

User Preferences are stored in the UIP\_PREFERENCES table, by User ID. Note that User Preferences are saved automatically, and do not show up as Pending Attribute Saves. Users can delete their preferences in the Preference Manager, or the System Administrator can copy another user's preferences over to a given user, in Model Security.

# Attachment to Response to PSC-1 Question No.9 Page 480 of 557 Arbough

# **Data Location**

The purpose of this section is to provide guidance on where data and settings in UIPlanner are stored. As indicated in Scenarios and Cases, all data in is stored in cases (of different types), and scenarios are merely assemblages of various cases. The case types are:

- » Formula Business logic
- Attribute Attributes of entities and various settings cases
- Time Data (multidimensional, overlay, incremental, actual) Monthly numerical data
- >> Tree Hierarchies Department, Cost Element, Project, etc.
- Interface Mapping codes for translating external data
- Zero case settings that cross all scenarios (e.g., security)

Also, some data is stored in separate tables in the database and are not dependent upon cases.

Case is key for attributes and time dependent data, since this is core to UIPlanner's winner logic capability. Entity attributes and associations, can be stored in the Base Attribute case or in an Overlay Attribute case, and the UIPlanner winner logic determines the ultimate value. Likewise, time data can be stored in any time case, and the winner logic will determine the ultimate value. See Scenarios and Cases (Winner Logic) for more information.

However, part of the flexibility of UIPlanner is that the underlying business logic is also stored in cases, rather than in code. This makes it accessible to and changeable by the users. Examples of the business logic that are stored in cases include report logic, sequence sets/rule sets, task definitions, data import definitions, etc. Knowing where in UIPlanner various structural data elements are stored allows users to understand the system better and to make better use of the scenario and case structure. For example:

- It is important to know what data is stored in the Formula case and in the Base Attribute case, as this can impact what users see when they work with scenarios that may not use these same cases (as in a snapshot, which has the Base Attribute and Formula cases as of a point in time.
- >>> It is likewise important to know what data is common to all scenarios, such as security settings or scenario definitions.
- Finally, being aware of data location helps in debugging issues and analyzing scenario differences. This section will provide guidance on how to find where data is stored.

#### Versions

#### Attachment to Response to PSC-1 Question No.9 Page 481 of 557 Arbough

When users log into UIPlanner, they log into a specific Version. All tables in the UIPlanner database have Version Number as one of the columns. Versions are a mechanism for archiving the entire implementation as of a point in time.

Objects created in one Version (Entities, Reports, Datasets, etc.) exist only in that version. If a Version is copied (e.g., Version 1 – the active version - is copied to become Version 201603 – a backup), all data in is copied to that new version, including all Object IDs. However, if objects are subsequently created in Version 1, they are not duplicated to other versions.

See Manage Versions for information on creating Versions.

#### Zero Case

The Zero case contains attribute information that is available across all scenarios in the version. It is in the UIP\_

ATTRIBUTE table. The purpose of the Zero case is to hold information that needs to be available regardless of what scenario a user logs into. Examples of information that is contained in the Zero case include:

- >>> Scenario definitions case lists, ordering, scenario settings, locked switch
- Cases case names, case visibility, locked switch
- >>> User Security settings
- Menu structures
- Planner Properties
- Special Types
- Scenario Groups and Case Groups
- Linking attribute definitions to Entity Groups

If there is no case name or Object ID on an attribute record, this indicates the Zero case.

| Case                | Q1                   | Q2                                | Q3                | Q4                   | DB Value             | Last Updated On  | Last Updated By |
|---------------------|----------------------|-----------------------------------|-------------------|----------------------|----------------------|------------------|-----------------|
| Base Attribute Case | Labor Summary 2      | Report Style Elements             | Sequence: 2       | 2015 Official Budget | 0                    | 2015.11.01-11:17 | TYOUNGQUIST     |
| Base Attribute Case | Comparison to Actual | User-defined Excel Format         | Sequence: 24      | 2015 Official Budget | 1                    | 2014.01.27-07:07 | UIDEMO          |
|                     | 2015 Official Budget | Scenario: Type (Model, Budget, St |                   |                      | Budget               | 2013.06.15-22:59 | NYCPROJECT      |
|                     | 2015 Official Budget | Scenario: Selected Calculation Se |                   |                      | AFUDC                | 2013.06.15-22:59 | NYCPROJECT      |
|                     | 2015 Official Budget | Scenario: Ordered Case            | Budget Common At  |                      | -10000098            | 2013.06.15-22:59 | NYCPROJECT      |
|                     | 2015 Official Budget | All: Order                        |                   |                      | -11                  | 2013.06.15-22:59 | NYCPROJECT      |
|                     | 2015 Official Budget | Scenario: Ordered Case            | Rollups           |                      | -10000098            | 2013.06.15-22:59 | NYCPROJECT      |
|                     | 2015 Official Budget | All: Name                         |                   |                      | 2015 Official Budget | 2014.11.11-06:23 | TYOUNGQUIST     |
|                     | 2015 Official Budget | Scenario: Ordered Case            | Model Time Data ( |                      | -10000094            | 2013.06.15-22:59 | NYCPROJECT      |

### Attachment to Response to PSC-1 Question No.9 Page 482 of 557 Arbough

Note - Users do not directly add or modify data in the zero case. Data is automatically added or changed in the zero case when those items are added or changed. For example, when a user modifies scenario settings or adds a user, the relevant items in the zero case are modified.

#### Attribute Cases

All attribute data in UIPlanner is stored in the UIP\_ATTRIBUTE table. Attribute cases store data that does not change over time. The attribute data that is most visible to users includes:

- Entity names, visibility and ordering
- » Entity associations and attributes
- Model Postings

These attributes can be stored in any attribute case. Most commonly they will be put in the Base Attribute case, but users will make use of overlay cases (and winner logic) to do what-ifs. However, there are other kinds of data that are always stored in the Base Attribute case. This includes various configuration-related items. See below.

#### Base Attribute Case

As indicated above, some kinds of attribute data is always stored in the Base Attribute Case. Much of this attribute data is data that is related to constructing objects within UIPlanner. This includes the following:

- B2 Report Views
- Filters (Compound and Entity)
- Task Definitions
- Switchboard Definitions
- Data Import Definitions
- Wrapper definitions
- Validation Rules
- Model Ledger Accounts
- <sup>>></sup> Group Reports (Model) certain report settings (consolidation option, iterations, tolerances, etc.)
- Model Import Profiles

- » Report Column Sets
- Report Formatting

The reason for this was that these kinds of attributes are so critical to the scenario structure that they belong in the base attribute case (which is generally shared across many related scenarios). Also, the Base Attribute case was chosen for types of data that users would not want or need to do what-ifs on, such as task definitions, switchboard settings, or report formats. This also avoids the chances that users would change this data in an overlay case and then remove that case. For example, if Model Ledger Accounts could be created in an overlay case, users could remove that case and postings to those accounts would create an error.

Note – when new entities are created, the default is to have the Name, Visibility and Order stored in the Base Attribute Case. However, by user request, there is a Planner Property to allow users to create new entities in an overlay attribute case. The reason is that a specific implementation may want to limit the creation of entities in the Base Attribute case, as it may be shared among multiple scenarios. Users could then create entities only visible in their own attribute case.

# Overlay Attribute Cases

Most attribute data that users will change can be stored in any attribute case including the Base Attribute Case. This includes:

- Entity Attributes and Associations
- » Object Name, Visibility, Order
- Group Reports (Model) certain settings, such as the report actuals date
- Model Postings

These kinds of attributes are the kinds that users may do what-ifs on, such as different Planning Entity rollups or Bond attributes (Model) or Project in-service dates (Budget).

#### Formula Case

The formula case is seen broadly as where the core business logic is stored. This includes the logic in all UIPlanner reports and the sequences/rule sets that link them together. This includes:

- Report calculation logic.
- Report sequences and settings

<sup>>></sup> Group Reports (Model) – certain settings, such as Entity Group(s), monthly/annual settings, extra years to run, etc.

Along with Report logic, there are some other types of data that are stored in the Formula Case. This includes

Grid Instance settings

#### Postings

Multidimensional Postings - Multidimensional Postings are by default stored in the Formula Case. In early UIP implementations they were stored in the Base Attribute case. There is a Planner Property to allow clients to continue to store them in the Base Attribute Case. For clients wishing to move B2 Postings to the Formula case to be consistent with the current approach, there is a Switchboard Class to do this.

Model Postings - Note that while the report logic is stored in the formula case model postings are stored in an Attribute case.

#### Time Data Cases

All Time Data in UIPlanner is stored in the UIP\_TIME\_DATA table. Time Data is data that can change by month; it is stored by Year and 12 months across. Below is an example from a Financial Model scenario. Note the number of dimensions.

| <ul> <li>Existing data from</li> </ul> | database            |                                     |                  |      |         |         |         | n ()    |         | setters, it |         |           |              |         |         |         |            |         | х |
|----------------------------------------|---------------------|-------------------------------------|------------------|------|---------|---------|---------|---------|---------|-------------|---------|-----------|--------------|---------|---------|---------|------------|---------|---|
| Case                                   | Qualifier 1         | Qualifier 2                         | Qualifier 3      | Year | Jan     | Feb     | Mar     | Apr     | May     | Jun         | Jul     | Aug       | Sep          | Oct     | Nov     | Dec     | Date       | User ID |   |
| 2016 - 2020 Base Plan                  | Fuel Expense Report | F:[Generation Gas Cost]             | Chicago Electric | 2015 | 7,500   | 7,500   | 7,500   | 7,500   | 7,500   | 8,000       | 8,000   | 8,000     | 8,000        | 8,000   | 8,000   | 8,000   | 2016.03.15 | UIDEMO  |   |
| 2016 - 2020 Base Plan                  | Fuel Expense Report | G:[Generation Hydro Cost]           | Chicago Electric | 2015 | 150,000 | 150,000 | 150,000 | 150,000 | 150,000 | 145,000     | 145,000 | 145,000   | 145,000      | 145,000 | 145,000 | 145,000 | 2016.03.15 | UIDEMO  |   |
| 2016 - 2020 Base Plan                  | Fuel Expense Report | E:[Generation Coal Cost - Contract] | Chicago Electric | 2015 | 172,000 | 172,000 | 172,000 | 172,000 | 172,000 | 173,000     | 173,000 | 173,000   | 173,000      | 173,000 | 173,000 | 173,000 | 2016.03.15 | UIDEMO  |   |
| 2016 - 2020 Base Plan                  | Fuel Expense Report | D:[Generation Coal Cost - Spot]     | Chicago Electric | 2015 | 15,000  | 15,000  | 15,000  | 15,000  | 15,000  | 16,000      | 16,000  | 16,000    | 16,000       | 16,000  | 16,000  | 16,000  | 2016.03.15 | UIDEMO  |   |
| 2016 - 2020 Base Plan                  | Fuel Expense Report | E:[Generation Coal Cost - Contract] | Chicago Electric | 2016 | 172,000 | 172,000 | 172,000 | 172,000 | 172,000 | 173,000     | 173,000 | 173,000   | 173,000      | 173,000 | 173,000 | 173,000 | 2016.03.15 | UIDEMO  | 1 |
| 2016 - 2020 Base Plan                  | Fuel Expense Report | F:[Generation Gas Cost]             | Chicago Electric | 2016 | 7,500   | 7,500   | 7,500   | 7,500   | 7,500   | 8,000       | 8,000   | 8,000     | 8,000        | 8,000   | 8,000   | 8,000   | 2016.03.15 | UIDEMO  |   |
| 2016 - 2020 Base Plan                  | Fuel Expense Report | G:[Generation Hydro Cost]           | Chicago Electric | 2016 | 150,000 | 150,000 | 150,000 | 150,000 | 150,000 | 145,000     | 145,000 | 145,000   | 145,000      | 145,000 | 145,000 | 145,000 | 2016.03.15 | UIDEMO  |   |
| 2016 - 2020 Base Plan                  | Fuel Expense Report | D:[Generation Coal Cost - Spot]     | Chicago Electric | 2016 | 15,000  | 15,000  | 15,000  | 15,000  | 15,000  | 16,000      | 16,000  | 16,000    | 16,000       | 16,000  | 16,000  | 16,000  | 2016.03.15 | UIDEMO  |   |
| 2016 - 2020 Base Plan                  | Fuel Expense Report | G:[Generation Hydro Cost]           | Chicago Electric | 2017 | 150,000 | 150,000 | 150,000 | 150,000 | 150,000 | 145,000     | 145,000 | 145,000   | 145,000      | 145,000 | 145,000 | 145,000 | 2016.03.15 | UIDEMO  |   |
| 2016 - 2020 Base Plan                  | Fuel Expense Report | F:[Generation Gas Cost]             | Chicago Electric | 2017 | 7,500   | 7,500   | 7,500   | 7,500   | 7,500   | 8,000       | 8,000   | 8,000     | 8,000        | 8,000   | 8,000   | 8,000   | 2016.03.15 | UIDEMO  | - |
| 2016 - 2020 Base Plan                  | Fuel Expense Report | D:[Generation Coal Cost - Spot]     | Chicago Electric | 2017 | 15,000  | 15,000  | 15,000  | 15,000  | 15,000  | 16,000      | 16,000  | 16,000    | 16,000       | 16,000  | 16,000  | 16,000  | 2016.03.15 | UIDEMO  |   |
| 2016 - 2020 Base Plan                  | Fuel Expense Report | E:[Generation Coal Cost - Contract] | Chicago Electric | 2017 | 172,000 | 172,000 | 172,000 | 172,000 | 172,000 | 173,000     | 173,000 | 173,000   | 173,000      | 173,000 | 173,000 | 173,000 | 2016.03.15 | UIDEMO  | - |
| 2016 - 2020 Base Plan                  | Fuel Expense Report | E:[Generation Coal Cost - Contract] | Chicago Electric | 2018 | 172,000 | 172,000 | 172,000 | 172,000 | 172,000 | 173,000     | 173,000 | 173,000   | 173,000      | 173,000 | 173,000 | 173,000 | 2016.03.15 | UIDEMO  | - |
|                                        |                     |                                     |                  |      |         |         |         |         |         |             |         | Decimal p | laces to Dis | play:   | •       |         |            |         |   |

Below is an example from a Multidimensional Dataset. Note the number of columns (dimensions).

# Attachment to Response to PSC-1 Question No.9 Page 485 of 557 Arbough

| Department             | Resource Categ | SubResource                                                                                                    | Job Class              | Labor Component      | Jan 2016 | Feb 2016 | Mar 2016 | Apr 2016 | May 20 | Jun 2016 | Jul 2016 | Aug 20 | Sep 20 |   |
|------------------------|----------------|----------------------------------------------------------------------------------------------------|------------------------|----------------------|----------|----------|----------|----------|--------|----------|----------|--------|--------|---|
| Information Technology | Non-Union      | Salaried                                                                                                    | Manager                | FTE                  | 2.0      | 2.0      | 2.0      | 2.0      | 2.0    | 2.0      | 2.0      | 2.0    | 2.0    | _ |
| T&D Engineering        | Non-Union      | Salaried                                                                                                    | Accountant             | FTE                  | 1.0      | 1.0      | 1.0      | 1.0      | 1.0    | 1.0      | 1.0      | 1.0    | 1.0    |   |
| T&D Engineering        | Non-Union      | Salaried                                                                                                    | Accountant             | Work Hours           | 125.0    | 100.0    | 101.0    | 168.0    | 154.0  | 96.0     | 162.0    | 112.0  | 133.0  |   |
| Arturo                 | Union          | Hourly                                                                                                    | Crew Leader            | FTE                  | 3.0      | 3.0      | 3.0      | 3.0      | 3.0    | 3.0      | 3.0      | 3.0    | 3.0    |   |
| Jackson                | Union          | Hourly                                                                                                    | Material Handlers      | Non-Productive Hours | 0.0      | 8.0      | 0.0      | 8.0      | 8.0    | 16.0     | 16.0     | 0.0    | 0.0    |   |
| Human Resources        | Non-Union      | Salaried                                                                                                    | Senior Managers        | FTE                  | 1.0      | 1.0      | 1.0      | 1.0      | 1.0    | 1.0      | 1.0      | 1.0    | 1.0    |   |
| Arturo                 | Union          | Hourly                                                                                                    | Crew Leader            | Work Hours           | 446.0    | 331.0    | 362.0    | 339.0    | 383.0  | 351.0    | 427.0    | 294.0  | 321.0  |   |
| Jameson Generating     | Union          | Hourly                                                                                                    | Field Craftworkers     | FTE                  | 1.0      | 1.0      | 1.0      | 1.0      | 1.0    | 1.0      | 1.0      | 1.0    | 1.0    |   |
| Human Resources        | Non-Union      | Salaried                                                                                                    | Senior Managers        | Total Dollars        | 5617.0   | 6929.0   | 4100.0   | 5904.0   | 4141.0 | 3854.0   | 5576.0   | 6068.0 | 5986.0 |   |
| Jackson                | Union          | Hourly                                                                                                    | Crew Leader            | FTE                  | 1.0      | 1.0      | 1.0      | 1.0      | 1.0    | 1.0      | 1.0      | 1.0    | 1.0    |   |
| St. James              | Union          | Hourly                                                                                                    | Engineer               | Hourly Rate          | 24.0     | 24.0     | 24.0     | 24.0     | 24.0   | 24.0     | 24.0     | 24.0   | 24.0   |   |
| Jackson                | Union          | Hourly                                                                                                    | Crew Leader            | Work Hours           | 135.0    | 104.0    | 99.0     | 154.0    | 94.0   | 112.0    | 150.0    | 161.0  | 158.0  |   |
| Human Resources        | Non-Union      | Salaried                                                                                                    | Senior Managers        | Work Hours           | 137.0    | 169.0    | 100.0    | 144.0    | 101.0  | 94.0     | 136.0    | 148.0  | 146.0  |   |
| Information Technology | Non-Union      | Salaried                                                                                                    | Director               | Hourly Rate          | 52.0     | 52.0     | 52.0     | 52.0     | 52.0   | 52.0     | 52.0     | 52.0   | 52.0   |   |
| Arturo                 | Union          | Hourly                                                                                                    | Material Handlers      | Non-Productive Hours | 0.0      | 8.0      | 0.0      | 8.0      | 8.0    | 16.0     | 112.0    | 0.0    | 0.0    |   |
| Jameson Generating     | Union          | Apprentice                                                                                                    | Electrician Apprentice | Hourly Rate          | 15.2     | 15.2     | 15.2     | 15.2     | 15.2   | 15.2     | 15.2     | 15.2   | 15.2   |   |
| Information Technology | Non-Union      | Salaried                                                                                                    | Senior Managers        | Work Hours           | 158.0    | 136.0    | 168.0    | 136.0    | 95.0   | 129.0    | 154.0    | 153.0  | 151.0  |   |
| Information Technology | Non-Union      | Salaried                                                                                                    | Senior Managers        | FTE                  | 1.0      | 1.0      | 1.0      | 1.0      | 1.0    | 1.0      | 1.0      | 1.0    | 1.0    |   |
| Huron                  | Union          | Hourly                                                                                                    | Lineman                | Non-Productive Hours | 0.0      | 8.0      | 0.0      | 8.0      | 8.0    | 16.0     | 16.0     | 0.0    | 0.0    |   |
| 4                      |                | la contra de la contra de la co | - · · ·                |                      | E A      | 14 A     | 1        | 1        |        | 1        | 1        | 1      | 1 n    |   |

There are several different types of time data cases.

- » Multidimensional Multidimensional time dimensional cases populate datasets with flexible numbers of dimensions.
- Time Data Overlay The data in a time data overlay case will supersede the identical lines of data in other data cases before it in the case list. A special type of time data overlay case is the User Temp Data Case. This case contains data specific to the active scenario and is visible to the active user only.
- Time Data Incremental The data in a time data incremental case will add to or subtract from data that is contained in other cases before it in the case list.
- Actuals holds actual (historical) data, as opposed to Overlay or Incremental data cases which generally contain forecasted data.

See Winner Logic in Scenarios and Cases for information on how cases work together within a given scenario.

#### Tree Cases

Tree Cases store hierarchical structures used in Multidimensional (Budget) or Customer Revenue implementations, such as departmental, cost element, or account rep rollups. Budget and CREV scenarios have a default Tree Case, as defined in Manage Scenarios. However, other tree cases are available, such as in Manage Multidimensional Filters.

Data stored in the Tree Case is visible in the Tree Editor. It is not accessible through the Rapid Data Finder or the Core Object Editor.

| 龍 Tree Editor   | x                                                                                                    |
|-----------------|----------------------------------------------------------------------------------------------------|
| Select or Creat | e Rollup Tree                                                                                                    |
| Entity Group:   | Department                                                                                                    |
| Edit            |                                                                                                    |
| 008: Internal A | udit 🔹 👻                                                                                                    |
|                 | : Corporate<br>DR: Customer Care<br>238: Call Center<br>238: Call Center<br>006: Customer Care<br>114: Marketing<br>17: Corporate<br>D2R: Finance<br>008: Internal Audit<br>024: Tax<br>028: Controller<br>028: Controller<br>027: Treasurer<br>076: Strategic Planning<br>D3R: Corporate Services<br>50R: Energy Services<br>55R: Power Marketing<br>: Utility Operations |

#### Instance Table

A core structure of UIPlanner is the Object ID, which is a unique identifier for all objects in the database. These are maintained in the UIP\_INSTANCE table, to ensure uniqueness. This table is not normally accessible to users. However, when an object is created, the record to be inserted in the Instance Table is indicated. Once it has been added, it is assigned an Object ID.

| Do you want to      | save?                | 19-19-3      | Autor of Sparts, Spinster | Terrent Start | promite size (triler), bit |                 | X               |
|---------------------|----------------------|--------------|---------------------------|---------------|----------------------------|-----------------|-----------------|
| Case                | Q1                   | Q2           | New Value                 | DB Value      | Last Updated On            | Last Updated By | Un-do/Re-do     |
| Base Attribute Case | NEW BOND             | All: Visible | 1                         |               | 0                          | UIDEMO          |                 |
| Base Attribute Case | NEW BOND             | All: Parent  | Bonds - Detailed Model    |               | 0                          | UIDEMO          |                 |
| Base Attribute Case | NEW BOND             | All: Name    | NEW BOND                  |               | 0                          | UIDEMO          |                 |
| Base Attribute Case | NEW BOND             | All: Order   | 36.0                      |               | 0                          | UIDEMO          |                 |
| New/Updated Item    |                      | Entity       | NEW BOND                  |               | 2016.03.15-08:28           | UIDEMO          |                 |
|                     |                      | Ν            |                           |               |                            |                 |                 |
| Show: <b>V</b> Name | Object Id 📄 Object T | ype          |                           |               |                            | Save            | Close Un-do All |

#### Х

Note that when an object is deleted from UIPlanner, it is removed from the Instance Table. Since all other tables in the active version refer to the Instance Table for the list of valid object IDs, that object will be removed from all scenarios.

Thus deleting an object just because it is not used in a specific scenario (e.g. a retired bond) can have unintended consequences, as it will also be removed from all other scenarios, including ones where it was previously used. For this reason, it is recommended that users use Visibility (Core Object Editor) to manage objects not needed in the current scenario. Depending upon the scenario structure, visibility can be set in an overlay attribute case, or in the Base Attribute case.

#### User Preferences

User preferences are stored in their own table in the database (UIP\_USER\_PREFERENCES). The information in this table is available to all scenarios and is accessed at the time a user logs into UIPlanner. User Preferences are automatically saved to the database; they do not appear in View Pending Attribute Saves.

#### Interface Cases

Interface mapping cases contain information used to relate UIPlanner data to external data sources. An example of mapping information would be how general ledger accounts relate to UIPlanner planning ledger accounts, for use in the G/L actuals upload. Interface Cases are primarily used by the Financial Model; multidimensional scenarios and CREV scenarios have other mechanisms for importing and exporting data.

Users can create multiple Interface Mapping cases, to meet specific needs, such as the GL import or export to en external system. Note that unlike the other cases types, Interface Mapping cases are not associated with one specific scenario. Interface Mapping cases are used on the Import and Export screens and are available to any scenario at run time.

Interface codes for a given object are generally viewed from the Core Object Editor.

| Sore Object Editor ×                                        |                                                           |                   |
|-------------------------------------------------------------|-----------------------------------------------------------|-------------------|
| Select Objects to Edit                                      |                                                           |                   |
| Object Type: Account                                        | V 🖉 🗌 🗌 💭 🔲 Filter By                                     | : 📓 Revenue 🔹 🔗 💿 |
| Object ID Interface Codes Delete Owner Group Visibility Ca  | se-Name Order Instance-Name/Code/Order Data Finder Alerts | Admin Locks       |
| Filter to Case Group: All Cases                             |                                                           |                   |
| Planner Object                                              | Export Mapping                                            | Import Mapping    |
| 440.0 440.0 Residential sales.                              | 46626                                                     | 440               |
| 442.0 442.0 Commercial and industrial sales.                | 46554                                                     | 442               |
| 444.0 444.0 Public street and highway lighting.             | 46230                                                     | 444               |
| 445.0 445.0 Other sales to public authorities (Major only). | 46374                                                     | 445               |
| 446.0 446.0 Sales to railroads and railways (Major only).   | 46545                                                     | 446               |
| 447.0 447.0 Sales for resale.                               | 46563                                                     | 447               |
| 448.0 448.0 Interdepartmental sales.                        | 46581                                                     | 448               |
| 449.0 449.0 Other sales (Nonmajor only).                    | 46590                                                     | 449               |

Use the Rapid Data Finder to see all data in a given Interface Case.

# Attachment to Response to PSC-1 Question No.9 Page 488 of 557 Arbough

| Rapid Data Finder       | ×                                |                                         |                          |                    |                         |                                      |                 |          |          |
|-------------------------|----------------------------------|-----------------------------------------|--------------------------|--------------------|-------------------------|--------------------------------------|-----------------|----------|----------|
| Q2: Attributes only:    |                                  |                                         | Updated by:              |                    |                         | Updated when:                        |                 |          |          |
|                         |                                  | - · · · · · · · · · · · · · · · · · · · | Any user                 |                    |                         | Any Date                             |                 |          |          |
|                         |                                  |                                         | ,<br>CJARBOE CHRIS JARBO | DE                 |                         |                                      |                 |          |          |
| Select Entity Group:    |                                  |                                         | DPREG DAVID PREG         |                    |                         | Specific Dates (YYY                  | YMMDD)          |          |          |
|                         |                                  | ▼ 3                                     | FGSMITH FRED SMITH       |                    |                         | On or after:                         | Before:         |          |          |
|                         |                                  | 0                                       | GGETZ GARY GETZ          |                    |                         | on or arter.                         | before.         |          |          |
|                         |                                  |                                         | GJUNGMAN GREG JUNG       | MAN                |                         |                                      |                 |          |          |
|                         |                                  |                                         |                          |                    | •                       |                                      |                 |          | Search   |
| Select Entities (if nor | ne are selected, all entity da   | ta in the selected c S                  | Select Cases for Search  | (at least one case | must be selected)       |                                      |                 |          |          |
|                         |                                  |                                         |                          |                    |                         |                                      |                 |          |          |
| Check All Ur            | ncheck All                       |                                         | Check All Unch           | eck All 💿 Attrib   | oute data 🛛 🔘 Time data | Limit Cases to                       | Active Scenario |          |          |
|                         |                                  |                                         |                          |                    |                         |                                      |                 |          |          |
| Select Select Enti      | tity                             |                                         | Selected Case            |                    |                         |                                      |                 |          |          |
|                         |                                  |                                         |                          | tribute Case       |                         |                                      |                 |          |          |
|                         |                                  |                                         |                          | tribute Overlay    |                         |                                      |                 |          |          |
|                         |                                  |                                         | G Export M               |                    |                         |                                      |                 |          |          |
|                         |                                  |                                         | G Import      G Report   |                    |                         |                                      |                 |          |          |
|                         |                                  |                                         | Zero Case                | Logic              |                         |                                      |                 |          |          |
|                         | Data Finder                      | Attribute Date                          |                          |                    |                         |                                      |                 |          | ->       |
|                         | • Data Finder                    | - Attribute Data                        |                          |                    |                         |                                      |                 |          |          |
|                         | Case                             | Q1                                      | Q2                       | Q3                 | DB Value                | Last Updated On                      | Last Updated By | Delete/U | Indelete |
|                         | Import Mapping                   | 173.0 Accrued util                      | i All: Interface code    | Sequence: 0        | 173                     | 2008.10.29-10:45                     | DPREG           |          |          |
|                         | Import Mapping                   |                                         | c All: Interface code    | Sequence: 0        | 136                     | 2008.10.29-10:45                     | DPREG           |          |          |
|                         | Import Mapping                   | 107.0 CWIP                              | All: Interface code      |                    | 107                     | 2009.04.28-23:14                     | MBROWN          |          |          |
|                         | Import Mapping                   |                                         | d All: Interface code    | Sequence: 0        | 144                     | 2008.10.29-10:45                     | DPREG           |          |          |
|                         | Import Mapping                   |                                         | n All: Interface code    | Sequence: 1        | 158.1                   | 2008.10.29-10:58                     | DPREG           |          |          |
|                         | Import Mapping                   | 807.0 Purchased g                       | g All: Interface code    |                    | 807                     | 2008.10.13-21:52                     | DPREG           |          |          |
|                         | Import Mapping                   |                                         | n All: Interface code    | Sequence: 0        | 158                     | 2008.10.29-10:58                     | DPREG           |          |          |
|                         | Import Mapping                   |                                         | All: Interface code      |                    | Benefits - Retired      | 2008.10.11-13:44                     | DPREG           |          |          |
|                         | Import Mapping                   |                                         | All: Interface code      |                    | 239                     | 2008.10.13-21:52                     | DPREG           |          |          |
|                         | Import Mapping                   |                                         | d All: Interface code    | C                  | 282                     | 2009.04.28-23:46                     | MBROWN          |          |          |
|                         | Import Mapping                   |                                         | i All: Interface code    | Sequence: 0        | 154                     | 2008.10.29-10:45                     | DPREG           |          |          |
|                         | Import Mapping                   |                                         | n All: Interface code    |                    | 428<br>256              | 2008.10.13-21:52                     | DPREG<br>MBROWN |          |          |
|                         | Import Mapping<br>Import Mapping |                                         | d All: Interface code    |                    | 256                     | 2009.04.28-23:26<br>2008.10.29-10:47 | DPREG           | -        |          |
|                         |                                  |                                         |                          |                    | 203                     | 2008.10.29-10:47                     | DPREG           |          |          |
|                         |                                  | 202 0 Common etc                        |                          |                    |                         |                                      |                 |          |          |
|                         | Import Mapping                   | 203.0 Common sto<br>167.0 Other advar   |                          |                    |                         |                                      |                 |          |          |
|                         |                                  |                                         | o All: Interface code    |                    | 167                     | 2008.10.29-10:45                     | DPREG           |          |          |
|                         | Import Mapping                   | 167.0 Other advar                       | All: Interface code      |                    |                         |                                      |                 | Close    | Delete A |

#### Finding Where Data is Stored

Users will often want to know where specific data is stored. This may be straightforward data investigation, such as which attribute case a certain attribute or association is in, or which time data case certain data was entered into. Or it may be more configuration-related, such as where the grid instance settings for a certain scenario are stored.

There are several tools available for finding where a data element is stored. These include:

# Core Object Editor (Data Finder tab)

The Data Finder tab on the Core Object Editor can be used to see all data related to a given object. Use the Object Type dropdown list to select the object and hit the Find All Data tab. Below are two examples.

Question – Where are scenario settings are saved and who changed them last? Select Scenario Object, and check the desired one. The Data Finder shows that they are saved in the Zero Case and gives the user info.

| ct Type:                   | Scenario                                     |                              | - /                                     | Filter B           | y: O Select a Scenario | Group           | <b>-</b> ∕                 |
|----------------------------|----------------------------------------------|------------------------------|-----------------------------------------|--------------------|------------------------|-----------------|----------------------------|
| ct ID Into                 | rfaco Codos   Doloto   Own                   | or Crown Micibility Caco-Nar | ne Order Instance-Name/Code/Order Da    |                    |                        |                 |                            |
|                            | rface Cases                                  | Include formula Case         | Find                                    |                    | Search & !             | Select          | 🔗 Find All Data in Databas |
| ct Nai                     | me                                           |                              |                                         | 1                  |                        | Д               | -                          |
|                            | .2 Base Plan - Training                      |                              |                                         |                    |                        |                 |                            |
|                            | 4 - 2018 Budget                              |                              |                                         |                    |                        |                 |                            |
|                            | 4 - 2018 Budget<br>4 - 2018 Capital Forecast |                              |                                         |                    |                        |                 |                            |
|                            |                                              |                              |                                         |                    |                        |                 | X                          |
| <ul> <li>Data F</li> </ul> | Finder - Attribute Data                      |                              |                                         |                    |                        | _               | <u>^</u>                   |
| Case                       | Q1                                           | Q2                           | Q3                                      | DB Value           | Last Updated On        | Last Updated By |                            |
|                            | 2014 - 2018 Budget                           | All: Name                    |                                         | 2014 - 2018 Budget | 2014.11.23-09:05       | TYOUNGOUIST     |                            |
|                            | 2014 - 2018 Budget                           | All: Order                   |                                         | 10.0               | 2014.11.23-09:05       | TYOUNGOUIST     |                            |
|                            | 2014 - 2018 Budget                           | All: Visible                 |                                         | 1                  | 2016.03.14-12:49       | TYOUNGQUIST     |                            |
|                            | 2014 - 2018 Budget                           | Case & Scenario: Locke       |                                         | 1                  | 2016.03.15-05:47       | TYOUNGQUIST     |                            |
|                            | 2014 - 2018 Budget                           | Scenario: Ordered Case       | Tree Case                               | 0                  | 2014.11.29-07:59       | TYOUNGQUIST     |                            |
|                            | 2014 - 2018 Budget                           | Scenario: Ordered Case       | Budget Specific Case - 2014-2018 Budget | -10000098          | 2014.11.29-07:55       | TYOUNGQUIST     |                            |
|                            | 2014 - 2018 Budget                           | Scenario: Ordered Case       | 2016 Budget Revision                    | -10000100          | 2016.03.14-12:49       | TYOUNGQUIST     |                            |
|                            | 2014 - 2018 Budget                           | Scenario: Ordered Case       | Actuals                                 | 0                  | 2014.11.29-07:52       | TYOUNGQUIST     |                            |
|                            | 2014 - 2018 Budget                           | Scenario: Ordered Case       | Base Attribute Case                     | -10000100          | 2014.11.29-07:52       | TYOUNGQUIST     |                            |
|                            | 2014 - 2018 Budget                           | Scenario: Ordered Case       | Budget Multidim                         | 0                  | 2014.11.29-07:52       | TYOUNGQUIST     |                            |
|                            | 2014 - 2018 Budget                           | Scenario: Ordered Case       | Budget Common Case                      | -10000099          | 2014.11.29-07:55       | TYOUNGQUIST     |                            |
|                            | 2014 - 2018 Budget                           | Scenario: Ordered Case       | Report Logic                            | 0                  | 2014.11.29-07:52       | TYOUNGQUIST     |                            |
|                            | 2014 - 2018 Budget                           | Scenario: Type (Model,       |                                         | Budget             | 2016.03.14-12:58       | TYOUNGQUIST     |                            |
|                            | 2014 - 2018 Budget                           | Scenario: User defined t     |                                         | Budget             | 2014.11.23-09:05       | TYOUNGQUIST     |                            |
|                            | 2014 - 2018 Budget                           | Scenario: Years to run       |                                         | 0                  | 2014.11.29-07:52       | TYOUNGQUIST     |                            |
|                            | 2014 - 2018 Budget                           | Scenario: Years to run       |                                         | 0                  | 2014.11.29-07:52       | TYOUNGQUIST     |                            |

Question – Where are certain Data Import definitions stored and when were they last changed? Select InstanceBudgetImportDefn object and select the desired one. The Data Finder tab shows that they are stored in the Base Attribute Case.

| elect Obj | ects to Edit                               |                        |                                      |                |                |              |         |       |                             |                                                          |         |     |                             |
|-----------|--------------------------------------------|------------------------|--------------------------------------|----------------|----------------|--------------|---------|-------|-----------------------------|----------------------------------------------------------|---------|-----|-----------------------------|
| bject Typ | e: InstanceBudgetImpor                     | tDefn                  |                                      |                | - 1            |              |         | Filte | r By: 💿 None A              | vailable                                                 |         |     | • 🔗 🗌                       |
|           |                                            |                        | sibility Case-Name Order Instance-Na | 10 1 10 1      | Data Cinder 11 |              |         |       |                             |                                                          |         |     |                             |
| -         |                                            |                        |                                      | me/Code/Order  |                |              |         |       | 10                          |                                                          | )(      |     |                             |
| Include   | Interface Cases                            |                        | Include formula Case                 |                |                | 🗧 Find All D | ata     |       |                             | A Search & Selec                                         | t       |     | 💞 Find All Data in Database |
| elect     | Name                                       |                        |                                      |                |                |              |         |       |                             |                                                          |         |     |                             |
|           | Import Project                             |                        |                                      |                |                |              |         |       |                             |                                                          |         |     |                             |
| 1         | HR Import                                  |                        |                                      |                |                |              |         |       |                             |                                                          |         |     |                             |
| 1         | Budget Data In                             |                        |                                      |                |                |              |         |       |                             |                                                          |         |     |                             |
|           | Vehicles                                   |                        |                                      |                |                |              |         |       |                             |                                                          |         | _   |                             |
|           | Data Finder - Attribute Data               |                        |                                      |                |                |              |         |       |                             |                                                          |         |     |                             |
|           | · · · · · · · · · · · · · · · · · · ·      |                        |                                      |                |                |              |         |       |                             |                                                          |         |     |                             |
|           | Case                                       | Q1                     | Q2                                   | Q3             | Q4             | Q5           | Q6      | Q7    | DB Value                    | Last Updated On                                          |         |     |                             |
|           | Base Attribute Case                        |                        | Target Cluster                       |                |                |              |         |       | All                         | 2012.05.26-14:40                                         |         | -   |                             |
|           | Base Attribute Case                        |                        |                                      | Sequence: 339  | Sequence: 16   | Sequenc      | Sequenc |       |                             | 2012.10.22-08:33                                         |         |     |                             |
|           | Base Attribute Case                        | HR Import              | Source Type                          |                |                |              |         |       | DATABASE                    | 2012.05.26-14:40                                         |         |     |                             |
|           | Base Attribute Case                        |                        | Sequence Set for DATA SET Imports    |                |                |              |         |       |                             | 2012.05.26-14:40                                         |         | =   |                             |
|           | Base Attribute Case                        |                        | Order Entities from Source           |                |                |              |         |       | FALSE                       | 2012.05.26-14:40                                         |         |     |                             |
|           | Base Attribute Case                        |                        | Is Time Data?                        |                |                |              |         |       | TRUE                        | 2012.05.26-14:40                                         |         |     |                             |
|           | Base Attribute Case                        |                        | Is This Time Data Import in 12-Month |                |                |              |         |       | TRUE                        | 2012.05.31-17:47                                         |         |     |                             |
|           | Base Attribute Case                        |                        | Is This Import for Daily Time Data?  |                |                |              |         |       | FALSE                       | 2012.05.26-14:40                                         |         |     |                             |
|           |                                            | HR Import              | Is Actuals?                          |                |                |              |         |       | FALSE                       | 2012.05.26-14:40                                         |         |     |                             |
|           | Base Attribute Case                        |                        |                                      |                |                |              |         |       | DATA SET                    | 2012.05.26-14:40                                         | LBETZEL |     |                             |
|           | Base Attribute Case                        | HR Import              | Interface Type                       |                |                |              |         |       |                             |                                                          |         | - 1 |                             |
|           | Base Attribute Case<br>Base Attribute Case | HR Import<br>HR Import | Include System Key Fields?           |                |                |              |         |       | FALSE                       | 2012.05.26-14:40                                         |         |     |                             |
|           | Base Attribute Case                        | HR Import<br>HR Import |                                      | Tasks: default |                |              |         |       | FALSE<br>HR Import<br>FALSE | 2012.05.26-14:40<br>2012.05.28-08:57<br>2012.05.26-14:40 | LBETZEL |     |                             |

Users could also use the more exhaustive search button for Find All Data in Database. See the Core Object Editor for more information.

#### View Pending Attribute Saves

A quick way to find out where a specific configuration element is stored is to change the element itself, and then look at View Pending Attribute Saves. Once the question has been answered, just undo the changes and do not save them. Below is an example. The question was where are the Function Arguments saved? Open the Task, and change just that item. View Pending Attribute Saves shows that it is in the Base Attribute Case.

# Attachment to Response to PSC-1 Question No.9 Page 490 of 557 Arbough

|                        |                      | Task Name:                          | Apply All Rates           |                                               |                      | ▼ 8                  |                 |             |
|------------------------|----------------------|-------------------------------------|---------------------------|-----------------------------------------------|----------------------|----------------------|-----------------|-------------|
|                        |                      | of 2 - Apply New Labor Rates        | Scenario for Apply        | Step Name: Apply Nev<br>Labor Rates: 🕑 Workin |                      | 🔗 30646250, budget c | ase 2147483643  |             |
| 🔹 Do you w             |                      | of 2 - Set Administrative Lockout ( | On/Off                    | Depterson instance                            | West tables which    |                      |                 |             |
|                        | Q1                   | Q2                                  | Q3                        | New Value                                     | DB Value             | Last Updated On      | Last Updated By | Un-do/Re-do |
| Case                   |                      | and the second second               | . Tasks: default scenario | Working Forecast                              | 2015 Official Budget | 2016.03.15-06:09     | LBETZEL         | [TT]        |
| Case<br>Base Attribute | Case Apply New Labor | Rates  Function represented b       | . Tasks, derault scenario |                                               |                      |                      |                 |             |

Some words of caution

Be sure not to accidentally save the changes. Take a screen shot beforehand, to provide a backup trail. It is recommended that if available, this should be done in the TEST or DEV environments, or in a local copy.

If the related data is in the Formula Case, it cannot be undone using the Undo command in View Pending Attribute Saves. The user needs to accept the change and then redo it.

#### Rapid Data Finder

The Rapid Data finder is useful for finding all data in a specific case, or for data related to entity groups. In the example below, it was used to find all data in the Budget Specific case.

| Q2: Attributes only:                                                                                  |                                          | pdated by: TYOUNGQUIST                                           |                            | Updated when:          |           |                           |          |             |            |      |  |  |
|----------------------------------------------------------------------------------------------------|------------------------------------------|------------------------------------------------------------------|----------------------------|------------------------|-----------|---------------------------|----------|-------------|------------|------|--|--|
|                                                                                                    |                                          | ny user                                                          |                            | Any Date               |           |                           |          |             |            |      |  |  |
| Select Entity Group:                                                                                  |                                          | ACLAYPOOL<br>BROSENBERG BEN ROSENBERG                            |                            |                        |           | Specific Dates (YYYYMMDD) |          |             |            |      |  |  |
|                                                                                                    |                                          | ACOBS COREY JACOBS                                               |                            | On                     | or after: |                           | Ref      | ore:        |            |      |  |  |
|                                                                                                    |                                          | JARBOE CHRIS JARBOE                                              |                            |                        |           |                           |          |             |            |      |  |  |
|                                                                                                    | C                                        | PL1 CHRISTINE PETERS                                             |                            | -                      |           |                           |          |             | St         | earc |  |  |
| Select Entities (if none are selected                                                                 | all antitudata is the set                | ect Cases for Search (at least on                                |                            | <b>`</b>               |           |                           |          |             |            | _    |  |  |
|                                                                                                    |                                          |                                                                  |                            | ·                      | _         |                           |          |             |            |      |  |  |
| Check All Uncheck All                                                                                 |                                          | Check All Uncheck All                                            | Attribute data 💿 Ti        | me data 🛛 🔽            | Limit Cas | es to Active              | Scenario |             |            |      |  |  |
| Select Select Entity                                                                                  | Se                                       | lected Case                                                      |                            |                        |           |                           |          |             |            | _    |  |  |
| ,                                                                                                    |                                          | Base Attribute Case                                              |                            |                        |           |                           |          |             |            |      |  |  |
|                                                                                                    |                                          | G Budget Common Attributes     G 2013 Official Budget Attributes |                            |                        |           |                           |          |             |            |      |  |  |
|                                                                                                    |                                          |                                                                  |                            |                        |           |                           |          |             |            |      |  |  |
|                                                                                                    |                                          | C Export Mapping                                                 |                            |                        |           |                           |          |             |            |      |  |  |
| Data Finder - Attribute D                                                                             | ata                                      | Contract Manager                                                 |                            |                        |           |                           |          |             |            |      |  |  |
| · Data Finder - Attribute D                                                                           | ata                                      | Contraction Carlo                                                |                            |                        | _         |                           |          | _           |            | _    |  |  |
| Case                                                                                                  | Q1                                       | Q2                                                               | Q3                         | Q4                     | Q5        | Q6                        | DB Va    | Last Upd    | Last       | . 0  |  |  |
| 2013 Official Budget Attributes                                                                       | Corporate Services                       | All: Attribute Value                                             | Locked                     |                        |           |                           | 1        | 2015.05.0   | TY0        | Т    |  |  |
| 2013 Official Budget Attributes                                                                       | Fossil Generation                        | Budget: Life Cycle History                                       | Sequence: 1                | Budget: L              |           |                           | 20141    | 2014.10.1   | TY0        | Τ    |  |  |
| 2013 Official Budget Attributes                                                                       | Fossil Generation                        | Budget: Life Cycle History                                       | Sequence: 1                | Budget: L              |           |                           |          | 2014.10.1   |            |      |  |  |
| 2013 Official Budget Attributes                                                                       | Fossil Generation                        | Budget: Life Cycle History                                       | Sequence: 1                | Budget: L              |           |                           | Approv   | . 2014.10.1 |            |      |  |  |
| 2013 Official Budget Attributes                                                                       | Fossil Generation                        | All: Attribute Value                                             | sys-Life Cycle Status      |                        |           |                           | 0        | 2014.10.1   |            |      |  |  |
| 2013 Official Budget Attributes                                                                       | Fossil Generation                        | Comment                                                          | Sequence: 0                | Budget: L              | Sequen    | Budget: L                 |          | . 2014.10.1 |            | 1    |  |  |
| 2013 Official Budget Attributes                                                                       | Jameson Restack Ash Pond                 | All: Attribute Value                                             | End Date                   |                        |           |                           |          | 2014.07.1   |            |      |  |  |
| 2013 Official Budget Attributes                                                                       | Jameson Restack Ash Pond                 | All: Attribute Value                                             | In Service Date            |                        |           |                           |          | 2014.07.1   |            |      |  |  |
| 2013 Official Budget Attributes                                                                       | Jameson Restack Ash Pond                 | All: Attribute Value                                             | Start Date                 |                        |           |                           |          | 2014.07.1   |            |      |  |  |
|                                                                                                    | Labor Calculations by Employee           | Process Sequence on Server                                       | Sequence: 1                |                        |           |                           | 1        | 2015.05.0   |            |      |  |  |
| 2013 Official Budget Attributes                                                                       |                                          |                                                                  | Sequence: 0                | Budget: L              | Sequen    | Budget: L                 | open     | 2014.07.1   | TY0        |      |  |  |
| 2013 Official Budget Attributes                                                                       | Utility Operations                       | Comment                                                          |                            |                        |           |                           |          |             |            | 1    |  |  |
| 2013 Official Budget Attributes<br>2013 Official Budget Attributes                                    | Utility Operations                       | Budget: Life Cycle History                                       | Sequence: 3                | Budget: L              |           | -                         |          | 2014.07.1   |            | +-   |  |  |
| 2013 Official Budget Attributes<br>2013 Official Budget Attributes<br>2013 Official Budget Attributes | Utility Operations<br>Utility Operations | Budget: Life Cycle History<br>Budget: Life Cycle History         | Sequence: 3<br>Sequence: 3 | Budget: L<br>Budget: L |           |                           | TYOUN    | 2014.07.1   | түо        | t    |  |  |
| 2013 Official Budget Attributes<br>2013 Official Budget Attributes                                    | Utility Operations                       | Budget: Life Cycle History                                       | Sequence: 3                | Budget: L              |           |                           | TYOUN    |             | ТҮО<br>ТҮО | ŧ    |  |  |

See the Rapid Data finder for more information.

#### Budget Data Finder

The Budget Data Finder can be used to find data in specific datasets.

| Context                                               |               |                                                                                                    |                                            |          |
|-------------------------------------------------------|---------------|----------------------------------------------------------------------------------------------------|--------------------------------------------|----------|
| Department: All Scenario Type: Show All               | ▼ Sce         | nario Group:                                                                                                    | All Scenarios 👻 Scenario: 💿 Working Fore   | cast 💌 🖌 |
| 🚱 Budget Data Finder 🗙                                |               |                                                                                                    |                                            |          |
| Select Data Source:                                   | Updated by:   |                                                                                                    |                                            | Search   |
| Project: Project 💌                                    | Any user      |                                                                                                    | ▼                                          | Beardin  |
| Select Entity Group:                                  | Updated wh    | en:                                                                                                    |                                            |          |
| Project 👻                                             | Within one of | lay                                                                                                    | -                                          |          |
| Check All Uncheck All Select Select Entity            |               | Check .<br>Selected                                                                                                    | Uncheck All Vimit Cases to Active Scenario |          |
| Replace Bottom Ash Piping                             |               | internal linear linear li | Model Time Data (n/a - empty)              |          |
| Replace Bottom Ash Piping<br>Replace Glycol Heat Exch |               |                                                                                                    | G Actuals                                  |          |
| Replace Brn Drv W/ K Drives                           |               | V                                                                                                    | C Working Forecast Data                    |          |
| Replace 230kV Gen Cbs S&Tie                           |               |                                                                                                    |                                            |          |
| Replace Mill Dynmc Clsfr Dr                           |               |                                                                                                    |                                            |          |
| Install Add Furn O2 Probes                            |               |                                                                                                    |                                            |          |
| No Project                                            |               |                                                                                                    |                                            |          |

See the Budget Data finder for more information

#### Issues with Data Location

A common issue that users encounter is when they have created an object in one scenario but cannot see it in another scenario. This can happen when the two scenarios do not share the Base Attribute case or the Formula Case. This most commonly happens when users are trying to compare structures in the Working Forecast with those from an earlier snap-shot. Note that when the scenario was snapshotted, the Base Attribute case and Formula case would have been copied (and locked). Any changes or new items in the Working Forecast subsequent to the snapshot would not appear in the snapshot.

# Attachment to Response to PSC-1 Question No.9 Page 492 of 557 Arbough

# Manage Versions

All of the tables in UIPlanner have a Version number column. Since users log into a specific version, this ensures that changes made in that version do not affect any other versions. For example, deleting entities from Version 1 (from the UIP\_INSTANCE table) does not delete them from Version 2. This is an important point, since deleting an entity when in a given scenario in Version 1 deletes it across all scenarios in that version.

The Manage Versions screen allows administrators to copy, delete or rename versions within a given UIPlanner instance. Note that there is a variant of the Manage Versions screen for Shared Table implementations whereby the user can copy versions across different UIPlanner instances. This creates a new version and makes it available across all instances. This makes available the shared entities in that version.

# Version Management

Users will typically use the version capability to make a backup or archive of the current version. Once this is done, they can then do cleanup work. They can delete unneeded cases, scenarios or entities from the active version. Users will typically keep the active version as Version 1 (or another low number). This makes it easier for user login.

For Version numbering, users will typically number the version in a date format – either the date taken or the scenario time frame. The version number must be a number, but this allows some flexibility. Below are some examples:

| Version Number | Version Name                         |
|----------------|--------------------------------------|
| 1              | Active Version                       |
| 201509         | Archive September 2015               |
| 201510         | Archive October 2015 - Board Retreat |
| 201512         | Archive FY 2015                      |
| 201603         | Archive Q1 2016 - made 2016-04-25    |
| 20160801       | Archive July 2016                    |

# Cross-Version Functionality

Even though Versions are separated within the database, UIPlanner has cross-version reporting capabilities.

- Pivot Reporting allows Compare across Versions. See Pivot Reports.
- Financial Model Browse Reports allows scenario compare reporting across versions. See Browse Reports.

### User Login - Version

When users log into UIPlanner, they log into a specific Version number. All changes made during that session are stored in that Version. The version is remembered as a user preference – if the user logs into Version 1, then the next time they log in, the login screen will default to Version 1.

If user has checked the Look Up Version names checkbox, the drop-down list will display the available versions along with their names. The user can select a version from the drop-down list.

| Login to UIP      | lanner Versi      | on J Release 10.08.T Utilities Interna      | tional, Inc.                         |
|-------------------|-------------------|---------------------------------------------|--------------------------------------|
| Provide Login Inf | ormation          |                                             |                                      |
| Login Id:         | UIDEMO            | Use VPN Planner Properties                  | 🔽 Look up Version Names (next login) |
| Version #:        |                   | Active Version                              | ▼ 🔗                                  |
| Database Type:    |                   | 509: Active Version                         |                                      |
| Provide Databa    | se Connection 201 | 510: Archive Test 2<br>603: Archive FY 2015 |                                      |
| Database URL:     |                   | rver://localhost\SQLLOCAL:1433;databasenar  | me=Test                              |
| Database Login    | : uip             |                                             |                                      |
| Database Pass     | word:             | •                                           |                                      |

### Manage Versions Screen - Non-Shared Table

| <ul> <li>Manage Versions</li> </ul> | 5              |                                                   | ×                            |
|-------------------------------------|----------------|---------------------------------------------------|------------------------------|
|                                     |                | Enter integer number - no characters or decimals. | Select Scenarios             |
| Enter version number t              | o create:      |                                                   | Copy active version: 1       |
| Do NOT copy publis                  | shed Datasets  | Do NOT copy published Model scenarios             | ALL Scenarios will be copied |
| Enter Version number t              | to Delete:     |                                                   |                              |
| Re-enter Version numb               | er to Delete:  |                                                   | < > Delete version           |
|                                     |                |                                                   |                              |
| Version Number                      | Version Name   | e                                                 |                              |
| 201603                              | Archive FY 20  | 15                                                |                              |
| 1                                   | Active Version | 1                                                 |                              |
| 201510                              | Archive Test 2 | 2                                                 |                              |
| 201509                              | Active Version | 1                                                 |                              |
|                                     |                |                                                   |                              |
|                                     |                |                                                   |                              |
|                                     |                |                                                   | ОК                           |
|                                     |                |                                                   |                              |

# Attachment to Response to PSC-1 Question No.9 Page 494 of 557 Arbough

Above is the Manage Versions screen for non Shared Table implementations.

Note that this screen is also available in Shared Table implementations. However, it should be noted that versions copied will only be accessible in that instance. In Shared Table implementations, the Manage Version screen in each specific instance creates an unplugged version for just that one instance. Shared entities will be copied into the UIP\_INSTANCE table in the new version. There will no longer be any shared entities from the perspective of the new stand-alone instance.

The top region is where users initiate the Copy Version or Delete Version actions. For Version Copy, there are options for excluding Published Datasets and Published Model scenarios, and for selecting which scenarios to copy.

The bottom region of the screen is a grid that lists all Version Numbers and names. This is where users can rename a version. The versions can be reordered by clicking in the header.

The Manage Version screen is a modal window. It is typically launched from the Menu Item. The ability to manage versions is an administrative option – see below under Security.

# Copy Version

The user can only copy the active version (the version that the user is currently logged into). To copy a different version, the user should exit UIPlanner and log into that version.

To copy the active version:

- Enter a new version number in the box. This must be an integer between 1 and 16347, and cannot be an existing version number.
- Click the Copy Version button

This will copy the active version along with its name and give it the number entered. The dialog will list the progress of the copy process, and when the copy is complete, there will be a confirmation dialog.

| Copy Version Messages                                          | X  |
|----------------------------------------------------------------|----|
| Copying Version 1 to 201607 at 20160729182949                  |    |
| Copying UIP_FILES Published Datasets, pubs to check: 11        |    |
| Copying Rollup Table data                                      |    |
| Copying Budget SECURITY_OBJECTS Table data (if available)      |    |
| Copying Budget SECURITY_RIGHTS Table data (if available)       |    |
| Copying Budget SECURITY_RIGHT_VALUES Table data (if available) |    |
| Copying Budget SECURITY_ROLES Table data (if available)        |    |
| Copying Budget SECURITY_ROLE_RIGHTS Table data (if available)  |    |
| Copying Budget SECURITY_ROLE_VALUES Table data (if available)  |    |
| Copying Budget SECURITY_USER_RIGHTS Table data (if available)  |    |
| Copying Budget SECURITY_USER_ROLES Table data (if available)   |    |
| Copying Budget UIP_BUDGET_COMMENTS Table data (if available)   |    |
| Copying Budget UIP_COMMENTS Table data (if available)          |    |
| Copying UIP_TRANSACTION_DATA Table data (if available)         |    |
| Copying UIP_FILES Table data (if available)                    | =  |
| Copying UIP_FILES Table data (Excl. Pub)                       |    |
| Skipping UIP_FILES Table Published Scenarios                   |    |
| Copying UIP_TD_TEXT_ATTRIBUTES Table data (if available)       |    |
| Copying UIP_TD_ARCHIVE_ENTITY_LIST Table data (if available)   |    |
| Copying Customer Account data                                  |    |
| Copying Instance Table data                                    |    |
| Copying Attribute Table data (214,400 rows)                    |    |
| Copied 214400 Attribute Table rows                             |    |
| Copying Time-data Table data (948,461 rows)                    |    |
| Copied 948461 Time Data Table rows                             |    |
| Copying User Preference data                                   |    |
| Finished creating version                                      |    |
| Finished at 20160729183117                                     | -  |
|                                                                |    |
|                                                                | ОК |

In the example below, the active Version is 1, and the number entered was 201607.

|                                    |                 | Enter integer number - no characters or decimals. | Select Scenarios             |
|------------------------------------|-----------------|---------------------------------------------------|------------------------------|
| Enter version numb                 | er to create:   | 201607                                            | << Copy active version: 1    |
| Do NOT copy published Datasets     |                 | ✓ Do NOT copy published Model scenarios           | ALL Scenarios will be copied |
| Enter Version numb                 | er to Delete:   |                                                   |                              |
| Re-enter Version number to Delete: |                 |                                                   | << Delete version            |
|                                    |                 | Finished creating version                         |                              |
| Version Number                     | Version Name    |                                                   |                              |
| 201603                             | Archive FY 2015 |                                                   |                              |
| 1                                  | Active Version  |                                                   |                              |
| 201607                             | Active Version  |                                                   |                              |
| 201510                             | Archive Test 2  |                                                   |                              |
|                                    | Active Version  |                                                   |                              |

The user can then rename the version as desired.

# Attachment to Response to PSC-1 Question No.9 Page 496 of 557 Arbough

There are three options available to users when copying Versions. These are available to users to save space, if the related items are not needed.

- Do Not Copy Published Datasets if checked, the Copy action will not copy any published datasets (stored in the Multidim cases)
- Do Not Copy Published Model Scenarios if checked, the Copy action will not copy published model scenarios (stored in the UIP\_FILES table)
- Select Scenarios this button launches a dialog that allows the user to select which scenarios to copy. See Select Scenarios

The next time users log in, the new version will appear in the login screen's drop-down list, as shown below (if they have enables Look Up Version Names).

| Login to UIPlanner Version J Release 1                                  | 0.08.T Utilities International, Inc.                |
|-------------------------------------------------------------------------|-----------------------------------------------------|
| Provide Login Information                                               |                                                     |
| Login Id: UIDEMO Use                                                    | /PN Planner Properties  Version Names (next loging) |
| Version #: 1 1: Active Version<br>1: Active Version                     | ▼ <b></b>                                           |
| Database Type: O Local DB 201509: Active Vers                           | ion                                                 |
| Provide Database Connection<br>201510: Archive Te<br>201603: Archive FY | 2015                                                |
| Database URL: jdbc:s201607: Backup 201                                  | .6-07                                               |
| Database Login: uip                                                     |                                                     |
| Database Password:                                                      |                                                     |
| Login Progress                                                          | UIPlanner by Utilities International Inc.           |
|                                                                         |                                                     |

# Select Scenarios

This option allows the user to copy only certain scenarios. This allows the user to exclude certain scenarios (e.g., if they are truly not needed in the version copy). If not selected, all scenarios will be copied. The screen will say "All Scenarios will be copied".

If the user selects the Select Scenarios button, this will bring up the following dialog.

| Select Che | cked Scenarios Check All Scenarios Un-Check All Scenarios Scenario Group: All Scenarios |  |  |  |
|------------|-----------------------------------------------------------------------------------------|--|--|--|
| Selected   | Scenario                                                                                |  |  |  |
| 1          | 2015 Official Budget                                                                    |  |  |  |
| 1          | 2014 March Forecast                                                                     |  |  |  |
| 1          | 2016 Budget                                                                             |  |  |  |
| 1          | Working Forecast                                                                        |  |  |  |
| 1          | Detail Model 2015-2019 Base Plan                                                        |  |  |  |
| 1          | Detail Model 2015-2019 Defer CapEx                                                      |  |  |  |
| 1          | Detail Model - Goal Seek Revenue                                                        |  |  |  |
| 1          | Detail Model - Plant With Jan 2014 Actuals                                              |  |  |  |
| 1          | Detail Model - Reforecast 3+9                                                           |  |  |  |
| 1          | Actuals Merge 2014 - 2015 [Forecast]                                                    |  |  |  |
|            | TEst Delete                                                                             |  |  |  |
|            | TEST PUBLISH DELETE                                                                     |  |  |  |

The user uses the checkboxes to choose which scenarios to copy. There are Check All and Un-Check all buttons to assist with the process.

The user can also use the Scenario Group drop-down to select scenarios from one Scenario Group.

| 🛓 Select So | cenarios to Copy to New Version                                                                                                    | ×                                                     |
|-------------|----------------------------------------------------------------------------------------------------|-------------------------------------------------------|
| Select Chee | cked Scenarios Check All Scenarios Un-Check All Scenarios Scenario Group:                                                                                | Detailed Model 🛛 🔻                                    |
| Selected    | Scenario                                                                                                    | All Scenarios<br>Budget Forecast                      |
|             | Detail Model 2015-2019 Base Plan<br>Detail Model 2015-2019 Defer CapEx<br>Detail Model - Goal Seek Revenue<br>Detail Model - Plant With Jan 2014 Actuals | Detailed Model<br>Strategic Model<br>Customer Revenue |
| ✓           | Detail Model - Reforecast 3+9                                                                                                    |                                                       |
|             |                                                                                                    |                                                       |
|             |                                                                                                    |                                                       |
|             |                                                                                                    |                                                       |
|             |                                                                                                    |                                                       |
| •           | III                                                                                                    | •                                                     |

Note that if the user had previously checked other scenarios, this action will override that and will check only the scenarios in the chosen Scenario Group. The use will be presented with a warning message.

| 🛓 Select Se | cenarios to Copy to New Version                                             | 22                     |  |  |  |
|-------------|-----------------------------------------------------------------------------|------------------------|--|--|--|
| Select Che  | cked Scenarios Check All Scenarios Un-Check All Scenarios Scenario Group: D | etailed Model 🛛 👻      |  |  |  |
| Selected    | Scenario                                                                    |                        |  |  |  |
| <b>v</b>    | Detail Model 2015-2019 Base Plan                                            |                        |  |  |  |
| 1           | Detail Model 2015-2019 Defer CapEx                                          |                        |  |  |  |
| 1           | Detail Model - Goal Seek Revenue                                            |                        |  |  |  |
| 1           | Detail Model - Plant With Jan 2014 Actuals                                  |                        |  |  |  |
| 1           | Detail Model - Reforecast 3+9                                               |                        |  |  |  |
|             | Scenarios Unselected                                                        | ed for your protection |  |  |  |
| •           | III                                                                         | •                      |  |  |  |

Once the user has selected the scenarios to copy and hit the Select Checked Scenarios button, the Manage Versions screen will have text indicating the number of scenarios that will be copied.

| <ul> <li>Manage Version</li> </ul> | S              |                                                   | ×                          |
|------------------------------------|----------------|---------------------------------------------------|----------------------------|
|                                    |                | Enter integer number - no characters or decimals. | Select Scenarios           |
| Enter version number to create:    |                |                                                   | << Copy active version: 1  |
| Do NOT copy published Datasets     |                | Do NOT copy published Model scenarios             | 5 Scenarios will be copied |
| Enter Version number to Delete:    |                |                                                   | 2                          |
| Re-enter Version number to Delete: |                |                                                   | << Delete version          |
|                                    |                |                                                   |                            |
| Version Number                     | Version Name   | e                                                 |                            |
| 201603                             | Archive FY 20  | 15                                                |                            |
| 1                                  | Active Version | 1                                                 |                            |
| 201510                             | Archive Test 2 | 2                                                 |                            |
| 201509                             | Active Version | 1                                                 |                            |
|                                    |                |                                                   |                            |
|                                    |                |                                                   | ОК                         |

### Rename Version:

To rename a version, double-click on the name in the Version Name column and enter the desired version name. See the example below where Version 2 was renamed.

| Version Number | Version Name       |  |
|----------------|--------------------|--|
| 0              | Test               |  |
| 1              | Base               |  |
| 2              | 2010-2015 Forecast |  |

# Delete Version:

To delete a version, enter the number to delete in the text box. To guard against inadvertent deletes, the user needs to enter the version number again in the second (confirmation) text box. Then click the Delete Version button.

Upon selecting Delete Version, the chosen version number will be deleted from the database. The progress window will report the data being deleted. The deleted version will no longer appear in the drop-down list on the login screen.

#### Notes:

The active version (the version currently logged into) cannot be deleted

Only one version can be deleted at a time.

### **Version Delete Complete**

When the delete is finished, the system will display a confirmation dialog.

| <ul> <li>Manage Version</li> </ul>                                | ons              |        |                                             | X                            |
|-------------------------------------------------------------------|------------------|--------|---------------------------------------------|------------------------------|
|                                                                   |                  | Enter  | integer number - no characters or decimals. | Select Scenarios             |
| Enter version numb                                                | er to create:    |        |                                             | << Copy active version: 1    |
| Do NOT copy published Datasets<br>Enter Version number to Delete: |                  | D      | o NOT copy published Model scenarios        | ALL Scenarios will be copied |
|                                                                   |                  | 2016   | 07                                          |                              |
| Re-enter Version nu                                               | Imber to Delete: | 2016   | 07                                          | << Delete version            |
|                                                                   |                  | Finish | ned Deleting version                        |                              |
| Version Number                                                    | Version Name     |        |                                             |                              |
| 201603                                                            | Archive FY 2015  |        |                                             |                              |
| 1                                                                 | Active Version   |        |                                             |                              |
| 201607                                                            | Backup 2016-07   |        | Poloto Version Messages                     | X                            |
| 201510                                                            | Archive Test 2   |        | Delete Version Messages                     |                              |
| 201509                                                            | Active Version   |        | Deleting Customer Account data              | Table data (II available)    |
|                                                                   |                  |        | Deleting Attribute Table data               |                              |
|                                                                   |                  |        | Deleting Time-data Table data               |                              |
|                                                                   |                  |        | Deleting UIP FILES Table data               |                              |
|                                                                   |                  |        | Deleting Instance Table data                |                              |
|                                                                   |                  |        | Finished Deleting version                   | =                            |
|                                                                   |                  |        | Finished at 20160730102646                  |                              |
|                                                                   |                  |        |                                             | <b>T</b>                     |
|                                                                   |                  |        |                                             | OK                           |
|                                                                   |                  |        |                                             |                              |

### **Re-enter Version Number Check**

# Attachment to Response to PSC-1 Question No.9 Page 500 of 557 Arbough

If the user does not enter the confirmation version number or the two numbers do not match, the delete action will not be performed.

| <ul> <li>Manage Version</li> </ul> | ons               |                                                   | X                            |
|------------------------------------|-------------------|---------------------------------------------------|------------------------------|
|                                    |                   | Enter integer number - no characters or decimals. | Select Scenarios             |
| Enter version numb                 | er to create:     |                                                   | < Copy active version: 1     |
| Do NOT copy pu                     | ublished Datasets | Do NOT copy published Model scenarios             | ALL Scenarios will be copied |
| Enter Version numb                 | er to Delete:     | 201607                                            |                              |
| Re-enter Version nu                | umber to Delete:  |                                                   | << Delete version            |
|                                    |                   | Versions entered are not same.                    |                              |
| Version Number                     | Version Name      |                                                   |                              |
| 201603                             | Archive FY 2015   |                                                   |                              |
| 1                                  | Active Version    |                                                   |                              |
| 201607                             | Backup 2016-07    |                                                   |                              |
| 201510                             | Archive Test 2    |                                                   |                              |
| 201509                             | Active Version    |                                                   |                              |
|                                    | ·                 |                                                   |                              |
|                                    |                   |                                                   | ОК                           |

# Manage Versions Screen – Shared Tables

| Manage Shared Tables Versions        |                        |                        |                  | ×                            |
|--------------------------------------|------------------------|------------------------|------------------|------------------------------|
| Copy a Version Across All Systems    |                        | Delete a Version Acros | s All Systems    |                              |
| Enter Version Number to Copy:        |                        | Enter Version Number   | to Delete:       |                              |
| Enter Version Number to Create:      |                        | Re-enter Version Num   | ber to Delete:   |                              |
|                                      | Copy Specified Version |                        |                  | X Delete Specified Version   |
| CMS-MT WEC                           |                        |                        |                  |                              |
| Define Copy Version Rules for CMS-MT |                        |                        |                  |                              |
| Do Not Copy Published Datasets       | Do Not Copy Publish    | hed Model Scenarios    | Select Scenarios | to Copy [All Scenarios Selec |
| View Process Status for CMS-MT       |                        |                        |                  |                              |
| Versions in CMS-MT                   |                        |                        |                  |                              |
|                                      |                        | Version Name           |                  |                              |
| Version #                            |                        | version indiffe        |                  |                              |
| Version #<br>1                       |                        | v1                     |                  |                              |
| Version #<br>1<br>2<br>3             |                        |                        |                  |                              |
| Version #<br>1<br>2<br>3             |                        | v1<br>two              |                  |                              |
| Version #<br>1<br>2<br>3<br>         |                        | v1<br>two              |                  |                              |
| Version #<br>1<br>2<br>3<br>3        |                        | v1<br>two              |                  |                              |

Above is the Manage Versions screen for Share Table implementations. This allows users to copy Versions across UIPlanner instances. When the administrator copies a version, it will be copied and available in all instances.

Note that this screen is only accessible from the UIPlanner Systems Manager instance. The regular Copy Versions screen is still accessible in a Shared Table implementation. However, it should be noted that versions copied using that screen will only be accessible in that instance. See above under Manage Versions screen – Non-Shared Tables

The top region is where users initiate the Copy Version or Delete Version actions.

# Attachment to Response to PSC-1 Question No.9 Page 501 of 557 Arbough

The bottom region of the screen is a grid that lists all Version Numbers and names. There are separate tabs for the different UIPlanner Instances. The administrator selects the appropriate tab and can then select the rules to apply for that instance.

The Manage Version screen is a modal window. It is typically launched from the Menu Item. The ability to manage versions is an administrative option – see below under Security.

### Include All Versions?

The Include All Versions checkbox enables users to view and copy versions not currently loaded on the Middle Tier server. If there are multiple versions, this can preserve memory, since loading multiple versions onto the server can consume memory.

# Copy Version

The administrator first decides which version to copy. Note that the Copy action will copy that version into that and all other UIPlanner instances.

- Enter the number of the version to copy
- Enter a new version number in the box. This must be an integer between 1 and 16347, and cannot be an existing version number.
- Click the Copy Specified Version button

This will copy the selected version along with its name and give it the number entered. The dialog will list the progress of the copy process, and when the copy is complete, there will be a confirmation dialog. See above under non-shared tables for an example.

Note that before hitting the Copy Version button, the administrator should first set the rules to apply for each of the UIPlanner instances, using the tabs for each instance.

# UIP Instance Tabs

The Shared Tables variant of Manage Versions has separate tabs for each of the UIPlanner instances. These are the same three options as listed above under Non-shared Tables.

- Do Not Copy Published Datasets if checked, the Copy action will not copy any published datasets (stored in the Multidim cases)
- Do Not Copy Published Model Scenarios if checked, the Copy action will not copy published model scenarios (stored in the UIP\_FILES table).
- >>> Select Scenarios this button launches a dialog that allows the user to select which scenarios to copy

This allows the administrator to set the parameters for the version copy differently by instance. Below are some examples

- » Copy Published Datasets for one instance but not for another
- » Not copy Published Model scenarios
- Copy all scenarios for one instance, but select a subset of scenarios for another. For example, for the Model instance, the administrator may want to omit various what-if cases

Below is an example of different settings by instance.

### Financial Model:

| Manage Shared Tables Ver         | sions     |                           |                        |                | ×                                |
|----------------------------------|-----------|---------------------------|------------------------|----------------|----------------------------------|
| Copy a Version Across All System | S         |                           | Delete a Version Acros | ss All Systems |                                  |
| Enter Version Number to Copy:    | 1         |                           | Enter Version Number   | r to Delete:   |                                  |
| Enter Version Number to Create:  | 201608    |                           | Re-enter Version Num   | ber to Delete: |                                  |
|                                  |           | Copy Specified Version    |                        |                | X Delete Specified Version       |
| Model Asset Book                 |           |                           |                        |                |                                  |
| Define Copy Version Rules for Me | odel      |                           |                        |                |                                  |
| Do Not Copy Published Datase     | ets       | Do Not Copy Publish       | ned Model Scenarios    | Select Scenari | ios to Copy [All Scenarios Selec |
| View Process Status for Model    |           |                           |                        |                |                                  |
| Versions in CMS-MT               |           |                           |                        |                |                                  |
| Version #                        |           |                           | Version Name           |                |                                  |
| 1                                |           |                           | v1                     |                |                                  |
| 2                                |           |                           | two<br>three           |                |                                  |
| -                                |           |                           | ,                      |                |                                  |
|                                  |           |                           |                        |                |                                  |
|                                  |           |                           |                        |                |                                  |
| ✓ Include All Versions? (Include | s Those N | ot Loaded on the Servers) |                        |                | OK                               |
|                                  |           | or could on the betters)  |                        |                | OK                               |

# Asset Book:

| Copy a Version Across All Systems |        |                        | Delete a Version Across | All Systems     |                                 |
|-----------------------------------|--------|------------------------|-------------------------|-----------------|---------------------------------|
|                                   |        |                        |                         |                 |                                 |
| Enter Version Number to Copy:     | 1      |                        | Enter Version Number to | Delete:         |                                 |
| Enter Version Number to Create:   | 201608 |                        | Re-enter Version Numbe  | r to Delete:    |                                 |
|                                   |        | Copy Specified Version |                         |                 | X Delete Specified Version      |
| Asset Book Model                  |        |                        |                         |                 |                                 |
| Define Copy Version Rules for CMS | S-MT   |                        |                         |                 |                                 |
| Do Not Copy Published Dataset     | S      | Do Not Copy Publish    | hed Model Scenarios     | Select Scenario | os to Copy [All Scenarios Selec |
| View Process Status for Asset Boo | ok     |                        |                         |                 |                                 |
|                                   |        |                        |                         |                 |                                 |
| Versions in Asset Book            |        |                        |                         |                 |                                 |
| Version #                         |        |                        | Version Name            |                 |                                 |
| 1                                 |        |                        | v1                      |                 |                                 |
|                                   |        |                        | two                     |                 |                                 |

# Rename Version:

The screen allows the administrator to rename a version in an instance, double-click on the name in the Version Name column and enter the desired version name. Note that the renaming versions is by instance.

# Delete Version:

To delete a version, enter the number to delete in the text box. Note that the Delete action will delete that Version from all UIPlanner Instances.

Upon selecting Delete Version, the chosen version number will be deleted from the database – across all Versions. The progress window will report the data being deleted. The deleted version will no longer appear in the drop-down list on the login screen.

To guard against inadvertent deletes, the user needs to enter the version number again in the second (confirmation) text box. Then click the Delete Version button.

Notes:

The active version (the version currently logged into) cannot be deleted

Only one version can be deleted at a time.

### **Version Delete Complete**

When the delete is finished, the system will display a confirmation dialog. See above under Non-shared Tables.

### **Re-enter Version Number Check**

If the user does not enter the confirmation version number or the two numbers do not match, the delete action will not be performed. See above under Non-shared Tables.

### Security

The ability to create or delete versions is an Administrative right, assigned on the Model Security screen.

| Administrative Options:        |
|--------------------------------|
| Manage Versions                |
| Delete Case                    |
| Set Order                      |
| Edit Instance Row-Name/Code/Or |
| Manage Menus                   |

If the user does not have the Manage Versions right, the Copy Version and Delete Version buttons will be disabled. The screen will indicate that they do not have the required Administrative right.

| <ul> <li>Manage Version</li> </ul> | ons               |                                                    | X                            |
|------------------------------------|-------------------|----------------------------------------------------|------------------------------|
|                                    |                   | Enter integer number - no characters or decimals.  | Select Scenarios             |
| Enter version number               | er to create:     |                                                    | << Copy active version: 1    |
| Do NOT copy pu                     | Iblished Datasets | Do NOT copy published Model scenarios              | ALL Scenarios will be copied |
| Enter Version numb                 | er to Delete:     |                                                    |                              |
| Re-enter Version nu                | mber to Delete:   |                                                    | << Delete version            |
|                                    |                   | Version management requires Admin security rights. |                              |
| Version Number                     | Version Name      |                                                    |                              |
| 201603                             | Archive FY 2015   |                                                    |                              |
| 1                                  | Active Version    |                                                    |                              |
| 201510                             | Archive Test 2    |                                                    |                              |
| 201509                             | Active Version    |                                                    |                              |
|                                    |                   |                                                    |                              |
|                                    |                   |                                                    | ОК                           |

In a Shared Table environment, the user needs access to the System Administration instance. This will give access to the Shared Table variant that crosses instances.

Attachment to Response to PSC-1 Question No.9 Page 505 of 557 Arbough

# System Security

| ign Security Assign Roles                                                                              | 2                                                                                                    |                                                                                                    |                                                             |                                                                                                    |
|----------------------------------------------------------------------------------------------------|----------------------------------------------------------------------------------------------------|----------------------------------------------------------------------------------------------------|-------------------------------------------------------------|----------------------------------------------------------------------------------------------------|
| elect Role or User ID: UIDE                                                                            |                                                                                                    | Edit First & Last Name of U                                                                                                    | User Demo                                                   |                                                                                                    |
|                                                                                                    | il Address: UIDEMO@utilinc.co                                                                                     |                                                                                                    |                                                             |                                                                                                    |
| Add User                                                                                               |                                                                                                    | Delete User                                                                                                    | Delete User Preferences                                     | Run from Excel                                                                                           |
| Security Report-                                                                                       | Excel                                                                                                    | Security Report-Tab                                                                                                    | sys-User Defined Scenario Ty                                | pe                                                                                                    |
| Menu Profile:<br>Planner Property Group:<br>Copy User Preferences                                      | Model Menu<br>System Level Proper                                                                                 | <ul> <li>▼ Initial Switchborner</li> <li>Titias</li> <li>▼ Set Menu/</li> </ul>                                                     | oard:<br>/Planner Property group by Role                    | Main Menu    Main Menu                                                                                   |
|                                                                                                    |                                                                                                    | opies another user's preferences.                                                                                                   |                                                             |                                                                                                    |
|                                                                                                    | all existing preferences, then c<br>MO from: TRAINING1 TRAINI<br>TRAINING1 TRAINI                                 |                                                                                                    |                                                             | t Password                                                                                               |
| Copy preferences to UIDE                                                                               | MO from: TRAINING1 TRAINI                                                                                         | Administrative Options:<br>Manage Versions<br>Delete Case                                                                           | ☑ Set<br>☑ Del                                              | lete Other Objects                                                                                       |
| Copy preferences to UIDER<br>Create Options:                                                           | MO from: TRAINING1 TRAINI                                                                                         | Administrative Options:<br>V Manage Versions<br>Delete Case<br>Set Order                                                            | v Set<br>v Del<br>v Set                                     | lete Other Objects<br>t Visibility                                                                       |
| Copy preferences to UIDEF<br>Create Options:                                                           | MO from: TRAINING1 TRAINI<br>Calculation Sequence<br>Calculation Sequence                                         | Administrative Options:<br>V Manage Versions<br>Delete Case<br>Set Order<br>V Edit Instance Row-Name/Co                             | v Set<br>V Del<br>V Set<br>V Set<br>V Ma                    | lete Other Objects<br>t Visibility<br>nage Planner Properties                                            |
| Copy preferences to UIDER<br>Create Options:<br>Report Batch<br>Attribute<br>Entity<br>Case & Scenario | MO from: TRAINING1 TRAINI<br>Calculation Sequence<br>Entity Group<br>Report                                       | Administrative Options:<br>V Manage Versions<br>Delete Case<br>Set Order                                                            | v Set<br>V Del<br>V Set<br>v Set<br>v Ma<br>v Arc           | lete Other Objects<br>t Visibility                                                                       |
| Copy preferences to UIDER<br>Create Options:                                                           | MO from: TRAINING1 TRAINI<br>Calculation Sequence<br>Calculation Sequence<br>Report<br>Account<br>Allocation Path | Administrative Options:<br>V Manage Versions<br>Delete Case<br>Set Order<br>Edit Instance Row-Name/Co<br>Manage Menus               | v Set<br>V Del<br>V Set<br>V Set<br>V Arc<br>V Arc<br>V Har | lete Other Objects<br>t Visibility<br>nage Planner Properties<br>:hive Cases/Versions                    |
| Copy preferences to UIDER<br>Create Options:<br>Report Batch<br>Attribute<br>Entity<br>Case & Scenario | MO from: TRAINING1 TRAINI<br>Calculation Sequence<br>Entity Group<br>Report<br>Account                            | Administrative Options:<br>V Manage Versions<br>Delete Case<br>Set Order<br>Edit Instance Row-Name/Co<br>Manage Menus<br>Set Alerts | v Set<br>v Del<br>v Set<br>v Arc<br>v Har<br>v Set<br>v Set | lete Other Objects<br>t Visibility<br>nage Planner Properties<br>chive Cases/Versions<br>rd-Delete Lines |

The System Security screen is used to define which users have access to UIPlanner, and to configure their security rights, such as the ability to create or delete entities, or to access data. The System Security screen has two tabs:

**Assign Security** (see above)– This tab is used to configure security settings for roles and individual users not assigned to a role. The screen opens to this tab. See Assign Security Tab section below.

**Assign Roles** – this tab is used to assign users to Security Roles or to remove users from a role. see Assign Roles Tab section below.

Note – this screen was initially called Model Security, but has been renamed to System Security to reflect its wider use than just Model functions.

The System Security screen is accessed from a menu item. This initially brings up the login window through which the user must enter a password to access the screen itself. The password is typically restricted to Administrators. See the Access to System Security section.

# Assign Security Tab

|                                                                                                    | s                                                                                                    |                                                                                                    |                                                                                                    |                                                                         |   |
|----------------------------------------------------------------------------------------------------|----------------------------------------------------------------------------------------------------|----------------------------------------------------------------------------------------------------|----------------------------------------------------------------------------------------------------|-------------------------------------------------------------------------|---|
| elect Role or User ID: UID                                                                                                    | EMO UI Demo                                                                                               | Edit First & Last Name of Use                                                                                                    | er Demo                                                                                                    |                                                                         |   |
| Set Admin Lock? Ema                                                                                                    | il Address: UIDEMO@utilinc.c                                                                              | om                                                                                                    |                                                                                                    |                                                                         |   |
| Add User                                                                                                    |                                                                                                    | Delete User                                                                                                    | Delete User Preferences                                                                                                    | Run from Excel                                                          |   |
| Security Report-                                                                                                    | Excel                                                                                                    | Security Report-Tab                                                                                                    | sys-User Defined Scenario Type                                                                                                    |                                                                         |   |
| Budget User Only V<br>Start-up Options                                                                                                    | View Consolidated Reports?                                                                                | Set View/Edit Codes                                                                                                    |                                                                                                    |                                                                         |   |
| Menu Profile:                                                                                                    | Model Menu                                                                                                | <ul> <li>Initial Switchboard</li> </ul>                                                                                                    | rd:                                                                                                    | Main Menu                                                               | - |
| Planner Property Group:                                                                                                    | System Level Prope                                                                                        | erties    Set Menu/Pla                                                                                                    | anner Property group by Role                                                                                                    | Ignore User Timeout                                                     |   |
|                                                                                                    | all existing preferences, then of MO from: TRAINING1 TRAIN                                                | copies another user's preferences.<br>IING 1    Check to confirm                                                                                                 | m then Copy                                                                                                    |                                                                         |   |
| This process first deletes<br>Copy preferences to UIDE<br>Create Options:                                                                                 | MO from: TRAINING1 TRAIN                                                                                  |                                                                                                    | m then Copy                                                                                                    | vord                                                                    |   |
| This process first deletes<br>Copy preferences to UIDER                                                                                                   |                                                                                                    | ING 1 Check to confirm                                                                                                    |                                                                                                    | her Objects                                                             |   |
| This process first deletes<br>Copy preferences to UIDER<br>Create Options:<br>Report Batch                                                                | MO from: TRAINING1 TRAIN                                                                                  | Administrative Options:<br>Manage Versions<br>Delete Case                                                                                                    | <ul> <li>✓ Set Passw</li> <li>✓ Delete Ot</li> <li>✓ Set Visibil</li> </ul>                                                                                                    | her Objects                                                             |   |
| This process first deletes<br>Copy preferences to UIDER<br>Create Options:<br>Report Batch<br>Attribute                                                   | MO from: TRAINING1 TRAIN                                                                                  | Administrative Options:<br>V Manage Versions<br>Delete Case<br>V Set Order                                                                                       | <ul> <li>✓ Set Passw</li> <li>✓ Delete Oti</li> <li>✓ Set Visibil</li> <li>✓ Set Visibil</li> <li>✓ Manage P</li> </ul>                                                               | her Objects<br>lity                                                     |   |
| This process first deletes<br>Copy preferences to UIDEI<br>Create Options:<br>Report Batch<br>Attribute<br>Entity                                         | MO from: TRAINING1 TRAIN                                                                                  | Administrative Options:<br>V Manage Versions<br>V Delete Case<br>V Set Order<br>Edit Instance Row-Name/Code                                                      | <ul> <li>✓ Set Passw</li> <li>✓ Delete Oti</li> <li>✓ Set Visibil</li> <li>✓ Set Visibil</li> <li>✓ Manage P</li> </ul>                                                               | her Objects<br>lity<br>Ianner Properties<br>ases/Versions               |   |
| This process first deletes<br>Copy preferences to UIDEI<br>Create Options:                                                                                | MO from: TRAINING1 TRAIN  Calculation Sequence  Entity Group  Report  Account                             | Administrative Options:<br>V Manage Versions<br>V Delete Case<br>V Set Order<br>Edit Instance Row-Name/Code<br>Manage Menus<br>Set Alerts<br>V Publish Scenarios | <ul> <li>✓ Set Passw</li> <li>✓ Delete Otl</li> <li>✓ Set Visibil</li> <li>✓ Set Visibil</li> <li>✓ Manage P</li> <li>✓ Archive C</li> <li>✓ Hard-Dele</li> <li>✓ Set Owne</li> </ul> | her Objects<br>lity<br>l'anner Properties<br>ases/Versions<br>ete Lines |   |
| This process first deletes<br>Copy preferences to UIDER<br>Create Options:<br>Report Batch<br>Attribute<br>Entity<br>Case & Scenario<br>Allocation Scheme | MO from: TRAINING1 TRAIN<br>Calculation Sequence<br>Fultity Group<br>Report<br>Account<br>Allocation Path | Administrative Options:<br>V Manage Versions<br>V Delete Case<br>V Set Order<br>Edit Instance Row-Name/Code<br>Manage Menus<br>Set Alerts                        | <ul> <li>✓ Set Passw</li> <li>✓ Delete Otl</li> <li>✓ Set Visibil</li> <li>✓ Set Visibil</li> <li>✓ Manage P</li> <li>✓ Archive C</li> <li>✓ Hard-Dele</li> <li>✓ Set Owne</li> </ul> | her Objects<br>lity<br>l'anner Properties<br>ases/Versions<br>ete Lines |   |

The System Security Tab is used to configure security settings for Security Roles and individual users not assigned to a role.

The drop-down list Select Role or User ID lists all active users and roles. Roles are listed first.

|    | <ul> <li>Manage Model Sec</li> </ul> | curity                                          |   | une harmonister     |
|----|--------------------------------------|-------------------------------------------------|---|---------------------|
| ſ  | Assign Security Assign               | Roles                                           |   |                     |
|    | Select Role or User ID:              | R56765 Anne Richards                            | R | Edit First & Last I |
|    | Set Admin Lock?                      | Power User<br>View Only<br>System Administrator | 1 |                     |
| l  | Add U                                | Budget Administrator                            |   | Delete User         |
|    | Security Rep                         | S45631 Janes Stevens<br>T53321 Thomas Talbert   |   | Security Report-Tab |
| i. | options.                             | TRAINING Training User                          | * |                     |

When a user or role is selected from the list, their first/last name and security settings will display. The administrator can change these settings as needed. The settings available differ depending upon whether it is a Role or a user.

- » Security Role
- Users assigned to a Role
- User not assigned to a Role

# Settings - Security Roles

A Security Role acts similarly to any other user. If the security settings for a Role are changed, those changes will be applied to any user currently in that role. Note that some user-specific functionality is not applicable and is disabled when a role is selected (e.g., Delete User Preferences and Delete User).

| Attachment to Response to PSC-1 Question No.9 |
|-----------------------------------------------|
| Page 509 of 557                               |
| Arbough                                       |

| sign Security Assign Role                                                                                                    | es                                                                                               |                                                                                                    |                                                                                                    |                                                                                                    |                                  |
|----------------------------------------------------------------------------------------------------|--------------------------------------------------------------------------------------------------|----------------------------------------------------------------------------------------------------|----------------------------------------------------------------------------------------------------|----------------------------------------------------------------------------------------------------|----------------------------------|
| lect Role or User ID: Po                                                                                                    | wer User                                                                                         | 🔹 🔗 📃 sys-Us                                                                                                    | er Defined Scenario Type: Set by                                                                                                    | / Role                                                                                                    |                                  |
| Set Admin Lock? Em                                                                                                    | ail Address:                                                                                     |                                                                                                    |                                                                                                    |                                                                                                    |                                  |
| Add User                                                                                                    |                                                                                                  | Delete User                                                                                                    | Delete U                                                                                                    | ser Preferences                                                                                             | Run from Excel                   |
| Security Report-                                                                                                    | Excel                                                                                            | Security Report-Tab                                                                                                    | b sys-User Def                                                                                                    | ined Scenario Type                                                                                          |                                  |
| ptions:                                                                                                    | View Consolidated Repo                                                                           | ts? Set View/Edit C                                                                                                    | odes                                                                                                    |                                                                                                    |                                  |
| Start-up Options                                                                                                    |                                                                                                  |                                                                                                    |                                                                                                    |                                                                                                    |                                  |
| Menu Profile:                                                                                                    | Power User                                                                                       | •                                                                                                    | Initial Switchboard:                                                                                                    | Main                                                                                                    | Menu 🔻                           |
| Planner Property Group:                                                                                                    | System Level Pro                                                                                 | perties 🔻                                                                                                    | Set Menu/Planner Property                                                                                                    | y group by Role                                                                                             | gnore User Timeout               |
| This process first deletes                                                                                                    | all existing preferences, to<br>-SELECTED from: TRAINI                                           |                                                                                                    | r's preferences.                                                                                                    | Сору                                                                                                    |                                  |
| This process first deletes                                                                                                    |                                                                                                  |                                                                                                    | Check to confirm then                                                                                                    | Сору                                                                                                    |                                  |
| Copy preferences to NOT                                                                                                    |                                                                                                  | NG Training User                                                                                                    | Check to confirm then                                                                                                    | Copy                                                                                                    |                                  |
| This process first deletes<br>Copy preferences to NOT<br>Create Options:<br>Report Batch                                                                                      | -SELECTED from: TRAINI                                                                           | NG Training User                                                                                                    | Check to confirm then                                                                                                    |                                                                                                    | jects                            |
| This process first deletes<br>Copy preferences to NOT<br>Create Options:<br>Report Batch<br>Attribute                                                                         | Calculation Sequence                                                                             | NG Training User<br>Administrative Op                                                                                                    | Check to confirm then                                                                                                    | Set Password                                                                                                | jects                            |
| This process first deletes<br>Copy preferences to NOT<br>Create Options:<br>Report Batch<br>Attribute<br>Entity                                                               | -SELECTED from: TRAINI                                                                           | Administrative Op<br>Administrative Op<br>Manage Versie<br>Delete Case<br>Set Order<br>Edit Instance I                                                 | otions:                                                                                                    | Set Password<br>Delete Other Obj<br>Set Visibility<br>Manage Planner                                        | Properties                       |
| This process first deletes<br>Copy preferences to NOT<br>Create Options:<br>Report Batch<br>Attribute<br>Entity<br>Case & Scenario                                            | -SELECTED from: TRAINI                                                                           | Administrative Op<br>Manage Versis<br>Delete Case<br>Set Order<br>Edit Instance I<br>Manage Menu                                                       | The check to confirm then the otions:                                                                                                    | Set Password<br>Delete Other Obj<br>Set Visibility<br>Manage Planner<br>Archive Cases/V                     | ,<br>Properties<br>ersions       |
| This process first deletes<br>Copy preferences to NOT<br>Create Options:<br>Report Batch<br>Attribute<br>Entity<br>Case & Scenario<br>Allocation Scheme                       | -SELECTED from: TRAINI Calculation Sequence Futity Group Report Account Allocation Path          | Administrative Op<br>Manage Versi<br>Delete Case<br>Set Order<br>Edit Instance I<br>Manage Menu<br>Set Alerts                                          | The check to confirm then the otions:                                                                                                    | Set Password<br>Delete Other Obj<br>Set Visibility<br>Manage Planner<br>Archive Cases/V<br>Hard-Delete Line | ,<br>Properties<br>ersions<br>Is |
| This process first deletes<br>Copy preferences to NOT<br>Create Options:<br>Report Batch<br>Attribute<br>Entity<br>Case & Scenario<br>Allocation Scheme<br>Super Entity Group | -SELECTED from: TRAINI                                                                           | Administrative Op<br>Manage Versi<br>Delete Case<br>Set Order<br>Edit Instance I<br>Manage Menu<br>Set Alerts<br>Publish Scena                         | The check to confirm then the otions:<br>Row-Name/Code/Order<br>Is<br>rrios                                                                                                    | Set Password<br>Delete Other Obj<br>Set Visibility<br>Manage Planner<br>Archive Cases/V                     | ,<br>Properties<br>ersions<br>Is |
| This process first deletes<br>Copy preferences to NOT<br>Create Options:<br>Report Batch<br>Attribute<br>Entity<br>Case & Scenario<br>Allocation Scheme                       | -SELECTED from: TRAINI Calculation Sequence Futity Group Report Account Allocation Path          | Administrative Op<br>Manage Versi<br>Delete Case<br>Set Order<br>Edit Instance I<br>Manage Menu<br>Set Alerts<br>Publish Scena                         | The second second secon | Set Password<br>Delete Other Obj<br>Set Visibility<br>Manage Planner<br>Archive Cases/V<br>Hard-Delete Line | ,<br>Properties<br>ersions<br>Is |
| This process first deletes<br>Copy preferences to NOT<br>Create Options:<br>Report Batch<br>Attribute<br>Entity<br>Case & Scenario<br>Allocation Scheme<br>Super Entity Group | -SELECTED from: TRAINI Calculation Sequence C Entity Group C Report Allocation Path E Edit Group | Administrative Op<br>Administrative Op<br>Delete Case<br>Set Order<br>Edit Instance I<br>Manage Menu<br>Set Alerts<br>Publish Scena<br>Edit Attributes | The second second secon | Set Password<br>Delete Other Obj<br>Set Visibility<br>Manage Planner<br>Archive Cases/V<br>Hard-Delete Line | ,<br>Properties<br>ersions<br>Is |
| This process first deletes<br>Copy preferences to NOT<br>Create Options:<br>Report Batch<br>Attribute<br>Entity<br>Case & Scenario<br>Allocation Scheme<br>Super Entity Group | -SELECTED from: TRAINI Calculation Sequence C Entity Group C Report Allocation Path E Edit Group | Administrative Op<br>Administrative Op<br>Delete Case<br>Set Order<br>Edit Instance I<br>Manage Menu<br>Set Alerts<br>Publish Scena<br>Edit Attributes | The second second secon | Set Password<br>Delete Other Obj<br>Set Visibility<br>Manage Planner<br>Archive Cases/V<br>Hard-Delete Line | ,<br>Properties<br>ersions<br>Is |

# Settings - Users Assigned to a Role

If the user is assigned to a security role, most of the options will be disabled, and the screen will indicate that their settings are assigned by role.

| gn Security Assign Role                                                                                                    |                                                                                                    |                                                                                                    |                                                                                                    |                                                                   |
|----------------------------------------------------------------------------------------------------|----------------------------------------------------------------------------------------------------|----------------------------------------------------------------------------------------------------|----------------------------------------------------------------------------------------------------|-------------------------------------------------------------------|
| ect Role or User ID: UII                                                                                                    | DEMO UII Demo                                                                                                    | Edit First & Last Name of User     UII                                                                                                    | Demo                                                                                                  |                                                                   |
| Set Admin Lock? Emi                                                                                                    | ail Address:                                                                                                    |                                                                                                    |                                                                                                    |                                                                   |
| Add User                                                                                                    |                                                                                                    | Delete User                                                                                                    | Delete User Preferences                                                                               | Run from Excel                                                    |
| Security Report                                                                                                    | -Excel                                                                                                    | Security Report-Tab                                                                                                    | ys-User Defined Scenario Type                                                                         |                                                                   |
|                                                                                                    | View Consolidated Reports?                                                                                                    | Set View/Edit Codes                                                                                                    |                                                                                                    |                                                                   |
| Start-up Options                                                                                                    |                                                                                                    |                                                                                                    |                                                                                                    |                                                                   |
| Manu Drofila                                                                                                    | Medel Menu                                                                                                    | Taitial Cwitchboard                                                                                                    | New                                                                                                   |                                                                   |
|                                                                                                    |                                                                                                    | copies another user's preferences.                                                                                                    |                                                                                                    | e<br>ignore User Timeout                                          |
| Planner Property Group:<br>Copy User Preferences<br>This process first deletes<br>Copy preferences to UII I                                                                                                    | System Level Prop<br>all existing preferences, then                                                                                                    | erties   Set Menu/Planner copies another user's preferences.  Copies another user's preferences.  Copi | Property group by Role                                                                                |                                                                   |
| Planner Property Group:<br>Copy User Preferences<br>This process first deletes<br>Copy preferences to UII f<br>Create Options:                                                                                                    | System Level Prop<br>all existing preferences, then<br>DEMO from: UIDEMO UI Dem                                                                                                    | erties  Set Menu/Planner copies another user's preferences. Check to confirm th Administrative Options:                                                                                                    | Property group by Role                                                                                |                                                                   |
| Planner Property Group:<br>Copy User Preferences<br>This process first deletes<br>Copy preferences to UII I                                                                                                    | System Level Prop<br>all existing preferences, then                                                                                                    | erties  Set Menu/Planner copies another user's preferences. to Check to confirm th Administrative Options: Manage Versions                                                                                                    | Property group by Role   en Copy  ✓ Set Password                                                      | gnore User Timeout                                                |
| Planner Property Group:<br>Copy User Preferences<br>This process first deletes<br>Copy preferences to UII f<br>Create Options:                                                                                                    | System Level Prop<br>all existing preferences, then<br>DEMO from: UIDEMO UI Dem                                                                                                    | erties  Set Menu/Planner copies another user's preferences. to Check to confirm th Administrative Options: Manage Versions Delete Case                                                                                                    | Property group by Role   en Copy  ✓ Set Password  ✓ Delete Other O                                    | gnore User Timeout                                                |
| Planner Property Group:<br>Copy User Preferences<br>This process first deletes<br>Copy preferences to UII (<br>Create Options:                                                                                                    | System Level Prop<br>all existing preferences, then<br>DEMO from: UIDEMO_UI Dem                                                                                                    | erties       Set Menu/Planner         copies another user's preferences.         io       Check to confirm the confirm the confirm th                                                                                                    | Property group by Role   en Copy  ✓ Set Password  ✓ Delete Other O  ✓ Set Visibility                  | ignore User Timeout<br>bjects                                     |
| Planner Property Group:<br>Copy User Preferences<br>This process first deletes<br>Copy preferences to UII I<br>Create Options:<br>Report Batch<br>Attribute                                                                         | System Level Prop<br>all existing preferences, then<br>DEMO from: UIDEMO UI Dem<br>Calculation Sequence                                                                                                    | erties       Set Menu/Planner         copies another user's preferences.         io       Check to confirm the confirm the confirm th                                                                                                    | Property group by Role   en Copy  Set Password  Ø Delete Other O  Set Visibility er  er  Manage Plann | ignore User Timeout<br>)bjects<br>er Properties                   |
| Planner Property Group:<br>Copy User Preferences<br>This process first deletes<br>Copy preferences to UII I<br>Create Options:<br>Report Batch<br>Attribute<br>Entity<br>Case & Scenario                                            | System Level Prop       all existing preferences, then       DEMO from:       UIDEMO       UI Calculation Sequence       Calculation Sequence       Entity Group       Report       Account                                                         | erties       Set Menu/Planner         copies another user's preferences.         io       Check to confirm the confirm the confirm th                                                                                                    | Property group by Role   en Copy  ✓ Set Password  ✓ Delete Other O  ✓ Set Visibility                  | ignore User Timeout<br>)bjects<br>er Properties<br>/Versions      |
| Planner Property Group:<br>Copy User Preferences<br>This process first deletes<br>Copy preferences to UII I<br>Create Options:<br>Report Batch<br>Attribute<br>Entity<br>Case & Scenario<br>Allocation Scheme                       | System Level Prop       all existing preferences, then       DEMO from:     UIDEMO UI Dem       V     Calculation Sequence       Entity Group     Report       Account     Allocation Path                                                          | erties       Set Menu/Planner         copies another user's preferences.         io       Check to confirm the confirm the confirm th                                                                                                    | Property group by Role                                                                                | gnore User Timeout<br>objects<br>er Properties<br>Versions<br>nes |
| Planner Property Group:<br>Copy User Preferences<br>This process first deletes<br>Copy preferences to UII (<br>Create Options:<br>Report Batch<br>Attribute<br>Entity<br>Case & Scenario<br>Allocation Scheme<br>Super Entity Group | System Level Prop         all existing preferences, then         DEMO from:       UIDEMO_UI Dem         ✓       Calculation Sequence         ✓       Entity Group         ✓       Report         ✓       Allocation Path         ✓       Edit Group | erties       Set Menu/Planner         copies another user's preferences.         io       Check to confirm th         Administrative Options:         Ø       Check to confirm th         Administrative Options:         Ø       Delete Case         Ø       Set Order         Ø       Edit Instance Row-Name/Code/Order         Ø       Manage Menus         Ø       Set Alerts                                                                                                    | Property group by Role                                                                                | gnore User Timeout<br>objects<br>er Properties<br>Versions<br>nes |
| Planner Property Group:<br>Copy User Preferences<br>This process first deletes<br>Copy preferences to UII I<br>Create Options:<br>Report Batch<br>Attribute<br>Entity<br>Case & Scenario<br>Allocation Scheme                       | System Level Prop       all existing preferences, then       DEMO from:     UIDEMO UI Dem       V     Calculation Sequence       Entity Group     Report       Account     Allocation Path                                                          | erties       Set Menu/Planner         copies another user's preferences.         io       Check to confirm th         Administrative Options:       Check to confirm th         V       Manage Versions         V       Delete Case         V       Set Order         V       Edit Instance Row-Name/Code/Orde         V       Manage Menus         V       Set Alerts         V       Publish Scenarios                                                                                                    | Property group by Role                                                                                | gnore User Timeout<br>objects<br>er Properties<br>Versions<br>nes |

# Settings - Users Not Assigned to a Role

If the user is not assigned to a security role, all settings are available.

# Attachment to Response to PSC-1 Question No.9 Page 511 of 557 Arbough

|                                                                                                    |                                                                                                    | Edit First & I                                                                                                    | Last Name of User                                                                                                    |                                                                                                    |                              |
|----------------------------------------------------------------------------------------------------|----------------------------------------------------------------------------------------------------|----------------------------------------------------------------------------------------------------|----------------------------------------------------------------------------------------------------|----------------------------------------------------------------------------------------------------|------------------------------|
| ect Role or User ID: R56765 Ann                                                                                                    | ne Richards                                                                                                    | Anne                                                                                                    | Richar                                                                                                    | ds                                                                                                    |                              |
|                                                                                                    |                                                                                                    |                                                                                                    |                                                                                                    |                                                                                                    |                              |
| Set Admin Lock? Email Addres                                                                                                    | s: R56765@company                                                                                                    | y.com                                                                                                    |                                                                                                    |                                                                                                    |                              |
| Add User                                                                                                    |                                                                                                    | Delete User                                                                                                    | Delete Use                                                                                                    | er Preferences                                                                                                   | Run from Excel               |
| Security Report-Excel                                                                                                    |                                                                                                    | Security Report-Tab                                                                                                    | sys-User Defir                                                                                                    | ned Scenario Type                                                                                                |                              |
| ptions:                                                                                                    |                                                                                                    |                                                                                                    |                                                                                                    |                                                                                                    |                              |
| 🔲 Budget User Only 🛛 View Co                                                                                                    | onsolidated Reports?                                                                                                    | Set View/Edit Cod                                                                                                    | les                                                                                                    |                                                                                                    |                              |
| Start-up Options                                                                                                    |                                                                                                    |                                                                                                    |                                                                                                    |                                                                                                    |                              |
| Menu Profile:                                                                                                    | Power User                                                                                                    | •                                                                                                    | Initial Switchboard:                                                                                                    | None                                                                                                    |                              |
|                                                                                                    |                                                                                                    |                                                                                                    |                                                                                                    | L                                                                                                    |                              |
| Planner Property Group:                                                                                                    | System Level Propert                                                                                                    | ties 🔻                                                                                                    | Set Menu/Planner Property                                                                                                   | aroun by Role To                                                                                                 | nore User Timeout            |
| Copy User Preferences<br>This process first deletes all existin<br>Copy preferences to R56765 from:                                                                                                    | ng preferences, then c                                                                                                    | copies another user's                                                                                                    |                                                                                                    | )<br>)                                                                                                    |                              |
| Copy User Preferences<br>This process first deletes all existin                                                                                                    | ng preferences, then c                                                                                                    | copies another user's                                                                                                    | preferences.<br>Check to confirm then Copy                                                                                  | )<br>]                                                                                                    |                              |
| Copy User Preferences<br>This process first deletes all existin<br>Copy preferences to R56765 from:<br>Create Options:                                                                                                    | ng preferences, then c                                                                                                    | copies another user's<br>9 User 🔹 🔲                                                                                                    | preferences.<br>Check to confirm then Copy                                                                                  | ] Set Password                                                                                                   |                              |
| Copy User Preferences<br>This process first deletes all existin<br>Copy preferences to R56765 from:<br>Create Options:                                                                                                    | ng preferences, then c                                                                                                    | copies another user's<br>19 User   Administrative Opt                                                                                                 | preferences.<br>Check to confirm then Copy                                                                                  | Set Password                                                                                                    |                              |
| Copy User Preferences<br>This process first deletes all existin<br>Copy preferences to R56765 from:<br>Create Options:<br>Report Batch Ca<br>V Attribute V En                                                                                                    | ig preferences, then o<br>TRAINING Training<br>Iculation Sequence<br>tity Group                                                | Administrative Opt<br>Manage Versio<br>Delete Case                                                                                                    | preferences.<br>Check to confirm then Copy<br>tions:                                                                        | Set Password<br>Delete Other Obju                                                                                | ects                         |
| Copy User Preferences<br>This process first deletes all existin<br>Copy preferences to R56765 from:<br>Create Options:<br>Report Batch Ca<br>V Attribute V En<br>V Entity Re                                                                                                    | ng preferences, then o<br>TRAINING Training<br>Iculation Sequence<br>tity Group                                                | Administrative Op<br>Manage Version<br>Delete Case<br>Set Order<br>Edit Instance F                                                                    | preferences.<br>Check to confirm then Copy<br>tions:<br>ons<br>Row-Name/Code/Order                                          | Set Password<br>Delete Other Obj<br>Set Visibility<br>Manage Planner I                                           | ects<br>Properties           |
| Copy User Preferences<br>This process first deletes all existin<br>Copy preferences to R56765 from:<br>Create Options:<br>Report Batch Ca<br>Attribute V Eni<br>Enity Re<br>Case & Scenario Ac                                                                                                    | ng preferences, then c<br>TRAINING Training<br>Iculation Sequence<br>tity Group<br>port<br>count                               | Administrative Opi<br>Manage Versic<br>Delete Case<br>Set Order<br>Edit Instance F<br>Manage Menus                                                    | preferences.<br>Check to confirm then Copy<br>tions:<br>ons<br>Row-Name/Code/Order                                          | Set Password<br>Delete Other Obju<br>Set Visibility<br>Manage Planner I<br>Archive Cases/Ve                      | ects<br>Properties<br>rsions |
| Copy User Preferences<br>This process first deletes all existin<br>Copy preferences to R56765 from:<br>Create Options:<br>Report Batch Ca<br>V Attribute V En<br>Ca<br>Ca<br>Ca<br>Ca<br>Ca<br>Ca<br>Ca<br>Ca<br>Ca<br>Ca                                                                                                    | Iculation Sequence<br>tity Group<br>count<br>ocation Path                                                                      | Administrative Opi<br>Manage Versic<br>Delete Case<br>Set Order<br>Edit Instance F<br>Manage Menus<br>Set Alerts                                      | preferences.<br>Check to confirm then Copy<br>tions:<br>ons<br>Row-Name/Code/Order<br>s                                     | Set Password<br>Delete Other Obju<br>Set Visibility<br>Manage Planner I<br>Archive Cases/Ve<br>Hard-Delete Lines | ects<br>Properties<br>rsions |
| Copy User Preferences<br>This process first deletes all existin<br>Copy preferences to R56765 from:<br>Create Options:<br>Report Batch Ca<br>V Attribute V En<br>Ca<br>Ca<br>Ca<br>Ca<br>Ca<br>Attribute An<br>Ca<br>Attribute An<br>Ca<br>Attribute An<br>Ca<br>Ca<br>Attribute An<br>Ca<br>Ca<br>Ca<br>Ca<br>Ca<br>Ca<br>Ca<br>Ca<br>Ca<br>Ca                                                                                                    | ng preferences, then c<br>TRAINING Training<br>Iculation Sequence<br>tity Group<br>port<br>count                               | Administrative Opt<br>Manage Versio<br>Delete Case<br>Set Order<br>Edit Instance F<br>Manage Menus<br>Set Alerts<br>Publish Scenar                    | preferences,<br>Check to confirm then Copy<br>tions:<br>ons<br>Row-Name/Code/Order<br>s                                     | Set Password<br>Delete Other Obju<br>Set Visibility<br>Manage Planner I<br>Archive Cases/Ve                      | ects<br>Properties<br>rsions |
| Copy User Preferences This process first deletes all existin Copy preferences to R56765 from: Create Options: Report Batch Ca Attribute I En Ca Cather Cather Cathe | Iculation Sequence<br>tity Group<br>count<br>ocation Path                                                                      | Administrative Opt<br>Manage Versio<br>Delete Case<br>Set Order<br>Edit Instance F<br>Manage Menus<br>Set Alerts<br>Publish Scenar                    | preferences,<br>Check to confirm then Copy<br>tions:<br>ons<br>Row-Name/Code/Order<br>s<br>rios<br>- Administrative Options | Set Password<br>Delete Other Obju<br>Set Visibility<br>Manage Planner I<br>Archive Cases/Ve<br>Hard-Delete Lines | ects<br>Properties<br>rsions |
| Copy User Preferences This process first deletes all existin Copy preferences to R56765 from: Create Options: Report Batch Ca Attribute I En Ca Cather Cather Cathe | ng preferences, then of<br>TRAINING Training<br>Ilculation Sequence<br>tity Group<br>port<br>count<br>ocation Path<br>it Group | Administrative Opt<br>Manage Versio<br>Delete Case<br>Set Order<br>Edit Instance F<br>Manage Menus<br>Set Alerts<br>Publish Scenar<br>Edit Attributes | preferences,<br>Check to confirm then Copy<br>tions:<br>ons<br>Row-Name/Code/Order<br>s<br>rios<br>- Administrative Options | Set Password<br>Delete Other Obju<br>Set Visibility<br>Manage Planner I<br>Archive Cases/Ve<br>Hard-Delete Lines | ects<br>Properties<br>rsions |
| Copy User Preferences This process first deletes all existin Copy preferences to R56765 from: Create Options: Report Batch Ca Attribute I En Ca Cather Cather Cathe | ng preferences, then of<br>TRAINING Training<br>Ilculation Sequence<br>tity Group<br>port<br>count<br>ocation Path<br>it Group | Administrative Opt<br>Manage Versio<br>Delete Case<br>Set Order<br>Edit Instance F<br>Manage Menus<br>Set Alerts<br>Publish Scenar<br>Edit Attributes | preferences,<br>Check to confirm then Copy<br>tions:<br>ons<br>Row-Name/Code/Order<br>s<br>rios<br>- Administrative Options | Set Password<br>Delete Other Obju<br>Set Visibility<br>Manage Planner I<br>Archive Cases/Ve<br>Hard-Delete Lines | ects<br>Properties<br>rsions |

Assign Security Tab - Screen Layout

# Attachment to Response to PSC-1 Question No.9 Page 512 of 557 Arbough

|                                                                                                    |                                                                                                    | - Edit First 9. Las                                                                                                    | st Name of User                                                                                                    |                                                                                                    |                                      |
|----------------------------------------------------------------------------------------------------|----------------------------------------------------------------------------------------------------|----------------------------------------------------------------------------------------------------|----------------------------------------------------------------------------------------------------|----------------------------------------------------------------------------------------------------|--------------------------------------|
| elect Role or User ID: R5676                                                                                                    | 55 Anne Richards                                                                                                    | Anne                                                                                                    | Richards                                                                                                    |                                                                                                    |                                      |
|                                                                                                    |                                                                                                    |                                                                                                    |                                                                                                    |                                                                                                    |                                      |
| Set Admin Lock? Email A                                                                                                    | Address: R56765@c                                                                                                    | ompany.com                                                                                                    |                                                                                                    |                                                                                                    |                                      |
| Add User                                                                                                    |                                                                                                    | Delete User                                                                                                    | Delete User                                                                                                    | Preferences                                                                                                | Run from Excel                       |
| Security Report-Ex                                                                                                    | cel                                                                                                    | Security Report-Tab                                                                                                    | sys-User Defined                                                                                                    | d Scenario Type                                                                                            |                                      |
| ptions:                                                                                                    |                                                                                                    |                                                                                                    |                                                                                                    |                                                                                                    |                                      |
|                                                                                                    |                                                                                                    |                                                                                                    |                                                                                                    |                                                                                                    |                                      |
| Budget User Only V                                                                                                    | lew Consolidated Re                                                                                                    | ports? Set View/Edit Codes                                                                                                    |                                                                                                    |                                                                                                    |                                      |
| Start-up Options                                                                                                    |                                                                                                    |                                                                                                    |                                                                                                    |                                                                                                    |                                      |
| Menu Profile:                                                                                                    | Power User                                                                                                    | ▼ Ir                                                                                                    | nitial Switchboard:                                                                                                    | Non                                                                                                    | e                                    |
|                                                                                                    | r                                                                                                    |                                                                                                    |                                                                                                    |                                                                                                    |                                      |
| Planner Property Group:                                                                                                    | System Level                                                                                                    | Properties 🔹                                                                                                    | Set Menu/Planner Property are                                                                                                    | oup by Role 📃 1                                                                                            | anore User Timeout                   |
| Planner Property Group:<br>Copy User Preferences<br>This process first deletes all<br>Copy preferences to R56765                                                                                              |                                                                                                    | , then copies another user's pr                                                                                                    | Set Menu/Planner Property gro                                                                                                    | oup by Role 📃 I                                                                                            | ignore User Timeout                  |
| Copy User Preferences<br>This process first deletes all<br>Copy preferences to R56765                                                                                                    | l existing preferences                                                                                                    | , then copies another user's pr<br>Training User   Ch                                                                                                    | references.<br>Reck to confirm then Copy                                                                                         | pup by Role 📃 1                                                                                            | ignore User Timeout                  |
| Copy User Preferences<br>This process first deletes all<br>Copy preferences to R56765<br>Create Options:                                                                                                    | l existing preferences<br>5 from: TRAINING                                                                                                    | , then copies another user's pro-<br>raining User   Ch Administrative Option                                                                                                    | references.<br>eeck to confirm then Copy                                                                                         | pup by Role 1                                                                                              | ignore User Timeout                  |
| Copy User Preferences<br>This process first deletes all<br>Copy preferences to R56765<br>Create Options:                                                                                                    | l existing preferences<br>5 from: TRAINING                                                                                                    | , then copies another user's pro-<br>raining User   Ch Administrative Option                                                                                                    | references.<br>eeck to confirm then Copy                                                                                         |                                                                                                    | -                                    |
| Copy User Preferences<br>This process first deletes all<br>Copy preferences to R56765<br>Create Options:<br>Report Batch<br>V Attribute                                                                       | I existing preferences<br>5 from: TRAINING<br>Calculation Sequ<br>Calculation Sequ                                                                   | , then copies another user's pr<br>raining User  Ch Administrative Option ence Manage Versions                                                                                                    | references.<br>Reck to confirm then Copy                                                                                         | Set Password                                                                                               | -                                    |
| Copy User Preferences<br>This process first deletes all<br>Copy preferences to R56765<br>Create Options:<br>Report Batch<br>V Attribute                                                                       | l existing preferences<br>5 from: TRAINING                                                                                                    | , then copies another user's pro-<br>raining User  Ch Administrative Option Administrative Option Ch Banage Versions Delete Case Set Order                                                                 | references.<br>Reck to confirm then Copy                                                                                         | Set Password                                                                                               | jects                                |
| Copy User Preferences<br>This process first deletes all<br>Copy preferences to R56765<br>Create Options:<br>Report Batch<br>V Attribute                                                                       | I existing preferences<br>5 from: TRAINING<br>Calculation Sequ<br>Calculation Sequ                                                                   | , then copies another user's pro-<br>raining User  Ch Administrative Option Administrative Option Ch Banage Versions Delete Case Set Order                                                                 | eferences.<br>leeck to confirm then Copy                                                                                         | Set Password<br>Delete Other Ob<br>Set Visibility                                                          | jects<br>Properties                  |
| Copy User Preferences<br>This process first deletes all<br>Copy preferences to R56765<br>Create Options:<br>Report Batch<br>Attribute<br>Entity                                                               | existing preferences<br>from: TRAINING                                                                                                    | , then copies another user's pro-<br>raining User                                                                                                    | eferences.<br>leeck to confirm then Copy                                                                                         | Set Password<br>Delete Other Ob<br>Set Visibility<br>Manage Planner                                        | jects<br>Properties<br>ersions       |
| Copy User Preferences<br>This process first deletes all<br>Copy preferences to R56765<br>Create Options:<br>Report Batch<br>Attribute<br>Entity<br>Case & Scenario<br>Allocation Scheme                       | existing preferences<br>from: TRAINING<br>Calculation Sequ<br>Entity Group<br>Report<br>Account                                                      | , then copies another user's pro-<br>raining User   Administrative Option Administrative Option Admanage Versions Delete Case Set Order Edit Instance Row Manage Menus                                     | references.<br>reck to confirm then Copy<br>ns:<br>s                                                                             | Set Password<br>Delete Other Ob<br>Set Visibility<br>Manage Planner<br>Archive Cases/V                     | jects<br>Properties<br>ersions<br>ts |
| Copy User Preferences<br>This process first deletes all<br>Copy preferences to R56765<br>Create Options:<br>Report Batch<br>Attribute<br>Centry<br>Case & Scenario<br>Allocation Scheme<br>Super Entity Group | existing preferences<br>from: TRAINING<br>Calculation Sequ<br>Calculation Sequ<br>Entity Group<br>Report<br>Account<br>Allocation Path<br>Edit Group | , then copies another user's pro-<br>raining User   Administrative Option  Administrative Option  Manage Versions  Delete Case  Set Order  Edit Instance Rov  Manage Menus  Set Alerts  Publish Scenarios  | references.<br>reck to confirm then Copy<br>ns:<br>s                                                                             | Set Password<br>Delete Other Ob<br>Set Visibility<br>Manage Planner<br>Archive Cases/V<br>Hard-Delete Line | jects<br>Properties<br>ersions<br>ts |
| Copy User Preferences<br>This process first deletes all<br>Copy preferences to R56765<br>Create Options:<br>Report Batch<br>Attribute<br>Centry<br>Case & Scenario<br>Allocation Scheme<br>Super Entity Group | existing preferences<br>5 from: TRAINING<br>Calculation Sequ<br>Calculation Sequ<br>Report<br>Account<br>Allocation Path                             | , then copies another user's pro-<br>raining User   Administrative Option  Administrative Option  Manage Versions  Delete Case  Set Order  Edit Instance Rov  Manage Menus  Set Alerts  Publish Scenarios  | references.<br>references.<br>references.<br>references.<br>Copy<br>ns:<br>s<br>w-Name/Code/Order<br>s<br>Administrative Options | Set Password<br>Delete Other Ob<br>Set Visibility<br>Manage Planner<br>Archive Cases/V<br>Hard-Delete Line | jects<br>Properties<br>ersions<br>ts |
| Copy User Preferences<br>This process first deletes all<br>Copy preferences to R56765<br>Create Options:<br>Report Batch<br>Attribute<br>Centry<br>Case & Scenario<br>Allocation Scheme<br>Super Entity Group | existing preferences<br>from: TRAINING<br>Calculation Sequ<br>Calculation Sequ<br>Entity Group<br>Report<br>Account<br>Allocation Path<br>Edit Group | , then copies another user's pro-<br>raining User   Administrative Option ence Administrative Option Delete Case Set Order Edit Instance Rov Manage Menus Set Alerts Publish Scenarios Edit Attributes - A | references.<br>references.<br>references.<br>references.<br>Copy<br>ns:<br>s<br>w-Name/Code/Order<br>s<br>Administrative Options | Set Password<br>Delete Other Ob<br>Set Visibility<br>Manage Planner<br>Archive Cases/V<br>Hard-Delete Line | jects<br>Properties<br>ersions<br>ts |

The Assign Security tab has a number of different regions.

- User Settings Where the administrator can set certain settings that are specific to users only (not roles). These include the user's name and email address, and ability to set Admin Locks, among others.
- **Action Buttons** These buttons facilitate adding or deleting users, or running security reports.
- Start-up Options These dropdown lists allow the user to set a number of system behavior options for a role/user, such as their menu profile or default switchboard
- **Copy User Preferences** Enables the system administrator to copy User Preferences to a given user.
- Create Rights These checkboxes allow the system administrator to define the role/user's ability to create certain key objects, such as entities or reports.
- Administrative Rights These checkboxes allow the system administrator to define the role/user's right to perform certain system-wide administrator tasks

# Assign Roles Tab

The concept of security roles allows the System Administrator to define specific roles (Administrator, Power User, View Only, etc.) and to assign security rights to those roles. They can then assign each user to a role and they will inherit the rights of that role. This is an efficient way to manage security. It allows the administrator manage a large user group without having to set them individually, and it enforces consistency.

Once the roles have been created and configured, the users need to be assigned to their role, as appropriate. When a new user is added, the administrator merely needs to assign them to a group, and their security will be fully set. This is done via the Assign Roles tab on the Security module.

New roles are created by adding them to the special Sys-Security Roles Entity Group. See the Creating Security Roles section.

# Notes:

Users do not have to be assigned to a role. Security can be configured individually for one or all users. Roles are optional.

Users can be assigned only one role at a time. If a user is originally assigned to Role A and then reassigned to Role B, they are removed from Role A.

# Users by Role

To determine which users are assigned to a given role, select the role from the drop-down list.

# Attachment to Response to PSC-1 Question No.9 Page 514 of 557 Arbough

| <ul> <li>Manage Me</li> </ul> | lodel Security                                  | X |
|-------------------------------|-------------------------------------------------|---|
| Assign Security               | Assign Roles                                    |   |
| Select Security               | / Role                                          |   |
| Security Role:                | Power User                                      |   |
| Assign Users to               | Power User<br>View Only<br>System Administrator |   |
| User                          | Budget Administrator                            |   |
|                               | Richards                                        |   |
| UII DEMO UII                  |                                                 |   |
| V67676 Susar<br>W35443 Jame   |                                                 |   |
|                               |                                                 |   |

# Add User

To assign that role to a user not on the list, click Add Users. This will bring up a list of all users. Check the user(s) to add. As they are selected, they will move to the top of the list. The dialog also has buttons for Select All or Unselect All, as well as a text search, for long lists.

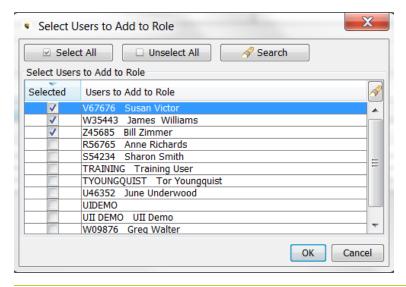

# Attachment to Response to PSC-1 Question No.9 Page 515 of 557 Arbough

When done, click OK, and the selected users will be added to the users in that role. Their security settings will now be by their new role. This change will take effect the next time the user logs in; if they are currently in UIPlanner when their role is changes, they will be in the new role until they exit UIPlanner.

### Delete User

To delete a user from a role, highlight the user or users (the dialog supports multi-select) and hit the Remove Selected Users button. They will be removed from that role and will be without a role.

| <ul> <li>Manage Model Security</li> </ul>    | X                  |
|----------------------------------------------|--------------------|
| Assign Security Assign Roles                 |                    |
| Select Security Role                         |                    |
| Security Role: Power User                    | ▼ 🔗                |
| Assign Users to Role                         |                    |
| Add Users X Remo                             | ove Selected Users |
| User                                         | N                  |
| U46352 June Underwood                        |                    |
| UII DEMO UII Demo                            |                    |
| V67676 Susan Victor<br>W35443 James Williams |                    |
| Z45685 Bill Zimmer                           |                    |
|                                              |                    |
|                                              |                    |
|                                              |                    |
|                                              |                    |

Note that when a user is removed from a role, they will initially have rights identical to the role from which they were just removed. If the System Administrator wants them to have different rights, he/she needs to select that user and adjust their rights. Below is a user who was just removed from the View Only role.

| Attachment to Response to PSC-1 Question No.9 |
|-----------------------------------------------|
| Page 516 of 557                               |
| Arbough                                       |

| elect Role or User ID: R56765 Anne Richa                                              | ards                                                                                                    | e of User<br>Richards                                                          |                                                         |
|---------------------------------------------------------------------------------------|----------------------------------------------------------------------------------------------------|--------------------------------------------------------------------------------|---------------------------------------------------------|
| Set Admin Lock? Email Address:                                                        |                                                                                                    |                                                                                |                                                         |
| Add User                                                                              | Delete User                                                                                                    | Delete User Preferences                                                        | Run from Excel                                          |
| Security Report-Excel                                                                 | Security Report-Tab                                                                                                    | sys-User Defined Scenario Type                                                 |                                                         |
| Copy User Preferences                                                                 |                                                                                                    | Aenu/Planner Property group by Role                                            | None   Ignore User Timeout                              |
| Copy preferences to R56765 from: R5676<br>Create Options:<br>Report Batch Calculation | Administrative Options:<br>Sequence Manage Versions                                                                    | confirm then Copy                                                              |                                                         |
| Attribute Entity Group                                                                |                                                                                                    |                                                                                | her Objects                                             |
|                                                                                       | p Set Order                                                                                                    | Set Visibi                                                                     | lity                                                    |
| Attribute Entity Group                                                                | p                                                                                                    | Code/Order Manage P                                                            |                                                         |
| Attribute Entity Group                                                                | P Set Order<br>Edit Instance Row-Name/<br>Manage Menus<br>Set Alerts<br>Path Set Alerts<br>Edit Attributes - Administr | Code/Order Set Visibil<br>Ander Manage F<br>Archive C<br>Hard-Dele<br>Set Owne | lity<br>Manner Properties<br>ases/Versions<br>ete Lines |

# Assigning User Roles via LDAP

UIPlanner allows a user's role to be updated directly from the LDAP group associated with the user. Below are the configuration requirements.

- LDAP must be enabled
- » The Default Code of Security Roles with UIPlanner must match with the Group Names of the LDAP
- There can only be one role matching the LDAP Security Group. This group is in addition to the GROUP that needs to be added per user to locate which UIPlanner instance the user has access to. For example, a user can have access to Forecast and Regulatory UIPlanner instances. Those group names will be unique to the UIPlanner instance.
- Each user in this configuration must have a role assigned, otherwise a warning/error message will be displayed and the system will exit
- If the user is given a different LDAP Group, their corresponding Security Role in UIPlanner will be changed accordingly.
- >> The other LDAP Planner Properties must be set (e.g., Use LDAP Authentication)

# Attachment to Response to PSC-1 Question No.9 Page 517 of 557 Arbough

This feature is activated by the following Planner Property. This directs UIPlanner that the system needs to cover the User Role with the LDAP Group.

| LDAP: Roles Assignment maintained in L | DAP.                              |
|----------------------------------------|-----------------------------------|
|                                        | Property Type: Boolean YES for ON |
| Default Value                          | NO                                |
| System Database Value                  | YES                               |
| Value to Use                           | YES                               |
|                                        | Update                            |

When this feature is enabled, the Assign Roles tab in System Security is disabled and renamed to Assign Roles – Managed by LDAP Security.

| Manage Model Security                                   |                                  |
|---------------------------------------------------------|----------------------------------|
| Assign Security Assign Roles - Managed by LDAP Securit  | У                                |
| Select Role or User ID: 325111: Customer Service Admi   | in V 🔗 🗌 sys-User Defined Scenar |
| Set Admin Lock? Email Address:                          |                                  |
| Add User                                                | Delete User                      |
| Security Report-Excel                                   | Security Report-Tab              |
| Options:<br>Budget User Only View Consolidated Reports? | Set View/Edit Codes              |

If a user has an LDAP Security Group, but does not have a matching role in UIPlanner, they will be blocked from logging in,

and will receive the following error message.

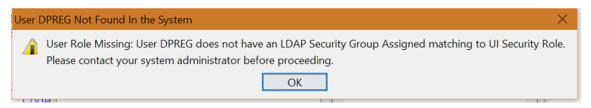

Options - by User

Below are settings that are only available at an individual user level. Note that these are set by user, regardless of whether they are assigned to a role. They are disabled for Security Roles.

# Attachment to Response to PSC-1 Question No.9 Page 518 of 557 Arbough

| Select Role or User ID: | 101224         | - 0                | Edit First & Last Name of User |   |       |
|-------------------------|----------------|--------------------|--------------------------------|---|-------|
| Select Note of User 1D. | J31234         | •                  | Joe                            | 5 | Smith |
|                         |                |                    |                                |   |       |
|                         |                | -                  |                                |   |       |
| Set Admin Lock?         | Email Address: | jsmith@company.com |                                |   |       |
|                         |                |                    |                                |   |       |

### Set Admin Lock?

Admin Locks allow System Administrators to set overriding security on an object (such as a Case or a Scenario). When the Admin Lock is on, users without Admin Lock rights will not be able to make any changes to that object. If this box is checked, the user/role has the ability to set Admin locks on the Core Object Editor screen. The Admin Locks screen will be enabled. See the Core object Editor for more information on Admin Locks.

|                | Editor ×                                                                                                    |
|----------------|----------------------------------------------------------------------------------------------------|
| Select Objects | to Edit                                                                                                    |
| Object Type:   | Case                                                                                                    |
| Object ID Inte | rface Codes Delete Owner Group Visibility Case-Name Order Instance-Name/Code/Order Data Finder Alerts Admin Locks         |
| Admin Lock     | Object                                                                                                    |
|                | Admin locks are global, and apply to all cases in the version.                                                            |
|                | Admin locks prevent users without Admin Lock Rights from changing any data for the locked object.                         |
|                | A locked object may be used as data - for example, a project could be set to point to a locked tax depreciation schedule. |
|                | Admin lock rights are set on the Model Security screen.                                                                   |
|                |                                                                                                    |
|                |                                                                                                    |
|                | Report Formats Report Formats (Base Plan): Admin lock                                                                     |

If the user/role is not given the right, the Admin Locks tab will be disabled.

| Core Object    | Editor ×                                                                                                    |
|----------------|----------------------------------------------------------------------------------------------------|
| Select Objects | to Edit                                                                                                    |
| Object Type:   | Case 🗸 🖉 🗖 🗖                                                                                                    |
| Object ID Inte | erface Codes Delete Owner Group Visibility Case-Name Order Instance-Name/Code/Order Data Finder Alerts Admin Locks        |
| Admin Lock     | Object                                                                                                    |
|                | Admin locks are global, and apply to all cases in the version.                                                            |
|                | Admin locks prevent users without Admin Lock Rights from changing any data for the locked object.                         |
|                | A locked object may be used as data - for example, a project could be set to point to a locked tax depreciation schedule. |
|                | Admin lock rights are set on the Model Security screen.                                                                   |
|                |                                                                                                    |
|                | 1+11 Reforecast Case                                                                                                    |
|                | 2011 - 2015 Defer CapEx Overlay Case                                                                                      |
|                | 2014 - 2019 Base Plan                                                                                                    |
|                | Actuals                                                                                                    |
|                | Actuals From Ledger                                                                                                    |
|                | Actuals Merge 2011 - 2015 Attributes                                                                                      |
|                | Actuals Merge 2011 - 2015 Data                                                                                            |

### Email Address

Enter an email address to allow UIPlanner to email report or other notifications to a user. Note that the text box is only enabled for individual users – it is disabled for Security Roles.

| 0      |   | <ul> <li>Manage Model Security</li> </ul>            |
|--------|---|------------------------------------------------------|
| t      | ſ | Assign Security Assign Roles                         |
| :<br>1 |   | Select Role or User ID: TRAINING9 TRAINING 9         |
|        |   | Set Admin Lock? Email Address: training9@utilinc.com |

### Options - by Role or User

Below are the available options that can be set for roles and for individual users not assigned to a role.

| Options:                |                                         |                                         |                     |
|-------------------------|-----------------------------------------|-----------------------------------------|---------------------|
| Budget User Only View C | onsolidated Reports? Set View/Edit Code | s                                       |                     |
| Start-up Options        |                                         |                                         |                     |
| Menu Profile:           | Power User V                            | Initial Switchboard:                    | None                |
| Planner Property Group: | System Level Properties                 | Set Menu/Planner Property group by Role | Ignore User Timeout |
| Copy User Preferences   |                                         |                                         |                     |

If a user is assigned to a role, these options are grayed out, as they are set by the role.

| Options: (set by Role: Power User)                                |                           |                                         |                       |   |  |  |
|-------------------------------------------------------------------|---------------------------|-----------------------------------------|-----------------------|---|--|--|
| Budget User Only 🗸 View Consolidated Reports? Set View/Edit Codes |                           |                                         |                       |   |  |  |
| Start-up Options                                                  |                           |                                         |                       |   |  |  |
| Menu Profile:                                                     | Power User 💌              | Initial Switchboard:                    | None                  | - |  |  |
| Planner Property Group:                                           | System Level Properties 🔻 | Set Menu/Planner Property group by Role | ☑ Ignore User Timeout |   |  |  |

Below are the various options.

# Budget User Only

This checkbox indicates that the role/user currently being displayed has access to the Budget module only. It will turn off many model-only features, such as Manage Ledger and Browse Reports.

### View Consolidated Reports

This controls whether the role/user can see consolidated reports. This option may be used to block confidential information during the planning process, such as the status of consolidated earnings per share. If this is not checked, the user cannot see consolidated views, such as Legal Entity. See Browse Reports for more information on the Consolidated view. Note that in addition to turning off the consolidated reports option, the user/role should not have visibility for the Consolidated Planning entity.

| IDEMO-Financial Statements-Income Stat | ement                    |                         |                        |                            |                           |
|----------------------------------------|--------------------------|-------------------------|------------------------|----------------------------|---------------------------|
| Format Report Search Table Drilldown   | on Data Action Panel     |                         |                        |                            |                           |
| Select Item to Jump To                 |                          |                         | Search Report for      | Content ('*' for Wildcard) |                           |
|                                        |                          |                         |                        |                            |                           |
| Year 2016                              |                          | -                       |                        |                            |                           |
| 1160 2010                              |                          | · .                     |                        | Filter                     | labels 🔲 Filter data      |
|                                        |                          |                         |                        |                            |                           |
| ▼<br>Report: Income Statement          |                          |                         |                        |                            |                           |
| Detail Model 2014-2018 Base Plan       | Chicago Electric Company | Prairie Generation Comp | Southern Wisconsin E&G | Suburban Gas Company       | UI Energy Holding Company |
| Year 2016                              |                          |                         |                        | ,                          |                           |
| Operating Revenue:                     |                          |                         |                        |                            |                           |
| Electric Revenue                       | \$5,142,379              | \$793,756               | \$1,096,033            | \$0                        | \$                        |
| Gas Revenue                            | 453,348                  | 0                       | 0                      | 1,117,470                  |                           |
| Affiliate Revenue                      | 0                        | 0                       | 0                      | 0                          | -248,31                   |
| Goal Seek Revenue                      | 96,010                   | 0                       | 0                      | 0                          |                           |
| Total Operating Revenue                | 5,691,737                | 793,756                 | 1,096,033              | 1,117,470                  | -248,31                   |
| Operating Expenses:                    |                          |                         |                        |                            |                           |
| Fuel                                   | 2,285,693                | 447,299                 | 245,418                | 0                          |                           |
| Purchased Power                        | 154,778                  | 0                       | 169,522                | 0                          |                           |
| Cost of Gas Sold                       | 0                        | 0                       | 0                      | 483,035                    |                           |
| Operations and Maintenance             | 409,588                  | 62,861                  | 116,236                | 150,015                    | -456,61                   |
| Depreciation, Decommissioning & Am     | 609,480                  | 111,373                 | 164,014                | 158,235                    |                           |
|                                        |                          | 22,000                  | 27,606                 | 25,444                     |                           |
| Taxes Other Than Income Taxes          | 214,408                  | 22,899                  | 27,000                 | 20,777                     | (\$456,614                |

# View/Edit Codes

This button launches the View/Edit code dialog. See View/Edit codes for more information.

#### Menu Profile

Use this dropdown box to assign the selected role/user a specific Menu Profile.

| Start-up Options                                             |                                                                      |
|--------------------------------------------------------------|----------------------------------------------------------------------|
| Menu Profile:                                                | sys-Default menu Profile                                             |
| Planner Property Group:                                      | sys-Default menu Profile                                             |
| Copy User Preferences<br>This process first deletes all exis | View Only<br>Power User<br>storg prerenences, men copies anomer user |

Note that the administrator can assign a Menu Profile to a role, and then specify that all users in that role will inherit that Menu Profile. See below under Set Menu/Property Group by Role.

### Initial Switchboard

Use this drop-down box to select a switchboard that will appear every time the user enters UIPlanner. This is called the user's Default Switchboard. See Switchboards for an example.

| Initial Switchboard:                    | Model Main Switchboard | • |
|-----------------------------------------|------------------------|---|
|                                         | Budget - Labor         |   |
| Set Menu/Planner Property group by Role | Budget - Project       |   |
|                                         | Budget - Reconcile     | _ |
|                                         | Budget Process         |   |
| er's preferences.                       | Budgeting              | = |
| Check to confirm then Copy              | Detailed Model         |   |
|                                         | Main Menu              |   |
|                                         | Model Main Switchboard | - |
| Ontioner                                |                        |   |

### Planner Property Group

If there are multiple Planner Property Groups, use this drop-down to assign the role/user to a Planner Property Group.

| Menu Profile:                                                                                  | sys-Default menu Profile 🔹                                                    | Init |
|------------------------------------------------------------------------------------------------|-------------------------------------------------------------------------------|------|
| Planner Property Group:                                                                        | System Level Properties                                                       |      |
| Copy User Preferences<br>This process first deletes all exis<br>Copy preferences to TRAINING f | System Level Properties<br>VPN Property Group<br>Local Machine Property Group | 's p |

### Set Menu Profile/Property Group by Role

If this checkbox is checked for a given role, all users who are assigned to that role will inherit the Planner Property Group and Menu Profile of that role.

| 0 | ptions: (set by Role: Power User)                               |                           |  |                                                              |                       |   |
|---|-----------------------------------------------------------------|---------------------------|--|--------------------------------------------------------------|-----------------------|---|
|   | Budget User Only View Consolidated Reports? Set View/Edit Codes |                           |  |                                                              |                       |   |
|   | Start-up Options                                                |                           |  |                                                              |                       |   |
|   | Menu Profile:                                                   | Power User 🗸              |  | Initial Switchboard:                                         | None                  | • |
|   | Planner Property Group:                                         | System Level Properties 👻 |  | $\boxed{\checkmark}$ Set Menu/Planner Property group by Role | ✓ Ignore User Timeout |   |

# Ignore User Timeout?

If the Planner Property has been configured to force users out after a period of inactivity, use this checkbox to instruct the system that that role/sser is not subject to the timeout. Typically the System Administrators or users who will be executing long processes will be exempted from the timeout, since that would interfere with the processes being run.

# Create Rights

| Create Options:    |                      |
|--------------------|----------------------|
| create optionor    |                      |
| Report Batch       | Calculation Sequence |
| ✓ Attribute        | V Entity Group       |
| V Entity           | <b>V</b> Report      |
| ✓ Case & Scenario  | Account              |
| Allocation Scheme  | Allocation Path      |
| Super Entity Group | V Edit Group         |
| Report Column Set  | Report View          |
|                    |                      |

The various checkboxes in the Create Options region are used by System Administrators to control users' ability to create key UIPlanner objects, such as Entities, Cases or Scenarios. For each item, checking the box gives the selected user (or all users with that role) create rights. If a box is unchecked, the role/user does not have that right.

- Report Batch if checked, the user can create report batches on the Browse Reports screen. If not checked, the Create button is disabled on that screen.
- Attribute if checked, the user can create new attributes for entities. If not checked, the Create New Attribute button is disabled on the Define Attributes region of the Edit Attributes screen.
- Entity if checked, the user can create entities in the model, such as Bonds, Plant Accounts, Depr Groups, etc. If not checked, the Create and Create and Edit buttons are disabled on the Edit Attributes screen.
- Case & Scenario if checked, the user can create cases and scenarios. Users can still modify existing scenarios. If not checked, the Create button is disabled on the Manage Cases and Manage Scenarios screens.
- Allocation Scheme if checked, the user can create new allocation schemes in the Allocations module. If not checked, the Create button is disabled on the Define Allocation Schemes tab of the Edit Allocations screen.
- Super Entity Group if checked, the user can create new super entity groups. If not checked, the Create Super Entity Group button is disabled on the Group Entities screen.
- Report Column Set if checked, the user can create new report column sets, which are global across all users. If not checked, the Create button is disabled on the Report Columns screen.
- Calculation Sequence if checked, the user can create a new sequence on the Manage Sequences screen. If not checked, the Create button is disabled on that screen.
- Entity Group if checked, the user can create new entity groups. If not checked, the Create button under All Entity Groups is disabled on the Edit Attributes screen.
- Report if checked, the user can create new reports or report groups. If not checked, the Create Report and Create Report Groups buttons are disabled on the Group Report screen
- Account if checked, the user can create new accounts and account rollups on the Manage Ledger screen. If not checked, the Create button is disabled on that screen.
- Allocation Path if checked, the user can create new allocation paths in the Allocations module. If not checked, the Create button is disabled on the Define Allocation Path tab of the Edit Allocations screen.
- Edit Group if checked, the user can create new edit groups. If not checked, the Create button is disabled on the Define Edit Groups screen.

# Attachment to Response to PSC-1 Question No.9 Page 524 of 557 Arbough

Report View - if checked, the user can create Report Views. If not checked, the Create Report view is disabled on the Report Administration screen, and the right click option is not available on Manage Multidimensional Calculations.

**Note**: Most of the Create rights listed above just control the user's ability to create new items or entities. This is distinct from the user's ability to read (see) or edit existing data or objects. This level of security is administered by the use of Owner Groups. See View/Edit Codes for more information.

As indicated above, if a user or role does not a have specific Create right, the Create button is disabled/grayed out on the appropriate UIPlanner screen. Below are some examples.

# Example - Create Entity Rights

Below is an example of the Edit Attributes screen where the user does not have Create Entity rights.

| Edit Attributes                  |   |
|----------------------------------|---|
| Limit Tree by Super Entity Group |   |
| 😬 Detailed Model                 | • |
| Select Entity or Group           |   |
| Containing (use '*' for any):    |   |
| Centraled Model                  |   |
| E- HAFUDC Rate Schedule          |   |
| 😥 🌐 Bond Issue                   |   |
| 😥 🌐 Bond Issue Type              |   |
| 🚯 🤠 Electric Revenue Class       |   |
| 🛞 🌐 Electric Revenue Schedule    |   |
| Fuel Clauses                     |   |
| 🕀 🌐 Gas Revenue Class            |   |
| 🗊 🌐 Gas Revenue Schedule         |   |
| 🛞 🌐 Jurisdiction                 |   |
| 🖲 🌐 Lag Factor                   |   |
| 🗈 🌐 Legal Entity Parent          |   |
| 🛞 🌐 Model Project                |   |
| 🗈 🌐 Planning Entity              |   |
| 🕀 🌐 Plant Account                |   |
| - Bale of Planning Entity        |   |
| 🗈 🌐 State Tax Area               |   |
| 🛞 🖶 System Control               |   |

### Example - Create Case & Scenario Rights

Below is an example of the Manage Cases screen, where the user does not have Create Case & Scenario rights. Note that the Create Case and Merge/Copy case buttons are disabled.

| ΘM   | lanage Cases ×                                  |     |                         |                      |           |            |
|------|-------------------------------------------------|-----|-------------------------|----------------------|-----------|------------|
| Edi  | ting Case: Base Attribute Case                  |     |                         |                      |           |            |
| E    | dit Case Comment                                | Ca  | se used in Scenarios    | Merged from Cases C  | Case by S | cenario    |
|      |                                                 | Sc  | enario                  |                      |           |            |
|      |                                                 |     | uals [Actuals]          |                      |           |            |
|      |                                                 |     | 6 Official Budget [Offi | cial Budget]         |           |            |
|      |                                                 |     | 5 March Reforecast      | L-1                  |           |            |
|      |                                                 | مسا | rvind Forocact I Lardo  | TC1                  |           |            |
| Filt | er by Scenario:                                 |     |                         | Filter by Case Group | o:        |            |
| - C  | urrent Scenario -                               |     | ▼]4                     | All Cases            |           |            |
|      | Show Locked prefix Create                       |     | Merge/Copy Case         | Edit Case Groups     |           | Edit Locks |
| Sel  | ect Case to Edit (Click column headers to sort) |     |                         |                      |           |            |
|      | Case                                            |     | Case Type               |                      |           | Case Own   |
| Θ    | Actuals Attributes                              |     | Attribute               |                      |           |            |
| C    | Actuals Data                                    |     | Multi-dim               |                      |           |            |
| O    | Actuals                                         |     | Actual                  |                      |           |            |
| С    | Report Formats                                  |     | Logic                   |                      |           |            |

# Administrative Rights

The bottom region of the System Security screen is used to give users access to various administrative functions in UIPlanner. These include data and structure type functions, such as the ability to delete cases or change visibility of objects as well as overall model configuration functions, such as changing the menu structure or accessing the Planner Properties screen. See the example below:

| Administrative Options:                  |                           |
|------------------------------------------|---------------------------|
| Automaticative Options.                  |                           |
| Manage Versions                          | Set Password              |
| V Delete Case                            | Delete Other Objects      |
| Set Order                                | Set Visibility            |
| V Edit Instance Row-Name/Code/Order      | Manage Planner Properties |
| Manage Menus                             | Archive Cases/Versions    |
| Set Alerts                               | ✓ Hard-Delete Lines       |
| V Publish Scenarios                      | Set Owner Groups          |
| Edit Attributes - Administrative Options |                           |
| Kill Server Process                      |                           |
|                                          |                           |

Use the checkboxes to set the user's various administrative rights. Checking the box gives the right. If a box is unchecked, the user (or all users in that role) does not have that right. The various administrative rights are listed below:

- Manage Versions If checked, the user can create or delete new Versions. If not checked, the Create Version and Delete Version buttons are disabled on the Manage Versions screen.
- Delete Case If checked, the user can delete cases. If not checked, the Delete tab is disabled on the Core Object Editor when cases are selected.
- Set Order If checked, the user can change the order of various objects in UIPlanner on the Core Object Editor. If not checked, the Order tab is disabled on the Core Object Editor.
- Edit Instance Row-Name/Code/Order if checked, the user can edit this information in the Core Object Editor. If not checked, the Edit Instance-Name/Code/Order tab is disabled on the Core Object Editor
- Manage Menus If checked, the user has the right to add, delete or modify the various menu tabs and drop-down lists. If not checked, the Manage Menus screen is disabled and a message indicates the user does not have the necessary rights.
- Set Alerts If checked, the user can create or delete Alerts. If not checked, a message on the Alerts tab of the Core Object Editor indicates this fact.
- Publish Scenarios If checked, the user can publish Model scenarios (Compare or Transfer) to the database, as well as publish datasets. If not checked, the user can only publish locally, for Compare only. Note that this admin option relates to Model only, and does not relate to publishing B2 datasets.
- Edit Attributes Administrative Options If checked, the user can set the Wildcard/Null Entity and Publish Default Entity on Entity Groups. If not checked, these options are disabled. See Edit Attributes.

- Kill Server Process If checked, the user can kill server side processes for all users. If not checked, the user can only kill their own server processes. See Process Manager.
- Set Password determines whether the user can change the database password. If unchecked, that menu item is disabled, and the user cannot open the Change Database Password screen.
- Delete Other Objects determines whether the user can delete objects other than cases (see above). If unchecked, the Delete tab is disabled on the Core Object Editor when other objects are selected. Cases are handled as a separate right, because of their importance.
- Set Visibility determines whether the user can turn visibility of objects on or off. If the user does not have this right, the Visibility tab is disabled on the Core Object Editor.
- Manage Planner Properties determines whether the user can modify the Planner Properties. If unchecked, that menu item is disabled, and the user cannot open the Planner Properties screen.
- Archive/Resurrect Cases/Versions determines whether the user has the right to archive or resurrect cases or versions. If the user does not have this right, the Archive/Resurrect Case/Version screen is disabled and a message indicates that the user does not have the necessary rights.
- Hard-Delete Lines determines whether the user can run the process to hard delete orphaned report lines. If unchecked, that menu item is disabled, and a message indicates the user does not have the necessary rights.
- Set Owner Groups If checked, the user can assign Owner Groups on the Core Object Editor. If not checked, that menu item is disabled, and a message indicates the user does not have the necessary rights.

#### New Administrative Right

In response to user needs, UI occasionally adds new Administrative Right options. When a new option is added, the default is that it is enabled for all roles and users. The System Administrator need to select each role/user and uncheck the option as needed.

#### Example - Core Object Editor

A number of the Administrative rights are related to capabilities contained in the Core Object Editor. However, administrators often want to allow users to see the information there (such as Object IDs) or to edit as needed (such as Case Names or Interface Codes.) The Administrative Options provides the appropriate controls. Below is the Core Object Editor

#### Attachment to Response to PSC-1 Question No.9 Page 529 of 557 Arbough

for a user who does not have Administrative Rights. Note that the relevant tabs on are disabled, and the Alert tab can still display alerts but the user cannot change them.

| Administrative Options:                  |                           |
|------------------------------------------|---------------------------|
| Manage Versions                          | Set Password              |
| Delete Case                              | Delete Other Objects      |
| Set Order                                | Set Visibility            |
| Edit Instance Row-Name/Code/Order        | Manage Planner Properties |
| Manage Menus                             | Archive Cases/Versions    |
| Set Alerts                               | Hard-Delete Lines         |
| Publish Scenarios                        | Set Owner Groups          |
| Edit Attributes - Administrative Options |                           |
| Kill Server Process                      |                           |

| Score Object Editor ×                                                                                               |               |
|----------------------------------------------------------------------------------------------------|---------------|
| Select Objects to Edit                                                                                              |               |
| Object Type: Entity                                                                                                 | )             |
| Object ID Interface Codes Delete Owner Group Visibility Case-Name Order. Instance-Name/Code/Order Data Finder Alert | s Admin Locks |
| Object                                                                                                    | Alert?        |
| You do not have the security admin right to change alerts                                                           |               |
|                                                                                                    |               |
|                                                                                                    |               |
|                                                                                                    |               |

#### View/Edit Codes

View/Edit Codes are a security construct that allows system administrators to control users' access to various objects and data in UIPlanner. Objects (such as Cases or Entity groups) can be assigned an Owner group. The administrator can then determine for roles or specific users what rights they have to items owned by that group. There are three options:

- No Rights The user cannot see objects owned by that security group. Items such as scenarios, entity groups, or entities will not show up in lists
- View Only the user can see all data owned by that security group but cannot change it. This includes time dependent and attribute data stored in cases.
- View & Edit The user has full rights to items owned by that security group. He/she can modify data in objects owned by that group.

See **UIPlanner Security** for more information.

To assign View or Edit rights to a role or user, click the Set View/Edit Codes button. This will bring up the following dialog. It lists all of the Security Groups, with the selected role/user's rights to each group.

| View & Edit Rights              | <b>X</b>      |
|---------------------------------|---------------|
| Set View/Edit Righ<br>Power Use |               |
|                                 |               |
| Budget Administrators:          | View Only     |
| Finance Dept:                   | View & Edit 🔹 |
| Financial Forecast Dept:        | View & Edit 🔹 |
| Model Administrators:           | View & Edit 🔹 |
| Regulatory Administrators:      | View Only 🔻   |
| System-Wide Administrators:     | No Rights 🔹   |
|                                 |               |
|                                 | Ok            |

For each group, use the drop-down list to define what the user's rights are for that group.

|   | <ul> <li>View &amp; Edit Rights</li> </ul> | ×             |
|---|--------------------------------------------|---------------|
|   | Set View/Edit Rights<br>Power User         | for user      |
|   |                                            |               |
| 1 | Budget Administrators:                     | View Only 👻   |
|   | Finance Dept:                              | View & Edit 👻 |
|   | Financial Forecast Dept:                   | View & Edit 🔹 |
|   | Model Administrators:                      | View & Edit 🔹 |
|   | Regulatory Administrators:                 | View Only 👻   |
|   | System-Wide Administrators:                | No Rights     |
|   |                                            | No Rights     |
|   |                                            | View Only     |
|   |                                            | View & Edit   |
|   |                                            | Ok            |

Click OK to save the changes and close the dialog. The security settings will take effect the next time the user logs into the database (user view/edit settings are set at the time of login).

Note that if a new Security Group is added, all roles/users will initially have their View-Edit code set to No Rights. The administrator should open each role/user and configure their access to this new Security Group as desired.

Below is additional information on the No Rights and View Only options. More detail is available in the UIPlanner Security topic.

#### View Only

If the user has View Only rights to objects, these objects will appear with View prefixed to the name.

|              | Compile & Run                   | Publish-                  | Local    | Show Search Par                   | nel 🔳                      | Seque<br>View: ( |          |                                             |                 |
|--------------|---------------------------------|---------------------------|----------|-----------------------------------|----------------------------|------------------|----------|---------------------------------------------|-----------------|
| U            | se R56765 Temp Data 🕓 Select C  | Output Batch 👻            |          |                                   |                            | O Sele           | ect Sec  | uence SubSet                                |                 |
|              | ler Reports<br>Run All          |                           |          | cial Reports<br>tun All           |                            |                  |          | s & Statistics & Summary Reports<br>tun All |                 |
| Run          | Report                          | Context                   | Run      | Report                            | Context                    |                  | Run      | Report                                      | Context         |
| <b>V</b>     | Global Assumptions              | View: System Control      |          | Short-term Rollover & Interest    | Planning Entity            |                  | ~        | Income Statement                            | Planning Entity |
| 1            | System-Wide Rates               | View: System Control      | 1        | Income Statement                  | Planning Entity            |                  | 1        | Balance Sheet                               | Planning Entity |
| 1            | View: Utility Allocators        | Utility                   | 1        | Balance Sheet                     | Planning Entity            |                  | 1        | Receipts and Disbursements                  | Planning Entity |
| $\checkmark$ | View: Jurisdictional Allocators | View: Jurisdiction        | <b>V</b> | View: Cost-of-Capital - Legal E   | Legal Entity               |                  | <b>V</b> | View: Cash Flow                             | Planning Entity |
| 1            | Journal Entry                   | Planning Entity           |          | View: Cost of Capital - Jurisdict | View: Jurisdiction         |                  | 1        | Summary I/S B/S C/F                         | Planning Entity |
| 1            | Property Tax                    | Planning Entity           | 1        | View: Jurisdictional Working C    | View: Jurisdiction         |                  | 1        | Ratios & Statistics                         | Planning Entity |
| 1            | Other Operating Revenue         | Planning Entity           | 1        | View: Rate Base per Books         | View: Jurisdiction         |                  | 1        | Summary Statistics for Graphs               | Planning Entity |
| ~            | View: AFUDC Rates               | AFUDC Rate Schedule       | <b>V</b> | Rate Base Adjustments             | Jurisdictional Adjustments |                  |          |                                             |                 |
| -            | View: Book Depr Rates & Rules   | Plant Account             | <b>V</b> | Rate Base Adj Total               | View: Jurisdiction         |                  |          |                                             |                 |
| 1            | View: Construction              | Model Project             | <b>V</b> | Rate Base                         | View: Jurisdiction         |                  |          |                                             |                 |
| 1            | Plant Account Detail            | Plant Account             | <b>V</b> | View: Jurisdictional Earnings     | View: Jurisdiction         |                  |          |                                             |                 |
| 1            | 08M                             | Planning Entity           | <b>V</b> | View: Revenue Requirements        | View: Jurisdiction         |                  |          |                                             |                 |
| 1            | Fuel Expense Report             | Planning Entity           | <b>V</b> | Goal Seek for Rate Relief         | View: Jurisdiction         |                  |          |                                             |                 |
| 1            | ECA Fuel Clause Report          | Fuel Clauses              | <b>V</b> | Income Tax - Federal              | Planning Entity            |                  |          |                                             |                 |
| 1            | Electric Revenue Schedules      | Electric Revenue Schedule | <b>V</b> | Cash Balancing & Auto Financing   | Planning Entity            |                  |          |                                             |                 |
| 1            | Electric Revenue Summary        | Planning Entity           |          |                                   |                            |                  |          |                                             |                 |

If the user attempts to change data or attributes, they will not be saved, and the user will be given a warning message. If the user tries to edit a calculation that they have View Only rights to, the Editor will open in View Mode. See Edit Calculations.

#### No Rights

If the user has no rights to a given object, they will not see it. In the example below, several scenarios have been assigned to the Corporate Confidential owner group.

| Ore Object Editor ×                                                   |                                                                    |
|-----------------------------------------------------------------------|--------------------------------------------------------------------|
| Select Objects to Edit                                                |                                                                    |
| Object Type: Scenario                                                 | Filter By: Select a Scenario Group                                 |
| Object ID Interface Codes Delete Owner Group Visibility Case-Name Ord | er   Instance-Name/Code/Order   Data Finder   Alerts   Admin Locks |
| Object                                                                | Owner Group                                                        |
| Actuals [Actuals]                                                     |                                                                    |
| 2016 Official Budget [Official Budget]                                |                                                                    |
| 2015 March Reforecast                                                 |                                                                    |
| Working Forecast [Targets]                                            |                                                                    |
| Detail Model 2015-2019 Base Plan                                      |                                                                    |
| Detail Model 2015-2019 Defer CapEx                                    |                                                                    |
| Detail Model - Goal Seek Revenue                                      |                                                                    |
| Detail Model - Plant With Jan 2015 Actuals                            |                                                                    |
| Detail Model - Reforecast 1+11                                        |                                                                    |
| Actuals Merge 2012 - 2015                                             |                                                                    |
| Detailed Model 2015-2019 Base Plan - Cash                             |                                                                    |
| Acquisition V1                                                        | Corporate Confidential                                             |
| Acquisition V2                                                        | Corporate Confidential                                             |
| Divest SWEGCO                                                         | Corporate Confidential                                             |
|                                                                       |                                                                    |

The selected user has no rights to this group – they do not see these scenarios in their scenario drop-down.

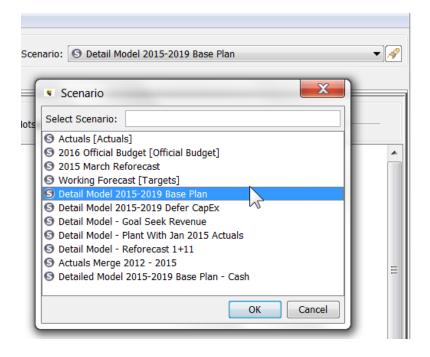

For objects that are critical to structures needed to run the model, such as cases or reports, even if the user does not have View Rights, they are still shown, but labeled as Description Suppressed by Security. The model will still run – but the user cannot see the results of the suppressed reports in Browse Reports. They do not appear in Broese Reports. See below.

| 🕽 Run Sequence Sets 🗴                                                                                                    |                                                                                                    |                                                                                                    |                                                                                                    |
|----------------------------------------------------------------------------------------------------|----------------------------------------------------------------------------------------------------|----------------------------------------------------------------------------------------------------|----------------------------------------------------------------------------------------------------|
| O Compile & Run                                                                                                    | Publish-                                                                                                    | ocal Show Search Panel                                                                                                    | Sequence set<br>View: Detail Model                                                                                                    |
| Use R56765 Temp Data O Select C                                                                                                    | Dutput Batch 👻                                                                                              |                                                                                                    | O Select Sequence SubSet                                                                                                    |
| Feeder Reports     Run All                                                                                                    |                                                                                                    | Financial Reports           Image: Run All Pass 9 change 0                                                                                                    | Ratios & Statistics & Summary Reports                                                                                                    |
| Run Report                                                                                                    | Context                                                                                                    | Run Report Context                                                                                                    | Run Report Context                                                                                                    |
| V     Global Assumptions       View: System-Wide Rates       View: Utility Allocators       View: Utility Allocators       View: Utility Allocators       View: Property Tax       View: Property Tax       View: Property Tax       View: Other Operating Revenue       View: Book Depr Rates & Rules       View: Book Depr Rates & Rules       View: Construction       View: Costruction       View: Costruction       View: Costruction       View: Fuel Expense Report       View: Electric Revenue Schedules       View: Electric Revenue Summary       View: Bonds - Detailed Model       View: Schedule Miterns       View: Schedule Miterns       View: Acount Div & Equity Contributions       View: Schedule Miterns       View: Acount Allocation | View: Gas Revenue Schedule<br>View: Planning Entity<br>View: Bonds - Detailed Model<br>View: System Control | ✓       View: Short-tern Rollover & In View: Planning Entity         ✓       Description suppressed by secu View: Planning Entity         ✓       Description suppressed by secu View: Planning Entity         ✓       View: Cost-of-Capital - Legal E View: Legal Entity         ✓       View: Cost of Capital - Jurisdict View: Jurisdiction         ✓       View: Cost of Capital - Jurisdict View: Jurisdiction         ✓       View: State Base per Books         ✓       View: Jurisdictional Working C View: Jurisdiction         ✓       View: Rate Base Adjustments         Jurisdictional Adjustments       Jurisdiction         ✓       Rate Base Adjustments         ✓       Niew: Jurisdiction         ✓       Rate Base Adjustments         ✓       View: Jurisdictional Earnings         ✓       View: Revenue Requirements         ✓       Goal Seek for Rate Relief         ✓       Goal Seek for Rate Relief         ✓       Cash Balancing & Auto Financing View: Planning Entity | V       Description suppressed by security       View: Planning Entity         V       Description suppressed by security       View: Planning Entity         V       Description suppressed by security       View: Planning Entity         V       Description suppressed by security       View: Planning Entity         V       Description suppressed by security       View: Planning Entity         V       Description suppressed by security       View: Planning Entity         V       Description suppressed by security       View: Planning Entity         V       Description suppressed by security       View: Planning Entity         V       Description suppressed by security       View: Planning Entity |

#### Attachment to Response to PSC-1 Question No.9 Page 533 of 557 Arbough

While users can delete their User Preferences themselves, from the Preference Manager screen, there may be occasions where an administrator may need to delete a user's preferences. Select the user from the drop-down list and click Delete User Preferences. Respond Yes to the confirmation popup. The user's preferences will be deleted, effective the next time the user logs in.

| Assign Security Assign Roles                                   |                                                         |                                |
|----------------------------------------------------------------|---------------------------------------------------------|--------------------------------|
| Select Role or User ID: UIDEMO                                 | ▼ A Last Name                                           | e of User                      |
| Set Admin Lock? Email Address:                                 |                                                         |                                |
| Add User                                                       | Delete User                                             | Delet User Preferences         |
| Security Report-Excel                                          | Security Report-Tab                                     | sys-User Defined Scenario Type |
| Options: (set by Role:<br>Budget User Only<br>Start-up Options | ser Deletion<br>eally want to delete user preferences f | or UIDEMO ?                    |
| Menu Profile:                                                  | Yes No                                                  | Nor                            |
| Planner Property Gr                                            |                                                         | bup by Role                    |

The Delete User Preferences button is disabled if a role is selected, as user preferences are relevant only for individual users.

#### Copy User Preferences

System administrators can copy one user's preferences to another user. One typical use of this functionality is for new users. Administrators may want to 'pre-set' the user preferences (Preference Manager Settings, open tabs, ordering) for these new users to ease the learning curve and make them consistent. Another use is if a user is having issues, the administrator may want to set them to another user, rather than deleting them completely.

Below are the steps to take.

- >>> Use the drop-down at the top of the screen to select the user for whom the preferences need to be reset.
- » In the Copy User Preferences drop-down, select the user with the desired preferences to copy.
- Check the box to confirm the copy.
- Click Copy.

| ty             |                                                                                                    | -                                                                                                    |                                                                                                    |
|----------------|----------------------------------------------------------------------------------------------------|----------------------------------------------------------------------------------------------------|----------------------------------------------------------------------------------------------------|
| es             |                                                                                                    |                                                                                                    |                                                                                                    |
| DEMO UII Dem   | • • 8                                                                                                    | Edit First & Last Name                                                                                                    |                                                                                                    |
|                |                                                                                                    | UII                                                                                                    | Demo                                                                                                    |
| ail Address:   |                                                                                                    |                                                                                                    |                                                                                                    |
|                | Delet                                                                                                    | te User                                                                                                    | Delete User Prefe                                                                                                    |
| Excel          | Security                                                                                                    | Report-Tab                                                                                                    | sys-User Defined Scer                                                                                                    |
|                |                                                                                                    |                                                                                                    |                                                                                                    |
| View Consolida | ated Reports? Set                                                                                                    | View/Edit Codes                                                                                                    |                                                                                                    |
|                |                                                                                                    |                                                                                                    |                                                                                                    |
| sys-Def        | fault menu Profile                                                                                                    | <ul> <li>Initial Switch</li> </ul>                                                                                                    | board:                                                                                                    |
| System         | Level Properties                                                                                                    | <ul> <li>Set Ment</li> </ul>                                                                                                    | u/Planner Property group by I                                                                                                    |
|                |                                                                                                    |                                                                                                    |                                                                                                    |
|                |                                                                                                    |                                                                                                    | ces                                                                                                    |
| -              |                                                                                                    |                                                                                                    | to confirm then Copy                                                                                                    |
|                |                                                                                                    |                                                                                                    |                                                                                                    |
|                | •                                                                                                    |                                                                                                    |                                                                                                    |
|                |                                                                                                    | 101131                                                                                                    |                                                                                                    |
|                |                                                                                                    |                                                                                                    |                                                                                                    |
|                |                                                                                                    |                                                                                                    |                                                                                                    |
|                |                                                                                                    |                                                                                                    | ode/Order                                                                                                    |
|                | DEMO UII Dem<br>ail Address:<br>Excel<br>View Consolida<br>Sys-De<br>System<br>all existing prefe<br>DEMO from:<br>TRA<br>TYC<br>U46<br>VIEW Calcula<br>UII<br>VIEW Calcula<br>UII<br>VIEW CALCULA | In the second second s | IS<br>DEMO UII Demo<br>→ → → UII<br>ail Address:<br>Delete User<br>Excel Security Report-Tab<br>View Consolidated Reports? Set View/Edit Codes<br>Sys-Default menu Profile Initial Switch<br>System Level Properties Set Menu<br>all existing preferences, then copies another user's preference<br>all existing preferences, then copies another user's preference<br>TRAINING Training User<br>TRAINING Training User<br>TYOUNGQUIST Tor Youngquist<br>UIDEMO<br>UII DEMO UII Demo<br>UII DEMO UII Demo |

The following dialog will come up, indicating that the preferences will take effect when the user next launches UIPlanner.

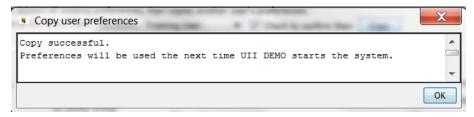

#### Add a User

To add a new user to the system, click Add User. Enter the user's Network ID in the text box.

| Add New Model User                            | x   |
|-----------------------------------------------|-----|
| Enter the UserId of the user that you wish to | add |
| OK Cancel                                     |     |

Upon clicking OK, the user will be created and a confirmation message will be displayed. Put the user's first and last name in the text boxes, so that they can be easily identified in the system.

| Manage Model Security      Assign Security      Assign Roles |                                          |          |
|--------------------------------------------------------------|------------------------------------------|----------|
| Select Role or User ID: A123456                              | Edit First & Last Name of User<br>Arthur | Sullivan |

Finally, configure the user's security settings, either by assigning them to a Role or by setting their security rights individually.

Click Close to exit the Security screen. Then select File-Save to save the changes to the database.

#### Roles

To add a Security Role, add it to the sys- Security Roles entity group. See Adding Roles

#### **Budget Security**

If a user is added to the system in the Budget Security screen, they are automatically added to System Security. The reason is that the System Security list determines users' initial access to UIPlanner, as well as their Create and Admin rights. However, adding a user via System Security does not automatically add them to Budget Security, since a user may not need Budget rights

#### Delete a User

To delete a user, select the user from the drop-down list and click Delete User. The system will display a confirmation dialog. Select Yes to confirm the deletion or No to cancel.

| Please | confirm User Deletion                                   |
|--------|---------------------------------------------------------|
| ?      | Do you really want to delete user S45631 James Stevens? |

Upon clicking Yes, the user will be deleted and a confirmation message will be displayed.

| Deletin | g User                | X |
|---------|-----------------------|---|
| 1       | User 'S45361' deleted |   |
|         | ОК                    |   |

#### Roles

Roles cannot be deleted using the Delete User button. To delete a role, delete the appropriate sys-Security Role entity.

#### **Budget Security**

If the system also has Budget security, deleting a user from the System Security screen will also delete them from Budget Security, and vice versa.

#### Sys-User Defined Scenario Type

This button allows the administrator to define role/user rights to Sys User-Defined Scenario types

|                            | Budget      |            | Nodel       |
|----------------------------|-------------|------------|-------------|
| R56765 Anne Richards       | View Only   | <b>•</b> ] | View Only   |
| 554234 Sharon Smith        | View Only   | <b>•</b>   | View & Edit |
| RAINING Training User      | View & Edit | •          | View & Edit |
| TYOUNGQUIST Tor Youngquist | View & Edit | •          | View & Edit |
| J46352 June Underwood      | View Only   | •          | View & Edit |
| JIDEMO                     | View & Edit | •          | View & Edit |
| JII DEMO UII Demo          | View & Edit | <b>•</b>   | View & Edit |
| /67676 Susan Victor        | View Only   | •          | View & Edit |
| W09876 Greg Walter         | View Only   | <b>•</b> ) | View & Edit |
| W35443 James Williams      | View & Edit | •          | View & Edit |
| WPETTER William Petter     | View & Edit | <b>•</b>   | View & Edit |
| 245685 Bill Zimmer         | No Riahts   | ▼)         | View & Edit |

#### Run From Excel

This button allows the System Administrator to see and edit the user's User Preferences related to Pull Reports and Strategic Model. The user's other User Preferences are not visible. The purpose is to allow the System Administrator to control Pull Report behavior.

| Pull Report / Run from Excel Options for userId: S54234                                                                                            | ×                                                              |  |
|----------------------------------------------------------------------------------------------------|----------------------------------------------------------------|--|
| Pull Reporting                                                                                                    |                                                                |  |
| Pull Reports Folder: C:\0Ui\0_Documentation Updates\Pull to file 2-26                                                                              | << Browse                                                      |  |
| Pull Reports: Export-Months & Years     O Pull Reports: Export-Years only                                                                          |                                                                |  |
| 🔽 Erase Exported Report results from prior exports.                                                                                                |                                                                |  |
| 🗹 Erase All results for scenario from prior exports. Note: Network deletes can take a LONG time. 🔲 Enable UIPut & Run from Excel (Strategic Model) |                                                                |  |
| ✓ Include line reference with line label (X:[Income] vs Income)                                                                                    |                                                                |  |
| For Run from Excel Option, select:                                                                                                    |                                                                |  |
| Scenario to run from Excel:                                                                                                    | Case for saving data fro Report Batch for saving Pull Reports: |  |
| Actuals [Actuals]                                                                                                    | ▼ Financial Report Package ▼                                   |  |
|                                                                                                    | Close                                                          |  |
| <u>L</u>                                                                                                    |                                                                |  |

#### **Creating Security Roles**

Administrators can create roles by adding them to the sys-System Security Roles entity group.

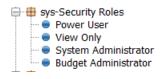

When an entity is added, it shows up in the list of roles in the System Security screen. See below.

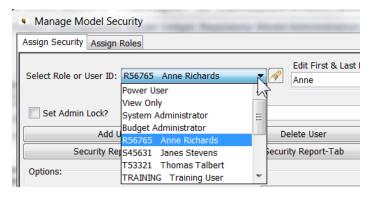

#### Access to the System Security Screen

In practice, some clients limit access to the menu item itself using System Administrator Menu Profile. Users who should not have access will not even have it in their menu drop-downs. Others provide access to System Security via Admin-only switchboards

Additionally, access to the System Security screens is password controlled, and should be limited to system administrators. When the user selects the System Security menu item, this first brings up the following login window.

| Manage Model Security |                                                                                    | X |
|-----------------------|------------------------------------------------------------------------------------|---|
|                       | This screen requires a password. Please enter it                                   |   |
|                       | below and click the Enter button to continue Enter Password: Enter Change Password |   |
| $\searrow$            |                                                                                    |   |

Type the password in the Enter Password field and then click Enter to access the System Security screen.

#### **Change Password**

To change the password, enter the current password and select Change Password. Type in the new password and click OK.

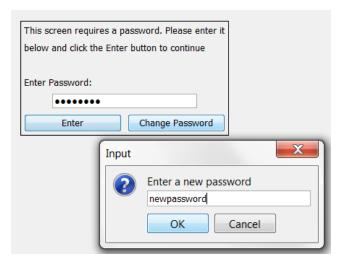

This will return to the login screen. Type in the new password and hit Enter to open the System Security screen.

#### Attachment to Response to PSC-1 Question No.9 Page 539 of 557 Arbough

# **UIPIanner Release Notes**

On a monthly basis, Utilities International puts out a document summarizing the enhancements in the current month. Below are the Release Notes for Version 10. For Release Notes for prior versions (Version 7.0 through 9.12), please contact your Utilities International Project Manager.

| UIPlanner Version 10_11           |
|-----------------------------------|
| UIPlanner 10.11 Release Notes.pdf |
| UIPlanner Version 10_10           |
| UIPlanner 10.10 Release Notes.pdf |
| UIPlanner Version 10_09           |
| UIPlanner 10.09 Release Notes.pdf |
| UIPlanner Version 10_08           |
| UIPlanner 10.08 Release Notes.pdf |
| UIPlanner Version 10_07           |
| UIPlanner 10.07 Release Notes.pdf |
| UIPlanner Version 10_06           |
| UIPlanner 10.06 Release Notes.pdf |
| UIPlanner Version 10_05           |
| UIPlanner 10.05 Release Notes.pdf |
| UIPlanner Version 10_04           |
| UIPlanner 10.04 Release Notes.pdf |
| UIPlanner Version 10_03           |
| UIPlanner 10.03 Release Notes.pdf |
| UIPlanner Version 10_02           |
| UIPlanner 10.02 Release Notes.pdf |
|                                   |

UIPlanner Version 10\_01

UIPlanner 10.01 Release Notes.pdf

# Glossary

### Α

## Account

Accounts in the Planning Ledger are similar to accounts in a General Ledger. Planning Ledger objects used to accumulate postings from reports, and inputs for actual amounts. Model only.

## **Account Roots**

Highest level of planning ledger rollup nodes. Required structure of the highest planning ledger rollup node; Revenue, Expense, Net Income, Asset, Liability, Direct Cash, and Indirect Cash. Model only.

## **Account Structure**

An organization of rollup nodes and accounts as defined in the Planning Ledger. The Model's Planning Ledger is similar to a General Ledger.

## **Actuals Date**

Attribute of a Scenario (or Model report) that identifies the date through which actuals data will be used. This applies to both B2 and Model. Example 1: B2 reports can use the Scenario Actuals Date to control postings to datasets. Example 2: Income Statement uses input Planning Ledger amounts up to the Scenario Actuals Date; after that date, it uses the recorded postings.

# Admin Center Lock (Center Tree)

Lock on a Center node (individual or rollup) that prevents further edits. Admin Center Locks are a more restrictive lock than Center locks.

## Admin Lock (Core Object Editor)

Allows System Administrators to set overriding security on an object (such as a Case or a Scenario). When the Admin Lock is on, users without Admin Lock rights will not be able to make any changes to that object. Note however, that this lock is Global, across the entire Version.

### **All Combinations Dataset**

Dataset that provides a Cartesian of all combinations of the related dimensions of the dataset.

## Allocation

Spreading of an amount across a defined group. These may be UPlanner objects (planning entities, projects, accounts, etc.) or members of a dataset. Can be done using multidimensional calculations, model calculations, or the UIPlanner Edit Allocations functionality.

## **Application Environment**

Construct in UIPlanner that allows the user to tag a scenario or development environment (DEV/TEST/PROD) and configure the display accordingly.

## Association

Type of attribute of an entity group which points to another entity group. Examples: The entity group Generation Units has an association, or pointer to, the Plant Type entity group

## Attribute

Information used to characterize or categorize an object (Entity, Report, Line, Scenario). These include Associations (see above). Other Attribute examples include: Bonds have Issue Dates and Retire Dates.

### В

### **B2**

The internal name given to the multidimensional calculation engine when it was first released, as it was at that time a new release of the budget system. B2 has now become a shorthand term for the multidimensional framework as a whole.

#### С

#### Case

All data in UIPlanner is stored in one of several different case types – Formula, Attribute, Time Data, Multidim, Tree, Interface etc. Scenarios are made up of Cases.

### **Client/Server**

UIPlanner implementation in which client machines communicate directly with the back-end database, with no middle tier.

### **Combo/Combination**

Entries or rows in datasets, comprised of the defined dimensions. Example: entries in a budget grid are composed of the required code block elements

### **Compile (Model)**

In running the Financial Model, the Java compiler takes the UIPlanner calculations in the sequence and converts them into running Java code on the client machine.

### Compile (Multidimensional):

The second of the three steps when running a rule set in the Multidimensional Calculations screen. Compile is when the Java compiler takes the UIPlanner calculations in the sequence and converts them into running Java code. With middle tier installs, the code is compiled on the application server.

### **Compound Filter**

A filter that is built from one or more Entity filters and compounding arguments. Example: Budgetable Projects at French Station = Entity Filter (Projects with Budgetable Flag set to "Yes") AND Entity Filter (Projects with Owning Center at French Station). Also called a Gold Filter.

## **Context (Center Tree)**

The Center currently selected by the user in the tree. Grid Instances are typically context-driven – the user sees data only for the current context and below in the tree.

# **Context (Model)**

The Entity Group(s) that a calculation is running over (e.g., a Bond report would have a context of Bonds – the calculation would run for each Bond in order)

# **Context (Switchboard)**

Construct which allows administrators to build switchboards that react to previous selections and/or security settings.

### D

## Dataset

A multidimensional data structure. The dimensions of a dataset are comprised of Entity Groups (e.g., Planning Entity, Center, Project, Account, Resource). Datasets can be numeric (dimensions x numeric values across time) or entity values (dimensions x single entity value).

# **Default Code**

A numeric value/internal code assigned to an object in the system (e.g., Account Code). Default Codes are used predominantly by Multidimensional implementations; linking to codes used by external client systems.

## **Default Name**

Name assigned to an object (e.g., Account Name). Default names are used predominantly by Multidimensional implementations.

## Dimension

Column of a dataset. Dataset dimensions are composed of either Entity Groups or Accounts.

## Disambiguate

To choose one of several available constructs. If a Filter is applied to a dataset that has Center in several columns (Responsible/Source/Charge To), it need to be "disambiguated" to identify which one to use. In Reporting Views, disambiguating allows the user to create multiple views based on Center tree selection without creating duplicate datasets with the dimensions in different orders.

#### Ε

## Entity

One of the Core Object types in UIPlanner. Entities are used as dimensions in datasets, and as the context for Model reports. Examples: Gas, Common, Electric are entities in the Product entity group; Salaried and Hourly are entities in the Employee Type entity group. Entities are also used in Tree structures, for consolidation hierarchies, and in the security framework, to name a few.

## **Entity Filter**

A simple filter based on one Entity Group (or Account tree). Example: Budgetable Projects at French Station = Projects with Budgetable Flag set to "Yes". Also called a Silver Filter.

## **Entity Group**

A group of Entities. Example: Bonds is an Entitiy Group, and individual bonds are memebers of the group.

# **Entity Group Tree**

The entire Entity Group structure in the Edit Attributes screen where the highest node is Super Entity Group, followed by Entity Groups, and finally Entities

## **Entity Value Dataset**

A dataset that has entity codes as the monthly values rather than numerical amounts.

F

## Function

UIPlanner functions are similar to functions in Excel in that they can take one or more parameters as input for function arguments.

#### G

## **Grid Instance**

A screen in UIPlanner for viewing, entering and editing data. Most often just called the Grid, it is comprised of dimensions on the left side, or Entity Groups and Entities, and time on the right side. Once configured with a source dataset and rules, it will show up as a menu item.

### I

### **Incremental Case**

Time data case where the numeric data adds or subtracts from the current winner value. This is different than the Overlay Case

## Instance Table (UIP\_Instance)

One of the tables in the UIPlanner data structure. It contains a unique list of all Object IDs in the Version. When objects are created, the unique Object ID is added to the Instance Table. When Objects are deleted, that entry is deleted

#### J

## Java Console

Java window that displays key information about the user's UIPlanner session, including Java error messages. Also known as the stack trace.

L

# Lag Factor

Monthly factors (percentages) representing cash receipt or payment for an accrual transaction posted to the Planning Ledger. Lag factors should total 100 percent and make up a Lag Pattern. Model only.

# Lag Pattern

A specific pattern of cash receipt or payment related to an accrual transaction. The lag pattern is represented by monthly lag factors. Model only.

## Lazy Load

Loading of entities or attributes that has been deferred until they are needed, rather than load on start-up. Lazy loading provides performance benefits on startup. Only applicable when running with the Middle Tier.

## **Linked Concept**

Construct in the Customer Revenue module that enables calculation re-use across sequences. The user builds named concepts and then associates these concepts to different lines in each sequence

# Loop Over

See Context (multidimensional)

### Μ

### Menu Item

The selections at the top of the UIPlanner screen. Each menu item contains a dropdown list of screens or options

## Method

Feature in Wide Reports that allows the user to define a formula for the Method, and every line in the report between the Begin Method and End Method that is left blank will use that function. Model only.

# **Middle Tier**

In a three-tier environment, the server that contains the business logic of UIPlanner. See Application Server.

## Multidimensional

UIPlanner capability that supports datasets and calculations with a variable number of dimensions. The Financial Model calculations support one or two dimensions; with multidimensionality, the user has up to 30 dimensions. Also called B2

# **Multidimensional Cache**

In a three-tier environment, the multidimensional cache contains key data in memory on the server, such as filter definitions.

## **Multidimensional Case**

Data case used in multidimensional scenarios. Multidimensional data cases can hold various datasets with varying dimensionality.

# **Multi-threading**

Capability to divide the operations in an instruction set into individual processing threads for performance gains.

### Ν

# **Non-Transactional Dataset**

Dataset that does not change frequently, such as G/L actuals or allocation percentages. Flagging a dataset as Non-Transactional (on the Administer Multidimensional Calculations screen) has

performance and memory benefits.

#### 0

### Object

Structural elements in UIPlanner. These include Scenarios, Entities, Reports, Cases, Accounts, etc. They also include the various elements that facilitate codifying business rules. UIPlanner objects can be viewed in the Core Object Editor.

## **Object ID**

Unique internal identifier for an Object in UIPlanner. Every Object created in UIPlanner has an Object ID automatically assigned to it.

### **On Disk Dataset**

Dataset that is stored on the database server

### **Overlay Case**

Time Data case or Attribute case where the values supersede or "overlay" preceding winners.

#### Ρ

### **Pending Attribute Saves**

Attribute changes and new object entries that have not yet been saved to the database. Shown in the View Pending Attribute saves menu item. The user still has the ability to undo or back out these changes.

### **Planner Properties**

System configuration screen that has various system-level settings. Examples: License key, fiscal year start month, location of published scenarios, or LDAP settings, etc. Planner Properties are global across the current Version.

## **Planning Ledger**

The UIPlanner Financial Model's internal General Ledger. The Planning Lledger contains an account structure for posting results of forecasted financial information generated by UIPlanner or for storing historical results uploaded from the client G/L. Model only.

# Pointer to another Entity

Establishes a relationship between two Entity Groups.

# Posting (Model)

Assigning Debits/Credits for a report transaction to accounts in the Planning Ledger.

# Posting (Multidimensional)

Assigning the results of a line in a multidimensional instruction set to a dataset.

# Preferences

Individual user settings as defined in the Manage Preferences screen, as well as the settings from the user session (e.g., which tabs are open, screen sizes, and Browse Reports settings). User Preferences are loaded when the user enters the system, so that the application 'remembers' how the user had it configured from the prior session.

# **Primary Entity Group**

The Entity Group that a 1-Dimensional Model calculation runs over. The first entity group in a 2-Dimensional report. See also: Secondary Entity Group.

# **Process Log**

Table in UIPIanner (UIP\_Process\_Log) that records summary results and statistics related to Tasks. Available in the Task Manager, under the Process Log tab

# Publish (Model)

Financial Model scenario results can be published for use by other scenarios. Publish Compare sends all model results for use in Scenario Compare reporting by other Model scenarios. Publish

Transfer can send the Model ledger and datasets to Published Datasets. Publish T2 Transfer makes model results available for use in other model scenarios.

## Publish (Multidimensional)

Publishing multidimensional datasets and instruction sets saves them to the database. They are then available to other scenarios (both multidimensional and model) and other rule sets within the current scenario.

## **Pull Reporting**

A feature in UIPlanner that allows users to link Excel spreadsheets to UIPlanner data. With Model Pull Reporting, users export model results, which are then linked from the spreadsheet. B2 Pull Reporting allows users to link directly to UIPlanner datasets

#### Q

### Q2

List of properties and structural configurations for other UIPIanner objects beyond Entities, Reports and Calculations, Attributes and Associations. Q2s help define the overall structure of UIPIanner. Examples include Account attributes, Scenario settings, Postings, etc. Q2s can be viewed in the Core Object Editor. Note – the name Q2 refers to the column in the UIP\_Attribute table that contains these values.

#### R

### **Reference Scenario**

In the Budget Grid, the user can choose to have a different Budget scenario display for comparison purposes. Only directs (dollars/hours) are shown, and the amounts are not editable.

### **Related Scenario**

Construct that enables efficient linking of scenarios, for transfer of information or for comparison reporting. Once a Related Scenario is set up, calculations and functions can refer to just to that

identifier; the user need only change the specific scenario (on Manage Scenarios). See also Transfer Scenario.

## **Report Batch Tree**

Tree structure displayed on the Browse Reports screen. The tree is made up of Report Batch, Report Group, Report and Entity, if specified.

## **Report Column Set**

Pre-set definition of time columns, used for both model and multi-dimensional reporting. Report Column sets are user-configurable, along with a number of default column sets. Also called Custom Column Set

### **Report Stack**

Report Stacks are predefined sets of Pivot Reports that can be run as a group by selecting to run the Report Stack.

## **Results of Calculations Dataset**

A type of dataset that contains amounts posted from multidimensional instruction sets. Data is only visible in a Results of Calculations dataset if it has been posted from the Instruction Set(s).

### **Rollup Node**

Grouping of accounts or other rollup nodes in the Planning Ledger. Rollup Nodes can be called in a report using the Account Function.

### **Rule Set**

In Multidimensional implementations, Rule Sets contain the Instruction Sets and Datasets for calculations.

### **Runtime Parameter**

Runtime Parameters are settings or options that are available when running certain functions (e.g. Data Imports) from within Tasks.

S

# **Scenario Identity**

Scenario identities facilitate flexible reporting. Examples: "Most Recent Reforecast" or "Most Recent Budget". Once users change which scenario associates to this identity, reports will reflect that change, and users need not build new reports

## **Secondary Account Structure**

The UIPlanner Planning Ledger has a primary account structure, and allows creation of additional (usually only one) secondary account structures. Model only.

## **Secondary Entity Group**

The second Entity Group used when a report is run over two entity groups. See also: Primary Entity Group. Model only.

# **Security Rights**

The actions that a user has access to in the system, as defined in Budget Security or System Security. Examples include: Enter Budgets, Approve Budgets, Lock Centers.

# **Security Roles**

A collection of rights that can be assigned per user. Examples include System Administrator, Budget Coordinator, Read Only.

## **Sequence Set (Model**

Core of the Financial Model, which consists of several columns of model reports. When the model is run, all reports in sequences are run in order.

# Sequence Set (Multidimensional)

See Rule Set

## **Server Cache**

Information that is stored in the middle tier server memory.

# Share (Calculation)

To take a calculation or instruction set and make multiple copies of it. The different versions "share" the same lines and labels, but can behave differently. In Wide Reports (Model), the reports are not only shared but can also have different functions and postings.

# Shared Run

A multidimensional sequence run, the results of which are available to multiple users. This prevents multiple users from having to run the same sequence; the results of one run are available to all.

# **Shared Tables**

Construct that allows multiple instances of UIPlanner to share Entity Groups and published datasets.

## Skew

Construct which allows UIPlanner users to define an offset so that comparison reporting has consistent time settings

# **Special Types**

Configuration screen in UIPlanner that is used to assign and identify specific objects for the UIPlanner calculation engine. Example - identify the Planning Ledger accounts for the Account Roots.

# **Stack Trace**

See Java Console.

# **Super Entity Group**

Super Entity Groups contain Entity Groups. They are a way to filter down the Entity Tree, by defining broad categories. Example - Budget Entity Groups or Capital Entity Groups.

## Switchboard

A switchboard consists of graphics and other images such as flow diagrams that contain clickable areas which invoke actions in UIPIanner. Hotspots on a switchboard can run tasks, open menu items, run reports, open other switchboards and multitude of other actions.

### Т

## T2/S2 Transfer

Feature of the model that allows users to transfer report results from one scenario to another. T2 is between Model scenarios, and S2 is from Model to Strategic Model.

## Task

Set of functions and commands that link UIPlanner actions into a single process. Configured using the Task Manager screen.

## **Time Dependent Data**

Data that changes over time, i.e. monthly or annual information. Time Dependent data is stored in Overlay/Incremental Time Data cases (Model) and Multidimensional Data Cases (B2). Also called Numeric Data or Time Data.

## Tolerance

Degree of precision checked by UIPlanner when running iterative reports or sequences. See Iteration.

# Trait ID

Unique identifier for objects used by multidimensional implementations. Assigned at startup, it provides performance benefits for large datasets.

# **Transfer Scenario**

Used for communication of selected report results between scenarios. Model only.

### Tree

Hierarchical structure of Entities with a parent-child or rollup relationship. Examples: Center Tree or Cost Element Tree

V

## Validations

Calculations that run over datasets or trees to check the items against business rules. Also used to populate dropdown lists (e.g., in Add Combo in the Grid) based on previous selections.

## Version

When logging into UIPlanner, users log into a specific Version. All changes in a given version do not impact other versions. Versions are a way of archiving UIPlanner at a certain point in time.

#### W

## **Wide Reports**

Wide Reports are a construct in UIPlanner that allows the user to build a group of reports that process together. They all have the same lines and labels but can use different calculation logic on each line.

## Winner logic

Rules applied to multiple cases in a scenario to determine what data should be used in the run. Winner logic selects the "winner" datum from all cases in the scenario using the defined case order

### Wrapper

An interface that is built to present a calculation to the end user in a user-friendly fashion.

## Write Rule

Defined mapping of one dataset to another. This allows the user to transfer or copy values from one dataset to another.

## Zero Case

Ζ

Attribute case (in UIP\_Attribute) that contains information that crosses all scenarios in a version, independent of the Base Attribute or Overlay attribute cases. Among the information in the Zero case are scenario definitions, menu structures, and security information by user.